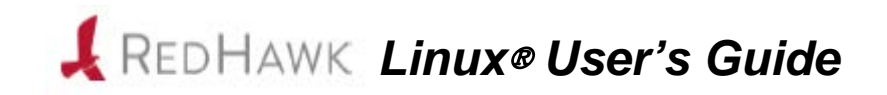

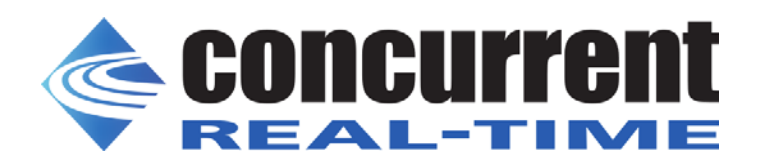

**0898004-8.2a March, 2021**

#### Copyright 2021 by Concurrent Real-Time, Inc. All rights reserved.

本書は当社製品を利用する社員、顧客、エンドユーザーを対象とします。 本書に含まれる情報は、本書発行時点での正確な情報ですが、予告なく変更されることがあります。 当社は、明示的、暗示的に関わらず本書に含まれる情報に対して保障できかねます。

誤字・誤記の報告または本書の特定部分への意見は、当該ページをコピーし、コピーに修正またはコメントを記述し てコンカレント日本株式会社まで郵送またはメールしてください。

#### <http://www.concurrent-rt.co.jp/company/>

本書はいかなる理由があろうとも当社の許可なく複製・変更することはできません。

Concurrent Real-Time, Inc.およびそのロゴはConcurrent Real-Time, Inc.の登録商標です。 当社のその他すべての製品名はConcurrent Real-Time, Inc.の商標です。また、その他全ての製品名が各々の所有者の商 標または登録商標です。 Linux®は、Linux Mark Institute(LMI)のサブライセンスに従い使用しています。

#### 改定履歴:

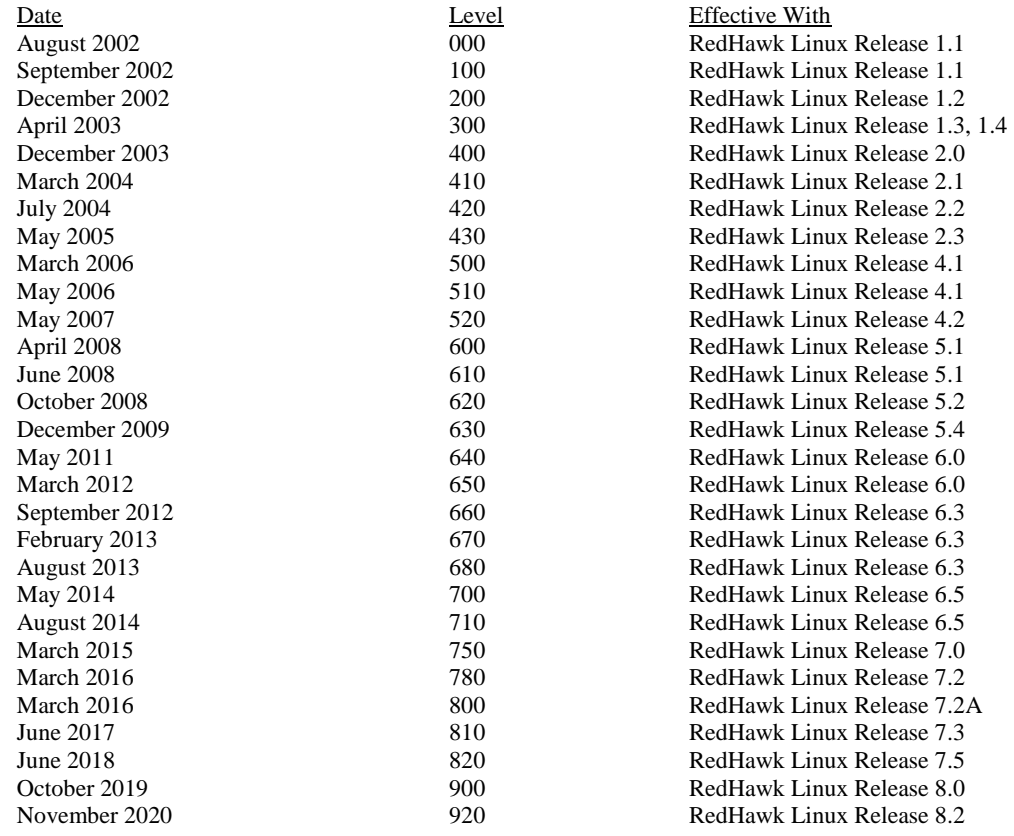

注意事項:

本書は、Concurrent Real-Time, Inc.より発行された「RedHawk Linux User's Guide」を日本語に翻訳した資料 です。英文と表現が異なる文章については英文の内容が優先されます。

#### <span id="page-2-0"></span>マニュアルの範囲

本書は3つのパートにより構成されます。 本書のPart 1はリアルタイム・ユーザー向け、Part 2はシステム管理者向け、Part 3は附録、用 語解説、索引となります。 以下は、本書の内容の概略です。

#### マニュアルの構成

本書は以下のセクションで構成されます:

#### **Part 1 –** リアルタイムユーザー

- 1章:「[序文](#page-16-0)」は、RedHawk Linux OSの手引きおよびリアルタイム機能の概要を説明しま す。
- 2章:「[リアルタイム性能](#page-28-0)」は、割り込み応答、プロセス・ディスパッチ・レイテンシー (PDL: Process Dispatch Latency)およびデターミニスティック(応答時間が予測可能)なプロ グラムの実行を含むリアルタイム性能の実現に関する問題を説明します。シールドCPU モデルについても説明します。
- 3章:「[リアルタイム・プロセス間通信](#page-68-0)」は、POSIX®とSystem Vのメッセージ送受信、共 有メモリ機能の使い方を説明します。
- 4章: 「プロ*セス・スケジューリング*」は、プロセスのスケジューリングの概要とPOSIXス ケジューリングのポリシーと優先度を説明します。
- 5章:「[プロセス間同期](#page-112-0)」は、共有リソースへ同期アクセスする協同プロセス用にRedHawk Linuxより提供されるインターフェースを説明します。(POSIXカウンティング・セマフ ォ、System Vセマフォ、再スケジューリング制御ツール、条件同期ツールが含まれます)
- 6章:「[プログラム可能なクロックおよびタイマー](#page-156-0)」は、RedHawk Linuxで利用可能な RCIMおよびPOSIXのタイミング機能の概要を説明します。
- 7章:「[システム・クロックおよびタイマー](#page-168-0)」は、システム時間計測とCPU単位のローカル タイマーを説明します。
- 8章:「[ファイル・システムとディスク](#page-174-0)*I/O*」は、RedHawk Linux上でのXFSジャーナリン グ・ファイルシステムおよびダイレクト・ディスクIO 実行手順を説明します。
- 9章:「[メモリ・マッピング](#page-178-0)」は、プロセスが他のプロセスのアドレス空間へアクセスする ためにRedHawk Linuxが提供する方法を説明します。
- 10章:「*[Non-Uniform Memory Access \(NUMA\)](#page-184-0)*」は、特定のシステム上で利用可能なNUMA サポートを説明します。

#### **Part 2 –** 管理者

● 11章:「[カーネルの構成および構築](#page-202-0)」は、RedHawk Linuxカーネルの構成および再構築方 法について説明します。

- 12章:「[カーネル・デバッギング](#page-210-0)」は、**kdump**、**crash**を使ったカーネル・メモリ・イメ ージの保存、復元、解析のガイドラインおよび**kdb**カーネル・デバッガの基本的な使い方 を説明します。
- 13章:「*PAM*[ケーパビリティ](#page-224-0)」は、RedHawk LinuxのPAM認証機能を説明します。
- 14章:「[デバイス・ドライバ](#page-232-0)」は、RedHawkの機能とデバイスドライバの記述に関連した リアルタイムの問題を説明します。
- 15章:「*[PCI-to-VME](#page-248-0)*サポート」は、RedHawkがサポートするPCI-VME間ブリッジを説明し ます。
- 16章: 「*PRT*[カーネル・オプション](#page-270-0)」は、RedHawkのオプションであるPREEMPR\_RTリ アルタイム・セマンティクスを備えた一連のPRTカーネルを説明します。

#### **Part 3 -** 共通事項

- 付録A:「[メッセージ・キュー・プログラム例](#page-274-0)」は、POSIXおよびSystem Vのメッセージキ ューの機能を解説するサンプルプログラムを含みます。
- 付録B:「[リアルタイム機能のためのカーネル・チューニング](#page-280-0)」は、RedHawk Linuxのユニ ークな機能を制御するチューニング・パラメータおよびプレビルド・カーネルのデフォ ルト値の一覧を含みます。
- 付録C:「[ケーパビリティ](#page-284-0)」は、RedHawk Linuxに含まれるケーパビリティと各々より提供 されるパーミッション(アクセス権限)をリストアップします。
- 付録D:「*32bit*コードから*64bit*[コードへの移植](#page-292-0)」は、x86\_64プロセッサ上で32bitコードを 64bit処理へ移植するための情報をリストアップします。
- 付録E:「シールド*CPU*[上のカーネル・レベル・デーモン](#page-300-0)」は、シールドCPU上でカーネ ルレベルのデーモンを実行する方法およびパフォーマンスを向上する方法を説明しま す。
- 付録F:「シールド*CPU*[上のプロセッサ間割り込み](#page-304-0)」は、シールドCPU上でプロセッサ間 割り込みを実行する方法およびパフォーマンスを向上する方法を説明します。
- 付録G:「[シリアル・コンソールの設定](#page-310-0)」は、シリアルコンソールを設定するための手順 を説明します。
- 付録H:「[ブート・コマンド・ライン・パラメータ](#page-312-0)」は、RedHawk対応のユニークなブー トパラメータを説明します。
- **「[用語解説](#page-316-0)」は、本書全体で使われる用語を説明します。**

## 構文記法

本書を通して使用される表記法は以下のとおりとなります。

- 斜体 ユーザーが特定する書類、参照カード、参照項目は、斜体にて表記します。 特殊用語も斜体にて表記します。
- 太字 ユーザー入力は太字形式にて表記され、指示されたとおりに入力する必要が あります。ディレクトリ名、ファイル名、コマンド、オプション、manページ の引用も太字形式にて表記します。
- list プロンプト、メッセージ、ファイルやプログラムのリストのようなオペレー ティング・システムおよびプログラムの出力はlist形式にて表記します。
- [] ブラケット(大括弧)はコマンドオプションやオプションの引数を囲みます。 もし、これらのオプションまたは引数を入力する場合、ブラケットをタイプ する必要はありません。
- ハイパーテキスト・リンク 本資料を見ている時に項、図、テーブル・ページ番号照会をクリックすると 対応する本文を表示します。青字で提供されるインターネットURLをクリッ クするとWebブラウザを起動してそのWebサイトを表示します。赤字の出版 名称および番号をクリックすると(アクセス可能であれば)対応するPDFのマニ ュアルを表示します。

#### 関連図書

以下の表にRedHawk Linuxのドキュメントを記載します。 これらのドキュメントは、Concurrent Real-TimeのWEBサイトにて参照または入手することが 可能です。

**[http://redhawk.concurrent-rt.com/docs/](http://redhawk.concurrent-rt.com/docs)**

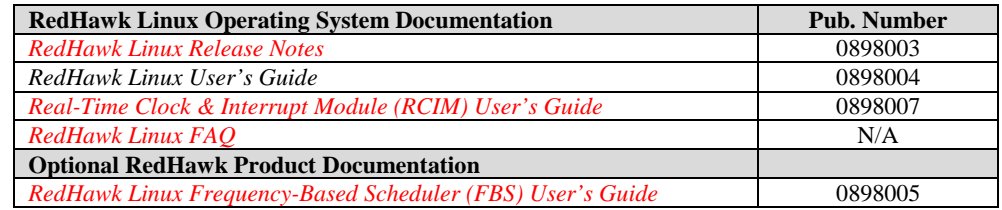

*RedHawk Linux User's Guide*

# 目次

 $\rm iii$ 

#### 前書き ..................................

### 1章 序文

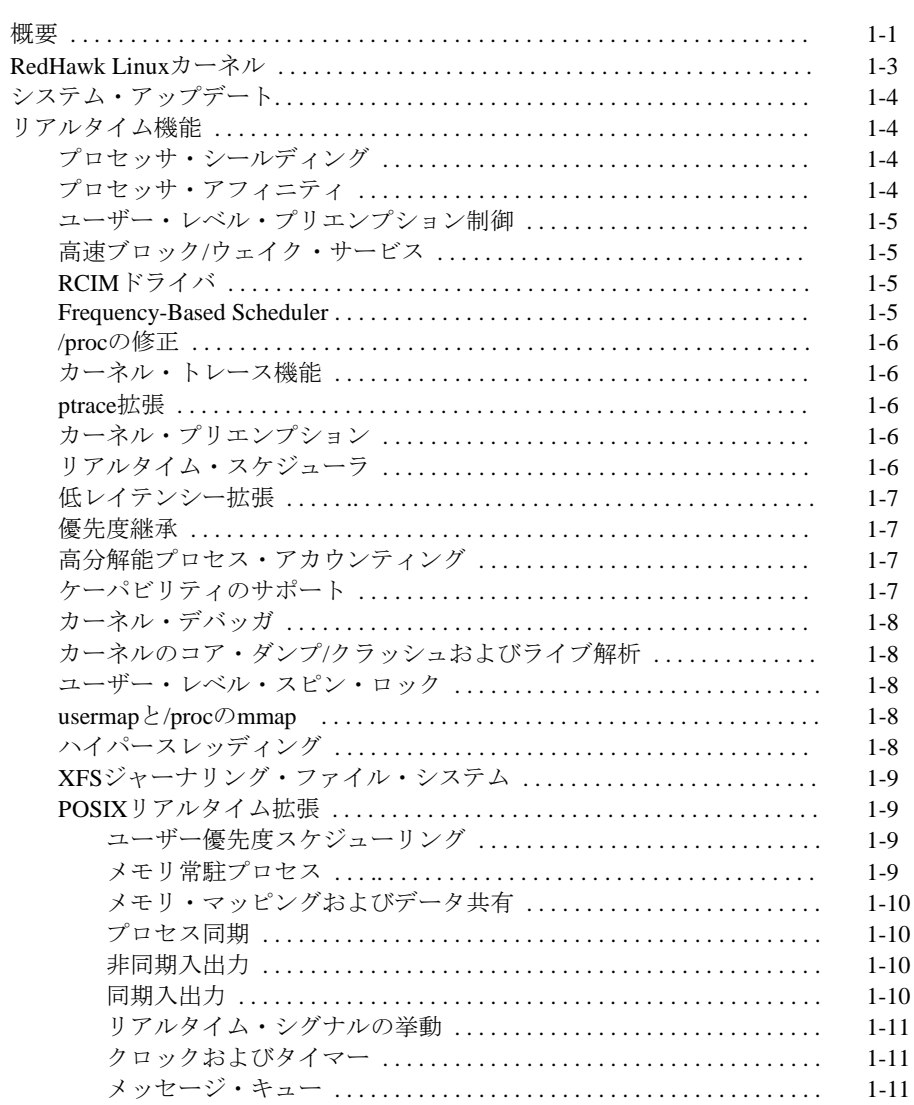

 $\overline{1}$  . . . . . .

### 2章 リアルタイム性能

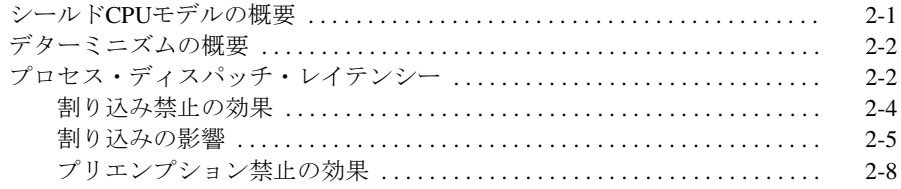

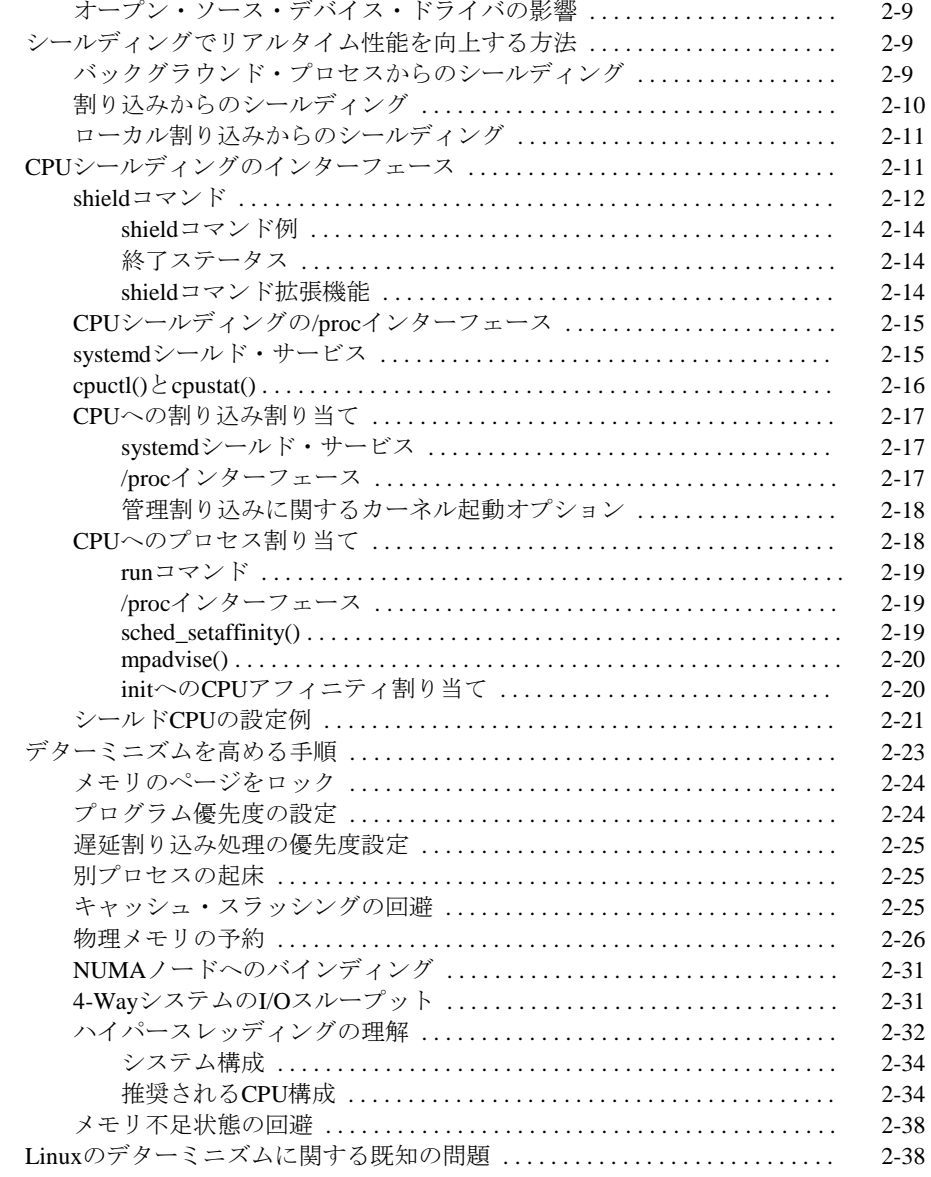

## 3章 リアルタイム・プロセス間通信

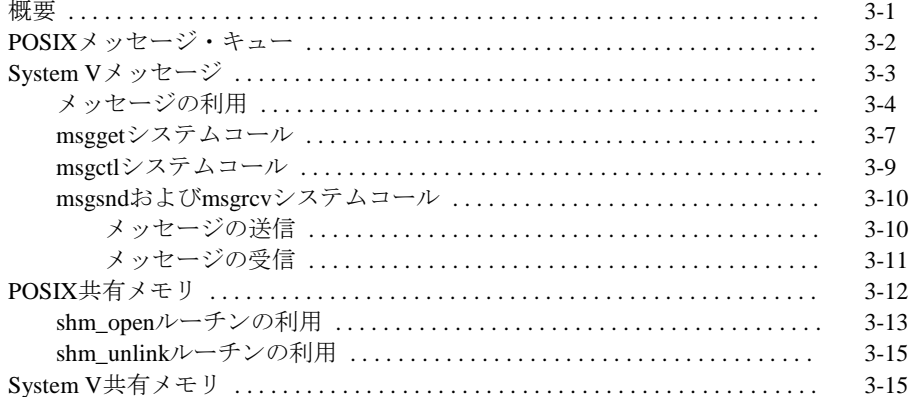

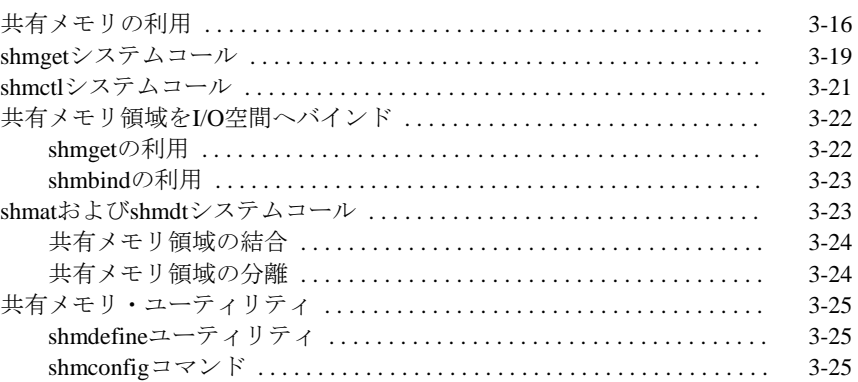

#### **4**章 プロセス・スケジューリング

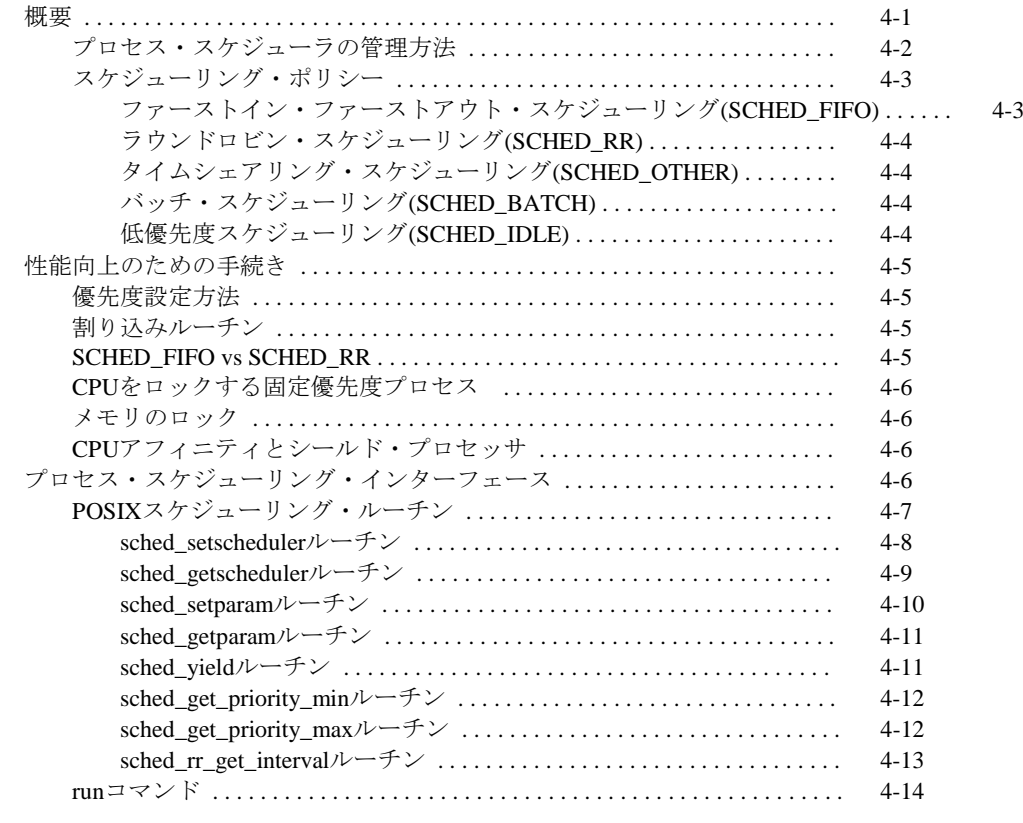

#### **5**章 プロセス間同期

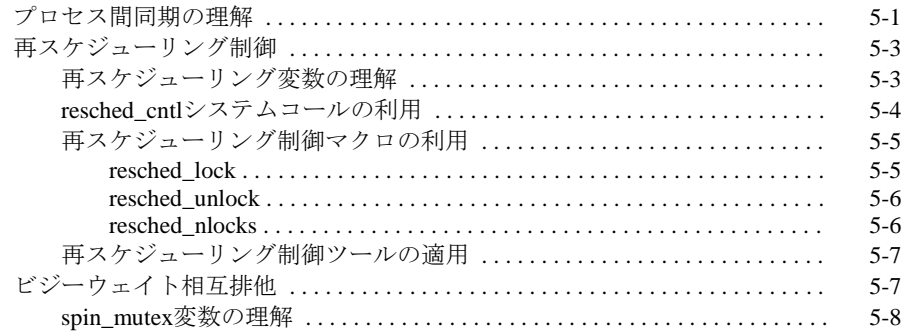

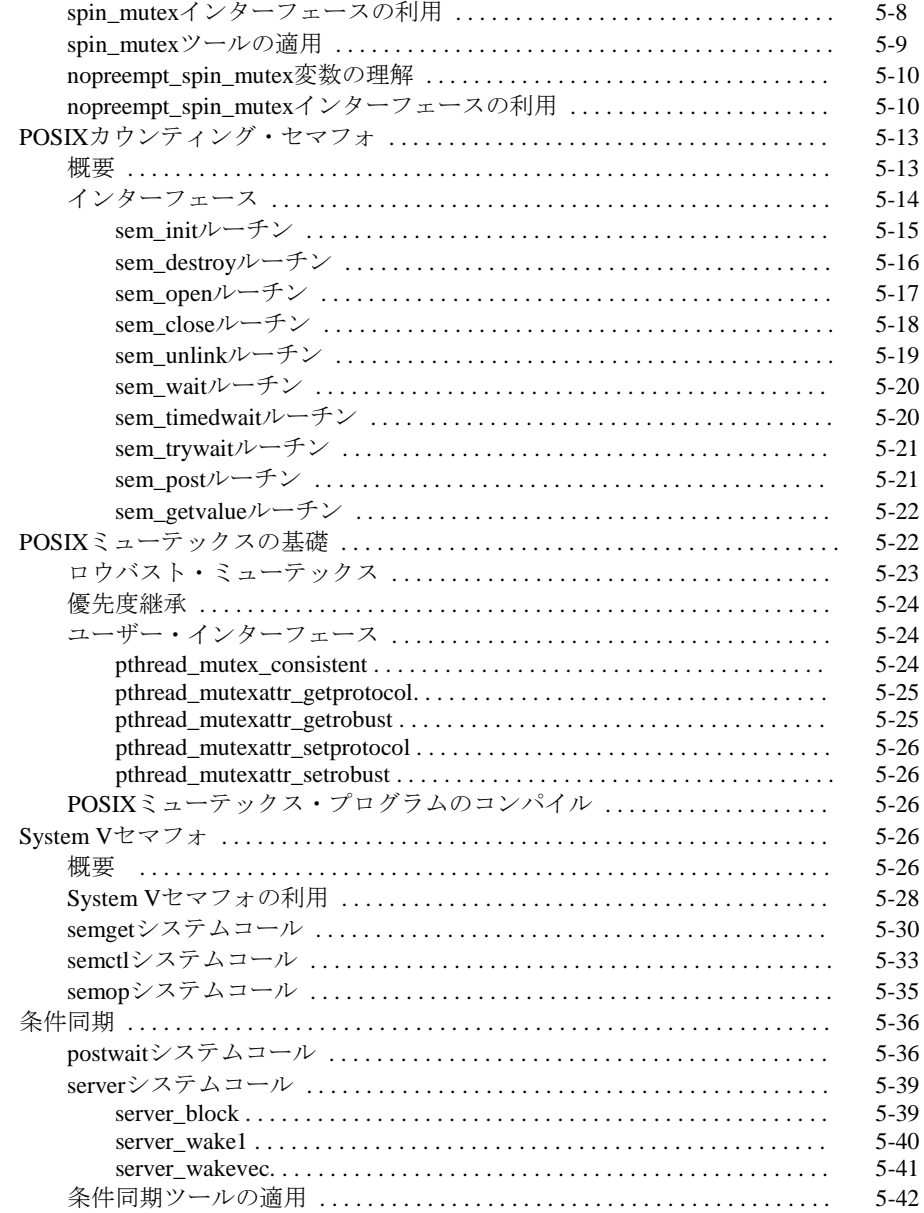

## **6**章 プログラム可能なクロックおよびタイマー

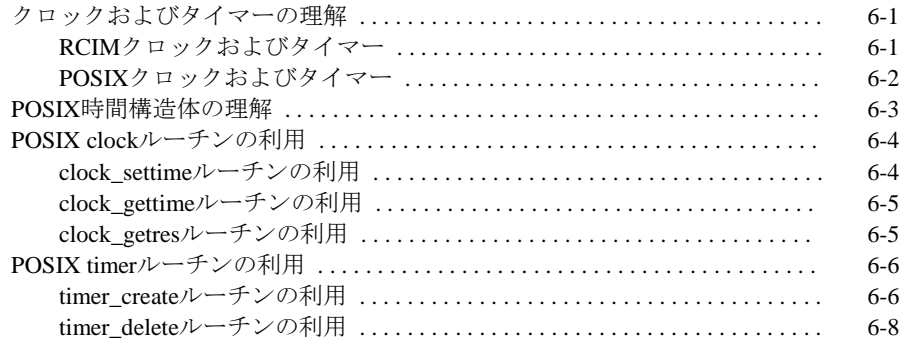

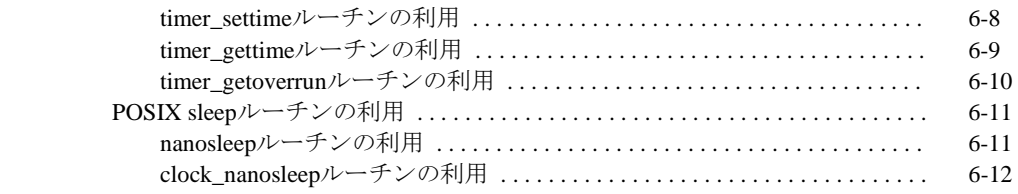

#### **7**章 システム・クロックおよびタイマー

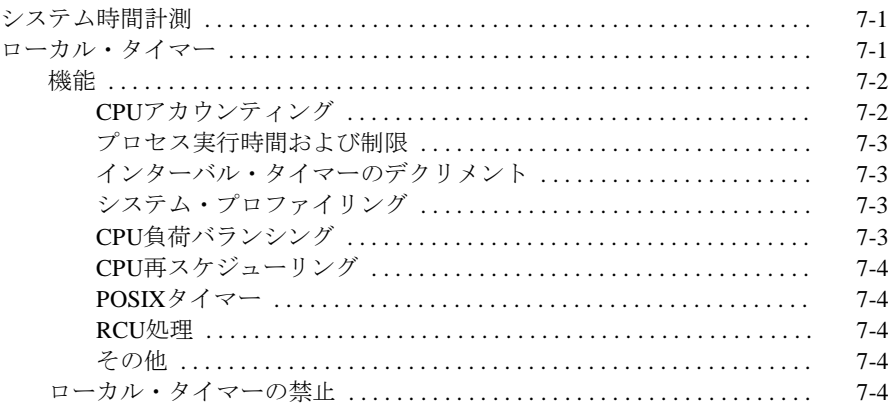

#### **8**章 ファイル・システムとディスク**I/O**

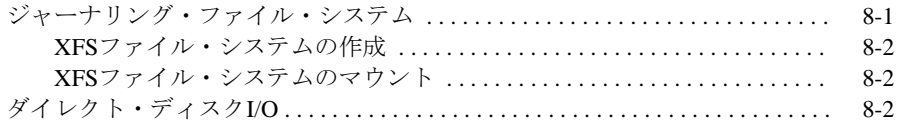

## **9**章 メモリ・マッピング

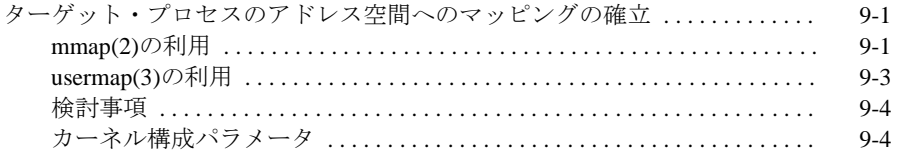

#### **10**章 **Non-Uniform Memory Access (NUMA)**

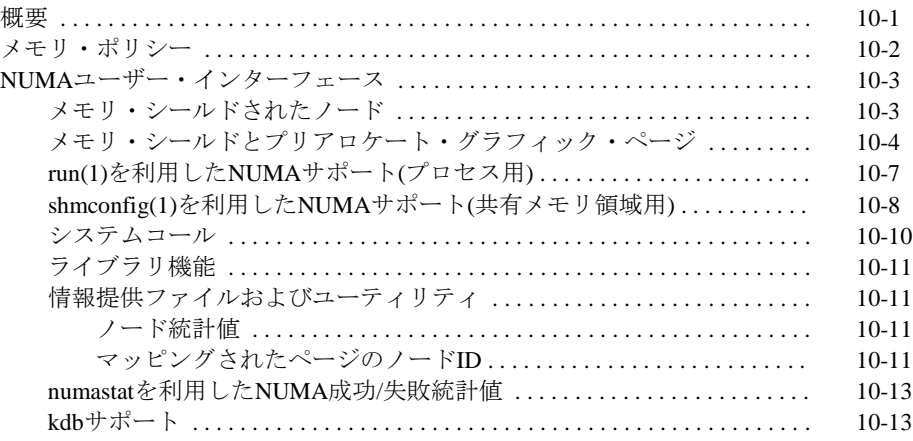

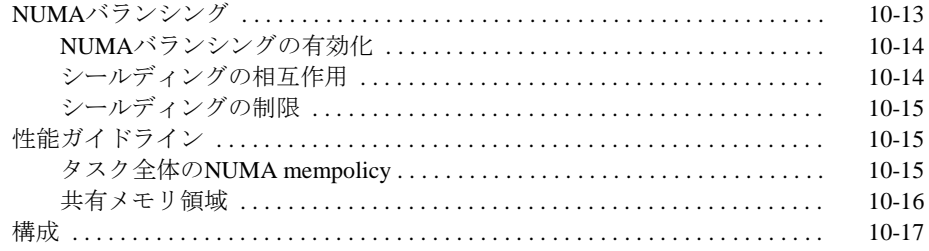

#### 11章 カーネルの構成および構築

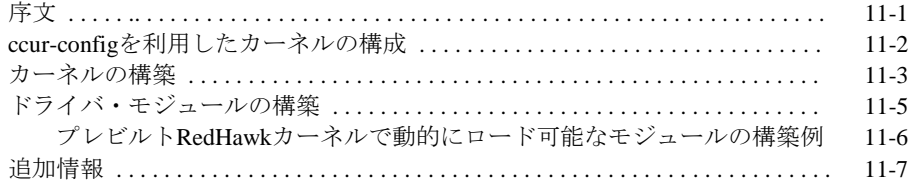

### 12章 カーネル・デバッギング

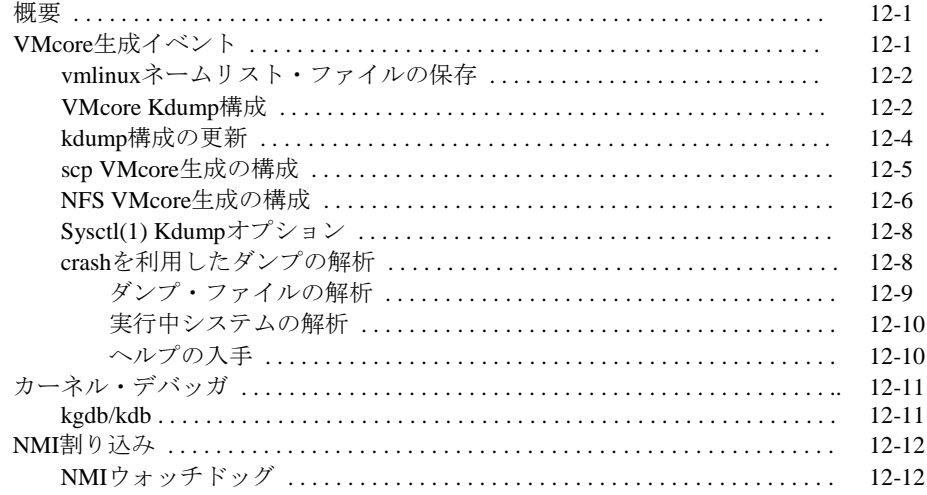

#### 13章 PAMケーパビリティ

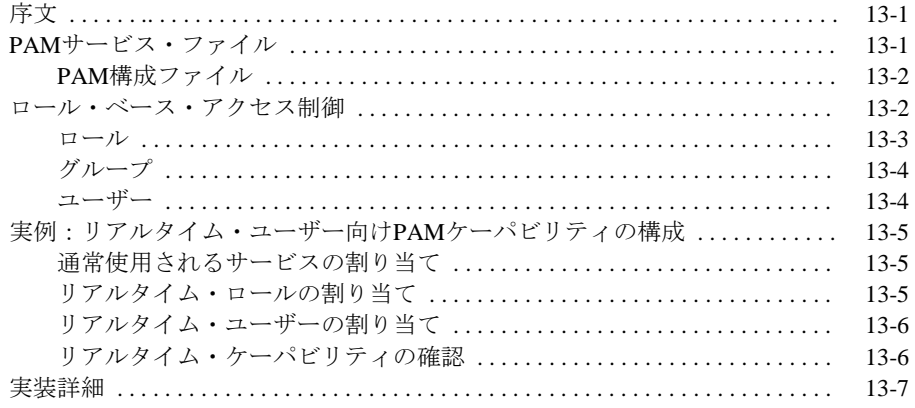

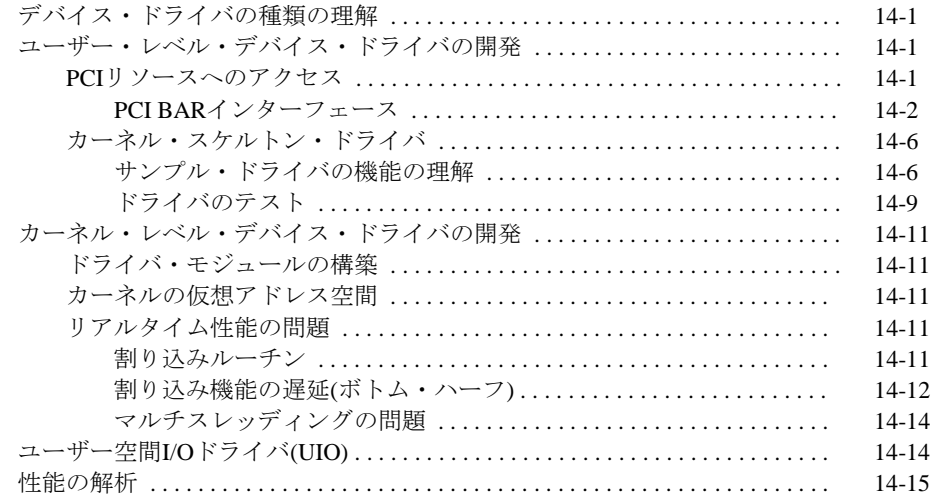

#### 15章 PCI-to-VMEサポート

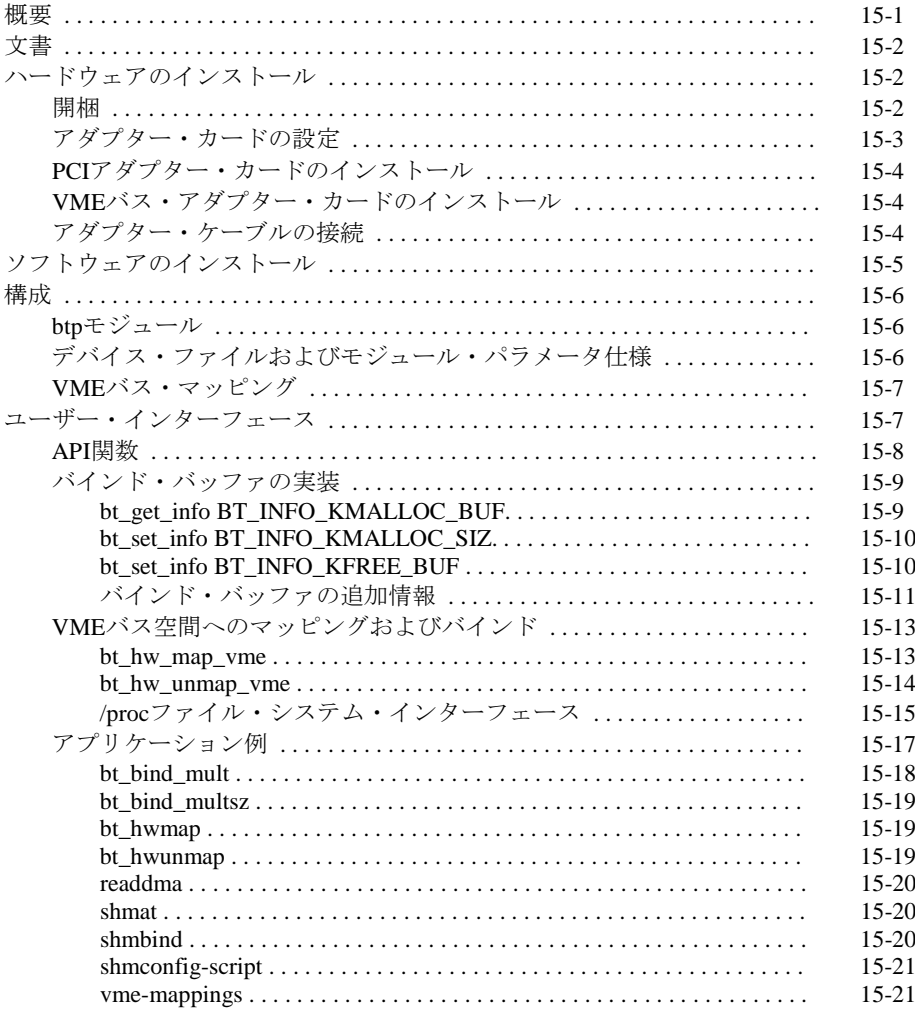

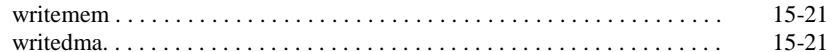

#### 16章 PRTカーネル・オプション

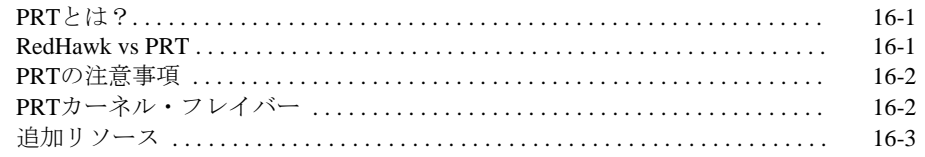

#### 付録A メッセージ・キュー・プログラム例

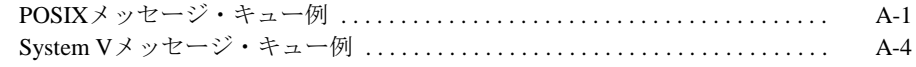

#### 

#### 付録C ケーパビリティ

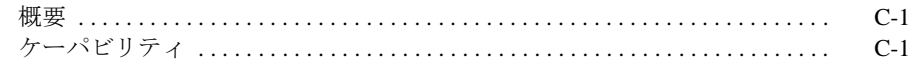

#### 付録D 32bitコードから64bitコードへの移植

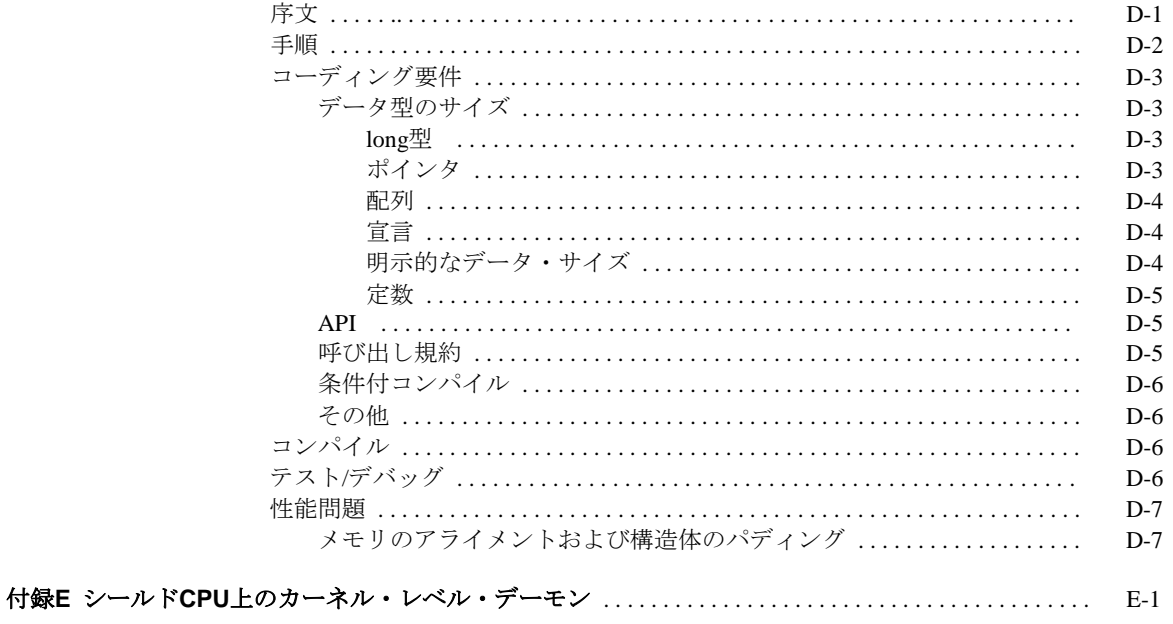

#### 付録F シールドCPU上のプロセッサ間割り込み

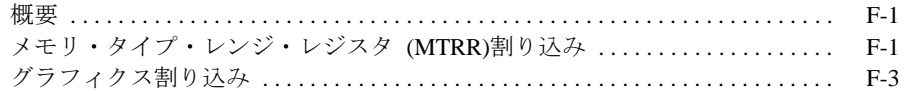

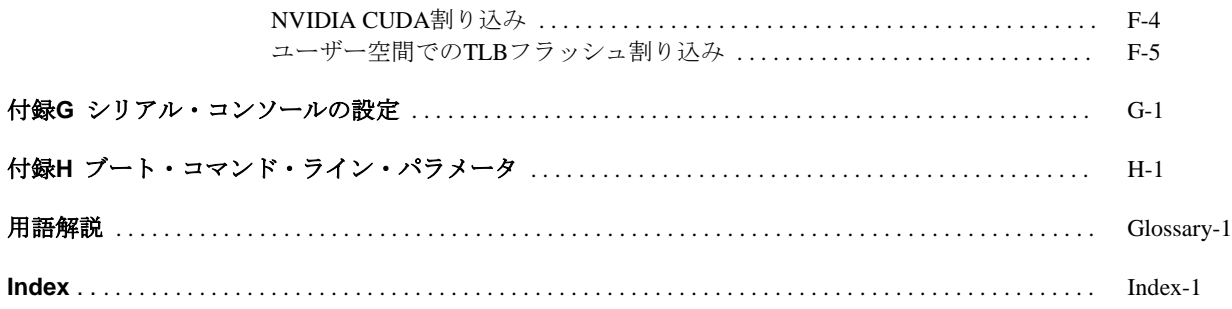

*RedHawk Linux User's Guide*

本章は、RedHawk Linuxの紹介およびオペレーティング・システムに含まれているリアルタイ ム機能の概要を提供します。

## <span id="page-16-0"></span>概要

Concurrent Real-TimeのRedHawk™ Linux® は、オープン・ソースLinuxオペレーティング・シ ステムのリアルタイム・バージョンです。互換性およびパフォーマンスを必要とする複雑な タイムクリティカル・アプリケーションをサポートするため、標準Linuxカーネルを基に改良 が行われました。RedHawkは、すべてのシステム・オペレーションを直接制御するシング ル・プログラミング環境をサポートするため、シングル・カーネル設計を利用します。この 設計は、デターミニスティック(レスポンス時間が予測可能)なプログラムの実行および割り込 みに対するレスポンスを可能とし、更に高I/Oスループットとデターミニスティックなファイ ル、ネットワーキング、グラフィックI/O操作を同時に提供します。RedHawkはシミュレーシ ョン、データ収集、工業制御機器、医療画像システム、自立走行車が求めるデターミニステ ィック・アプリケーションのための理想的なLinux環境です。

RedHawkはConcurrent Real-TimeのiHawkシステムに各々含まれています。iHawkシステムは多 様なアーキテクチャや構成が利用可能な対象型マルチプロセッサ(SMP)のシステムです。

x86アーキテクチャのシステムについては、一般的なCentOS(Community ENTerprise Operating System®)が含まれています。ARM64アーキテクチャではUbuntuが提供されます。ベースのデ ィストリビューション(CentOSまたはUbuntu)は、以下、ベースLinuxディストリビューション と称します。

インストール・ディスクは、リアルタイム・カーネルと特定のカーネル機能にアクセスする ためのライブラリを提供します。カーネルを除き、ベースLinuxディストリビューションの全 てのコンポーネントは標準的な方法で動作します。それらは修正されていないLinuxユーティ リティ、ライブラリ、コンパイラー、ツール、インストーラを含んでいます。オプションの NightStar™ RT開発ツールは、タイムクリティカルなアプリケーションの開発や周期実行、パ フォーマンスをモニタリングするプロセスのスケジュールに使用出来る Frequency-Based Scheduler(FBS)およびパフォーマンス・モニタを利用することが可能です。

RedHawkカーネルは、オープン・ソースのパッチと最高水準のリアルタイム・カーネルを提 供するためにConcurrent Real-Timeが開発した機能の両方を統合します。これらの多くの機能 は、40年以上のリアルタイム・オペレーティングシステムの開発の経験に裏づけられた Concurrent Real-Timeが実現したリアルタイムUNIX®より派生しています。これらの特徴は、 本章の [「リアルタイム機能」](#page-19-1)セクションの中でもう少し詳細な情報を記載しています。

SMPシステムへの対応は高度に最適化されています。シールド*CPU*として知られるユニーク なコンセプトは、プロセッサーの一部を最もデターミニスティックなパフォーマンスを必要 とするタスク専用とすることができます。個々のCPUは、割り込み処理、カーネルデーモ ン、割り込みルーチン、その他のLinuxタスクよりシールドすることが可能です。プロセッ サ・シールディングは、15μ秒未満の割り込み応答を保証する高度なデターミニスティック な実行環境を提供します。

RedHawk Linuxは、少なくともカーネル3.xおよび4.xをベースとする他のLinuxディストリビュ ーションのようにPOSIX準拠のレベルは同等です。Concurrent Real-Timeは標準Linuxには存在 しないPOSIXリアルタイム拡張を加えることで更なるPOSIXの互換性を付加しました。Intel x86とARM64の両アーキテクチャ上のLinuxは、Concurrent Real-Timeのx86およびARM64の iHawkシステムが動作するそれらのプラットフォーム上で動作するようパッケージ・アプリケ ーションが設計された事実上のバイナリ標準を定義しました。

NightStar RTは、マルチプロセッサ向けタイムクリティカル・アプリケーションの制御、監 視、解析、デバッグを行うためのConcurrent Real-Timeの強力なツールセットです。RedHawk のカーネルには、アプリケーション実行への干渉を最小限に抑えて効果的に機能するツール の強化機能が含まれています。すべてのツールは、同一システム上でもリモートでもアプリ ケーション制御を邪魔することなく同じように実行されます。

NightStar RTツールには、以下のものが含まれています。詳細な情報は個々のUser's Guideを参 照してください。

- NightView™ ソースレベル・デバッガー:マルチ言語、マルチプロセッサ、マルチプロ グラム、マルチスレッドの監視、デバッグをシングルGUIで行います。NightViewは、ア プリケーションの実行速度で実行中のプログラムに修正を加えるためのホットパッチ、 データ変更・修正、条件付きブレークポイント/モニタポイント/ウォッチポイントの各機 能を持っています。
- NightTrace™ 実行時間アナライザー:動作中のアプリケーションの挙動を解析するため に使用します。ユーザーおよびシステムの動きを高分解能タイムスタンプにて記録およ びマークします。アプリケーション実行中に発生したこれらのイベントの詳細な挙動を グラフィック表示します。NightTraceは複数のプロセス、複数のプロセッサ上の挙動、分 散システム上で実行されたアプリケーション、ユーザー/カーネルの相互関係を表示する 理想的なツールです。その強力な機能は特定のイベントやカーネル/ユーザーのステータ スを調査することが可能です。
- NightSim™ 周期スケジューラ: 周期実行を必要とするアプリケーションを簡単にスケジ ューリングすることが可能です。開発者は連携する複数のプロセス、それらのプライオ リティやCPUの割り当てを動的に制御することが可能です。NightSim は詳細かつ正確な パフォーマンスの統計値とオーバーラン発生時の様々な処理の定義を提供します。
- NightProbe™ データモニター:実行中の複数のプログラムのデータのサンプリング、記 録、修正に利用します。プログラムデータはシンボルテーブルを参照して探し出しま す。アプリケーションページはアプリケーション実行への影響を最小限にするために物 理レベルのページで共有されます。NightProbeは入出力用のGUIコントロールパネルを作 成することでデバッグ、解析、エラー挿入(Fault Injection)を代用することが可能です。
- NightTune™ パフォーマンスチューナー: CPU使用状況、コンテキストスイッチ、割り 込み、仮想メモリ使用状況、ネットワーク使用状況、プロセス属性、CPUシールディン グ等のシステムやアプリケーション性能解析のためのGUIツールです。NightTuneはポッ プアップ・ダイアログまたはドラッグ&ドロップ操作で個々のプロセスまたはグループ の優先度、スケジューリング・ポリシー、CPUアフィニティを変更することができま す。同時にCPUのシールディングやハイパースレッドの属性変更、個々の割り込みの割 り当てを変更することも可能です。

## <span id="page-18-0"></span>**RedHawk Linux**カーネル

RedHawk Linuxカーネルは3種類存在し、それぞれがPRTリアルタイム有りおよび無しで利用 可能です。

システム管理者は、ブート・ローダーを介してどのカーネルのバージョンをロードするかを 選択することが可能です。表1-1にプレビルト・カーネルのそれぞれの概要を示します。

| カーネルの種類                                                  | Generic                 | <b>Trace</b>                                 | <b>Debug</b>           |
|----------------------------------------------------------|-------------------------|----------------------------------------------|------------------------|
| カーネル名称 *                                                 | vmlinuz-kernelversion-  | vmlinuz-kernelversion-                       | vmlinuz-kernelversion- |
|                                                          | $\mathbf{RedHawk}$ -x.x | $\mathbf{RedHawk-x.x}\text{-}\mathbf{trace}$ | RedHawk-x.x-debug      |
| 推奨使用方法                                                   | タイムクリティカル・ア             | NightStar RTツールを利用し                          | アプリケーションまたはド           |
|                                                          | プリケーションの実行              | てパフォーマンス評価                                   | ライバの新規開発               |
| 概要                                                       | Genericカーネルは最も最         | TraceカーネルはGenericカー                          | DebugカーネルはTraceカー      |
|                                                          | 適化されており、最高の             | ネルの全ての機能がサポー                                 | ネルの全ての機能がサポー           |
|                                                          | パフォーマンスを提供し             | トされ、NightTraceツールの                           | トされ、更に実行時間の検           |
|                                                          | ますが、NightStar RTツー      | カーネル・トレース機能を                                 | 証が含まれ、カーネル・レ           |
|                                                          | ルの利点すべてが必要だ             | 提供しており、多くのユー                                 | ベル・デバッグのサポート           |
|                                                          | としても一部の機能が使             | ザーに推奨します。                                    | も提供します。                |
|                                                          | えません。                   | このカーネルはシステム起                                 | このカーネルはドライバの           |
|                                                          |                         | 動時にデフォルトでロード                                 | 開発やシステムの問題をデ           |
|                                                          |                         | されます。                                        | バッグする際に推奨しま            |
|                                                          |                         |                                              | す。                     |
| <b>Features</b>                                          |                         |                                              |                        |
| カーネル・デバッグ                                                | 無効                      | 無効                                           | 有効                     |
| カーネル・トレース                                                | 無効                      | 有効                                           | 有効                     |
| (NightTraceを利用)                                          |                         |                                              |                        |
| 高分解能プロセス・                                                | 有効                      | 有効                                           | 有効                     |
| アカウンティング                                                 |                         |                                              |                        |
| NMI Watchdog                                             | 無効                      | 無効                                           | 有効                     |
| <b>Frequency Based</b>                                   | モジュールがロードされ             | モジュールがロードされた                                 | モジュールがロードされた           |
| Scheduler (FBS)                                          | たときに有効                  | ときに有効                                        | ときに有効                  |
| パフォーマンス・モニ                                               | 無効                      | 有効                                           | 有効                     |
| タ                                                        |                         |                                              |                        |
| (PM)                                                     |                         |                                              |                        |
| *kernelversion はそのカーネルをベースとするLinuxカーネル・ソースコードの公式バージョンです。 |                         |                                              |                        |
| x.x はRedHawkのバージョン番号を示します。                               |                         |                                              |                        |
| $\varnothing$ : vmlinuz-3.10.25-rt23-RedHawk-6.5.        |                         |                                              |                        |

表**1-1** プレビルト・カーネル

<span id="page-19-0"></span>システム・アップデート

「RedHawk Linux updates」はConcurrent Real-TimeのWebサイト「RedHawk Updates」からダウ ンロードすることが可能です。詳細は*RedHawk Linux Release Notes* を参照してください。

#### **NOTE**

Concurrent Real-TimeはベースLinuxディストリビューションにアップ デートをダウンロードすることを推奨しません。Concurrent Real-Time 以外のソースからのアップグレードのインストール(特に**gcc**と**glibc**に 対して)は、システムが不安定となる可能性がありますので推奨しま せん。外部からのセキュリティのアップデートは必要であればインス トールすることは可能です。

## <span id="page-19-1"></span>リアルタイム機能

本セクションはオペレーティング・システムのリアルタイム処理やパフォーマンスを含む機 能の簡単な説明を提供します。以下に記載された機能に関する更に詳細な情報は、本書の後 続の章にて提供します。オンラインで読まれている方は、参照用語上をクリックすることで 直ぐにその情報を表示することが可能です。一部の機能は全アーキテクチャに適用されてお らず、一部は全アーキテクチャでサポートされていません。そのような場合、章の中に適用 されていないもしくはサポートされていないことを示す注記があります。

## <span id="page-19-2"></span>プロセッサ・シールディング

Concurrent Real-Timeは割り込みやシステムデーモンに関連した予測できない処理から選択し たCPUを保護(シールド)する方法を開発しました。クリティカルなプライオリティの高いタス クを特定のCPUにバインドし、多くの割り込みやシステムデーモンを他のCPUへバインドす ることにより、マルチプロセッサーシステムの特定CPU上において最高のプロセス・ディス パッチ・レイテンシー(PDL)を得ることができます。2[章で](#page-28-0)はシールディングCPUの手本を紹 介し、またレスポンス時間向上およびデターミニズム強化のテクニックを説明します。

## <span id="page-19-3"></span>プロセッサ・アフィニティ

複数のCPU上で複数のプロセスを実行するリアルタイム・アプリケーションでは、システム の全てのプロセスのCPU割り当てを明示的に制御することが望ましい。この機能はConcurrent Real-Timeより**mpadvise(3)**ライブラリルーチンや **run(1)**コマンドを通して提供されます。追 加情報については2[章お](#page-28-1)よびmanページを参照してください。

## <span id="page-20-0"></span>ユーザー・レベル・プリエンプション制御

複数のCPU上で動作する複数のプロセスを所有するアプリケーションがプロセス間でデータ を共有する動作をする時、2つ以上のプロセスの同時アクセスによる破壊を防ぐために共有デ ータへのアクセスは保護する必要があります。共有データの保護のための最も効果的なメカ ニズムはスピンロックですが、スピンロックを保持している間にプリエンプトする可能性の あるアプリケーションが存在すると効果的に使用することができません。効果を維持するた めにRedHawkはアプリケーションがプリエンプションを瞬時に無効にするためのメカニズム を提供します。ユーザー・レベルのプリエンプション制御に関するより詳細な情報は5[章と](#page-112-1) **resched\_cntl(2)**のmanページを参照してください。

## <span id="page-20-1"></span>高速ブロック**/**ウェイク・サービス

多くのリアルタイムアプリケーションは複数の協同プロセスで構成されています。これらの アプリケーションはプロセス間同期をするための効果的な方法を必要としています。 Concurrent Real-Timeが開発した高速ブロック/ウェイク・サービスは、他の協同プロセスから のウェイク・アップ通知を待ち構えているプロセスを瞬時にサスペンドすることが可能で す。詳細な情報については、2[章、](#page-28-1)5[章お](#page-112-1)よび**postwait(2)**と**server\_block(2)**のmanページを参 照してください。

## <span id="page-20-2"></span>**RCIM**ドライバ

Real-Time Clock and Interrupt Module(RCIM)をサポートするためのドライバーがインストール されています。この多目的PCIカードは以下の機能を備えています。

- 最大12個の外部デバイス割り込み
- 最大8個のシステムへの割り込み可能なリアルタイムクロック
- アプリケーションからの割り込み作成が可能な最大12個のプログラマブル割り込みジェ ネレータ

これらの機能はRCIMがインストールされているシステム上でローカル割り込みをすべて作成 することが可能です。複数のRedHawk Linuxシステムは相互にチェーン接続することが可能 で、他のRCIMがインストールされたシステムに対してローカル割り込みの配信が最大12個ま で可能です。これは1つのタイマー、1つの外部割り込み、もしくは1つのアプリケーション・ プログラムが複数のRedHawk Linuxシステムを同期させるために同時に割り込むことを許可し ています。更にRCIMには複数のシステムを共通時間で共有させることが出来る同期高分解能 クロックが含まれています。更なる情報については、本書の6[章と](#page-156-2)*Real-Time Clock & Interrupt Module (RCIM) User's Guide* を参照してください。

### <span id="page-20-3"></span>**Frequency-Based Scheduler**

Frequency-Based Scheduler (FBS)は、所定周期の実行パターンにより動作するアプリケーショ ンをスケジューリングするためのメカニズムです。FBSはプログラムが実行する時間になった ときにプロセスを起こすための非常にしっかりしたメカニズムも同時に提供します。更に周 期アプリケーションのパフォーマンスがデッドラインを超える場合にプログラムマーが利用 可能な様々なオプションにより追跡することが可能です。

FBSは周期実行アプリケーションをスケジュールするためのNightSimツールの基となるカーネ ル・メカニズムです。更なる情報については、*Frequency-Based Scheduler (FBS) User's Guide* と*NightSim RT User's Guide* を参照してください。

## <span id="page-21-0"></span>**/proc**の修正

特権を持ったプロセスが他のプロセスのアドレス空間の値を読み書きを可能にするため、修 正はプロセスのアドレス空間をサポートする/procで行われます。これはNightProbeデータ・モ ニタリング・ツールやNightViewデバッガのサポートに利用されます。

## <span id="page-21-1"></span>カーネル・トレース機能

カーネルの動きをトレースする機能が追加されました。これにはカーネル・トレース・ポイ ントの挿入、カーネルのトレース・メモリ・バッファの読み取り、トレース・バッファの管 理を行うためのメカニズムが含まれています。カーネル・トレース機能はNigthTraceにより利 用できます。カーネル・トレースに関する情報はNightTraceの資料を参照してください。

## <span id="page-21-2"></span>**ptrace**拡張

Linuxのptraceデバッギング・インターフェースは、NightViewデバッガーの機能をサポートす るために拡張されました。追加された機能:

- デバッガ・プロセスが停止状態のプロセス内のメモリを読み書きするための機能
- デバッガがデバッグ中のプロセスのシグナル群だけをトレースするための機能
- デバッガがデバッグ中のプロセスを新しいアドレスで再実行するための機能
- デバッガ・プロセスがデバッグ中の全ての子プロセスに自動的にアタッチするための機 能

## <span id="page-21-3"></span>カーネル・プリエンプション

カーネル内で実行中の低優先度プロセスを高優先度プロセスがプリエンプトするための機能 が提供されます。標準的なLinux下の低優先度プロセスは、カーネルから抜けるまで実行し続 け、ワーストケースのプロセス・ディスパッチ・レイテンシーとなります。データ構造体を 保護するメカニズムは、対称型マルチプロセッサをサポートするためにカーネルに組み込ま れています。

## <span id="page-21-4"></span>リアルタイム・スケジューラ

リアルタイム・スケジューラは、システム内で動作中のプロセスがいくつであっても固定長 のコンテキスト・スイッチ時間を提供します。また、対称型マルチプロセッサ上で動作する 真のリアルタイム・スケジューリングも提供します。

## <span id="page-22-0"></span>低レイテンシー拡張

カーネルが使用する共有データ構造体を保護するため、カーネルはスピン・ロックとセマフ ォによりその共有データ構造体へアクセスするコード・パスを保護します。スピン・ロック のロック処理は、スピン・ロックが保持している間はプリエンプションや割り込みが無効と なることを命じます。低レイテンシー拡張は、より良い割り込み応答時間を提供するために 最悪の状況となるプリエンプションが特定されたアルゴリズムに手を加えています。

### <span id="page-22-1"></span>優先度継承

スリーピーウェイト相互排他メカニズムとして使用されるセマフォは優先度反転の問題を引 き起こす可能性があります。クリティカル・セクション内で実行される1つ以上の低優先度プ ロセスが1つ以上の高優先度プロセスの動作を妨げるときに優先度反転を引き起こします。優 先度継承はクリティカル・セクション内で実行中の低優先度プロセスの優先度を待機中の最 高優先度プロセスへ一時的に引き上げることを生じます。これは、クリティカル・セクショ ン内で実行中のプロセスがクリティカル・セクションから離れるまで実行し続けるために十 分な優先度を持つことを確実にします。詳細な情報については5[章を](#page-112-1)参照してください。

### <span id="page-22-2"></span>高分解能プロセス・アカウンティング

メインストリ-ムであるkernel.orgのLinuxカーネル内では、システムはとても大雑把なメカニ ズムを使ってプロセスのCPU実行時間を計算しています。これは特定のプロセスが使用する CPU時間の量がとても不正確になる可能性があることを意味します。高分解能プロセス・ア カウンティング機能はとても正確なCPU実行時間計算のためのアルゴリズムを提供し、優れ たアプリケーションの性能モニタリングを可能にします。この機能はConcurrent Real-Timeが 提供する全てのRedHawk Linuxプレビルト・カーネルの中に盛り込まれ、標準LinuxのCPUア カウンティング・サービスとそれらのカーネルのパフォーマンス・モニタに利用されます。 CPUアカウンティング方式に関する情報は7[章を](#page-168-2)参照してください。

## <span id="page-22-3"></span>ケーパビリティのサポート

Pluggable Authentication Module (PAM)は、ユーザーに特権を割り当てるメカニズムを提供し、 認証プログラムを再コンパイルすることなく認証ポリシーを設定できます。この仕組みの下 では、ルートだけが許可された特権を必要とするアプリケーションを非ルートユーザーが実 行できるように設定することが可能です。例えば、メモリ内のページをロックする機能は 個々のユーザーやグループに割り当て可能な所定の特権により提供されます。

特権は、設定ファイルを通して許可されます。ロールは有効なLinuxケーパビリティのセット です。定義されたロールは、予め定義されたロールのケーパビリティを継承する新しいロー ルと一体となって後に続くロールの基礎的要素として使用されます。ロールはシステム上で ケーパビリティを定義してユーザーおよびグループに割り当てます。

PAMの機能に関する情報は13[章を](#page-224-2)参照してください。

## <span id="page-23-0"></span>カーネル・デバッガ

メインストリームであるkernel.orgのLinuxカーネル・デバッガー**(KGDB/KDB)**はRedHawk Linuxのデバッグ・カーネルでサポートされます。

追加の情報は12[章を](#page-210-2)参照してください。

## <span id="page-23-1"></span>カーネルのコア・ダンプ**/**クラッシュおよびライブ解析

kexec-toolとcrushオープン・ソース・パッチが提供する**kexec**および**kdump**は、他のカーネル のクラッシュ・ダンプをロードして取り込みことを有効にし、**crash**ユーティリティはそのダ ンプを解析するために提供されます。crashユーティリティはライブ・システムでも使用する ことが可能です。クラッシュ・ダンプ解析に関する詳細な情報については12[章を](#page-210-2)参照してく ださい。

## <span id="page-23-2"></span>ユーザー・レベル・スピン・ロック

RedHawk Linuxのビジーウェイト相互排他ツールには低オーバーヘッドのビジーウェイト相互 排他変数(スピンロック)と初期化、ロック、アンロック、クエリー・スピンロックが可能なマ クロのセットが含まれます。効果を上げるためにユーザー・レベル・スピンロックはユーザ ー・レベル・プリエンプション・コントロールと一緒に利用する必要があります。詳細は5[章](#page-112-1) を参照してください。

## <span id="page-23-3"></span>**usermap**と**/proc**の**mmap**

**libccur\_rt**ライブラリに属する **usermap(3)**ライブラリルーチンは、簡単なCPUの読み書きを 利用して現在実行中のプログラムのロケーションを効果的に監視および変更するためのアプ リケーションを提供します。

**/proc**ファイルシステムの**mmap(2)**は、自分自身のアドレス空間の中に他のプロセスのアドレ ス空間の一部を割り当てることを許可する**usermap(3)**のための基本となるカーネルサポート です。従って、他の実行中のプログラムの監視および変更は**read(2)**および**write(2)**システム コールによる**/proc**ファイルシステムのオーバーヘッドを発生させる事なくアプリケーション 自身のアドレス空間の中で簡単なCPUの読み書きとなります。詳細な情報については9[章を](#page-178-2)参 照してください。

## <span id="page-23-4"></span>ハイパースレッディング

ハイパースレッディングはIntel Pentium Xeonプロセッサーの機能です。これは1つの物理プロ セッサーをオペレーティングシステムに2つの論理プロセッサーのように見せる効果がありま す。2つのプログラムカウンターは各々のCPUチップの中で同時に実行されるため、事実上、 各々のチップはデュアルCPUとなります。物理CPUのハイパースレッディングは、キャッシ ュミスや特殊命令のようなものを2つのレジスターセット間で高速ハードウェアベースのコン テキスト・スイッチを利用することにより"並行"して複数のタスクを実行することが可能 です。RedHawk Linuxにはハイパースレッディングのサポートが含まれています。リアルタイ ム環境においてこの機能を効果的に使用する詳細な情報については2[章を](#page-28-1)参照してください。

## <span id="page-24-0"></span>**XFS**ジャーナリング・ファイル・システム

SGIが提供するXFSジャーナリング・ファイル・システムはRedHawk Linuxに実装されていま す。ジャーナリング・ファイル・システムは処理を記録するためにジャーナル(ログ)を使用 します。システムクラッシュの事象が発生した場合、バックグラウンド・プロセスは再起動 を実行し、ジャーナルからジャーナリング・ファイル・システムへのアップデートを終了し ます。このようにファイルシステムのチェックの複雑さを徹底的に省くことで復旧時間を削 減します。SGIは、性能と拡張性を補助するためにBツリーを広範囲にわたり利用したものを ベースとしたマルチスレッド、大容量ファイルおよび大容量ファイルシステムが利用可能な 64bitファイルシステム、拡張属性、可変長ブロックサイズを実装しています。詳細について は8[章を](#page-174-1)参照してください。

## <span id="page-24-1"></span>**POSIX**リアルタイム拡張

RedHawk Linuxは、ISO/IEC 9945-1に記述されているPOSIXリアルタイム拡張により定義され た殆どのインターフェースをサポートしています。以下がサポートされている機能です。

- ユーザー優先度スケジューリング
- プロセス・メモリ・ロック
- メモリ・マップド・ファイル
- 共有メモリ
- メッセージ・キュー
- カウンティング・セマフォ
- リアルタイム・シグナル
- 非同期I/O
- 同期I/O
- タイマー(高分解能バージョン)

### <span id="page-24-2"></span>ユーザー優先度スケジューリング

RedHawk Linuxはユーザー優先度スケジューリングに適応しています-固定優先度POSIXスケ ジューリングでスケジュールされたプロセスは、実行時の状態に応じてオペレーティングシ ステムにより優先度が変更されることはありません。結果として生じるメリットはカーネル のオーバーヘッドの削減とユーザーコントロールの増加です。プロセス・スケジューリング 機能は4[章に](#page-96-0)記載されています。

#### <span id="page-24-3"></span>メモリ常駐プロセス

ページングとスワッピングはアプリケーションプログラムに予測できないシステム・オーバ ーヘッド時間を付加します。パフォーマンス低下の原因となるページングとスワッピングを 排除するため、RedHawk Linuxは確実なプロセスの仮想アドレス空間常駐の割り当てをユーザ ーに許可しています。**mlockall(2), munlockall(2)**, **mlock(2)**, **munlock(2)**のPOSIXシステムコ ールおよびRedHawk Linuxの**mlockall\_pid(2)**システムコールは物理メモリ内のプロセス仮想 アドレス空間の全てまたは一部をロックすることが可能です。詳細はmanページを参照して ください。

RedHawk Linuxの**sigbus\_pagefaults(7)**デバッグ・サポートは、ユーザー・ページをロック した後でも発生し続ける可能性のある予期せぬページ・フォルトを探すために使用すること も可能です。

## <span id="page-25-0"></span>メモリ・マッピングおよびデータ共有

RedHawk LinuxはIEEE規格1003.1b-1993およびSystem V IPCメカニズムに準拠する共有メモリ およびメモリ・マッピング機能をサポートします。POSIX機能はメモリ・オブジェクトの利 用を通してプロセスがデータを共有することを許可し、1つまたはそれ以上のプロセスのアド レス空間にマップ可能な指定された記憶領域を関連したメモリと共有することを許可しま す。メモリ・オブジェクトにはPOSIX共有メモリオブジェクト、レギュラーファイル、いく つかのデバイス、ファイル・システム・オブジェクト(ターミナル、ネットワーク等)が含ま れます。プロセスはオブジェクト上のアドレス空間の一部をにマッピングすることにより直 接メモリ・オブジェクト内のデータにアクセスすることが可能です。これはカーネルとアプ リケーション間のデータコピーを排除するため、**read(2)**および**write(2)**システムコールを使 うよりも更に効果的です。

### <span id="page-25-1"></span>プロセス同期

RedHawk Linuxは協同プロセスが共有リソースへのアクセスを同期するために利用可能な多様 なツールを提供します。

IEEE規格1003.1b-1993に準拠するカウンティング・セマフォは、マルチスレッド化されたプロ セス内の複数のスレッドが同一リソースへのアクセスを同期することが可能です。カウンテ ィング・セマフォはリソースの使用および割り当てが可能なタイミングを判定する値を持っ ています。プロセス間セマフォをサポートするSystem V IPC セマフォも利用可能です。

セマフォに加えてConcurrent Real-Timeが開発した一連のリアルタイム・プロセス同期ツール は、再スケジューリングの影響を受けるプロセスの制御、連続したプロセスのビジーウェイ ト相互排他メカニズムによるクリティカル・セクションへのアクセス、プロセス間のクライ アントーサーバ相互関係の調整の各機能を提供します。これらのツールにより、優先度反転 を抑制するスリーピーウェイト相互排他を提供するためのメカニズムを構成することが可能 になります。

同期ツールの説明および利用手順は5[章で](#page-112-0)提供されます。

### <span id="page-25-2"></span>非同期入出力

非同期でI/O操作を実行できるということはI/O操作の開始とブロックせずにI/O完了からの復 帰が可能であることを意味します。RedHawk LinuxはIEEE規格1003.1b-1993に準拠したライブ ラリ・ルーチンのグループによる非同期I/Oに対応しています。これらのインターフェースは プロセスが非同期での読み書き処理の実行、シングルコールによる複数の非同期I/O操作の開 始、非同期I/O操作の完了待機、待機している非同期I/O操作のキャンセル、非同期ファイルの 同期実行が可能です。この"aio"機能はシステム上のinfoページ("info libc")に記載されていま す。

### <span id="page-25-3"></span>同期入出力

RedHawk LinuxはIEEE規格1003.1b-1993に準拠した同期I/O機能もサポートしています。POSIX 同期I/Oはアプリケーションのデータとファイルの整合性を確実にする手段を提供します。同 期出力操作は出力デバイスに書き込まれたデータの記録を確実にします。同期入力操作はデ バイスから読み取ったデータと現在ディスク上に存在するデータのミラーであることを確実 にします。詳細な情報についてはmanページを参照してください。

### <span id="page-26-0"></span>リアルタイム・シグナルの挙動

リアルタイム・シグナルの挙動はIEEE規格1003.1b-1993に含まれている、リアルタイム・シグ ナル番号、複数の特定シグナル発生のキューイングのサポート、複数の同種類のシグナル発 生を区別するためにシグナルが作成されたときのアプリケーション定義された値の規格のサ ポート等によって仕様が定められています。POSIXシグナル管理機能には、シグナル受信待 ち、シグナルおよびアプリケーション定義の値のキューイングが可能な **sigtimedwait(2)**, **sigwaitinfo(2)**, **sigqueue(2)**システムコールが含まれています。詳細な情報についてはmanペ ージを参照してください。

#### <span id="page-26-1"></span>クロックおよびタイマー

高分解能POSIXクロックおよびタイマーのサポートがRedHawk に含まれています。POSIXク ロック全体はタイムスタンプやコードセグメント長の計測のような目的で使用されます。 POSIXタイマーはアプリケーションが高分解能クロック上の相対または絶対時間を使用する ことで単発または定期的なイベントをスケジュールすることが可能です。アプリケーション は個々のプロセスで複数のタイマーを作成することが可能です。更には非常に短い時間プロ セスをスリープ状態にするために利用でき、また、スリープ時間の計測に使用されるクロッ クを指定できる高分解能スリープのメカニズムを提供します。追加の情報は6[章を](#page-156-2)参照してく ださい。

### <span id="page-26-2"></span>メッセージ・キュー

IEEE規格1003.1b-1993上のPOSIXメッセージ送信機能はRedHawk Linux に含まれており、ファ イルシステムとして実行されます。POSIXメッセージキュー・ライブラリ・ルーチンはメッ セージキューの作成、オープン、問合せ、破棄、メッセージの送受信、送信メッセージの優 先度設定、メッセージ到達時の非同期通知リクエストが可能です。POSIXメッセージキュー はSystem V IPCメッセージとは関係なく動作し、System V IPCメッセージも利用できます。詳 細は3[章を](#page-68-0)参照してください。

*RedHawk Linux User's Guide*

<span id="page-28-1"></span>本章ではRedHawk Linuxでのリアルタイム性能を実現することに関連したいくつかの問題を明 確にします。本章の主な焦点は、最高のリアルタイム性能を得るためにプロセスおよび割り 込みをシステム内のCPUの一部に割り当てるシールド*CPU*モデル となります。

リアルタイム性能で重要なことは割り込み応答、プロセス・ディスパッチ・レイテンシー、 デターミニスティック(予測可能な)プログラムの実行を明確にすることです。これらの指標上 で様々なシステム動作の影響を明確にし、最適なリアルタイム性能のための手法を提供しま す。

## <span id="page-28-0"></span>シールド**CPU**モデルの概要

シールドCPUモデルは対称型マルチ・プロセッサー・システムにおいて最高のリアルタイム 性能を得るためのアプローチです。シールドCPUモデルはリアルタイム・アプリケーション のデターミニスティック(予測可能)な実行、同じく割り込みに対してデターミニスティック (予測可能)な応答を可能にします。

コード・セグメントの実行に必要な時間が予測可能かつ一定である時、タスクはデターミニ スティックな実行状態となります。同様に割り込みの応答に必要な時間が予測可能かつ一定 である時、割り込み応答もデターミニスティックとなります。コード・セグメントの実行ま たは割り込み応答を測定した時間が標準的なケースとは明らかに異なり最悪であった時、そ のアプリケーション性能はジッター が発生している状態と言う。リソースを共有するための メモリ・キャッシュやメモリ・コンテンションのようなコンピュータ・アーキテクチャ機能 が原因で、計測した実行時間の中に常にジッターが含まれます。それぞれのリアルタイム・ アプリケーションは容認できるジッターの量を明確にする必要があります。

シールドCPUモデルでは、特定の重要なリアルタイム機能に対してハイグレードなサービス を保証する方法としてタスクと割り込みをあるCPUに割り当てます。特に高優先度タスク は、1つまたはそれ以上のシールドCPUに制限し、殆どの割り込みや低優先度タスクはそれ以 外のCPUに制限します。高優先度タスクを動作させる役割を持つCPUが、割り込みに関連し た予測できない処理やシステムコールを経由してカーネル空間にいる他の低優先度プロセス の動きから遮断されているこのCPUの状態をシールド*CPU* と呼びます。

シールドCPU上で実行されるべきタスクの種類の例:

- 割り込み応答時間の保証を要求するタスク
- 最速の割り込み応答時間を要求するタスク
- 高周期で実行しなければならないタスク
- デッドラインを満足するためにデターミニスティックな実行を要求するタスク
- オペレーティング・システムからの割り込みを容認できないタスク

様々なレベルのCPUシールディングは、高優先度割り込み応答しなければならない、または デターミニスティックな実行を要求するタスクのために異なる度合いのデターミニズムを提 供します。シールドCPUで可能となるシールディングのレベルを明確にする前にシステムが 外部イベントにどのように応答するのか、コンピュータ・システムのいくつかの通常オペレ ーションが応答時間およびデターミニズムにどのような影響を与えているのかを理解する必 要があります。

## <span id="page-29-0"></span>デターミニズムの概要

デターミニズム は一定時間内で特定のコード・パス(順に実行される命令セット)を実行する ためのコンピュータシステムの能力に言及します。ある状態から他へ変化したコード・パス の実行時間の範囲はシステムでのデターミニズムの度合いを示します。

デターミニズムは、ユーザー・アプリケーションのタイム・クリティカルな部分を要求時間 で実行するだけでなく、カーネル内のシステム・コードを要求時間で実行することも当ては まります。プロセス・ディスパッチ・レイテンシーのデターミニズムは、例えば、割り込み のハンドリング、ターゲット・プロセスの起床、コンテキスト・スイッチの実行、ターゲッ ト・プロセスがカーネルから抜け出すのを許可、のような実行されなければならないコー ド・パスに依存します。([「プロセス・ディスパッチ・レイテンシー」](#page-29-1)セクションにて用語<sup>プ</sup> ロセス・ディスパッチ・レイテンシー を明記し、マルチプロセッサーシステム内の特定CPU で最高のプロセス・ディスパッチ・レイテンシーを得るためのモデルを紹介します。)

プログラム実行のデターミニズムにおいて最大のインパクトは割り込みの受信です。これは 割り込みがシステム内では常に最高優先度の機能であり、割り込みの受信が予測不可能-プ ログラム実行中は遅れることなく如何なるポイントでも発生する可能性がある一であるため です。重要ではない割り込みからのシールディングは、高優先度タスク実行中にデターミニ ズムの向上に最大のインパクトを得ることになります。

プログラム実行でのデターミニズム向上のそのほかのテクニックについては[「デターミニズ](#page-50-0) [ムを高める手順」](#page-50-0)セクションに明記されています。

## <span id="page-29-1"></span>プロセス・ディスパッチ・レイテンシー

リアルタイム・アプリケーションは実在イベントに応答すること、実在イベントのハンドリ ングに必要な処理を与えられた期限(デッドライン)内に終了することが出来なければなりま せん。実在イベントに応答するために必要な計算はデッドラインの前に終了していなければ ならず、さもなければその結果は不正確であるとみなされます。割り込みへの応答が異常に 長い1つの事例は、デッドラインを超えたことが原因である可能性があります。

用語プロセス・ディスパッチ・レイテンシー は、割り込みによって通知される外部イベント 発生から外部イベント待ちプロセスがユーザー・モードでの最初の命令を実行するまでの時 間経過を意味します。リアルタイム・アプリケーションにとって予想される最悪のプロセ ス・ディスパッチ・レイテンシーは基準の鍵になります。それは、デッドラインを満足する ことを保証するリアルタイム・アプリケーション性能を左右する最悪の応答時間であるため です。

プロセス・ディスパッチ・レイテンシーは以下のイベント発生のシーケンスに掛かる時間で 構成されます。

- 1. 割り込みコントローラは割り込みを通知し、CPUへの例外割り込みを作成します。
- 2. 割り込みルーチンが実行され、割り込みを待っている(ターゲット)プロセスが起こされ ます。
- 3. 現在実行中のプロセスは停止され、コンテキスト・スイッチが機能するためターゲッ ト・プロセスが実行可能となります。
- 4. ターゲット・プロセスは割り込み待ちでブロックされていたカーネルポイントから抜け ます。
- 5. ターゲット・プロセスはユーザー・モードで実行します。

この一連のイベントはプロセス・ディスパッチ・レイテンシーの理想のケースを表してお り、図2-1に図示されています。上記1~5の番号が図2-1の中に記述されています。

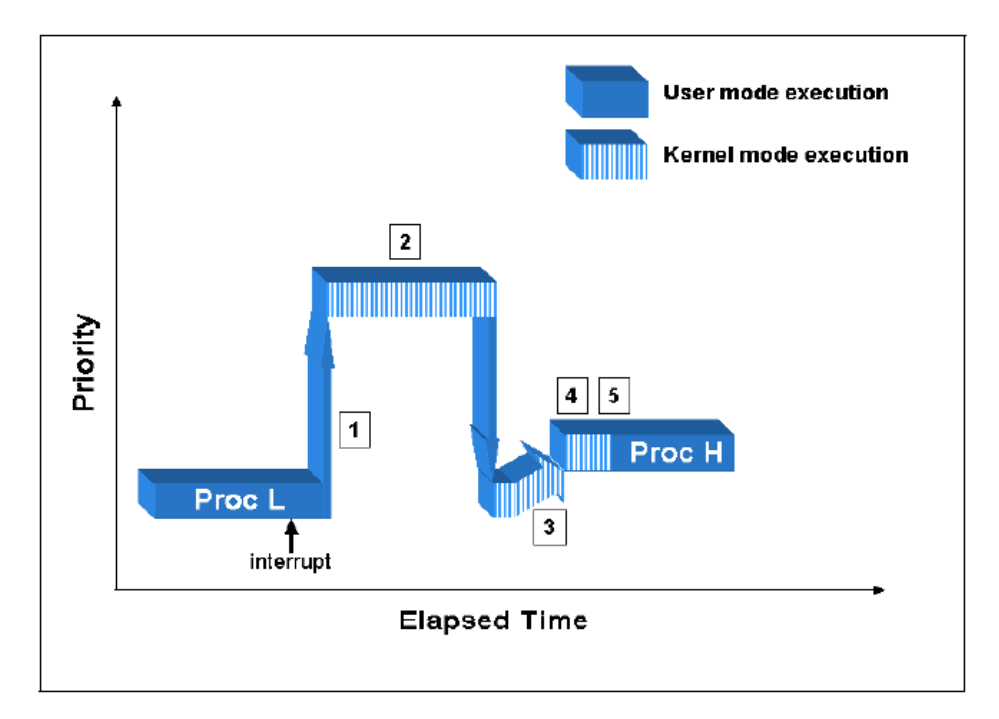

図**2-1** 標準的なプロセス・ディスパッチ・レイテンシー

プロセス・ディスパッチ・レイテンシーは、アプリケーションが外部イベントに対して応答 可能なスピードを表しているので、イベント駆動型リアルタイム・アプリケーションにとっ てとても重要な基準となります。殆どのリアルタイムアプリケーションの開発者が、彼らの アプリケーションが特定のタイミング制約を満たす必要があるため、予想される最悪のプロ セス・ディスパッチ・レイテンシーに興味を持っています。

プロセス・ディスパッチ・レイテンシーはいくつかのオペレーティング・システムの通常操 作、デバイスドライバー、ハードウェアに影響します。以下のセクションではプロセス・デ ィスパッチ・レイテンシーでのいくつかのジッターの原因を観察します。

## <span id="page-31-0"></span>割り込み禁止の効果

オペレーティング・システムは共有データ構造体を破壊されるのを避けるために共有データ 構造体へのアクセスを保護しなければなりません。割り込みレベルでデータ構造体がアクセ スされることが可能な時、いつそのデータ構造体がアクセスされようとも割り込みを無効に する必要があります。これは、同じ共有データ構造体の更新最中にプログラム・レベル・コ ードに割り込んで共有データ構造体が破壊されることから割り込みコードを保護します。こ れはカーネルが短時間割り込みを無効にする主要な理由です。

割り込みが無効であるとき、応答しようとしている割り込みは再び割り込みが有効となるま でアクティブになることが出来ないため、プロセス・ディスパッチ・レイテンシーは影響を 受けます。このケースでは、割り込み待機中タスクのプロセス・ディスパッチ・レイテンシ ーは割り込みが無効である状態が続く時間だけ延長されます。これは図2-2に図示されていま す。この図表内では、低優先度プロセスが割り込みを無効にするシステムコールを実行しま した。割り込みが現在無効であるため、高優先度割り込みが発生した時にアクティブになる ことは出来ません。低優先度プロセスがクリティカル・セクションを終了した時、割り込み が有効となり、アクティブな状態となって割り込みサービスルーチンがコールされます。通 常の割り込み応答のステップから完了までは普通の方法となります。図2-2に記述された1~5 の番号は2-3ページで説明した通常のプロセス・ディスパッチ・レイテンシーのステップを表 します。

明らかに割り込みが無効となっているオペレーティング・システム内のクリティカル・セク ションは、良好なプロセス・ディスパッチ・レイテンシーを得るために最小限に抑えれなけ ればなりません。

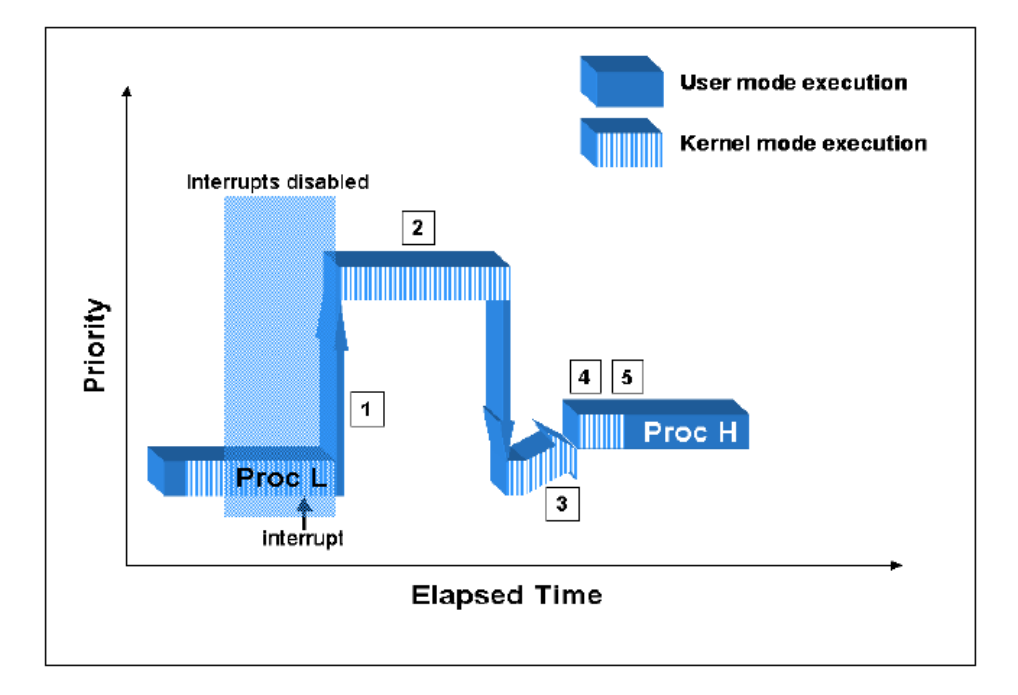

図**2-2** 割り込み無効によるプロセス・ディスパッチ・レイテンシーへの影響

## <span id="page-32-0"></span>割り込みの影響

割り込みの受信は割り込みを無効にしたことと同じようにプロセス・ディスパッチ・レイテ ンシー影響を及ぼします。ハードウェア割り込みを受信したとき、システムは現在の割り込 みよりも優先度が同等かそれ以下の割り込みをブロックします。単純なケースを図2-3に図示 します。ターゲットの割り込みの前に高優先度割り込みが発生した場合、高優先度割り込み が発生するまでターゲットの割り込みの遅延を招くことになります。図2-3に記述された1~5 の番号は2-3ページで説明した通常のプロセス・ディスパッチ・レイテンシーのステップを表 します。

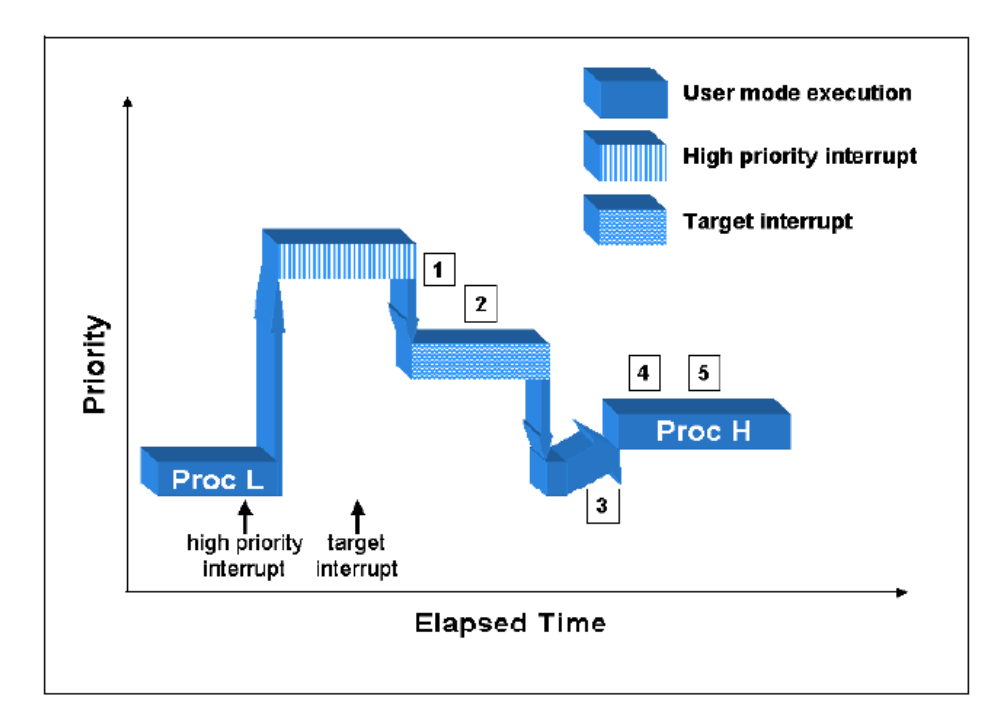

図**2-3** 高優先度割り込みによるプロセス・ディスパッチ・レイテンシーへの影響

割り込みの相対的な優先度はプロセス・ディスパッチ・レイテンシーに影響しません。低優 先度割り込みがアクティブになる時でも、高優先度割り込みに対するプロセス・ディスパッ チ・レイテンシーへの割り込みの影響は同等です。これは割り込みが常にユーザー・レベ ル・コードよりも高い優先度で実行されているためです。従って、我々は高優先度割り込み のための割り込みルーチンを提供するかもしれませんが、その割り込みルーチンは実行中の ユーザー・レベル・コンテキストを全ての割り込みの実行が完了するまで取得することが出 来ません。プロセス・ディスパッチ・レイテンシーにおけるこの低優先度割り込みの影響は 図2-4に図示されています。これらの処理方法の順序は図2-3での高優先度割り込みのケースと は異なりますが、プロセス・ディスパッチ・レイテンシーにおける影響は同等です。図2-4に 記述された1~5の番号は2-3ページで説明した通常のプロセス・ディスパッチ・レイテンシー のステップを表します。

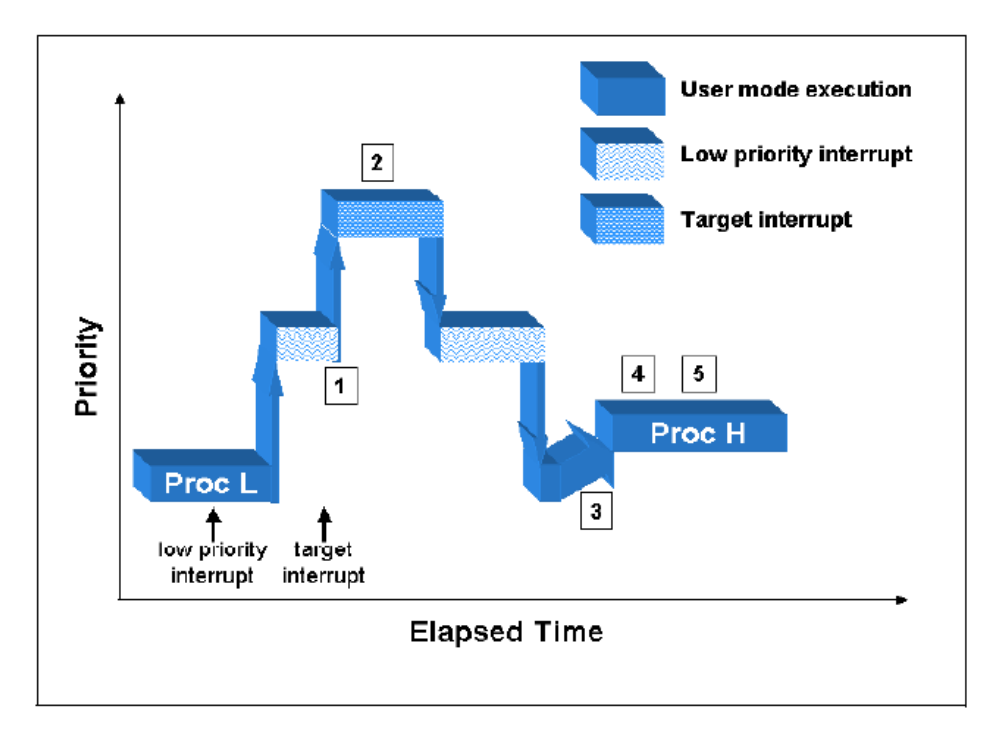

図**2-4** 低優先度割り込みによるプロセス・ディスパッチ・レイテンシーへの影響

プロセス・ディスパッチ・レイテンシーに対する明確な影響で割り込みの無効化と割り込み 受信とで最大の違いの1つは、割り込みが実行しているアプリケーションに対して非同期かつ 予測不可能な時に発生することです。これは利用可能なシールディングの様々なレベルを理 解することが重要です。

複数の割り込みが特定のCPU上で受信が可能な時、プロセス・ディスパッチ・レイテンシー への影響は深刻となる可能性があります。これは複数の割り込み処理ルーチンが高優先度割 り込みのプロセス・ディスパッチ・レイテンシーが完了する前に処理されなければならない 割り込みが積み重なることが可能であるためです。図2-5は高優先度割り込みに応答しようと している間に2つの割り込みがアクティブになるケースを示します。図2-5に記述された1~5の 番号は2-3ページで説明した通常のプロセス・ディスパッチ・レイテンシーのステップを表し ます。CPUが割り込みを受信した時、CPUは割り込みが可能なCPUからの低優先度の割り込み を無効にします。もしこの期間に低優先度の2番目の割り込みがアクティブになったとして も、最初の割り込みがアクティブである限りブロックされます。最初の割り込みサービスが 完了した時、2番目の割り込みはアクティブになりサービスが提供されます。もし2番目の割 り込みが最初の割り込みよりも高優先度であった場合、その割り込みは即座にアクティブに なります。2番目の割り込み処理が完了した時、最初の割り込みは再びアクティブになりま す。どちらのケースもユーザープロセスは、すべての保留中の割り込みのサービスが完了す るまでは実行が抑制されます。

恐らく、それは割り込みがアクティブであり続け、システムが高優先度割り込みに応答する ことを決して許可しない異常なケースとなる可能性があります。複数の割り込みが特定の CPUに割り付けられる時、割り込みが積み重ねられることが原因でそのCPUのプロセス・デ ィスパッチ・レイテンシーは予測しにくくなります。

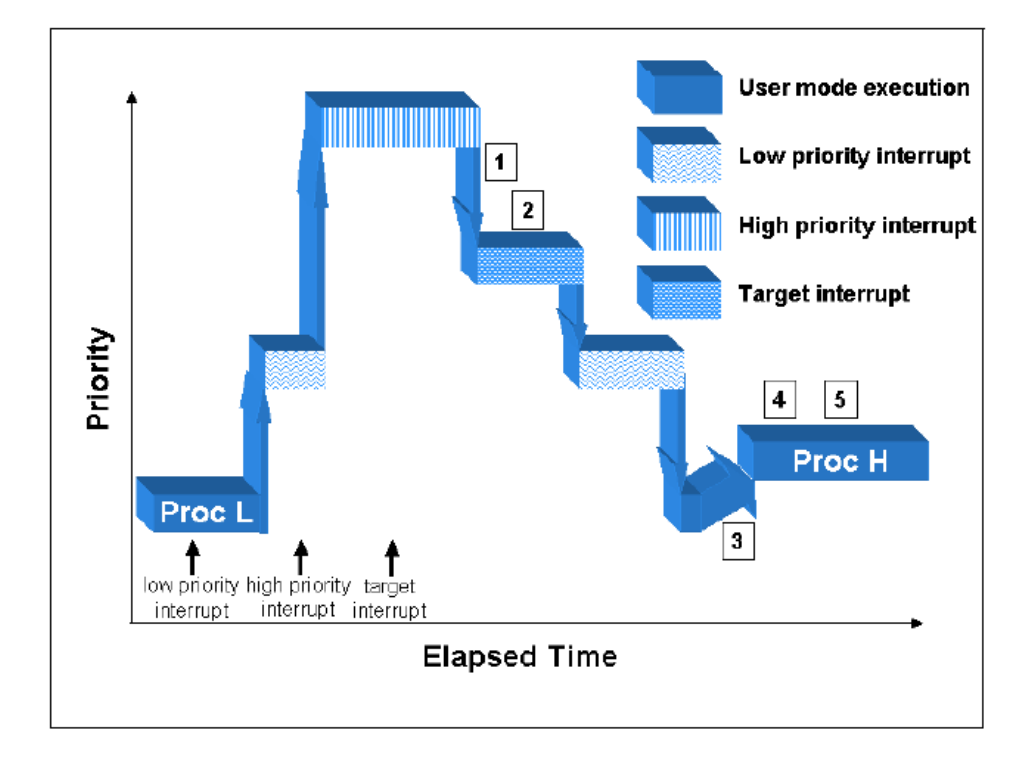

図**2-5** 複数割り込みによるプロセス・ディスパッチ・レイテンシーへの影響

## <span id="page-35-0"></span>プリエンプション禁止の効果

RedHawk Linuxには割り込みレベルでロックされない共有リソースを保護するクリティカル・ セクションが存在します。このケースでは、このクリティカル・セクション間で割り込みを ブロックする理由がありません。しかし、このクリティカル・セクション間で発生したプリ エンプションは、もし新しいプロセスが同じクリティカル・セクションに入ってきた場合に共 有リソースを破壊する原因となる可能性があります。従って、このようなクリティカル・セ クションのタイプでプロセスが実行している間は、プリエンプションは無効となります。プ リエンプションのブロックは割り込みの受信が遅延しません。しかし、もしその割り込みが 高優先度プロセスを起こす場合は、プリエンプションが再び有効となるまでそのプロセスに 切り替わる可能性はありません。同一CPUが要求されているとするならば、プロセス・ディ スパッチ・レイテンシーの実際の影響はまるで割り込みが無効にされたのと同じになりま す。プロセス・ディスパッチ・レイテンシーにおけるプリエンプション無効の効果は図2-6に 図示されています。図2-6に記述された1~5の番号は2-3ページで説明した通常のプロセス・デ ィスパッチ・レイテンシーのステップを表します。

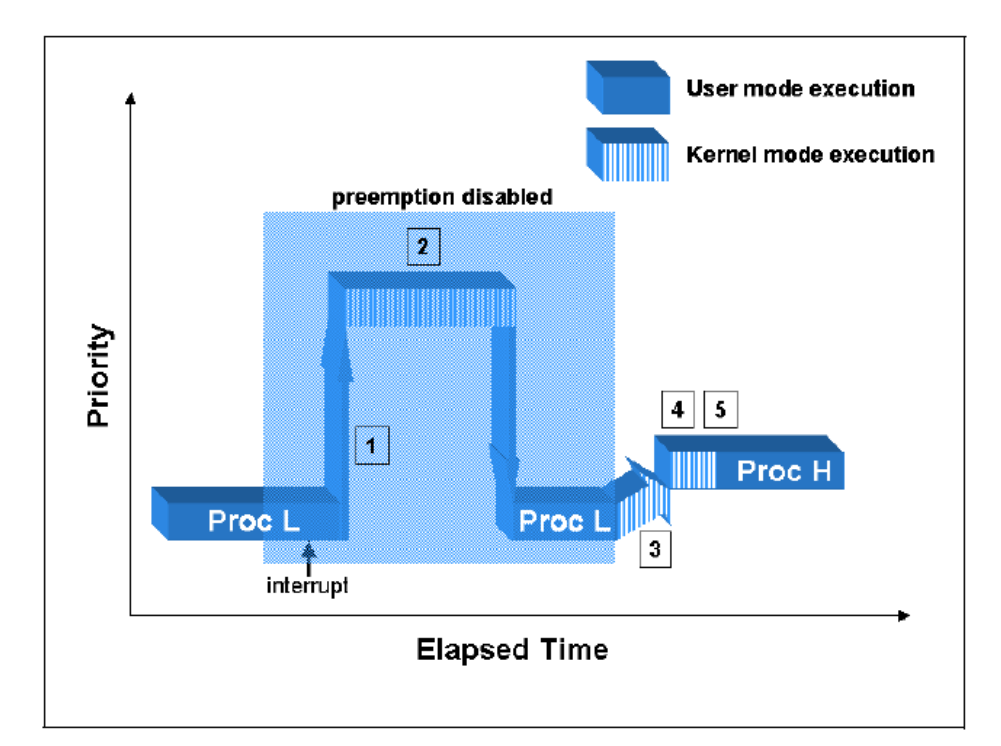

図**2-6** プリエンプション無効によるプロセス・ディスパッチ・レイテンシーへの影響
# オープン・ソース・デバイス・ドライバの影響

デバイス・ドライバーはスーパーバイザー・モードで実行するので、Linuxカーネルの一部と なります。これは、デバイス・ドライバーは割り込みが無効またはプリエンプションが無効 のLinuxの機能をコールすることが自由であることを意味します。デバイス・ドライバーも割 り込みを処理しますので、割り込みレベルで過ごす時間を制御します。本章の前セクション で示したようにデバイス・ドライバーの動きは割り込み応答やプロセス・ディスパッチ・レイ テンシーに影響する可能性があります。

RedHawk Linuxで有効なデバイス・ドライバーは、リアルタイム性能に不利な影響を与えない ことが確かであることをテストしています。オープンソース・デバイス・ドライバーの著者は 割り込みレベルで過ごす時間の最小化や割り込み時間の無効化を働きかける一方、実際に は、様々な気遣いレベルでオープンソース・デバイス・ドライバーは記述されています。もし 付け加えたオープンソース・デバイス・ドライバーを有効にした場合、RedHawk Linuxが提供 するプロセス・ディスパッチ・レイテンシーの保証に悪影響を与えるかもしれません。

デバイス・ドライバーに関連するリアルタイムの問題の詳細な情報について[は「デバイス・](#page-232-0) [ドライバ」章を](#page-232-0)参照してください。

# <span id="page-36-0"></span>シールディングでリアルタイム性能を向上する方法

本セクションは、CPUシールディングの特性の違いがユーザープロセスの割り込み応答能力 (プロセス・ディスパッチ・レイテンシー)とユーザー・プロセス実行のデターミニズムをど のように向上するかを検証します。

シールディングを有効にする場合、すべてのシールディングの特性は規定値で有効になりま す。これはシールドCPU上における最高のデターミニスティックな実行環境を提供します。 各々のシールディング特性のさらに詳細な情報は後述されています。ユーザーは各シールデ ィング特性が与える影響、特性の一部は通常のシステム機能への副作用を持っているという ことを十分に理解すべきです。現在サポートされているシールディング特性の3つのカテゴリ ーは、

- バックグラウンド・プロセスからのシールディングs
- 割り込みからのシールディング
- ローカル割り込みからのシールディング

各々の特性はCPU単位で個別に選択可能です。各々のシールディング特性は後述されていま す。

# バックグラウンド・プロセスからのシールディング

このシールディング特性はCPUをシステム内の一部のプロセスのために予約することを可能 にします。この特性はCPUの割り込み応答を最速、予測可能であることを望むときにその CPU上で有効にすべきです。プロセス・ディスパッチ・レイテンシー上の最高の保障は、割 り込みに応答するタスクだけが割り込みを割り付けられたCPU上で実行する時に実現されま す。

CPUがバックグラウンド・プロセスを実行可能である時、割り込みを割り付けたそのCPU上 の極めてデターミニスティックな応答を要求される高優先度タスクのプロセス・ディスパッ チ・レイテンシーに影響を与える可能性があります。これはバックグラウンド・プロセスが 割り込みまたはプリエンプションを無効にできるシステムコールを呼ぶ可能性を秘めている ためです。これらの処理は、本セクションの[「割り込み禁止の効果」](#page-31-0)および[「プリエンプシ](#page-35-0) [ョン禁止の効果」](#page-35-0)で説明されているようにプロセス・ディスパッチ・レイテンシーに影響を 与えます。

CPUがバックグラウンド・プロセスを実行可能である時、高優先度プロセスの実行中にデタ ーミニズムへの影響はありません。これはバックグラウンド・プロセスの優先度が高優先度 プロセスよりも低いことが想定されます。注意すべきことは、バックグラウンド・プロセス はシグナルや**server\_wake1(3)**インターフェースのような他のカーネルのメカニズムを介して プロセスを起床するために必要な時間に影響を及ぼす可能性があることです。

システム内の各プロセスまたはスレッドは、CPUアフィニティ・マスクを持っています。そ のCPUアフィニティ・マスクは、プロセスまたはスレッドをどのCPU上で実行するかを決定 します。CPUアフィニティ・マスクは親プロセスから継承され、**mpadvise(3)**ライブラリ・ル ーチンまたは**sched\_setaffinity(2)**システムコールを経由して設定することが可能です。CPU がプロセスからシールドされている時、CPUはシールドCPUを含むCPUセットに明示的に設定 されたCPUアフィニティを持つプロセスとスレッドのみを実行します。つまり、プロセスの CPUアフィニティ・マスクがシールドされていないCPUの場合、そのプロセスはシールドさ れていないCPU上でのみ実行されます。バックグラウンドプロセスからシールドされたCPU 上でプロセスまたはスレッドを実行するためには、シールドCPUだけを指定したCPUアフィ ニティ・マスクを持っていなければなりません。

Linuxによって作成された特定のカーネル・デーモンは、システム内の各CPU上に複製されま す。プロセスからシールドされているCPUは、これらの「CPU毎」のデーモンをシールドCPU から移動することはありません。これらのデーモンの影響は、カーネル構成や注意深いアプ リケーション挙動の制御を通じて避けることが可能です。CPU毎カーネルデーモンからジッ ターを避けるための機能や方法[は付録](#page-304-0)Fで説明しています。

# 割り込みからのシールディング

このシールディング特性はシステムが受信した割り込みの一部だけを処理するために予約す ることを可能にします。最も高速、最も予測可能なプロセス・ディスパッチ・レイテンシー であることが望ましい時、またはアプリケーションの実行時間にデターミニズムがあること が望ましい時、このシールディング特性を有効にするべきです。

何故なら割り込みはCPU上で常に最高優先度の機能であり、割り込みのハンドリングはプロ セス・ディスパッチ・レイテンシーと高優先度タスクのコードパスの実行に必要な時間の両 方に影響を与える可能性があります。これは[「割り込みの影響」](#page-32-0)セクションで説明されてい ます。

各デバイスの割り込みはIRQと結合されます。これらIRQはどのCPUで割り込みを受信するか を決定するCPUアフィニティを持っています。割り込みが特定CPUへ送られない時、割り込 みコントローラはその時に発生した割り込みをハンドリングするためにIRQアフィニティ・マ スクのCPUセットからCPUを選びます。IRQアフィニティは「実際の」アフィニティ設定に反 映されるように**shield(1)**コマンドによって、または**/proc/irq/**<*irq-no*>**/smp\_affinity\_list**を通 して修正されます。

もしすべてのCPU上ですべての割り込みを無効にすることが好ましい場合、推奨する手順 は、1つのCPUを除いてそれ以外のすべてのCPUを割り込みからシールドし、シールドされて いないCPU上で**local\_irq\_disable(2)**をコールすることに留意してください。詳細はmanペー ジを参照してください。

一部の機能は割り込みがシールドCPUへ送信される原因となる可能性があります。プロセッ サ間割り込みは、他のCPUにCPU毎の特定タスクをハンドルすることを強制する方法として 利用されます。プロセッサ間割り込みはシールドCPUに目立つジッターを引き起こす可能性 があります。完全な議論[は付録](#page-304-1)Fを参照してください。

# ローカル割り込みからのシールディング

ローカル割り込みは各CPUと一体となった専用タイマーのための特別な割り込みです。 RedHawk Linuxでは、このタイマーはカーネル内やユーザー・レベルにおいて様々なタイムア ウトのメカニズムで利用されています。この機能は7[章の](#page-168-0)中で説明されいます。初期設定では この割り込みはシステム内のすべてのCPU上で有効となっています。

この割り込みは10ミリ秒毎に発せられ、このローカル割り込みはシステム内で最も頻繁に実 行される割り込みルーチンの1つとなります。従って、このローカル割り込みはリアルタイ ム・アプリケーションにとってジッターの大きな原因となります。

CPUがローカル・タイマーからシールドされたとき、ローカル割り込みは事実上無効とな り、そのCPUのローカル・タイマーによって提供される機能はもはや実行されません。しか しながら、ローカル・タイマーはローカル・タイマーがシールドされていない他のCPU上で 実行され続けます。これらの機能のいくつかは、他の手段によって提供されている間は失わ れることになります。

特定CPU上でローカル割り込みが無効である時に失われる機能の1つは、CPU実行時間計算の ための低分解能メカニズムです。これはCPU上で実行される各プロセスに使われるCPU時間 がどの程度なのかを測定するメカニズムです。いつローカル割り込みが発生しようとも、最 後のクロック・ティック分の時間は割り込まれたプロセスに加算されます。もし高分解能プ ロセス・アカウンティングが構成されていた場合、CPU時間はローカル割り込みが有効であ るか否かは関係なく性格に計算されます。高分解能プロセス・アカウンティングは7章の「シ ステム・クロックおよびタイマー」に明記されています。

CPUがローカル・タイマーからシールドされた時、ローカル割り込みはシールドCPUに割り 付けられたプロセスによってPOSIXタイマーとnanosleepの機能のために使われ続けます。従 って、もしローカル・タイマー割り込みを完全に取り除くことが重要である場合、POSIXタ イマーまたはnanosleepの機能を利用しているアプリケーションをそのようなCPUに割り付け るべきではありません。もしプロセスがシールドCPU上で実行することが許されない場合、 そのタイマーはプロセスの実行が許されたCPUへ移動されます。

一部の機能のためにローカル・タイマーや利用可能な手段を無効にする影響についての全て の解説は7[章の「システム・クロックおよびタイマー」を](#page-168-1)参照してください。

# **CPU**シールディングのインターフェース

本セクションは、シールドCPUを構成するために利用可能なコマンドレベルおよびプログラ ミング・インターフェースの両方について記述します。シールドCPUを構成するためによく ある事例も記述しています。

# <span id="page-39-0"></span>**shield**コマンド

**shield(1)**コマンドは選択したCPUに対して指定したシールド特性を設定します。shieldコマン ドはシールドCPUとしてCPUを特徴付けるために使用されます。シールドCPUは、アプリケー ション・コードの実行にかかる時間のデターミニズムを向上させるために一部のシステム機 能から保護します。

**shield**コマンドの実行によって作用する論理CPUのリストは、CPU番号または範囲のリストを コンマ区切りで渡します。

**shield**コマンドを実行するための書式:

#### **shield** [*OPTIONS*]

オプションについては表2-1で説明します。

以下に記載されたオプションの中で、*CPULIST*は論理CPUをコンマ区切りの値または値の範 囲を表しています。例えば、CPUのリスト"**0-4,7**" は、CPU番号**0,1,2,3,4,7** を指定していま す。

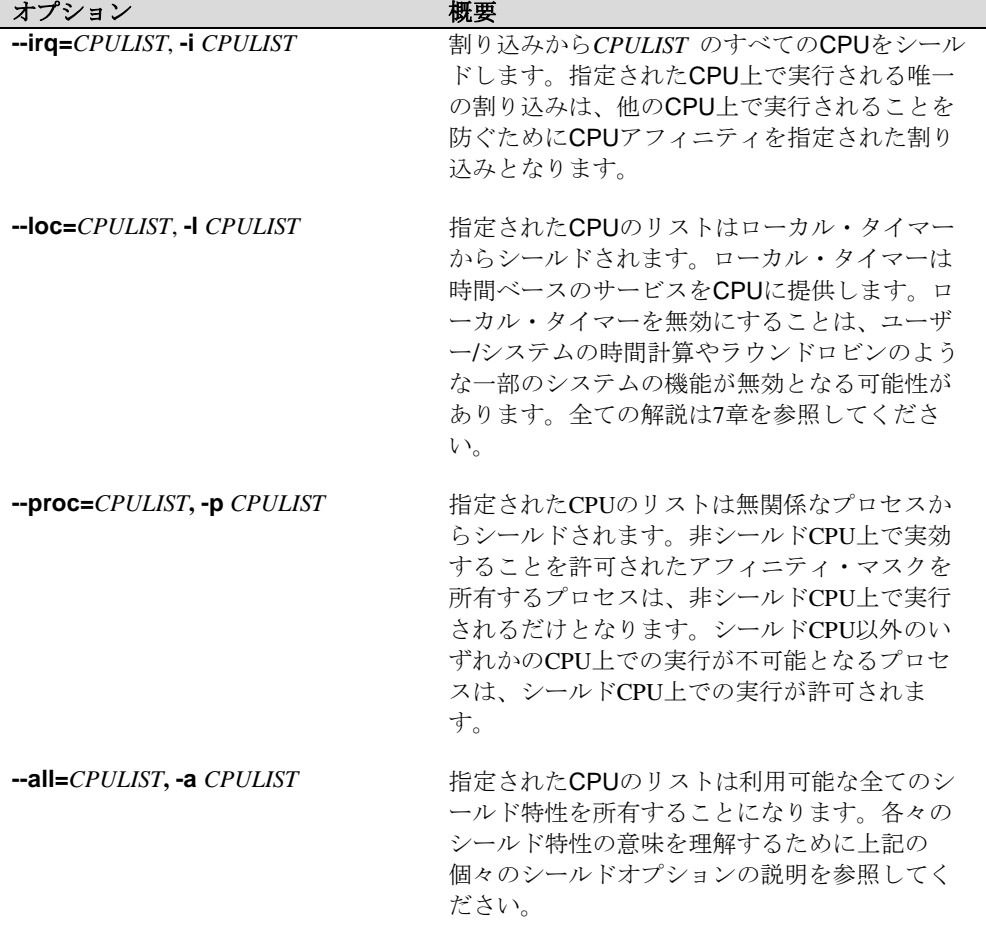

### 表**2-1 shield(1)**コマンドのオプション

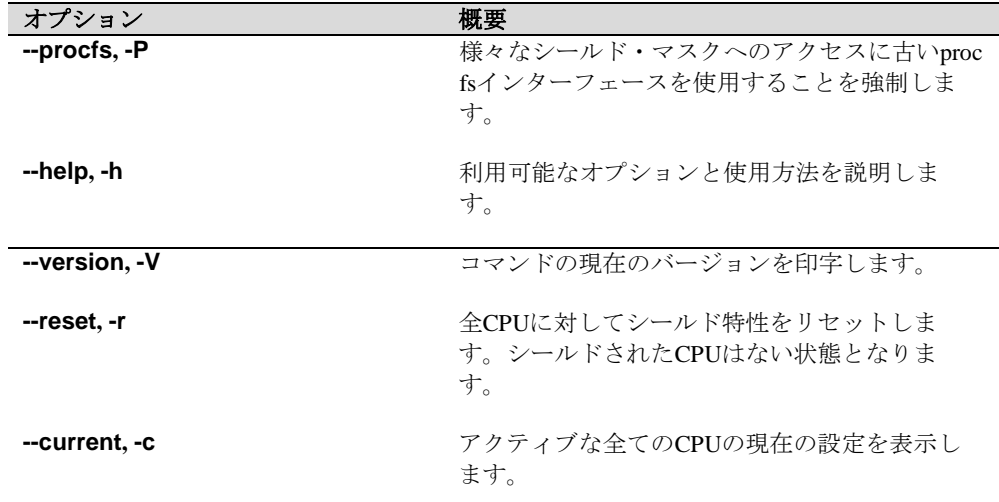

#### 表**2-1 shield(1)**コマンドのオプション **(**続き**)**

NUMAノードのメモリ・シールドを制御する**shield(1)**のオプションは、10章の「[Non-Uniform](#page-184-0)  [Memory Access \(NUMA\)](#page-184-0)」を参照してください。

#### **NOTE**

**shield**コマンドはユーザーのCPUアフィニティ設定を上書きしませ ん。CPUアフィニティ設定がプロセスまたはIRQが他のCPUで実行す るのを妨げる場合、シールドされたCPUで実行し続けます。これはエ ラーとは見なされません。

例えば、プロセスがCPU 1~5で実行するように割付けました。そのCPUアフィニティ設定は 次のようになrます:

1-5 user 1-5 actual 1-5 effective - bash

その後、CPU 3がシールドされます。プロセスのCPUアフィニティは変更され、CPU 3はその actualとeffectiveアフィニティから除外されますが当初の意図はユーザー・アフィニティ設定 に記憶されます。

1-5 user  $1-2$ ,  $4-5$  actual  $1-2$ ,  $4-5$  effective - bash

今、CPU 1~5がシールドされていると仮定します。プロセスには実行可能なCPUアフィニテ ィに他のCPUがありません。プロセスはシールドされたCPUで実行し続けます。

1-5 user 1-5 actual 1-5 effective - bash

シールドされたCPUから移動するには、プロセスのCPUアフィニティを変更する必要があり ます。

#### **NOTE**

システムの全てのCPUがシールドされた場合、同じ効果が見られま す。全てのCPUをシールドすると全てのシールドが無効となって次の 警告が出力されます:

WARNING: All processors are inactive or shielded from interrupts!

This is the same as having no cpus shielded from interrupts.

WARNING: All processors are inactive or shielded form processes! This is the same as having no cpus shielded from processes.

管理割り込みは**shield**コマンドで移動されない割り込みクラスの実例です。最近の殆どの NIC, RAID, NVMEデバイスはCPU毎の割り込みを生成します。CPU毎の割り込みは管理割り 込みとして分類されます。そのCPUアフィニティは1つのCPUのみ設定されるため、**shield**コ マンドでそれらの割り込みは移動されません。

プロセスまたはIRQが他のCPUで実行するのをCPUアフィニティ設定が妨げる場合、CPUアフ ィニティ設定を変更する必要があります。IRQおよびプロセスのCPUアフィニティ設定の変更 の詳細については2-17ページの「CPU[への割り込み割り当て」と](#page-44-0)2-18[ページの「](#page-45-0)CPUへのプロ [セス割り当て」を](#page-45-0)それぞれ参照して下さい。

## **shield**コマンド例

以下のコマンドは、最初に全てのシールド特性をリセットし、次にCPUの0, 1, 2を割り込みか らシールド、そしてCPUの1をローカルタイマーからシールド、CPUの2を無関係なプロセス からシールド、最後に変更後の新しい全ての設定を表示します。

#### **shield -r -i 0-2 -l 1 -p 2 -c**

以下のコマンドは、CPUの1, 2, 3を割り込み、ローカルタイマー、無関係なプロセスからシー ルドします。CPUの0は全ての割り込みやシールドCPUのターゲットではないプロセスをサー ビスする「多目的」CPUとして残します。全てのシールド特性がCPUのリストに設定されま す。

### **shield --all=1-3**

## 終了ステータス

通常、終了ステータスは0です。誤記または範囲外の数字などの構文エラーがある場合、 **shield**コマンドはエラー(終了ステータス1)のみを返します。ユーザーはオプションなしの **shield**コマンドを実行してシステムの状態を確認する必要があります。

## **shield**コマンド拡張機能

以下に記載された拡張機能は、経験のあるユーザーが使用されることを推奨します。

*CPULIST* 内で指定されるCPUは'+'または'-'の記号を前に置く事が可能で、そのケースのリス トのCPUは既にシールドされたCPUのリストに追加('+')または除外('-')します。

オプションは複数回使用することが可能です。例えば、"shield -i 0 -c -i +1 -c"は、現在の設定 にCPU 0を割り込みからシールドし、現在の設定を表示した後に再度CPU 1を割り込みからシ ールドするCPUのリストを追加することを表します。

# **CPU**シールディングの**/proc**インターフェース

CPUシールドのカーネル・インターフェースは以下のファイルを使用する**/proc**ファイルシス テムを経由します。

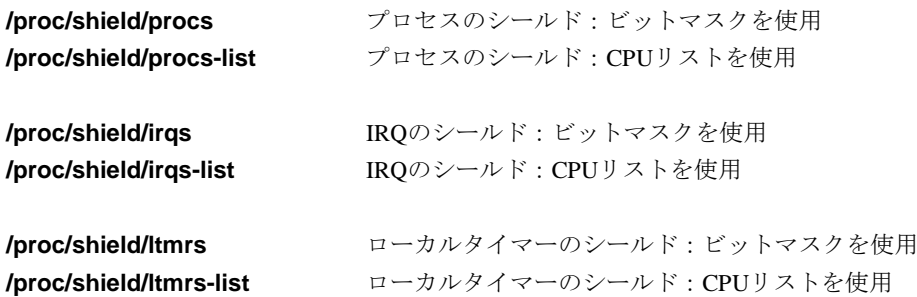

全てのユーザーはこれらのファイルを読むことが可能ですが、ルートまたは**CAP\_SYS\_NICE** ケーパビリティを持つユーザーだけが書き換えることが可能です。

上記の接尾辞**-list**が付いた**/proc**ファイルはシールドされたCPUのリストを返します。ファイ ルへ書き込む時、CPUのリストが期待されます。例:

### **echo 10-11,8 > /proc/shield/procs cat /proc/shield/procs**

8,10-11

上記の接尾辞**-list**なしのファイルは16進数値をASCIIで返します。この値はシールドされた CPUのビットマスクです。設定されたビットはシールドされたCPUと一致します。設定され た各ビットのポジションは、そのビットによりシールドされている論理CPUの番号です。

例:

001 – 0ビット目が設定されているのでCPU #0がシールド 002 - 1ビット目が設定されているのでCPU #1がシールド 004 - 2ビット目が設定されているのでCPU #2がシールド 006 - 1ビット目と2ビット目が設定されているのでCPU #1と#2がシールド

ファイルへ書き込む時、16進数値のASCIIが期待されます。この値は上記と同一フォームのシ ールドCPUのビットマスクです。その値は間もなく新しいシールドCPUセットとなります。

追加の情報は**shield(5)**のmanページを参照してください。

# **systemd**シールド・サービス

**systemd shield**サービスは起動時に選択されたCPUに対してシールド属性を設定するために 使用することが可能です。本サービスはシステムがシールドされた状態を再起動後も維持す ることが必要である場合に便利です。変更は構成ファイル**/etc/sysconfig/shield**内で行われま す。本ファイル自身がドキュメントとなっています。

次の例では、CPU 10~12と15がプロセスからシールドされ、CPU 17~19は全てからシールド されます。サービスが再起動されるので次のリブートの代わりに直ぐに実行されます。

**/etc/sysconfig/shield**ファイルを編集してこれらの変数を設定して下さい:

SHIELD\_PROCESSES=10-12,15 SHIELD\_ALL=17-19

シールド・サービスの再開で変更を実施して下さい:

#### **systemctl restart shield**

最後のコマンドの状態を見るには:

#### **systemctl status shield**

CPUのシールド状況を確認するにはオプションなしで**shield**コマンドを実行して下さい:

**shield**

# **cpuctl()**と**cpustat()**

**cpuctl**関数はCPUをシールド、CPUのアップ/ダウンを設定するメカニズムを提供します。こ れは次の機能を備えています:

CPUCTL\_UP CPUCTL\_DOWN CPUCTL\_SHIELD CPUCTL\_QUERY

詳細については**cpuctl(3)**のmanページを参照して下さい。

**cpustat**関数はシステムのCPUに関する基本的な問合せを行います。**cpustat**で使用されるコ マンドは2種類あります。1つは整数を返しそれが提供する機能は次となります:

CPUSTAT\_GET\_CPUMASK\_SIZE CPUSTAT\_GET\_NO\_SIBLINGS CPUSTAT\_GET\_PHYS\_ID CPUSTAT\_GET\_NUM\_POSSIBLE\_CPUS

もう1つはビットマスクを返し提供される機能は次となります:

CPUSTAT\_GET\_ONLINE\_MASK CPUSTAT\_GET\_DOWNED\_MASK CPUSTAT\_GET\_AVAIL\_MASK CPUSTAT\_GET\_SHIELDED\_PROC\_MASK CPUSTAT\_GET\_SHIELDED\_IRQS\_MASK CPUSTAT\_GET\_SHIELDED\_LTMRS\_MASK CPUSTAT\_GET\_LMEM\_MASK

詳細については**cpustat(2)**のmanページを参照して下さい。

# <span id="page-44-0"></span>**CPU**への割り込み割り当て

IRQのCPUアフィニティはオペレーティング・システムにより設定されます。IRQのCPUアフ ィニティを変更する2つの起こり得る理由は:

- 1. IRQが1つ以上のシールドされたCPUにより処理されることが要求される。
- 2. IRQが1つ以上シールドされたCPUから移動されることが要求される。

CPU毎の割り込み(管理割り込みとも呼ぶ)はシールドされたCPUから移動される必要がある可 能性のある割り込みのクラスです。管理割り込みのCPUアフィニティはこれらの手法のいず れかで変更される可能性がありますが、後述の「管理割り込みに関するカーネル起動オプシ ョ」項はその割り込みクラスに関する具体的なソリューションであることに注意して下さ い。

## **systemd**シールド・サービス

**systemd shield**サービスは起動時に選択されたCPUに対してシールド属性を設定するために 使用することが可能です。これは特定のCPUにIRQを割り当てることも可能です。変更は構成 ファイル**/etc/sysconfig/shield**で行われます。本ファイル自身がドキュメントとなっていま す。

例えば、次の行を**shield**サービス構成ファイルに追加することで**enp4s0f0**割り込みをCPU 0 ~4に割り当て、割り込み番号55, 60, 61をCPU 0と2に割り当てることが可能です。最初の割り 当てには「=」の前に「+」記号はありませんが、残り全てはあることに注意して下さい。

IRQ\_ASSIGN="0-4:enp4s0f0; " IRQ\_ASSIGN+="0,2:55; 0,2:60; 0,2:61;"

コマンドでシールド・サービスを再開して下さい:

#### **systemctl restart shield**

変更がシステムに対して行われますが再起動は必要ではありません。コマンドで再開の状況 を確認して下さい:

#### **systemctl status shield**

**/poc/<***irq-no***>/smp\_affinity\_list**を読むことで変更を確認することが可能です。

この変更は再起動後も維持することに注意して下さい。

#### **/proc**インターフェース

特定のIRQのCPUアフィニティは対応する**/poc/<***irq-no***>/smp\_affinity\_list**ファイルに書き込む ことで設定することが可能です。本ファイルはCPUのリストを必要とします。

次の例では、IRQ番号11はCPU 0~10, 13で実行するように設定されます:

### **echo "0-10,13" > /proc/irq/11/smp\_affinity\_list**

この変更は再起動後は維持しないことに注意して下さい。

## 管理割り込みに関するカーネル起動オプション

CPU毎割り込みは管理割り込みとして分類されます。最近の殆どのNIC, RAID, NVMEデバイ スはCPU毎の割り込みを生成します。管理割込みはリアルタイム性能に影響を及ぼす可能性 がありますので管理割込みの移動が必要となる場合があります。

各IRQの個々のディレクトリ下にある**managed**という名前の**/proc/irq**ファイルは、IRQが移動 するのが可能かどうかを示していることに注意して下さい。managed=0の場合、IRQは割り 当てられたCPUを移動することは可能ですが、managed=1の場合は出来ません。全てのIRQ は移動するのがシステムのデフォルトです。

カーネル起動パラメータ*msi\_affinity\_mask*を設定すると、起動時に全てのMSI(X)管理割込みに 対してアフィニティ・マスクを設定します。

msi\_affinity\_mask=<*cpulist*>

*cpulist*はCPUのリストを設定する必要があります。このリストに範囲またはカンマ区切り のリストを含めることが可能です。*cpulist*はCPU 0を含める必要があることに注意して下 さい。

カーネル起動オプションは**blscfg(1)**コマンド(Ubuntu)システムでは**ccur-grub2(1)**)を介して追 加することが可能です。例:

**blscfg –kopt-add msi\_affinity\_mask=0-5,7** <*kernel-index*> **blscfg –kopt-add irq\_affinity =0-5,7** <*kernel-index*>

新しく追加されオプションである**-C**オプションで確認することが可能です:

**blscfg –C** <*kernel-index*>

変更を有効にするには再起動が必要となることに注意して下さい。

# <span id="page-45-0"></span>**CPU**へのプロセス割り当て

本セクションは利用可能なCPUセットへのプロセスまたはスレッドの割り付け方法を記述し ます。プロセスが実行を許可されたCPUセットはCPUアフィニティとして知られています。

規定値では、プロセスまたはスレッドはシステム内のどのCPU上でも実行が可能です。プロ セスまたはスレッド毎にビットマスクまたはCPUアフィニティを持っており、スケジュール 可能なCPUを決定します。プロセスまたはスレッドは、**fork(2)**または**clone(2)**からCPUアフィ ニティを継承しますが、その後アフィニティが変わる可能性はあります。

**mpadvise(3)**の呼び出しでMPA\_PRC\_SETBIASコマンドを指定、または **run(1)**コマンドの **-b**  *bias* オプションを指定するすることで、1つまたは複数のプロセスまたはスレッドのCPUアフ ィニティを設定することが可能です。**sched\_setaffinity(2)**もCPUアフィニティを設定するた めに使用することが可能です。**/proc**インターフェースもまた使用することが可能です。

CPUアフィニティを設定するために以下の条件を満足する必要があります。

- 有効な呼び出し元プロセスのユーザーIDは、CPUアフィニティを設定しようとしている 登録されているプロセスのユーザーIDと一致していなければならない、もしくは、
- 呼び出し元プロセスはCAP\_SYS\_NICEケーパビリティを持っている、またはルートでな ければなりません

CPUアフィニティは **init(8)**プロセスに割り当てることが可能です。すべての一般的なプロセ スは**init**の子プロセスです。

結果、一般的なプロセスのほとんどは**init**のCPUアフィニティ、もしくは**init**のCPUアフィニ ティの一部のCPUと同じCPUアフィニティになるはずです。(前述の)特権を持ったプロセスだ けはCPUをそれらのCPUアフィニティに加えることができます。**init**への制限されたCPUアフ ィニティの割り当ては、すべての一般的なプロセスを**init**と同じCPUサブセットへ制限しま す。その例外は、適切なケーパビリティを明示的に修正したCPUアフィニティを持つプロセ スです。もし**init**のCPUアフィニティを変更したいと考えるのであれば、「initへのCPU[アフィ](#page-47-0) [ニティ割り当て」セクション以](#page-47-0)下の説明を参照してください。

### **run**コマンド

**run**コマンドは4章の「run[コマンド」お](#page-109-0)よび**run(1)**のmanページに記載されています。**run**コマ ンドはCPUのリストにプロセスを割り付けるために使用することが可能です。簡単な例を次 に示します:

次の例では、プロセス15のCPUアフィニティをCPU5で実行するように設定します:

#### **run -b 5 -p 15**

### **cat /proc/15/affinity-list**

5 user 5 actual 5 effective - bash

## **/proc**インターフェース

特定のプロセスのCPUアフィニティは対応する**/poc/<***proc-id***>/affinity-list**ファイルへの書き込 みによって設定することが可能です。本ファイルはCPUのリストを必要とします。

次の例では、プロセスID 55で識別されるプロセスをCPU 3で実行するように設定します。そ のuser, actual, effectiveはその後にCPU 3に設定されます:

**echo 3 > /proc/55/affinity-list cat /proc/55/affinity-list** 3 user 3 actual 3 effective - bash

この変更は再起動後は維持しないことに注意して下さい。

### **sched\_setaffinity()**

**sched\_setaffinity()**はIDが*pid*のスレッドのCPUアフィニティ・マスクを*mask* で指定された 値に設定します。*pid* がゼロの場合、呼び出したスレッドが使用されます。引数 *cpusetsize* は*mask* で指し示されたデータのバイト単位の長さです。

**sched\_getaffinity()**はIDが*pid* のスレッドのアフィニティ・マスクを*mask* で指し示された 構造体に書き込みます。引数*cpusetsize* は*mask* の大きさをバイト単位で指定します。

#### 概要

#define \_GNU\_SOURCE #include <sched.h>

int sched\_setaffinity (pid\_t pid, size\_t cpusetsize, const cpu\_set\_t \*mask);

int sched\_getaffinity (pid\_t pid, size\_t cpusetsize, cpu\_set\_t \*mask);

詳細については**sched\_setaffinity(2)**および**sched\_getaffinity(2)**に関するmanページを参照し て下さい。

### <span id="page-47-1"></span>**mpadvise()**

**mpadvise**は、様々なマルチプロセッサーの機能を実行します。CPUはcpuset\_tオブジェク トへのポインターを指定することで識別し、それは1つ以上のCPUの組み合わせを指定しま す。ここでは制御コマンドのみを示します。CPUの設定に関する詳細な情報については **mpadvise(3)**および**cpuset(3)**のmanページを参照してください。

#### 概要

#include <mpadvise.h>

int mpadvise (int *cmd*, int *which*, int *who*, cpuset\_t *\*setp*)

**gcc** [*options*] *file* **-lccur\_rt** ...

#### 制御コマンド

以下のコマンドは、プロセス、スレッド、プロセス・グループもしくはユーザーによるCPU 利用の制御を提供します。

MPA\_PRC\_GETBIAS 指定されたプロセス内の全スレッドのCPUアフィニティ (MPA\_PID)、もしくは指定されたスレッドに対する正確な独自バイ アス(MPA\_TID)に対応するCPUセットを返します。

- MPA\_PRC\_SETBIAS 指定されたプロセス内の全スレッドのCPUアフィニティ (MPA\_PID)、もしくは指定されたスレッドの独自CPUアフィニティ (MPA\_TID)を指定されたcpusetへ設定します。プロセスのCPUアフ ィニティを変更するため、現在のユーザーが **CAP\_SYS\_NICE**ケー パビリティを持っていない限り、有効なユーザーIDは( **exec(2)**か ら)登録されたプロセスのユーザーIDと一致しなければなりませ  $h_n$
- MPA\_PRC\_GETRUN 指定されたスレッドが現在実行中(または実行待機中)のCPUと一致 する正確なCPUを含むCPUセットを返します(MPA\_TID)。 MPA\_PIDが指定されるとき、非スレッドプ・ログラムのCPU1つお よびマルチスレッド・プログラムの全スレッドが使用するCPU一式 を返します。この値が返される頃には、CPU割り当てが既に変わっ ている可能性があることに注意してください。

## <span id="page-47-0"></span>**init**への**CPU**アフィニテ割り当て

一般的な全てのプロセスは **init(8)**の子プロセスです。既定値で **init**はシステム内の全ての CPUを含むマスクを所有し、それらのCPUアフィニティの修正が可能な特殊なケーパビリテ ィを持つ唯一の選ばれたプロセスです。もしそれがCPUのサブセットに制限された既定の全 プロセスによって要求された場合、CPUアフィニティは特権を持つユーザーによって **init**プ ロセスへ割り付けることが可能です。この目的を達成するため、**run(1)**コマンドはシステム初 期化プロセスの中で初期段階で呼び出すことが可能です。

例えば、**init**とその全ての子プロセスをCPU 1,2,3へ割り付けるために以下のコマンドをシステ ム初期化(**inittab(5)**を参照)の初期段階で呼ばれる **/etc/rc.sysinit**スクリプトの最後に追加す ることが可能です。**init**プロセスはこのコマンドの中では常に1であるプロセスIDを用いて指 定しています。

#### **/usr/bin/run -b 1-3 -p 1**

同じ効果が**shield(1)**コマンドを利用することにより得ることが可能です。このコマンドを利 用する利点は、どのランレベルであってもコマンドラインから実行できることです。**shield** コマンドはシールドされたCPU上で既に動作しているプロセスの移動を処理します。更に **shield**コマンドを使い異なるシールドのレベルを指定することも可能です。本コマンドの詳 細な情報については、「shield[コマンド」セクションま](#page-39-0)たは**shield(1)**のmanページを参照して ください。

例えば、動作中のプロセスからCPU 0をシールドするためには、以下のコマンドを実行しま す。

#### \$ **shield -p 0**

CPUをシールドした後、常にシールドCPUで指定したプロセスを動作させるために**run**コマン ドを利用します。

例えば、予めプロセスからシールドしたCPU 0上で **mycommand**を実行するためには、以下 のコマンドを実行します。

#### \$ **run -b 0 ./mycommand**

# シールド**CPU**の設定例

以下の例は、RCIMのエッジトリガー割り込みに対する最高の割り込み応答を保証するための シールドCPUの使い方を示します。つまり、この目的はRCIM上で発生したエッジトリガー割 り込み時にユーザー・レベルプロセスが起き上がるために必要な時間の最適化、およびプロ セスが起き上がるときのためにデターミニスティックな実行環境を提供することです。この 場合、シールドCPUはRCIMの割り込み処理とその割り込みに応答するプログラムだけを設定 しなければなりません。

最初のステップは、**shield(1)**コマンドを通してシールド・プロセッサから割り込みを切り離 す指示をします。最高の割り込み応答を得るためにローカル・タイマー割り込みは無効に し、バックグラウンド・プロセスは除外します。

CPU 1がそれらの結果を達成するためのshieldコマンドは、

#### \$ **shield -a 1**

現段階でシールドされたCPU 1上の割り込みは無し、実行を許可されたプロセスもありませ ん。CPUのシールド状況は以下の方法を利用することで確認することが可能です。

#### **shield(1)**コマンド:

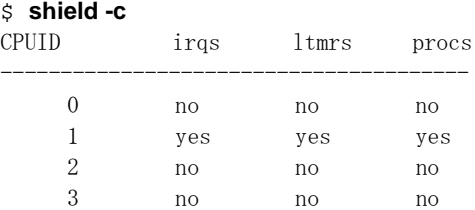

**cpu(1)**コマンド:

#### \$ **cpu**

cpu chip core ht ht-siblings state shielding

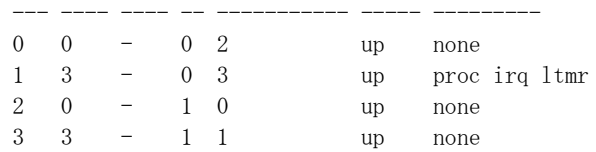

または **/proc**ファイル・システム:

#### \$ **cat /proc/shield/irqs-list** 1

全ての割り込みがCPU 1上での実行から排除されます。この例では、目的はシールドされた CPU上で特定の割り込みに応答することであり、CPU 1にRCIMの割り込みの割り付けとCPU 1上で割り込みに応答するプログラムの実行を許可する必要があります。

最初のステップはRCIMの割り込みが割り付けられたIRQを判断することです。この割り込み とIRQ間の割り当てはマザーボード上のデバイスおよび特定のPCIスロットのPCIデバイスによ って変わることはありません。もしPCIボードが新しいスロットへ移動した場合はそのIRQの 割り付けは変わるかもしれません。所有するデバイスのIRQを見つけるために以下のコマンド を実行します。

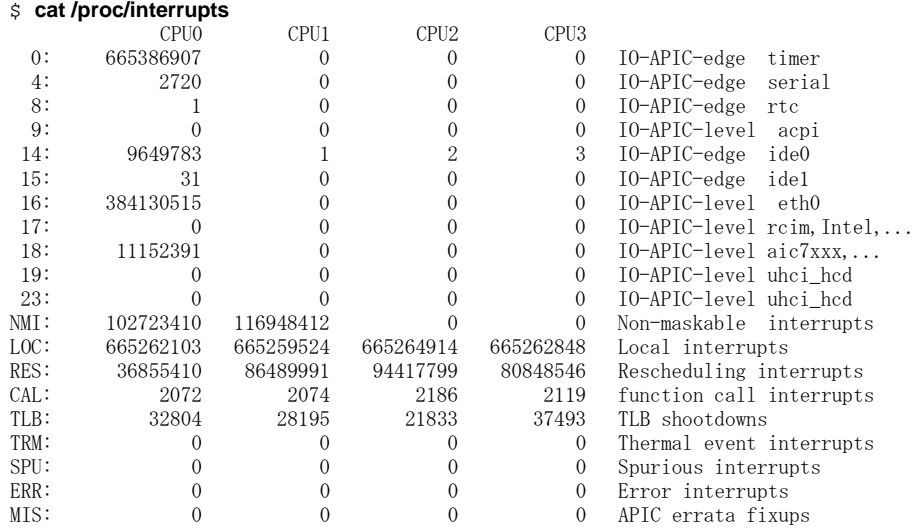

上記リストの中でRCIMはIRQ 17に割り当てられています。そのIRQ番号が分かったら、RCIM への割り込みをIRQ 17の**/proc**ファイルを介してシールド・プロセッサに割り付けることが可 能であることに注意して下さい。以下のコマンドはCPU 1にIRQ 17のCPUアフィニティ・マス クを設定します。

### \$ **echo 1 > /proc/irq/17/smp\_affinity\_list**

IRQのための"**smp\_affinity\_list**"ファイルは、ルート・ユーザーだけがIRQの割り込みの割り 付けが変更可能なパーミッション付きでデフォルトでインストールされていることに注意し てください。IRQ 17のアフィニティ用**smp\_affinity\_debug\_list /proc**ファイルは変更が有効 になったことを確認するために読み取ることも可能です:

#### \$ **cat /proc/irq/17/smp\_affinity\_debug\_list**

1 user 1 actual 1 effective

"user"で返された値は、IRQのCPUアフィニティ用にユーザーにより指定されたCPUのリスト であることに注意してください。"actual" で返された値は、存在しないCPUやシールドされた CPUがリストから取り除かれた後のCPUのリストとなります。もしユーザーがシールドCPUと 非シールドCPUの両方を含むアフィニティ・リストを設定した場合、シールドCPUはIRQのア フィニティ・リストから取り除かれるだけとなることに注意してください。これは、もし割 り込みを処理できるIRQのアフィニティ・リストの中に非シールドCPUがない場合、割り込み からシールドされたCPUは割り込みを処理するだけだからです。この例では、CPU 1は割り込 みからシールドされていますが、このアフィニティ・リストはCPU 1のみが割り込みの処理を 許可されていることを示すのでCPU 1はIRQ 17を処理します。

**smp\_affinity\_debug /proc**ファイルは、CPUアフィニティをビットマスク形式で示すことに 注意して下さい:

#### \$ **cat /proc/irq/17/smp\_affinity\_debug** 002 user 002 actual 002 effective

次のステップは、RCIMのエッジトリガー割り込みに応答するプログラムがシールドされたプ ロセッサー上での実行を確認することです。システム内の各プロセスはCPUアフィニティが 割り付けられています。バックグラウンド・プロセスからシールドされたCPUにおいて、シ ールドされたCPUだけを指定するCPUアフィニティ・リストを持つプロセスだけがシールド されたプロセッサー上で実行することが許可されます。プロセスのアフィニティ・リストの 中に何らかの非シールドCPUが存在する場合、そのプロセスは非シールドCPU上でのみ実行 されることに注意してください。

以下のコマンドは、ユーザープログラム"edge-handler"をリアルタイム優先度で実行し、CPU 1 上で動作することを強制します:

#### \$ **run -s fifo -P 50 -b 1 edge-handler**

プログラムは「[mpadvise\(\)](#page-47-1)」セクションで説明されている**mpadvise(3)**ライブラリ・ルーチン の呼び出しによって自身のCPUアフィニティを設定できることに注意してください。

**run(1)**コマンドはプログラムのアフィニティを確認するために使用することが可能です:

#### \$ **run -i -n edge-handler**

Pid Tid Bias Actual Policy Pri Nice Name 9326 9326 0x2 0x2 fifo 50 0 edge-handler

"Bias"が返す値は、ユーザーによって指定されたプロセスのCPUアフィニティのビット・マス クであることに注意してください。"actual"が返す値は、存在しないCPUやシールドされた CPUがマスクから取り除かれた後に生じたアフィニティとなります。もしユーザーがシール ドCPU/非シールドCPUの両方を含むアフィニティ・マスクを設定した場合、シールドCPUは プロセスのアフィニティ・マスクから取り除かれただけとなることに注意してください。こ れは、もしプログラムを実行できるプロセスのアフィニティ・マスクの中に非シールドCPU が存在しなければ、バックグラウンド・プロセスからシールドされたCPUはプロセスを実行 するだけだからです。この例では、CPU 1はバックグラウンド・プロセスからシールドされま すが、このアフィニティ・マスクはCPU 1だけがプログラムの実行を許可されたことを示すた め、CPU 1は"edge-handler"プログラムを実行します。

# デターミニズムを高める手順

以下のセクションでは、以下のテクニックを使ってパフォーマンスの向上が可能な様々な方 法を説明します。

- メモリ内のプロセスのページをロック
- 適切な静的優先度割り付けの利用
- 割り込みレベルから非クリティカルな処理を排除
- 迅速なプロセスの起床
- キャッシュ・アクセスの制御
- 物理メモリの予約
- NUMAシステムにおいてプログラムからローカル・メモリへのバインド
- ハイパースレッドの慎重利用
- 低メモリ状態の回避

# メモリのページをロック

オーバーヘッドに結びつくページングやスワッピングは**mlockall(2)**, **mlockall\_pid(2)**, **munlockall(2)**, **munlockall\_pid(2)**, **mlock(2)**, **munlock(2)**を使うことにより回避することが 可能です。これらのシステムコールは物理メモリ内のプロセスの仮想アドレスの全てまたは 一部をロックおよびアンロックすることを許可します。これらのインターフェースはIEEE規 格1003.1b-1993に準拠しています。

これらの各コールにより、コール時点で常駐していないページはメモリに断層が生じてロッ クされます。**mlockall(2)**, **mlockall\_pid(2)**, **munlockall(2)**, **munlockall\_pid(2)**, **mlock(2)**, **munlock(2)**システムコールを使うには**CAP\_IPC\_LOCK**ケーパビリティを所有していなけれ ばなりません。**mlockall\_pid(2)**については、呼び出し元プロセスのユーザーIDがターゲット プロセスのユーザーIDと一致しない場合、**CAP\_SYS\_NICE**ケーパビリティも必要となる可能 性があります。ケーパビリティに関する追加の情報は13[章と](#page-224-0)**pam\_capability(8)**のmanページ を参照してください。

メモリをロックするシステム・サービス・コールはプロセスが自分自身のアドレス空間をロ ックまたはアンロックする方法として提供するのに対し、**run**コマンドは更に**--lock**オプショ ンにより他のプロセスのアドレス空間をロックまたはアンロックする機能を提供します。

様々なページをロックするシステムコールを利用するための手順は、対応するmanページの中 で全て説明されています。**--lock**オプションは**run(1)**のmanページの中で説明されています。

# プログラム優先度の設定

RedHawk Linuxカーネルは静的優先度スケジューリングを提供します — つまり、特定の POSIXスケジューリング・ポリシーでスケジュールされたプロセスは、実行時の動作に応じ てオペレーティング・システムにより優先度が変更されることはありません。

POSIXリアルタイム・スケジューリング・ポリシーの1つによりスケジューリングされたプロ セスは常に静的優先度の状態です(リアルタイム・スケジューリング・ポリシーとは SCHED\_RRおよびSCHED\_FIFO: これらは4[章で](#page-96-0)説明されています)。プロセスのスケジュー リング・ポリシーを変更するには、**sched\_setscheduler(2)**と**sched\_setparam(2)**のシステ ムコールを利用することが可能です。プロセスの優先度をより高い(より有利な)値に変更す るためにこれらのシステムコールを利用するには、CAP\_SYS\_NICEケーパビリティを持って いなければならないことに注意してください(これらのルーチンを利用するためのケーパビリ ティ条件に関する全ての情報は、対応するmanページを参照してください)。

特定CPU上で実行中の最高優先度のプロセスは、最高のプロセス・ディスパッチ・レイテン シーとなります。もし、あるプロセスがCPU上で実行している他のプロセスよりも低い優先 度が割り付けられている場合、このプロセス・ディスパッチ・レイテンシーは高い優先度の プロセスが実行に費やす時間に影響されます。

結果的に優れたプロセス・ディスパッチ・レイテンシーを必要とする1つ以上のもプロセスが 存在する場合、いくつかのCPUにそれらのプロセスを分散することを推奨します。特定CPU へのプロセスの割り付け方法については、「CPU[へのプロセス割り当て」セクションを](#page-45-0)参照 してください。

プロセスのスケジューリングは4章ですべて説明されています。プロセスの優先度を変更する ための**sched\_setscheduler**および**sched\_setparam**システムコールの利用手順についても説 明されています。

## 遅延割り込み処理の優先度設定

Linuxは割り込みレベルで別に行われた処理を遅延するために割り込みルーチンで使用される いくつかのメカニズムをサポートしています。デバイス割り込みを処理するためのその処理 は2つの役割に分けます。最初の役割は割り込みレベルで実行し、割り込み完了処理の最もク リティカルな側面のみ処理します。2つ目の役割はプログラムレベルで実行するために遅延し ます。割り込みレベルからの非クリティカル処理を排除することにより、本セクション[「割](#page-32-0) [り込みの影響」](#page-32-0)の最初に説明されているようにシステムはより良い割り込み応答時間を得る ことが可能となります。

割り込みルーチンの2番目の役割はカーネル・デーモンに処理され、デバイス・ドライバーで 使用される割り込みを遅延する技法次第となります。システム管理者に許可された遅延した 割り込み処理を扱うカーネル・デーモンの優先度を設定するためのカーネル・チューニン グ・パラメータが存在します。リアルタイム・タスクが遅延した割り込みを処理している CPU上で実行する時、遅延した割り込みカーネル・デーモンの優先度を設定することが可能 となり、高優先度のユーザープロセスは遅延した割り込みカーネル・デーモンよりも更に有 利な優先度を所有します。これはこのリアルタイム・プロセスのために追加のデターミニス ティックな応答時間を可能にします。

割り込み処理の遅延、カーネル・デーモン、カーネル・チューニング・パラメータに関する 詳細な情報については[、「デバイス・ドライバ」章を](#page-232-0)参照してください。

# 別プロセスの起床

マルチプロセス・アプリケーションでは、多くの場合に特定のタスクを実行するためにプロ セスを起こす必要があります。システムの応答性の1つの基準は、1つのプロセスが別のプロ セスを起こすことができる速度です。他のタスクへの切り替えを実行するために使用できる 最速の方法は、**postwait(2)**システムコールを使用することです。レガシー・コードとの互換 性のために**server\_block(2)**と**server\_wake1(2)**の機能がRedHawk Linuxにて提供されます。

これらの機能を使用する方法は5[章の](#page-112-0)中で説明されています。

# キャッシュ・スラッシングの回避

アプリケーションが異なるCPU上で複数の実行スレッド間で共有されるアドレス空間の一部 を所有する場合、あるスレッドに頻繁に使用される変数(例えば *i*)と、それとは別のスレッド に頻繁に使用される変数(例えば *j*)が、同じキャッシュ・ラインに配置されているメモリ内に 互いに接近して配置されないことを確保することが重要です。もし *i* と *j* が同じキャッシ ュ・ラインに配置されている場合、それぞれのスレッドにより *i* と *j* への参照が行われる時 にそのキャッシュ・ラインは2つのCPU間であわただしく動くことになり、キャッシュ性能が 低下します。

逆に1つのスレッドが頻繁に複数の変数(例えば *i, j, k* )を使う場合、同じキャッシュ・ライン に *i, j, k* を配置しようとすることがむしろ望ましいのです。

同じキャッシュ・ラインに *i, j, k* が配置されている場合、*i, j, k* のいづれかを参照する時に3 つの変数全てが余計な性能低下なしに利用可能となります。

配列を使用するアプリケーションは更なる制約があり、配列のサイズをシステムのキャッシ ュ・サイズと比較する方法を理解することが重要となります。例えば、配列が1.2Mbyteのメ モリを必要とするのにシステムがたった1Mbyteのキャッシュを提供する場合、キャッシュ内 で完全に実行される配列を持つことの利点を得ること無く、配列操作は他のどの変数もキャ ッシュの利用から完全に除外します。この場合の唯一の解決策は、より大きなキャッシュを 持つシステムを購入するか、より小さな配列を使用できるように配列を使用するアルゴリズ ムを再設計することです。

今日の殆どのシステム(x86アーキテクチャ)はNUMAシステムであることに注意して下さい。 NUMAシステム上のCPUはグループに編成され、各グループはいくつかの(通常、非キャッシ ュ)ローカル・メモリが利用可能となります。データがキャッシュ内に無くメモリから読む必 要がある時、メモリ操作が高速かつ最もデターミニスティックな状態となるように同一 NUMAノード・グループのCPU上で大量のデータを共有するどの実行スレッドも実行される ことを確保することが重要となります。

もう一つのNUMAシステムの重要な特徴は、各NUMAノードは通常ローカルIOバスを持って いるということです。一般的にシステム・デバイス(例えば、ディスク、CD/DVDドライブ、 ネットワーク・カード他)は特定のNUMAノードに対してはローカルとなり、他のNUMAノー ドのCPU上で実行しているスレッドに対してはリモートとなります。

任意のシステムにとっては、どのNUMAノードをどのIOデバイスと連動させるかを決定する ために役に立ちます。ディスクを集中的に使用するスレッドは、ディスク・コントローラに 属するNUMAノード内のCPU上において最高パフォーマンスで実行されることとなります。 ネットワークを集中的に使用するスレッドは、ネットワーク・コントローラに属するNUMA ノード内のCPU上において最高パフォーマンスで実行されることとなります。

システムを購入または構成する時、どのNUMAノードがハードウェア上のどのデバイスに属 しているかを理解することは重要となります。お手持ちのアプリケーションのリソースの使 用形態を理解することもまた重要となります。例えば、ディスクとネットワークを集中的に 使用するアプリケーションを所有している場合、パフォーマンスを最適化するためにネット ワーク・コントローラとディスク・コントローラの両方に属するNUMAノードを持つハード ウェアを選択します。

# 物理メモリの予約

物理メモリは**/etc/grub2.cfg**ファイル内のコマンドライン引数の利用することにより予約する ことが可能です。

このタイプの割り当ては、ローカル・デバイスで必要となるDMAバッファまたは PCI-to-VMEアダプタのようなものを介してiHawkのメモリにマッピングされた外部ホストのデバイ スに利用することが可能です。それは動的な仮想メモリ・アロケーションが提供するペー ジ・アロケーションのランダム性を持たないデータ空間を提供するために使用することが可 能です。これは大きなデータ配列のキャッシュ衝突を一定以上にすることでアプリケーショ ンの性能を向上させ、連続したプロセスの実行による実行時間の不一致を減らします。

**grub.cfg**ファイル内でのメモリのカスタム・マッピングによって、RAMの予約された区域を 獲得することが可能です。System Vの**shmop(2)**の機能は物理メモリのこの区域へのアクセス に使用することが可能です。**shmconfig(1)**, **shmbind(2)**, **shmop(2)**の各機能はこのメモリ区 域の作成およびアタッチに利用することが可能です。

利用可能な物理RAMの量は以下に示すように**/proc/iomem**の内容を調べることにより見るこ とが可能です。

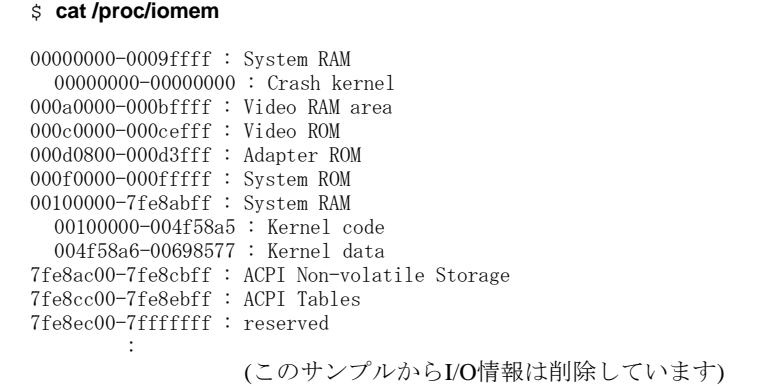

"System RAM"と記述された箇所は、割り付け可能な物理メモリを表しています。

物理RAMを予約する方法を説明する**/etc/grub2.cfg**の例を16進数で以下に示します(10進数で の例は後に続きます)。**grub.cfg**に設定されたコマンドは、メモリ・マッピングを作成するた めに起動時に処理されます。

"memmap=exactmap"エントリは正確なBIOSマップが使用されることを指定します。

残りのエントリは領域を定義するために指定します。そのコマンドの書式は、

memmap=*size*<*op*>*address*

*<op>*の場所にシステムRAMは'@'、予約は'\$'、ACPIは'#'を指定します。RedHawk 7以降にお いて' は予約語となりますので、''(バックスラッシュまたは円記号)を追加して「\\$」として 下さい。

以下の例では、丁度1Gのアドレスより下に32MBを予約します。

 $defailt=0$ timeout=10 splashimage=(hd0,0)/grub/ccur.xpm.gz title RedHawk Linux 6.3.3 (Trace=Yes, Debug=No) root (hd0,0) kernel /vmlinuz-3.5.7-RedHawk-6.3.3-trace ro root=/dev/sda2 vmalloc=256M \ memmap=exactmap \  $memmap=0xa0000@0x0$ memmap=0x3df00000@0x100000 \ memmap=0x2000000\\$0x3e000000 \ memmap=0x3fe8ac00@0x40000000 \ memmap=0x2000#0x7fe8cc00

grubコマンド行は2048byteに制限されることに注意する必要があります。grubコマンド行への パラメータ追加はこの制限を越えてはいけません。

上記のエントリは**memexact(1)**ユーティリティを使って取得し、その後**/etc/grub2.cfg**コマン ド行へコピーされます。**memexact**はコマンド・オプションを処理し、**/proc/iomem**の内容も しくはコマンド行で指定されたファイルに準じて適切なメモリ予約コマンドを実行します。

### # **/usr/bin/memexact -x -MS=32M,U=1G**

memmap=exactmap memmap=0xa0000@0 memmap=0x3df00000@0x100000 memmap=0xa0000@0 memmap=0x3df00000@0x100000 memmap=0x2000000\\$0x3e000000 memmap=0x3fe8ac00@0x40000000 memmap=0x2000#0x7fe8cc00

オプション:

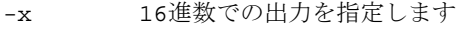

-M 複数のエントリを陳列します

-S 予約サイズを指定します

-U 予約の上限を指定します

この領域の予約は、**/proc/iomem**内の"System RAM"で確認できるメモリの領域、かつカーネ ルのアドレスを含んでいない限り任意に選ぶことが可能です。"Adapter ROM"、"System ROM"、"ACP"、"reserved"の各領域は、これらのコマンドを使って再マップしてはいけませ ん。**memexact(1)**は**/proc/iomem**およびコマンド行オプションで与えられた内容に準じて予 約するために適切な領域を選びます。

#### **CAUTION**

これらのエントリの中で発生した既に予約された領域(例. System RAM等)の重複のようなエラーは、カーネルの起動に致命的なエラー の原因となる可能性があります。

以下の例は10進数のアドレスを使用します。これは上述の16進数の例と同一の機能で同一の 結果を生じます。

#### # **memexact -MS=32M,U=1G**

memmap=exactmap memmap=640K@0 memmap=991M@1M memmap=32M\\$992M memmap=1047083K@1G memmap=8K#2095667K

以下は、記10進数のエントリが追加された**grub.cfg**ファイルに相当します。

```
default=0
timeout=10
splashimage=(hd0,0)/grub/ccur.xpm.gz
title RedHawk Linux 6.3.3 (Trace=Yes, Debug=No)
   root (hd0,0)
   kernel /vmlinuz-3.5.7-RedHawk-6.3.3-trace ro root=/dev/sda2 vmalloc=256M \
   memmap=exactmap \
   memmap=640K@0 \
   memmap=991M@1M \
   memmap=32M\$992M \
   memmap=1047083K@1G \
   memmap=8K#2095667K
```
以下は上述の例が予約を実行する前後のメモリの比較です。「予約後」の"reserved"と記述さ れた0x3e000000の領域は新たに予約された32MBの領域です。

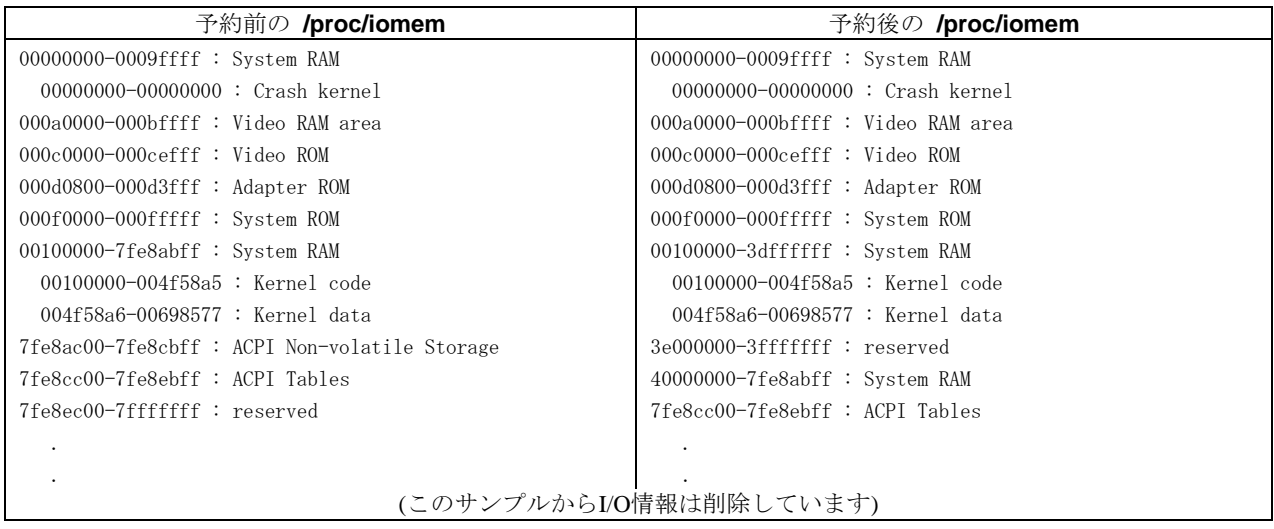

次の例は、x86\_64システム上の4GBを超える2つのシステムメモリ領域の間でメモリ領域を予 約するために**grub.cfg**の中に設定するコマンドを説明します。予約前の**/proc/iomem**の出力 を以下に示します。

x86\_64システムにおいて"mm"は"memmap"の別名で"ex"は"exactmap"の別名であることに注意 してください。これらの短い別名は予約エリアを設定するのに必要な文字数を減らすために 使用する必要があります。

```
mm=ex \ \ \ \ \ \mm=0x9fc00@0x0 \
mm=0x400@0x9fc00mm = 0 \times 20000050 \times 00000 \quad \text{N}mm = 0xzzzzzzzzzzzzzzz00000000 \ \ \ \ \ \mm=0x10000#0xcfff0000 \
mm=0x840000\$0xff7c0000 \
mm=512M@0x100000000 \
mm=512M$4608M \
mm=1G@5G
```
以下は上述の例が予約を実行する前後のメモリの比較です。「予約後」の"reserved"と記述さ れた0x0000000120000000の領域は新たに予約された領域です。

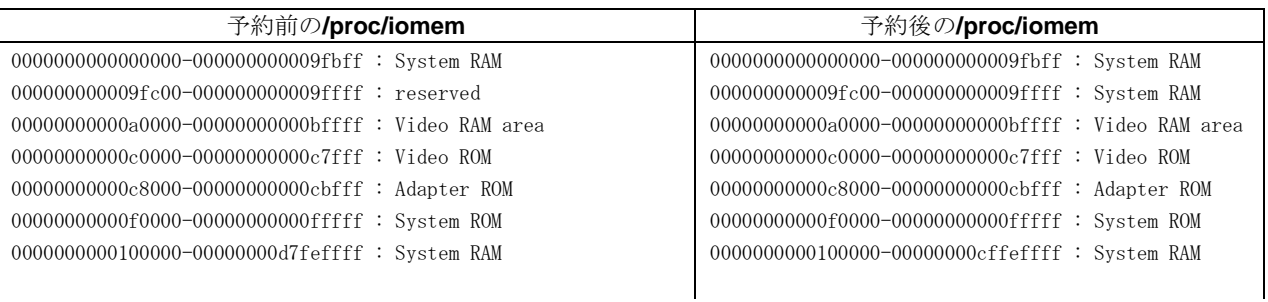

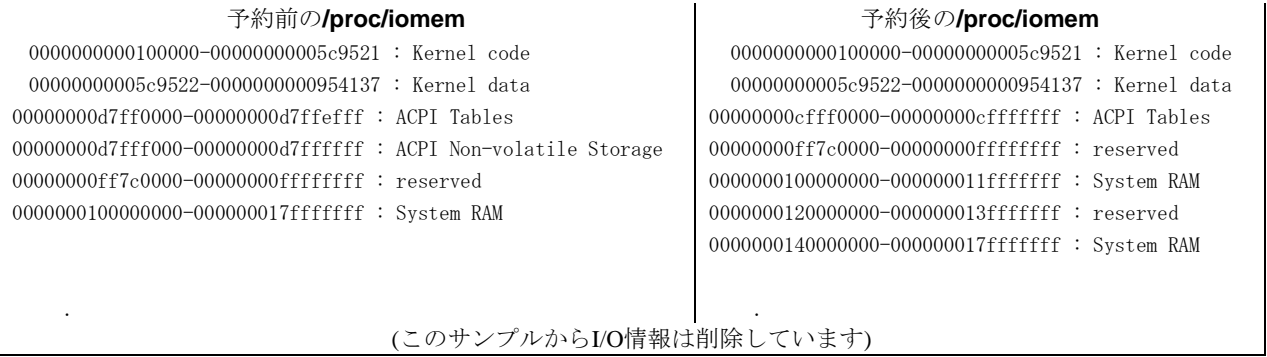

**shmconfig(1)**または**shmbind(2)**は予約済み物理メモリにパーティションを作成するために使 用されます。System Vの共有メモリ操作**shmop(2)**はアクセス領域を増やすアプリケーション で使用することが可能です。

以下の例は物理アドレス0x3e000000にアクセス制限なしおよび6602のキーを伴った32MBの System Vメモリ・パーティションを作成します。

### # **usr/bin/shmconfig -s 0x2000000 -p 0x3e000000 -m 0777 6602**

このコマンドは共有メモリパーティションの作成を自動化するために**/etc/rc.local**へ設定して も構いません。この例では符号化された6602のキーを使うと同時に、キーとして **/dev/***MyDevice*のようなパスを使用して、**ftok(3)**の機能を使ってアタッチするために使うキー を得ることをアプリケーションに許可します。

以下のコードの断片は動的に共有メモリ・パーティションを作成するために使用することも 可能です。

```
.
paddr = 0x3e000000 ;
shmkey = ftok( pathname ) ;
shmid = shmget ( shmkey, sizeof ( <shared_region> ) ,
                   SHM_R | SHM_W | IPC_CREAT) ;
shmstat = shmbind ( shmid , paddr ) ;
pstart = shmat (shmid, NULL, SHM_RND) ;
.
```
システム上の共有メモリ・セグメントは **ipcs(1)** (-m オプション)を使って、もしくは **/proc/sysvipc/shm**ファイルを通して見ることが出来ます。

#### # **cat /proc/sysvipc/shm**

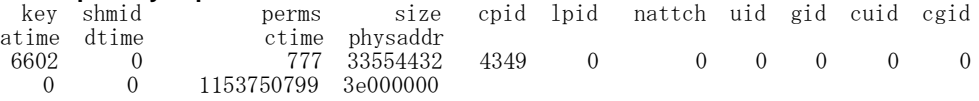

#### # **ipcs -m**

.

.

-- Shared Memory Segments --------

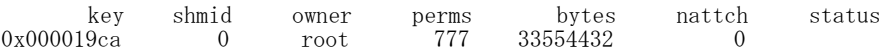

これらの機能やユーティリティの利用に関する詳細な情報については、manページまたは3[章](#page-68-0) を参照してください。

# **NUMA**ノードへのバインディング

Non-Uniform Memory Access (NUMA)のシステム上では、ほかのシステムよりも一部のメモリ 領域へのアクセスに時間が掛かります。NUMAシステム上のメモリはノードに分けられ、ノ ードはメモリ領域とNUMAノードのメモリ領域と同じ物理バス上に存在する全てのCPUで定 義されます。もしこのタイプのシステム上で実行中のプログラムがNUMA対応でない場合、 十分に実行することが出来ません。

デフォルトで、ページは(プログラムが実行された)ローカルCPUに存在するノードから割り 付けられますが、タスクまたはタスク内の仮想領域は最良のデターミニズムと制御のために 特定のノードからのページ割り付けを指定することが可能です。NUMAに関する情報は10[章](#page-184-0) を参照してください。

# **4-Way**システムの**I/O**スループット

NUMAをサポートするクアッド対称型マルチプロセッサ・システムにおいて、各プロセッサ はプロセッサに直結するユニークなメモリ・バンクを持っています。システム内の全てのメ モリはプロセッサー相互接続(例:Intel QPI/UPIおよびAMD HyperTransport™ )を介してどの CPUからもアクセスすることが可能ですが、プロセッサに直結したメモリはそのプロセッサ 上で動作している実行スレッドに最速のアクセス時間を提供します。このレイアウトを図2-7 に図示します。

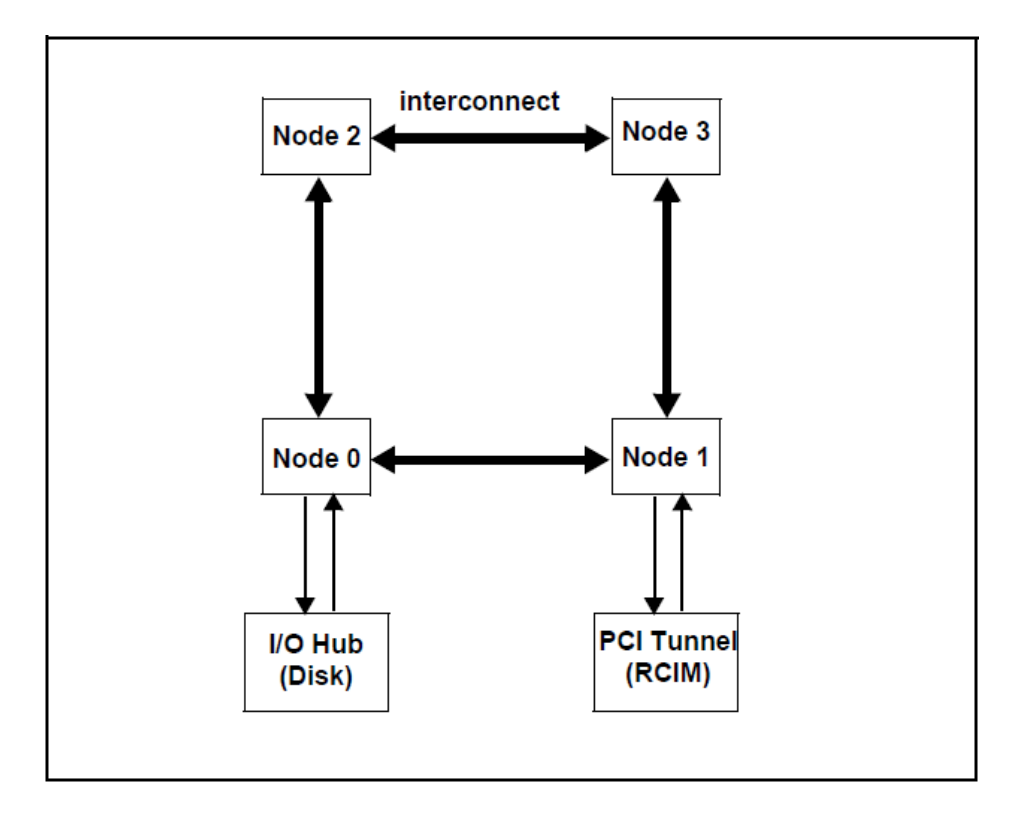

図**2-7 NUMA I/O**スループット・レイアウト

NUMAシステムでのI/Oデバイスへのアクセスも同様に完全な対象型ではありません。I/O Hub とPCI Tunnelは、システム内の特定ノードに直結しています。図2-7の中でI/O Hub はNode 0に 接続し、PCI Tunnel はNode 1に接続しています。試験においてプログラム化されたI/Oの時間 は、プログラム化したI/Oを実行しているプログラムがデバイスが存在するI/Oバスへ接続した ノード上で実行している時、最速かつよりデターミニスティックであることを示しました。 I/O性能に対するこの影響は、ほかのプログラムがI/Oまたは非ローカルメモリ操作を実行中で あるため、プロセッサー相互接続バスにより競合するときに特に目立ちます。

これは、アプリケーションがデータミニスティックな高速プログラム化I/Oを要求する場合、 そのようなI/Oを実行しているそのプログラムは、デバイスが存在するI/Oバスに最も近いプロ セッサ上で実行せざるを得ないことを意味します。

I/Oブリッジに結合するノードはシステム構成図を見ることにより、もしくは試験することに より明らかにすることが可能です。

# ハイパースレッディングの理解

ハイパースレッディングは、最新のIntelプロセッサの機能です。これは1つの物理プロセッサ でアプリケーション・ソフトウェアの複数スレッドの同時実行を可能にします。これはプロ セッサの実行リソース一式を共有すると同時に各プロセッサ上に2つの構造形態を持つことに よって実現します。

この構造形態はプログラムまたはスレッドの流れを追跡し、実行リソースは(add, multiply, load等の)作業をするプロセッサ上のユニットになります。ハイパースレッド付き物理CPUの2 つの各々の構造形態は、"論理"CPUとして考えることが可能です。"Sibling CPU"という言葉 は、同一物理CPU上に存在する1対の論理CPUとは別のCPUを指します。

スレッドがスケジューリングされた時、オペレーティング・システムは1つの物理CPU上の2 つの論理CPUをあたかも別個のプロセッサのように扱います。**ps(1)**もしくは**shield(1)**のよう なコマンドは各論理CPUを識別します。これはマルチプロセッサ対応ソフトウェアが倍の数 の論理CPU上で修正せずに実行することを可能にします。ハイパースレッド技術は2個目の物 理プロセッサを追加することにより得られる性能レベルの度合いを供与しない一方、いくつ かのベンチマーク・テストは並列アプリケーションが30%ほどの性能増加を体験できることを 示しています。リアルタイム・アプリケーションにとってハイパースレッディングを利用す る最善の操作方法案は「推奨されるCPU[構成」セクションを](#page-61-0)参照してください。

2つの論理CPUを持つ1つの物理CPUは実行リソースを効果的に利用できるため、ハイパース レッディングによる性能増加が発生します。非ハイパースレッドCPU上の標準的なプログラ ムの実行中において、チップ上の実行リソースは多くの場合入力待ちで遊んでいます。2つの 論理CPUが実行リソース一式を共有しているため、2番目の論理CPU上で実行しているスレッ ドは1つのスレッドだけが実行中で遊んでいる他のリソースを使うことが出来ます。例えば、 1つの論理CPUが終了するためにメモリからフェッチを待って停止している間、そのシブリン グは命令ストリームを処理し続けることが可能です。プロセッサとメモリの速度が全く等し くないため、プロセッサはメモリからのデータ転送を待つことに大部分の時間を費やす可能 性があります。従って、特定の並列アプリケーションのためのハイパースレッディングは著 しい性能向上を提供します。他の並列処理の例は、他の加算とロード処理を実行中の浮動小 数点演算を実行する1つの論理プロセッサです。チップ上の異なるプロセッサ実行ユニットを 利用するため、これらの演算は並列に実行されます。

ハイパースレッディングはマルチスレッドの作業負荷に対して通常高速実行を提供する一 方、リアルタイム・アプリケーションにとって問題となる可能性があります。これはスレッ ド実行のデターミニズムに対する影響によるものです。ハイパースレッドCPUは別スレッド と一体となっているプロセッサの実行ユニットを共有するため、ハイパースレッドCPU上で スレッドを実行したときに実行ユニット自身が他のリソースレベルで競合します。ハイパー スレッド上の高優先度のプロセスが命令の実行を使用としたときに実行ユニットは常に利用 可能ではないため、ハイパースレッド上のコード・セグメントの実行に必要な時間は非ハイ パースレッドCPU上と同様に予測できません。

並列リアルタイム・アプリケーションの設計者は、アプリケーションにとってハイパースレ ッディングが意味があるのかどうかを判定しなければなりません。タスクをハイパースレッ ドCPU上で並列実行することが、連続的に実行することと比較してアプリケーションの利益 となるでしょうか?もしそうなのであれば、開発者はハイパースレッド上で実行することに より重要な高優先度スレッドの実行速度にどれくらいのジッターをもたらすのかを判断する ために測定することが可能です。

容認できるジッターのレベルはアプリケーションに大いに依存します。もしハイパースレッ ディングが原因で容認できないジッター量をリアルタイム・アプリケーションにもたらす場 合、影響したタスクは**cpu(1)**コマンドによりシブリングCPUをダウン状態(アイドル状態)に したシールドCPU上で実行されなければなりません。CPUをダウン状態にしたシステムの例 は本章で後述します。特定のプロセッサ間割り込みは、ダウン状態(詳細は**cpu(1)**のmanペー ジを参照してください)のCPU上で処理され続けることに注意しなければなりません。もし必 要であれば、ハイパースレッディングはシステム全体で無効にすることが可能です。詳細は [「システム構成」セクションを](#page-61-1)参照してください。

ハイパースレッディング技術はシステムの各プロセッサ内で並列処理を提供することにより マルチプロセッシングを補いますが、デュアルもしくはマルチプロセッサに置き換わるもの ではありません。

システムに利用可能な2つの論理CPUがあっても、同じ量の実行リソースを共有したままで す。従って、専用の実行リソース一式を所有するもう1つの物理プロセッサの性能の利点は、 より大きな性能レベルを提供することです。これはデターミニスティックな実行環境を獲得 するためにシールドCPUを利用するアプリケーションにとっては特に有効となります。

上述したように各論理CPUは完全な構造状態一式を維持します。この(シブリングCPUによっ て共有されていない)構造状態は汎用レジスタ、制御レジスタ、高度プログラマブル割り込み コントローラ(APIC)レジスタ、いくつかのマシン・ステータス・レジスタ(MSR)で構成されま す。論理プロセッサはキャッシュ、実行ユニット、分岐予測、制御ロジック、バスのような 物理プロセッサ上の殆どのリソースを共有します。各論理プロセッサはそれぞれの割り込み コントローラもしくはAPICを持っています。ハイパースレッディングが有効であるか無効で あるかは関係なく、特定の論理CPUに送信する割り込みはその論理CPUだけで処理されま す。

## <span id="page-61-1"></span>システム構成

以下の項目はハイパースレッドの可用性がシステム全体に影響を及ぼします。

- ハイパースレッディングをサポートするIntelシステム・アーキテクチャ。
- カーネル構成GUI上の「Symmetric multi-processing support」にある利用可能なSMPカーネ ル・チューニング機能を通してマルチ処理サポートを有効にする構成にする必要がありま す。マルチ処理とハイパースレッディングはすべてのRedHawk x86\_64定義済みカーネルで はデフォルトで有効化されています。
- ハイパースレッディングを利用するためにBIOSで有効にする必要があります。必要に応じ てBIOSの設定に関するハードウェアの資料を参照してください。

ハイパースレッディングは、シブリングCPUをダウン状態にするための**cpu(1)**コマンドを使 ってCPU毎に無効にすることが可能です。詳細は**cpu(1)**のmanページを参照してください。

ハイパースレッディングを有効である場合、**top(1)**や**run(1)**のようなコマンドは、以前に存在 したハイパースレッディングをサポートしていないRedHawk Linux Release 1.3より前のバージ ョンが動作しているシステムのCPU数の2倍レポートすることに注意してください。システム 全体でハイパースレッディングが無効になっているとき、論理CPUの数は物理CPUの数と等 しくなります。

## <span id="page-61-0"></span>推奨される**CPU**構成

ハイパースレッディング技術は並列アプリケーションに性能向上の可能性を提供します。し かし、CPUリソースが1つの物理CPUを論理CPU間で共有されている様式であるため、様々な アプリケーションの混合はパフォーマンスの結果が異なることとなります。これはアプリケ ーションにデターミニスティックな実行時間を必要とするリアルタイム要件がある時に特に 当てはまります。従って、最適な性能を判断するために様々なCPU構成でアプリケーション の性能テストをすることがとても重要になります。例えば、もし1組のシブリングCPU上で並 列に実行可能な2つのタスクが存在する場合、両方のシブリングCPUを使って並列にそれらの タスクを実行するために必要な時間に対してシブリングCPUの1つをダウン状態にしてそれら のタスクを連続で実行するために必要な時間を必ず比較してください。ハイパースレッディ ングによって提供されるユニークな並列処理の優位性をそれら2つのタスクが得られるかどう かを判断できるでしょう。

以下は、リアルタイム・アプリケーションのためにハイパースレッドCPUを含むSMPシステ ムを構成する方法を提案します。これらのサンプルには、様々な性能特性を持つアプリケー ションにとって最高に作用するかもしれない構成に関するヒントが含まれています。

### 標準的なシールド**CPU**モデル 2

このモデルは、プログラム実行においてデータミニズムを非常に厳しく要求するアプリケー ションに利用できるでしょう。シールドCPUは、これらの種類のタスクに最もデターミニス ティックな環境を提供します(シールドCPUに関する詳細な情報について[は「シールディング](#page-36-0) [でリアルタイム性能を向上する方法」セクションを](#page-36-0)参照してください)。シールドCPUのデタ ーミニズムを最大限にするために物理CPU上のハイパースレッディングは無効にします。こ れは**cpu(1)**コマンドを使ってシールドCPUのシブリング論理CPUをダウン状態にすることで 完了します。

標準的なシールドCPUモデルでは、非シールドCPUはハイパースレッディングは有効の状態 です。一般的にハイパースレッディングはより多くのCPUリソースを利用されることを許可 するため、これらのCPUは非クリティカルな作業負荷に使用されます。

2つの物理CPU(4つの論理CPU(を持つシステム上の標準的なシールドCPUモデルを図2-8に図 示します。この例の中では、CPU 3はダウン状態となりCPU 2は割り込み、プロセス、ハイパ ースレッディングからシールドされています。高優先度割り込みとその割り込みに応答する プログラムは、割り込みに対して最高のデターミニスティックな応答をするためCPU 2に割り 付けます。

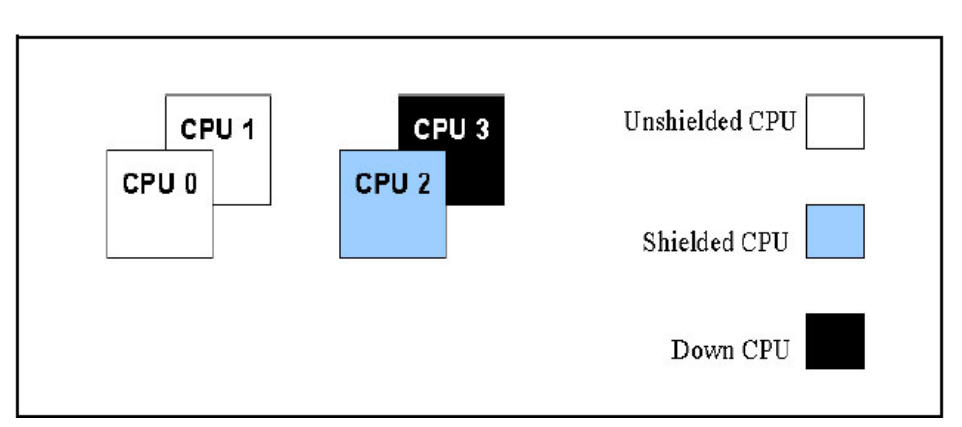

図**2-8** 標準的なシールド**CPU**モデル

この構成を設定するコマンドは、

### 割り込みを分離したシールディング 2

このモデルは標準的なシールドCPUモデルに非常に似ています。しかし、このケースではす べての論理CPUは使用されており、1つもダウン状態ではありません。標準的なシールドCPU モデルのように論理CPUの1つの集合はシールドされています。しかし、シールドCPUのシブ リングをダウン状態にすることよりむしろ、それらのCPUをシールドしてデターミニスティ ックな割り込み応答を要求する高優先度割り込みを処理するために専念させます。これはプ ロセスと割り込みからシブリングCPUをシールドし、更にそのシブリングCPUへ特定の割り 込みのCPUアフィニティを設定することにより完了します。

<sup>\$</sup> **shield -a 2** \$ **cpu -d 3**

割り込みを分離したシールディングを図2-9に図示します。

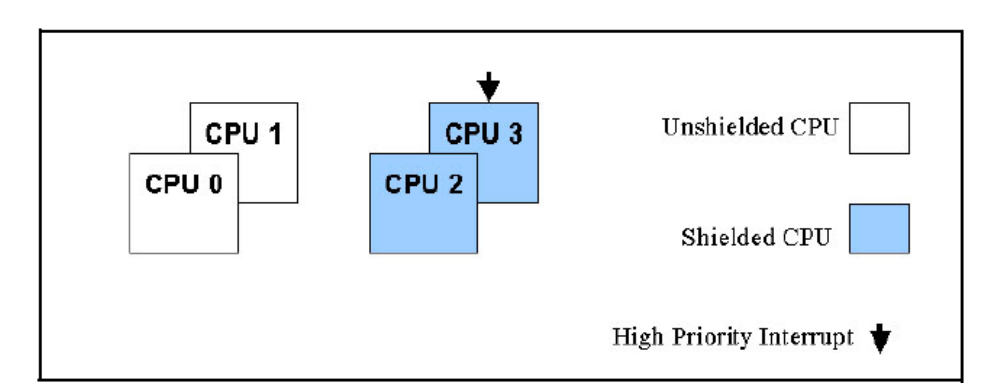

**Figure 2-9** 割り込みを分離したシールディング

このアプローチの利点は、(CPU 3上で動作する)割り込みルーチンとシブリングCPU上の高優 先度タスク(CPU 2上で動作する割り込み待ちプログラム)の実行との間で僅かながらの並列処 理を提供することです。割り込みルーチンがCPU 3上で実行している唯一のコードあるため、 この割り込みルーチンは通常L1キャッシュに完全に保持され、そのコードはキャッシュの中 に留まって、割り込みルーチンに対し最適な実行時間を提供します。その割り込みルーチン はシブリングCPU上の割り込み待ちタスクを起こすためにプロセッサ間割り込みを送信する 必要があるため、小さな代償を払うことにはなります。この余分なオーバーヘッドは2μ秒未 満です。

割り込み分離によるシールディングの利用によるもう一つの潜在的効果は、デバイスのI/Oス ループットを向上させることです。デバイスの割り込み処理にCPUが専念しているため、こ の割り込みはI/O操作が完了したときに常に可能な限り迅速に完了します。これは割り込みル ーチンが即座に次のI/O操作の開始を可能にし、より良いI/Oスループットを提供します。

### ハイパースレッドのシールディング 2

この構成は標準的なシールドCPUモデルとは別のバリエーションです。このケースでは、一 つのシブリングCPUがもう一方のシブリングCPUが通常のタスクの実行を許可されている状 態でシールドされています。シールドCPUはもう一方のシブリングCPU上の動作状況によっ てデターミニズムに影響を与えます。また一方で、この優位性はアプリケーションがより多 くの物理CPUのCPUパワーを利用することが可能であることです。ハイパースレッドのシー ルディング構成を図2-10に図示します。

図**2-10** ハイパースレッドのシールディング

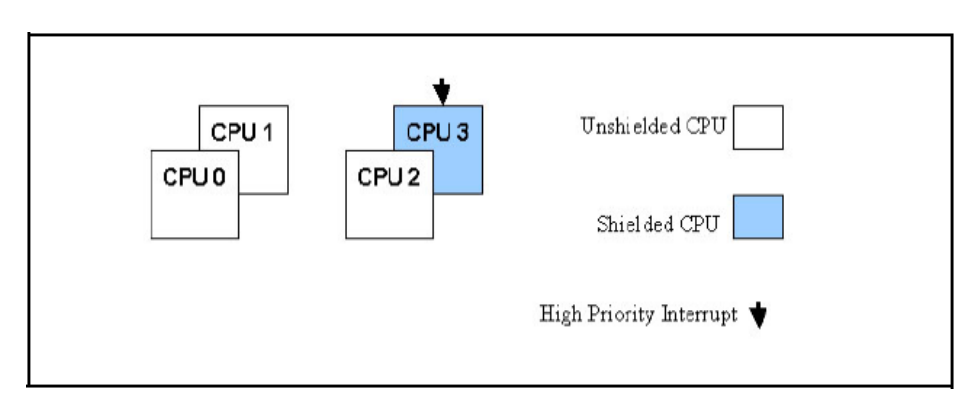

このサンプルでは、CPU 3はシールドされ、高優先度の割り込みとその割り込みに応答するプ ログラムだけの実行を許可しています。CPU 2はシールドされていないために通常の利用が可 能、つまり特定のタスク一式を実行するために構成されています。プリエンプションや割り 込みブロックが無効の時、CPU 3上で実行中の高優先度割り込みやタスクには影響がないた め、CPU 2上で動作するタスクは直接割り込み応答時間へ影響を与えることはありません。し かし、チップのリソースレベルではCPU 3上での実行のデターミニズムには影響を与える競合 が存在します。その影響の度合いはアプリケーションにとても依存します。

### 浮動小数点演算 **/** 整数演算の共有2

この構成はアプリケーションが主に浮動小数点演算を実行するいくつかのプログラムおよび 整数算術演算を実行するいくつかのプログラムを持っているときに利用することが可能で す。ハイパースレッドCPUの両方のシブリングは特定のタスクを実行するために使用されま す。浮動小数点を集約したプログラムを1つのシブリングCPUに割り付け、主に整数計算を実 行するプログラムをもう一方のシブリングCPUに割り付けます。この構成の優位点は浮動少 数点演算と整数演算は異なるチップのリソースを利用することです。これはチップレベルで の利用が可能な並列処理であるため、ハイパースレッド型並列処理を十分に活用することが 可能となります。コンテキスト・スイッチ間で浮動小数点レジスタのSave/Restoreがないた め、整数演算だけを実行するCPU上のアプリケーションはコンテキスト・スイッチ時間が高 速に見えることに注意すべきです。

### 共有データ・キャッシュ2

この構成はアプリケーションが生産者/消費者型プリケーションの時に利用することが可能で す。言い換えると、1つのプロセス(消費者)はもう一方のプロセス(生産者)から渡されたデー タで動作しています。このケースでは、生産者と消費者の各スレッドはハイパースレッド CPUのしうリングに割り付ける必要があります。2つのシブリングCPUがデータ・キャッシュ を共有するため、生産者プロセスによって生産されるデータは消費者プロセスが生産者タス クから渡されたデータをアクセスしたときにデータ・キャッシュ内に留まっている可能性が あります。このように2つのシブリングCPUを利用することは生産者と消費者の各タスクが並 列に実行することを可能にし、またそれらの間で渡されるデータは基本的に高速キャッシ ュ・メモリを介して渡されます。これはハイパースレッド型並列処理を利用するために重要 な機会を提供します。

もう1つのこのモデルの潜在的な利用法は、ハイパースレッドCPU上の1つのシブリングCPU 上のプロセスのためにもう一つのシブリングCPUで実行中のプロセスで使われるデータ・キ ャッシュの中にデータをプリフェッチすることです。

### シールド・ユニプロセッサ 2

この構成はハイパースレッド・シールディング構成の1つのバリエーションです。唯一の違い は、SMPシステム内の一つの物理プロセッサよりもむしろ、ユニプロセッサにこの技術を適 用していることです。物理メモリには現在2つの論理CPUが含まれているため、ユニプロセッ サは現在シールドCPUを作るために使用することが可能です。このケースでは、CPUの1つを シールドの設定して、一方他のCPUはバックグラウンド処理を実行するために使用します。 このタイプのシールドCPUのデターミニズムは、異なる物理CPUでのCPUシールディングの利 用ほど確実ではありませんが、シールドされていないよりは明らかに良くなります。

# メモリ不足状態の回避

所有するシステムが適切な物理メモリを搭載していることを確認してください。Concurrent Real-Timeのリアルタイム保証は、リアルタイム・アプリケーションが利用するために十分な RAMが搭載されているシステムが正しく構成されていることを前提とします。メモリが少な い状況では、システムの完全性をより確実にし、適切なシステムの挙動を維持するためにリ アルタイムのデッドラインを犠牲にするかもしれません。Linuxはメモリが不足する時、無作 為にメモリを開放するために終了するプロセスを選ぶことで、他のプロセスを起動すること が可能になります。

メモリの使用状況は **/proc/meminfo**, **free(1), vmstat(8)**に含まれるいくつかのツールの利用 で監視することが可能です。

# **Linux**のデターミニズムに関する既知の問題

以下は、リアルタイム性能にネガティブな影響を与えることが知られている標準的なLinux の問題です。システムがリアルタイム・アプリケーションを実行中は、これらの行為は本質 的に一般的な管理用であり実行してはいけません。

- **hdparm(1)**ユーティリティは、IDEまたはSCSIディスク用の特別なパラメータを有効に するためのコマンド・ライン・インターフェースです。本ユーティリティは非常に長い 時間割り込みを無効にすることで知られています。
- **blkdev\_close(2)**インターフェースは、RAWブロック・デバイスへ書き込むためにブー ト・ローダーに使用されます。これは非常に長い時間割り込みを無効にすることで知ら れています。
- フレームバッファ(fb)コンソールがスクロールすることを避けてください。これは非常に 長い時間割り込みを無効にすることで知られています。
- 仮想コンソールを使用する時、コンソールは切り替えないでください。これは非常に長 い時間割り込みを無効にすることで知られています。
- CDのマウント/アンマウントおよびファイルシステムのアンマウントは避けてください。 これらのアクションは長い待ち時間を引き起こします。
- CDの自動マウントは止めてください。これはポーリングのインターフェースで周期的な ポーリングが長い待ち時間を引き起こします。
- **haldaemon**サービスはリアルタイム性能に干渉する事が明らかであり、デフォルトで OFFになっています。

一方、これはファイルのコンテキスト・メニューからCDまたはDVDにファイル(例: ISO)を焼き付けるには実行させる必要があります。ディスクにファイルを焼き付けるに は、最初に**haldaemon**サービスを開始して下さい:

\$ service haldaemon start

その後コピー処理が完了したらサービスを停止して下さい:

\$ service haldaemon stop

- カーネル・モジュールをアンロードすることは避けてください。この行為はCPUに不必 要なジッターが増す可能性のある**kmodule**デーモンをCPU毎に作成し破棄します。
- **ksoftirqd**カーネル・デーモンにより定期的にフラッシュされるIPルート・キャッシュ・ テーブルは、利用可能なメモリの量に基づいて動的に大きさを設定します (例:メモリ 4GBのシステムに対して128Kエントリ)。もしネットワークのデターミニズムに問題があ る場合、特にシングルCPUシステムにおいてはフラッシュに必要な時間が問題となる可 能性があります。過剰なksoftirqd の実行を減らすため、IPルート・キャッシュ・テーブ ルはGRUBコマンド rhash entries=n (n はテーブル・エントリの数)を利用して固定サ イズに設定することが可能です。例: rhash\_entries=4096 (エントリ数を4Kに設定)
- シールドCPU上でタイムクリティカル・アプリケーションの実行中、Xサーバの開始およ び停止する時にリアルタイムに問題が発生する可能性があります。システムで使われて いるグラフィックカードの種類によっては、多くのプロセッサ間割り込みの性能低下と いう結果になるかもしれません。もしこのような経験があるのであれば、これらの割り 込みを減らすため[に付録](#page-304-1)Fを参照してください。
- **mount(1)**オプションの**noatime**は、ファイルシステムにアクセスする毎にiノードのアク セス時間の不必要なアップデートを排除するために**/etc/fstab**内で定義することを推奨し ます。

*RedHawk Linux User's Guide*

<span id="page-68-0"></span>本章ではRedHawk LinuxがサポートするPOSIXのリアルタイム・プロセス間通信、および System Vのメッセージ送受信と共有メモリ機能について説明します。

付録AにはPOSIXとSystem Vのメッセージ・キュー機能の使用方法を説明したプログラム例が 含まれています。

# 概要

RedHawk Linuxはプロセスがデータをやり取りすることを許可するいくつかのメカニズムを提 供します。それらのメカニズムにはIEEE規格1003.1b-1993に準拠するメッセージ・キュー、共 有メモリ、セマフォの他にSystem VのInterprocess Communication (IPC)パッケージに含まれる それらの機能も含まれています。メッセージ・キューと共有メモリは本章の中で解説し、セ マフォは5章の[「プロセス間同期」](#page-112-1)で解説しています。

メッセージ・キュー は1つ以上の読み取りプロセスにより読まれるメッセージを1つ以上のプ ロセスが書き込むことが可能です。この機能はメッセージ・キューの作成、オープン、問い 合わせ、破棄、送信、メッセージ・キューからのメッセージ受信、送信メッセージの優先度 指定、メッセージ到達時の非同期通知リクエストを提供します。

POSIXとSystem Vのメッセージング機能はお互い独立して動作します。推奨するメッセージ送 受信メカニズムは、効率性と可搬性の理由によりPOSIXメッセージ・キュー機能です。本章 の「POSIX[メッセージ・キュー」](#page-69-0)と「System V[メッセージ」](#page-70-0)のセクションでこれらの機能を説 明しています。

共有メモリ は協同するプロセスがメモリの共通エリアを通してデータを共有することが可能 です。1つ以上のプロセスがメモリの一部に接続することが可能で、故にそこに置かれたどん なデータでも共有することが可能です。

メッセージング同様、POSIXとSystem Vの共有メモリ機能はお互いに独立して動作します。ア プリケーション内で共有メモリに置いたデータは一時的なものでシステム再起動後に存在す る必要がないSystem V 共有メモリエリアの使用を推奨します。System V共有メモリ内のデー タはメモリにのみ保持されます。ディスク・ファイルはそのメモリと関連しておらず、結 果、**sync(2)**システムコールによるディスク・トラフィックが生じることもありません。ま た、System V共有メモリは共有メモリセグメントを物理メモリ領域にバインドさせることが 可能です。この機能についての情報は「System V[共有メモリ」セクションを](#page-82-0)参照してくださ い。

System V共有メモリの使用の代替えとして、**/dev/mem**ファイルの一部をマッピングする **mmap(2)**システムコールを使用します。**mmap**システムコールに関する情報は、9[章の「メモ](#page-178-0) [リ・マッピング」を](#page-178-0)参照してください。**/dev/mem**ファイルに関する情報は、**mem(4)**のman ページを参照してください。

POSIX共有メモリのインターフェースは**/var/tmp**ディレクトリ内のディスク・ファイルにマッ ピングされます。もしこのディレクトリが**memfs**ファイルシステム上にマウントされている 場合、**sync**システムコール中の共有データのフラッシュによる余計なディスク・トラフィッ クは発生しません。もしこのディレクトリが通常のディスク・パーティション上にマウント されている場合、マッピングされたディスク・ファイル内の共有データを更新し続けるため に**sync**システムコール中はディスク・トラフィックが発生します。

POSIX共有メモリのデータがファイルに保存されたかどうかに関係なく、それらのデータは システム再起動後は保持されません。POSIX共有メモリ機能は、本章の「POSIX[共有メモリ」](#page-79-0) セクションで説明しています。

# <span id="page-69-0"></span>**POSIX**メッセージ・キュー

アプリケーションは複数の協同プロセスから構成され、おそらく別個のプロセッサ上で動作 することになります。これらのプロセスは効果的に通信しそれらの動作を調整するためにシ ステム全体でPOSIXメッセージ・キューを使用します。

POSIXメッセージ・キューの主な用途は、プロセス間でデータ送受信するためです。対照的 に同一プロセス内スレッドは既にアドレス空間全体を共有しているため、同一プロセス内の 協同スレッド間のデータ送受信機能としてはほとんど必要ありません。しかし、1つ以上のプ ロセス内のスレッド間でデータ送受信するためにアプリケーションがメッセージ・キューを 利用することは避けられません。

メッセージ・キューは**mq\_open(3)**を使って作成およびオープンされます。この機能はコール した後にオープン・メッセージ・キューを参照するために使用するメッセージ・キュー記述 子(mqd\_t)を返します。各メッセージ・キューは*/somename* の形式の名称によって識別され ます。2つのプロセスが**mq\_open**に同じ名前を渡すことによって同じキューを操作すること が可能となります。

メッセージは、**mq\_send(3)**と**mq\_receive(3)**を使ってキューとの受け渡しを行います。プロ セスがキューの使用を終了した時、**mq\_close(3)**を使ってキューを閉じ、キューが既に必要で はなない時、**mq\_unlink(3)**を使って削除することが可能です。キューの属性は、 **mq\_getattr(3)**と**mq\_setattr(3)**を使って取得および(場合によっては)修正することが可能で す。プロセスは**mq\_notify(3)**を使って空のキューへのメッセージ到達の非同期通知をリクエ ストすることが可能です。

メッセージ・キュー記述子は、オープン・メッセージ・キュー記述の参照先です(**open(2)**を 参照)。**fork(2)**実行後、子プロセスは親のメッセージ・キュー記述子のコピーを継承し、それ らの記述子は親プロセスと一致する記述子と同じオープン・メッセージ・キュー記述を参照 します。一致する記述子は2つのプロセスは、オープン・メッセージ・キュー記述に関連する フラグ (mq\_flags)を共有します。

各メッセージは優先度を持っており、メッセージは常に最高優先度の受信プロセスが先に配 信されます。

メッセージ・キューは仮想ファイル・システム内に作成されます。このファイル・システム は以下のコマンドを使ってマウントすることが可能です。

#### \$ **mkdir /dev/mqueue**

#### \$ **mount -t mqueue none /dev/mqueue**

ファイル・システムがマウントされた後、システム上のメッセージ・キューは通常ファイル のために使用されるコマンド(例:**ls(1), rm(1)**)を使って見ることおよび操作することが可能 となります。

POSIXメッセージ・キューのサポートはカーネル構成パラメータPOSIX\_MQUEUEを介して構 成可能です。このオプションはデフォルトで有効となっています。サンプルプログラムは付 録Aで提供されます。

メッセージ・キュー・ライブラリ・ルーチンをコールするすべてのアプリケーションはリア ルタイム・ライブラリに静的または動的のどちらでもリンクしなければなりません。以下の 例は典型的なコマンドラインの書式を示します。

**gcc** [*options...*] *file* **-lrt** ...

# <span id="page-70-0"></span>**System V**メッセージ

System Vのプロセス間通信(IPC: Iinterprocess Communication)型メッセージは、プロセス(実行 中のプログラム)がバッファに格納されたデータの交換を通して通信することを可能にしま す。このデータはメッセージと呼ばれる別々の部分の中でプロセス間に送信されます。この IPC型を利用するプロセスはメッセージの送信および受信が可能です。

プロセスがメッセージを送受信する前にオペレーティング・システムはこれらの操作を処理 するためにソフトウェアのメカニズムを作成する必要があります。プロセスは**msgget(2)**シス テムコールを利用して処理します。こうすることでプロセスはメッセージの所有者/作成者に なり、それ自体を含む全てのプロセスに対して初期操作の権限を指定します。その後、所有 者/作成者は所有権の放棄または**msgctl(2)**システムコールを使って操作権限を変更することが 可能となります。しかし、作成者は機能が存在する限り依然として作成者のままです。権限 を持つほかのプロセスは様々な他の制御機能を実行するために**msgctl**を使うことが可能で す。

もし操作の実行に失敗した場合、権限を持っておりメッセージの送受信を行おうとしている プロセスは実行を停止することが可能です。これは、メッセージの送信をしようとしている プロセスは指定されたメッセージ・キューに対してメッセージを送信することが可能になる まで待つことが出来ます。この受信プロセスは影響を及ぼすことはなく(間接的を除く:例え ば、もし消費者が消滅していなければ、そのキューのスペースは最終的には空になります)、 逆も同じとなります。実行の停止を指示するプロセスはブロッキング・メッセージ操作 を実 行します。実行の停止を許可されないプロセスはノンブロッキング・メッセージ操作 を実行 します。

ブロッキング・メッセージ操作を実行するプロセスは、3つの条件の1つが発生するまで停止 することが可能です。

- 操作が成功
- プロセスがシグナルを受信
- システムからメッセージ・キューが削除

システムコールはプロセスに利用可能なこれらのメッセージ・ケーパビリティを作ります。 呼び出し元プロセスはシステムコールに引数を渡し、システムコールはその機能が成功また は失敗のどちらかとなります。もしそのシステムコールが成功した場合、その機能は実行さ れ適切な情報を返します。そうではない場合、プロセスに-1が返され、それに応じたerrnoが 設定されます。

# メッセージの利用

メッセージが送信または受信する前にユニークな識別されたメッセージ・キューとデータ構 造体を作成する必要があります。そのユニークな識別子はメッセージ・キュー識別子(*msqid*) と呼ばれます(これは関連するメッセージ・キューやデータ構造体を確認もしくは参照するた めに使用されます)。この識別子は通常のアクセス制限下にあるシステムのあらゆるプロセス よりアクセス可能です。

メッセージ・キューの対応するカーネルデータ構造体は送信されるもしくは受信される各メ ッセージに関する情報を保持するために使用されます。システム内部で使用されるこの情報 は、以下の各メッセージが含まれます。

- メッセージの種類
- テキスト・メッセージのサイズ
- テキスト・メッセージのアドレス

ユニークな識別されたメッセージ・キューmsqid\_dsのために1つの関連するデータ構造体が 存在します。このデータ構造体はメッセージ・キューに関連する以下の情報を含んでいま す。

- データの権限操作 (構造の権限操作)
- キュー上の現在のバイト数
- キュー上のメッセージの数
- キュー上の最大バイト数
- 最後にメッセージを送信したプロセス識別番号 (PID)
- 最後にメッセージを受信したPID
- 最後にメッセージを送信した時間
- 最後にメッセージを受信した時間
- 最後に変更した時間

### **NOTE**

本章で説明するすべてのC言語のヘッダーファイルは、**/usr/include** サブディレクトリにあります。
関連するメッセージ・キュー・データ構造体msqid\_dsの定義は図3-1に示すメンバーに含ま れています。

#### 図**3-1 msqid\_ds**構造体の定義

struct ipc\_perm msg\_perm;/\* structure describing operation permission \*/ \_\_time\_t msg\_stime; /\* time of last msgsnd command \*/ \_\_time\_t msg\_rtime; /\* time of last msgrcv command \*/ \_\_time\_t msg\_ctime; /\* time of last change \*/ unsigned long int \_\_msg\_cbytes; /\* current number of bytes on queue \*/ msgqnum\_t msg\_qnum; /\* number of messages currently on queue \*/ msglen\_t msg\_qbytes;/\* max number of bytes allowed on queue \*/ \_\_pid\_t msg\_lspid; /\* pid of last msgsnd() \*/ \_\_pid\_t msg\_lrpid; /\* pid of last msgrcv() \*/

C言語のデータ構造体msqid\_dsの定義は、実際にはこの構造体は<**bits/msq.h**> に定義され ていますが、<**sys/msg.h**>ヘッダーファイルをインクルードすることにより取得する必要が あります。

プロセス間通信許可データ構造体ipc\_perm の定義は、図3-2に示すメンバーに含まれていま す。

#### 図**3-2 ipc\_perm**構造体の定義

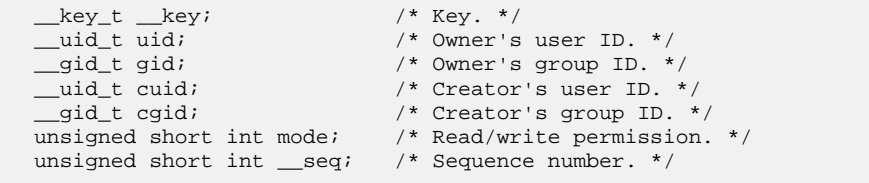

C言語のデータ構造体ipc\_permの定義は、実際にはこの構造体は<**bits/ipc.h**>に定義されて いますが、<**sys/ipc.h**>ヘッダーファイルをインクルードすることにより取得する必要があり ます。<**sys/ipc.h**>は一般的に全てのIPC機能に使用されることに注意してください。

**msgget(2)**システムコールは2つのタスクの1つを実行します。

- 新しいメッセージ・キュー識別子を作成し、それに対応するメッセージ・キューとデー タ構造体を作成します
- 既にメッセージ・キューとデータ構造体に対応した既存のメッセージ・キュー識別子を 確認します

両方のタスクは**msgget**システムコールに渡す引数*key* が必要です。もし*key* が既存のメッセ ージ・キューに使用されていない場合、システム・チューニング・パラメータを超えない条 件で新しい識別子は*key* に対応するメッセージ・キューとデータ構造体を作成して返します。

*key* の値がゼロ(IPC\_PRIVATE)を指定するための条件もあります。IPC\_PRIVATEが指定され たとき、新しい識別子はメッセージ・キュー最大数(MSGMNI)のシステム制限を超えない限 り、常に対応するメッセージ・キューとデータ構造体を作成して返します。**ipcs(1)**コマンド は全てゼロで*msqid* のための*key* フィールドを表示します。

もしメッセージ・キュー識別子が指定された*key* が存在する場合、既存の識別子の値が返され ます。もし既存のメッセージ・キュー識別子を返して欲しくない場合、制御コマンド (IPC\_EXCL)をシステムコールに渡す*msgflg* 引数に設定することが可能です(本システムコー ルの詳細は、「msgget[システムコール」を](#page-74-0)参照してください)。

メッセージ・キューが作成される時、**msgget**をコールしたプロセスは所有者/作成者になり、 対応するデータ構造体はそれに応じて初期化されます。所有権を変更することは可能です が、作成されるプロセスは常に作成者のままであることを覚えておいてください。メッセー ジ・キュー作成者もまたそれのために初期操作権限を決定します。

一旦ユニークなメッセージ・キュー識別子が作成された、もしくは既存の識別子が見つかた ら、**msgop(2)**(メッセージ操作)と**msgctl(2)**(メッセージ制御)を使用することが可能です。

前述のようにメッセージ操作はメッセージの送信と受信で構成されます。**msgsnd**と**msgrcv** のシステムコールは各々の操作のために提供されます(これらのシステムコールの詳細は 「msgsndおよびmsgrcv[システムコール」](#page-77-0)を参照してください)。

**msgctl**システムコールは以下の方法によりメッセージ機能を制御することを許可します。

- メッセージ・キュー識別子に対応するデータ構造体の取得 (IPC\_STAT)
- メッセージ・キュー権限の変更操作 (IPC\_SET)
- 特定メッセージ・キューのメッセージ・キューサイズ(msg\_qbytes)の変更(IPC\_SET)
- 対応するメッセージ・キューとデータ構造体と共にオペレーティング・システムから特 定メッセージ・キュー識別子の削除 (IPC\_RMID)

**msgctl**システムコールの詳細は「msgctl[システムコール」セクションを](#page-76-0)参照してください。

System Vメッセージ・キューを利用したサンプルプログラムに関しては[、付録](#page-274-0)Aを参照してく ださい。更なるサンプルプログラムは、各System Vシステムコールを深く掘り下げた使い方 の説明をインターネットで見つけることが可能です。これらはシステムコールを説明する本 章のセクションの中で記載されています。

### <span id="page-74-0"></span>**msgget**システムコール

**msgget(2)**は新しいメッセージ・キューを作成または既存のメッセージ・キューを取得しま す。

本セクションでは**msgget**システムコールを説明します。より詳細な情報は**msgget(2)**のman ページを参照してください。この呼び出しの使用を説明しているプログラムは、 **README.msgget.txt** 内に提供された多数のコメントと共に **/usr/share/doc/ccur/examples/msgget.c**で見つけることが可能です。

#### 概要

#include <sys/types.h> #include <sys/ipc.h> #include <sys/msg.h>

int msgget (key\_t *key*, int *msgflg*);

上記の全てのインクルードファイルは、オペレーティング・システムの**/usr/include**サブディ レクトリにあります。

key\_t はヘッダーファイル**<bits/types.h>**の中で整数型にするためにtypedefによって定義 されています(このヘッダーファイルは**<sys/types.h>**内部に含まれています)。正常終了した 場合にこの機能から返される整数はユニークなメッセージ・キュー識別子*msqid* です(*msqid*  は本章の [「メッセージの利用」](#page-71-0)セクション内で説明されています)。失敗した場合、外部変 数**errno**に失敗の理由を知らせる値が設定され、**-1**が返されます。

メッセージ・キューとデータ構造体に対応する新しい*msqid* は以下の条件に1つでも該当する 場合に作成されます。

- *key* がIPC\_PRIVATE
- メッセージ・キューとデータ構造体に対応する*msqid* が存在しない*key*、かつ*msgflg*と IPC CREATの論理積がゼロではない

*msgflg* 値の組み合わせ:

- 制御コマンド (フラグ)
- 操作パーミッション

制御コマンドはあらかじめ定義された定数です。以下の制御コマンドは**msgget**システムコー ルに適用され、**<sys/ipc.h>**ヘッダーファイル内部に含まれる**<bits/ipc.h>**ヘッダーファイル 内に定義されています。

- IPC\_CREAT 新しいセグメントを作成するために使用されます。もし使用されな い場合、**msgget**は*key* に対応するメッセージ・キューの検出、ア クセス許可の確認、セグメントに破棄マークがないことを確認しま す。
- IPC\_EXCL IPC\_CREATと一緒の使用は、指定された*key* に対応するメッセー ジ・キュー識別子が既に存在している場合、このシステムコールは エラーを引き起こします。これは新しい(ユニークな)識別子を受け 取らなかった時に受け取ったと考えてしまうことからプロセスを守 るために必要です。

操作パーミッションは、対応するメッセージ・キュー上で実行することを許可されたプロセ スの操作を決定します。「読み取り」許可はメッセージを受信するため、

またはmsqctlのIPC STAT操作によってキューのステータスを決定するために必要です。"書 き込み"許可はメッセージを送信するために必要です。

表3-1は有効な操作パーミッション・コードの(8進数で示す)数値を示します。

表**3-1** メッセージ・キューの操作パーミッション・コード

| 操作パーミッション       | 8進数値  |
|-----------------|-------|
| Read by User    | 00400 |
| Write by User   | 00200 |
| Read by Group   | 00040 |
| Write by Group  | 00020 |
| Read by Others  | 00004 |
| Write by Others | 00002 |

特有の値は、必要とする操作パーミッションのために8進数値を追加もしくはビット単位の論 理和によって生成されます。これが、もし「Read by User」と「Read/Write by Others」を要求 された場合、コードの値は00406(00400+00006)となります。

*msgflg* 値は、フラグ名称と8進数の操作パーミッション値を一緒に使用して簡単に設定するこ とが可能です。 使用例:

 $msgid = msgget (key, (IPC_CREAT | 0400));$  $msgid = msgget (key, (IPC_CREAT | IPC_EXCL | 0400));$ 

システムコールを常に企てられます。MSGMNIの制限を超えると常に失敗を引き起こしま す。MSGMNIの制限値は、その時々で使用されている可能性のあるシステム全体のユニーク なメッセージ・キューの数で決定します。この制限値は**<linux/msg.h>**の中にある固定された 定義値です。

メッセージ・キュー制限値のリストは以下のオプションを使って**ipcs(1)**コマンドで取得する ことができます。さらに詳細はmanページを参照してください。

#### **ipcs -q -l**

特定の関連したデータ構造体の初期化だけでなく特定のエラー条件に関して**msgget(2)**のman ページを参照してください。

# <span id="page-76-0"></span>**msgctl**システムコール

**msgctl(2)**はメッセージ・キュー上の制御操作を実行するために使用されます。

本セクションでは**msgctl(2)**システムコールを説明します。さらに詳細な情報は**msgctl(2)**の manページを参照してください。この呼び出しの使用を説明しているプログラムは、 **README.msgctl.txt**内に提供された多くのコメントと共に **/usr/share/doc/ccur/examples/msgctl.c**で見つけることが可能です。

#### 概要

#include <sys/types.h> #include <sys/ipc.h> #include <sys/msg.h>

int msgctl (int *msqid*, int *cmd*, struct msqid\_ds \**buf*);

上記の全てのインクルードファイルは、オペレーティング・システムの**/usr/include**サブディ レクトリにあります。

**msgctl**システムコールは正常終了で0、それ以外で-1の整数値を返します。

*msqid* 変数は**msgget**システムコールを使って作成された有効な負ではない整数値でなければ なりません。

*cmd* 引数は以下の値のいずれかとなります。

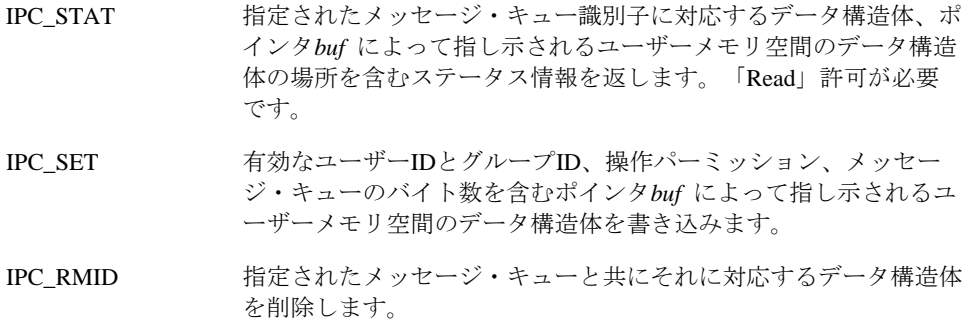

#### **NOTE**

**msgctl(2)**サービスはIPC\_INFO, MSG\_STAT, MSG\_INFOコマンドもサ ポートします。しかし、これらのコマンドは**ipcs(1)**ユーティリティ で使用するためだけに意図されているので、これらのコマンドについ ての説明はありません。

IPC\_SETまたはIPC\_RMID制御コマンドを実行するため、プロセスは以下の条件を1つ以上満 たしていなければなりません。

- 有効なOWNERのユーザーIDを所有
- 有効なCREATORのユーザーIDを所有
- スーパーユーザー
- CAP\_SYS\_ADMINケーパビリティを所有

さらにMSGMNB(**<linux/msg.h>**で定義)の値を超えてmsg\_qbytesのサイズを増やす IPC\_SET制御コマンドを実行する時、プロセスはCAP\_SYS\_RESOURCEケーパビリティを所有 していなければなりません。

メッセージ・キューは、**-q** *msgid* (メッセージ・キュー識別子)または**-Q** *msgkey* (対応するメッ セージ・キューのキー)オプション指定による**ipcrm(8)**コマンドの利用で削除される可能性も あることに注意してください。このコマンドを使用するため、ユーザーは同じ有効なユーザ ーIDもしくはIPC\_RMID 制御コマンドの実行に必要なケーパビリティを持っている必要があ ります。このコマンドの使用に関して更なる情報は**ipcrm(8)**のmanページを参照してくださ い。

# <span id="page-77-0"></span>**msgsnd**および**msgrcv**システムコール

**msgsnd**および**msgrcv**のメッセージ操作システムコールは、メッセージの送受信するために 使用されます。

本セクションでは**msgsnd**と**msgrcv**システムコールを説明します。より詳細な情報は**msgop (2)**のmanページを参照してください。この呼び出しの使用を説明しているプログラムは、 **README.msgop.txt** 内に提供された多数のコメントと共に **/usr/share/doc/ccur/examples/msgop.c**で見つけることが可能です。

#### 概要

#include <sys/types.h> #include <sys/ipc.h> #include <sys/msg.h>

int msgsnd (int *msqid*, void *\*msgp*, size\_t *msgsz*, int *msgflg*);

int msgrcv (int *msqid*, void *\*msgp*, size\_t *msgsz*, long *msgtyp*, int *msgflg*);

上記の全てのインクルードファイルは、オペレーティング・システムの**/usr/include**サブディ レクトリにあります。

### メッセージの送信

**msgsnd**システムコールは正常終了で0、それ以外で-1の整数値を返します。

*msqid* 変数は**msgget**システムコールを使って作成された有効な負ではない整数値でなければ なりません。

*msgp* 引数はメッセージの形式および送信するメッセージを含むユーザーメモリ空間内の構造 体のポインタです。

*msgsz* 引数は*msgp* 引数によって指し示されるデータ構造体の文字配列の長さを指定します。 これはメッセージの長さになります。配列の最大サイズはの中で定義されるMSGMAXによっ て決定されます。

*msgflg* 引数は、IPC\_NOWAITフラグが設定されていない((*msgflg* & IPC\_NOWAIT)= = 0)場合は メッセージ操作の実行はブロックされ、指定されたメッセージ・キュー上に割り当てられた 合計バイト数が使用されている場合(msg\_qbytes)は操作はブロックされます。IPC\_NOWAIT フラグがセットされている場合、システムコールは失敗し-1を返します。

#### メッセージの受信

**msgrcv**システムコールが成功した時は受信したバイト数を返し、失敗した時は-1を返しま す。

*msqid* 引数は有効な負ではない整数値でなければなりません。つまり、*msqid* 引数は**msgget** システムコールを使って作成された整数値でなければなりません。

*msgp* 引数はメッセージの形式やメッセージテキストを受信するユーザー空間内の構造体への ポインタです。

*msgsz* 引数は受信するメッセージの長さを指定します。もしこの値がメッセージの配列より も小さい場合、必要であればエラーを返すことが可能です。(下の*msgflg* 引数を参照してくだ さい)

*msgtyp* 引数は指定された特定の形式のメッセージ・キュー上の最初のメッセージを選ぶため に使用されます。

- *msgtyp* がゼロの場合、キューの最初のメッセージを受信
- *msgtyp* がゼロよりも大きく*msgflg* にMSG\_EXCEPTが設定さていない場合、同じ型式の 最初のメッセージを受信
- *msgtyp* がゼロよりも大きく*msgflg* にMSG\_EXCEPTが設定さている場合、*msgflg* ではな いキューの最初のメッセージを受信
- *msgtyp* がゼロよりも小さい場合、*msgtyp* の絶対値以下で最も小さいメッセージの型式を 受信

*msgflg* 引数は、IPC\_NOWAITフラグが設定されていない((*msgflg* & IPC\_NOWAIT)= = 0)場合は メッセージ操作の実行はブロックされ、指定されたメッセージ・キュー上に割り当てられた 合計バイト数が使用されている場合(msg\_qbytes)は操作はブロックされます。IPC\_NOWAIT フラグがセットされている場合、システムコールは失敗し-1を返します。そして、前述したと おり、MSG\_EXCEPTフラグが*msgflg* 引数に設定されて*msgtyp* 引数がゼロより大きい場合、 *msgtyp* 引数とは異なるメッセージの型式のキューの最初のメッセージを受信します。

IPC\_NOWAITフラグが設定された場合、キュー上に必要とする型式のメッセージがない時に システムコールは即座に失敗します。*msgflg* はメッセージが受信するサイズよりも長い場合 にシステムコールが失敗するように指定します。これは*msgflg* 引数にMSG\_NOERRORを設定 しない((*msgflg* & MSG\_NOERROR)) == 0)ことによってなされます。もしMSG\_NOERRORフラ グを設定した場合、メッセージは**msgrcv**の*msgsz* 引数で指定された長さに切り捨てられま す。

# **POSIX**共有メモリ

POSIX共有メモリ・インターフェースは、協同プロセスがデータを共有することおよび共有 メモリ・オブジェクトの利用を通してより効率的に通信することを可能にします。#有メモ リ・オブジェクト はファイル・システムから独立してストレージの名前つき領域として定義 され、関連メモリを共有するために1つ以上のプロセスのアドレス空間にマッピングすること が可能です。

以下にインターフェースを簡単に記述します。

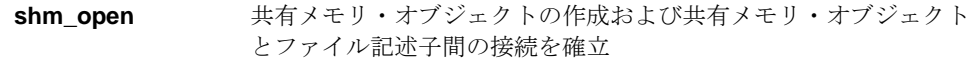

**shm\_unlink + 共有メモリ・オブジェクトの名前を削除** 

**shm\_open**ルーチンを利用する手順は「shm\_openルーチンの利用」の中で紹介されていま す。**shm\_unlink**ルーチンを利用する手順は「shm\_unlinkルーチンの利用」の中で紹介されて います。

データ共有のために協同プロセスがこれらのインターフェースを使用するためには、1つのプ ロセスは以下のステップを完了します。紹介するステップの手順は標準的なもので、利用可 能な唯一の手順ではないことに注意してください。

- **STEP 1: shm\_open**ライブラリルーチンの呼び出し、ユニークな名前の指 定、読み書きする共有メモリ・オブジェクトをオープンするための O CREATとO RDWRビットの設定により共有メモリ・オブジェク トの作成およびそのオブジェクトとファイル記述子間の接続を確立 します。
- STEP 2: **ftruncate(2)**システムコールの呼び出し、STEP 1で取得したファイ ル記述子の指定により共有メモリ・オブジェクトのサイズを設定し ます。このシステムコールは書き込み用にメモリ・オブジェクトが オープンされている必要があります。**ftruncate(2)**に関する更なる 情報は対応するmanページを参照してください。
- STEP 3: **mmap(2)**システムコールの呼び出し、およびSTEP 1で取得したフ ァイル記述子の指定により、プロセスの仮想アドレス空間の一部を 共有メモリ・オブジェクトにマッピングします。(本システムコー ルの解説[は「メモリ・マッピング」章を](#page-178-0)参照してください)

共有メモリ・オブジェクトを使用するため、他の協同プロセスは以下のステップを完了しま す。紹介するステップの手順は標準的なもので、利用可能な唯一の手順ではないことに注意 してください。

- STEP 1: 最初のプロセスによって作成された共有メモリ・オブジェクトと **shm\_open**ライブラリルーチンの呼び出し、オブジェクトの作成に 使用した同じ名前の指定によりファイル記述子間の接続を確立しま す。
- STEP 2: もし共有メモリ・オブジェクトのサイズがわからない場合、 **fstat(2)**システムコールの呼び出し、STEP 1で取得したファイル記 述子とstat構造体(<**sys/stat.h**>で定義)へのポインタの指定によ り共有メモリ・オブジェクトのサイズを取得します。

オブジェクトのサイズはstat構造体のst\_size領域の中に返され ます。オブジェクトに対応するアクセス許可はst\_modes領域の中 に返されます。**fstat(2)**に関する更なる情報は対応するシステム・ マニュアルのページを参照してください。

STEP 3: **mmap**の呼び出し、およびSTEP 1で取得したファイル記述子によ り、プロセスの仮想アドレス空間の一部を共有メモリ・オブジェク トにマッピングします(本システムコールの解説[は「メモリ・マッ](#page-178-0) [ピング」章を](#page-178-0)参照してください)。

# **shm\_open**ルーチンの利用

**shm\_open(3)** ルーチンは、呼び出し元プロセスのPOSIX共有メモリ・オブジェクトの作成、 およびオブジェクトとファイル記述子間接続の確立が可能です。プロセスは続いて **ftruncate(2)**, **fstat(2)**, **mmap(2)**を呼び出して共有メモリ・オブジェクトを参照するために **shm\_open**が返したファイル記述子を使います。プロセスが共有メモリ・オブジェクトを作 成した後、他のプロセスは共有メモリ・オブジェクトと**shm\_open**の呼び出し、同じ名前の 指定によるファイル記述子間の接続を確立することが可能になります。

共有メモリ・オブジェクトが作成された後、共有メモリ・オブジェクト内の全データは **munmap(2)**, **exec(2)**, **exit(2)**の呼び出し、および1つのプロセスが**shm\_unlink(3)**を呼び出し て共有メモリ・オブジェクトの名前を削除することにより全てのプロセスがアドレス空間と 共有メモリ・オブジェクト間のマッピングを削除するまで残ります。お使いのシステムを再 起動した後は、共有メモリ・オブジェクトもその名前も有効ではありません。

#### 概要

#include <sys/types.h> #include <sys/mman.h>

int shm\_open(const char \**name,* int *oflag,* mode\_t *mode*);

引数は以下のように定義されます:

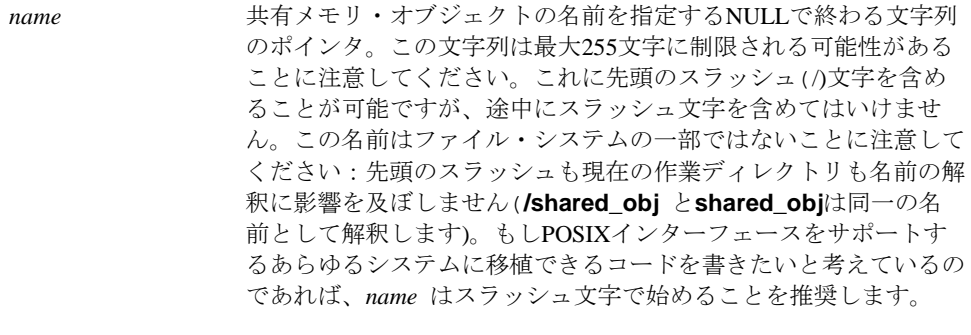

*oflag* 以下のビットをつ以上設定した整数値。

O\_RDONLYとO\_RDWRは相互排他的なビットであり、どちらか一 方が設定されている必要があることに注意してください。

O\_RDONLY 共有メモリ・オブジェクトを読み取り専用で オープンします。

O\_RDWR 共有メモリ・オブジェクトを読み書き用にオ ープンします。共有メモリ・オブジェクトを 作成するプロセスは**ftruncate(2)**の呼び出しに よってそのサイズを設定できるようにするた めに書き込み用でオープンしなければならな いことに注意してください。

O\_CREAT 存在しない場合、*name* で指定された共有メ モリ・オブジェクトを作成します。メモリ・ オブジェクトのユーザーIDは呼び出したプロ セスの有効なユーザーIDに設定され、このグ ループIDは呼び出したプロセスの有効なグル ープIDに設定し、*mode* 引数により指定され た許可ビットが設定されます。

> *name* で指定された共有メモリ・オブジェク トが存在する場合、O\_EXCLを目的として記 述されている以外は、設定されたO\_CREATは 効力がありません。

- O EXCL もしO CREATが設定されname で指定された 共有メモリ・オブジェクトが存在する場合、 **shm\_open**は失敗します。O\_CREATが指定さ れない場合は、このビットは無視されます。
- O\_TRUNC もしオブジェクトが存在し、読み書き用にオ ープンされた場合、*name* で指定された共有 メモリ・オブジェクトの長さはゼロに切り詰 められます。所有者と共有メモリ・オブジェ クトのモードは変更されません。
- *mode* 次の例外と共に*name* で指定された共有メモリ・オブジェクトの許 可ビットが設定された整数値:プロセスのファイル・モード作成マ スクに設定されたビットは共有メモリ・オブジェクトのモード(更 なる情報は**umask(2)**と**chmod(2)**のmanページを参照してくださ い)の中でクリアされます。もし*mode* に許可ビット以外のビットが 設定されている場合、それらは無視されます。共有メモリ・オブジ ェクトを作成している時のみ、プロセスは*mode* 引数を指定しま す。

もし呼び出しが成功した場合、**shm\_open**はサイズがゼロの共有メモリ・オブジェクトを作 成し、呼び出し元プロセスに対してオープンしていないファイル記述子を返します。 FD\_CLOEXECファイル記述子フラグは新しいファイル記述子のために設定され、このフラグ は共有メモリ・オブジェクトを識別するファイル記述子が**exec(2)**システムコール(更なる情 報は**fcntl(2)** のシステム・マニュアルのページを参照してください)の実行でクローズされる ことを示します。

戻り値-1はエラーが発生したことを示し、errnoはエラーを示すために設定されます。発生す る可能性のあるエラーのタイプのリストについては**shm\_open(3)**のmanページを参照してく ださい。

# **shm\_unlink**ルーチンの利用

**shm\_unlink(3)**ルーチンは呼び出し元プロセスが共有メモリ・オブジェクトの名前を削除する ことを許可します。もし1つ以上のプロセスが呼び出した時点で共有メモリ・オブジェクトに マッピングされたアドレス空間の一部を所有している場合、**shm\_unlink**が返す前に名前は削 除されますが、共有メモリ・オブジェクトの中のデータは最後のプロセスがマッピングした オブジェクトを削除するまで削除されません。もしプロセスが**munmap(2)**, **exec(2)**, **exit(2)**を 呼び出した場合、マッピングは削除されます。

#### 概要

#include <sys/types.h> #include <sys/mman.h>

int shm\_unlink(const char \**name*);

引数は以下のように定義されます:

*name* 削除する共有メモリ・オブジェクト名を指定するNULLで終わる文 字列のポインタ。この文字列は最大255文字に制限される可能性が あることに注意してください。これに先頭のスラッシュ(/)文字を 含めることが可能ですが、途中にスラッシュ文字を含めてはいけま せん。この名前はファイル・システムの一部ではないことに注意し てください:先頭のスラッシュも現在の作業ディレクトリも名前の 解釈に影響を及ぼしません(**/shared\_obj**と**shared\_obj**は同一の名 前として解釈します)。もしPOSIXインターフェースをサポートす るあらゆるシステムに移植できるコードを書きたいと考えているの であれば、*name* はスラッシュ文字で始めることを推奨します。

戻り値0は**shm\_unlink**の呼び出しが成功したことを示します。戻り値-1はエラーが発生した ことを示します。errnoはエラーを示すために設定されます。発生する可能性のあるエラー のタイプのリストについては**shm\_ unlink(3)**のmanページを参照してください。もしエラーが 発生した場合、**shm\_unlink**の呼び出しは名前付き共有メモリ・オブジェクトを変更しませ  $\lambda$ .

# **System V**共有メモリ

共有メモリは2つ以上のプロセスがメモリ、つまりその中に格納されているデータを共有する ことを可能にします。これは共通の仮想メモリアドレス空間へのアクセスの設定を許可する ことによって行われます。この共有は領域ベースで存在し、それはハードウェア依存のメモ リ管理となります。

プロセスは最初に**shmget(2)**システムコールを使って共有メモリ領域を作成します。作成に関 し、プロセスは共有メモリ領域のために全体的な操作許可を設定して、サイズをバイトで設 定し、共有メモリ領域を参照専用(読み取り専用)で結合するように指定することが可能で す。

もしメモリ領域が参照専用として指定されていない場合、適切な操作許可を持つ他の全ての プロセスはメモリ領域の読み取り、または書き込みが可能です。

システム上の共有メモリ領域は**/proc/sysvipc/shm**ファイルおよび**-m**オプションを使用して **ipcs(1)**を介して見ることができます。

共有メモリの操作、**shmat(2)**(共有メモリの結合)と**shmdt(2)**(共有メモリの分離)は、共有メ モリ領域上で実行することが可能です。もしプロセスがパーミッションを所有している場 合、**shmat**はプロセスが共有メモリ領域に結合することを許可します。その後、許可されて 読み取りまたは書き込みが可能になります。**shmdt**はプロセスが共有メモリ領域から分離す ることを許可します。その結果、共有メモリ領域への読み書きの機能を失います。

共有メモリ領域の最初の所有者/作成者は、**shmctl(2)**システムコールを使って他のプロセスへ 所有権を放棄することが可能です。しかし、機能が削除される、もしくはシステムが最初期 かされるまで作成されたプロセスは作成者のままとなります。パーミッションを持つ他のプ ロセスは、**shmctl**システムコールを使って共有メモリ領域上の他の機能を実行することが可 能です。

プロセスは**shmbind(2)**システムコールを使ってI/Oメモリ領域へ共有メモリ領域をバインドす ることが可能です。**shmbind**システムコールの詳細[は「共有メモリ領域を](#page-89-0)I/O空間へバイン [ド」セクションを](#page-89-0)参照してください。

協同プログラムによって共有メモリの利用を容易にするため、**shmdefine(1)**と呼ばれるユー ティリティが提供されます。このユーティリティの利用手順は「shmdefine[ユーティリティ」](#page-92-0) で説明されています。共有メモリ領域の作成と物理メモリの一部へのバインドを援助するた め、**shmconfig(1)** と呼ばれるユーティリティも提供されます。このユーティリティの利用手 順は「shmconfig[コマンド」で](#page-92-1)説明されています。

# <span id="page-83-0"></span>共有メモリの利用

プロセス間のメモリ共有は仮想領域ベース上に存在します。常にオペレーティング・システ ム内に存在する個々の共有メモリ領域のコピーが1つだけ存在します。

メモリの共有が稼働される前にユニークに識別された共有メモリ領域とデータ構造体が作成 される必要があります。作成されたユニークな識別子は共有メモリ識別子(*shmid*)と呼ばれ、 これは対応するデータ構造体を特定する、または参照するために使用されます。通常のアク セス制限を条件として、この識別子はシステム内のどのプロセスにも利用可能です。

各共有メモリ領域用に以下がデータ構造体に含まれます。

- 操作パーミッション
- 領域サイズ
- セグメント記述子 (内部システムのためだけに使用)
- 最後に操作を実行したPID
- 作成者のPID
- 現在結合しているプロセスの数
- 最後に結合した時間
- 最後に切り離した時間
- 最後に変更した時間

対応する共有メモリ領域データ構造体shmid\_dsの定義は、図3-3に示すメンバー含みます。

#### 図**3-3 shmid\_ds** 構造体の定義

struct shmid\_ds { struct ipc\_perm shm\_perm; /\* operation perms \*/ int shm segsz; /\* size of segment (bytes) \*/ time\_t shm\_atime; /\* last attach time \*/ time\_t shm\_dtime; /\* last detach time \*/ time\_t shm\_ctime; /\* last change time \*/ unsigned short shm\_cpid; /\* pid of creator \*/ unsigned short shm\_lpid; /\* pid of last operator \*/ short shm\_nattch; /\* no. of current attaches \*/ };

共有メモリ領域のデータ構造体shmid\_ds用のC言語データ構造体の定義は、**<sys/shm.h>**ヘ ッダファイルの中にあります。

この構造体のshm\_permメンバはテンプレートしてipc\_permを使うことに注意してくださ い。IPC機能のためにipc\_permデータ構造体は全て同じで、これは**<sys/ipc.h>**ヘッダファ イルの中にあります。

**shmget(2)**システムコールは2つの仕事を実行:

- 新しい共有メモリ識別子を取得し、対応する共有メモリ領域データ構造体を作成します
- 対応する共有メモリ領域データ構造体を持っている既存の共有メモリ識別子を返します

実行されるタスクは、**shmget**システムコールに渡す*key* 引数の値によって決定されます。

*key* は選択した整数、もしくは**ftok**サブルーチンの使用により生成した整数にすることが可能 です。**ftok**サブルーチンは提供されたパス名と識別子をベースとするキーを生成します。**ftok** を使用することで、ユニークなキーを取得することが可能になり、パス名に関連するファイ ルへのアクセス制限でキーへのユーザーのアクセス制御が可能となります。もし協同プロセ スだけが使用可能なキーを確保したい場合、**ftok**を使用することを推奨します。このサブルー チンは以下のように指定されます。

key\_t ftok( *path\_name*, *id* )

*path\_name* 引数は呼び出し元プロセスが利用可能である既存のファイルのパス名のポインタ を指定します。*id* 引数は協同プロセスグループを独自に特定する文字を指定します。**ftok**は 指定された*path\_name* と*id* に基づくキーを返します。**ftok**の使用に関する追加情報は**ftok(3)** のmanページの中で提供されます。

もし*key* が既に既存の共有メモリ識別子に使用されておらず*shmflg* にIPC\_CREATフラグ設定 されている場合、新しい識別子はシステム・チューニング・パラメータを超えない条件で作 成された共有メモリ領域データ構造体と一緒に返されます。

プライベート・キー(IPC\_PRIVATE)として知られている値がゼロの*key* を指定するための条件 も存在し、プライベート・キーを指定された時、新しい*shmid* はシステム・チューニング・ パラメータを超えない限り、常に作成された共有メモリ領域データ構造体と一緒に返されま す。**ipcs(1)**コマンドは*shmid* のための*key* フィールドは全てゼロで表示します。

もし指定された*key* の*shmid* が存在する場合、既存の*shmid* の値が返されます。もし既存の *shmid*を返す必要が無い場合、制御コマンド(IPC\_EXCL) はシステムコールに渡される*shmflg* 引数の中に指定(設定)することが可能です。

新しい共有メモリ領域が作成された時**shmget**をコールしたプロセスは所有者/作成者となり、 それに応じて対応するデータ構造体は初期化されます。所有権は変更される可能性がありま すが、作成されたプロセスは常に作成者のままであることを覚えておいてください(「[shmctl](#page-88-0) [システムコール」](#page-88-0)を参照してください)。共有メモリ領域の作成者はそれのために最初の操作 パーミッションも決定します。

一旦識別されたユニークな共有メモリ領域データ構造体が作成されると、**shmbind**, **shmctl**, 共有メモリ操作(**shmop**)が利用可能となります。

**shmbind**システムコールは、I/Oメモリの一部に共有メモリ領域をバインドすることが可能で す。システムコールの詳細は「共有メモリ領域をI/O[空間へバインド」セクションを](#page-89-0)参照して ください。

**shmctl(2)**システムコールは以下の方法で共有メモリ機能を制御することを許可します。

- 共有メモリ領域に関わるデータ構造体の取得(IPC\_STAT)
- 共有メモリ領域用操作パーミッションの変更(IPC SET)
- 対応する共有メモリ領域データ構造体と共にオペレーティング・システムより特定の共 有メモリ領域を削除(IPC\_RMID)
- メモリ上の共有メモリ領域のロック(SHM\_LOCK)
- 共有メモリ領域のアンロック(SHM\_UNLOCK)

**shmctl**システムコールの詳細は「shmctl[システムコール」セクションを](#page-88-0)参照してください。

共有メモリ領域操作(**shmop**)は共有メモリ領域の結合と分離で構成されます。**shmat**と **shmdt**はそれらの操作の各々のために提供されます(**shmat**と**shmdt**システムコールの詳細は 「shmatおよびshmdt[システムコール」セクションを](#page-90-0)参照してください)。

**shmdefine(1)**と**shmconfig(1)**ユーティリティは共有メモリ領域を作成することが可能なこと に注意することは重要です。これらのユーティリティに関する情報[は「共有メモリ・ユーテ](#page-92-2) [ィリティ」セクションを](#page-92-2)参照してください。

### <span id="page-86-0"></span>**shmget**システムコール

**shmget(2)**は新しい共有メモリ領域を作成または既存の共有メモリ領域を特定します。

本セクションでは**shmget**システムコールを説明します。より詳細な情報は**shmget (2)**のman ページを参照してください。この呼び出しの使用を説明しているプログラムは、 **README.shmget.txt**内に提供された多数のコメントと共に **/usr/share/doc/ccur/examples/shmget.c**で見つけることが可能です。

#### 概要

#include <sys/ipc.h> #include <sys/shm.h>

int shmget (key\_t *key*, size\_t *size*, int *shmflg*);

上記の全てのインクルードファイルは、オペレーティング・システムの**/usr/include**サブディ レクトリにあります。

key\_t はヘッダーファイル**<bits/sys/types.h>**の中で整数型にするためにtypedefによって 定義されています(このヘッダーファイルは**<sys/types.h>**内部に含まれています)。正常終了 した場合にこのシステムコールから返される整数は、*key* の値に対応する共有メモリ領域識別 子(*shmid*)です(*shmid* は本章の[「共有メモリの利用」](#page-83-0)セクション内で説明されています)。失 敗した場合、外部変数**errno**に失敗の理由を知らせる値が設定され、**-1** が返されます。

共有メモリデータ構造体に対応する新しい*shmid* は以下の条件に1つでも該当する場合に作成 されます。

- *key* が IPC\_PRIVATE
- 共有メモリデータ構造体に対応する*shmid* が存在しない*key*、かつ*shmflg*とIPC\_CREATの 論理積がゼロではない

*shmflg* 値の組み合わせ:

- 制御コマンド(フラグ)
- 操作パーミッション

制御コマンドはあらかじめ定義された定数です。以下の制御コマンドは**shmget**システムコー ルに適用され、**<sys/ipc.h>**ヘッダーファイル内部に含まれる**<bits/ipc.h>**ヘッダーファイル 内に定義されています。

- IPC CREAT 新しいセグメントを作成するために使用されます。もし使用されな い場合、**shmget**は*key* に対応するセグメントの検出、アクセス許 可の確認、セグメントに破棄マークがないことを確認します。 IPC\_EXCL IPC\_CREATと一緒の使用は、指定された*key* に対応する共有メモ
	- リ識別子が既に存在している場合、このシステムコールはエラーを 引き起こします。これは新しい(ユニークな)識別子を受け取らなか った時に受け取ったと考えてしまうことからプロセスを守るために 必要です。

パーミッション操作はユーザー、グループ、その他のために読み取り/書き込み属性を定義し ます。

表3-2は有効な操作パーミッションコードの(8進数で示す)数値を示します。

表**3-2** 共有メモリ操作パーミッション・コード

| 操作パーミッション       | 8進数値  |
|-----------------|-------|
| Read by User    | 00400 |
| Write by User   | 00200 |
| Read by Group   | 00040 |
| Write by Group  | 00020 |
| Read by Others  | 00004 |
| Write by Others | 00002 |

特有の値は、必要とする操作パーミッションのために8進数値を追加もしくはビット単位の論 理和によって生成されます。これが、もし「Read by User」と「Read/Write by Others」を要求 された場合、コードの値は00406 (00400+00006)となります。**<sys/shm.h>**の中にある定数 SHM\_RとSHM\_Wは所有者のために読み書きパーミッションを定義するために使用すること が可能です。

*shmflg* 値は、フラグ名称と8進数の操作パーミッション値を一緒に使用して簡単に設定するこ とが可能です。使用例:

shmid = shmget (key, size, (IPC\_CREAT | 0400)); shmid = shmget (key, size, (IPC\_CREAT | IPC\_EXCL | 0400));

以下の値は**<sys/shm.h>**の中で定義されています。これらの値を超えると常に失敗の原因と なります。

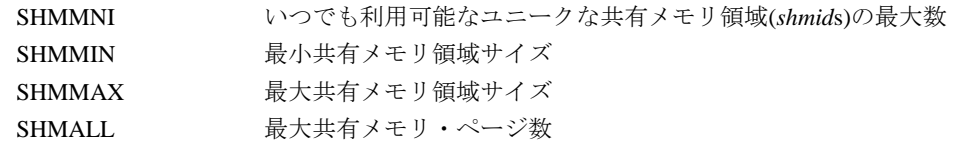

共有メモリ制限値のリストは以下のオプションの使用により**ipcs(1)**コマンドで取得すること が可能です。詳細はmanページを参照してください。

**ipcs -m -l**

特定の関連するデータ構造体の初期化および特定のエラー条件については**shmget(2)**のmanペ ージを参照してください。

# <span id="page-88-0"></span>**shmctl**システムコール

**shmctl(2)**は共有メモリ領域の制御操作を実行するために使用されます。

本セクションでは**shmctl**システムコールを説明します。さらに詳細な情報は**shmctl(2)**のman ページを参照してください。この呼び出しの使用を説明しているプログラムは、 **README.shmctl.txt**内に提供された多くのコメントと共に **/usr/share/doc/ccur/examples/shmctl.c**で見つけることが可能です。

#### 概要

#include <sys/ipc.h> #include <sys/shm.h>

int shmctl (int *shmid*, int *cmd*, struct shmid\_ds \**buf*);

上記の全てのインクルードファイルは、オペレーティング・システムの**/usr/include**サブディ レクトリにあります。

**shmctl**システムコールは正常終了で0、それ以外で-1の整数値を返します。

*shmid* 変数は**shmget**システムコールを使って作成された有効な負ではない整数値でなければ なりません。

*cmd* 引数は以下の値のいずれかとなります。

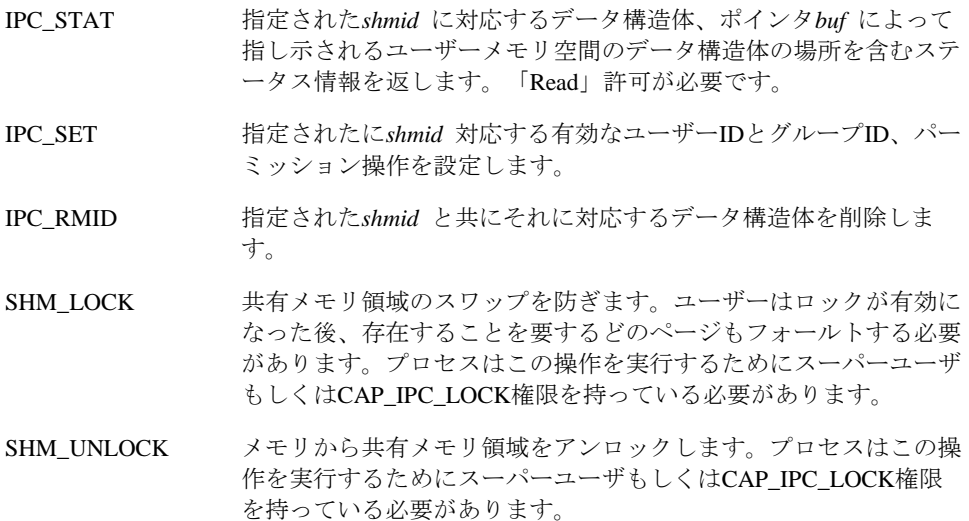

#### **NOTE**

**msgctl(2)**サービスはIPC\_INFO, SHM\_STAT, SHM\_INFOコマンドもサ ポートします。しかし、これらのコマンドは**ipcs(1)**ユーティリティ で使用するためだけに意図されているので、これらのコマンドについ ての説明はありません。

IPC\_SETまたはIPC\_RMID制御コマンドを実行するため、プロセスは以下の条件を1つ以上満 たしていなければなりません。

- 有効なOWNERのユーザーIDを所有
- 有効なCREATORのユーザーIDを所有
- スーパーユーザー
- CAP\_SYS\_ADMINケーパビリティを所有

共有メモリ領域は、**-m** *shmid*(共有メモリ領域識別子)または**-M** *shmkey*(対応する領域のキー)オ プション指定による**ipcrm(8)**コマンドの利用で削除される可能性もあることに注意してくだ さい。このコマンドを使用するため、プロセスはIPC\_RMID 制御コマンドの実行に必要とな るのと同じ権限を持っている必要があります。このコマンドの使用に関して更なる情報は **ipcrm(8)**のmanページを参照してください。

# <span id="page-89-0"></span>共有メモリ領域を**I/O**空間へバインド

RedHawk Linuxは共有メモリ領域をI/O空間の一部にバインドすることが可能です。そうする ための手順は以下となります。

- 1. 共有メモリ領域を作成(**shmget(2)**).
- 2. PCI BARスキャン・ルーチンを使用してI/O領域の物理アドレスを取得
- 3. 領域をI/Oメモリにバインド(**shmbind(2)**).
- 4. 領域をユーザーの仮想アドレス空間に結合(**shmat(2)**).

コマンドレベルで、**shmconfig(1)**ユーティリティは共有メモリ領域を作成して、それを物理 メモリへバインドするために使用することが可能です。詳細[は「共有メモリ・ユーティリテ](#page-92-2) [ィ」セクションを](#page-92-2)参照してください。

**shmat**と**shmdt**のシステムコールを使用することにより、共有メモリ領域とユーザーの仮想 アドレス空間との結合および分離が可能となります。これらのシステムコールの使用手順は 「shmatおよびshmdt[システムコール」の](#page-90-0)中で説明されています。

### **shmget**の利用

**shmget(2)**システムコールは共有メモリ領域を作成するために最初に呼び出されます。呼び出 しの正常終了によって、*size* バイトの共有メモリ領域が作成され、領域の識別子が返されま す。

I/O空間にバインドした時、領域のサイズはPCI BARスキャン・ルーチンを使用して取得する ことが可能です。(**bar\_scan\_open(3)**を参照してください)

**shmget**の使用に関する全ての情報は「shmget[システムコール」](#page-86-0)の中で提供されます。

### **shmbind**の利用

共有メモリ領域を作成た後、**shmbind(2)**システムコールを使ってI/O空間の一部にそれをバイ ンドすることが可能です。この呼び出しは、ルートまたはCAP\_SYS\_RAWIOの権限を持って いる必要があることに注意してください。

**shmbind**は最初のプロセスが領域へ結合する前に呼び出される必要があります。その後、 **shmat()**を介して領域へ結合するため、呼び出し元プロセスの仮想アドレス空間を物理アドレ ス空間の一部にマッピングを効果的に作成します。

I/O空間の一部は、その開始アドレスおよび抑制された共有メモリ領域のサイズによって定義 されます。開始アドレスはページ・バウンダリ(境界線)に揃える必要があります。共有メモリ 領域のサイズは**shmget**の呼び出しに使用する*size* 引数により確立されます。もし1024バイト の共有メモリ領域を作成し、例えば、開始位置0x2000000 (16進数表示)で物理メモリの一部へ バインドしたい場合、物理メモリの境界部分はメモリ位置0x2000000から0x2000BFFを含むこ とになります。

デバイス用の物理アドレスはシステム内のハードウェア変更が原因で変わる可能性があるこ とに注意してください。確実にデバイスを参照するために物理アドレスをPCI BAR スキャン ルーチンを使って取得する必要があります。**bar\_scan\_open(3)**のmanページを参照してくだ さい。

**shmbind**を呼び出すために必要とされる仕様は以下のとおりです。

int shmbind(int *shmid*, unsigned long *paddr*)

引数は以下のように定義されます:

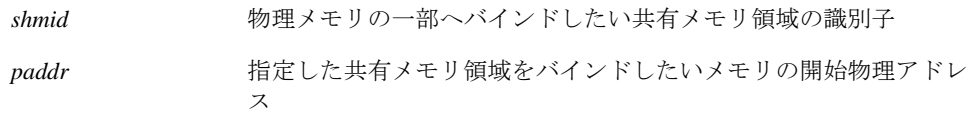

## <span id="page-90-0"></span>**shmat**および**shmdt**システムコール

共有メモリ操作のシステムコール**shmat**と**shmdt**は、呼び出し元プロセスのアドレス空間へ 共有メモリ領域の結合および分離をするために使用されます。本セクションは**shmat**と **shmdt**のシステムコールを説明します。更なる詳細な情報は**shmop(2)**のmanページを参照し てください。これらの呼び出しの使用を説明しているプログラムは、**README.shmop.txt**内 に提供された多くのコメントと共に**/usr/share/doc/ccur/examples/shmop.c**で見つけること が可能です。

#### 概要

```
#include <sys/types.h>
#include <sys/shm.h>
void *shmat (int shmid, const void *shmaddr, int shmflg);
int shmdt (const void *shmaddr);
```

```
上記の全てのインクルードファイルは、オペレーティング・システムの/usr/includeサブディ
レクトリにあります。
```
# 共有メモリ領域の結合

**shmat**システムコールは*shmid* で指定された呼び出し元プロセスのアドレス空間に共有メモリ 領域を結合します。これは文字列のポインタ値を返します。正常終了でその値はプロセスが 共有メモリ領域に結合されているメモリのアドレスになり、失敗時は値が-1となります。

*shmid* 引数は有効な負ではない整数値でなければなりません。これは前述の**shmget**システム コールを使って作成されている必要があります。

*shmaddr* 引数を**shmat**システムコールへ渡す際にゼロもしくはユーザー指定とすることが可 能です。もしそれがゼロの場合、オペレーティング・システムは共有メモリ領域が結合され るアドレスを選びます。もしそれがユーザー指定の場合、そのアドレスはプログラムのアド レス空間内の有効なページ境界アドレスである必要があります。以下に典型的なアドレスの 範囲を例示します。

0xc00c0000 0xc00e0000 0xc0100000 0xc0120000

オペレーティング・システムがアドレスを選ぶことを許可することは移植性を向上させま す。

*shmflg* 引数は**shmat**システムコールへSHM\_RND(切り捨て)やSHM\_RDONLY(読み取り専用) フラグを渡すために使用されます。

### 共有メモリ領域の分離

**shmdt**システムコールは呼び出し元プロセスから*shmaddr* により指定されたアドレスにある 共有メモリ領域を分離します。これは正常終了で0、それ以外で-1の整数値を返します。

# <span id="page-92-2"></span>共有メモリ・ユーティリティ

RedHawk Linuxは共有メモリ領域の利用を容易にする2つのユーティリティを提供します。 **shmdefine(1)**ユーティリティは協同プロセスが使用する1つ以上の共有メモリ領域を作成する ことが可能です。**shmconfig(1)**コマンドは共有メモリ領域を作成し、物理メモリの一部へバ インドすることが可能です。これらのユーティリティはこの後のセクションで説明します。

### <span id="page-92-0"></span>**shmdefine**ユーティリティ

**shmdefine**ユーティリティは一連の協同プロセスが共有メモリの利用を容易にするために設 計されました。例え1つ以上の共有メモリ領域を協同する多数のプログラムがあったとして も、1度だけユーティリティを呼び出すことが必要です。**shmdefine**はソース・オブジェク ト・ファイルへリンクする必要のあるオブジェクト・ファイルを生成するため、リンクする 以前に呼び出す必要があります。

RedHawk Linuxシステム上で実行するプログラム用に**shmdefine**は現在GNU C, Fortran, Adaコ ンパイラ(gcc, g77 GNAT)で動作します。

このユーティリティの使用に関する詳細は、*Quick Reference for shmdefine* (文書番号0898010)と **shmdefine(1)**のmanページを参照してください。

### <span id="page-92-1"></span>**shmconfig**コマンド

**shmconfig(1)**コマンドは特定のキーに対応する共有メモリ領域を作成し、特定I/Oメモリの一 部へ任意にバインドすることを支援します。

コマンドの構文:

**/usr/bin/shmconfig -i** *DEVSTR* **/usr/bin/shmconfig -b** *BARSTR* [**-s** *SIZE*] [**-g** *GROUP*] [**-m** *MODE*] [**-u** *USER*] {*key |* **-t** *FNAME*} **/usr/bin/shmconfig -s** *SIZE* [**-p** *ADDR*] [**-g** *GROUP*] [**-m** *MODE*] [**-u** *USER*] {*key |* **-t** *FNAME*}

共有メモリ領域へ割り当てるNUMAメモリ・ポリシーに関する情報については、10[章ま](#page-184-0)たは **shmconfig(1)**のmanページを参照してください。

オプションは表3-3で説明しています。

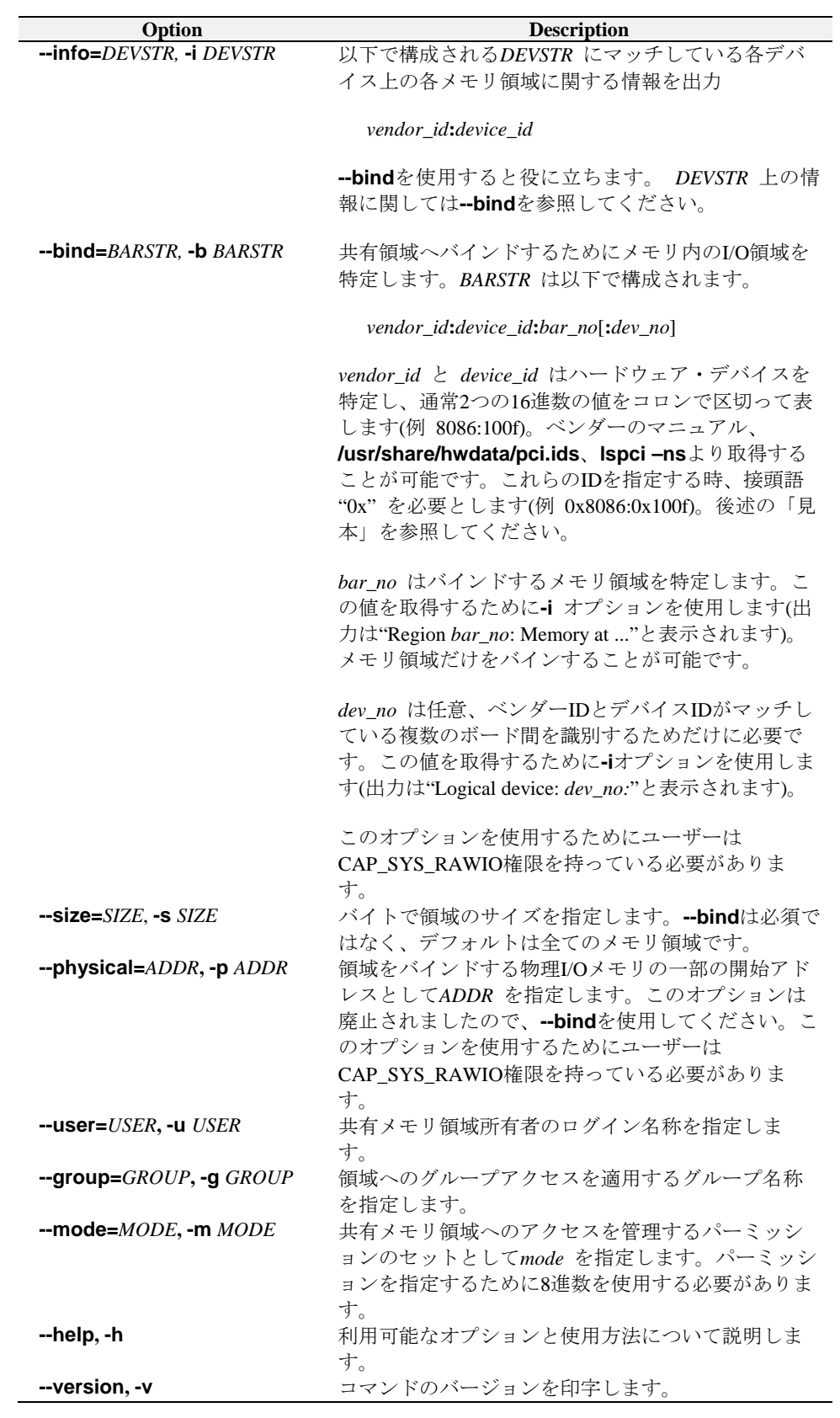

### 表**3-3 shmconfig(1)** コマンドのオプション

**/proc**と**/sys**ファイルシステムはこのコマンドを使用するためにマウントされている必要があ ります。

**-s**引数により指定された領域のサイズは、そこに配置されるデータのサイズと一致している 必要があることに注意することは重要です。もし**shmdefine**が使用されている場合、領域の サイズは共有メモリの一部であると宣言されている変数のサイズと一致している必要があり ます。より大きなサイズの指定でも機能します(**shmdefine**に関する情報は、「[shmdefine](#page-92-0)ユー [ティリティ」](#page-92-0)を参照してください)。

ユーザーとグループに関連する領域を識別し、アクセスを制御するパーミッションを設定す るために**-u**, **-g**, **-m**オプションを指定することを推奨します。もし指定されていない場合、領 域のデフォルトのユーザーIDおよびグループIDはそれらの所有者で、デフォルトのモードは 0644です。

*key* 引数は共有メモリ領域用にユーザーが選択した識別子を表します。この識別子は整数もし くは既存ファイルを参照する標準的なパス名称とすることが可能です。パス名称が提供され る時、ftok(key,0)は**shmget(2)**コールのためにキーとなるパラメータとして使用されま す。

**--tmpfs=***FNAME* / **-t** *FNAME* はキーの代わりにtmpfsファイルシステムのファイル名称を指定 するために使用することが可能です。**-u, -g, -m**オプションはこの領域のファイル属性を設定 もしくは変更するために使用することが可能です。

**shmconfig**が実行される時、内部のデータ構造体と共有メモリ領域は指定されたキーに対し て作成され、もし**-p**オプションが使用される場合、共有メモリ領域はI/Oメモリの連続する領 域にバインドされます。

**shmconfig**で作成された共有メモリ領域へのアクセスするため、プロセスは領域の識別子を 取得するために最初に**shmget(2)**を呼び出す必要があります。この識別子は共有メモリ領域を 操作する他のシステムコールで必要になります。**shmget**の仕様は以下のとおりです。

#### **int shmget(***key*, *size*, **0)**

*key* の値は**shmconfig**で指定された*key* の値によって決定されます。もし*key* の値が整数だっ た場合、その整数は**shmget**の呼び出しで*key* に指定される必要があります。もし*key* の値が パス名称だった場合、**shmget**の呼び出しで*key* に指定したパス名称に基づく整数値を取得す るために最初に**ftok**サブルーチンを呼び出す必要があります。パス名称からキーへ変更すると きに**shmconfig**は*id* がゼロの**ftok**を呼び出すため、**ftok**の呼び出しにおける*id* 引数の値はゼ ロである必要があることに注意することが重要です。*size* の値は**shmconfig**の**-s**引数で指定 したバイト数と等しくする必要があります。共有メモリ領域が既に作成されたため、ゼロの 値は*flag* 引数として指定されます。

**shmget**に関するすべての情報は「shmget[システムコール」](#page-86-0)を参照してください。**ftok**の使用 方法については、[「共有メモリの利用」](#page-83-0)と**ftok(3)**のmanページを参照してください。グローバ ル・リソースとして処理するためにマッピングされたメモリの領域を作成する時、 **shmconfig**を呼び出すために**/etc/init.d**ディレクトリ内の**shmconfig**スクリプトへ行を追加す ることにより有用であると感じるかもしれません。そうすることで、非協同プロセスがそれ を使用する機会を得る前にIPCキーを予約することが可能となり、共同プロセスが領域の使用 が必要となる前に共有メモリ領域と物理メモリ間のバインドを確立することが可能となりま す。以下の例のような行を追加してください。

/usr/bin/shmconfig -p 0xf00000 -s 0x10000 -u root -g sys -m 0666 *key*

### 実施例

この見本では、RCIM上の物理メモリ領域を**lspci(8)**使って確認し、共有メモリ領域へバイン ドします。**lspci**を使用するためにはルートである必要があることに注意してください。もし ルート権限を持っていない場合、**/usr/share/hwdata/ pci.ids**を見てデバイス名称(RCIM)を探 すことが可能で、IDの値はベンダー/デバイスの記述の左側に列挙されます。2つ以上のデバイ スIDが同一デバイスとして列挙されている時、どれを使用するかを決めるために列挙された 各*device\_id* で**shmconfig –i**を実行します。

1. RCIMボードの*bus:slot.func* 識別子を見つけます:

# **lspci -v | grep -i rcim** 0d:06.0 System peripheral: Concurrent Real-Time RCIM II Realtime Clock ...

2. *vendor\_id:device\_id* 番号を取得するためにRCIM識別子を使用します:

# **lspci -ns 0d:06.0** 0d:06.0 Class 0880: 1542:9260 (rev 01)

3. このデバイスのメモリ領域を見つけます。**lspci**は*vendor\_id:device\_id* の値を接頭語" 0x" なしの16進数形式(1542:9260) で出力しますが、**shmconfig**はベース識別子 (0x1542:0x9260)を必要とすることに注意してください。

#### # **shmconfig -i 0x1542:0x9260**

Region 0: Memory at f8d04000 (non-prefetchable) [size=256] /proc/bus/pci0/bus13/dev6/fn0/bar0 Region 1: I/O ports at 7c00 [size=256] /proc/bus/pci0/bus13/dev6/fn0/bar1 Region 2: Memory at f8d00000 (non-prefetchable) [size=16384] /proc/bus/pci0/bus13/dev6/fn0/bar2

4. RCIMメモリ領域#2へバインドします:

#### # **shmconfig -b 0x1542:0x9260:2 -m 0644 -u me -g mygroup 42**

5. システム上のIPC共有メモリ領域を確認します。physaddrはバインドした物理アドレス を表し、上述のステップ3の**shmconfig –i**コマンドにより出力されたアドレスと一致す ることに注意してください。

#### # **cat /proc/sysvipc/shm**

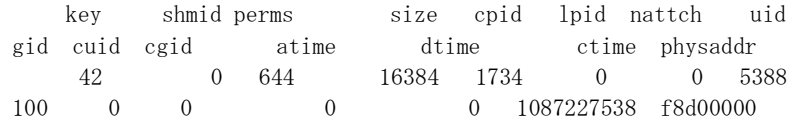

本章ではRedHawk Linuxシステム上におけるプロセス・スケジューリングの概要を提供しま す。どのようにプロセス・スケジューラが次に実行するプロセスを決定するのかを説明し、 POSIXスケジューリング・ポリシーと優先度を説明します。

# 概要

RedHawk Linux OSの中で、スケジュール可能な存在は常にプロセスです。スケジューリング 優先度とスケジューリング・ポリシーはプロセスの属性です。システム・スケジューラはプ ロセスが実行される時に決定します。それは構成パラメータ、プロセスの性質、ユーザー要 求に基づいて優先度を保持し、CPUへプロセスを割り当てるためにこれらの優先度と同様に CPUアフィニティを使用します。

スケジューラは4つの異なるスケジューリング・ポリシー、1つは非クリティカルなプロセス 用(SCHED OTHER)、1つはバックグランドでCPUに負荷をかけるプロセス用 (SCHED\_RATCH)、2つはリアルタイム・アプリケーション用に固定優先度ポリシー (SCHED\_FIFOとSCHED\_RR)を提供します。これらのポリシーは、4-3[ページの「スケジュー](#page-98-0) [リング・ポリシー」セクションで](#page-98-0)詳細が説明されています。

デフォルトでは、スケジューラはタイムシェアリング・ポリシーのSCHED OTHERを使いま す。SCHED OTHERポリシーの中のプロセスに対し、双方向プロセスには優れた応答時間、 CPU集中型プロセスには優れたスループットを提供しようとするため、スケジューラは実行 可能なプロセスの優先度を動的に操作します。

固定優先度スケジューリングはプロセス毎を基準に静的優先度を設定することが可能です。 スケジューラは固定優先度スケジューリング・ポリシーを使用するプロセスの優先度を決し て変更しません。例え他のプロセスが実行可能であるとしても、最も高いリアルタイム固定 優先度プロセスは常に実行可能なCPUを直ぐに確保します。従って、設定されているプロセ ス優先度に応じてプロセスが動作する正確な順番をアプリケーションは指定することが可能 です。

リアルタイム性能を必要としないシステム環境では、デフォルトのスケジューラの設定は十 分に機能し、固定優先度プロセスは必要とされません。しかし、リアルタイム・アプリケー ションもしくは厳格なタイミングな制約を持つアプリケーションのために固定優先度プロセ スはクリティカルなアプリケーションの要求が満たされることを保証する唯一の方法です。 特定のプログラムが非常にデターミニスティックな応答時間を要求する時、固定優先度スケ ジューリング・ポリシーを使用する必要があり、最もデターミニスティックな応答が必要な タスクは最も適した優先度を割り付ける必要があります。

IEEE規格1003.1bに基づくシステムコール一式は、プロセスのスケジューリング・ポリシーお よび優先度へのダイレクトなアクセスを提供します。このシステムコール一式に含まれてい るのは、プロセスがスケジューリング・ポリシーおよび優先度を取得もしくは設定すること を許可するシステムコールで、特定のスケジューリング・ポリシーに関連する優先度の最小 値・最大値を取得し、ラウンドロビン(SCHED\_RR)・スケジューリング・ポリシーに基づいて スケジュールされたプロセスのタイム・クォンタムを取得。

**run(1)**コマンドの使用により、コマンド・レベルでプロセスのスケジューリング・ポリシーと 優先度を変更することが可能となります。システムコールと**run**コマンドは効果的な使用のた めの手順とヒントと共に本章で後述されています。

# プロセス・スケジューラの管理方法

図4-1にスケジューラの操作方法を図示します。

| <b>User</b><br><b>Priority</b> | Global<br><b>Priority</b> | Scheduling<br>Order | <b>Policy-Specific</b><br><b>Priorities</b>                        | <b>Scheduler</b><br><b>Policies</b> | <b>Process</b><br>Queues           |
|--------------------------------|---------------------------|---------------------|--------------------------------------------------------------------|-------------------------------------|------------------------------------|
| 99                             | <b>Highest</b><br>99      | First               | Fixed<br><b>Priorities</b><br><b>SCHED FIFO</b><br>and<br>SCHED RR | ٠                                   | <b>Fixed Priority</b><br>Processes |
| o<br>0                         | 100<br>139<br>Lowest      | Last                | <b>Time-Sharing</b><br><b>Priorities</b><br>SCHED_OTHER            | ٠<br>٠<br>٠                         | <b>Time-Sharing</b><br>Processes   |

図**4-1** スケジューラ

プロセスが作成される時、ポリシーの範囲内でスケジューリング・ポリシーと優先度を含む スケジューリング・パラメータを継承します。デフォルトの構成では、プロセスは SCHED\_OTHERポリシーでスケジュールされたタイムシェアリング・プロセスとして開始し ます。プロセスが固定優先度ポリシーで正しくスケジュールされるためには、ユーザー要求 がシステムコールもしくは**run(1)**コマンドを介して行われる必要があります。

プロセスの優先度を設定する時、プロセスは"User Priority(ユーザー優先度)"を設定します。こ れはユーザーが現在の優先度を取り出すときに呼び出す**sched\_getparam(2)**によって報告さ れる優先度でもあります。移動可能なアプリケーションは特定のスケジューリング・ポリシ ー用の有効な優先度の埴を判断するために**sched\_get\_priority\_min()**と **sched\_get\_priority\_max()**のインターフェースを使用する必要があります。ユーザー優先度 の値(sched\_priority)は各プロセスに割り当てられます。SCHED\_OTHERプロセスは0のユ ーザー優先度が割り当てられるだけです。SCHED\_FIFOとSCHED\_RRプロセスは1から99の範 囲内のユーザ優先度を持っています。

スケジューラはポリシー固有優先度(Policy-Specific Priorities)からグローバル優先度(Global Priorities)へスケジューリングを変更します。グローバル優先度はカーネル内部で使用される スケジューリング・ポリシーの値です。スケジューラは見込まれる各グローバル優先度の値 に対して実行可能なプロセスの一覧を保持します。SCHED\_OTHERスケジューリング・ポリ シーに対応する40個のグローバル・スケジューリング優先度で、固定優先度スケジューリン グ・ポリシー(SCHED\_RRとSCHED\_FIFO)に対応する99個のグローバル・スケジューリング優 先度。スケジューラは空ではない最も高いグローバル優先度のリストを探して、現在のCPU 上で実行するためにそのリストの先頭のプロセスを選びます。

スケジューリング・ポリシーは、リスト内のプロセスがブロックされるもしくは実行可能と なる時、リスト内でユーザー優先度とプロセスの相対位置が等しいプロセスのリストへ挿入 される各プロセスについて決定します。

固定優先度プロセスが特定CPUですぐに実行可能である間は、タイムシェアリング・プロセ スがそのCPU上で実行することはありません。

一度スケジューラがCPUへプロセスを割り付けたら、プロセスはそのタイム・クォンタム使 い切る、スリープする、高優先度プロセスによりブロックもしくまプリエンプトされるまで 実行されます。

**ps(1)**と**top(1)**により表示される優先度は内部で計算された値でユーザーに設定された優先度 を間接的に反映するだけであることに注意してください。

### <span id="page-98-0"></span>スケジューリング・ポリシー

Linuxはプロセスをスケジュールする方法を制御するスケジューリング・ポリシーを5種類定 義します:

SCHED\_FIFO ファーストイン・ファーストアウト(FIFO)・スケジューリング・ポリシー SCHED\_RR ラウンドロビン(RR)・スケジューリング・ポリシー SCHED\_OTHER デフォルトのタイムシェアリング・スケジューリング・ポリシー SCHED BATCH 短い対話式のジョブをより長く動作させる SCHED\_IDLE CPUがアイドル状態ではない時に実行

### ファーストイン・ファーストアウト・スケジューリング**(SCHED\_FIFO)**

SCHED\_FIFOは0より高いユーザー優先度でのみ使用することが可能です。これは SCHED\_FIFOプロセスが実行可能となった時、現在実行中のどのようなSCHED\_OTHERプロ セスであっても常に即座にプリエンプトすることを意味します。SCHED\_FIFOはタイム・ス ライシングのない単純なスケジューリングのアルゴリズムです。SCHED\_FIFO優先度でスケ ジュールされたプロセスに対し、次のルールが適用されます:高優先度の他のプロセスにプ リエンプトされたSCHED\_FIFOプロセスはその優先度リストの先頭に留まり、全ての高優先 度プロセスが再びブロックされたら直ぐに実行を再開します。SCHED\_FIFOプロセスが実行 可能となった時、その優先度リストの最後尾に挿入されます。もし実行可能であった場合、 **sched\_setscheduler(2)**もしくはsched\_setparam(2)の呼び出しはリストの最後尾にあるPID に一致するSCHED\_FIFOプロセスを配置します。**sched\_yield(2)**を呼び出すプロセスはその 優先度リストの最後尾へ配置されます。その他のイベントはユーザー優先度が等しい実行可 能なプロセス待ちリストの中でSCHED\_FIFO優先度でスケジュールされたプロセスは移動し ません。SCHED\_FIFOプロセスは、I/O要求によりブロック、高優先度プロセスによるプリエ ンプト、**sched\_yield**を呼び出すまで実行されます。

# ラウンドロビン・スケジューリング**(SCHED\_RR)**

SCHED\_RRはSCHED\_FIFOの単純な拡張機能です。各プロセスはタイム・クォンタムを最大 限使って実行することが許可されていることを除いては、上述のSCHED\_FIFO全てが SCHED\_RRに適用されます。もしSCHED\_RRプロセスが周期時間分もしくはタイム・クォン タムより長く実行している場合、その優先度リストの最後尾へ配置されます。高優先度プロ セスにプリエンプトされ、その後実行プロセスとして実行を再開するSCHED\_RRプロセス は、割り当てられたそのラウンドロビンのタイム・クォンタムを使い切らずに終了します。 タイム・クォンタムの長さは**sched\_rr\_get\_interval(2)**で取り出すことが可能です。タイム・ クォンタムの長さはSCHED\_RRスケジューリング・ポリシーでスケジューリングされたプロ セスに対応するナイス値に影響されます。高いナイス値は大きなタイム・クォンタムを割り 当てられます。

## タイムシェアリング・スケジューリング**(SCHED\_OTHER)**

SCHED\_OTHERはユーザー優先度0でのみ使用することが可能です。SCHED\_OTHERは特別な リアルタイム・メカニズムのユーザー優先度を必要としない全てのプロセスを対象とする一 般的なタイムシェアリングのスケジューラ・ポリシーです。実行されるプロセスは、リスト の中だけで決定される動的な優先度に基づくユーザー優先度0のリストから選ばれます。動的 な優先度はナイス・レベル(**nice(2)**もしくは**setpriority(2)**システムコールにより設定されま す)に基づいており、実行可能な各プロセスのタイム・クォンタムのために増やされますが、 スケジューラにより実行を拒否されます。これは全てのSCHED\_OTHERプロセス間で公平な 進行を保証します。例えば、I/O操作の実行によりプロセス自身が自主的にブロックする回数 といったようなその他の要因も考慮します。

# バッチ・スケジューリング**(SCHED\_BATCH)**

SCHED BATCHは静的優先度0でのみ使用することが可能です。このポリシーは自身の(ナイ ス値に基づく)動的優先度に応じてプロセスをスケジュールするSCHED OTHERに類似してい ます。違いはSCHED BATCHはプロセスがCPUに負荷をかけるものとスケジューラが常に仮 定することです。その結果、スケジューラは起動する動作に対して小さなスケジューリン グ・ペナルティを適用するので、このプロセスはスケジューリングの決定において少し冷遇 されます。

SCHED\_BATCHはナイス値を下げたくない場合以外は非対話型の負荷、および(負荷のあるタ スク間で)相互に余計なプリエンプションを引き起こすことがないデターミニスティックなス ケジューリング・ポリシーが必要な負荷に対して便利です。

# 低優先度スケジューリング**(SCHED\_IDLE)**

SCHED\_IDLEは静的優先度が0でのみ使用することが可能です(プロセスのナイス値はこのポ リシーには影響なし)。

本ポリシーは非常に低優先度(SCHED\_OTHERもしくはSCHED\_BATCHポリシーでナイス値が +19以下)で実行中のジョブが対象です。

# 性能向上のための手続き

## 優先度設定方法

次の部分的なコードは現在のプロセスを60の固定優先度でSCHED\_RR固定優先度スケジュー リング・ポリシーに配置します。POSIXスケジューリング・ルーチンに関する情報は本章の [「プロセス・スケジューリング・インターフェース」セクションを](#page-101-0)参照してください。

```
#include <sched.h>
...
struct sched_param sparms;
sparms.sched_priority = 60;
if (sched_setscheduler(0, SCHED_RR, &sparms) < 0)
{
   perror("sched_setsched");
   exit(1);}
```
## 割り込みルーチン

固定優先度スケジューリング・ポリシーの1つにスケジュールされたプロセスは、ソフトIRQ やタスクレットに関連する処理よりも高い優先度に割り付けられます。これらの割り込みル ーチンは与えられたCPU上で実行した割り込みルーチンの代わりに作業を実行します。実際 の割り込みルーチンはハードウェア割り込みレベルで実行され、(固定優先度スケジューリン グ・ポリシーの1つにスケジュールされたプロセスを含む)CPU上の全ての機能にプリエンプト します。Linuxのデバイス・ドライバ作成者は、デバイスが割り込みをハンドルされたと確信 させるためにデバイスとのやり取りに要求される仕事量を最小限で実行することを奨励しま す。デバイス・ドライバはデバイス割り込みルーチンに関連する作業の残りを処理するため の割り込みメカニズムの1つを起動することが出来ます。固定優先度プロセスはそれらの割り 込みルーチンより上の優先度で実行されているため、この割り込み構造は固定優先度プロセ スが割り込みルーチンから見込まれる最小限のジッター量を得ることが可能となります。デ バイス・ドライバーの割り込みルーチンに関する詳細な情報について[は「デバイス・ドライ](#page-232-0) [バ」章を](#page-232-0)参照してください。

## **SCHED\_FIFO vs SCHED\_RR**

2つの固定優先度スケジューリング・ポリシーはその性質がとても似ており、殆どの条件下で 同一の作法で動作します。SCHED RRがプロセスで使えるタイム・クォンタムを所有してい る間にタイム・クォンタムを使い切った時、もし固定優先度スケジューリング・ポリシーの1 つの中に優先度の等しい実行可能な状態のプロセスが存在する場合、プロセスはCPUを放棄 するだけであることを覚えることが重要です。もし優先度の等しい実行可能な状態のプロセ スが無い場合、スケジューラは当初のSCHED\_RRプロセスがそのCPU上で実行可能な最高優 先度プロセスで有り続け、同一プロセスが実行のために再度選択されることが確定します。

これは、全く同じスケジューリング優先度にて固定優先度スケジューリング・ポリシーの1つ にスケジュールされた実行中のプロセスが複数存在する場合。SCHED\_FIFOとSCHED\_RRで スケジュールされたプロセス間の違いが唯一時間だけであることを意味します。

この場合、SCHED RRはプロセスに割り当てられたタイム・クォンタムに従いCPUを共有す ることをそれらのプロセスに許可します。プロセスのタイム・クォンタムは**nice(2)**システム コールにより影響を受けることに注意してください。より高いナイス値を持つプロセスは大 きなタイム・クォンタムが割り当てられます。プロセスのタイム・クォンタムは**run(1)**コマン ドを介して変更することも可能です(詳細は本章の「run[コマンド」を](#page-109-0)参照してください)。

# **CPU**をロックする固定優先度プロセス

SCHED\_FIFOとSCHED\_RRのスケジューリング・ポリシーでスケジュールされたプロセスの 非ブロック無限ループはすべての低優先度プロセスを無期限にブロックします。このシナリ オが完全に他のプロセスのCPUを奪うため、予防策としてこれを避ける必要があります。

ソフトウェア開発中、プログラマはテスト中のアプリケーションよりも高いユーザー優先度 にスケジュールされたシェルをコンソール上で利用可能な状態を保つことにより、このよう な無限ループを中断することができます。これは予想通りにブロックしないもしくは終了し ないテスト中のリアルタイム・アプリケーションの緊急停止を可能にします。SCHED\_FIFO およびSCHED RRプロセスは絶えず他のプロセスをプリエンプトすることが可能であるた め、ルート・プロセスもしくはCAP\_SYS\_NICEケーパビリティを持つプロセスだけはそれら のポリシーを有効にすることが許可されます。

# メモリのロック

ページングとスワッピングは大抵の場合、アプリケーション・プログラムに予測不可能な量 のシステム・オーバヘッド時間を付加します。ページングとスワッピングが原因の性能ロス を排除するため、物理メモリ内のプロセスの仮想アドレス空間全てもしくは一部をロックす るために**mlockall(2)**, **munlockall(2)**, **mlock(2), munlock(2)**各システムコールおよびRedHawk Linuxの**mlockall\_pid(2)**システムコールを使用します。

# **CPU**アフィニティとシールド・プロセッサ

システム内の各プロセスはCPUアフィニティ・マスクを持っています。CPUアフィニティ・ マスクはどのCPU上でプロセスの実行を許可するかを決定します。CPUがプロセスからシー ルドされている時、そのCPUでは、シールドされたCPUだけを含むCPUセットとなるCPUアフ ィニティが明示的に設定されたプロセスだけを実行します。これらのテクニックの利用は、 プロセスの実行をどこでどのように制御するかが更に加わります。詳細な情報については [「リアルタイム性能」章を](#page-28-0)参照してください。

# <span id="page-101-0"></span>プロセス・スケジューリング・インターフェース

IEEE規格1003.1bに基づくシステムコール一式はプロセスのスケジューリング・ポリシーおよ び優先度への直接アクセスを提供します。**run(1)**コマンドの使用によりコマンド・レベルでプ ロセスのスケジューリング・ポリシーおよび優先度を変更しても構いません。システムコー ルについては後述します。**run**コマンドについては4-14[ページに](#page-109-0)詳述されています。

# **POSIX**スケジューリング・ルーチン

後に続くセクションでPOSIXのスケジューリング・システムコールの使用手順を説明しま す。これらのシステムコールを以下で簡単に説明します。

スケジューリング・ポリシー:

sched setscheduler プロセスのスケジューリング·ポリシーと優先度を設定 **sched\_getscheduler** プロセスのスケジューリング・ポリシーを取得

スケジューリング優先度:

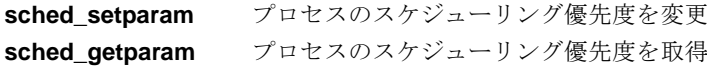

CPUの放棄:

**sched\_yield** CPUの放棄

最低/最高優先度:

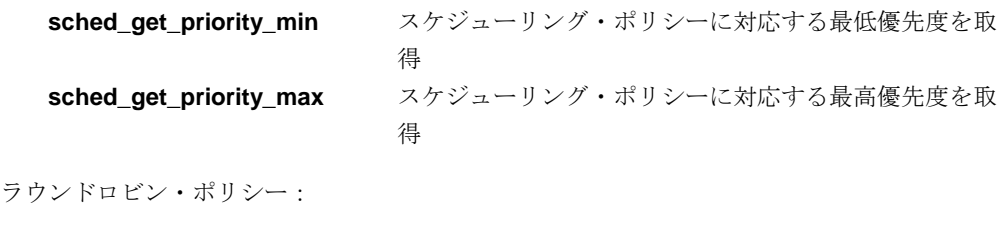

sched\_rr\_get\_interval SCHED\_RRスケジューリング・ポリシースケジュールさ

```
れたプロセスに対応するタイム・クォンタムを取得
```
### **sched\_setscheduler**ルーチン

**sched\_setscheduler(2)**システムコールはスケジューリング・ポリシーと関連するパラメータ をプロセスへ設定することが可能です。

sched\_setschedulerは、(1)プロセスのスケジューリング・ポリシーをSCHED\_FIFOもしくは CHED\_RRへ変更する、もしくは、(2)SCHED\_FIFOもしくはCHED\_RRにスケジューリングさ れたプロセスの優先度を変更するために呼び出して使用すること、以下の条件の1つを満たす 必要があることに注意することが重要です:

- 呼び出し元プロセスはルート権限を所有している必要がある
- 呼び出し元プロセスの有効ユーザーID(uid)はターゲットプロセス(スケジューリング・ポ リシーと優先度が設定されているプロセス)の有効ユーザーIDと一致している必要があ る、もしくは呼び出し元プロセスはユーパーユーザーもしくはCAP\_SYS\_NICEケーパビ リティを所有している必要がある

#### 概要

#include <sched.h>

int sched\_setscheduler(pid\_t *pid*, int *policy*, const struct sched\_param \**p*);

```
struct sched_param {
    ...
    int sched_priority;
    ...
};
```
引数は以下のように定義されます:

- *pid* スケジューリング・ポリシーと優先度が設定さているプロセスのプロセス識 別番号(PID)。現在のプロセスを指定するには*pid* の値をゼロに設定します。
- *policy* <**sched.h**>ファイル内に定義されているスケジューリング・ポリシー。*policy* の値は以下の1つである必要があります:

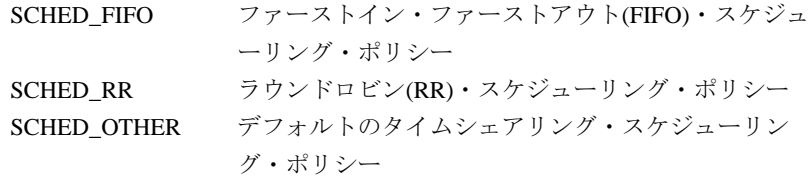

SCHED\_BATCH 短い対話式のジョブをより長く動作させる SCHED IDLE CPUがアイドル状態ではない時に実行

*p pid* で識別されるプロセスのスケジューリング優先度を指定する構造体への ポインタ。優先度は、指定されたポリシーに対応するスケジューラ・クラス に定義される優先度の範囲内にある整数値です。次のシステムコールの1つを 呼び出すことにより対応するポリシーの優先度の範囲を判断することが可能 です:**sched\_get\_priority\_min**もしくは**sched\_get\_priority\_max**(これらの システムコールの説明については4-12[ページを](#page-107-0)参照してください)。

もし指定したプロセスのスケジューリング・ポリシーと優先度の正常に設定された場合、 **sched\_setscheduler**システムコールはプロセスの以前のスケジューリング・ポリシーを返し ます。戻り値-1はエラーが発生したことを示し、errnoはエラーを知らせるため設定されま す。発生する可能性のあるエラーの種類の一覧はsched\_setscheduler(2)のmanページを参照 してください。もしエラーが発生した場合、プロセスのスケジューリング・ポリシーと優先 度は変更されません。

プロセスのスケジューリング・ポリシーを変更した時、その新しいタイム・クォンタムもポ リシーと優先度に関連するスケジューラに定義されているデフォルトのタイム・クォンタム へ変更される事に注意することが重要です。**run(1)**コマンドの使用によりコマンド・レベルで SCHED\_RRスケジューリング・ポリシーにスケジュールされたプロセスのタイム・クォンタ ムを変更することが可能です(このコマンドの情報については4-14[ページを](#page-109-0)参照してくださ  $V$ )。

### <span id="page-104-0"></span>**sched\_getscheduler**ルーチン

**sched qetscheduler(2)**システムコールは指定したプロセスのスケジューリング・ポリシー を取得することが可能です。スケジューリング・ポリシーは次のように<**sched.h**>ファイル 内に定義されています:

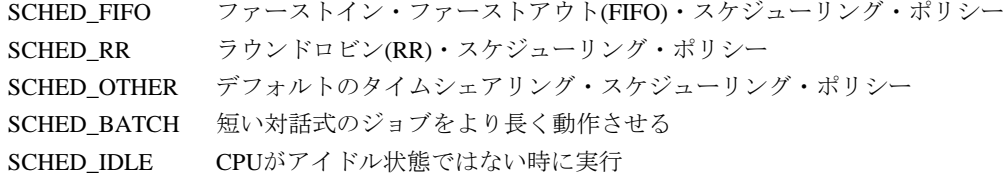

#### 概要

#include <sched.h>

int sched\_getscheduler(pid\_t *pid*);

引数は以下のように定義されます:

*pid* スケジューリング・ポリシーを取得したいプロセスのプロセス識別番号 (PID)。現在のプロセスを指定するには*pid* の値をゼロに設定します。

もし呼び出しが成功した場合、**sched\_getscheduler**は指定されたプロセスのスケジューリン グ・ポリシーを返します。戻り値-1はエラーが発生したことを示し、errnoはエラーを知らせ るため設定されます。発生する可能性のあるエラーの種類の一覧は**sched\_getscheduler(2)** のmanページを参照してください。

### **sched\_setparam**ルーチン

sched setparam(2)システムコールは指定されたプロセスのスケジューリング・ポリシーと 関連するスケジューリング・パラメータを設定することが可能です。

**sched\_setparam**は、SCHED\_FIFOもしくはSCHED\_RRにスケジュールされたプロセスのス ケジューリング優先度を変更するために呼び出して使用すること、以下の条件の1つを満たす 必要があることに注意することが重要です:

- 呼び出し元プロセスはルート権限を所有している必要がある
- 呼び出し元プロセスの有効ユーザーID(uid)はターゲットプロセス(スケジューリング・ポ リシーと優先度が設定されているプロセス)の有効ユーザーIDと一致している必要があ る、もしくは呼び出し元プロセスはユーパーユーザーもしくはCAP SYS\_NICEケーパビ リティを所有している必要がある

#### 概要

#include <sched.h>

int sched\_setparam(pid\_t *pid*, const struct sched\_param \**p*);

```
struct sched_param {
```

```
int sched_priority;
```
... };

...

引数は以下のように定義されます:

- *pid* スケジューリング優先度を変更するプロセスのプロセス識別番号(PID)。現在 のプロセスを指定するには*pid* の値をゼロに設定します。
- *p pid* で識別されるプロセスのスケジューリング優先度を指定する構造体への ポインタ。優先度は、プロセスの現在のスケジューリング・ポリシーに対応 する優先度の範囲内にある整数値です。高い数値はより有利な優先度とスケ ジューリングを表します。

**sched\_getscheduler(2)**システムコールの呼び出しによりプロセスのスケジューリング・ポ リシーを取得することが可能です(このシステムコールの説明は4-8[ページを](#page-104-0)参照してくださ い)。**sched\_get\_priority\_min(2)**および**sched\_get\_priority\_max(2)**システムコールを呼び出 すことにより対応するポリシーの優先度の範囲を判断することが可能です。(これらのシステ ムコールの説明は4-12[ページを](#page-107-0)参照してください)

戻り値0は指定したプロセスのスケジューリング優先度の変更が成功したことを表します。戻 り値-1はエラーが発生したことを示し、errnoはエラーを知らせるため設定されます。発生す る可能性のあるエラーの種類の一覧は**sched\_setparam(2)**のmanページを参照してください。 もしエラーが発生した場合、プロセスのスケジューリング優先度は変更されません。

### **sched\_getparam**ルーチン

**sched qetparam(2)**システムコールは指定したプロセスのスケジューリング・パラメータを 取得します。

#### 概要

#include <sched.h>

int sched\_getparam(pid\_t *pid*, struct sched\_param *\*p*);

struct sched\_param {

... int *sched\_priority*; ...

};

引数は以下のように定義されます:

- *pid* スケジューリング優先度を取得したいプロセスのプロセス識別番号(PID)。現 在のプロセスを指定するには*pid* の値をゼロに設定します。
- *p pid* で識別されるプロセスのスケジューリング優先度を返す構造体へのポイ ンタ。

戻り値0は**sched\_getparam**の呼び出しが成功したことを表します。指定したプロセスのスケ ジューリング優先度は、*p* が示す構造体の中に返されます。発生する可能性のあるエラーの 種類の一覧は、**sched\_getparam(2)**のmanページを参照してください。

### **sched\_yield**ルーチン

**sched\_yield(2)**システムコールは、呼び出し元プロセスが再び実行可能な状態の最高優先度 プロセスになるまでCPUを放棄することを許可します。**sched\_yield**の呼び出しは、呼び出し 元プロセスと優先度が等しいプロセスが実行可能な状態である場合にのみ有効であることに 注意してください。このシステムコールは、呼び出し元プロセスよりも低い優先度のプロセ スの実行を許可するために使用することは出来ません。

#### 概要

#include <sched.h>

int sched\_yield(void);

戻り値0は**sched\_yield**の呼び出しが成功したことを表します。戻り値-1はエラーが発生した ことを示します。errnoはエラーを知らせるため設定されます。

### <span id="page-107-0"></span>**sched\_get\_priority\_min**ルーチン

**sched\_get\_priority\_min(2)**システムコールは指定したスケジューリング・ポリシーに対応す る最も低い優先度を取得することが可能です。

#### 概要

#include <sched.h>

int sched\_get\_priority\_min(int *policy)*;

引数は以下のように定義されます:

*policy* ファイル内に定義されるスケジューリング・ポリシー。*policy* の値は以下の1 つである必要があります。

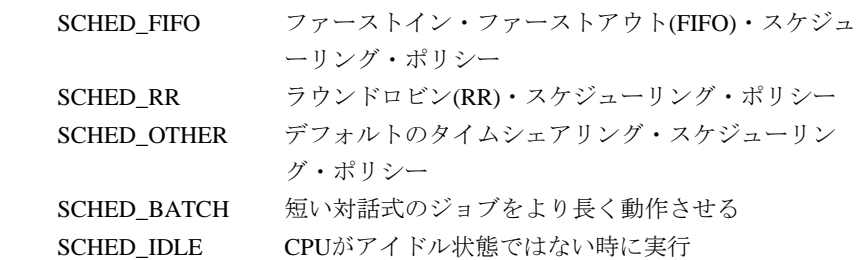

数字的に高い優先度値を持つプロセスは数字的に低い優先度値を持つプロセスよりも前にス ケジュールされます。**sched\_get\_priority\_min**より返される値は、**sched\_get\_priority\_max** より返される値よりも小さくなります。

RedHawk Linuxは、ユーザー優先度値の範囲がSCHED\_FIFOとSCHED\_RRに対しては1から 99、そしてSCHED\_OTHERに対しては優先度0が許可されます。

もし呼び出しに成功した場合、**sched\_get\_priority\_min**は指定したスケジューリング・ポリ シーに対応する最も低い優先度を返します。戻り値-1はエラーが発生したことを示し、errno はエラーを知らせるため設定されます。発生する可能性のあるエラーの一覧を取得するには **sched\_get\_priority\_min(2)**のmanページを参照してください。

### **sched\_get\_priority\_max**ルーチン

**sched get priority max(2)**システムコールは指定したスケジューリング・ポリシーに対応す る最も高い優先度を取得することが可能です。

#### 概要

#include <sched.h>

int sched\_get\_priority\_max(int *policy*);

引数は以下のように定義されます:

*policy* ファイル内に定義されるスケジューリング・ポリシー。*policy* の値は以下の1 つである必要があります。

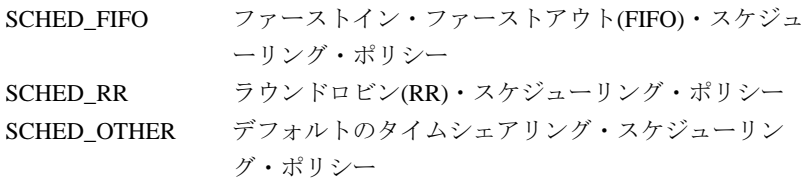
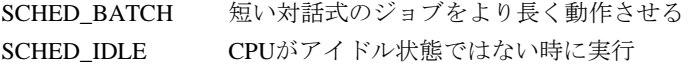

数字的に高い優先度値を持つプロセスは数字的に低い優先度値を持つプロセスよりも前にス ケジュールされます。**sched\_get\_priority\_max**より返される値は、**sched\_get\_priority\_min** より返される値よりも大きくなります。

RedHawk Linuxは、ユーザー優先度値の範囲がSCHED\_FIFOとSCHED\_RRに対しては1から 99、そしてSCHED\_OTHERに対しては優先度0が許可されます。

もし呼び出しに成功した場合、**sched\_get\_priority\_max**は指定したスケジューリング・ポリ シーに対応する最も高い優先度を返します。戻り値-1はエラーが発生したことを示し、errno はエラーを知らせるため設定されます。発生する可能性のあるエラーの一覧を取得するには **sched\_get\_priority\_max(2)**のmanページを参照してください。

## **sched\_rr\_get\_interval**ルーチン

**sched\_rr\_get\_interval(2)**システムコールはSCHED\_RRスケジューリング・ポリシーでスケジ ュールされたプロセスのタイム・クォンタムを取得することが可能です。タイム・クォンタ ムとはカーネルがプロセスにCPUを割り当てる一定の時間です。CPUが割り当てられたプロ セスがそのタイム・クォンタム分を実行しているとき、スケジューリングの決定が行われま す。もし同じ優先度の他のプロセスが実行可能な状態の場合、そのプロセスがスケジュール されます。もしそうでない場合は、他のプロセスが実行され続けます。

## 概要

include <sched.h>

int sched\_rr\_get\_interval(pid\_t *pid*, struct timespec *\*tp*);

```
struct timespec {
   time_t tv_sec; /* seconds */
   long tv_nsec; /* nanoseconds */
};
```
引数は以下のように定義されます:

- *pid* タイム・クォンタムを取得したいプロセスのプロセス識別番号(PID)。現在の プロセスを指定するには*pid* の値をゼロに設定します。
- *tp pid* で識別されるプロセスのラウンドロビン・タイム・クォンタムが返され るtimespec 構造体へのポインタ。識別されたプロセスはSCHED\_RRスケジュ ーリング・ポリシーで実行している必要があります。

戻り値0は**sched\_rr\_get\_interval**の呼び出しが成功したことを表します。指定したプロセス のタイム・クォンタムは*tp* が示す構造体の中に返されます。戻り値-1はエラーが発生したこ とを示し、errnoはエラーを知らせるため設定されます。発生する可能性のあるエラーの一 覧は**sched\_rr\_get\_interval(2)**のmanページを参照してください。

## **run**コマンド

**run(1)**コマンドは、プロセス・スケジューラ属性とCPUアフィニティを制御するために使用す ることが可能です。このコマンドの構文は、

#### **run** [*OPTIONS*] {*COMMAND* [*ARGS*] | *PROCESS/THREAD\_SPECIFIER*}

**run**コマンドは、オプションのリストが記述された環境で指定のコマンドを実行し、コマンド の終了値を伴って終了します。もし指定子(*SPECIFIER*)が与えられた場合、**run**は指定子のプ ロセス/スレッド一式の環境を変更します。指定子は以下で定義します。コマンドは同じコマ ンド・ラインの実施で指定子を組み合わせることはできません。

**run**コマンドは指定したPOSIXスケジューリング・ポリシーおよび指定した優先度でプログラ ムを実行することが可能です。(POSIXスケジューリング・ポリシーの説明は4-3[ページを](#page-98-0)参照 してください)SCHED RRポリシーでスケジュールされたプログラムのタイム・クォンタムも やはり設定することが可能です。

プログラムのスケジューリング・ポリシーと優先度を設定するため、シェルから**run**コマンド を呼び出し、**--policy=***policy* もしくは**–s** *policy* オプションおよび**--priority=***priority* もしくは **-P** *priority* オプションの両方を指定します。*policy* の有効なキーワードは、

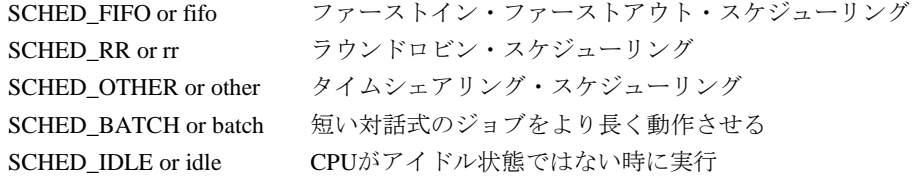

*priority* の値は、指定するスケジューリング・ポリシー(もし**-s**オプションが使用されていない 場合は現在のスケジューリング・ポリシー)が有効な整数値である必要があります。より高い 数値は、より有利なスケジューリング優先度を表します。

SCHED\_RRスケジューリング・ポリシーにスケジュールされたプログラムのタイム・クォン タムを設定するため、**--quantum=***quantum* もしくは**-q** *quantum* オプションも指定します。 *quantum* は、-20から19までをナイス値として指定(スライス時間は-20が最も長く19が最も短 い)、もしくはナイス値に対応するミリ秒の値として指定します。**--quantum=list**オプション はナイス値と対応するミリ秒の値を表示します。

スケジューリング・ポリシーを設定する時にSCHED\_RESET\_ON\_FORK属性を適用するに は、**--resetonfork**もしくは**–r**オプションを使用します。スケジューリング・ポリシーが SCHED\_FIFO もしくはSCHED\_RRのどちらかでこのオプションを**--policy**オプションと共に 使用される時、指定されたプロセスもしくはコマンドによって続いて作成される子プロセス は、親プロセスのリアルタイム・スケジューリング・ポリシーは継承しませんが、その代わ りに子プロセスはSCHED\_OTHERスケジューリング・ポリシーが割り当てられます。また、**- resetonfork**オプションが使用される時、親プロセスのスケジューリング・ポリシーに関係な く、もし親プロセスのナイス値が0以下であっても子プロセスは0のナイス値が割り当てられ ます。**--resetonfork**オプションは**--policy**オプションと一緒に使用される時にのみ有効です。

**--bias=***list* もしくは**-b** *list* オプションを使用することでCPUアフィニティを設定することが 可能です。*list* は論理CPU番号のカンマ区切りリストもしくは範囲です(例:"0, 2-4, 6")。アク ティブな全てのプロセッサもしくはブート・プロセッサをそれぞれ指定するため、*list* は文字 列で"active"もしくは"boot"と指定することも可能です。CAP\_SYS\_NICEケーパビリティは更 にCPUをアフィニティへ追加するためには必要となります。

**--negate**もしくは**-N**オプションはCPUバイアス・リストを無効な状態にします。**--negate**オプ ションが指定される時、バイアス・リスト・オプションも指定される必要があります。指定 されるバイアスはバイアス・リスト内に指定されたものを除くシステム上の全てのCPUを含 みます。

**--copies=***count* もしくは**-c** *count* オプションは、コマンドの同一コピーを指定した回数実行 することが可能です。

その他のオプションで、情報の表示やバックグラウンドでのコマンド実行に利用することが 可能です。NUMAメモリ・ポリシーを設定するためのオプションは10[章に](#page-184-0)記述されていま す。詳細な情報については**run(1)**のmanページを参照してください。

### **PROCESS/THREAD\_SPECIFIER**

このパラメータは対象となるプロセスまたはスレッドを指定するために使用します。以下の1 つだけを指定することが出来ます。複数のコンマ区切りの値は全ての*list* で指定することが可 能で範囲は必要に応じて許可されます。

```
--all. -a -- 既存のプロセスとスレッドを全て指定します。
```
**--pid=***list,* **-p** *list* 変更する既存のPIDのリストを指定します。全てのスケジューラ操 作は、全てのサブスレッドを含むリストアップされた全てのプロセ ス・セットに限定します。

**--tid=***list,* **-t** *lis* 変更する既存のTIDのリストを指定します。全てのスケジューラ操 作は、リストアップされたプロセスのスレッドと不特定ではないシ ブリング・スレッドだけに限定します。**-l** *list* はPowerMAXとの互 換性のために使用することが可能です。

**--group=***list,* **-g** *list* 変更するプロセス・グループのリストを指定し、リストアップされ たプロセス・グループ内の既存のプロセス全てが変更されます。

**--user=***list,* **-u** *list* 変更するユーザーのリストを指定し、リストアップされたユーザが 所有する既存のプロセス全てが変更されます。リスト内の各ユーザ は有効なユーザーIDの数値もしくはログインIDの文字のどちらか になります。

**--name=***list,* **-n** *list* 変更する既存のプロセス名称のリストを指定します。

## 実施例

1. 次のコマンドは、**make(1)**を既定優先度の既定SCHED\_OTHERスケジューリング・ポリ シーでCPU 0-3のいずれかのバックグラウンドにて実行します。

#### **run --bias=0-3 make &**

2. 次のコマンドは、**date(1)**を優先度10のSCHED\_RR(ラウンドロビン)スケジューリング・ ポリシーにて実行します。

### **run -s SCHED\_RR -P 10 date**

3. 次のコマンドは、プロセスIDが987のスケジューリング優先度をレベル32へ変更しま す。

## **run --priority=32 -p 987**

4. 次のコマンドは、プロセス・グループが1456の全てのプロセスをCPU 3へ移動します。

### **run -b 3 -g 1456**

5. 次のコマンドは、名称が"pilot" の全てのプロセスを優先度21のSCHED\_FIFOスケジュー リング・ポリシーで実行するために設定します。

#### **run -s fifo -P 21 -n pilot**

更なる情報は**run(1)**のmanページを参照してください。

# **5** プロセス間同期

本章ではRedHawk Linuxがプロセス間同期のニーズに対応するために提供するツールについて 説明します。ここで説明する全てのインターフェースは、共有リソースへのアクセスを同期 する協同プロセスのための手段を提供します。

マルチプロセッサ・システム内の複数のプログラムによる共有データへのアクセスを同期さ せるために最も効果的なメカニズムは、スピンロックを使用することです。しかし、スピン ロック保持中のプリエンプションから保護するために使用している再スケジューリング変数 もなしにユーザー・レベルからスピンロックを使用することは安全ではありません。

もし移植性が効率性よりも大きな問題である場合、POSIXカウンティング・セマフォとミュ ーテックスは共有データへの同期アクセスにとって次善の選択です。プロセスがセマフォの 値の交換を通じて通信することを許可するSystem V セマフォも提供されます。多くのアプリ ケーションが複数のセマフォの利用を必要とするため、この機能はセマフォの集合もしくは 配列を作ることが可能となります。

同期する協同プロセスの共有メモリ内データへのアクセスに関する問題は、Concurrent Real-Timeがこれらの問題に対する解決策を提供するために開発したツールも加えて説明します。

#### **NOTE**

再スケジューリング変数はARM64アーキテクチャではサポートされ ていません。本章で説明する高速ブロック/ウェイクアップ・サービ ス(**postwait()**と**server\_block()**/**server\_wake()**)およびビジーウェイ ト相互排他は再スケジューリング変数を使用するため、これもサポー トされません。

# プロセス間同期の理解

マルチプロセスのリアルタイム・アプリケーションは、同じリソース一式―例えば、I/Oバッ ファ、ハードウェア・デバイス・ユニット、クリティカル・セクション・コード―へのアク セスの調整を協同プロセスに許可する同期メカニズムを必要とします

RedHawk Linuxは数々のプロセス間同期ツールを提供します。それには、再スケジューリング に対するプロセスの脆弱性の制御、ビジーウェイト相互排他メカニズムプロセスのアクセス を含むクリティカル・セクションへのプロセスのアクセスの整列、クリティカル・セクショ ンに対する相互排他のためのセマフォ、プロセス間双方向通信の調整のためのツールが含ま れます。

共有メモリの利用を通して仮想メモリ空間の一部を共有する2つ以上のプロセスからなるアプ リケーション・プログラムは、効率的に共有メモリへのアクセスを調整できる必要がありま す。同期の2つの基本的な方法(相互排他と条件同期は、共有メモリへのプロセスのアクセス を調整するために使用されます。相互排他メカニズムは共有リソースへの協同プロセスのア クセスを順番に並べます。

条件同期メカニズムはアプリケーションが定義する条件が満足するまでプロセスの進行を延 ばします。

相互排除メカニズムは協同プロセスがクリティカル・セクションで同時に実行することがで きるのは1つだけであることを保証します。3種類のメカニズムは通常は相互排他を提供する ために使用されます―ビジーウェイト、スリーピーウェイト、プロセスがロックされたクリ ティカル・セクションへ入ろうとする時に2つの組み合わせを必要とします。スピンロックと して知られるビジーウェイト・メカニズムは、テスト&セット操作をサポートしたハードウ ェアを使用してロックを取得するロッキング手法を使用します。もしプロセスが現在ロック された状態でビジーウェイト・ロックを取得しようとする場合、ロックしているプロセス は、テスト&セット操作をプロセスが現在保有しているロックがクリアされテスト&セット 操作が成功するまでリトライし続けます。対照的にセマフォのようなスリーピーウェイト・ メカニズムは、もしそれが現在ロックされた状態でロックを取得しようとするのであればプ ロセスをスリープ状態にします。

ビジーウェイト・メカニズムは、ロックを取得する試みの殆どが成功する時に非常に効果的 です。これは単純なテスト&セット操作がビジーウェイト・ロックを取得するために必要と される全てであるからです。ビジーウェイト・メカニズムは、ロックが保持される時間が短 い時にリソースを保護するために適しています。それには次の2つの理由があります:1) ロッ クの保持時間が短い時、ロック中のプロセスがアンロック状態でロックを取得するので、ロ ック・メカニズムのオーバーヘッドも最小限となる可能性があり、2) ロックの保持時間が短 い時、ロックを取得する遅れも短くなることが予想されます。ビジーウェイト・メカニズム はロックからアンロック状態となるの待っている間にCPUリソースを消費しようとするた め、ロック取得の遅れが短時間で保たれるビジーウェイト相互排他を使用する場合は重要と なります。一般的なルールとして、もしロックを保持する時間が2つのコンテキスト・スイッ チの実行に要する時間よりも全て少ない場合、ビジーウェイト・メカニズムは適切です。ビ ジーウェイト相互排他を実行するためのツールは[、「ビジーウェイト相互排他」セクション](#page-118-0) で説明しています。

クリティカル・セクションは大抵は非常に短時間です。同期のコストを比較的小さく保つた め、クリティカル・セクションの入口/出口で実行される同期処理をカーネルへ入れることは 出来ません。クリティカル・セクションの入場および退場に関連する実行オーバーヘッドが クリティカル・セクション自体の長さよりも長くなることは好ましくありません。

効果的な相互排他ツールとしてスピンロックを使用するため、あるプロセスが他のプロセス がロックをリリースするのを待つためにスピンする予想時間は、短時間だけでなく予測可能 である必要があります。ロック中プロセスのページ・フォルト、シグナル、プリエンプショ ンのような予測不可能なイベントは、クリティカル・セクション内の本当の経過時間が期待 される実行時間を著しく超える原因となります。せいぜい、これらのクリティカル・セクシ ョン内部の予測不可能な遅れは、他のCPUの遅れが予想されるよりも長くなる原因となる可 能性があり、最悪の場合、それらはデッドロックを引き起こす可能性があります。メモリ内 のページ・ロックはクリティカル・セクションへ入る時間に影響を与えないためにプログラ ムの初期化中に完了させることが可能です。再スケジューリング制御のメカニズムは、低オ ーバーヘッドのシグナル制御とプロセス・プリエンプションの手法を提供します。再スケジ ューリング制御のためのツールは[「再スケジューリング制御」](#page-114-0)で説明されています。

セマフォは相互排他を提供するためのもう1つのメカニズムです。既にロックされているセマ フォをロックしようとするプロセスはブロックされるもしくはスリープ状態となるため、セ マフォはスリーピー・ウェイト型の相互排他となります。POSIXのカウンティング・セマフ ォは移植可能な共有リソースへのアクセス制御の手段を提供します。カウンティング・セマ フォは整数値とそれに対して定義される操作の制限セットを持つオブジェクトです。カウン ティング・セマフォは、ロックとアンロック操作で最速性能を得るために実装される単純な インターフェースを提供します。POSIXのカウンティング・セマフォは、「POSIX[カウンティ](#page-124-0) [ング・セマフォ」](#page-124-0)セクションの中で説明されています。

System Vのセマフォは、多くの追加機能(例えば、セマフォ上でいくつくらい待ちがあるのか を調べる機能、もしくは一連のセマフォを操作する機能)を許可する複雑なデータ型です。 System Vのセマフォは「System V[セマフォ」](#page-137-0)セクションで説明されています。

ミューテックスはプログラム内の複数のスレッドが同時ではありませんが同じリソースを共 有することを可能にします。ミューテックスを作成し、リソースを必要とするどのスレッド もリソースを使用している間は他のスレッドからミューテックスをロックする必要があり、 もう必要とされない時にそれをアンロックします。POSIXのミューテックスは、特にリアル タイム・アプリケーションにとって便利でミューテックス単位に個々に設定可能な2つの機能 (ロウバスト・ミューテックスと優先度継承ミューテックス)を持っています。ロウバスト性 (堅牢性)はもしアプリケーションのスレッドの1つがミューテックス保持中に死んだ場合、回 復する機会をアプリケーションに与えます。優先度継承ミューテックスを使用するアプリケ ーションは、時々引き上げられるミューテックスの所有者の優先度を検出することが可能で す。これらは「POSIX[ミューテックスの基礎」セクションで](#page-133-0)説明されています。

# <span id="page-114-0"></span>再スケジューリング制御

再スケジューリング変数はARM64アーキテクチャではサポートされていないことに注意して 下さい。

マルチプロセス、リアルタイム・アプリケーションは頻繁に短い時間CPUの再スケジューリ ングを伸ばすことを望みます。効果的にビジーウェイト相互排他を使うため、スピンロック の保持時間は小さくかつ予測可能である必要があります。

CPU再スケジューリングとシグナル処理は予測不可能である主要な原因です。プロセスはス ピンロックを得るときは再スケジューリングに自分自身が影響を受けないようにし、ロック を開放する時は再び被害を受けやすくなります。システムコールは呼び出し元の優先度をシ ステムの中で最高に引き上げることは可能ですが、それをするときのオーバーヘッドは法外 となります。

再スケジューリング変数は再スケジューリングとシグナル処理のための制御を提供します。 アプリケーション内の変数を登録し、アプリケーションから直接それを操作します。再スケ ジューリング無効、クォンタム終了、プリエンプション、特定タイプのシグナルである間は 保持されます。

システムコールと一連のマクロは再スケジューリング変数の使用を提供します。次のセクシ ョンで変数、システムコール、マクロを記述し、それらの使用方法について説明します。

ここに記述される基礎的なものは低オーバーヘッドのCPU再スケジューリング制御とシグナ ル配信を提供します。

## 再スケジューリング変数の理解

再スケジューリング変数は、再スケジューリングに対するシングル・プロセスの脆弱性を制 御する**<sys/rescntl.h>**の中で定義されるデータ構造体:

```
struct resched_var {
   pid_t rv_pid;
   ...
   volatile int rv_nlocks;
   ...
};
```
これはカーネルではなくアプリケーションによりプロセス単位もしくはスレッド単位に割り 付けられます。**resched\_cntl(2)**システムコールは変数を登録し、カーネルは再スケジューリ ングを決定する前に変数を調べます。

**resched\_cntl**システムコールの使用は「resched\_cntl[システムコールの利用」で](#page-115-0)説明されてい ます。再スケジューリング制御マクロ一式はアプリケーションから変数の操作を可能にしま す。それらのマクロの使用は[「再スケジューリング制御マクロの利用」](#page-116-0)で説明されていま す。

各スレッドはそれぞれの再スケジューリング変数を登録する必要があります。再スケジュー リング変数は、再スケジューリング変数のロケーションを登録するプロセスもしくはスレッ ドに対してのみ有効です。現在の実装においては、再スケジューリング変数はシングル・ス レッドのプロセスでのみ使用することを推奨します。再スケジューリング変数を使用するマ ルチスレッド・プログラムでのフォークは回避する必要があります。

## <span id="page-115-0"></span>**resched cntl**システムコールの利用

resched cntlシステムコールは様々な再スケジューリング制御操作を実行することが可能で す。それらには再スケジューリング変数の登録と初期化、ロケーションの取得、延長可能な 再スケジューリング時間長の制限設定が含まれています。

### 概要

#include <sys/rescntl.h>

int resched\_cntl(*cmd, arg*)

int *cmd*; char *\*arg*;

**gcc** [*options*] *file* **-lccur\_rt ...**

引数は以下のように定義されます:

*cmd* 実行される操作

*arg cmd* の値に依存する引数の値へのポインタ

*cmd* は以下のいずれかとなります。各コマンドに関連する*arg* の値が表示されています。

#### RESCHED\_SET\_VARIABLE

このコマンドは呼び出し元の再スケジューリング変数を登録します。再スケ ジューリング変数は、MAP SHAREDにてマップされた共有メモリの領域も しくはファイル内のページを除くプロセスのプライベート・ページの中にあ る必要があります。

同一プロセスの2つのスレッドはそれらの再スケジューリング変数として同 じアドレスを登録してはいけません。もし*arg* がNULLでない場合、それが 指すstruct resched\_varは初期化され、物理メモリ内へロックされま す。もし*arg* がNULLの場合、呼び出し元は既存の変数から分離し、適当な ページがアンロックされます。

**fork(2)**の後、子プロセスはその親プロセスから再スケジューリング変数を継 承します。子プロセスの再スケジューリング変数のrv\_pidフィールドは子 プロセスIDに更新されます。

もし子プロセスが再スケジューリング変数を継承した後に1つ以上の子プロ セスをフォークした場合、それらの子プロセスはrv\_pidフィールドが更新 された再スケジューリング変数を継承します。

**fork**, **vfork(2), clone(2)**を呼び出したその時にもし再スケジューリング変数 が親プロセスの中でロックされた場合、再スケジューリング変数は停止しま す。このコマンドの使用はルート権限もしくはCAP\_IPC\_LOCKと CAP SYS RAWIOケーパビリティを必要とします。

### RESCHED\_SET\_LIMIT

このコマンドはデバッグ・ツールです。もし*arg* がNULLでない場合、呼び 出し元が望む再スケジューリング延長の最大時間長を指定するstruct timevalを指定します。もしCPUのローカル・タイマーが有効である場合、 この制限を超える時にSIGABRTシグナルが呼び出し元へ送信されます。も し*arg* がNULLの場合、以前のどのような制限も無視されます。

#### RESCHED\_GET\_VARIABLE

このコマンドは再スケジューリング変数のロケーションを返します。*arg* は 再スケジューリング変数のポインタを指定する必要があります。もし呼び出 し元が再スケジューリング変数を持っていない場合は*arg* が参照するポイン タにはNULLが設定され、そうでなければ再スケジューリング変数のロケー ションが設定されます。

#### RESCHED\_SERVE

このコマンドはペンディング中のシグナルとコンテキスト・スイッチを提供 するために**resched\_unlock**で使用されます。アプリケーションはこのコマ ンドを直接使用する必要はありません。*arg* は0です。

## <span id="page-116-0"></span>再スケジューリング制御マクロの利用

一連の再スケジューリング制御マクロは再スケジューリング変数のロックとアンロックおよ び有効な再スケジューリングのロック数を決定することが可能です。これらのマクロを以下 で簡単に説明します:

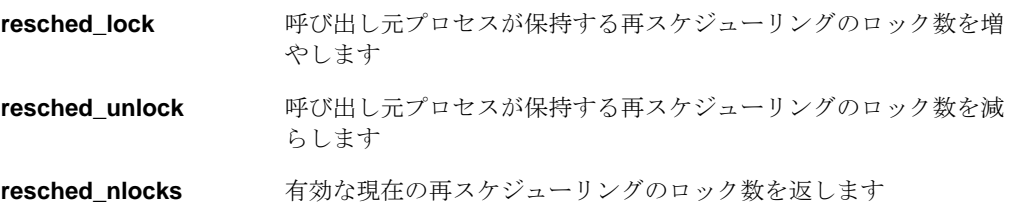

## **resched\_lock**

### 概要

#include <sys/rescntl.h>

void resched\_lock(*r*);

struct resched\_var *\*r*;

引数は以下のように定義されます:

*r* 呼び出し元プロセスの再スケジューリング変数へのポインタ

**resched\_lock**は値を返しません。これは呼び出し元プロセスが保持する再スケジューリング のロック数を増やします。プロセスがカーネルに入らない限り、クォンタム終了、プリエン プション、いくつかのシグナル配信は全ての再スケジューリングのロックが開放されるまで 延長されます。

しかし、もしプロセスが例外(例:ページ・フォルト)を発生もしくはシステムコールを行う場 合、シグナルを受信する、さもなければ再スケジューリングのロック数に関係なくコンテキ スト・スイッチを保持する可能性があります。次のシグナルはエラー状態を表し、再スケジ ューリングのロックに影響されません:SIGILL, SIGTRAP, SIGFPE, SIGKILL, SIGBUS, SIGSEGV, SIGABRT, SIGSYS, SIGPIPE, SIGXCPU, SIGXFSZ

再スケジューリング変数がロックされている間にシステムコールを行うことは可能ですが、 推奨できません。また一方、呼び出し元プロセスが再スケジューリング変数がロックされて いる間スリープする状態となるシステムコールを行うのは有効ではありません。

## **resched\_unlock**

## 概要

#include <sys/rescntl.h>

void resched\_unlock(*r*);

struct resched\_var *\*r*;

引数は以下のように定義されます:

*r* 呼び出し元プロセスの再スケジューリング変数へのポインタ

**resched\_unlock**は値を返しません。もしデクリメントやコンテキスト・スイッチの後に未処 理のロックが存在しない、もしくはシグナルが保留中の場合、それらは即座に提供されま す。

#### **NOTE**

rv\_nlocksフィールドはロックがアクティブであると判断させるた めに正の整数である必要があります。従って、もしこのフィールドが ゼロもしくは負の値であった場合、アンロックであると判断されま す。

## **resched\_nlocks**

概要

#include <sys/rescntl.h>

int resched\_nlocks(*r*);

struct resched\_var *\*r*;

引数は以下のように定義されます:

*r* 呼び出し元プロセスの再スケジューリング変数へのポインタ

**resched\_nlocks**は有効な現在の再スケジューリングのロック数を返します。

これらのマクロの使用に関する更なる情報は、**resched\_cntl(2)**のmanページを参照してくだ さい。

## 再スケジューリング制御ツールの適用

以下のCプログラムの断片は、前のセクションで説明したツールを使って再スケジューリング を制御するための手順を説明しています。このプログラムの断片はグローバル変数として再 スケジューリング変数(rv)を定義し、**resched\_cntl**を呼び出して変数の登録と初期化を行 い、そして**resched\_lock**と**resched\_unlock**をそれぞれ呼び出して再スケジューリング変数 をロックおよびアンロックします。

```
static struct resched_var rv;
int main (int argc, char *argv[])
{
   resched_cntl (RESCHED_SET_VARIABLE, (char *)&rv);
   resched_lock (&rv);
   /* nonpreemptible code */
   ...
   resched_unlock (&rv);
   return 0;
}
```
# <span id="page-118-0"></span>ビジーウェイト相互排他

再スケジューリング変数はARM64アーキテクチャではサポートされていないため、ビジーウ ェイト相互排他もまたARM64アーキテクチャではサポートされていないことに注意して下さ い。

ビジーウェイト相互排他は、共有リソースの同期変数を関連付けることにより達成します。 プロセスもしくはスレッドがリソースへのアクセス増加を望む時、同期変数をロックしま す。リソースの使用が終了する時、同期変数をアンロックします。最初のプロセスもしくは スレッドがリソースをロックしている間にもし他のプロセスもしくはスレッドがリソースへ のアクセスを増やそうとした時、そのプロセスもしくはスレッドはロックの状態を繰り返し 検査することにより遅らせる必要があります。この同期の形式は、ユーザー・モードから直 接アクセス可能である同期変数およびロックとアンロック操作が非常に低オーバーヘッドで あることを要求します。

RedHawk Linuxは2種類の低オーバーヘッドのビジーウェイト相互排他変数(**spin\_mutex** と **nopreempt\_spin\_mutex**)を提供します。**nopreempt\_spin\_mutex**はミューテックスを保持 している間、スレッドもしくはプロセスを非プリエンプト状態にするために再スケジューリ ング変数を自動的に使用しますが、**spin\_mutex**はそうではありません。

後に続くセクションでは、変数とインターフェースを定義し、それらの使用手順を説明しま す。

## **spin\_mutex**変数の理解

ビジーウェイト相互排他変数はスピンロックとして知られるデータ構造体です。spin\_mutex変 数は以下のように**<spin.h>**の中で定義されています。

```
typedef struct spin_mutex {
   volatile int count;
} spin mutex t;
```
スピンロックは2つの状態(ロックとアンロック)を持っています。初期化される時、スピンロ ックはアンロック状態にあります。

もし共有リソースへのアクセスを調整するためにスピンロックを使用したいと考えている場 合、アプリケーション・プログラムの中にそれらを割り当てて同期したいプロセスまたはス レッドが共有するメモリの中にそれらを配置する必要があります。「spin\_mutex[インターフェ](#page-119-0) [ースの利用」](#page-119-0)で説明されているインターフェースを使うことによりそれらを操作することが 可能です。

## <span id="page-119-0"></span>**spin\_mutex**インターフェースの利用

このビジーウェイト相互排他インターフェース一式は、スピンロックの初期化、ロック、ア ンロックおよび特定のスピンロックがロックされているかどうかを判断することが可能で す。以下で簡単に説明します:

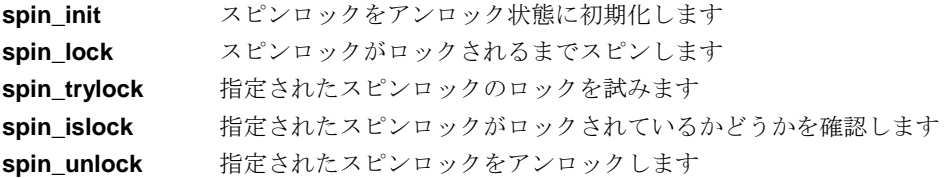

これらのインターフェースのいずれも無条件にスピンロックをロックすることが可能なもの はないことに注意することが重要です。提供されるツールを使用することによりこの機能を 構築することが可能です。

#### **CAUTION**

スピンロック上の操作は再起的ではありませんが、もし既にロックさ れたスピンロックを再ロック使用とする場合、プロセスまたはスレッ ドはデッドロックとなる可能性があります。

これらを使用する前に**spin\_init**の呼び出しによりスピンロックを初期化する必要がありま す。各スピンロックに対して1度だけ**spin\_init**を呼び出します。もし指定するスピンロックが ロックされている場合、**spin\_init**は効果的にアンロックしますが、これは値を返しません。 **spin\_init**インターフェースは以下のように指定されます:

#include <spin.h>

void spin\_init(spin\_mutex\_t \**m*);

引数は以下のように定義されます:

*m* スピンロックの開始アドレス

**spin\_lock**はスピンロックがロックされるまでスピンします。これは値を返しません。このイ ンターフェースは以下のように指定されます:

```
#include <spin.h>
void spin_lock(spin_mutex_t *m);
```
もし呼び出し元プロセスまたはスレッドがスピンロックのロックに成功した場合、 **spin\_trylock**はtrue を返し、もし成功しなかった場合はfalse を返します。**spin\_trylock**は呼 び出し元プロセスまたはスレッドをブロックしません。このインターフェースは以下のよう に指定されます:

```
#include <spin.h>
int spin_trylock(spin_mutex_t *m);
```
もし指定されたスピンロックがロックされている場合、**spin\_islock**はtrueを返します。もし アンロックされている場合はfalseを返します。これはスピンロックをロックしません。この インターフェースは以下のように指定されます:

```
#include <spin.h>
int spin_islock(spin_mutex_t *m);
```
**spin\_unlock**はスピンロックをアンロックします。これは値を返しません。このインターフェ ースは以下のように指定されます:

```
#include <spin.h>
void spin_unlock(spin_mutex_t *m);
```
**spin\_lock**, **spin\_trylock, spin\_unlock**はNightTrace RTで監視するためにトレース・イベント を記録することが可能です。アプリケーションは**<spin.h>**より前にSPIN\_TRACEを定義する ことにより、これらのトレース・イベントを有効にすることが可能です。例:

#define SPIN\_TRACE #include <spin.h>

もし**-lpthread**がリンクされる場合、アプリケーションは**-lntrace**もしく**-lntrace\_thr**もリンク される必要があります。

これらのインターフェースの使用に関する更なる情報は、**spin\_init(3)**のmanページを参照し てください。

## **spin\_mutex**ツールの適用

ビジーウェイト相互排他のためのspin\_mutexツールの使用手順は、以下のコードの断片で説明 します。最初の部分は、スピンロックを取得するために再スケジューリング制御と一緒にこ れらのツールを使用する方法を示し、次頁はスピンロックを開放する方法を示します。これ らのコードの断片にシステムコールもプロシージャコールも含まれていないことに注意して ください。

\_m 引数はスピンロックを指し、引数は呼び出し元プロセスもしくはスレッドの再スケジュー リング変数を指します。これはスピンロックが共有メモリ内にあることを前提としていま す。ページングやスワッピングに関連するオーバーヘッドを回避するため、クリティカル・ セクション内部で参照されるページは物理メモリにロックすることを推奨します。(**mlock(2)**  および**shmctl(2)**システムコールを参照してください)

```
#define spin_acquire(_m,_r) \
\{ \ \ \setresched lock(r); \
```

```
while (!spin_trylock(_m)) { \
      resched_unlock(_r); \
      while (spin\_islock(\_m)); \
      resched_lock(_r); \
   } \
}
#define spin_release(_m,_r) \
\{ \ \ \setspin_unlock(_m); \
   resched_unlock(_r); \
}
```
前頁の断片では、**spin\_trylock**と**spin\_islock**のインターフェースの使用に注意してくださ い。もしスピンロックをロックしようとしているプロセスもしくはスレッドがロックされて いるスピンロックを見つけた場合、**spin\_islock**の呼び出しによりロックが開放されるまで待 ちます。このシーケンスは直接**spin\_trylock**でポーリングするよりも効率的です。 **spin\_trylock**インターフェースはテスト&セットの原始的なスピンロックを実行するための 特別な命令を含みます。これらの命令は**spin\_islock**による単純なメモリ読み取りの実行より も効果は小さくなります。

再スケジューリング制御インターフェースの使用もまた注意してください。デッドロックを 回避するため、プロセスもしくはスレッドはスピンロックのロックの前に再スケジューリン グを無効にし、スピンロックのアンロック後にそれを再度有効にします。プロセスもしくは スレッドは**spin\_islock**の呼び出しの直前で再スケジューリングを再度有効にするので、再ス ケジューリングが必要以上に長くなることはありません。

## **nopreempt spin mutex**変数の理解

nopreempt\_spin\_mutexは、共有リソースへの同期アクセスを複数のスレッドもしくはプロセス に許可するビジーウェイト・ミューテックスです。再スケジューリング変数はミューテック スがロックされている間に非プリエンプトなスレッドもしくはプロセスにするために使用さ れます。スレッドもしくはプロセスは複数のミューテックスのロックを安全に重ねることが 可能です。nopreempt\_spin\_mutexは、以下のように**<nopreempt\_spin.h>**の中で定義されてい ます:

typedef struct nopreempt\_spin\_mutex { spin\_mutex\_t spr\_mux; } nopreempt\_spin\_mutex\_t;

スピンロックは2つの状態(ロックとアンロック)を持っています。初期化される時、スピンロ ックはアンロック状態にあります。

もし共有リソースへのアクセスを調整するために非プリエンプト・スピンロックを使用した いと考えている場合、アプリケーション・プログラムの中にそれらを割り当てて同期したい プロセスまたはスレッドが共有するメモリの中にそれらを配置する必要があります。 「nopreempt\_spin\_mutex[インターフェースの利用」](#page-121-0)で説明されているインターフェースを使う ことによりそれらを操作することが可能です。

## <span id="page-121-0"></span>**nopreempt spin mutexインターフェースの利用**

このビジーウェイト相互排他インターフェース一式は非プリエンプト・スピンロックのロッ ク、アンロックが可能です。再スケジューリング変数はロックされたミューテックスを保持 する間に非プリエンプトなスレッドもしくはプロセスにするために使用されます。以下で簡 単に説明します:

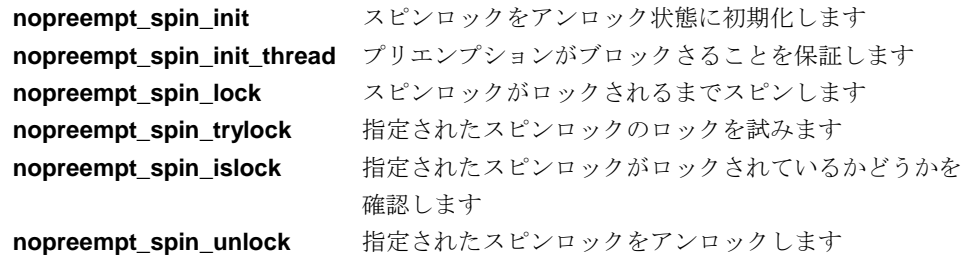

これらを使用する前に**nopreempt**\_**spin\_init**の呼び出しによりスピンロックを初期化する必要 があります。各スピンロックに対して1度だけこのインターフェースを呼び出します。もし指 定するスピンロックがロックされている場合、**nopreempt**\_**spin\_init**は効果的にアンロックし ますが、これは値を返しません。このインターフェースは以下のように指定されます:

#include <nopreempt\_spin.h> void nopreempt\_spin\_init(nopreempt\_spin\_mutex\_t *\*m*);

引数は以下のように定義されます:

*m* スピンロックの開始アドレス

**nopreempt\_spin\_lock**と**nopreempt\_spin\_trylock**が呼び出された時、 **nopreempt spin\_init\_thread**はプリエンプションがブロックされることを保証します。 nopreempt\_spin\_mutexがマルチ・スレッド・プロセスで使用される時、プロセスは**-lpthread**が リンクされる必要があり、各スレッドは**nopreempt\_spin\_init\_thread**を少なくても1回は呼 び出す必要があります。もしプロセスがマルチ・スレッド化されていない場合、このルーチ ンを少なくても1回は呼び出す必要があります。このルーチンは、プロセスもしくはスレッド が何個ミューテックスを使用しているかに関係なく1回は呼び出される必要があります。もし プリエンプションのブロックが保証される場合ゼロが返りますが、そうではない場合**errno**が 設定されて-1が返ります。このインターフェースは以下のように指定されます:

#include <nopreempt\_spin.h> int nopreempt\_spin\_init\_thread(void)

**nopreempt\_spin\_lock**はスピンロックがロックされるまでスピンします。これは値を返しま せん。このインターフェースは以下のように指定されます:

#include <nopreempt\_spin.h> void nopreempt\_spin\_lock(nopreempt\_spin\_mutex\_t *\*m*);

もし呼び出し元プロセスもしくはスレッドがスピンロックのロックに成功した場合、 **nopreempt spin\_trylock**はtrueを返しますが、もし成功しなかった場合はfalseを返します。 **nopreempt spin\_trylock**は呼び出し元プロセスもしくはスレッドをブロックしません。この インターフェースは以下のように指定されます:

#include <nopreempt\_spin.h> int nopreempt\_spin\_trylock(nopreempt\_spin\_mutex\_t *\*m*);

もし指定されたスピンロックがロックされている場合、**nopreempt\_spin\_islock**はtrueを返 します。もしアンロックされている場合はfalse を返します。このインターフェースは以下の ように指定されます:

#include <nopreempt\_spin.h> int nopreempt\_spin\_islock(nopreempt\_spin\_mutex\_t *\*m*);

**nopreempt spin\_unlock**はスピンロックをアンロックします。これは値を返しません。この インターフェースは以下のように指定されます:

#include <nopreempt\_spin.h> void nopreempt\_spin\_unlock(nopreempt\_spin\_mutex\_t *\*m*); **nopreempt\_spin\_lock**, **nopreempt\_spin\_trylock, nopreempt\_spin\_unlock**はNightTrace RT で監視するためにトレース・イベントを記録することが可能です。アプリケーションは **<nopreempt\_spin.h>**より前にSPIN\_TRACEを定義することにより、これらのトレース・イベ ントを有効にすることが可能です。例:

#define SPIN\_TRACE #include <nopreempt spin.h>

もし**-lpthread**がリンクされる場合、アプリケーションは**-lntrace**もしく**-lntrace\_thr**もリンク される必要があります。

これらのインターフェースの使用に関する更なる情報は、**nopreempt\_spin\_init(3)**のmanペー ジを参照してください。

# <span id="page-124-0"></span>**POSIX**カウンティング・セマフォ

## 概要

カウンティング・セマフォはロックとアンロック操作のための最速性能を達成するために実 装可能な単純なインターフェースを提供します。カウンティング・セマフォは整数値とそれ に対して定義される操作の制限セットを持つオブジェクトです。これらの操作と対応する POSIXインタフェースは以下を含みます:

- セマフォをゼロもしく正の値に設定する初期化操作— **sem\_init**もしくは**sem\_open**
- セマフォの値をデクリメントするロック操作— **sem\_wait**もしくは**sem\_timedwait**。結 果の値が負の場合、操作を実行しているタスクはブロックします
- セマフォの値をインクリメントするアンロック操作— **sem\_post**。もし結果の値がゼロ 以下の場合、セマフォ上でブロックされているタスクの1つが起こされます。もし結果の 値がゼロを超える場合、セマフォ上でブロックされたタスクはありません。
- 値が正の場合のみセマフォの値をデクリメントする条件付きロック操作—**sem\_trywait**。 もし値がゼロもしくは負の場合、操作は失敗します。
- セマフォの値のスナップショットを提供するクエリ操作—**sem\_getvalue**

ロック、アンロック、条件付きロック操作は強力です(一連の操作が同時に実行され、それら が全て同時に完了できる場合のみ)。

カウンティング・セマフォは複数の協同プロセスで使用できるあらゆるリソースへのアクセ スを制御するために使用することが可能です。カウンティング・セマフォは名前付きでも名 前なしでも可能です。

スレッドは**sem\_init(3)**ルーチンの呼び出しを通して名前なしセマフォを作成し初期化しま す。このセマフォは呼び出しで指定される値に初期化します。アプリケーション内の全スレ ッドは、**sem\_init**ルーチンの呼び出しで作成された名前なしセマフォにアクセスします。

スレッドは**sem\_open**ルーチンの呼び出しおよびユニークな名前(分かりやすいNULLで終了 する文字列)の指定することにより名前付きセマフォを作成します。セマフォは、セマフォを 作成するための**sem\_open**呼び出しで供給される値に初期化されます。

**sem\_open**ルーチンはプロセスの仮想アドレス空間にセマフォを含めますので、名前付きセ マフォのためにプロセスが空間を割り当てることはありません。他のプロセスは**sem\_open** の呼び出しおよび同じ名前の指定により名前付きセマフォへアクセスすることが可能です。

名前なしもしくは名前付きのセマフォを初期化する時、その値は利用可能なリソースの数に 設定する必要があります。相互排他を提供するためにカウンティング・セマフォを使うに は、セマフォの値は1 に設定する必要があります。

クリティカルなリソースへのアクセスを望む協同タスクは、そのリソースを保護するセマフ ォをロックする必要があります。タスクがセマフォをロックする時、それはシステム内の他 の協同タスクから干渉されることなくリソースが使用可能であることを知っています。リソ ースを保護するセマフォを取得した後にリソースがアクセスされるようにアプリケーション が書かれている必要があります。

セマフォの値が正である限りリソースは利用可能で、リソースの1つはそれを取得しようとし ている次のタスクに割り当てられます。セマフォの値がゼロの時、利用可能なリソースは1つ もなく、リソースを取得しようとしているタスクは利用可能となる1になるまで待つ必要があ ります。もしセマフォの値が負である場合、リソースの1つを取得するためにブロックされて いるもしくは待機しているタスクが1つ以上存在する可能性があります。タスクがリソースの 使用を完了する時、それはセマフォをアンロックし、リソースを他のタスクが使用可能であ ることを知らせます。

所有権の概念はカウンティング・セマフォには当てはまりません。あるタスクがセマフォを ロックすることが可能で、他のタスクはそれをアンロックすることが可能です。

セマフォのアンロック操作は安全な非同期シグナルで、これはタスクがデッドロックを引き 起こすことなくシグナル・ハンドリング・ルーチンからセマフォをアンロックすることが可 能です。

所有権の欠如は優先度の継承を不可能にします。何故ならタスクがセマフォをロックする時 にタスクはセマフォの所有者にはならないため、タスクは同じセマフォをロックしようとす るのをブロックする高優先度タスクの優先度を一時的に継承することが出来ません。その結 果、無限の優先度逆転が生じる可能性があります

## インターフェース

以降のセクションでPOSIXカウンティング・セマフォ・インターフェースの使用手順を説明 します。これらのインターフェースを以下で簡単に説明します:

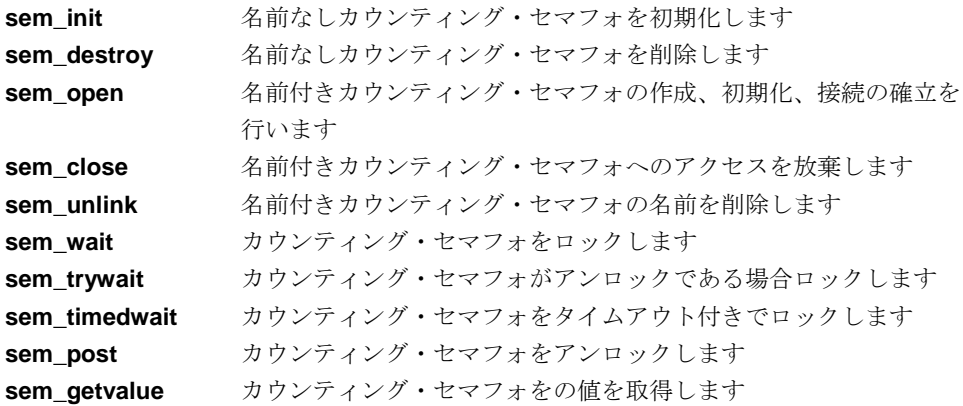

これらのインターフェースを使用るするため、Pスレッド・ライブラリをアプリケーションに リンクする必要があることに注意してください。以下のサンプルは動的に共有ライブラリと リンクする時に実施するコマンド・ラインを示します。ネイティブPOSIXライブラリ(NPTL) はデフォルトで使用されます。

#### **gcc** [*options*] *file***.c -lpthread**

同じアプリケーションを以下のコマンド・ラインで静的にリンクさせることが可能です。こ れはLinuxスレッド・ライブラリを使用します。

#### **gcc** [*options*] **-static** *file***.c -lpthread**

プロセス共有セマフォのサポートがLinuxスレッド・ライブラリにはないことに注意してくだ さい。

## **sem\_init**ルーチン

**sem\_init(3)**ライブラリ・ルーチンは、セマフォによって保護されている利用可能なリソース の数にセマフォの値を設定することにより、呼び出し元プロセスが名前なしカウンティン グ・セマフォを初期化することが可能です。相互排他のためにカウンティング・セマフォを 使用するには、プロセスは値を1に設定します。

NPTLライブラリを使用して動的にリンクされたプログラムは、*pshared* パラメータがゼロで はない値に設定される時にプロセス間でセマフォを共有することが可能です。もし*pshared* に ゼロが設定された場合、セマフォは同じプロセス内のスレッド間だけで共有します。

Linuxスレッド・ライブラリを使用して静的にリンクされたプログラムは、同じプロセス内の スレッド間で共有するカウンティング・セマフォを所有することのみ可能です(*pshared* は0を 設定する必要があります)。プロセス内の1つのスレッドがセマフォを作成、初期化した後、同 一プロセスの他の協同スレッドはこのセマフォを操作することが可能です。**fork(2)**システム コールにより作成される子プロセスは、親プロセスが既に初期化したセマフォへのアクセス を継承しません。**exec(3)**もしくは**exit(2)**システムコールを呼び出した後、プロセスもまたセ マフォへのアクセスを失います。

**sem\_wait**, **sem\_timedwait**, **sem\_trywait**, **sem\_post**, **sem\_getvalue**ライブラリ・ルーチンは セマフォを操作するために使用されます。名前なしカウンティング・セマフォは **sem\_destroy**ルーチンの呼び出しにより削除されます。これらのルーチンはこの後のセクシ ョンで説明します。

#### **CAUTION**

IEEE 1003.1b-1993 規格は、複数のプロセスが同一セマフォに対して **sem\_init**を呼び出した時に発生することを示していません。現在、 RedHawk Linuxの実装は、単に最初の**sem\_init**呼び出しの後に行われ る**sem\_init**の呼び出しで指定される値にセマフォを再初期化します。

アプリケーション・コードがPOSIXインターフェース(将来の Concurrent Real-Timeのシステムを含む)をサポートするどのようなシ ステムにも移植することが出来ることを確実にするため、**sem\_init**を 使う協同プロセスはシングル・プロセスが特定のセマフォの初期化が 1度だけ行われることを守る必要があります。

もし**sem\_init**の呼び出しの前に既に初期化され、この同じセマフォを 待機中のスレッドが複数存在している後に**sem\_init**が呼び出された場 合、これらのスレッドは**sem\_wait**の呼び出しから返ることは決して なく、明示的に終了させることが必要となります。

#include <semaphore.h>

int sem\_init(sem\_t \**sem,* int *pshared,* unsigned int *value*);

引数は以下のように定義されます:

- *sem* 初期化する名前なしカウンティングセマフォを表すsem\_t 構造体へのポイン タ
- *pshared* セマフォを他のプロセスが共有するかどうかを示す整数値。もし*pshared* にゼ ロ以外の値が設定されている場合、セマフォはプロセス間で共有されます。 もし*pshared* にゼロが設定されている場合、セマフォは同一プロセス内のスレ ッド間でのみ共有されます。Linuxスレッド・ライブラリを使って静的にリン クされたプログラムは、プロセス間で共有するセマフォを使用することは出 来ず、*pshared* にゼロを設定する必要があり、もしゼロが設定されていない場 合は**sem\_init**は-1を返し、**errno**に**ENOSYS**が設定されます。
- *value* ゼロもしくは、セマフォの値を現在利用可能なリソースの数へ初期化する正 の整数値。この数はSEM\_VALUE\_MAXの値を超えることができません(この 値を確認するには<**semaphore.h**>を参照してください)。

戻り値0は**sem\_init**の呼び出しが成功したことを示します。戻り値-1はエラーが発生したこと を示し、errnoはエラーを知らせるため設定されます。発生する可能性のあるエラーの種類 の一覧は**sem\_init(3)**のmanページを参照してください。

## **sem\_destroy**ルーチン

#### **CAUTION**

名前なしカウンティング・セマフォは、どのプロセスもセマフォを操 作する必要がなくなり、現在セマフォをブロックするプロセスが存在 しなくなるまで削除してはいけません。

### 概要

#include <semaphore.h>

int sem\_destroy(sem\_t \**sem*);

引数は以下のように定義されます:

*sem* 削除する名前なしカウンティング・セマフォへのポインタ。**sem\_init(3)**の呼 び出しで作成されたカウンティング・セマフォだけを**sem\_destroy**の呼び出 しで削除することが可能です。

戻り値0は**sem\_destroy**の呼び出しが成功したことを示します。戻り値-1はエラーが発生した ことを示し、errnoはエラーを知らせるため設定されます。発生する可能性のあるエラーの 種類の一覧は**sem\_destroy(3)**のmanページを参照してください。

## **sem\_open**ルーチン

**sem\_open(3)**ライブラリ・ルーチンは、呼び出し元プロセスが名前付きカウンティング・セ マフォの作成、初期化、接続を確立することが可能です。プロセスが名前付きカウンティン グ・セマフォを作成する時、ユニークな名前をセマフォへ関連付けます。これもやはりセマ フォに保護されている利用可能なリソースの数にセマフォの値を設定します。相互排他のた めに名前付きカウンティング・セマフォを使用するには、プロセスは値を1に設定します。

名前付きセマフォを作成した後、他のプロセスは**sem\_open**の呼び出しおよび同じ名前の指 定によりそのセマフォへの接続を確立することが可能となります。正常に完了すると **sem\_open**ルーチンは名前付きカウンティング・セマフォのアドレスを返します。プロセス はその後、**sem\_wait**, **sem\_trywait**と**sem\_post**の呼び出しでセマフォを参照するためにその アドレスを使用します。プロセスは**sem\_close**ルーチンもしくは**exec(2),** \_**exit(2)**システムコ ールを呼び出すまで名前付きセマフォを操作し続ける可能性があります。**exec**もしくは**exit** の呼び出しで名前付きセマフォは**sem\_close**の呼び出しであるかのように終了します。 **fork(2)**システムコールにより作成される子プロセスは親プロセスが確立した名前付きセマフ ォへのアクセスを継承します。

もしシングル・プロセスが**sem\_open**を同じ名前を指定して複数呼び出しを行う場合、(1)プ ロセス自身が**sem\_close**の呼び出しを通してセマフォを閉じていない、もしくは、(2)いくつ かのプロセスが**sem\_unlink**の呼び出しを通して名前を削除していない限り同じアドレスが 各々の呼び出し元に返されます。

もし複数のプロセスが**sem\_open**を同じ名前を指定して複数呼び出しを行う場合、いくつか のプロセスが**sem\_unlink**の呼び出しを通して名前を削除していない限り、同じセマフォ・オ ブジェクトのアドレスが各々の呼び出し元に返されます(各呼び出しにおいて必ずしも同じア ドレスが返さるわけではないことに注意してください)。もしプロセスが**sem\_unlink**の呼び出 しを通して名前を削除した場合、セマフォ・オブジェクトの新しいインスタンスのアドレス が返されます。

## 概要

#include <semaphore.h>

sem\_t \*sem\_open(const char \**name,* int *oflag*[, mode\_t *mode,* unsigned int *value* ]);

- 引数は以下のように定義されます:
	- *name* セマフォの名前を指定するNULLで終了する文字列。接頭語"sem"は*name* の 前に付加され、セマフォは**/dev/shm**にデータファイルとして作成されます。 先頭のスラッシュ(/)文字は可能(移植性のあるアプリケーションのために推奨) ですがスラッシュを途中に埋め込めません。先頭のスラッシュ文字も現在の 作業ディレクトリも名前の解釈に影響を与えません。例えば、**/mysem**と **mysem**は両方とも**/dev/shm/sem.mysem**として解釈されます。接頭語4文字 を含むこの文字列は**/usr/include/limits.h**で定義されるNAME\_MAX未満で構 成されている事に注意が必要です。
	- *oflag* 呼び出し元プロセスが名前付きカウンティング・セマフォもしくは既存の名 前付きカウンティング・セマフォへの接続の確率かどうかを示す整数値。以 下のビットが設定することが可能です:
		- **O\_CREAT** *name* で指定されるカウンティング・セマフォが存在し ない場合、作成されます。

セマフォのユーザーIDは呼び出し元プロセスの有効なユ ーザーIDに設定され、そのグループIDは呼び出し元プロ セスの有効なグループIDに設定され、そのパーミッショ ン・ビットは*mode* 引数で指定されたとおりに設定され ます。セマフォの初期値は*value* 引数で指定されたとお りに設定されます。このビットを設定する時、*mode* と *value* 引数の両方を指定する必要があることに注意して ください。

もし*name* で指定されるカウンティング・セマフォが存 在する場合、O\_EXCLに記述されている事以外は設定さ れたO\_CREATは効力を持ちません。

**O\_EXCL** もしO\_CREATが設定され、*name* で指定されたカウンテ ィング・セマフォが存在する場合、**sem\_open**は失敗し ます。もしO\_CREATが設定されていない場合、このビ ットは無視されます。

> もしO\_CREATとO\_EXCL以外のフラグ・ビットが*oflag* 引数に設定されている場合、**sem\_open**ルーチンはエラ ーを返すことに注意してください。

- *mode* 次の例外を含む*name* で指定されるカウンティング・セマフォのパーミッショ ン・ビットを設定する整数値:プロセスのファイル・モード作成マスクに設 定されたビットはカウンティング・セマフォのモードでクリアされます(更な る情報については**umask(2)**と**chmod(2)**のmanページを参照してください)。 パーミッション・ビット以外のビットが*mode* に設定されている場合、それら は無視されます。プロセスは名前付きカウンティング・セマフォを作成する ときのみ*mode* 引数を指定します。
	- *value* ゼロもしくは現在利用可能なリソースの数にセマフォの値を初期化する正の 整数値。この数は<**limits.h**>で定義されるSEM\_VALUE\_MAXの値を超えるこ とは出来ません。プロセスは名前付きカウンティング・セマフォを作成する ときのみ*value* 引数を指定します。

もし呼び出しが成功した場合、**sem\_open**は名前付きカウンティング・セマフォのアドレス を返します。SEM\_FAILEDの戻り値はエラーが発生したことを示し、errnoはエラーを示す ために設定されます。発生する可能性のあるエラーのタイプのリストについては **sem\_open(3)**のmanページを参照してください。

## **sem\_close**ルーチン

**sem\_close(3)**ライブラリ・ルーチンは呼び出し元プロセスが名前付きカウンティング・セマ フォへのアクセスを放棄することが可能です。**sem\_close**ルーチンはセマフォを利用するプ ロセスに割り当てられたシステム・リソースを開放します。その後、セマフォを操作しよう とするプロセスがSIGSEGVシグナルの配信を招く結果となる可能性があります。

セマフォに関連するカウントはプロセスの**sem\_close**呼び出しに影響を受けません。

### 概要

#include <semaphore.h>

int sem\_close(sem\_t \**sem*);

引数は以下のように定義されます:

*sem* アクセスを開放する名前付きカウンティング・セマフォへのポインタ。 **sem\_open(3)**の呼び出しを通して確立したカウンティング・セマフォとの接 続のみを指定することが可能です。

戻り値0は**sem\_close**の呼び出しが成功したことを示します。戻り値-1はエラーが発生したこ とを示し、errnoはエラーを示すために設定されます。発生する可能性のあるエラーのタイ プのリストについては**sem\_close(3)**のmanページを参照してください。

## **sem\_unlink**ルーチン

**sem unlink(3)**ライブラリ・ルーチンは呼び出し元プロセスがカウンティング・セマフォの名 前を削除することが可能です。その後同じ名前を使用してセマフォへの接続を確立しようと するプロセスはセマフォの異なるインスタンスに対し接続を確立します。呼び出し時点でセ マフォを参照しているプロセスは、**sem\_close(3), exec(2), exit(2)**システムコールを呼び出す までセマフォを使用し続けることが可能です。

## 概要

#include <semaphore.h>

int sem\_unlink(const char \**name*);

引数は以下のように定義されます:

*name* セマフォの名前を指定するNULLで終了する文字列。接頭語"sem"は*name* の 前に付加され、セマフォは**/dev/shm**にデータファイルとして作成されます。 先頭のスラッシュ(/)文字は可能(移植性のあるアプリケーションのために推奨) ですがスラッシュを途中に埋め込めません。先頭のスラッシュ文字も現在の 作業ディレクトリも名前の解釈に影響を与えません。例えば、**/mysem**と **mysem**は両方とも**/dev/shm/sem.mysem**として解釈されます。接頭語4文字 を含むこの文字列は**/usr/include/limits.h**で定義されるNAME\_MAX未満で構 成されている事に注意が必要です。

戻り値0は**sem\_unlink**の呼び出しが成功したことを示します。戻り値-1はエラーが発生したこ とを示し、errnoはエラーを示すために設定されます。発生する可能性のあるエラーのタイ プのリストについては**sem\_unlink(3)**のmanページを参照してください。

## **sem\_wait**ルーチン

**sem wait(3)**ライブラリ・ルーチンは呼び出し元プロセスが名前なしカウンティング・セマフ ォをロックすることが可能です。もしセマフォの値がゼロである場合、セマフォは既にロッ クされています。この場合、プロセスはシグナルもしくはセマフォがアンロックされるまで ブロックします。もしセマフォの値がゼロより大きい場合、プロセスはセマフォをロックし 続けます。いずれにせよ、セマフォの値は減少します。

#### 概要

#include <semaphore.h>

int sem\_wait(sem\_t \**sem*);

引数は以下のように定義されます:

*sem* ロックする名前なしカウンティング・セマフォへのポインタ

戻り値0はプロセスが指定したセマフォのロックに成功したことを示します。戻り値-1はエラ ーが発生したことを示し、errnoはエラーを示すために設定されます。発生する可能性のあ るエラーのタイプのリストについては**sem\_wait(3)**のmanページを参照してください。

## **sem\_timedwait**ルーチン

**sem\_timedwait(3)**ライブラリ・ルーチンは呼び出し元プロセスが名前なしカウンティング・ セマフォをロックすることが可能ですが、もし**sem\_post**を介してアンロックする他のプロセ スもしくはスレッドを待つことなしにセマフォがロックできない場合、指定されたタイムア ウトの期限が切れた時に待機は終了します。

#### 概要

#include <semaphore.h> #include <time.h>

int sem\_timedwait(sem\_t \**sem*, const struct timespec *\*ts*);

引数は以下のように定義されます:

*sem* ロックする名前なしカウンティング・セマフォへのポインタ

*ts* 待機が終了する単一時間を秒とナノ秒で指定した**<time.h>**に定義されている timespec 構造体へのポインタ 例:

> $ts.tv\_sec = (NULL)+2$ ts.tv\_nsec = 0

2秒のタイムアウトを設定。POSIX時間構造体に関する詳細な情報について は、6章の「POSIX[時間構造体の理解」を](#page-158-0)参照してください。

戻り値0はプロセスが指定したセマフォのロックに成功したことを示します。戻り値-1はエラ ーが発生したことを示し、errnoはエラーを示すために設定されます。発生する可能性のあ るエラーのタイプのリストについては**sem\_wait(3)**のmanページを参照してください。

## **sem\_trywait**ルーチン

**sem\_trywait(3)**ライブラリ・ルーチンはセマフォがアンロックされていることを示すセマフ ォの値が0より大きい場合のみ、呼び出し元プロセスがカウンティング・セマフォをロックす ることが可能です。もしセマフォの値がゼロである場合、セマフォを既にロックされてお り、**sem\_trywait**の呼び出しは失敗します。もしプロセスがセマフォのロックに成功する場 合、セマフォの値は減少し、そうでない場合は変わりません。

#### 概要

#include <semaphore.h>

int sem\_trywait(sem\_t \**sem*);

引数は以下のように定義されます:

*sem* 呼び出し元プロセスがロックする名前なしカウンティング・セマフォへのポ インタ

戻り値0は呼び出し元プロセスが指定したセマフォのロックに成功したことを示します。戻り 値-1はエラーが発生したことを示し、errnoはエラーを示すために設定されます。発生する可 能性のあるエラーのタイプのリストについては**sem\_trywait(3)**のmanページを参照してくださ い。

## **sem\_post**ルーチン

**sem\_post(3)**ライブラリ・ルーチンは呼び出し元プロセスがカウンティング・セマフォをア ンロックすることが可能です。もし1つ以上のプロセスがセマフォを待ってブロックしている 場合、最高優先度の待機中プロセスがセマフォがアンロックされた時に起こされます。

#### 概要

#include <semaphore.h>

int sem\_post(sem\_t \**sem*);

引数は以下のように定義されます:

*sem* アンロックする名前なしカウンティング・セマフォへのポインタ

戻り値0は**sem\_post**の呼び出しが成功したことを示します。もし正しくないセマフォ記述子 が提供された場合、セグメンテーション・フォルトが生じます。戻り値-1はエラーが発生した ことを示し、errnoはエラーを示すために設定されます。発生する可能性のあるエラーのタ イプのリストについては**sem\_post(3)**のmanページを参照してください。

## **sem\_getvalue**ルーチン

**sem\_getvalue(3)**ライブラリ·ルーチンは呼び出し元プロセスが名前なしカウンティング·セ マフォの値を取得することが可能です。

### 概要

#include <semaphore.h>

int sem\_getvalue(sem\_t \**sem,* int \**sval*);

引数は以下のように定義されます:

- *sem* 値を取得したい名前なしカウンティング・セマフォへのポインタ
- *sval* 名前なしカウンティング・セマフォの値が返される場所へのポインタ。返さ れる値はコール中のあるタイミングでのセマフォの実際の値を表します。こ の値は呼び出しから戻るその時点でのセマフォの実際値ではないかもしれな い事に注意することが重要です。

戻り値0は**sem\_getvalue**の呼び出しに成功したことを示します。戻り値-1はエラーが発生し たことを示し、errnoはエラーを示すために設定されます。発生する可能性のあるエラーの タイプのリストについては**sem\_getvalue(3)**のmanページを参照してください。

# <span id="page-133-0"></span>**POSIX**ミューテックスの基礎

ミューテックスは同時更新やクリティカル・セクションの実行から共有データ構造体を保護 するために便利な相互排他デバイスです。ミューテックスはアンロック(どのスレッドにも所 有されていない)とロック(1つのスレッドが所有)の2つの状態を持っています。他のスレッド が既にロックしているミューテックスをロックしようとするスレッドは、まず所有している スレッドがミューテックスをアンロックするまで停止します。

RedHawkで利用可能な標準的なPOSIXのPスレッド・ミューテックス機能には以下のサービス が含まれます。これらのサービスのすべての情報はmanページを参照してください。

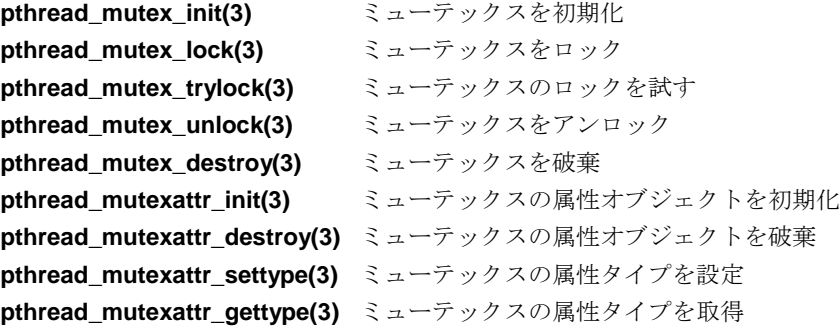

それらのサービスに加え、RedHawkにはロウバスト性(堅牢性)と優先度継承を提供する以下の POSIXのPスレッド・ミューテックス機能が含まれます。ロウバスト性 はもしアプリケーシ ョンのスレッドの1つがミューテックス保持中に死んだ場合、回復する機会をアプリケーショ ンに与えます。「優先度継承」は、ミューテックスを所有するどのスレッドも直接的または 間接的にスレッドの優先度のスケジューリングをスリープ中の最高優先度スレッドの優先度 へ自動的に引き上げます。これらの条件の詳細を以下に記述します。

サービスは以降のセクションおよびmanページで説明されています。

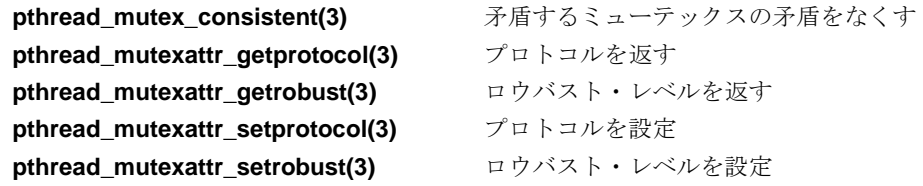

## ロウバスト・ミューテックス

ロウバスト・ミューテックスを使用するアプリケーションは、ミューテックスを保持中に前 のミューテックス所有者が終了したかどうかを検出することが可能です。新しい所有者はミ ューテックスに保護されている状態を除去しようとし、もしそれが出来た場合、再び正常な ミューテックスをマークするすることが可能となります。もし状態の除去が出来なかった場 合、ミューテックスをロックしようとする際に回復不可能であることを表すステータスを取 得するようにするためにミューテックスは回復不可能とマークする可能性があります。

これを実装するには、EOWNERDEADとENOTRECOVERABLEの2つerrnoコードが利用でき ます。ミューテックス保持中にスレッドが死んだ時、ミューテックスは自動的にアンロック し死んだとマークされます。デッド・ミューテックスにおいて各々の成功したロックが成功 ではなくEOWNERDEADエラーを返すことを除いては、デッド・ロックは通常のロックのよ うに動作します。

従って、ロウバストに関係するアプリケーションは戻された全ロック要求のステータスを調 べる必要があります。EOWNERDEADである時、アプリケーションはそれを無視することが 可能で、所有者が死んだおよび矛盾(正常)がマークされたことに起因するアプリケーションの 不正を何でも回復、もし回復出来なかった場合、回復不可能をマークします。

回復不可能をマークされたミューテックスはENOTRECOVERABLEエラーを伴うミューテッ クスの将来全ての操作を拒否します。唯一の例外はミューテックスを最初期化するサービス とミューテックスの状態を問い合わせるサービスです。回復不可能になるミューテックスで スリープしているスレッドはENOTRECOVERABLEエラーを伴い直ぐに起き上がります。

# 優先度継承

優先度継承ミューテックスを使用するアプリケーションは、その時々に一時的に引き上げら れる優先度を検出することが可能です。引き上げはミューテックスを取得したそれらのスレ ッドで発生し、他の高優先度スレッドはそのミューテックスを待ってスリープ状態に入りま す。この場合、スリープしているスレッドの優先度は所有者がロックを保持する間は一時的 にロック所有者に移されます。

それらのスリープしているスレッドは他のミューテックスを順に所有することができるた め、それら自身が優先度を引き上げ、最大機能はどの優先度へ引き上げるかを決定する際に 優先度を引き上げられるスリープ・スレッドを使用して解決します。

## ユーザー・インターフェース

ここに記載されたサービスの完全な説明は後に続くセクションおよび対応するオンラインの manページで提供されます。

以下のサービスはミューテックスの状態で操作します。

#### **pthread\_mutex\_consistent(3)** 矛盾するミューテックスの矛盾をなくす

以下に記載されたサービスはミューテックス属性オブジェクト内に格納されている属性に関 して修正もしくは問い合わせを行います。「ミューテックス属性オブジェクト」は属性オブ ジェクトを伴い作成されたミューテックス内で利用可能であるミューテックスの機能を定義 するデータ構造体です。ミューテックスは多くの機能を持っているので、ミューテックス属 性オブジェクトはアプリケーションが1つのミューテックス属性オブジェクト内で要求される すべての属性を定義するためにそれの使い勝手を良くして、一連の属性オブジェクトを持つ ことになる全てのミューテックスを作成します。

更にミューテックスの寿命のために固定される必要のあるそれらの属性は、ミューテックス 属性オブジェクトを通してのみ定義することが可能です。同様にミューテックスの寿命を変 更可能な属性は、ミューテックス属性オブジェクトを通して最初の定義を与えることが可能 で、その後、対応するミューテックス自身の属性操作を介して変更することが可能です。

### 属性の取得:

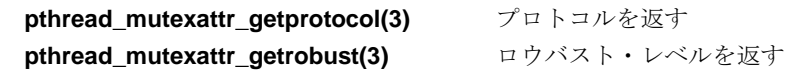

#### 属性の設定:

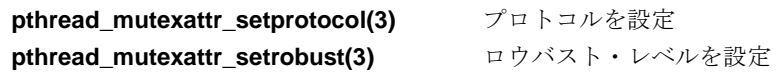

### <span id="page-135-0"></span>**pthread\_mutex\_consistent**

このサービスは矛盾するミューテックスの矛盾をなくします。

#### 概要

int pthread\_mutex\_consistent(pthread\_mutex\_t \**mutex*)

もしミューテックスの所有者がそれを保持中に死んだ場合に矛盾のないミューテックスは矛 盾することになります。更に、所有者の死の検出においては、まるで **pthread\_mutex\_unlock**が実行されたかのようにミューテックスはアンロック状態となりま す。後続の所有者が所有権を与えられた**pthread\_mutex\_lock**から戻りEOWNERDEADエラー を受信することを除いて、ロックは通常のように機能し続けます。これは取得したミューテ ックスが矛盾していることを新しい所有者へ知らせています。

このサービスは矛盾するミューテックスの所有者に呼ばれることのみ可能です。

## <span id="page-136-0"></span>**pthread\_mutexattr\_getprotocol**

このサービスはこの属性一式で初期化されるミューテックスのためのプロトコルを返しま す。

## 概要

int pthread\_mutexattr\_getprotocol(pthread\_mutexattr\_t \**attr*, int \**protocol*)

利用可能なプロトコル:

#### PTHREAD\_PRIO\_NONE

スレッドのスケジューリング・ポリシーはこのミューテックスの動作に影響 を受けません。

#### PTHREAD\_PRIO\_INHERIT

スレッドのスケジューリング・ポリシーは優先度継承のルールに従い変更さ れます:スレッドがミューテックスの所有者である限り、それは直接的もし くは間接的にミューテックスを取得するために待機している最高優先度スレ ッドの優先度を継承します。

## <span id="page-136-1"></span>**pthread\_mutexattr\_getrobust**

このサービスはこの属性一式で初期化されるミューテックスのためのロウバスト・レベルを 返します。

### 概要

int pthread\_mutexattr\_getrobust(const pthread\_mutexattr\_t \**attr*, int \**robustness*)

利用可能なレベル:

#### PTHREAD\_MUTEX\_ROBUST

この属性オブジェクトで初期化されるミューテックスはロウバストになりま す。

#### PTHREAD\_MUTEX\_STALLED

この属性オブジェクトで初期化されるミューテックスはロウバストにはなり ません。

ロウバスト・ミューテックスはこの所有者が死んで矛盾状態へ移行した時に検出するもので す。矛盾状態の定義については「[pthread\\_mutex\\_consistent](#page-135-0)」を参照してください。

非ロウバスト・ミューテックスはこの所有者が死んで無期限(これは、シグナルに割り込まれ るまで、もしくは何か他のスレッドが死んだプロセスに代わりミューテックスをアンロック するまで)でロックされたままの場合に検出しません。

## **pthread\_mutexattr\_setprotocol**

このサービスはこのミューテックス属性一式から作成されるどのミューテックスのプロトコ ルでも設定します。

## 概要

int pthread\_mutexattr\_setprotocol(pthread\_mutexattr\_t \**attr*, int *protocol*)

*protocol* は、PTHREAD\_PRIO\_NONEもしくはPTHREAD\_PRIO\_INHERITになります。これら の定義については「pthread mutexattr\_getprotocol」を参照してください。

## **pthread\_mutexattr\_setrobust**

このサービスはこのミューテックス属性オブジェクトで作成されるミューテックスのための ロウバスト・レベルを設定します。

#### 概要

int pthread\_mutexattr\_setrobust(pthread\_mutexattr\_t \**attr*, int *robustness*)

*robustness* は、PTHREAD\_MUTEX\_ROBUSTもしくはPTHREAD\_MUTEX\_STALLEDになりま す。これらの定義については「pthread mutexattr\_getrobust」を参照してください。

## **POSIX**ミューテックス・プログラムのコンパイル

上述の優先度継承、ロウバスト・ミューテックスを使用するプログラムは標準的な**cc(1)**, **gcc(1), g++(1)**ツールでコンパイルします。

RedHawkの以前のバージョンには、**ccur-gcc**もしくは**ccur-g++**でアプリケーションをコンパ イルおよびリンクすることでアクセスされるこれらのミューテックスための拡張部分を提供 する代替えの**glibc**が含まれていたことに注意してください。この機能は現在標準**glibc**に含ま れており、代替え**glibc**や**ccur-**\*コンパイル・スクリプトは既に利用できません。

標準**glibc**追加は代替え**glibc**を通して提供された拡張部分と完全なバイナリ互換ではありませ ん。RedHawkの以前のバージョン上で**ccur-gcc**または**ccur-g++**でコンパイルされた既存のバ イナリは、現在のRedHawkのバージョン上で再コンパイルおよび/もしくは移植する必要があ る可能性があります。これはロウバストおよび/もしくは優先度継承の機能が使用された場合 に特に当てはまります。移植作業では、移植の大半はPスレッド関数や変数名称から単に古い 接尾辞 npや NPの削除だけとなります。

# <span id="page-137-0"></span>**System V**セマフォ

## 概要

System Vセマフォはプロセスがセマフォ値の交換を介して同期することが可能なプロセス間 通信(IPC)メカニズムです。多くのアプリケーションが1つ以上のセマフォの使用を必要として いるため、オペレーティング・システムはセマフォの集合もしくは配列を初期化するための 機能を持っています。

セマフォの集合は1つ以上、最大SEMMSL(**<linux/sem.h>**内に定義)の制限値までのセマフォ を収納することが可能です。セマフォのセットは**semget(2)**システムコールを使用することで 作成されます。

単純なセマフォだけが必要とされる時、カウンティング・セマフォはより効果的です。 (「POSIX[カウンティング・セマフォ」セクションを](#page-124-0)参照してください)

**semget**システムコールを実行しているプロセスは所有者/作成者になり、いくつのセマフォが 集合の中にあるのかを割り出し、自分自身を含む全てのプロセスに対して最初の操作パーミ ッションを設定します。このプロセスはその後集合の所有権を放棄することが可能、さもな ければ**semctl(2)**システムコールを使って操作権限を変更することが可能です。作成されたプ ロセスは機能が存在する限り常に作成者のままです。操作パーミッションを持つ他のプロセ スは、他の制御機能を実行するために**semctl**を使用することが可能です。

セマフォの所有者がパーミッションを許可する場合、どのプロセスでもセマフォを操作する ことが可能です。集合内の各セマフォを**semop(2)**システムコールによりインクリメントおよ びデクリメントすることが可能です(後述の「semop[システムコール」セクションを](#page-146-0)参照して ください)。

セマフォをインクリメントするには、望む大きさの整数値を**semop**システムコールへ渡しま す。セマフォをデクリメントするには、望む大きさのマイナス(-)値を渡します。

オペレーティング・システムは、確実にその時点で設定されるセマフォが操作可能なのは1つ のプロセスだけとします。同時リクエストは任意の方法で順番に実行されます。

プロセスは値の大きなセマフォの1つをデクリメントすることによりセマフォ値を特定の値よ りも大きくするためにテストすることが可能です。もしプロセスが成功する場合、セマフォ 値は特定値よりも大きくなります。さもなければセマフォ値はそうなりません。それをして いる間、プロセスはセマフォ値が実行を許可(他のプロセスがセマフォをインクリメント)する までその実行を停止(IPC\_NOWAITフラグ未設定)することが可能で、さもなければセマフォ機 能は削除されます。

実行を停止する機能は「ブロッキング・セマフォ操作」と呼ばれます。この機能もまたゼロ と等しいセマフォをテスト(読み取り専用パーミッションが必要)しているプロセスを利用可能 で、これは**semop**システムコールへゼロの値を渡すことで実現されます。

一方、プロセスが成功せずその実行を停止するリクエストが無い場合、これは「非ブロッキ ング・セマフォ操作」と呼ばれます。この場合、プロセスは-1を返し、外部変数errnoにその 結果が設定されます。

ブロッキング・セマフォ操作は、プロセスが異なるタイミングでセマフォの値を介して同期 することが可能です。IPC機能は許可されたプロセスにより削除されるまで、もしくはシステ ムが再初期化されるまでオペレーティング・システムの中に留まることを思い出してくださ い。

セマフォの集合が作成された時、集合内の最初のセマフォはセマフォ番号がゼロです。集合 内の最後のセマフォ番号は集合の総数よりも1小さい数が設定されます。

1つのシステムコールは、セマフォの集合において一連のこれらのブロッキング/非ブロッキン グ操作を実行するために使用することが可能です。一連の操作を実行する時、ブロッキング/ 非ブロッキング操作は集合の一部または全てのセマフォに適用することが可能です。また、 操作はセマフォの数のどんな順番でも適用することが可能です。しかし、それらが全て正常 に処理されるまでは操作されません。例えば、もし10個のセマフォの集合の6個の処理のうち 最初の3個が正常終了し、4つ目の操作でブロックされた場合、6個の操作全てがブロック無し で実行できるようになるまで、集合に対して変更を行うことはありません。操作全てが成功 およびセマフォが変更のどちらか一方、もしくは1つ以上の(非ブロック)操作が失敗では、何 も変更されません。つまり、操作はアトミックに実行されます。

単一のセマフォもしくはセマフォの集合のための非ブロック操作のどのような失敗も、操作 が少しも実行されずに即座に戻る原因となることを思い出してください。これが発生した 時、プロセスから-1が返され、外部変数errnoにその結果が設定されます。

システムコールはプロセスが利用可能なこれらのセマフォ機能を構成します。呼び出し元プ ロセスシステムコールへ引数を渡し、システムコールはその機能を実行して成功もしくは失 敗のどちらか一方となります。もしシステムコールが成功する場合、その機能が実行され適 切な情報を返します。そうではない場合、プロセスから-1が返され、外部変数errnoにその結 果が設定されます。

## <span id="page-139-0"></span>**System V**セマフォの利用

セマフォが使用する(実行するまたは制御される)前に一意に識別されるデータ構造体およびセ マフォの集合(配列)は作成される必要があります。ユニークな識別子はセマフォ集合識別子 (*semid*) と呼ばれ、これは特定のデータ構造体やセマフォの集合を識別するため、もしくは参 照するために使用されます。この識別子はシステム内のどのプロセスでもアクセス可能で、 通常のアクセス制限事項の対象となります。

セマフォ集合は配列に所定の数の構造体を含みます(集合中のセマフォにつき1つの構造体)。 セマフォ集合内のセマフォの数(*nsems*)はユーザーが選択可能です。

**semop(2)**システムコールで使用されるsembuf構造体を図5-1に示します。

### 図**5-1 sembuf**構造体の定義

```
struct sembuf {
    unsigned short int sem_num; /* semaphore number */<br>short int sem_op; /* semaphore operation */
    short int sem_op; /* semaphore operation */
    short int sem_flg; /* operation flag */
};
```
sembuf 構造体は**<sys/sem.h>**ヘッダ・ファイル内に定義されています。

**semctl(2)**サービスコールで使用されるsemid\_ds構造体を図5-2に示します。

### 図**5-2 semid\_ds**構造体の定義

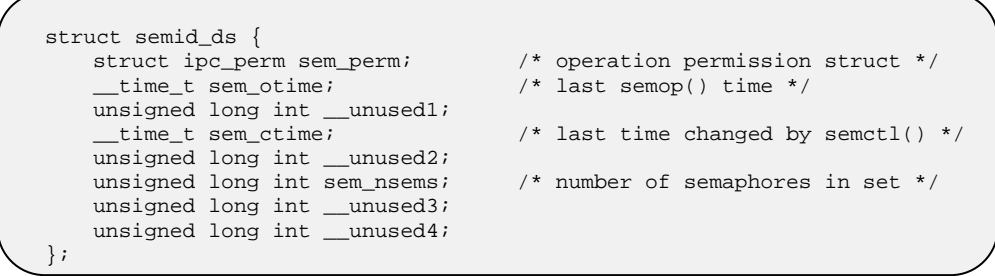

semid dsデータ構造体は<bits/sem.h>にありますが、ユーザー・アプリケーションは **<bits/sem.h>**ヘッダ・ファイルを内部的に含む**<sys/sem.h>**ヘッダ・ファイルを含める必要 があります。

この構造体のメンバーsem\_permはipc\_perm型であることに注意してください。このデータ 構造体は全てのIPC機能(**<bits/ipc.h>**ヘッダ・ファイル)と同じですが、ユーザー・アプリケー ションは**<bits/ipc.h>**ヘッダ・ファイルを内部的に含む**<sys/ipc.h>**ファイルを含める必要が あります。ipc\_permデータ構造体の詳細は3章の「System V[メッセージ」](#page-70-0)セクション内に記 述されています。

**semget(2)**システムコールは2つの仕事のうち1つを実行します:

- 新しいセマフォ集合識別子を作成し、それ用に対応するデータ構造体とセマフォ集 合を作成します
- 既に関連付けられたデータ構造体とセマフォ集合を持つ既存のセマフォ集合識別子 を見つけます

実行されるタスクは**semget**システムコールへ渡す*key* 引数の値により決まります。もし*key* が既存の*semid* で使用されておらずIPC\_CREATフラグが設定されていない場合、新しい*semid* はシステム・チューニング・パラメータを超えない条件で関連付けられたデータ構造体と作 成されたセマフォの集合と共に返されます。

*key* の値をゼロに指定するためにプライベート・キー(IPC\_PRIVATE)として知られる条件もあ ります。このキーが指定される時、新しい識別子はシステム・チューニング・パラメータを 超えない限り、常に関連付けられたデータ構造体と作成されたセマフォの集合と共に返され ます。**ipcs(1)**コマンドはsemid用の*key* フィールドを全てゼロとして表示します。

セマフォ集合が作成される時、**semget**を呼び出すプロセスは所有者/作成者になり、関連付け られるデータ構造体はそれに応じて初期化されます。所有権は変更される可能性があります が、作成されるプロセスは常に作成者のままでいることを思い出してください(「[semctl](#page-144-0)シス [テムコール」セクションを](#page-144-0)参照してください)。セマフォ集合の作成者はこの機能のために最 初の操作パーミッションもまた決定します。

もし指定されたキーに対するセマフォ集合識別子が存在する場合、既存の識別子の値が返さ れます。もし既存のセマフォ集合識別子が返されることを望まないのであれば、制御コマン ド(IPC\_EXCL)をシステムコールへ渡す*semflg* 引数の中に指定(設定)することが可能です。実 際の集合の数よりも大きなセマフォの数(*nsems*)を値として渡された場合はシステムコールは 失敗します。もし集合にセマフォがいくつあるのか分からない場合は、*nsems* に対し0を指定 してください(詳細な情報については「semget[システムコール」](#page-141-0)を参照してください)。

一旦、一意に識別されるセマフォの集合とデータ構造体が作成される、もしくは既存のもの が見つかると**semop(2)**および**semctl(2)**を使用することが可能になります。

セマフォの操作はインクリメント、デクリメント、ゼロにするための試験から構成されま す。**semop**システムコールはこれらの操作を実行するために使用されます(**semop**システムコ ールの詳細については「semop[システムコール」を](#page-146-0)参照してください)。

**semctl**システムコールは以下の方法によりセマフォ機能の制御を許可します:

- セマフォの値を返す(GETVAL)
- セマフォの値を設定する(SETVAL)
- セマフォ集合に関する操作を実行する最後のプロセスのPIDを返す(GETPID)
- 現在の値よりもセマフォ値を大きくなるのを待っているプロセスの数を返す(GETNCNT)
- セマフォ値がゼロになるのを待っているプロセスの数を返す(GETZCNT)
- 集合の中の全てのセマフォ値を取得しユーザー・メモリ内の配列の中に収納します (GETALL)
- ユーザー・メモリ内の配列からセマフォ集合内の全てのセマフォ値を設定します (SETALL)
- セマフォ集合に関連付けられたデータ構造体を取得します(IPC\_STAT)
- セマフォ集合のために操作パーミッションを変更します(IPC\_SET)
- セマフォ集合に関連付けられたデータ構造体とセマフォ集合と共にオペレーティング・ システムから特定のセマフォ集合識別子を削除します(IPC\_RMID)

**semctl**システムコールの詳細は「semctl[システムコール」](#page-144-0)セクションを参照してください。

## <span id="page-141-0"></span>**semget**システムコール

**semget(2)**は新しいセマフォ集合を作成もしくは既存のセマフォ集合を特定します。

本セクションシでは**semget**シテムコールの使用方法について説明します。より詳細な情報に ついては、**semget(2)**のmanページを参照してください。このシステムコールの使用を例示す るプログラムは、**README.semget.txt**内に提供された多数のコメントと共に **/usr/share/doc/ccur/examples/semget.c**で見つけることが可能です。

#### 概要

#include <sys/types.h> #include <sys/ipc.h> #include <sys/sem.h>

int semget (key\_t *key*, int *nsems*, int *semflg*);

上記の全てのインクルードファイルは、オペレーティング・システムの**/usr/include**サブディ レクトリにあります。

key\_t はヘッダーファイル**<bits/sys/types.h>**の中で整数型にするためにtypedefによって 定義されています(このヘッダーファイルは**<sys/types.h>**内部に含まれています)。正常終了 した場合にこのシステムコールから返される整数は、*key* の値に対応するセマフォ集合識別子 (*semid*)です。*semid* は本章の「System V[セマフォの利用」](#page-139-0)セクション内で説明されています。

セマフォ集合およびデータ構造体に対応する新しい*semid* は以下の条件に1つでも該当する場 合に作成されます。

- *key* が IPC\_PRIVATE
- セマフォ集合およびデータ構造体に対応する*semid* が存在しない*key* 、かつ*semflg*と IPC\_CREAT の論理積がゼロではない

*semflg* 値の組み合わせ:

- 制御コマンド (フラグ)
- 操作パーミッション

制御コマンドはあらかじめ定義された定数です。以下の制御コマンドは**semget**システムコー ルに適用され、**<sys/ipc.h>**ヘッダーファイル内部に含まれる**<bits/ipc.h>**ヘッダーファイル 内に定義されています。

IPC\_CREAT 新しいセグメントをセマフォ集合するために使用されます。もし使 用されない場合、**semget**は*key* に対応するセマフォ集合の検出 し、アクセス許可の確認します。

IPC\_EXCL IPC\_CREATと一緒の使用は、指定された*key* に対応するセマフォ 集合識別子が既に存在している場合、このシステムコールはエラー を引き起こします。これは新しい(ユニークな)識別子を受け取らな かった時に受け取ったと考えてしまうことからプロセスを守るため に必要です。

パーミッション操作はユーザー、グループ、その他のために読み取り/書き込み属性を定義し ます。

表5-1は有効な操作パーミッションコードの(8進数で示す)数値を示します。

 $\overline{\phantom{a}}$ 

#### 表**5-1** セマフォ操作パーミッション・コード

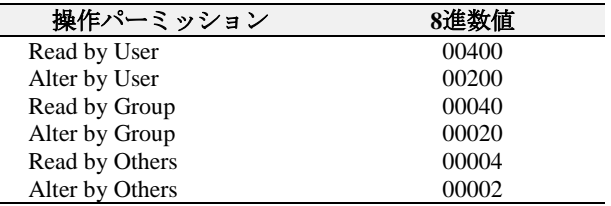

特有の値は、必要とする操作パーミッションのために8進数値を追加もしくはビット単位の論 理和によって生成されます。これが、もし「Read by User」と「Read/Write by Others」を要求 された場合、コードの値は00406 (00400+00006)となります。

*semflg* 値は、フラグ名称と8進数の操作パーミッション値を一緒に使用して簡単に設定するこ とが可能です。

使用例:

semid = semget (key, nsems, (IPC\_CREAT | 0400)); semid = semget (key, nsems, (IPC\_CREAT | IPC\_EXCL | 0400));

以下の値は**<linux/sem.h>**の中で定義されています。これらの値を超えると常に失敗の原因と なります。

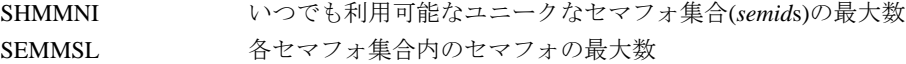

SEMMNS システム全体の全セマフォ集合内のセマフォの最大数

セマフォ制限値のリストは以下のオプションの使用により**ipcs(1)**コマンドで取得することが 可能です。詳細はmanページを参照してください。

## **ipcs -s -l**

特定の関連するデータ構造体の初期化および特定のエラー条件については**semget(2)**のmanペ ージを参照してください。
### **semctl**システムコール

**semctl(2)**はセマフォ集合の制御操作を実行するために使用されます。

```
本セクションではsemctl システムコールを説明します。さらに詳細な情報はsemctl(2)のman
ページを参照してください。この呼び出しの使用を説明しているプログラムは、
README.semctl.txt内に提供された多くのコメントと共に
/usr/share/doc/ccur/examples/semctl.cで見つけることが可能です。
```
#### 概要

```
#include <sys/types.h>
#include <sys/ipc.h>
#include <sys/sem.h>
int semctl (int semid, int semnum, int cmd, int arg);
union semun
{
   int val;
   struct semid_ds *buf;
   ushort *array;
} arg;
```
上記の全てのインクルードファイルは、オペレーティング・システムの**/usr/include**サブディ レクトリにあります。

*semid* 変数は**semget**システムコールを使って作成された有効な負ではない整数値でなければ なりません。

*semnum* 引数はその数でセマフォを選択するために使用されます。これは集合の(アトミック に実行される)操作の順番に関連します。セマフォの集合が作成される時、最初のセマフォは 数が0、最後のセマフォは集合の総数よりも1小さい数が設定されます。

*cmd* 引数は以下の値のいずれかとなります。

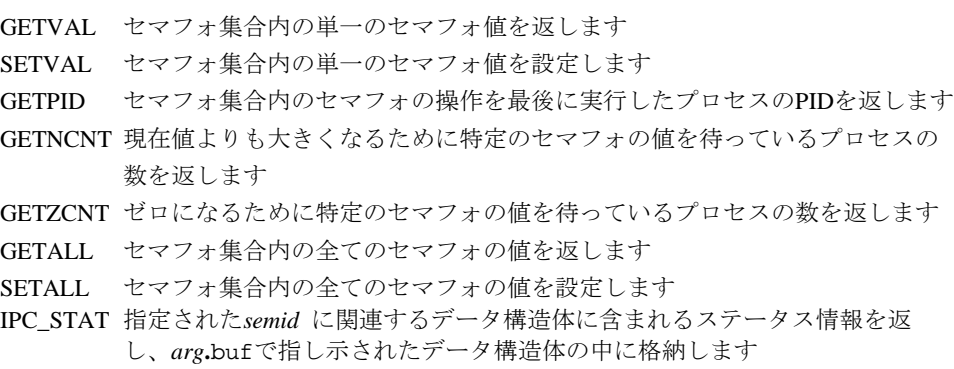

IPC\_SET 指定されたセマフォ集合(*semid*)に対して有効なユーザー/グループIDと操作パ ーミッションを設定します

IPC\_RMID 指定されたセマフォ集合とそれに関連するデータ構造体と共に削除します

#### **NOTE**

**semctl(2)**サービスはIPC\_INFO, SEM\_STAT, SEM\_INFOコマンドもサ ポートします。しかし、これらのコマンドは**ipcs(1)**ユーティリティ で使用するためだけに意図されているので、これらのコマンドについ ての説明はありません。

IPC\_SETまたはIPC\_RMID制御コマンドを実行するため、プロセスは以下の条件を1つ以上満 たしていなければなりません。

- 有効なOWNERのユーザーIDを所有
- 有効なCREATORのユーザーIDを所有
- スーパーユーザー
- CAP\_SYS\_ADMINケーパビリティを所有

セマフォ集合は、**-s** *semid* (セマフォ集合識別子)または**-S** *semkey* (対応するセマフォ集合のキ ー)オプション指定による**ipcrm(8)**コマンドの利用で削除される可能性もあることに注意して ください。このコマンドを使用するため、プロセスはIPC\_RMID 制御コマンドの実行に必要 となるのと同じ権限を持っている必要があります。このコマンドの使用に関して更なる情報 は**ipcrm(8)**のmanページを参照してください。

残りの制御コマンドは必要に応じて読み取りもしくは書き込みパーミッションのいずれかが 必要になります。

*arg* 引数は制御コマンドが実行するために適切な共用体をシステムコールに渡して使用され ます。制御コマンドの一部に関しては、*arg* 引数は必要とされずに単に無視されます。

- *arg*.valに必須: SETVAL
- *arg*.bufに必須: IPC STAT, IPC SET
- *arg*.arrayに必須: GETALL, SETALL
- *arg* は無視: GETVAL, GETPID, GETNCNT, GETZCNT, IPC\_RMID

### **semop**システムコール

**semop(2)**は選択されたセマフォ集合のメンバの操作を実行するために使用されます。

本セクションでは**semop**システムコールを説明します。さらに詳細な情報は**semop(2)**のman ページを参照してください。この呼び出しの使用を説明しているプログラムは、 **README.semop.txt**内に提供された多くのコメントと共に **/usr/share/doc/ccur/examples/semop.c**で見つけることが可能です。

### 概要

#include <sys/types.h> #include <sys/ipc.h> #include <sys/sem.h>

int semop (int *semid*, struct sembuf \**sops*, unsigned *nsops*);

上記の全てのインクルードファイルは、オペレーティング・システムの**/usr/include**サブディ レクトリにあります。

**semop**システムコールは正常終了でゼロ、そうでない場合は-1の整数値を返します。

*semid* 引数は有効な正の整数値である必要があります。または、それは事前に**semget(2)**シス テムコールから返されている必要があります。

*sops* 引数は各セマフォを変更するために以下を含むユーザー・メモリ領域内の構造体の配列 を指し示します:

- セマフォの番号 (*sem\_num*)
- 実行する操作 (*sem\_op*)
- 制御フラグ (*sem\_flg*)

\**sops* 宣言は配列名称(配列の最初の要素のアドレス)もしくは使用可能な配列へのポインタを 意味します。sembufは配列内の構造体メンバのテンプレートして使用されるデータ構造体の タグ名称で、それは**<sys/sem.h>**ヘッダ・ファイルにあります。

*nsops* 引数は配列の長さ(配列内の構造体の数)を指定します。この配列の最大サイズは SEMOPMシステム・チューニング・パラメータによって決定されます。従って、SEMOPM操 作の上限は各**semop**システムコールに対して実行されることが可能です。

セマフォ番号(*sem\_num*) は操作が実行される集合内の特定のセマフォを確定します。

実行される操作は以下によって決定されます:

- *sem\_op* が正の場合、セマフォ値は*sem\_op* の値によりインクリメントされます
- *sem\_op* が負の場合、セマフォ値は*sem\_op* の絶対値によりデクリメントされます
- *sem\_op* がゼロの場合、セマフォ値はゼロと等しくなるまでテストされます

以下の操作コマンド(フラグ)を使用することが可能:

- IPC\_NOWAIT 配列内のどのような操作でも設定することが可能です。もし IPC\_NOWAITが設定されているどのような操作もうまく実行でき ない場合、セマフォの値を少しも変更することなくシステムコール は失敗して戻ります。セマフォの現在の値よりもデクリメントしよ うとする時、そうではなくセマフォをゼロと等しくするためにテス トをする時にシステムコールは失敗します。
- SEM\_UNDO プロセスが終了する時に自動的にプロセスのセマフォの変更を元に 戻すことをシステムに指示し、これはプロセスがデッドロック問題 を回避することを可能にします。この機能を実装するため、システ ム内のプロセス毎のエントリを含むテーブルをシステムは維持しま す。各エントリはプロセスに使用される各セマフォのためのアンド ゥ構造体の集合を指し示します。システムは最終的な変更を記録し ます。

# 条件同期

再スケジューリング変数はARM64アーキテクチャではサポートされていないため、条件同期 もまたARM64アーキテクチャではサポートされていないことに注意して下さい。

以下のセクションでは、協同プロセスを操作するために使用することが可能な**postwait(2), server\_block**/**server\_wake(2)**の各システムコールを説明します。

### **postwait**システムコール

**postwait(2)**ファンクションは協同グループのスレッド間で使用する高速で効果的なスリープ/ ウェイクアップ/タイマーのメカニズムです。スレッドは同じプロセスのメンバーである必要 はありません。

#### 概要

#include <sys/time.h> #include <sys/rescntl.h> #include <sys/pw.h> int pw\_getukid(ukid\_t *\*ukid*); int pw\_wait(struct timespec \**t*, struct resched\_var *\*r*); int pw\_post(ukid\_t *ukid*, struct resched\_var *\*r*); int pw\_postv(int *count*, ukid\_t *targets*[], int *errors*[], struct resched\_var *\*r* ); int pw\_getvmax(void);

**gcc** [*options*] *file* **-lccur\_rt** *...*

スリープ状態にするため、スレッドは**pw\_wait()**を呼び出します。スレッドは次の時に起き上 がります:

● タイマーが終了する

- スレッドが、**pw\_wait**中スレッドの*ukid* による**pw\_post()**または**pw\_postv()**の呼び出し で他のスレッドよりポストされる
- 呼び出しが割り込まれる

**postwait(2)**サービスを使用しているスレッドは*ukid* によって識別されます。スレッドは*ukid* を取得するために**pw\_getukid()**を呼び出す必要があります。*ukid* は呼び出し元のユニークな グローバル・スレッドIDへマッピングします。この値はこのスレッドへポストする可能性の ある他の共同スレッドと共有することが可能です。

スレッド毎に、**postwait(2)**は多くても1つの未消費ポストを覚えています。未消費ポストを持 っているスレッドへポストしても効果はありません。

再スケジューリング変数のポインタ引数を持つ全ての**postwait(2)**サービスにおいて、もしそ のポインタがNULLではない場合、関連する再スケジューリング変数のロック・カウントはデ クリメントされます。

**pw\_wait()**はポストを消費するために使用されます。これは任意のタイムアウト値および任意 の再スケジューリング変数と一緒に呼び出します。これは、ポストを消費した場合は1の値、 もしくはポストを消費するための待機がタイムアウトした場合は0の値を返します。

もしタイムアウト値に指定された時間が0より大きい場合、スレッドはポストの消費を待つた め多くてもその時間分スリープします。もしポストとの接触なしにこの時間が終了する場合 は0が返されます。もし呼び出しが割り込まれた場合はEINTRが返され、タイムアウト値は残 り時間を反映するために更新されます。もしこのインターバル中にポストされた、もしくは 以前の未消費ポストに接触した場合、ポストは消費され1が返されます。

もしタイムアウト値が0の場合、**pw\_wait()**は即座に戻ります。これは、以前の未消費ポスト が消費された場合は1を返し、もしくは消費可能なポストが存在しない場合はEAGAINを返し ます。

もしタイムアウト値のへのポインタがNULLである場合、動作はスレッドが決してタイムアウ トしないこと以外は同じです。もし割り込まれた場合、EINTRが返されますが指定されてい ないタイムアウト値は更新されません。

**pw\_post()** *ukid* で指定されたスレッドへポストを送信します。もしそのスレッドがポ ストを待っている場合、スレッドは起き上がりポストを消費します。もしそのスレッドがポ ストを待っていなかった場合、次回そのスレッドはポストを待とうとするために未消費ポス トは記憶され、それは保存されたポストを消費して警告なしで返します。多くても1つの未消 費ポストがスレッド毎に記憶されます。

**pw\_postv()** 一度で複数のスレッドへポストするために使用することが可能です。全ての ポストが完了するまで誰もポストしているスレッドにプリエンプトすることが許可されない という点でこれらのポストはアトミックとなります。ターゲットスレッドの*ukid* は、*targets* 配列の中に格納されている必要があります。それぞれのターゲットのエラーは*errors* 配列の 中に返されます。*targets* と*errors* 配列で使用されるエントリの数は、*count* 引数を通して渡 す必要があります。

pw\_postv() 全て成功した場合は0を返し、いくつかエラーがある場合は最後のターゲッ トで発生したエラーのエラー値を返します。

**pw\_getvmax()** ポストすることが可能なターゲットの最大数を返します。

**pw\_postv()** この値はカーネル・チューニング・パラメータPW\_VMAXにより決定されま す。

発生する可能性があるエラーの種類のリストについては**postwait(2)**のmanページを参照して ください。

### **server**システムコール

一連のシステムコールは、PowerMAXオペレーティング・システムと互換性のあるインター フェースを使うサーバとして動作するプロセスを操作することが可能です。これらのシステ ムコールを以下で簡単に説明します:

- **server block server block**から最後に戻った後にウェイクアップ・リクエスト が発生しなかった場合のみ呼び出し元プロセスをブロックします。 もしウェイクアップが発生した場合、**server\_block**は即座に戻り ます。
- **server\_wake1 server\_block**システムコールでブロックされた場合にサーバを起 こし、もし指定されたサーバがこの呼び出しでブロックされない場 合、ウェイクアップ・リクエストはサーバの次の**server\_block**の 呼び出しに適用します。
- **server\_wakevec** プロセスのべクトルが1つのプロセスよりも指定される可能性があ ることを除いては**server\_wake1**と同じ目的で扱います。

#### **CAUTION**

これらのシステムコールはシングル・スレッドのプロセスでのみ使用 する必要があります。多重スレッドのグローバル・プロセスIDはスレ ッドが現在スケジュールされているプロセス次第で変わります。従っ て、これらのインターフェースを多重スレッドで使用する時、間違っ たスレッドが起こされるもしくはブロックされる可能性があります。

### **server\_block**

**server\_block**から最後に戻った後にウェイクアップ・リクエストが発生しなかった場合の み、**server\_block**は呼び出し元プロセスをブロックします。

#### 概要

#include <sys/types.h> #include <sys/time.h> #include <sys/pw.h>

int server\_block(*options, r, timeout*) int *options*; struct resched\_var *\*r*; struct timeval *\*timeout*;

**gcc** [*options*] *file* **-lccur\_rt ...**

引数は以下のように定義されます:

- *options* この引数の値はゼロである必要があります。
- *r* 呼び出し元プロセスの再スケジューリング変数へのポインタ。この引数は 任意で、この値をNULLにすることが可能です。
- *timeout* 呼び出し元プロセスをブロックする最大時間を含むtimeval構造体へのポ インタ。この引数は任意でこの値をNULLにすることが可能です。もしこの 値がNULLの場合、タイムアウトはありません。

もし呼び出し元プロセスが保留中のウェイクアップ・リクエストを持っている場合、 **server\_block**システムコールは即座に戻り、さもなければ呼び出し元プロセスが次のウェイ クアップ・リクエストを受信する時に返ります。戻り値0は呼び出しが成功したことを示しま す。戻り値-1はエラーが発生したことを示し、errnoはエラーを示すために設定されます。戻 るときに呼び出し元プロセスはブロックする原因になった条件を再テストする必要がありま すが、プロセスが早期にシグナルで起こされることもあるので条件が変わったことを保証し ないことに注意してください。

### **server\_wake1**

**server\_wake1**は**server\_block**の呼び出しでブロックされているサーバを起こすために呼び出 されます。

#### 概要

#include <sys/types.h> #include <sys/time.h> #include <sys/pw.h>

int server\_wake1(*server, r*) global\_lwpid\_t *server*; struct resched\_var *\*r*;

**gcc** [*options*] *file* **-lccur\_rt ...**

引数は以下のように定義されます:

- *server* 起こされるサーバ・プロセスのグローバル・プロセスID
- *r* 呼び出し元プロセスの再スケジューリング変数へのポインタ。この引数は任 意で、この値をNULLにすることが可能です。

**server\_wake1**呼び出しで使用するために、呼び出し元プロセスの実在するもしくは有効なユ ーザーIDは、*server* で指定されたプロセスの実在するもしくは(**exec**で)保存されたユーザー IDと一致しなければならないことに注意することが重要です。

もし**server\_block**呼び出しで指定されたサーバがブロックされている場合、**server\_wake1**は それを起こします。もしこの呼び出しでサーバがブロックされていない場合、ウェイクアッ プ・リクエストはサーバの次の**server\_block**呼び出しまで持っています。**server\_wake1**もや はり*r* に指定された再スケジューリング変数に関連付けられた再スケジューリング・ロック の数をデクリメントします。

戻り値0は呼び出しが成功したことを示します。戻り値-1はエラーが発生したことを示し、 errnoはエラーを示すために設定されます。

### **server\_wakevec**

**server wakevec**システムコールはserver blockの呼び出しでブロックされたサーバのグルー プを起こすために呼び出されます。

#### 概要

```
#include <sys/types.h>
#include <sys/time.h>
#include <sys/pw.h>
int server_wakevec(servers, nservers, r)
global_lwpid_t *servers;
int nservers;
struct resched_var *r;
```
**gcc** [*options*] *file* **-lccur\_rt ...**

引数は以下のように定義されます:

*servers* 起こされるサーバ・プロセスのグローバル・プロセスIDの配列へのポインタ *nservers* 配列のエレメント数を指定する整数値 *r* 呼び出し元プロセスの再スケジューリング変数へのポインタ。この引数は任

server wakevec呼び出しで使用するために、呼び出し元プロセスの実在するもしくは有効な ユーザーIDは、*servers* で指定されたプロセスの実在するもしくは(**exec**で)保存されたユーザ ーIDと一致しなければならないことに注意することが重要です。

意で、この値をNULLにすることが可能です。

もし**server\_block**呼び出しで指定されたサーバがブロックされている場合、**server\_wakevec** はそれらを起こします。もしこの呼び出しでサーバがブロックされていない場合、ウェイク アップ・リクエストはサーバの次の**server\_block**呼び出しまで適用します。**server\_wakevec** もやはり*r* に指定された再スケジューリング変数に関連付けられた再スケジューリング・ロ ックの数をデクリメントします。

戻り値0は呼び出しが成功したことを示します。戻り値-1はエラーが発生したことを示し、 errnoはエラーを示すために設定されます。

これらの呼び出しの使用に関する追加の情報については、**server\_block(2)**のmanページを参 照してください。

# 条件同期ツールの適用

再スケジューリング変数、スピンロック、サーバ・システムコールは、共有メモリ領域内の メールボックスの使用を通して生産者プロセスと消費者プロセスのデータ交換を可能にする 機能を設計するために使用することが可能です。消費者が空のメールボックスを見つけた 時、それは新しいデータが到着するまでブロックします。生産者がメールボックスの中に新 しいデータを挿入した後、それは待機中の消費者を起こします。消費者がそれを処理するよ りも早く、生産者がデータを生成した時、類似の状況が発生します。生産者が満杯のメール ボックスを見つけた時、それはデータが削除されるまでプロックします。消費者がデータを 削除した後、それは待機中の生産者を起こします。

メールボックスは以下のように表すことが可能です:

```
struct mailbox {
   struct spin_mutex mx; /* serializes access to mailbox */
   queue_of consumers; /* waiting consumers */
   queue_of data; /* the data, type varies */
};
```
*mx* フィールドはメールボックスへ順番にアクセスするために使用し、*consumers* フィールド はデータを待っているプロセスを識別し、*data* フィールドは生産者から消費者へ渡されるデ ータを保持します。*queue\_of* 型は通常2つのオペレータ(リストの最後尾に項目をリンクする **enqueue**とリストの先頭に項目をリンクするd**equeue**)をサポートするリンクされたリストを 定義します。

**spin\_acquire**と**spin\_release**の機能の使用して、消費者がメールボックスからデータを取り 出すことが可能になる関数は以下のように定義することが可能です:

```
void
consume (box, data)
   struct mailbox *box;
   any_t *data;
{
   spin_acquire (&box–>mx, &rv);
   while (box->data == empty) {
      enqueue (box->consumers, rv.rv_glwpid);
      spin_unlock (&box–>mx);
      server_block (0, &rv, 0);
      spin_acquire (&box–>mx, &rv);
   }
   *data = dequeue (box–>data);
   spin_release (&box–>mx, &rv);
}
```
この関数では、消費者プロセスはデータのチェックおよび削除の前にメールボックスをロッ クすることに注意してください。もしこれが空のメールボックス見つけた場合、生産者がデ ータを挿入するのを許可するためにメールボックスをアンロックし、データの到着を待つた めに**server\_block**を呼び出します。消費者が起こされた時に再度メールボックスをロック し、データをチェックする必要があります(消費者が早期にシグナルによって起こされる可能 性があり、メールボックスがデータを収容している保証がない)。

```
同様に生産者がメールボックスにデータを収納することを可能にする関数は以下のように定
義することが可能です:
  void
  produce (box, data)
     struct mailbox *box;
     any_t data;
   {
     spin_acquire (&box–>mx, &rv);
      enqueue (box–>data, data);
      if (box–>consumer == empty)
         spin_release (&box–>mx, &rv);
      else {
        global_lwpid_t id = dequeue (box–>consumers);
        spin_unlock (&box->mx);
         server_wake1 (id, &rv);
      }
   }
```
この関数では、生産者プロセスは新しいデータを挿入する前にメールボックスが空になるの を待ちます。生産者は消費者が待機している時のみデータの到着を通知、これはメールボッ クスをアンロックした後にそうすることに注意して下さい。起き上がった消費者はデータの チェックおよび削除のためにメールボックスをロックする可能性があるため、生産者は最初 にメールボックスをアンロックする必要があります。**server\_wake1**の呼び出しの前にメール ボックスをアンロックすることもやはり相互排除を短時間保持することを確実にします。不 必要なコンテキスト・スイッチを回避するため、再スケジューリングは消費者が起こされる まで無効にします。

*RedHawk Linux User's Guide*

プログラム可能なクロックおよびタイマー

本章ではタイミングのために使用可能ないくつかの機能の概要を提供します。POSIXクロッ クおよびタイマー・インターフェースはIEEE規格1003.1b-1993に準拠しています。クロック・ インターフェースは、タイムスタンプまたはコード・セグメント長の時間計測などの目的の ために使用することが可能な高分解能クロックを提供します。タイマー・インターフェース は将来シグナルを受信する手段もしくは非同期にプロセスを起こす手段を提供します。更に 非常に短い時間プロセスをスリープ状態にするために利用可能で、スリープ時間の測定に使 用できるクロックを指定できる高分解能システムコールを提供します。追加のクロックとタ イマーはRCIM PCIカードにより提供されます。

# クロックおよびタイマーの理解

リアルタイム・アプリケーションはアプリケーションまたはシステムイベントをスケジュー ルするために厳格なタイミングの制約内でデータを操作できる必要があります。高分解能の クロックとタイマーは、アプリケーションが高分解能クロックに基づく相対または絶対時間 を使用する事やワンショットまたは定期的にイベントをスケジュールすることが可能です。 アプリケーションは各プロセスのために複数のタイマーを作成することが可能です。

いくつかのタイミング機能はiHawkシステム上で利用可能です。これらはPOSIXクロックとタ イマーも非割り込みクロックやリアルタイム・クロック&インタラプト・モジュール(RCIM) PCIカードにより提供されるリアルタイム・クロック・タイマーも含みます。これらのクロッ クとタイマーおよびそれらのインターフェースは以下のセクションで説明しています。

システム・クロックとタイマーに関する情報は7[章を](#page-168-0)参照してください。

### **RCIM**クロックおよびタイマー

リアルタイム・クロック&インタラプト・モジュール(RCIM)は2つの非割り込みクロックを提 供します。これらのクロックはRCIMがチェーン接続されている時に他のRCIMと同期させる ことが可能です。2つのRCIMクロックは以下のとおり:

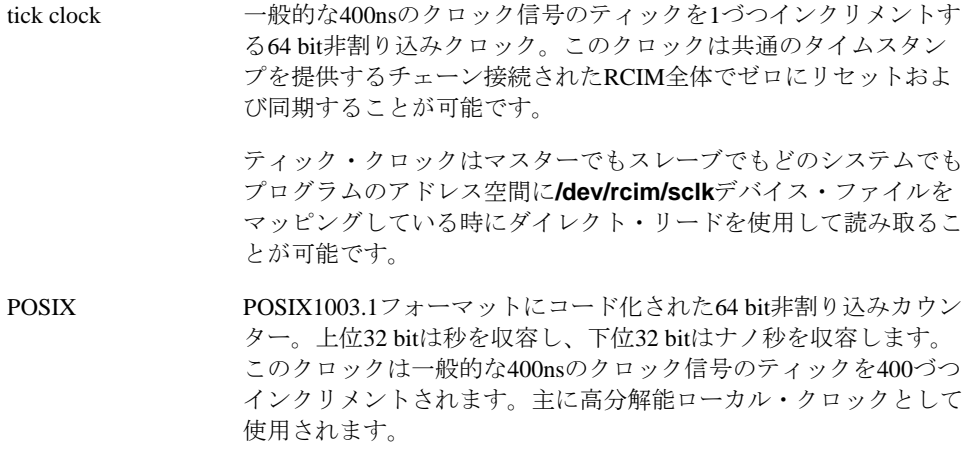

**6**

RCIM POSIXクロックは、同じユーティリティとデバイス・ファイ ルが使われているという点ではティック・クロックと類似する方法 でアクセスされます。POSIXクロックは任意の時間をロードするこ とが可能ですが、ロードした値はチェーン接続されたRCIMの他の クロックとは同期されません。ホストに接続されているRCIMの POSIXクロックだけは更新されます。

RCIMは最大8個のリアルタイム・クロック(RTC)タイマーも供給します。これらの各カウンタ は特別なデバイス・ファイルを使ってアクセス可能で各々は殆どのタイミングまたは周波数 を制御する機能のために使用することが可能です。それらはクロック・カウント値を組み合 わせる事で様々なタイミング間隔を供与しそれぞれ異なる分解能にてプログラム可能です。 これは所定の周波数(例えば100Hz)でプロセスを実行する、もしくコード・セグメントのタイ ミングには理想的な状態となります。ホスト・システム上で割り込みを生成することが出来 ることに加えて、RTCの出力が対応するホストに対して配信するため、またはRCIMの外部出 力割り込み線の1つに接続された外部機器へ配信するため、他のRCIMボードに対して分配す ることが可能となります。RTCタイマーは**open(2)**, **close(2)**, **ioctl(2)**の各システムコールによ り制御されます。

RCIMクロックおよびタイマーに関する全ての情報については*Real-Time Clock and Interrupt Module (RCIM) User's Guide* を参照してください。

## **POSIX**クロックおよびタイマー

POSIXクロックは時間の測定および表示のために高分解能メカニズムを提供します。

POSIXクロックには2種類のタイマー(ワン・ショットと周期)があります。これらは最初の満 了時間と繰り返し間隔に関して定義されます。これは絶対時刻(例:午前8:30)もしくは現在時 刻からの相対時間(例:30秒後)にすることが可能です。繰り返し間隔はタイマー満了から次ま でに経過する時間量を指示します。タイミング用に使用されるクロックは、タイマーが作成 された時に指定されます。

ワン・ショット・タイマーは絶対または相対初期満了時間とゼロの繰り返し間隔のいずれも 実装されています。これは(初期満了時間の)たった1回で終了し、その後実装が解除されま す。

周期タイマーは絶対または相対初期満了時間とゼロよりも大きな繰り返し間隔のいずれも実 装されます。繰り返し間隔は、常に最後のタイマー満了時点との相対です。最初の満了時間 が来た時、タイマーは繰り返し間隔の値をリロードし、カウントを継続します。タイマーは 初期満了時間をゼロへ設定することにより実装を解除することが可能です。

ローカルタイマーはPOSIXタイマー満了スケジューリングの割り込みソースとして使用され ます。ローカル・タイマーに関する情報については7[章を](#page-168-0)参照してください。

#### **NOTE**

高分解能クロックおよびタイマーへのアクセスは、**libccur\_rt**および **librt**内のシステムコールにより提供されますが、**libccur\_rt**ルーチン は軽視されることになります。常に'ccur\_rt' の前に'rt'をリンクして **librt**内のルーチンを使用することを推奨します。例:

**gcc** [*options*] *file* **-lrt -lccur\_rt** ...

# **POSIX**時間構造体の理解

POSIXルーチンに関連するクロックおよびタイマーは時間指定のために2つの構造体 (timespec構造体とitimerspec構造体)を使用します。これらの構造体は**<time.h>**ファイル の中で定義されます。

timespec構造体は秒とナノ秒で単一時間値を指定します。クロックの時間設定もしくは時間 /クロックの分解能を取得するためにルーチン(これらのルーチンに関する情報は「[POSIX](#page-159-0)  clock[ルーチンの利用」を](#page-159-0)参照してください)を呼び出す時にtimespec 構造体へのポインタを 指定します。構造体は以下のように定義されます:

```
struct timespec {
   time_t tv_sec;
   long tv_nsec;
};
```
構造体内のフィールドは以下で説明します:

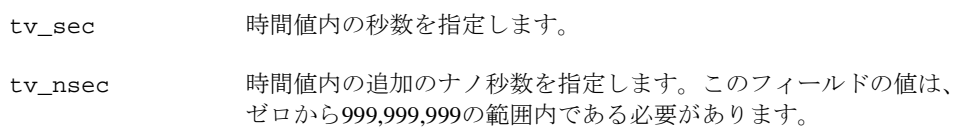

itimerspec構造体はタイマー用に最初の満了時間と繰り返し間隔を指定します。タイマー が満了する時間の設定もしくはタイマーの満了時間に関する情報の取得のためにルーチン(こ れらのルーチンに関する情報は「POSIX clock[ルーチンの利用」](#page-159-0)を参照してください)を呼び出 す時にitimerspec構造体へのポインタを指定します。構造体は以下のように定義されま す:

```
struct itimerspec {
  struct timespec it_interval;
   struct timespec it_value;
};
```
構造体内のフィールドは以下で説明します:

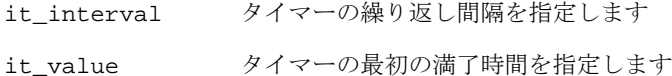

# <span id="page-159-0"></span>**POSIX clock**ルーチンの利用

クロックに関連する様々な機能を実行することが可能なPOSIXルーチンを以下で簡単に説明 します。

clock settime 指定したクロックの時間を設定します。 **clock\_gettime** 指定したクロックから時間を取得します。 **clock\_getres** 指定したクロックのナノ秒単位の分解能を取得します。

これらのルーチンの各々の使用手順は以降のセクションで説明します。

### **clock\_settime**ルーチンの利用

**clock\_settime(2)**システムコールはシステムtime-of-dayクロック、CLOCK\_REALTIMEの時間 を設定することが可能です。呼び出し元プロセスはルートもしくはCAP\_SYS\_NICEケーパビ リティを所有している必要があります。定義上、CLOCK\_MONOTONICクロックは設定する ことができません。

もしシステム起動後にCLOCK\_REALTIMEを設定した場合、以下の時間は正確ではない可能 性があることに注意する必要があります:

- ファイル・システムの作成および変更時間
- アカウンティングおよび監査記録内の時間
- カーネル・タイマー・キュー・エントリの満了時間

システム・クロックの設定はキューイングされたPOSIXタイマーに影響を及ぼしません。

#### 概要

#include <time.h>

int clock\_settime(clockid\_t *which\_clock,* const struct timespec \**setting*);

引数は以下のように定義されます:

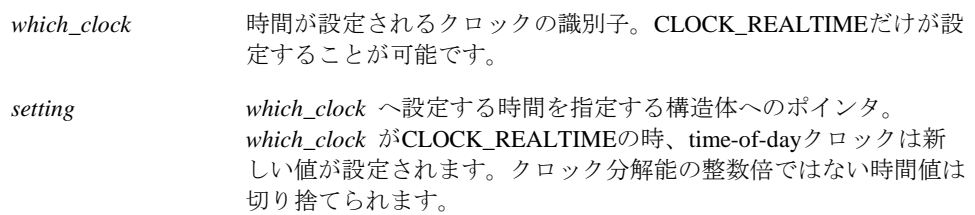

戻り値0は指定したクロックの設定に成功したことを示します。戻り値-1はエラーが発生した ことを示し、errnoはエラーを示すために設定されます。発生する可能性があるエラーの種 類のリストについては**clock\_settime(2)**のmanページを参照してください。

# **clock\_gettime**ルーチンの利用

**clock\_gettime(2)**システムコールは指定したクロックから時間を取得することが可能です。 この呼び出しは常に利用可能な最高のクロック(通常は1マイクロ秒より上)の分解能を返しま す。

### 概要

#include <time.h>

int clock\_gettime(clockid\_t *which\_clock,* struct timespec \**setting*);

引数は以下のように定義されます:

*which\_clock* 時間を取得するクロックの識別子。*which\_clock* の値は CLOCK\_REALTIMEまたはCLOCK\_MONOTONICにすることが可能 です。 *setting which\_clock* の時間が返される構造体へのポインタ。

戻り値0は**clock\_gettime**の呼び出しが成功したことを示します。戻り値-1はエラーが発生し たことを示し、errnoはエラーを示すために設定されます。発生する可能性があるエラーの 種類のリストについては**clock\_gettime(2)**のmanページを参照してください。

## **clock\_getres**ルーチンの利用

**clock\_getres(2)**システムコールは指定したクロックのナノ秒単位の分解能を取得することが 可能です。分解能は、**clock\_settime(2)**で設定したタイミング満了を丸めた精度に決定し、そ の精度は同じクロックを使用する**clock\_nanosleep(2)**と**nanosleep(2)**の呼び出しで使用され ます。

クロックの分解能はシステム依存でありユーザーが設定することはできません。

#### 概要

#include <time.h>

int clock\_getres(clockid\_t *which\_clock,* struct timespec \**resolution*);

引数は以下のように定義されます:

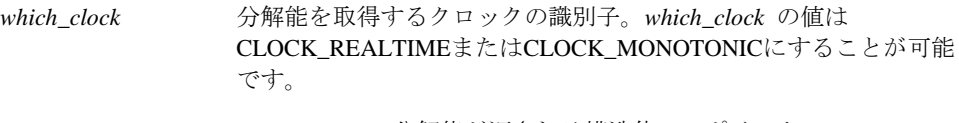

*resolution which\_clock* の分解能が返される構造体へのポインタ。

戻り値0は**clock\_getres**の呼び出しが成功したことを示します。戻り値-1はエラーが発生した ことを示し、errnoはエラーを示すために設定されます。発生する可能性があるエラーの種 類のリストについては**clock getres(2)**のmanページを参照してください。

# **POSIX timer**ルーチンの利用

プロセスはタイマーを作成、削除、設定、問い合わせすることが可能でタイマーが満了した 時に通知を受け取ることが可能です。

タイマーに関連した様々な機能を実行可能なPOSIXシステムコールを以下で簡単に説明しま す。

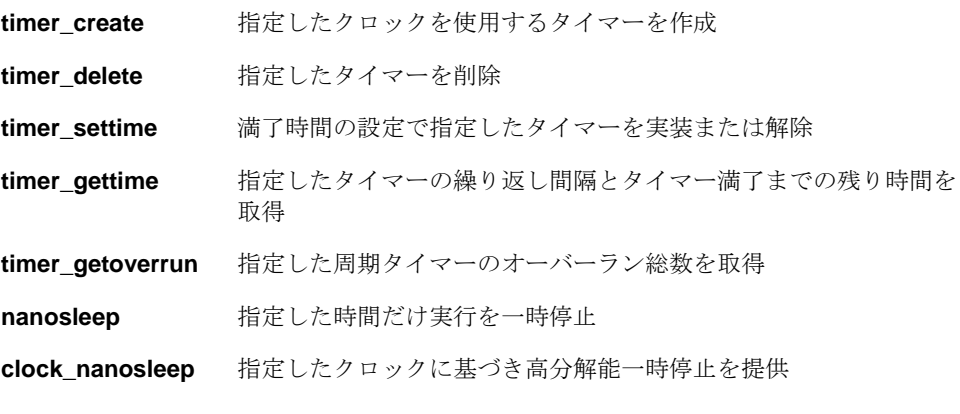

これらの各システムコールの使用手順は以降のセクションで説明します。

## <span id="page-161-0"></span>**timer\_create**ルーチンの利用

timer\_create(2)システムコールは、呼び出し元プロセスがタイミング・ソースとして指定さ れたクロックを使用するタイマーを作成することが可能です。

それが作成される時、タイマーは解除されます。プロセスが**timer\_settime(2)**システムコール を呼び出した時に実装されます(このシステムコールの説明は「timer\_settime[ルーチンの利用」](#page-163-0) を参照してください)。

以下に注意することが重要です:

- プロセスが**fork**システムコールを呼び出す時、作成されたタイマーは子プロセスには継 承しません。
- プロセスが**exec**システムコールを呼び出す時、作成されたタイマーは解除および削除さ れます。

同じスレッド・グループ内のLinuxスレッドはタイマーを共有することが可能です。 **timer\_create**を呼び出したスレッドはシグナル全てを受信しますが、同じスレッド・グルー プ内の他のスレッドは**timer\_settime(2)**の呼び出しを通してタイマーを操作することが可能で す。

### 概要

#include <time.h> #include <signal.h>

int timer\_create(clockid\_t *which\_clock,* struct sigevent \**timer\_event\_spec,*  timer\_t *created\_timer\_id*);

引数は以下のように定義されます:

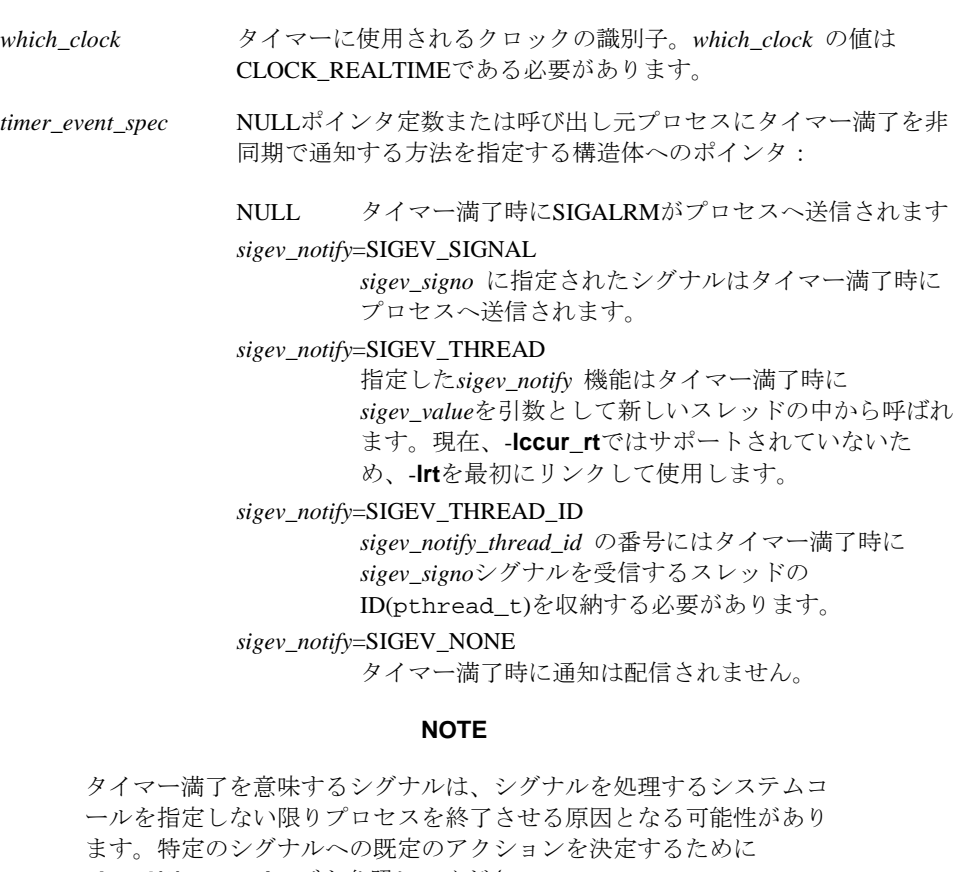

**signal(2)**のmanページを参照してください。

*created\_timer\_id* タイマーIDが格納されている場所へのポインタ。この識別子は他 のPOSIXタイマーのシステムコールで必要とされ、システムコール でタイマーが削除されるまで呼び出し元プロセスの中では一意で す。

戻り値0は**timer\_create**の呼び出しが成功したことを示します。戻り値-1はエラーが発生した ことを示し、errnoはエラーを示すために設定されます。発生する可能性があるエラーの種 類のリストについては**timer\_create(2)**のmanページを参照してください。

## **timer\_delete**ルーチンの利用

**timer\_delete(2)**システムコールは呼び出し元プロセスが指定されたタイマーを削除すること が可能です。もし選択されたタイマーが既に開始されている場合、これは無効になりタイマ ーに割り付けられているシグナルもしくはアクションは配信または実行されません。タイマ ー満了からシグナルが保留中であっても削除されません。

#### 概要

#include <time.h>

int timer\_delete(timer\_t *timer\_id*);

引数は以下のように定義されます:

*timer\_id* 削除するタイマーの識別子。この識別子は前の**timer\_create(2)**呼 び出しから来ています(このシステムコールの説明は「[timer\\_create](#page-161-0) [ルーチンの利用」](#page-161-0)を参照してください)。

戻り値0は指定したタイマーの削除に成功したことを示します。戻り値-1はエラーが発生した ことを示し、errnoはエラーを示すために設定されます。発生する可能性があるエラーの種 類のリストについては**timer\_delete(2)**のmanページを参照してください。

## <span id="page-163-0"></span>**timer\_settime**ルーチンの利用

**timer\_settime(2)**システムコールは、タイマーが満了する時間を設定することで呼び出し元プ ロセスが指定されたタイマーを実装することが可能です。満了する時間は絶対値または相対 値で定義します。呼び出し元プロセスは、実装されたタイマーに対して次のタイマー満了ま でに(1)タイマーの解除、または(2)時間のリセットをするためにこのシステムコールを使用す ることが可能です。

#### 概要

#include <time.h>

int timer\_settime(timer\_t *timer\_id,* int *flags,* const struct itimerspec \**new\_setting,* const struct itimerspec *\*old\_setting*);

引数は以下のように定義されます:

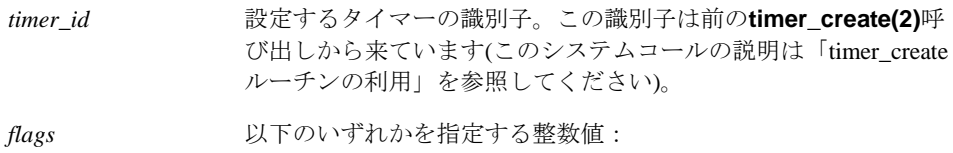

TIMER ABSTIME 選択されたタイマーは絶対満了時間を実装しま す。タイマーは、タイマーに関連付けられたク ロックが*it\_value* で指定された値に到達する時 に満了となります。もしこの時間が既に過ぎて いる場合、**timer\_settime**は成功し、タイマー 満了通知が行われます。

0 選択されたタイマーは相対満了時間を実装しま す。タイマーは、タイマーに関連付けられたク ロックが*it\_value* で指定された値に到達する時 に満了となります。

*new\_setting* 繰り返し間隔とタイマーの初期満了時間を格納する構造体へのポイ ンタ。

> もしワン・ショット・タイマーを望む場合はゼロの繰り返し間隔 (*it\_interval*)を指定します。この場合、初期満了時間になった時、一 旦タイマーが満了となり解除されます。

> もし周期的なタイマーを望む場合はゼロではない繰り返し間隔 (*it\_interval*)を指定します。この場合、初期満了時間になった時、タ イマーは繰り返し間隔の値をリロードしてカウントを続けます。

> いずれにせよ、初期満了時間として絶対値(例:午後3:00)または現 在時刻からの相対値(例:30秒後)を設定することが可能です。初期 満了時間に絶対値を設定するには*flags* 引数にTIMER\_ABSTIMEビ ットを設定する必要があります。指定されたタイマーが前に満了と なったことが原因で既に保留中のどのようなシグナルもやはりプロ セスへ配信されます。

> タイマーを解除するために初期満了時間をゼロに設定します。指定 されたタイマーが前に満了となったことが原因で既に保留中のどの ようなシグナルもやはりプロセスへ配信されます。

*old\_setting* NULLポインタ定数または前の繰り返し間隔とタイマーの初期満了 時間を返す構造体へのポインタ。もしタイマーが解除されていた場 合、初期満了時間の値はゼロとなります。*old\_setting* のメンバーは タイマーの分解能に左右され、その時点で呼び出す **timer\_gettime(2)**より返される値と同じになります。

戻り値0は指定したタイマーの設定に成功したことを示します。戻り値-1はエラーが発生した ことを示し、errnoはエラーを示すために設定されます。発生する可能性があるエラーの種 類のリストについては**timer\_settime(2)**のmanページを参照してください。

## **timer\_gettime**ルーチンの利用

timer\_gettime(2)システムコールは呼び出し元プロセスが指定したタイマーの繰り返し間隔と タイマーが満了になるまでの残り時間量を取得することが可能です。

### 概要

```
#include <time.h>
int timer gettime(timer t timer id, struct itimerspec *setting);
```
引数は以下のように定義されます:

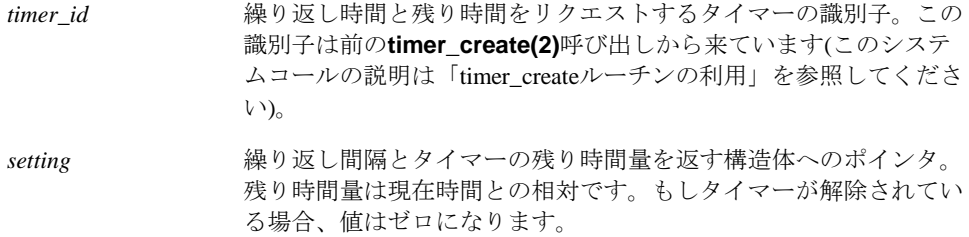

戻り値0は**timer\_gettime**の呼び出しに成功したことを示します。戻り値-1はエラーが発生し たことを示し、errnoはエラーを示すために設定されます。発生する可能性があるエラーの 種類のリストについては**timer\_gettime(2)**のmanページを参照してください。

## **timer\_getoverrun**ルーチンの利用

**timer\_getoverrun(2)**システムコールは呼び出し元プロセスが特定の周期タイマーのオーバー ラン回数を取得することが可能です。タイマーはシステムがアプリケーションへシグナルを 配信するよりも速く満了となる可能性があります。もしシグナルが他のシグナルのキューイ ングではなく前回のタイマー満了から保留中である場合、満了を見逃した総数は保留のシグ ナルと一緒に保持されます。これはオーバーランの総数となります。

シグナルがアプリケーションにブロックされたため、またはタイマーがオーバーコミットし たためにタイマーがオーバーランとなる可能性があります。

シグナルは常にタイマー満了通知SIGEV\_SIGNALを使うタイマー付きプロセスをキューイン グまたは保留することを前提とします。もしシグナルがキューイングもしくは保留している 間にこのタイマーが満了となる場合、タイマーのオーバーランが発生し、追加のシグナルは 送信されません。

#### **NOTE**

タイマー満了シグナル・ハンドラーからこのシステムコールを呼び出 す必要があります。もし外側でこのシステムコールを呼び出す場合、 返されるオーバーラン回数は最後に取得したタイマー満了シグナルに 関しては有効ではありません。

#### 概要

#include <time.h>

int timer\_getoverrun(timer\_t *timer\_id*);

引数は以下のように定義されます:

*timer\_id* オーバーラン回数を取得したい周期タイマーの識別子。この識別子 は前の**timer\_create(2)**呼び出しから来ています(このシステムコー ルの説明は「timer\_create[ルーチンの利用」](#page-161-0)を参照してください)。

もし呼び出しが成功した場合、timer\_getoverrunは指定されたタイマーのオーバーラン回数 を返します。この回数は**<limits.h>**ファイル内のDELAYTIMER\_MAXを超えることはできま せん。戻り値-1はエラーが発生したことを示し、errnoはエラーを示すために設定されます。 発生する可能性があるエラーの種類のリストについては**timer\_getoverrun(2)**のmanページを 参照してください。

# **POSIX sleep**ルーチンの利用

**nanosleep(2)**と**clock\_nanosleep(2)**のPOSIXシステムコールは、呼び出し元プロセスまたは スレッドを(1)指定された時間が経過するまで、または(2)シグナルを受信し関連する処理がシ グナル・ハンドリング・システムコールを実行するもしくはプロセスが終了するまで停止さ せる高分解能スリープのメカニズムを提供します。

**clock\_nanosleep(2)**システムコールは指定されたクロックによる高分解能スリープを提供し ます。これは現在動作中スレッドの実行を*rqtp* により指定された時間が経過するもしくはス レッドがシグナルを受信するまで一時停止します。

これらのシステムコールの利用はどのシグナルの動作にも影響を与えません。

## **nanosleep**ルーチンの利用

#### 概要

#include <time.h>

int nanosleep(const struct timespec *\*req,* struct timespec *\*rem*);

引数は以下のように定義されます:

*req* プロセスをスリープする時間の長さを含むtimespec構造体へのポ インタ。*req* の値はスリープの分解能の整数倍へ切り上げるため、 またはシステムによる他の動作スケジュールのために一時停止時間 はリクエストされたよりも長くなる可能性があります。シグナルに 割り込まれるケースを除き、一時停止時間はCLOCK\_REALTIMEで 測定される*req* によって指定される時間よりも短くはなりません。 ブロック要求に関しては1μ秒の分解能を得られます。

rem NULLポインタ定数またはnanosleepがシグナルに割り込まれた場 合のスリープ間隔の残り時間が返されるtimespec構造体へのポイ ンタ。もし*rem* がNULLかつ**nanosleep**がシグナルに割り込まれた 場合、残り時間は返されません。

戻り値0は要求した時間が経過したことを示します。戻り値-1はエラーが発生したことを示 し、errnoはエラーを示すために設定されます。発生する可能性があるエラーの種類のリス トについては**nanosleep(2)**のmanページを参照してください。

# **clock\_nanosleep**ルーチンの利用

### 概要

#include <time.h>

int clock\_nanosleep(clockid\_t *which\_clock*, int *flags*, const struct timespec \**rqtp*, struct timespec \**rmtp*);

引数は以下のように定義されます:

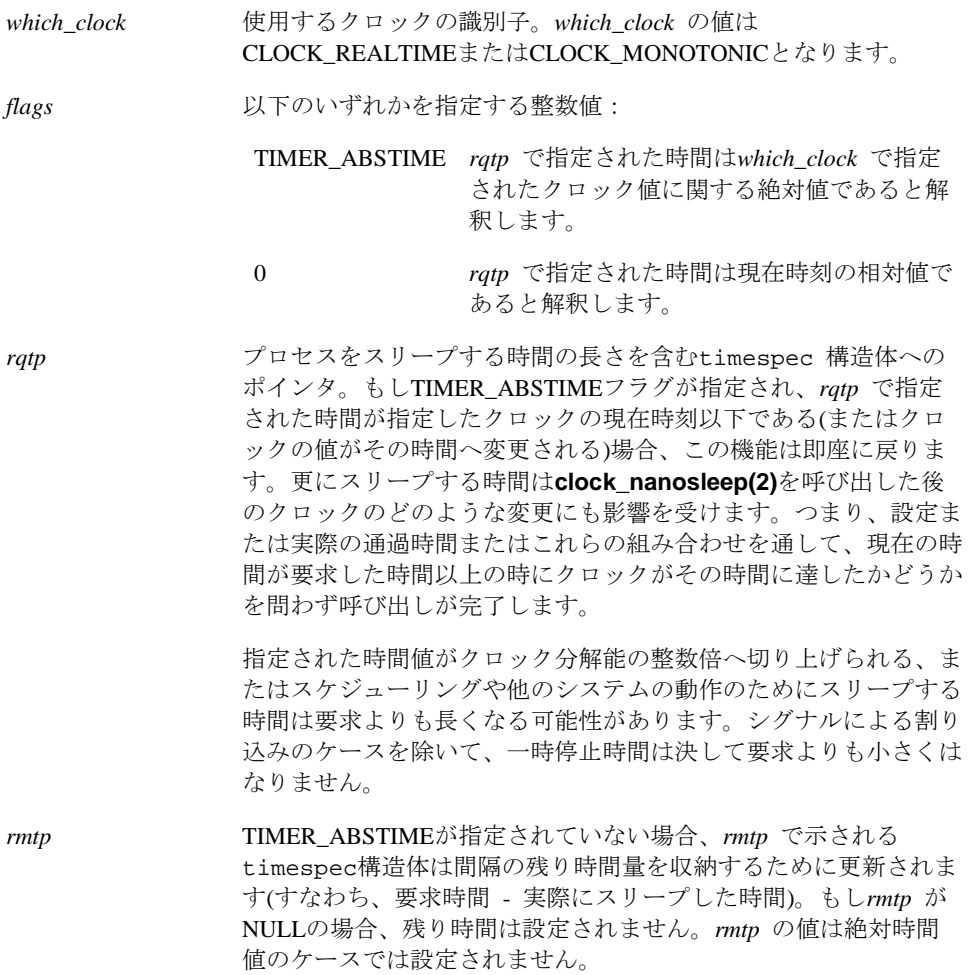

成功した場合、**clock\_nanosleep**は少なくても指定した時間が過ぎた後に0の値を返します。 失敗した場合、**clock\_nanosleep**は-1の値を返し、errnoはエラーを示すために設定されま す。発生する可能性があるエラーの種類のリストについては**clock\_nanosleep(2)**のmanペー ジを参照してください。

**7** システム・クロックおよびタイマー

本章ではシステム機能上のシステム時間計測、ローカル・タイマー、ローカル・タイマー無 効時の影響について説明します。

# <span id="page-168-0"></span>システム時間計測

標準Linuxのシステム時間計測は、タイマー・カウントからナノ秒へ変換するためにタイマー とキャリブレーションの値を読み取るルーチンにて構成される独立したアーキテクチャーの ドライバを含む"clocksource" メカニズムを使用します。

RedHawkでは、TSCベースのクロックが殆どの時間計測の要求を満たすために使用されます。 カーネル・チューニング・パラメータREQUIRE\_TSCおよびREQUIRE\_RELIABLE\_TSC(カー ネル構成GUI上の「Processor Type & Features」項目でアクセス可能)は、TSCが構成されて いないカーネルの信頼性は損害を与えることで知られている電源管理の側面を保証するため にデフォルトでプレビルト・カーネルの中で有効になっています。

更にTSCはクロックの安定性を向上させるために2番目のクロックソースに統制されます。 RCIMがシステム内に存在する時、RCIMは2番目のクロックソースとして使用されます。そう でなければ、HPETまたはPMタイマーが使用されます。

**/sys/devices/system/clocksource/clocksource0/current\_clocksource**ファイルを読み取る と現在の2番目のクロックソースが表示されます。**echo(1)**を使ってこのファイルへ他のクロ ックソース名称を書き込むと割り当てが変更されます。

ブート・コマンドライン・オプションは、適切なTSC同期のためにBIOSをチェックしTSCが 正しく同期しない場合はブートの最後で再同期(tsc\_sync=auto [デフォルト])、強制的に再同期 (tsc\_sync=force)、BIOSをチェックし同期していない場合は実行できるクロックソースとして TSCを正確に無効(tsc\_sync=check)にすることが可能です。ホットプラグCPUはオペレーティン グ・システムにより再同期させる機会を持っていないことに注意してください。それらのた めにTSC同期のチェックだけは利用可能です。

これらの時間計測機能に関して更に理解するために**/***kernel-source***/Documentation/hrtimers**内 のテキスト・ファイルを参照してください。

# ローカル・タイマー

Concurrent Real-Timeのihawkシステムでは、各CPUがそのCPUへの周期割り込みのソースとし て使用されるローカル(プライベート)・タイマーを持っています。1つのCPUだけがローカ ル・タイマー割り込みを同時に処理するために既定値ではそれらの割り込みは1秒につき100 回、正しいテンポでずらして発生させます、

ローカル・タイマー割り込みルーチンは次のローカル・タイミング機能(以降のセクションで 詳細に説明します)を実行します。

- **top(1)**および他のユーティリティを使ってCPU使用率の統計データを収集します
- 周期的にタイム・クォンタムを消費するためにCPU上で実行中のプロセスを起こします
- タイム・クォンタムを使い果たした時に実行中のプロセスをCPUから解放し他の実行中 のプロセスを優先させます
- 周期的にCPU間で実行可能なプロセスの負荷バランスを保ちます
- プロセスとシステム・プロファイリングを実行します
- この機能が利用可能なプロセスのためのシステムtime-of-dayクロックおよび実行時間の クォータ制限を実装します
- POSIXタイマーのための割り込みソースを提供します
- リード・コピー・アップデート(RCU)処理中に構造体のデータを解放するために各CPUの 正状態をポーリングします
- · システムtime-of-dayクロックとブート時からのティック回数を更新します
- システム・タイマー・リストのイベント停止を送り出します。これにはウォッチドッ グ・タイマー・ドライバや**alarm(2)**のようなプロセス・タイマー機能を含みます

ローカル・タイマーのシールディングは、ローカルCPUへのアフィニティを持つプロセスに よって要求されたスケジューリング・イベントへのローカル・タイマーの使用を制限しま す。ローカル・タイマー・シールディングは非シールドCPUへ重要ではない仕事を移動する プロセス・シールディングと連動します。これは、[「リアルタイム性能」](#page-28-0)章の中で説明した ように割り込み応答の最悪のケースとCPU上のプログラム実行のデターミニズムの両方を改 善します。しかし、ローカル・タイマーを無効にすることはRedHawk Linuxにより標準的に提 供されるいくつかの機能に関して影響を及ぼします。これらの影響は以下で説明します。

### 機能

ローカル・タイマーは以降のセクションの中で説明する機能を実行します。ローカル・タイ マーを無効にする影響は、いくつかの機能のために実行可能な代案についても説明します。

### **CPU**アカウンティング

プロセス毎のCPU利用率は**top(1)**や**ps(1)**のようなユーティリティにより報告されます。これ らのユーティリティは**times(2)**, **wait4(2)**, **sigaction(2)**, **acct(2)**のようなシステム・サービス から利用率の統計値を集めます。

標準的な非RedHawk Linuxカーネルにおいて、プロセスのCPU利用を決定するためにこれらの サービスはローカル・タイマーに依存します。一方、RedHawkカーネルはこれを実現するた めにローカル・タイマーの代わりに高分解能プロセス・アカウンティング機能を使用しま す。高分解能プロセス・アカウンティングはローカル・タイマーが無効であっても機能し続 けます。

高分解能プロセス・アカウンティングは、カーネル構成GUI上の「General Setup」項目の HRACCTカーネル・チューニング・パラメータを介して全てのプレビルトRedHawk カーネル にて有効です。この機能に関するすべての情報は**hracct(3)**および**hracct(7)**のmanページを参 照してください。

### プロセス実行時間および制限

ローカル・タイマーはSCHED\_OTHERおよびSCHED\_RRスケジューリング・ポリシーでスケ ジュールされたプロセスのクォンタムを満了するために使用されます。これは同じスケジュ ーリング・ポリシーのプロセスがラウンドロビン方式でCPUを共有することを可能にしま す。もしローカル・タイマーがCPU上で無効である場合、CPU上のプロセスはもはやそれら のクォンタムを満了することはありません。これは、このCPU上で実行中のプロセスはブロ ックするまで、または高優先度プロセスが実行可能となるまで実行されることを意味しま す。つまり、ローカル・タイマー割り込みが無効であるCPU上では、SCHED\_RRスケジュー リング・ポリシーにスケジュールされたプロセスはまるでSCHED\_FIFOスケジューリング・ ポリシーにスケジュールされたように動作します。ローカル・タイマーが有効のままである CPU上にスケジュールされたプロセスは影響を受けないことを注意してください。プロセ ス・スケジューリング・ポリシーに関する詳細な情報については4[章の「プロセス・スケジュ](#page-96-0) [ーリング」を](#page-96-0)参照してください。

**setrlimit(2)**および**getrlimit(2)**システムコールは、プロセスが消費可能なCPU時間に関する制 限をプロセスが設定および取得することを可能にします。この時間が満了となった時、プロ セスにSIGXCPUシグナルが送信されます。CPU時間の蓄積はローカル・タイマー割り込みル ーチンの中で行われます。従って、もしCPU上のローカル・タイマーが無効である場合、 CPU上のプロセスが実行する時間は計上されません。もしこれがプロセスを実行する唯一の CPUである場合、SIGXCPUシグナルを受信することは決してありません。

### インターバル・タイマーのデクリメント

**setitimer(2)**および**getitimer(2)**システムコールはプロセスが個々に"仮想タイマー"のセットア ップ、タイマーの値の取得を可能にします。仮想タイマーはプロセスが実行中の時だけデク リメントされます。仮想タイマーには、ユーザー・レベルでプロセスが実行している時だけ デクリメントするものとユーザー・レベルとカーネル・レベルのどちらでもプロセスが実行 している時にデクリメントするものの2種類が存在します。仮想タイマーが満了する時、シグ ナルがプロセスへ送信されます。仮想タイマーのデクリメントはローカル・タイマー・ルー チンで行われます。従って、ローカル・タイマーがCPU上で無効である時、使用時間が仮想 タイマーからデクリメントされることはありません。もしこれがプロセスを実行している唯 一のCPUである場合、その仮想タイマーは決して満了となりません。

## システム・プロファイリング

ローカル・タイマーはシステム・プロファイリングを操作します。プロファイラーが記録す るサンプルはローカル・タイマー割り込みの発生により始動します。もしローカル・タイマ ーが任意のCPU上で無効である場合、**gprof(1)**コマンドと**profil(2)**システム・サービスはその CPU上で動作するプロセスに対して正しく機能しません。

### **CPU**負荷バランシング

ローカル・タイマー割り込みルーチンは、このCPU上で実行可能なプロセスの数がシステム 内の他のCPU上で実行可能なプロセスよりも極めて少なくないことを確認するために周期的 にロード・バランサーを呼びます。このような場合、ロード・バランサーは全てのCPU間の 負荷のバランスをとるために他のCPUからプロセスを移動します。ローカル・タイマー割り 込みが無効になっているCPUで、実行するプロセスがCPUにない時にロード・バランサーは 呼ばれます。シールドCPU上でバックグラウンド・プロセスが実行することは通常望ましい ことではないため、この機能の損失はシールドCPUにおいて通常は問題ではありません。

### **CPU**再スケジューリング

**resched\_cntl(2)**システムコールのRESCHED\_SET\_LIMIT機能は、再スケジューリング変数が ロックされた状態を維持可能な時間の上限を設定することが可能です。制限時間を超えたと きにSIGABRTシグナルがプロセスへ送信されます。この機能はアプリケーション開発中に問 題をデバッグするために提供されます。再スケジューリング変数がロックされたプロセスが ローカル・タイマーが無効のCPU上で動作する時、制限時間はデクリメントされず、その結 果プロセスが指定された制限時間をオーバーランした時にシグナルは送信されない可能性が あります。

### **POSIX**タイマー

ローカル・タイマーはPOSIXタイマーのためのタイミング・ソースを提供します。もしCPUが ローカル・タイマー割り込みからシールドされた場合、そのCPU上のプロセスがPOSIXタイマ ーまたは**nanosleep(2)**機能が動作中の場合にローカル・タイマー割り込みはシールドCPU上 で発生し続けます。もしプロセスがシールドCPU上で実行することが許可されていない場 合、このタイマーはプロセスが動作可能なCPUへ移動されます。

### **RCU**処理

カーネルのリード・コピー・アップデート(RCU)・コードは、伝統的にデータ構造体を解放す るために各CPU上で静止状態をポーリングするためにローカル・タイマーに頼っています。 CPUがローカル・タイマー割り込みからシールドされている時、そのCPUは必要とするRCU 処理を実行することができません。同期メカニズムは任意のポイントでRCU処理を起動し、 RCU処理へのローカル・タイマーの関与を除いてタイマー駆動型ポーリングを待つことなく 完了します。RCU\_ALTERNATIVEパラメータが全てのプレビルト・カーネルでデフォルトの SHIELDパラメータと関連して設定された時にこの同期が発生します。RCU\_ALTERNATIVE がカーネルに設定されていない時、RCUコードはローカル・タイマーを使用します。

### その他

上述の機能に加えて、ローカル・タイマーが無効である時、標準Linuxのコマンドやユーティ リティが提供する一部の機能はCPU上で正しく機能しない可能性があります。これらは以下 を含みます:

**bash(1) sh(1) strace(1)**

これらのコマンドやユーティリティの詳細な情報については、対応するmanページを参照し てください

## ローカル・タイマーの禁止

ローカル・タイマーをシールドすることにより、ローカル・タイマーはどのようなCPUの組 み合わせに対しても無効となります。シールディングは**shield(1)**コマンドを介して、または **/proc/shield/ltmrs**への16進数値を割り当てることにより行われます。この16進数値はCPUの ビット・マスクで、各々のビットのポジションが1つのCPUを特定し、そのビットの値はその CPUのローカル・タイマーが無効(**=1**)なのか有効(**=0**)なのかを特定します。

詳細な情報については2[章](#page-28-0)[の「リアルタイム性能」と](#page-28-1)**shield(1)**のmanページを参照してくださ  $V_{\infty}$ 

*RedHawk Linux User's Guide*

本章では**xfs**ジャーナリング・ファイル・システムおよびRedHawk Linuxオペレーティング・ システム上でのダイレクト・ディスクI/Oの実行手順について説明します。

# ジャーナリング・ファイル・システム

従来のファイル・システムは障害の後にファイル・システムの大きさ次第で完了までに多く の時間を必要とする特殊なファイル・システム・チェックを実行する必要があります。ジャ ーナリング・ファイル・システムは「ジャーナル」と呼ばれる特殊なログ・ファイルを保存 することによりデータ完全性を確保する障害回復可能なファイル・システムです。ファイル が更新された時、ファイルのメタデータは本来のディスク・ブロックを更新する前にディス ク上のジャーナルへ書き込まれます。もしジャーナル・エントリーがコミットされる前にシ ステム・クラッシュが発生した場合、オリジナル・データはまだディスク上にあり、新しく 変更したものだけが失われます。もしディスク更新中にクラッシュが発生した場合、ジャー ナル・エントリは発生したと考えられることを示します。再起動時にジャーナル・エントリ は再生されて中断された更新は完了します。これはファイル・システム・チェックの複雑さ を大幅にカットし、回復時間を削減します。

SGIからのXFSジャーナリング・ファイル・システムのサポートは、RedHawk Linuxではデフ ォルトで有効となっています。XFSはマルチスレッド化され、100万テラバイト程の大きさの ファイルが取り扱い可能な64bitファイル・システムです。大容量ファイルおよび大容量ファ イル・システムに加えて、XFSがサポート可能な拡張属性、可変ブロックサイズは、容量をベ ースにして性能と拡張性の両方を補助するためにBtree(ディレクトリ、大きさ、空き容量)を広 範囲に使用します。ユーザー割り当ておよびグループ割り当ての両方がサポートされます。

ジャーナリングの構造とアルゴリズムは、ジャーナリングのパフォーマンスへの影響を最小 限にして迅速にデータ・トランザクションの読み書きを記録します。XFSはほぼRAW I/O性能 を提供することが可能です。

拡張属性はファイルに関連付けられた名前と値のペアとなります。属性は普通のファイル、 ディレクトリ、シンボリック・リンク、デバイス・ノード、他のiノードの型全てに付随させ ることが可能です。属性値は最大64KBの任意のバイナリ・データを含めることが可能です。 通常のファイルのアクセス権により保護されている全てのユーザーが利用可能なユーザー名 前空間、および特権のあるユーザーだけがアクセス可能なシステム名前空間の2つの属性の名 前空間が利用可能です。システム名前空間はアクセス制御リスト(ACLs:Access Control Lists) や階層ストレージ管理(HSM: Hierarchical Storage Manage)ファイルの移動状況のような保護さ れたファイル・システムのメタデータに使用することが可能です。

NFSバージョン3は、そのプロトコルをサポートする他のシステムへ64bitファイル・システム にエクスポートするために使用することが可能です。NFS V2システムはプロトコルにより強 いられる32bitの制限があります。

ローカルおよびリモートのSCSIテープまたはファイルへのXFSファイル・システムのバック アップとリストアは、**xfsdump**と**xfsrestore**の使用で行えます。拡張属性と割り当て情報の ダンプがサポートされています。

ツールのフルセットはXFSを提供します。XFSファイル・システムのための多くの文書は以下 で見つけることが可能です:

<http://oss.sgi.com/projects/xfs/>

# **XFS**ファイル・システムの作成

XFSファイル・システムを作成するため、以下が必須となります:

- XFSファイル・システムを作成するパーティションを確認します。これは新しいディス ク、パーティションで区切られていない既存のディスク、既存のパーティションの上書 きで可能です。新しいパーティションを作成する場合は**fdisk(1)**のmanページを参照して ください。
- パーティション上にXFSファイル・システムを作成するために**mkfs.xfs(8)**を使用しま す。もしターゲット・ディスクのパーティションが現在ファイル・システムでフォーマ ットされている場合、**–f** (強制)オプションを使用してください。

#### **mkfs.xfs [-f] /dev/***devfile*

*devfile* はファイル・システムを作成したいパーティションの場所(例:**sdb3**)。これはパ ーティション上の現在のあらゆるデータを破壊しますので注意してください。

## **XFS**ファイル・システムのマウント

XFSファイル・システムをマウントするために**mount(8)**コマンドを使用します:

#### **mount -t xfs /dev/***devfile* **/***mountpoint*

XFSファイル・システムをマウントする時に利用可能なオプションは**mount(8)**のmanページを 参照してください。

XFSはジャーナリング・ファイル・システムであるため、ファイル・システムをマウントする 前に未完了のトランザクションのためにファイル・システムトランザクション・ログをチェ ックし、最新のファイル・システムにします。

# ダイレクト・ディスク**I/O**

普通は、ファイルの読み書きはファイル・システム・キャッシュ・バッファを通り抜けま す。データベース・プログラムのようないくつかのアプリケーションはそれら自身がキャッ シングすることが必要となる可能性があります。ダイレクトI/Oはデータのカーネルのバッフ ァリングを回避するバッファがないI/O方式です。ダイレクトI/Oは、ファイル・システムがデ ィスクとユーザー提供のバッファとの間で直接データを転送します。

RedHawk Linux はその仮想アドレス空間へディスクからの直接読み取り、ディスクへの直接 書き込みの両方がユーザー・プロセスで有効で、中間オペレーティング・システムのバッフ ァリングを回避し、ディスクI/O速度を向上します。ダイレクト・ディスクI/Oは転送データの コピーを排除することによりシステムのオーバ・ヘッドもまた減らします。

ダイレクトI/O用にディスク・ファイルを設定するために**open(2)**または**fcntl(2)**システムコー ルを使用します。以下の手順のいずれかを使用します:

- ディスク・ファイルの名称パスを指定、*arg* 引数の中にO\_DIRECTビットを設定してプロ グラムからの**open**システムコールを呼び出します。
- 開いているファイルに対して開いているファイル記述子を指定、F\_SETFLコマンを指 定、*arg* 引数の中にO\_DIRECTビットを設定して**fcntl**システムコールを呼び出します。

ダイレクト・ディスクI/O転送は以下の要求の全てを満足する必要があります:

- ユーザー・バッファは\_PC\_REC\_XFER\_ALIGN **pathconf(3)**変数の整数倍のバイト・バウ ンダリに整列されている必要があります。
- 現在のファイル・ポインタの設定が次のI/O操作を開始するファイル内のオフセットに位 置します。この設定は\_PC\_REC\_XFER\_ALIGN **pathconf(3)**変数が返す値の整数倍である 必要があります。
- I/O操作で転送されるバイト数は\_PC\_REC\_XFER\_ALIGN **pathconf(3)**変数が返す値の整 数倍である必要がります。

ダイレクトI/Oをサポートしていないファイル・システム上のファイルに対してダイレクトI/O を有効にするとエラーを返します。ファイル・システム固有の**soft**オプションでマウントした ファイル・システム内のファイルをダイレクト・ディスクI/Oを有効にしようとするとエラー を引き起こします。**soft**オプションはファイル・システムがアンマウントする直前までキャッ シュから物理ディスクへデータを書き込む必要がないことを指定します。

推奨はしませんが、両方のモードの性能を犠牲にしてダイレクト・モードとキャッシュ(ノン ダイレクト)・モードの両方で同時にファイルを開くことが可能です。

ダイレクトI/Oの使用する場合、システム障害後にファイルが復旧可能であることを保証しま せん。そうするためにはPOSIX同期I/Oフラグを設定する必要があります。

プロセスが**mmap(2)**システムコールでファイルの一部を現在マッピングしている場合はダイ レクト・モードでファイルを開くことはできません。同様に呼び出しで使われているファイ ル記述子がダイレクト・モードで開かれている場合、**mmap**の呼び出しは失敗します。

ダイレクトI/Oがより良いI/Oスループットをタスクに提供するかどうかは、アプリケーション に依存します:

- 全てのダイレクトI/O要求はどうきしているため、アプリケーションによるI/Oと処理は重 複できません。
- オペレーティング・システムはダイレクトI/Oをキャッシングできないため、readahead(先読み)またはwritebehind(分散書き込み)のアルゴリズムのスループットは向上しま せん。

しかしながら、他のデータのコピーがなくデータが直接ユーザー・メモリからデバイスへ移 動するため、ダイレクトI/Oはシステム全体のオーバーヘッドを減らします。システム・オー バーヘッドの削減は、同じプロセッサー・ボード上の内蔵型SCSIディスク・コントローラと ローカル・メモリ間のダイレクト・ディスクI/Oを行うときに特に顕著です。

*RedHawk Linux User's Guide*

本章ではプロセスが他のプロセスのアドレス空間の内容をアクセスするためにRedHawk Linux が提供する方法について説明します。

# ターゲット・プロセスのアドレス空間へのマッピングの確立

各実行中のプロセスにおいて、**/proc**ファイル・システムはプロセスのアドレス空間を表すフ ァイルを提供します。このファイルの名称は**/proc/***pid***/mem**で、*pid* はアドレス空間が表され ているプロセスのIDを意味します。プロセスは**open(2)**で**/proc/***pid***/mem**ファイルを開き、他 のプロセスのアドレス空間の内容を読むためおよび変更するために**read(2)**および**write(2)**シ ステムコールを使うことが可能です。

**libccur\_rt**ライブラリに備わっている**usermap(3)**ライブラリ・ルーチンは、簡単なCPUの読 み書きを利用して現在実行中のプログラムの場所を効率的に監視および修正する方法をアプ リケーションに提供します。

このルーチンのための基本的なカーネル・サポートは、プロセスが自分自身のアドレス空間 に他のプロセスのアドレス空間の一部のマッピングを許可する**/proc**ファイル・システムの **mmap(2)**システム・サービスコールです。従って、他の実行中のプログラムの監視と修正 は、**/proc**ファイル・システムの**read(2)**および**write(2)**呼び出しによるオーバーヘッドを負う ことなく、アプリケーション自身のアドレス空間内での簡単なCPUの読み書きになります。

以降のセクションでこれらのインターフェースの説明およびアプリケーション内で**mmap(2)** または**usermap(3)**を使うかどうかを決定する時に考慮すべき事項を紹介します。

## **mmap(2)**の利用

プロセスは**/proc/***pid***/mem**ファイルのアドレス空間の一部をマッピングするために**mmap(2)**を 使用することが可能であり、このようにして他のプロセスのアドレス空間の内容を直接アク セスします。**/proc/***pid***/mem**ファイルへのマッピングを確立したプロセスを以下モニタリン グ・プロセスと呼びます。アドレス空間をマッピングされたプロセスをターゲット・プロセ スと呼びます。

**/proc/***pid***/mem**ファイルへのマッピングを確立するため、以下の条件を満足する必要がありま す:

- ファイルは少なくても読み取り権限で開かれている必要があります。もしターゲット・ プロセスのアドレス空間を修正するつもりならば、ファイルは書き込み権限で開かれて いる必要があります。
- マッピングを確立するための**mmap**の呼び出しに関して、*flags* 引数はMAP\_SHAREDを 指定する必要があり、それ故にターゲット・プロセスのアドレス空間の読み書きはター ゲット・プロセスとモニタリング・プロセスとの間で共有されます。

• ターゲットのマッピングはHUGETLB領域内ではない実際のメモリ・ページとする必要が あります。現在の実装ではHUGETLB領域へのマッピング作成はサポートしていません。

モニタリング・プロセスで生じる**mmap**マッピングは、現在のレンジ内[*offset*, *offset* + *length*) にマッピングされたターゲット・プロセスの物理メモリになることに注意することが重要で す。結果、**mmap**呼び出しがされた後にターゲットのマッピングが変更された場合、ターゲ ット・プロセスのアドレス空間へのモニタリング・プロセスのマッピングは無効となる可能 性があります。このような状況では、モニタリング・プロセスは物理ページ下へのマッピン グを保持しますが、マッピングはターゲット・プロセスとはもはや共有されていません。何 故ならモニタリング・プロセスはマッピングが有効ではないことを検知できないため、モニ タリング・プロセスとターゲット・プロセス間の関係を制御するためのアプリケーションを 準備する必要があります(表記[*start*, *end*]は、*start* から*end* への区間(*start* を含み*end* を含まな い)を意味します)。

ターゲット・プロセスのアドレス空間へのモニタリング・プロセスのマッピングが無効にな る状況は以下のとおり:

- ターゲット・プロセスが終了。
- ターゲット・プロセスが**munmap(2)**または**mremap(2)**のどちらかでレンジ内[*offset*, *offset*  + *length*) のページをアンマップ。
- ターゲット・プロセスが**mmap(2)**で異なるオブジェクトへレンジ内[*offset*, *offset* + *length*) のページにマッピング。
- ターゲット・プロセスが**fork(2)**を呼び出し、子プロセスがする前にレンジ内[*offset*, *offset*  + *length*)のアンロック済み、プライベート、書き込み可能なページへ書き込む。このケー スでは、ターゲット・プロセスはページのプライベート・コピーを受け入れ、そのマッ ピングと書き込み操作はコピーされたページへリダイレクトされる。モニタリング・プ ロセスはオリジナル・ページへのマッピングを保持。
- ターゲット・プロセスが**fork(2)**を呼び出してから、子プロセスと共有し続けているレン ジ内[*offset*, *offset* + *length*)のプライベート、書き込み可能な(copy-on-writeにマークされた) ページをメモリにロック。このケースでは、ロック操作を実行したプロセスは(ページに 最初の書き込みを実行したかのように)ページのプライベート・コピーを受け入れる。も しこれがページをロックするターゲット(親)・プロセスの場合、モニタリング・プロセス のマッピングはもはや有効ではない。
- ターゲット・プロセスが子プロセスと共有し続けているレンジ内[*offset*, *offset* + *length*)の ロック済み、プライベート、読み取り専用の(copy-on-writeにマークされた)ページの書き 込み権限を有効にするために**mprotect(2)**を呼び出す。このケースでは、ターゲット・プ ロセスはページのコピーを受け取る。モニタリング・プロセスはオリジナルのメモリ・ オブジェクトへのマッピングを保持。

もしアプリケーションがモニタリング・プロセスのアドレス空間のマッピングの対象になる ことを要求されている場合、以下を推奨します:

- ターゲット・プロセスのアドレス空間がモニタリング・プロセスにマッピングされる前 にターゲット・プロセスにてメモリ・ロック操作を実行
- **fork(2)**を呼び出す前に親プロセスやモニタリング・プロセスによるマッピングが保持さ れる必要のあるあらゆるページをメモリにロック

もしアプリケーションがアドレス空間のマッピングの対象になることを要求されていない場 合、**fork**を呼び出した後までメモリ内のページのロックを延期することも可能です。

詳細な情報については**mmap(2)**のmanページを参照してください。
### **usermap(3)**の利用

**/proc**ファイル・システムの**mmap(2)**システムサービスコールのサポートに加え、RedHawk Linux はモニタリング・プロセスの仮想アドレス空間の中へターゲット・プロセスのアドレ ス空間の一部をマッピングするための代替え方法として**usermap(3)**ライブラリ・ルーチンも 提供します。このルーチンは**libccur\_rt**ライブラリの中に備わっています。

**usermap**ライブラリ・ルーチンはターゲット・アドレス空間のマッピングを作成するための **/proc mmap**システムサービスコール・インターフェースを基本に内部的に使用する一方、 **usermap**は以下の特別な機能を提供します:

- 呼び出し元プロセスは仮想アドレスとターゲット・プロセスのアドレス空間内の当該仮 想空間の長さを指定する必要があります。**usermap**ルーチンは、**mmap**の呼び出しの前 にこの要求の変換内容を整列した開始アドレスのページとページ・サイズの倍数の長さ に処理します。
- **usermap**ルーチンは複数のターゲット・プロセスのデータ項目をマッピングするために 使用されることを目的としており、従ってこれは重複する**mmap**マッピングの作成を回 避するるために書かれました。**usermap**は既存の全てのマッピングに関する**mmap**情報 を内部的に保持し、要求されたデータ項目のマッピングが既に存在するマッピングのレ ンジ内に収まる時、重複する新しいマッピングを作成する代わりにこの既存のマッピン グを再利用します。
- **mmap**を呼び出す時、既に開かれているファイル記述子を提供する必要があります。適 切なタイミングでターゲット・プロセスのファイル記述子を開くおよび閉じることは義 務となります。

**usermap**を使用する時、呼び出し元プロセスはターゲット・プロセスのプロセスID (pid\_t)を指定する必要があります。**usermap**ルーチンは**/proc/***pid***/mem**ファイルを正確 に開く処理をします。同じターゲット・プロセスIDに対して更なる**usermap(3)**の呼び出 しは、この**/proc**ファイル記述子を再度開く必要がないため、このファイル記述子は開い た状態にしておきます。

ファイル記述子を開いたままにしておくことは全ての場合において適切ではない可能性 が或ことに注意してください。しかしながら、明示的にファイル記述子を閉じて"*len*"パ ラメータの値が0でルーチンを呼び出すことにより**usermap**が使用している内部マッピン グ情報をフラッシュすることが可能です。呼び出し元プロセスが**usermap**に組み込まれ ている最適化機能を続いて利用する可能性があるため、モニタリング・プロセスは全て のターゲット・マッピングが作成された後にのみこのclose-and-flush 機能を使うことを推 奨します。詳細な情報については**usermap(3)**のmanページを参照してください。

**usermap**ライブラリ・ルーチンもまた同じ**/proc/***pid***/mem mmap(2)**システムコール・サポー トを基に内部的に使用するため、もはや有効ではないモニタリング・プロセスのマッピング に関して「[mmap\(2\)](#page-178-0)の利用」で説明した同じ制限を**usermap**マッピングにも適用されることに 注意してください。

**usermap(3)**ルーチンの使用に関する詳細な情報については**usermap(3)**のmanページを参照し てください。

# 検討事項

前述した**usermap**機能に加えて、アプリケーションの中で**usermap(3)**ライブラリ・ルーチン もしくは**mmap(2)**システム・サービスコールを使用するのかどうかを決定する時に以下の残 りのポイントもまた検討することを推奨します:

- **/proc/***pid***/mem**ファイルへのマッピングを確立するために使用する機能はConcurrent Real-Time RedHawk Linuxの拡張ですが、**mmap(2)**システムコールは標準的なSystem Vです。 **usermap(3)**ルーチンは完全にConcurrent Real-Time RedHawk Linuxの拡張です。
- **mmap(2)**はモニタリング・プロセス内のページ保護とマッピングの位置の直接制御を提 供します。**usermap(3)**はそうではありません。

# カーネル構成パラメータ

**/proc**ファイル・システム**mmap(2)**コールの動作に直接影響を与えるConcurrent Real-Time RedHawk Linuxカーネル構成パラメータが2つ存在します。**usermap(3)**もまた**/proc**ファイ ル・システム**mmap(2)**サポートを使用するため、**usermap(3)**はこれらの構成パラメータに同 様に影響を受けます。

カーネル構成パラメータは、カーネル構成GUI上の「Pseudo File Systems」項目でアクセス 可能です:

PROCMEM\_MMAP もしこのカーネル構成パラメータが有効である場合、**/proc**ファイ ル・システム**mmap(2)**サポートがカーネルに組み込まれます。 もしこのカーネル構成パラメータが無効である場合、**/proc**ファイ ル・システム**mmap(2)**サポートはカーネルに組み込まれません。

このケースで、**usermap(3)**と**/proc mmap(2)**の呼び出しはerrno の値がENODEVで返されます。

このカーネル構成パラメータは、全てのConcurrent Real-Time RedHawk Linuxのカーネル構成ファイルにおいて既定値で有効にな っています。

PROCMEM\_ANYONEもしこのカーネル構成パラメータが有効である場合、モニタリン グ・プロセスが読み取りまたは読み書きによる**open(2)**が成功する どの**/proc/***pid***/mem**ファイルも**/proc mmap(2)**または**usermap(3)**の 呼び出しのためにターゲット・プロセスとして使用される可能性が あります。

> もしカーネル構成パラメータが無効である場合、モニタリング・プ ロセスにより現在ptraceを実行されているターゲット・プロセスで **/proc mmap(2)**または**usermap(3)**を使用することが可能です。更 にptraceを実行されたターゲット・プロセスは**/proc mmap(2)**シス テム・サービスコールが行われた時点で停止した状態である必要が あります(他のプロセスへのptrace実行に関する詳細な情報について は**ptrace(2)**のmanページを参照してください)。

このカーネル構成パラメータは、全てのConcurrent Real-Time RedHawk Linuxのカーネル構成ファイルにおいて既定値で有効にな っています。

*RedHawk Linux User's Guide*

最新のIntelおよびAMDのシステムで利用可能なNUMAサポートは、プログラムのページに割 り当てられることになるメモリ場所に影響を及ぼす可能性があります。

### **NOTE**

NUMAはARM64アーキテクチャには対応していません。本章で説明 する機能はNUMA特有であるため、ARM64アーキテクチャではサポ ートされません。

### 概要

不均等メモリアクセス(NUMA: Non-Uniform Memory Access)を持つシステムにおいて、他より も一部のメモリ領域へのアクセスに時間がかかります。AMDまたはIntelの最新のマルチプロ セッサ・システムはNUMAアーキテクチャを搭載しています。これは各CPUチップがそれ自 身のメモリ・リソースと一体となっているからです。CPUとそれに対応するメモリはユニー クな物理バス上に置かれています。CPUはそのローカル・メモリ・バス上にあるメモリ領域 へは速くアクセスすることが可能ですが、他のCPUはローカルではないCPUのメモリへアク セスするために1つ以上の余計な物理バス接続を横断する必要があります。CPU-バス間の関 係を図10-1に示します。

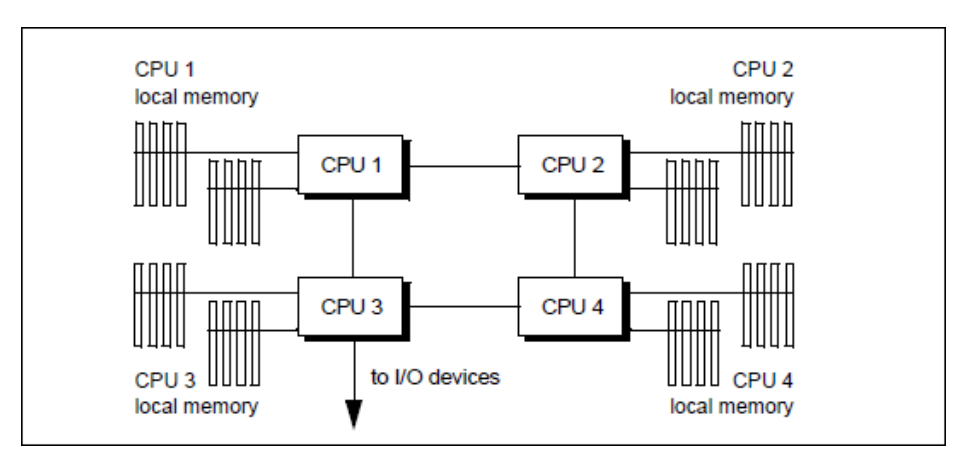

### 図**10-1 NUMA**システム上の**CPU/Bus**の関係

最新のAMDまたはIntelのシステム上のメモリへアクセスする時間は、プログラムが実行され るCPUとプログラムのページが割り当てられるメモリ領域に依存することを意味します。

NUMAノードは、1つのメモリ領域とNUMAノードのメモリ領域として同じ物理バス上に存在 する全てのCPUとすることを定義します。システムのブート中にカーネルはNUMAメモリ- CPUレイアウトを決定し、CPUとNUMAノードの関連を定義する仕組みを作成します。

現在のNUMAシステム上では、メモリ領域に存在する物理バスは1つのCPUにのみ直接接続さ れています。

最適な性能を得るため、プログラムに利用されているメモリ・ページのローカルCPU上でプ ログラムは実行される必要があります。本章内で説明されるNUMAインターフェースは、プ ログラムがプログラムのページが割り当てられる場所からノードを指定すること、および、 リアルタイム・アプリケーション用にリモート・メモリへのアクセス量を減らすためにユー ザー・ページをシールドされたノードのメモリへ(から)移動するためNUMAノードをシールド することが可能です。

プロセスのCPUアフィニティを設定するためのメカニズムと組み合わせた時、これらのイン ターフェースはプログラムが極めてデターミニスティックなメモリ・アクセス時間を獲得す ることを可能にします。

NUMAサポートは最新のiHawkシステム上だけで利用可能です。ローカルに少しのメモリも備 えていない一部のCPUのためにNUMAシステムを構成することが可能です。メモリを持たな いCPUのような状況では、メモリ・リソースなしのNUMAノード(32bitモード)を割り当てる、 もしくはメモリ付きNUMAノード(64bitモード)に人工的に割り当てられます。どちらのケース でも、全てのCPUからのメモリ・アクセスはリモート・メモリ・アクセスになります。これ はローカル・メモリなしのCPU上で実行中のプロセスのメモリ性能だけでなくリモート・ア クセス要求が発生しているNUMAノード上で実行中のこれらのプロセスに影響を与えます。

これはデターミニスティックなプログラム実行のための最適な構成ではありません。構成の 詳細については本章で後述す[る「構成」セクションを](#page-200-0)参照してください。メモリ性能の最適 化やデターミニスティックなメモリ・アクセス時間を得るための方法に関する詳細な情報に ついて[は「性能ガイドライン」セクションを](#page-198-0)参照してください。デターミニスティックなメ モリ・アクセスはデターミニスティックなプログラム実行時間を得るためにも重要であるこ とに注意してください。

# メモリ・ポリシー

NUMAサポートはメモリ・ポリシーの概念を実装しています。これらのメモリ・ポリシーは ユーザー単位タスクを基準にしてタスク全体に適用されます。任意のタスク内の仮想アドレ ス空間の範囲もまたそれら自身にそれらのページに対しタスク全体メモリ・ポリシーを優先 する個別のメモリ・ポリシーを所有する可能性があります。タスク全体および仮想アドレス 空間の両方のメモリ・ポリシーはfork/clone操作中の子タスクに継承されます。

NUMAメモリ・ポリシーは以下のとおり:

- MPOL\_DEFAULT これは、メモリが利用可能である場合、メモリ・ページはローカ ル・メモリから現在のCPUへ割り当てられたところがデフォルトに なります。これはタスクまたはこの子タスクが特定のメモリ・ポリ シーを割り当てなかった時に使用されるポリシーです。タスク全体 メモリ・ポリシーとして、もしくは異なるタスク全体メモリ・ポリ シーが設定されているタスク内の仮想メモリ空間のために明示的に MPOL DEFAULTポリシーを設定することが可能です。
- MPOL\_BIND これは、このメモリ・ポリシーが設定される時点でノードマスクに 指定されたノードのみにメモリ割り当てを制限する厳格なポリシー です。ページは指定されたノードからのみ割り当てられ、ページ割 り当てはバインドしたノードマスクではないほかのノードでメモリ が利用可能であっても失敗する可能性があります。この種のページ 割り当て失敗が発生する時、プロセスおよび同じアドレス空間を共 有するこの子プロセス全てとスレッド全てはカーネルのSIGKILLシ グナルにより終了します。このポリシーはどのノードからページが 割り当てられるかに関しては他のメモリ・ポリシーよりもより多く の確実性を提供します。

留意すべきは、プロセスのローカル・メモリになるのために将来の メモリ割り当て全てを保証する唯一の方法は、シングルCPUまたは 同じNUMAノード内に存在する全てのCPUセットへCPUアフィニテ ィとMPOL\_BINDポリシーの両方を設定することです。

- MPOL\_PREFERRED このポリシーは割り当てのために優先される(単一の)ノードを設定 します。カーネルは最初にこのノードからページを割り当てようと し、優先されるノードがメモリ不足の時は他のノードを使用しま す。
- MPOL\_INTERLEAVE このポリシーはノードマスクに指定されたノードへの割り当てを (ラウンド・ロビン方式で)交互に行います。これは遅延の代わりに 処理能力を最適化します。効果的にするためには、メモリ領域を相 当大きくする必要があります。

ユーザー空間ページ割り当てに加えて、カーネル・メモリ割り当て要求の多くもまた現在実 行中タスクのタスク全体メモリ・ポリシーにより決定されます。しかし、全てのカーネル・ ページ割り当てが現在のタスクのメモリ・ポリシーに制御されているわけではありません。 例えば、DMA目的のためにメモリを割り当てる殆どのデバイス・ドライバは、デバイスのI/O に存在するノード、もしくはそのI/Oバスに最も近いノードからメモリを代わりに割り当てま す。

既に行われたページ割り当てはタスクのメモリ・ポリシーの変更に影響されません。例え ば、2つのCPUを搭載したシステムにおいてCPUとノードが1対1に対応しているものと仮定し ます:

タスクがCPUアフィニティが0x1かつメモリ・ポリシーがMPOL\_DEFAULTでCPU 0上で しばらくの間実行している状況で、その後、そのCPUアフィニティが0x2、メモリ・ポリ シーがノードマスク値が0x2のMPOL BINDへ変更すると、大抵は一旦そのタスクがCPU 1上で実行を開始したらタスクに対して非ローカルにあるそのアドレス空間内のページと なります。

以下のセクションでNUMA管理のための利用可能なシステム・サービス、ライブラリ機能、 ユーティリティについて説明します。

# **NUMA**ユーザー・インターフェース

**shield(1)**コマンドはNUMAノード・メモリ・シールディングの制御および問合せに使用する ことが可能です。**run(1)**コマンドは実行時にタスクのメモリ・ポリシーを固定するもしくは変 更するため、指定したプロセスもしくはスレッドの各NUMAノード内ページのユーザー・ペ ージ数を表示するために使用することが可能です。**shmconfig(1)**は共有メモリ領域のために 使用することが可能です。

ライブラリ機能、システム・サービス、他のユーティリティやファイルもまたNUMA制御に 利用可能です。

このサポートの詳細は以降のセクションで提供します。

### メモリ・シールドされたノード

**shield(1)**コマンドはメモリ・シールドされたNUMAノードを作成するために使用することが 可能です。

NUMAノードのメモリがシールドされた時、シールドされたノード上で実行するために割り 付けられていないアプリケーションに属するユーザー・ページはシールドされたノードのメ モリの外へ移動されるためにリモート・メモリ・アクセス量は減ります。

同様にシールドされたノードに割り付けられたアプリケーションに属するユーザー・ページ はシールドされたノードのメモリ内へ移動されます。NUMAノードが最初にメモリ・シール ドされた時、タスクのCPUアフィニティが修正される度に、現在1つ以上のメモリ・シールド されたNUMAノードが構成されたシステムでこの「ページ移動」は自動的に実行されます。 メモリ・シールディングに関する詳細な情報は、**memory\_shielding(7)**のmanページを参照し てください。

**shield**のための以下のオプションは、メモリ・シールディング・サポートの有効、無効、問 合せをするために使用されます:

#### **--mem=***MEMSHIELD*, **-m** *MEMSHIELD*

*MEMSHIELD* メモリ・シールディング・サポートの無効、有効、問合せをするた めにそれぞれ**0**, **1, q**のいずれかを指定します。

オプションなしもしくは**-c**オプション付きのマルチ・ノードNUMAシステムで使用される **shield**は、メモリ・シールドされているCPUを表示します。**cpu(1)**コマンドもまたメモリ・ シールドされたCPUを表示します。

NUMAノードをメモリ・シールドするためには2つの条件があります:

- メモリ・シールディング・サポートを**shield -m1**コマンドにより有効にする必要があり ます。
- 同じNUMAノード上に存在する全てのCPUは**shield -p**もしくは**shield -a**のどちらかによ りプロセス・シールドする必要があります。**run(1)**コマンドの**-M***c* オプションはシステ ムの各NUMAノード上のCPUを見るために使用することが可能です。

これらの2つのステップは一緒にもしくは個別に**shield**を呼び出して使用することが可能で す。詳細は**shield(1)**のmanページを参照してください。

最高のパフォーマンスのために以下の手順に従うことを推奨します:

- 最初にメモリ・シールドされたNUMAノードを作成し、その後、
- そのノード上でリアルタイム・アプリケーションを実行

以下の例は4CPU-Dual Coreシステム上での正しい手順を示します:

### **shield -m1 -p 2,3 run -b 2,3 rt-app &**

このサポートを常にアクティブとするため、または手動で起動するためにカーネルへ組み込 むことが可能です。詳細は10-17[ページの「構成」を](#page-200-0)参照してください。

## メモリ・シールドとプリアロケート・グラフィック・ページ

プリアロケート・グラフィック・ページ・サポートの概要については、付録F[の「グラフィク](#page-306-0) [ス割り込み」セクションを](#page-306-0)参照してください。

NVIDIAグラフィックカード付きNUMAシステム上では、シールディング構成のシステム・メ モリの一部としてプリアロケート・グラフィック・ページを特定のNUMAノードに任意に設 定することが可能です。

ノードがメモリ・シールドされた時にプリアロケート・グラフィック・ページは非メモリ・ シールド・ノードに自動的に再割り当てされないことに注意してください。

プリアロケート・グラフィック・ページは、各ノードのZONE\_NORMALメモリ領域からメモ リを使用している全てのNUMAノード間でインターリーブ方式により最初に割り当てられま す。XやXorgのようなグラフィック・アプリケーションはそれらのアドレス空間内にグラフィ ック・ページをマッピング、従って、通常はシステム内の様々なNUMAノード間に広がった グラフィックのマッピングを持ちます。これらのマッピングはグラフィック・アプリケーシ ョンが実行しているときにI/Oのためにロック・ダウンされるため、これらのページはカーネ ルのメモリ・シールド・サポートにアンマップまたはフリーされることはなく、従ってこれ らのマッピングのどのような自動によるページ移動でも保護されます。

メモリ・シールドNUMAノード構成の一部として特定のNUMAノード・セットへプリアロケ ート・グラフィック・ページを任意にセットするため、以下の手順を取ることができます:

- 1. 全てのグラフィック機能(X/Xorg)を停止。システムをX機能のない最も大きなinitの状態 3(ランレベル3)へ移行します。
- 2. コマンドにより1つ以上のNUMAノードをメモリ・シールド。
- 3. **graphics-memory**ユーティリティを使って全てのグラフィック・ページを解放します。 詳細については**graphics-memory(1)**のmanページを参照してください。
- 4. グラフィック・ページを割り当てるNUMAノードに属する少なくても1つのCPUを含むイ ンターリーブ・メモリ・ポリシーでシェル(**bash**, **ksh**, 等)を作成します。
- 5. **graphics-memory**ユーティリティを使って希望するノードにグラフィック・ページを再 割り当てします。
- 6. init 5(ランレベル5)へ戻る、もしくは希望するX機能を再起動します。

### 実施例

以下の例は、4つのNUMAノード、16CPU-Quad Coreのシステムの最初のノードにメモリ・シ ールド・ノードを作成します。この例のグラフィック・ページは2つの非メモリ・シールド NUMAノード間(ノード1と2)に広がっています。この例では、ノード3はZONE\_NORMALメモ リの領域内に利用可能なページを含んでいないため、ノード3の中にプリアロケート・グラフ ィック・ページは存在しないことに注意してください。

1. 全てのグラフィック機能を停止します。全てのXアプリケーション, X, Xorgを終了しま す。例えば、ルートでログインでしてinit 3(ランレベル3)へ移行します。

### **# init 3 # systemctl stop nvidia.service**

2. 最初のノードをメモリ・シールドし、構成を確認します:

### **# /usr/bin/shield -m1 -a 0-3 –c**

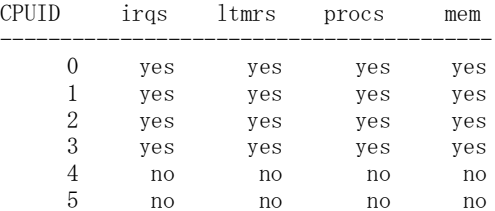

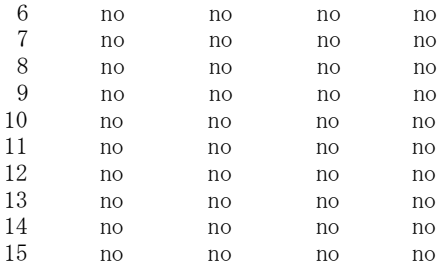

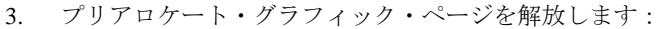

### # **graphics-memory -U**

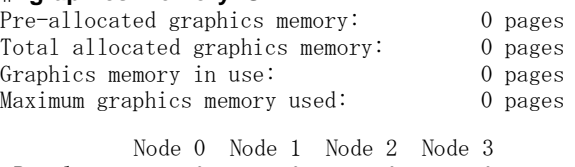

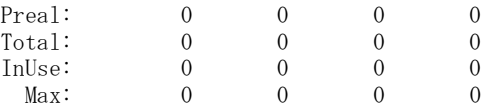

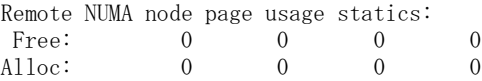

4. ノード1およびノード2にページを割り当てますす:

### # **graphics-memory –n 1 –p 5120 –n 2 –p 5120**

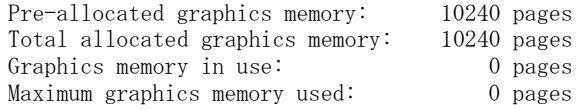

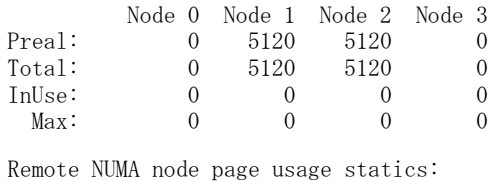

Free: 0 0 0 0 0 Alloc: 0 0 0 0

5. nvidiaサービスを再開し、Xを再起動またはinit 5へ戻ります:

### # **# systemctl restart nvidia.service** # **init 5**

RedHawkカーネルは、PREALLOC\_GRAPHICS\_PAGESに静的にコンパイルされた値を無効に し、起動時にプリアロケートされるグラフィック・ページのバッファ・プールに割り当てら れるページ数を定義するためにpregraph\_pgs=*numpages*ブート・パラメータを使って起動 することが可能です。

あるいは、RedHawkカーネルは、プリアロケート・グラフィック・ページのサポートを完全 に無効にするためにno\_pregraph\_pgsブート・パラメータを使い起動することが可能で す。no\_pregraph\_pgsはpregraph\_pgsより優先することを注意してください。

# **run(1)**を利用した**NUMA**サポート**(**プロセス用**)**

**run(1)**の"mempolicy"オプションは、関連する情報を表示するだけでなく、実行しようとする プロセスにタスク全体NUMAメモリ・ポリシーを規定するために使用することが可能です。

### 概要:

**run** [*OPTIONS*] *COMMAND* [*ARGS*]

"mempolicy" は利用可能な*OPTIONS* の1つで以下の書式があります:

**--mempolicy=***MEMPOLICY\_SPECIFIER* **-M** *MEMPOLICY\_SPECIFIER*

**run**で実行された既存のプロセスまたはスレッドを特定する*PROCESS/THREAD\_SPECIFIER* は、生成されようとするプロセスにだけ影響を与えるmempolicyオプションを使用することは できません。

*MEMPOLICY\_SPECIFIER* は以下の1つのみを含みます。各々はその最初のユニークな文字に 省略することが可能です。*list* はカンマ区切りリストまたはCPUの範囲です(例:"0,2-4,6")。 "active"または"boot"は全てのアクティブなプロセッサまたはブート・プロセッサをそれぞれ 指定するために使用することが可能です。オプションのティルダ[~]はリストの否定ですが、 "active"では否定を使用できません。

NUMAが有効なシステムにおいては、**bias(-b)**および**mempolicy**の**bind**と**interleave**オプション への*list*の書式は代わりとなる省略表現も受け付けます。このNUMAの省略表現書式が使用さ れる場合、**bias(-b)**および**mempolicy**のリストはどちらも各値もしくは範囲値の前に先導する "n", "C", "c"の文字を持つ必要があり、この表記法は以下の意味を含みます:

**n**[**nodeid**] 以下の先導する"n"の値はNUMAのノードIDまたはノードIDの範囲となり、こ の表記は「指定したNUMAノード内の全てのCPU」を意味します。例:

### **run –M n=n0,n2-3 …**

**C**[**cpu**] 以下の先導する"C"の値はCPU IDまたはCPU IDの範囲となり、この表記は 「指定したCPUに加え同じNUMAノード内にある全てのCPU」を意味しま す。例:

#### **run –M i=C2,C4-5,n2 …**

**c**[**cpu**] 以下の先導する"c"の値はCPU IDまたはCPU IDの範囲となります。例:

### **run –mempolicy bind=c0-1,n3 …**

実行できる*MEMPOLICY\_SPECIFIER*:

### $\lceil - \frac{1}{i} \right]$

**b**[**ind**]**=***list*

ローカルから*list* 内のCPUのメモリを使いMPOL\_BINDメモリ・ポリシーを使 って指定されたプログラムを実行します。

#### **b**[**ind**]

ローカルから**--bias**オプションで指定されたCPUのメモリを使い CPUMPOL\_BINDメモリ・ポリシーを使って指定されたプログラムを実行しま す。**--bias**オプションは実行する予定およびこの選択肢を指定する必要のある プログラムのCPUを定義します。

### **i**[**nterleave**]**=**[**~**]*list*

ローカルから*list* 内のCPUのメモリを使いMPOL\_INTERLEAVEメモリ・ポリ シーを使って指定されたプログラムを実行します。

#### **p**[**referred**]**=***cpu*

ローカルから単一の指定されたCPUの使用を選び、MPOL\_PREFERREDメモ リ・ポリシーを使って指定されたプログラムを実行します。

#### **p**[**referred**]

選択されたメモリは、('local' 割り当てポリシーで)割り当てを開始するCPUを 含むノード上に置かれ、MPOL PREFERREDタスク全体NUMAメモリ・ポリ シーにて指定されたプログラムを実行します。

### **d**[**efault**]

MPOL DEFAULTメモリ・ポリシーを使って指定されたプログラムを実行し ます。これは既定のメモリ・ポリシーです。

**n**[**odes**]

各ノード上のトータル・メモリと現在の空きメモリに加えて各NUMAノード に含まれるCPUを表示します。**run**のこの呼び出しで指定される他のオプショ ンやプログラムはありません。

**v**[**iew**]

現在のプロセスのメモリ・ポリシー設定を表示します。**run**のこの呼び出しで 指定される他のオプションやプログラムはありません。

システムに1つ以上のローカル・メモリなしCPUを含む時、これらのCPUはシステム初期化中 にラウンドロビン方式でノードに割り当てられます。ノードへ割り当てられますが、これら は実際はローカル・メモリを所有しておらず、常に(所有する割り当てられたノードへのメモ リ・アクセスを含む)非ローカル・メモリ・アクセスが行われます。このタイプの構成下で は、**v**[**iew**]の出力はローカル・メモリを含まない各NUMAノード上のCPUを表示する追加の "NoMemCpus" 列を含みます。NUMA対応カーネルを使用する時は各CPUにメモリ・モジュー ルが組み込まれた構成になっているハードウェアを推奨します。

マルチ・ノード・システム上で**--mappings**/**-m**オプション付きで**run**を指定すると *PROCESS/THREAD\_SPECIFIER* 引数により指定されたプロセスまたはスレッドのこの各 NUMAノードのユーザー・マッピング・ページ数を表示します。このオプションは実行時に 'command'パラメータを使用することができません。

**run**のほかのオプションについては、**run(1)**のmanページまたは4章の「run[コマンド」セクシ](#page-109-0) [ョンを](#page-109-0)参照してください。

もし**numactl(8)**がシステム上で利用可能である場合、NUMAメモリ・ポリシーを設定するた めに使用することが可能です。

## **shmconfig(1)**を利用した**NUMA**サポート**(**共有メモリ領域用**)**

NUMAポリシーは"mempolicy"オプションにより**shmconfig(1)**を使用して新しい共有メモリ領 域を割り当てるまたは既存の共有メモリ領域を変更することが可能です。

### 概要:

**/usr/bin/shmconfig -M** *MEMPOLICY* [**-s** *SIZE*] [**-g** *GROUP*] [**-m** *MODE*] [**-u** *USER*] [**-o** *offset*] [**-S**] [**-T**] {*key* | **-t** *FNAME*}

"mempolicy" オプションは以下の書式があります:

**--mempolicy**=*MEMPOLICY* **-M** *MEMPOLICY*

*MEMPOLICY* は以下の1つのみを含みます。各々はその最初のユニークな文字に省略すること が可能です。*LIST* はカンマ区切りリストまたはCPUの範囲です(例:"0,2-4,6")。"active"また は"boot"は全てのアクティブなプロセッサまたはブート・プロセッサをそれぞれ指定するため に使用することが可能です。オプションのティルダ[~]はリストの否定ですが、"active"では否 定を使用できません。

各ノードに含まれているCPU、各ノードのトータルおよび利用可能な空きメモリを見るため に**run -M nodes**を使用します。

### $\lceil -1 \text{LIST} \rceil$

#### **b**[**ind**]**=***LIST*

ローカルから*LIST* 内のCPUのメモリを使い指定された領域をMPOL\_BINDメ モリ・ポリシーに設定します。

### **i**[**nterleave**]**=**[**~**]*LIST*

ローカルから*LIST* 内のCPUのメモリを使い指定された領域を MPOL INTERLEAVEメモリ・ポリシーに設定します。

#### **p**[**referred**]**=***CPU*

ローカルから単一の指定されたCPUの使用を選び、指定された領域を MPOL\_PREFERREDメモリ・ポリシーに設定します。

### **p**[**referred**]

選択されたメモリは、('local' 割り当てポリシーで)割り当てを開始するCPUを 含むノード上に置かれ、指定された領域をMPOL\_PREFERRED NUMAメモ リ・ポリシーに設定します。

### **d**[**efault**]

指定された領域をMPOL\_DEFAULTメモリ・ポリシーを設定します。これは 既定値です。

#### **v**[**iew**]

指定した領域の現在のメモリ・ポリシー設定を表示します。

mempolicyオプションで使用可能な追加のオプションは以下となります:

#### **--size=***SIZE*

### **-s** *SIZE*

領域のサイズをバイトで指定します。

### **--offset** *OFFSET*

### **-o** *OFFSET*

既存の領域の先頭からのオフセットをバイトで指定します。この値はページ サイズの倍数へ切り上げられます。もし**-s**オプションも指定された場合、 offset+size の合計値は領域の合計サイズ以下である必要があります。

```
--user=USER
```

```
-u USER
```
共有メモリ領域の所有者のログイン名を指定します。

```
--group=GROUP
```
**-g** *GROUP*

```
領域へのグループ・アクセスが適用可能なグループの名称を指定します。
```
**--mode=***MODE*

**-m** *MODE*

共有メモリ領域へのアクセスを管理するパーミッションのセットを指定しま す。パーミッションを指定するために8進数を使用する必要があります(既定 値は0644)。

**--strict**

**-S**

領域の範囲内のページが指定された現在適用されているメモリ・ポリシーと 一致しない場合はエラーを出力します。

**--touch**

**-T**

範囲内の各ページへ接触(読み取り)させ、早期にメモリ・ポリシーを適用しま す。既定値では、アプリケーションがこれらの領域およびページ内(割り当て たページ)の傷害へアクセスする時にポリシーが適用されます。

*key* 引数は共有メモリ領域のユーザ選択識別子を意味します。この識別子は整数または既存の ファイルを参照する標準的なパス名のどちらも可能です。パス名が提供される時、 ftok(key,0)は**shmget(2)**呼び出しのkeyパラメータとして使用されます。

**--tmpfs=***FNAME* / **-t** *FNAME* はkeyの代わりにtmpfsファイルシステムのファイル名を指定す るために使用することが可能です。**-u, -g, -m**オプションはこの領域のファイル属性を設定ま たは変更するために使用することが可能です。

**shmconfig**の他のオプションについては、manページまたは3章内の「shmconfig[コマンド」セ](#page-92-0) [クションを](#page-92-0)参照してください。

もし**numactl(8)**がシステム上で利用可能である場合、それもまたNUMAメモリ・ポリシーを 設定するために使用することが可能です。

### システムコール

以下のシステム・サービス・コールが利用可能です。**numaif.h**ヘッダー・ファイルはこれら いずれの呼び出しを行うときもインクルードする必要があることに注意してください。

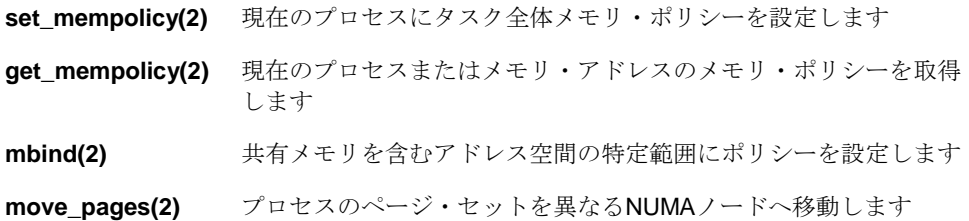

## ライブラリ機能

**/usr/lib64/libnuma.so**ライブラリは、NUMA対応の単純なプログラミング・インターフェー スを提供します。これはNUMAメモリ・ポリシーやノードをサポートするルーチンの様々な 種類、および基礎となるNUMAシステム・サービス・コールを使用するための代わりのイン ターフェースを含みます。詳細については**numa(3)**のmanページを参照してください。

## 情報提供ファイルおよびユーティリティ

以降のセクションでは、NUMAノードに関連する情報を表示するために使用可能なファイル やユーティリティについて説明します。

### ノード統計値

NUMAがカーネル内で有効である時、各ノードは**/sys/devices/system/node/node**# サブデ ィレクトリ内のファイル情報セットを所有します(# はノード番号、例:0, 1, 2... )。このサブ ディレクトリ内のいくつかのファイルを以下に記載します。

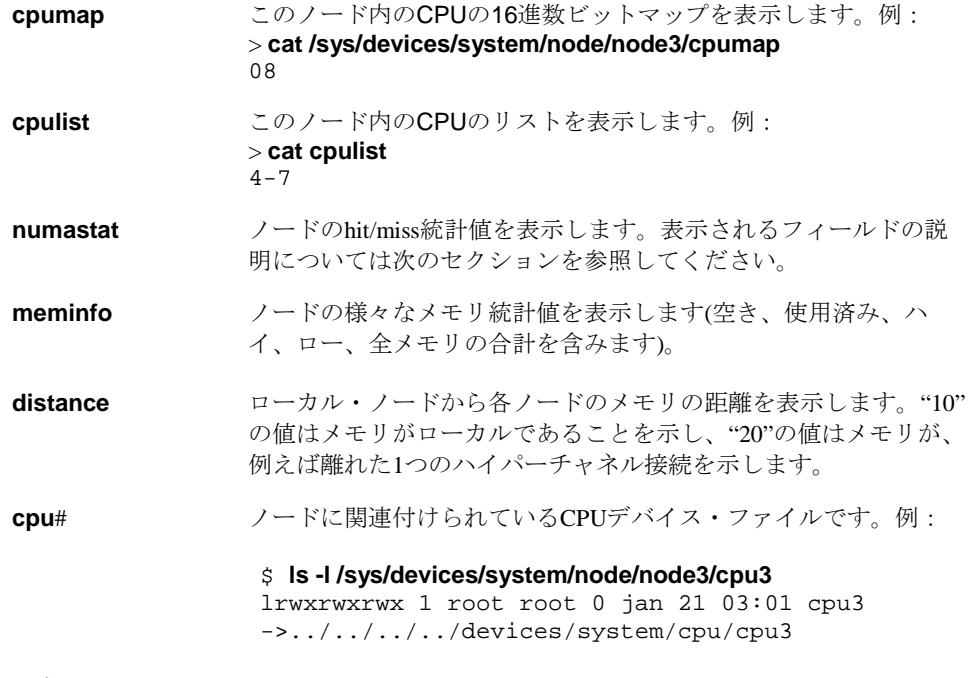

### マッピングされたページのノード**ID**

指定したプロセスまたはスレッドに現在マッピングされている各ページのNUMAノードIDに より**numapgs(1)**は場所を表示します。**-a**オプションを指定しない限り、物理メモリ・ページ にマッピングされている場所だけを出力します。

### 構文:

### **numapgs** [*OPTIONS*]

*OPTIONS* は以下のとおり:

### **--pid=***pid*, **-p** *pid*

プロセスIDまたはスレッドIDのアドレス空間が表示されます。

### **--start=***saddr*, **-s** *saddr*

表示されるマッピングの範囲を制限するため、この*saddr* 16進の仮想アドレス 値未満にマッピングされているノードIDは表示されません。もし**--end**が指定 されていない場合、*saddr* からアドレス空間の最後までの全てのノードIDエ ントリが表示されます。

### **--end=***eaddr*, **-e** *eaddr*

表示されるマッピングの範囲を制限するため、この*eaddr* 16進の仮想アドレス 値以上にマッピングされているノードIDは表示されません。もし**--start**が指 定されていない場合、アドレス空間の先頭から*eaddr*-1までの全てのノードID エントリが表示されます。

#### **--all**, **-a**

物理メモリへの有効なマッピングを含んでいるこれらの場所だけでなく、プ ロセスのアドレス内の全仮想アドレス・ページの場所を表示します。出力の ピリオド(.)はマッピングされていない場所または(I/O空間マッピングのよう な)メモリ・オブジェクトへのマッピングを表します。このオプションは指定 した範囲内の全てのページの場所を表示するために**--start**または**--end**と一緒 に使用することが可能です。

#### **--version**, **-v**

**numapgs**の現在のバージョンを表示して終了します。

#### **--help**, **-h**

利用可能なオプションを表示して終了します。

各出力ラインは最大8個の10進数のノードID値を含みます。

もし(**mlock(2)**または**mlockall(2)**を通して)現在ロックされている場合、"L"がNUMAノードID 値の右側に表示されます。

以下は、各ノードID値の隣のLが示すとおり**mlockall(2)**を使い全てのページがロックされた プロセスの**numapgs**出力のサンプルの抜粋です。

3a9b000000-3a9b12b000 r-xp /lib64/tls/libc-2.3.4.so 3a9b000000: 0L 0L 0L 0L 0L 0L 0L 0L 3a9b008000: 0L 0L 0L 0L 0L 0L 0L 0L 3a9b010000: 0L 0L 0L 0L 0L 0L 0L 0L

**pagemap(1)**ユーティリティは指定されたプロセスのアドレス空間に現在マッピングされてい る各ページのNUMAノードIDも表示します。更にマッピングされている各ページに関連する 様々なページ・フラグも表示します。例:

### # **pagemap –p \$\$ -s 0x400000 –e 0x404000**

00400000-0055b000 default r-xp /bin/ksh93 0x400000: pfn: 0x37dcfb node: 1 mapcnt: 3 flags: ref uptd lru act map dsk 0x402000: pfn: 0x39ece8 node: 0 mapcnt: 3 flags: ref uptd lru act map dsk 0x403000: pfn: 0x36c52e node: 2 mapcnt: 3 flags: ref uptd lru act map dsk

いくつかのページ・フラグはユーザーが適切な特権を持っている場合にのみ表示される事に 注意してください。詳細については**pagemap(1)**のmanページを参照してください。

# **numastat**を利用した**NUMA**成功**/**失敗統計値

**numastat**は全てのノードの**/sys/devices/system/node/node**#**/numastat**ファイルから情報を 結合するスクリプトです。

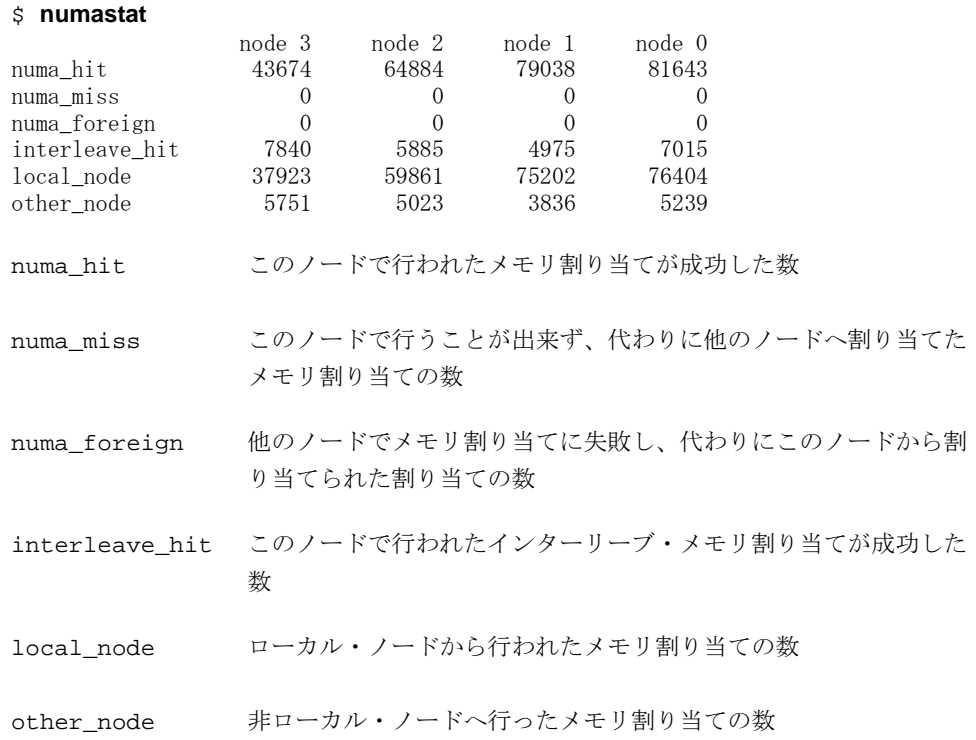

# **kdb**サポート

以下の**kdb**コマンドがNUMAをサポートするために追加または修正されました。この追加のサ ポートはカーネルがNUMAサポート有効として構成された時にだけ現れることに注意してく ださい。

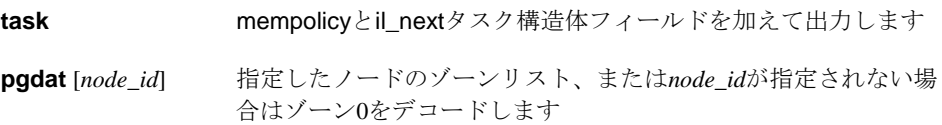

# **NUMA**バランシング

標準Linuxで自動的にサポートするNUMAバランシングはRedHawk Linuxのプレビルト・カー ネル内に含まれていますが、デフォルトで有効化されていません。本オプション機能はgrub オプションで立ち上げ時に、または**sysctl(8)**パラメータを介して起動後に動的に動的に有効 化することが可能です。

アプリケーションは、通常そのタスクが実行中のNUMAノードのローカルにあるメモリへア クセスしている時に最も機能します。NUMAバランシングはアプリケーションのデータをそ れを参照するタスクの近くのメモリへ移動します。これはアクセスするメモリの近くのCPU で実行するようにタスクのスケジューリングも変更する可能性があります。これはNUMAバ ランシングが有効である場合にカーネルが全て自動的に行います。

NUMAバランシングはマルチNUMAノードのシステムにおいてフェア・スケジューリング・ クラスで実行中のタスクにのみ影響する事に注意して下さい。

NUMAバランシング・ページの移動とタスク・スケジューリングの変更を行うための判断 は、専用に作成されるNUMAバランシング・ページ・フォルトの利用を経て長時間に渡り収 集される統計値に基づいています。有効から無効(違反)への様々なタスクのユーザー・アドレ ス空間変換の周期的な変更はフェア・スケジューリング・クラスのティック・タイマーから 駆動されます。

NUMAバランシング・ページ・フォルトの処理は:

- 統計値がバランシングの決定を行うために集められます。
- 違反ページ変換は修復され、恐らく異なるNUMAノードへ移動されます。
- タスクは異なるCPUセット上で実行されるようスケジュールされる可能性があります。

### **NUMA**バランシングの有効化

ブート時にNUMAバランシングを有効にするgrubオプションは次のとおり:

numa\_balancing=enable

あるいは、**/etc/sysctl.conf**ファイルに以下の行を追加する事でNUMAバランシングをシステ ム起動中に有効にします:

kernel.numa\_balancing=1

最後は、手動で**sysctl**に対応する**/proc**ファイルへ書き込みことでONとOFFを切り替える事も 可能です。例えば:

# /bin/echo 1 > /proc/sys/kernel/numa\_balancing

# /bin/echo 0 > /proc/sys/kernel/numa\_balancing

## シールディングの相互作用

NUMAバランシングが有効でプロセスまたはローカル・タイマーがシールドされたCPUがな い場合、NUMAバランシングはシステムの全てのCPUおよびNUMAノードの中で標準的な Linuxの方法で機能します。

ところが、1つ以上のCPUでプロセスまたはローカル・タイマーがシールドされている場合、 NUMAバランシングの挙動は現在のリアルタイム・シールディング構成に作用して向上する ように変更します。これらの変更はRedHawk Linuxカーネル特有のものとなります:

- NUMAバランシングは、プロセスがシールドされたCPU上で実行している間はフェア・ スケジューリング・タスクのユーザー・アドレス空間では行われません。これはそうで はなく発生するランダムなページ・フォルトは除外します。
- NUMAバランシング・ページ・フォルトはローカル・タイマー・シールドされたCPU上 で実行しているフェア・スケジューリング・タスクでは発生しません。これはローカ ル・タイマーをシールドしているCPUは人為的なNUMAバランシング・ページ・フォル ト変換を定期的に生成するために使用されるフェア・スケジューラーのティック・タイ マーを無効にするという事実が原因です。

### シールディングの制限

シールドされたCPUのプロセスにおけるNUMAバランシング障害の制限に関する主な注意事 項はマルチスレッド化されたアプリケーションに関係します。

CPUアフィニティを非シールドCPUおよびシールドCPUに設定したいくつかのスレッドで同 じユーザー・アドレス空間を持つ複数のスレッドが存在する場合、NUMAバランシング処理 は非シールドCPU上で実行している一連のスレッドにおいてそのアドレス空間内で発生しま す。

結果として、シールドCPUのプロセスが実行しているタスクは、それらのアドレス空間内の 他の非シールドCPUに設定したNUMAバランシング・ページ・フォルトの対象となる可能性 があります。

従って、NUMAバランシングを有効化した環境のシールドCPU内のいくつかのCPUにマル チ・スレッド・アプリケーションをスケジュールした時、シールドCPUのプロセスのNUMA バランシング・ページ・フォルトを回避したい場合は、シールドCPUのマルチ・スレッド・ プロセスに属する全てのスレッドを完全にONまたはOFFにすることが最善です。

# <span id="page-198-0"></span>性能ガイドライン

アプリケーションを特定NUMAノードへ割り付けおよびバインドするCPUシールディングを 通して、ページの割り当てをNUMAシステム上で最も効率的な方法で行うことが可能です。 タスクや共有メモリ領域を扱うためのガイドラインを以下に示します。

## タスク全体の**NUMA mempolicy**

MPOL BINDポリシーはタイム・クリティカル・アプリケーションにとって通常もっとも有用 なポリシーです。ページ割り当てのためにデターミニスティックにノードを指定することを 許可する唯一のポリシーです。もしメモリ割り当てが指定するノードまたは指定するノード 一式から行えない場合、プログラムはSIGKILLシグナルにより終了します。

MPOL BINDメモリ・ポリシーでCPUシールドとCPU割り付けを組み合わせることにより、シ ールドCPUが作成され、シールドCPUのNUMAノードからだけ割り当てられるアプリケーシ ョンのページのあるシールドCPU上でそのアプリケーションが実行されます。書き込みデー タ・ページ上のコピーは一旦書き込まれるとローカルになりますが、既存の共有テキスト・ ページと書き込みデータ・ページ上のコピーはローカルではない可能性があることに注意し てください。

**run(1)**コマンドはMPOL\_BINDメモリ・ポリシーによりシールドされたCPU上でアプリケーシ ョンを起動するために使用することが可能です。あるいは、アプリケーションのアドレス空 間内に既に存在するページがNUMAメモリ・ポリシーのその後の変更により影響されないた めに、

**mpadvise(3)**や**set\_mempolicy(2)**またはNUMAライブラリ機能の呼び出しで実行を開始した 後直ぐにそのCPUアフィニティとNUMAメモリ・ポリシーをアプリケーションに設定するこ とが可能です。

以下の例は、**run(1)**コマンドのバイアスとメモリ・ポリシー・オプションを使い、CPU 2にあ るNUMAノードだけからメモリを割り当てるMPOL\_BINDメモリ・ポリシーのシールドCPU上 でアプリケーションを起動する方法を示します。

### \$ **shield -a 2** \$ **run -b 2 -M b my-app**

シールドCPUおよび**shield(1)**コマンドに関する詳細な情報は、2[章と](#page-28-0)**shield(1)**のmanページを 参照してください。

### 共有メモリ領域

MPOL\_BINDメモリ・ポリシーを共有メモリ領域のために使用することも通常は推奨します。 共有領域のNUMAメモリ・ポリシーは**mbind(2)**システム・サービスコールまたは **shmconfig(1)**ユーティリティにより指定することが可能です。

共有メモリ領域が複数のCPUから参照されることになる場合、メモリ・アクセス性能を最大 にするために共有メモリ領域の異なる部分に異なるMPOL\_BINDメモリ・ポリシー属性を指定 することが可能です。

例として、主に共有メモリ領域の下半分へ書き込む"low"アプリケーションと主に共有メモリ 領域の上半分へ書き込む"high"アプリケーションがあると見なします。

- 1. '123'の値をキーとする共有メモリ領域を作成します。ページ割り当てのためにCPU 2の NUMAノードでMPOL BINDメモリ・ポリシーを使う領域の下半分、ページ割り当ての ためにCPU 3のNUMAノードでMPOL\_BINDを使う上半分を変更します。
	- \$ **shmconfig -s 0x2000 123** \$ **shmconfig -s 0x1000 -M b=2 123** \$ **shmconfig -o 0x1000 -M b=3 123**
- 2. CPU 2とCPU 3の両方をシールドします。

\$ **shield -a 1,2**

- 3. メモリ割り当てのためにCPU 2のNUMAノードを使うMPOL BINDメモリ・ポリシーの CPU 2上で "low" アプリケーションを実行開始、メモリ割り当てのためにCPU 3の NUMAノードを使うMPOL\_BINDメモリ・ポリシーのCPU 3上で"high"アプリケーション を実行開始します。
	- \$ **run -b 2 -M b low**
	- \$ **run -b 3 -M b high**

# <span id="page-200-0"></span>構成

最新のAMDとIntelプロセッサーはNUMAアーキテクチャを搭載しています。以下のカーネ ル・パラメータはNUMAノード上の処理に影響を及ぼします。これら全てのパラメータは 64bitのRedHawkプレビルト・カーネルでデフォルトで有効になっています。

### NUMAとACPI\_NUMA, X86\_64\_ACPI\_NUMAとAMD\_NUMA

これらのカーネル・パラメータはNUMAカーネル・サポートのた めに有効である必要があります。これらはカーネル構成GUIの 「Processor Type and Features」項目でアクセス可能であり、全 てのプレビルトRedHawkカーネルでデフォルトで有効となってい ます。 numa=off はブート時にNUMAシステム上でNUMAカーネル・サ ポートを無効にするために指定することが可能なブート・オプショ ンです。これはノードに全CPUが属する単一ノードのシステムを作 成します。NUMAサポートが組み込まれていないカーネルとは異 なり、この場合にはノードなしのフラット・メモリ・システムであ り、NUMAユーザー・インターフェースが呼ばれた時エラーを返 します。

最新のAMDまたはIntelのシステム上でNUMAが有効なカーネルを 使用する時、以下のハードウェアを推奨します:

- システムの各CPUにメモリ・モジュールが組み込まれている ことを大いに推奨します。さもなければ、ローカル・メモ リ・モージュールのないCPUはメモリ・アクセスの度に他の メモリ・モジュールへ離れてアクセスすることになり、従っ てシステム性能が低下します。
- いくつかのBIOSがサポートするメモリ・モジュール・インタ ーリーブ・ハードウェア・サポートはBIOSで無効にする必要 があります。もし無効ではない場合、NUMAが有効なカーネ ルのNUMAサポートは無効となり、結果、システムの全ての CPUを含む単一NUMAノードとなります。

### MEMSHIELD\_ZONELIST\_ORDER

有効にすると、NUMAノードの領域リストはNUMAノードがメモ リ・シールドされた時に再指示されます。これらの領域リストはロ ーカル・ノードのメモリ・リソースが低下した時に利用可能なメモ リのノード検索順序を制御します。領域リストは、ローカル・ノー ドがメモリ割り当て要求に満足できない時、シールドされたノード のメモリの使用に頼る前に他の非シールド・ノードからのメモリを 使用するように再指示されます。システムにシールドされたメモリ もない場合、オリジナルの領域リストの支持は自動的に元に戻され ます。

#### NUMA\_BALANCING

有効にすると、このパラメータはカーネルに自動NUMAバランシ ング・サポートを編成します。本パラメータは全てのRedHawk Linuxプレビルト・カーネルで有効となっています。

### NUMA\_BALANCING\_DEFAULT\_ENABLED

有効にした場合、NUMAバランシングはブート時に自動的に有効 となります。このパラメータはRedHawk Linuxプレビルト・カーネ ルでは有効となっていません。

### ZRAM\_NUMA

有効にした場合、このパラメータは圧縮RAMディスクに関連する 全てのメモリを特定のNUMAノードの中に含めることを保証する メカニズムを提供します。詳細については次のファイルを参照して 下さい:/usr/src/linux-\*RedHawk\*/Documentation/blockdev/zramnuma.txt

BLK\_DEV\_RAM\_NUMA

有効にした場合、このパラメータはRAMディスクに関連する全て のメモリを特定のNUMAノード内に含めることを保証するメカニ ズムを提供します。詳細については次のファイルを参照して下さ い:/usr/src/linux-\*RedHawk\*/Documentation/blockdev/ramdisknuma.txt

本章ではRedHawk Linuxカーネルの構成および構築方法に関する情報を説明します。

# 序文

RedHawkカーネルは**/boot**ディレクトリ内に置かれています。実際のカーネル・ファイル名称 はリリース毎に変更されますが、通常は以下の形式となります:

### **vmlinuz-***kernelversion***-RedHawk-***x.x*[**-***flavor*]

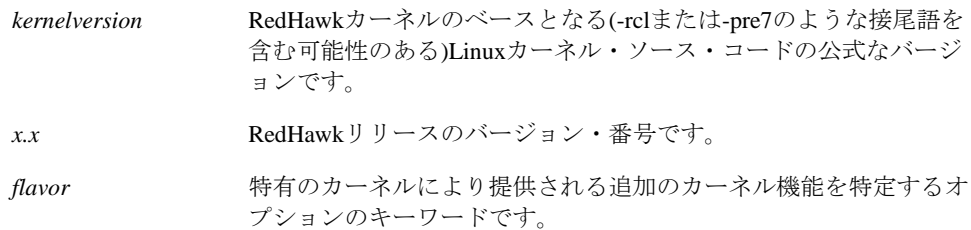

システムがブートするたびにカーネルはメモリへロードされます。それはシステムの基本的 な機能を実行する最も重要なコードの核です。システムが動作している間中、カーネルは物 理メモリ内に留まります(ほとんどのユーザー・プログラムのようにスワップされません)。

カーネルの正確な構成は以下次第です:

- システム実行時の動作を定義する多数のチューニング・パラメータ
- オプションのデバイス・ドライバとローダブル・モジュールの数

カーネル構成または再構成は、1つ以上のカーネル変数を再定義し、新しい定義に従い新しい カーネルを作成する処理となります。

一般的には、供給されるカーネルは殆どのシステムに適合するチューニング・パラメータや デバイス・ドライバにより作成されています。しかし、特定のニーズに対しカーネル性能を 最適化するためにチューニング・パラメータのいずれかを変更したい場合、カーネルの再構 成を選択することが可能です。

チューニング・パラメータの変更またはハードウェア構成を変更した後は、カーネルの再構 築、インストール、再起動が必要となります。

# **ccur-config**を利用したカーネルの構成

RedHawk Linux製品にはいくつかのプレビルト・カーネルが含まれています。カーネルは" *flavor*"接尾語により互いに区別されます。以下のフレイバーが定義されています:

generic (no suffix) 4GB以下のジェネリック・カーネル。このカーネルは最も最適化さ れ、最高の総合的な性能を提供しますが、NightStar RTツールを十 分に活用するために必要な特定の機能が不足しています。 **trace** トレース・カーネル。このカーネルはジェネリック・カーネルの 全機能をサポートし、更にNightStar RT性能分析ツールのカーネ ル・トレース機能のサポートを提供するため殆どのユーザーに推 奨します。 debug デバッグ·カーネル。このカーネルはトレース·カーネルの全て

の機能をサポートし、更にカーネル・レベル・デバッグのサポー トを提供します。このカーネルはドライバを開発する、またはシ ステムの問題をデバッグしようとするユーザーに推奨します。

各プレビルト・カーネルは、対応するカーネル構成の詳細全てを保存する構成ファイルを持 っています。これらのファイルはカーネル・ソース・ツリーの**configs**ディレクトリの中に置 かれています。プレビルト・カーネルのための構成ファイルは以下のように指定されていま す:

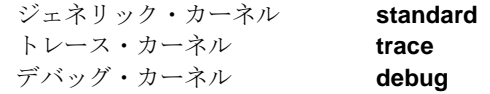

プレビルト・カーネルの1つと一致するカーネルを構成および構築するため、カーネル・ソー ス・ツリーの最上層へ**cd**を行い、**ccur-config(8)**ツールを実行する必要があります。

### **NOTE**

**ccur-config**スクリプトはルートで実行する必要があります。もしカ ーネル変更が行われる場合、システムはグラフィック・モード(ラン レベル5)である、または有効なDISPLAY変数が設定されている必要が あります。

以下の例では、RedHawk Linux 7.2トレース・カーネルの構成をベースとする新しいカーネル を構築するためにカーネル・ソース・ツリーを構成します。構成ファイルの"**.config**"接尾語 は自動的に添えられますので、指定する必要がないことに注意してください。

### # **cd /usr/src/linux-4.1.15RedHawk7.2**

### # **./ccur-config trace**

**ccur-config**は、**configs**ディレクトリ内にある適切なカスタム構成ファイルを指定すること によりカスタマイズされたカーネルに使用することも可能です。**-k** *name* オプションは新しい フレイバーの名前を付けるため、**-s**オプションは**configs**ディレクトリ内に構成ファイルを保 存するために使用することが可能です。使用例:

### # **./ccur-config -s -k test debug**

は、RedHawk **debug**カーネルがベースとなる**-test**フレイバー接尾語のカーネルを構成し、そ の結果の構成を**configs/test.config**として保存します。

**ccur-config**の実行中、RedHawk Linuxカーネルの多くの異なる機能がカスタマイズ可能なグ ラフィカル構成インターフェース(GUI)で表示されます。カーネル構成GUIの例については画 面11-1を参照してください。

「File」メニューから「Save」の選択は、変更を保存しプログラムを終了するために選択す る必要があります。たとえ構成パラメータを変更していなくても、カーネル構成ファイルを 適切に更新するために「Save」をやはり選択する必要があることに注意してください。

グラフィカル構成ウィンドウを経て利用可能な設定と構成オプションの完全なリストはこの 文書の範疇を超えていますが、ユニークなRedHawkの機能とリアルタイム性能に関連する多 くのチューニング・パラメータは本マニュアルの至る所で明文化され、また[、付録](#page-280-0)Bに一覧表 となっています。更に、パラメータが選択された時、そのパラメータに関する情報はGUIの別 ウィンドウ内に表示されます。

もしカーネル・パラメータを変更したくない場合、**-n**オプションを**ccur-config**に指定するこ とでGUIは表示されません。

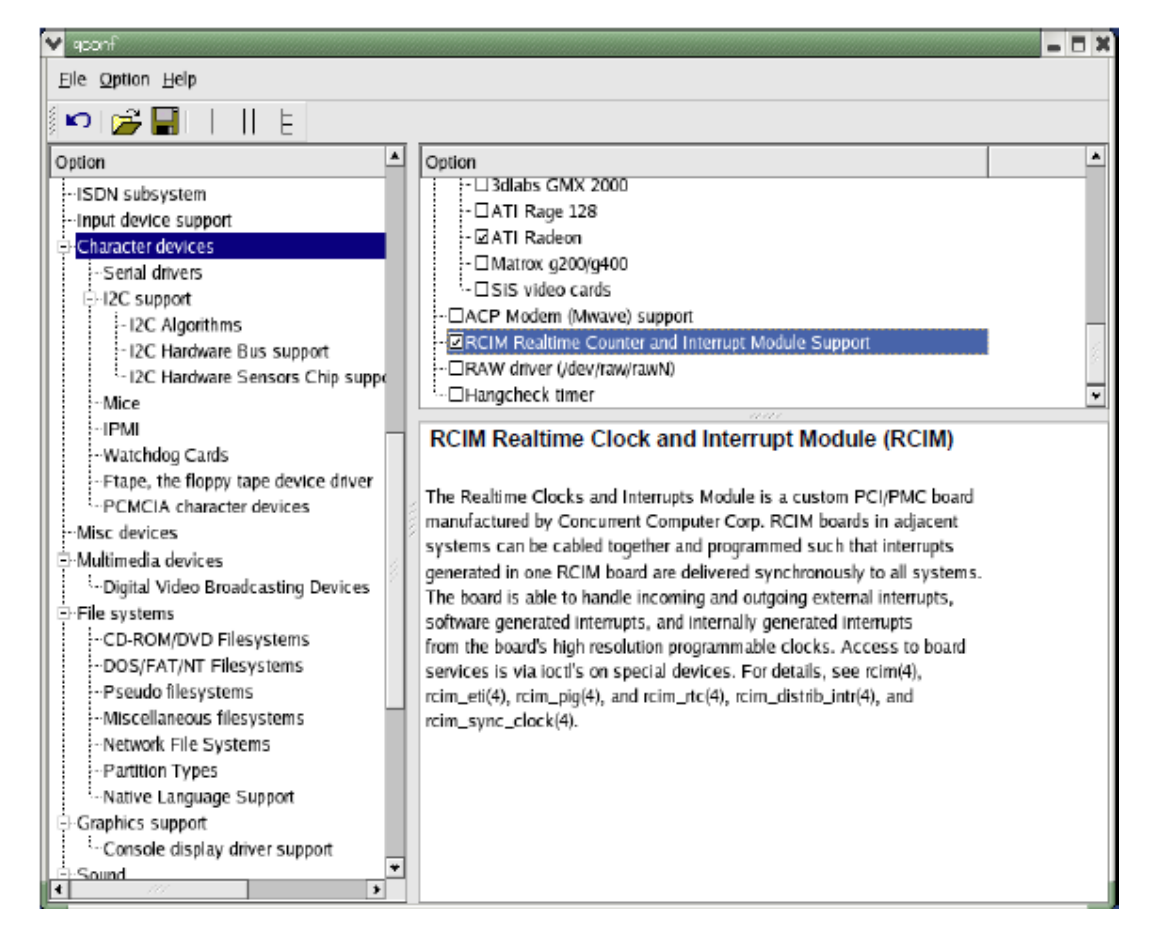

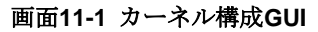

# <span id="page-204-0"></span>カーネルの構築

どのカーネル構成が使用されているかに関わらず、トップレベルの**Makefile**内に定義される 時、カーネルは接頭語"vmlinuz"の後に現在のカーネルのバージョンの文字列、引き続き接尾 語"-custom"が加えられた名前が付けられます。例:

### **vmlinuz-3.10.34-rt34-RedHawk-6.5-custom**

最終的な接尾語は**-k** *name* オプションを**ccur-config**へ指定することにより変更することが可 能です。これはトップレベルの**Makefile**内でREDHAWKFLAVOR変数として*name* を定義し、 再び**-k**オプションまたは**Makefile**の編集により変更されるまで有効のままとなります。同じカ ーネル・ソース・ツリーから複数のカーネルを構築する時、既存のカーネルを誤って上書き することを回避するために接尾語を変更することが重要となります。

### **NOTES**

Concurrent Real-Timeより提供されるプレビルト・カーネルは、 Concurrent Real-Timeが使用するために予約されている接尾語を持って います。従って、次の接尾語を設定してはいけません:(文字列な し)、"-trace"、"-debug"。

カーネル用のドライバ・モジュールを構築する必要がある場合は、 **ccur-config -c**オプションを使用してください。(本章で後述す[る「ド](#page-206-0) [ライバ・モジュールの構築」セクションを](#page-206-0)参照してください)

一旦カーネル構成が完了すると、カーネルは適切な**make(1)**コマンドの発行により構築するこ とが可能となります。トップレベルの**Makefile**にはいくつものターゲットが存在しますが、 以下は特に重要です:

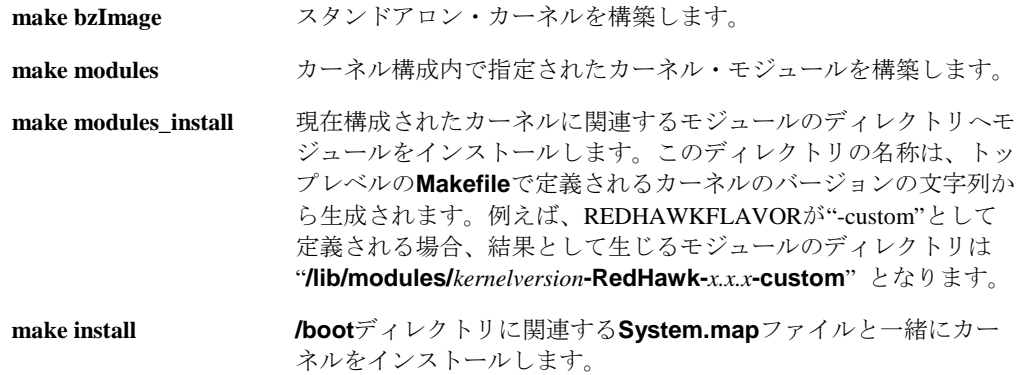

### **NOTE**

新しいカーネルを完全に構築しインストールするためには、**Makefile** のターゲットの全てを上記の順序で発行される必要があります。

カーネルの構成および構築セッションの実例については、図11-1を参照してください。

### 図**11-1** カーネルの構成および構築セッションの実例

# cd /usr/src/linux-4.1.15RedHawk7.2 # ./ccur-config -k test debug Configuring version: 4.1.15-rt17-RedHawk-7.2-test Cleaning source tree... Starting graphical configuration tool... [ 要望に応じてカーネルパラメータを設定 ] Configuration complete. # make bzImage # make modules # make modules\_install # make install [ 新しいカーネルを参照するよう*/etc/grub2.cfg*を編集して再起動 ]

# <span id="page-206-0"></span>ドライバ・モジュールの構築

既存のConcurrent Real-Time提供のカーネルもしくはカスタム・カーネルのいずれかを使用す るためにしばしばドライバ・モジュールを構築することが必要となります。

カーネル用にドライバ・モジュールを構築するため、以下の条件を満足する必要がありま す:

- 要求するカーネルは現在実行中のカーネルである必要があります。
- カーネル・ソースのディレクトリは、**ccur-config**を通して現在実行中のカーネル用に適 切に構成されている必要があります。

もしカスタム・カーネルが[「カーネルの構築」](#page-204-0)セクション内で解説された手順を使用して構 築された場合、カーネル・ソース・ディレクトリが既に適切に構成され**ccur\_config**を実行し ている必要がないことに注意してください。

**ccur\_config**への**-c**オプションは、カーネル・ソースのディレクトリが適切に構成されている ことを保証するために使用することが可能です。このオプションは実行中のカーネルを自動 的に検知し、実行中のカーネルに一致するソース・ツリーを構成します。ドライバ・モジュ ールは実行中のカーネルでその後に使用するために適切にコンパイルすることが可能です。

### **NOTE**

**ccur\_config**への**-c**オプションは、ドライバ・モジュールを構築する ためにカーネル・ソース・ツリーを構成することだけを目的とし、新 しいカーネルを構築する時に使用すべきではありません。

**ccur\_config**への**-n**オプションは、構成パラメータを変更する必要のない時に指定することも 可能です。**-n**付きで構成GUIは表示されず、構成のカスタマイズは実行されません。

プレビルトRedHawkカーネルへの動的なロード・モジュールを構築する例については、次の セクションを参照してください。

# プレビルト**RedHawk**カーネルで動的にロード可能なモジュールの構築例

RedHawkシステムへの機能追加は、システムに追加のハードウェア・コントローラを設置す ることで達成されます。静的カーネル・ドライバの要求がない限り、新しいハードウェア・ デバイス用にサポートを追加するためにカスタム・カーネルを作る必要はありません。

以下の例では、RedHawkシステムへComtrol RocketPortシリアル・カード・サポートを追加し ます。Comtrol RocketPortのドライバのソースはRedHawkカーネル・ソース・ツリーに含まれ ています。

RedHawk **trace**カーネルがこの例で実行中のカーネルとなります。

1. カーネル・ソース・ツリーを構成するために**ccur-config**を実行します。*kernelname* は 実行中カーネルの'uname -r'による出力であることに注意してください:

# **cd /lib/modules/***kernelname***/build** # **./ccur-config –c**

- 2. GUIウィンドウ内で、「Device Drivers ->Character Devices->Non-standard serial port support-> Comtrol RocketPort support」の値を"M" (モジュール)に設定します。GUIの図例 については画面11-2を参照してください。(Show Name, Show Range, Show Dataオプショ ンを選択して表示しています)
- 3. 構成を保存し、GUIを終了します。

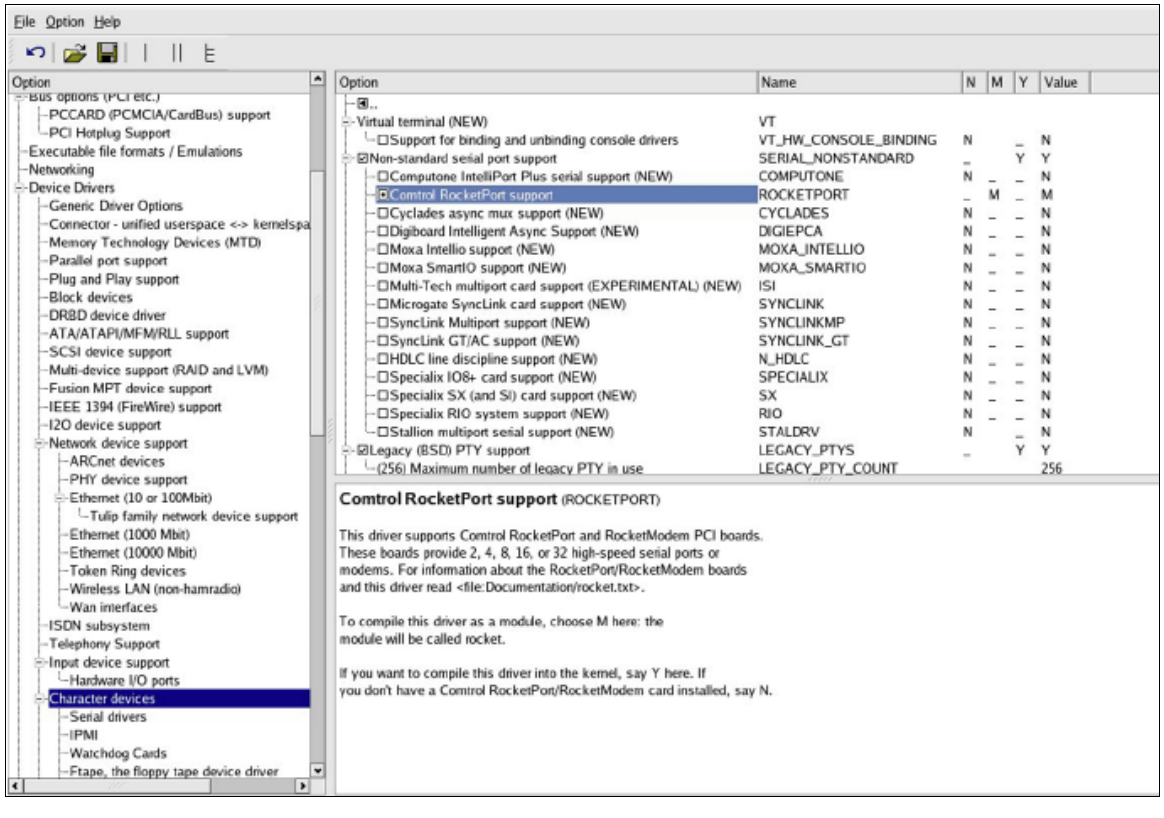

### 画面**11-2** カーネル構成**GUI**でシリアル・カード・サポートの追加

4. 新しいカーネル・モジュールを構築するために**make**を実行します:

### # **make REDHAWKFLAVOR=-trace modules**

5. makeが終了すると出力にRocketPortドライバが見つかります。出力例:

LD [M] drivers/char/rocket.ko

そして以下のようにコピーします:

- # **mkdir /lib/modules/***kernelname***/kernel/extras**
- # **cp drivers/char/rocket.ko /lib/modules/***kernelname***/kernel/extras/**
- 6. モジュールをロードするため、**modprobe(8)**を使って依存ファイルを設定します。

### # **depmod**

- 7. **/lib/modules/***kernelname***/build/Documentation/rocket.txt**ファイルはComtrol RocketPort カードに関する構成要件を含んでいます。デバイス・エントリが作成され、適切なコマ ンド(**MAKEDEV(8)**および**modprobe(8)**)でカーネル初期化時に実行される **/etc/rc.modules**ファイルへ挿入することによってドライバは自動的にロードされます。
	- a. **/etc/modprobe.conf**へ以下のエイリアスを挿入します:

alias char-major-46 rocket

b. もし**/etc/rc.modules**ファイルがシステム上に存在しない場合は作成する必要があり ます。それは機能させるために0x755のファイル・パーミッションを持つ必要があり ます。そのファイルには以下を含めてください:

#!/bin/bash /sbin/MAKEDEV ttyR modprobe rocket

カーネル・ソース・ツリー内に存在しないドライバを追加する例については、RedHawkシス テム上の**/usr/share/doc/ccur/examples/driver**を参照してください。

## 追加情報

Linuxカーネルの構成と構築の理解および謎解きに役立つ情報を提供することが利用できるリ ソースが多く存在します。有効な最初の方法はインストールされたRedHawkカーネル・ソー ス・ツリーのトップレベルにある**README**ファイルを読むことです。更に、オンライン・ガ イドがLinux Documentation ProjectやLinuxtopiaを含むいくつかのLinux資料サイトで利用可能で す:

Linux Kernel in a Nutshell [http://www.linuxtopia.org/online\\_books/linux\\_kernel/kernel\\_configuration/index.html](http://www.linuxtopia.org/online_books/linux_kernel/kernel_configuration/index.html) *RedHawk Linux User's Guide*

**12** カーネル・デバッギング

本章はRedHawk Linuxが提供するカーネル・デバッギングやクラッシュ・ダンプ解析のための ツールについて説明します。

### 概要

カーネルの対話型デバッグの機能が標準Linuxの**kgdb**/**kdb**カーネル・デバッガを介して RedHawk Linuxデバッグ・カーネルで提供され、追加のConcurrent Real-Time拡張機能も含まれ ます。

標準的な**kexec-tools**ユーティリティは、システム・クラッシュ・ダンプの生成をサポートす るkexecベースのvmcore kdumpを提供します。Concurrent Real-Timeが拡張した**crash(8)**ユーテ ィリティはvmcoreクラッシュ・ファイルおよび動作中のシステムを解析するために提供され ます。

### **NOTE**

本章内で説明する標準的な**kexec-tools**ユーティリティはARM64アー キテクチャではサポートされません。1つの例外が実行中のシステム を解析するために使用可能な**crash**ツールです。後述[の「実行中シス](#page-219-0) [テムの解析」を](#page-219-0)参照して下さい。

**kgdb**/**kdb**カーネル・デバッガは全てのアーキテクチャをサポートし ますが、逆アセンブル機能はARM64アーキテクチャではサポートさ れません。

# **VMcore**生成イベント

kdumpサポートが構成され有効化された場合、vmcoreクラッシュ・ファイルは以下の理由のい ずれかで生成されます:

- カーネル・パニック。
- **sysctl(1)**のkdump発生イベントの1つに遭遇した。後述の「[Sysctl\(1\) Kdump](#page-217-0)オプション」 [セクションを](#page-217-0)参照して下さい。
- **/proc/sys/kernel/sysrq**が設定され、Alt-Sysrq-cがキーボードから入力された。

• **/proc/sys/kernel/sysrq**が設定され、以下のコマンドが実行された。

```
# echo c > /proc/sysrq-trigger
```
• **kdump**コマンドが**kgdb**/**kdb**カーネル・デバッガ・プロンプトから実行された。

#### **NOTE**

カーネル・デバッガに入ると直ぐに全てのグラフィック処理を含むシ ステム上の他の全活動が中断するので、決してグラフィカル・コンソ ールから手動でKDBに入ろうとしないで下さい。

加えて、カーネル・デバッガは現在USBキーボードをサポートしてい ません。つまり、カーネル・デバッガを使用する場合はPS/2キーボー ドまたはシリアル・コンソール接続の使用が不可欠となります。

# **vmlinux**ネームリスト・ファイルの保存

vmcoreのkdumpファイルが生成されシステムがオリジナル・カーネルでリブートした後、 vmcoreクラッシュ・ファイルを解析するために**vmlinux**ネームリスト・ファイルがcrashで必 要になるため、**vmlinux**ファイルへのソフト・リンクの生成またはそれをvmcoreファイルがあ るディレクトリへのコピーのどちらかを推奨します。

例:

```
# cd /var/crash/127.0.0.1-2014.12.11-10:28:57
```

```
そして、ネームリスト・ファイルをこのディレクトリへコピー:
```
# cp /var/vmlinux/vmlinux-`uname -r` vmlinux

もしくは、将来これを削除する予定がないのであれば、ネームリスト・ファイルへのソフ ト・リンクを作成:

# ln -s /var/vmlinux/vmlinux-`uname -r` vmlinux

### **VMcore Kdump**構成

デフォルトで、パニックまたは他のクラッシュ状況に遭遇したカーネルのために crashkernel GRUBオプションが指定された場合は、RedHawk Linuxのkdumpカーネルはサ ブディレクトリ**/var/crash**以下にvmcoreクラッシュ・ファイルを生成するように構成されてい ます。crashkernel grubオプションの推奨値はcrashkernel=128M@64Mとなります。

以下のコマンドのいずれかまたは両方を実行する事で現在起動したカーネルのkdump構成の状 態を確認する事が可能です:

- # systemctl -l status kdump.service
- # kdumpctl status

既定のvmcore kdump構成が殆どのシステムおよび状況で十分である一方、2つのシステム構成 ファイルおよびシステム管理者がデフォルト設定の変更が可能な**systemd** kdump.service が存在します:

• **/etc/sysconfig/kdump**ファイル

本構成ファイルはkexec kdumpカーネル設定の構成を制御する様々な変数を含んでいま す。

KDUMP\_KERNELVER変数は、kexecを実行するvmcore kdumpファイルを使用するカーネ ルを表示するために使用することが可能です。デフォルトでKDUMP\_KERNELVER変数 の文字列は**ccur-kernel-kdump** RPMのインストール中にRedHawk Linuxのkdumpカーネル に設定されます。この変数の変更は通常は必要ではないはずですが、カスタム・ビルト kdumpカーネル等の他のkdumpカーネルを試したい場合は本変数を変更する事が可能で す。

KDUMP\_COMMANDLINE\_APPEND変数は、kdumpカーネルをkexec実行時に使用する追 加のGRUBオプションを含みます。通常これらのオプションは殆どのシステムに適用され るはずですが、kdumpカーネルの実行で問題がある場合には本変数の修正やGRUBオプシ ョンの追加または削除する事も可能です。

### • **/etc/kdump.conf**ファイル

本構成ファイルはkdumpカーネルを使用するための様々なkexec実行後の命令を含みま す。これらの命令はkdumpサービスにより生成されたinitramfsファイル内に格納されま す。**kdump.conf(5)**のmanページは本構成ファイルに関する更なる情報を含んでいます。

ローカルのルート・ファイルシステム内にvmcore kdumpファイルを生成するためのシス テムを構成する場合、本ファイル内に有用な2つの命令オプションが存在します:

**-** path /var/crash

vmcoreファイルは「path」ディレクトリ下のサブディレクトリに生成されます。デフ ォルトで、たとえこの行がコメント・アウトされていても/var/crashディレクトリは使 用されます。通常はこの値を変更する必要はありません。しかしながら、指定した 「path」の値はルート「/」ファイルシステム内にあるディレクトリとする必要があり ます。

**-** core\_collector makedumpfile -l --message-level 1 -d 31

この行は実際のvmcore kdumpファイルを生成するために使用されるコマンドを定義し ます。デフォルトで、**makedumpfile(8)**ユーティリティがlzo圧縮(-l)でダンプ・レベ ル31(-d 31)のvmcoreファイルを生成するために使用されます。

**makedumpfile(8)**のmanページはcore\_collector呼出し命令行に指定可能な様々な オプションを記述しています。

ダンプ・レベルはvmcoreファイルに含まれないページの形式を制御するので、ファイ ルを生成するために必要となるサイズと時間を削減します。ダンプ・レベル値31は vmcoreファイルが生成される時に保存する最も大きいページの形式を飛ばします。代 わって、ダンプ・レベル値0はvmcoreファイルに全ての物理ページを保存します。ユー ザー空間のページを調査する必要があるケースでは、

**crash(8)**解析中にこれらのページを見るためにダンプ・レベル0が使用される必要があ ります。

**Makedumpfile**は生成されるvmcoreファイルのサイズを減らすために設計された3つの 圧縮形式(lzo(-l), snappy(-p), zlib(-c))をサポートします。あるいは、vmcoreファイル はELF形式(-E)で生成する事が可能です。しかしながら、ELF形式が使用される場合、 圧縮は不可能です。RedHawk Linux 7.0のcrashユーティリティは、ファイルを最初に解 凍する必要なく圧縮されたvmcoreファイルを直接読む機能がありことに注意して下さ い。

• **systemctl**の利用

vmcore kdumpファイルの生成を完全に停止したい場合、次のコマンドを実行する事が可 能です:

- # systemctl disable kdump.service
- # systemctl stop kdump.service
- 後にkdumpサービスを再度有効にしたい場合は次のコマンドを実行して下さい:
	- # systemctl enable kdump.service
	- # systemctl start kdump.service

## **kdump**構成の更新

**/etc/sysconfig/kdump**または**/etc/kdump.conf**構成設定のどちらかを修正する場合、次に起 こりうるkdumpイベントに対して新しい設定を再構成させるためにkdumpサービスの再起動が 必要となります。kdump構成を再設定するためにシステムを再起動するまたは以下のコマンド を実行するのどちらかが可能です。作成した新しい構成に問題があるかどうかをすぐに判断 できるように一般的には手動でkdumpサービスを再起動することと推奨します。

2つの方法のいずれかでkdump構成を変更する事が可能です:

- # touch /etc/kdump.conf
- # systemctl restart kdump.service

または:

- # touch /etc/kdump.conf
- # kdumpctl restart

構成の問題に遭遇した場合、各々の方法は若干異なる出力およびエラー情報を提供します。 以下の2つのコマンドは現在のkdump構成に関するステータス情報を取得するために使用する ことが可能です:

# systemctl -l status kdump.service # kdumpctl status

### **NOTE**

RedHawk Linuxカーネルが動作した時にsystemctlおよびkdumpctlコマ ンドにより出力される以下のメッセージは無視して構いません。

cat: /sys/kernel/security/securelevel: No such file or directory

### **scp VMcore**生成の構成

ローカルのルート・ファイルシステム上のvmcore kdumpファイルを生成する代わりにリモー ト・システムにvmcore kdumpファイルを作成するセキュア・コピー(**scp**)を利用する事が可能 です。

### **NOTE**

CentOSのkexec-toolsユーティリティは、NFSルート・ベース・ファイ ルシステムで起動したシステムでは現在この機能をサポートしません

以下の方法はリモートでscp kdumpを行うためのシステムを構成します:

- リモートkdumpサーバー・システムで**sshd**サービスを有効とし、sshとscpを介したroot のログインを許可して下さい。詳細については**sshd(8)**および**sshd\_config(8)**のmanペー ジを参照して下さい。
- **/etc/kdump.conf**ファイルを編集し、次の項目を修正して下さい:
	- 1. ssh の行をコメントアウトし次の値に変更して下さい:

ssh root@ip\_address

ip\_addressはサーバー・システムのIPアドレスにする必要があります。例:

ssh root@192.168.1.10

### **NOTE**

kdumpサーバー・システムのシンボル名称ではなく実際のIPアドレス を使用する必要があります。

2. core\_collector行を編集し-Fオプションをmakedumpfileオプションに追加して下さ い。-Fオプションはscp vmcoreの生成用にkexec-toolsユーティリティが必要として います。-Fオプションを使用した場合、生成されたvmcoreの名称はkdumpサーバ ー・システム上で**vmcore.flat**となります。RedHawk Linux 7.xのcrashユーティリテ ィはこのvmcoreフォーマットを読んで解析する事が可能です。

例:

core\_collector makedumpfile -F -l –messagelevel 1 -d 31

### **NOTE**

kdumpサーバー・システムをRedHawk Linux 7.xベースのシステムにす ることを推奨します。RedHawk Linux 7.x0のcrashユーティリティだけ が圧縮されたvmcoreフォーマットを読んで解析する機能があります。 kdumpサーバー・システムとしてRedHawk Linuxの古いバージョンを 使う必要がある場合、上記-l lzo圧縮オプションに対して-E ELF非圧 縮のmakedumpfileオプションに置き換えて下さい。

• リモート・サービス・システムへの**ssh**/**scp**アクセスで促されるパスワードが不要のroot ユーザーを設定して下さい:

# kdumpctl propagate

上記コマンド実行後、パスワードのプロンプト無しでリモート・サーバー・システムに ログインできることを手動で確認して下さい。例:

# ssh -i /root/.ssh/kdump\_id\_rsa root@kdumpserver

vmcore kdump構成を再設定するためにkdumpサービスを再起動して下さい:

# kdumpctl restart

または:

# systemctl restart kdump.service

vmcoreイメージの保存に成功後、ローカルのvmlinuxファイル(/var/vmlinux/vmlinux- `uname -r`)をリモート・システムのvmcoreイメージが存在するディレクトリにコピーする ことは良策である事に留意して下さい。

# **NFS VMcore**生成の構成

ローカルのルート・ファイルシステムにvmcore kdumpファイルを作成する代わりに、リモー トkdumoサーバー・システム上にあるNFSマウントされたファイルシステムにvmcore kdumpフ ァイルを作成する事が可能です。

### **NOTE**

CentOSのkexec-toolsユーティリティは、NFSルート・ベース・ファイ ルシステムで起動したシステムでは現在この機能をサポートしません

以下の方法はリモートでNFS kdumpを行うためのシステムを構成します:

• リモートNFSサーバーにお手持ちのシステムをNFSマウントしてリモート・ファイルシス テムを利用可能として下さい:
- **-** リモート・システムの**/etc/exports**へのエントリを追加してください。
- **-** 次のコマンドを実行して下さい:

# systemctl restart nfs

**-** 新しいファイルシステムがマウントされているリモートNFSで利用可能であること を確認するために**/usr/sbin/exportfs**を実行して下さい。

詳細については**exports(5)**および**exportfs(8)**のmanページを参照して下さい。

• ローカルの**/etc/fstab**ファイルへエントリを追加し、vmcoreイメージを保存したいリモー ト・ファイルシステムをNFSマウントするローカルのマウント・ディレクトリを作成して 下さい。

/etc/fstabのエントリはシンボル名称ではなくサーバー・システムの実際のIPアドレスを使 用する必要があります。例:

192.168.1.3:/kdumps /server/kdumps nfs rw,rsize=8192,wsize=8192,timeo=10,retrans=5 0 0

• これが正しく機能していることを確認するためにリモートNFSファイルシステムを手動で マウントして下さい。例:

# mount /server/kdumps # /bin/df

• ファイルを編集しサーバー・システムのIPアドレスとディレクトリを含めるためにファ イルの最後部付近のnfs行を変更して下さい。例:

nfs 192.168.1.3:/kdumps

**/etc/kdump.conf**のpath命令変数は、使用するリモート・システムのNFSマウントされ る位置の下のディレクトリを特定することに注意して下さい。例えば、path値のデフォ ルト**/var/crash**が前述の例を使用する場合、crash vmcoreファイルはサーバー・システム の**/kdumps/var/crash**ディレクトリ内に置かれます。

次の黒丸項目内の**kdumpctl**または**systemctl**コマンドを発行する前にサーバー・システ ム上でこの対象となるcrashディレクトリを生成する必要があります。例えば、サーバ ー・システムにおいてrootで次のコマンドを発行します:

# mkdir -p /kdump/var/crash

• NFSマウントされたファイルシステムを介してvmcoreファイルの保存を再構成するために kdumpサービスを再開して下さい:

# kdumpctl restart

または:

# systemctl restart kdump.service

vmcoreイメージの保存に成功後、ローカルのvmlinuxファイル(/var/vmlinux/vmlinux- `uname -r`)をリモート・システムのvmcoreイメージが存在するディレクトリにコピーする ことは良策である事に留意して下さい。

# **Sysctl(1) Kdump**オプション

**sysctl.conf(5)**の構成ファイル**/etc/sysctl.conf**を介して構成することが可能なkdump vmcoreク ラッシュ処理に直接関連している様々な構成可能なカーネルパラメータがあります。

**/etc/sysctl.conf**ファイル内のエントリを追加または変更する場合、システムを再起動または 次のコマンドを入力する必要があります:

# systemctl restart systemd-sysctl

kdumpの挙動を変更するために以下のパラメータを**/etc/sysctl.conf**ファイルに任意に追加す る事が可能です:

kernel.kexec\_boot\_cpu = 1

kdumpカーネルを起動するためにブートCPU(CPU 0)の使用を強要します。一部のシス テムはCPU 0でしかkdumpカーネルが正常に起動しません。

kernel.panic\_on\_oops = 1

カーネルのoopsイベントが発生した場合にkdumpを誘発します。

vm.panic\_on\_oom = 1

メモリ不足の状況が発生した場合にkdumpを誘発します。

kernel.unknown\_nmi\_panic = 1

不明なNMIが発生またはNMIボタンが押された場合にkdumpを誘発します。詳細につい ては後述の「NMI[ウォッチドッグ」](#page-221-0)を参照して下さい。

kernel.panic\_on\_io\_nmi = 1

カーネルがIOエラーに起因するNMIを受信した場合にkdumpを誘発します。

kernel.panic\_on\_unrecovered\_nmi = 1

カーネルが訂正不可能なパリティ/ECCメモリ・エラーのような既知の復旧不可能な NMI割り込みに遭遇した場合にkdumpを誘発します。

# **crash**を利用したダンプの解析

RedHawk Linuxの**crash**ユーティリティは**/usr/ccur/bin/crash**に配置されています。vmcoreま たはRedHawk Linuxカーネルを使用している動作中のシステムを解析する場合はcrashのこのバ ージョンを使用することを推奨します。

**crash**はダンプ・ファイル上または動作中のシステム上で実行することが可能です。**crash**コ マンドは、特定のカーネル・サブシステムに及ぶ調査を行う様々なコマンドと一緒に全プロ セス、ソース・コード逆アセンブル、フォーマット済みカーネル構造と変数の表示、仮想メ モリ・データ、リンク先リストのダンプ等のカーネル・スタック・バック・トレースのよう な共通カーネル・コア分析ツールで構成されます。関連する**gdb**コマンドは入力することも可 能ですが、実行するために組み込まれた**gdb**クラッシュ・モジュールへは順番に渡されます。

## ダンプ・ファイルの解析

vmcoreダンプ・ファイル上で**crash**を実行するには、少なくても2つの引数が必要となりま す:

- カーネル*namelist* と呼ばれるカーネル・オブジェクト・ファイル名称。
- ダンプファイルは**vmcore**を指名します。

カーネル・パニックの場合、以下で示すように**crash**を呼び出します。引数は任意の順序で提 供することが可能です。例:

```
# cd /var/crash/127.0.0.1-2014.12.11-10:28:57
# ls
vmcore vmcore-dmesg-incomplete.txt
# ln -s /var/vmlinux/vmlinux-`uname -r` vmlinux
# /usr/ccur/bin/crash vmlinux vmcore
      KERNEL: vmlinux
    DUMPFILE: vmcore [PARTIAL DUMP]
        CPUS: 8DATE: Thu Dec 11 10:28:47 2014
      UPTIME: 00:06:32
LOAD AVERAGE: 1.32, 0.91, 0.44
       -------TASKS: 175
    NODENAME: ihawkRELEASE: 3.16.7-RedHawk-7.0-trace
     VERSION: #1 SMP PREEMPT Sun Nov 30 20:30:19 EST 2014
     MACHINE: x86 64 (2199 Mhz)
      MEMORY: 8 GB
       PANIC: "Oops: 0002 [#1] PREEMPT SMP " (check log for
details)
         PID: 14527
     COMMAND: "echo"
        TASK: ffff8800ce6c5730 [THREAD_INFO: ffff8800ca4f8000]
         CPI: 1STATE: TASK_RUNNING (PANIC)
```
crash>

DUMPFILE行のPARTIAL DUMPは、生成されたvmcoreファイルからページの特定の形式をフ ィルタで除くために**makedumpfile** –dオプションが使用されたことを示している事に注意し て下さい。詳細については前述の12-2ページ「[VMcore Kdump](#page-211-0)構成」を参照して下さい。

## 実行中システムの解析

実行中のシステム上で**crash**を実行するため、引数なしで指定します。**crash**は**vmlinux**ファ イルを検索し、メモリ・イメージとして**/dev/mem**を開きます:

# /usr/ccur/bin/crash

KERNEL: /boot/vmlinux-3.16.7-RedHawk-7.0-trace DUMPFILE: /dev/mem  $CPUS: 8$ DATE: Thu Dec 11 10:37:04 2014 UPTIME: 00:07:24 LOAD AVERAGE: 1.08, 0.89, 0.46 TASKS: 170 NODENAME: ihawk RELEASE: 3.16.7-RedHawk-7.0-trace VERSION: #1 SMP PREEMPT Sun Nov 30 20:30:19 EST 2014 MACHINE: x86 64 (2200 Mhz) MEMORY: 8 GB PID: 4550 COMMAND: "crash" TASK: ffff8800caaf26c0 [THREAD\_INFO: ffff8800cde38000]  $CPII: 2$ STATE: TASK\_RUNNING (ACTIVE)

crash>

## ヘルプの入手

**crash**のオンライン・ヘルプは以下の動作を通して利用可能です:

- crashコマンドのリストを表示するには「crash>」プロンプトで**help**または**?**を指定して 下さい。その後、特定のコマンドに関するヘルプ情報を見るために**help** *command*を指定 して下さい。
- 利用可能なオプション全てを一覧表示するヘルプ画面を表示するには **/usr/ccur/bin/crash -h**を指定して下さい。
- *cmd*で指定されたコマンドに関するヘルプ・ページを見るにはシステム・プロンプトで **/usr/ccur/bin/crash -h** *cmd*を指定して下さい。
- RedHawk Linuxの**crash(8)**のmanページを見るには**man -M /usr/ccur/man crash**を実行し て下さい。

# カーネル・デバッガ

標準的なLinuxカーネルデバッガ**kgdb/kdb**は、プレビルトRedHawk "debug"カーネルで有効と なっています。

## **kgdb/kdb**

**kdb**デバッガは、プログラムがカーネル・メモリを対話的に調査、カーネル・スタックのトレ ースバックを観察、カーネル機能の逆アセンブル、カーネル・コードにブレークポイントの 設定、レジスタの内容を調査および修正することが可能です。**kdb**は一時的ユーザーやシステ ム管理者よりもむしろカーネル開発者がカーネルの問題を突き止めて修正する手助けを目的 とします。

**kdb**はRedHawkデバッグ・カーネルに組み込まれていますが、デフォルトでは有効になってい ません。ブート時に自動的に**kdb**を有効にするには、以下のカーネルコマンド行オプションの 1つを**/etc/grub2.cfg**内のデバッグ・カーネル行へ追加してそのカーネルを再起動してくださ **しヽ・** 

kgdboc=ttyS0,115200 /dev/ttyS0がコンソールである場合<br>kgdboc=kbd pc画面がコンソールである場合 PC画面がコンソールである場合

**kdb**は複数の方法で意図的に誘発させる事が可能です:

echo g > /proc/sysrq-trigger シェル・プロンプトからシステム要求メカニ ズムのコマンド・シーケンス**g**キーを経由

#### **NOTE**

カーネル・デバッガに入ると直ぐに全てのグラフィック処理を含むシ ステム上の他の全活動が中断するので、決してグラフィカル・コンソ ールから手動でKDBに入ろうとしないで下さい。

加えて、カーネル・デバッガは現在USBキーボードをサポートしてい ません。つまり、カーネル・デバッガを使用する場合はPS/2キーボー ドまたはシリアル・コンソール接続の使用が不可欠となります。

**kdb**はそのトリガー・サービスのためのシステム要求メカニズム(*sysrq*)を活用します。例え ば、お手持ちのシステムにCOM1が備えられ、COM1がそのコンソールである状態のターミナ ル・サーバーにtelnetで接続されていると仮定すると、システム上で以下のように入力する事 でこのキー・シーケンスは**kdb**を起動します:

**Ctrl-]** send break **g**

これは、**Ctrl-]**キーの組み合せがtelnetをコマンド・モードにして、そこへsend breakコマン ドが*break* 条件をtelnetに送信させます。その後、通常のASCII文字gを送信します。*break* の 組み合わせに続くg(数秒以内)はCOM1を持つシステムを**kdb**に突入させます。

もしPC画面がお手持ちのシステムのコンソールである場合、**Break**キーの入力(続けてg)は取 り付けられているシステムを**kdb**に突入させます。

一旦**kdb**に入ると、有用ないくつかの単純なコマンドを見つける事が可能となります:

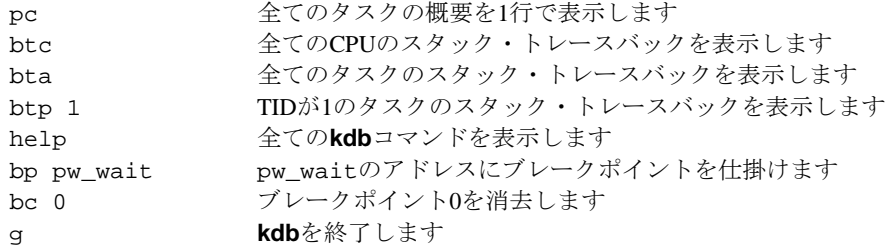

# **NMI**割り込み

RedHawk Linuxでは、発生する各NMI (Non-maskable Interrupt)は既知または不明のいづれかで す。NMIを引き起こす機能を持つマザーボード上の各デバイスのステータス・ビットを検索 している時、NMIハンドラがNMIを引き起こしているステータスを伴うデバイスを見つけた 場合はNMIは既知となります。NMIハンドラがそのようなデバイス見つける事ができない場 合は、そのNMIは不明であると宣言します。

NMIウォッチドッグはそのようなステータスを可視化しないため、その割り込みは不明とな ります。これはシステム上に存在する可能性のある如何なるNMIボタンについても同様とな ります。

従って、お手持ちのシステムがNMIボタンを持っておりそれを使用したい場合、NMIウォッ チドッグを停止する必要があり、そして不明NMIが発生した時にそのシステムをパニックに させる構成ではないことを確認する必要があります。これは**/etc/grub2.cfg**にあるカーネル・ コマンド行にnmi\_watchdog=nopanicオプションを追加する事で保証することが可能とな ります。

カーネル・コマンド行にnmi\_dumpオプションもまた存在する場合、不明NMIはカーネル・ク ラッシュ・ダンプに取り込まれます。これはその後にシステムの自動再起動を行います。

# <span id="page-221-0"></span>**NMI**ウォッチドッグ

RedHawkはデバッグ・カーネルを除く全てのカーネルでNMIウォッチドッグが無効となって います。NMIウォッチドッグが通常無効となっているのは、それが有効であると全てのCPU 上で約10秒毎に1回のNMI割り込みを生成してしまうためで、これらの割り込みはRedHawkの 保証する割り込みシールド機能を妨害する事になります。

従って、デバッグ・カーネルは、システムがハングするまたはアプリケーションがハングす る問題のデバッグを可能とするためにRedHawkのリアルタイム割り込みシールド機能の例外 を許可しています。このケースでのNMIウォッチドッグは(割り込みがCPU上で長時間ブロッ クされる)ハード・ロックアップと(実行待ちアプリケーションのいるCPU上でコンテキスト・ スイッチが長時間発生しない)ソフト・ロックアップの両方を検出するために使用されます。

NMIウォッチドッグは、nmi\_watchdog=0またはnmi\_watchdog=panicカーネル・コマンド 行オプションを介してデバッグ・カーネルにおいても無効にすることが可能です (**/etc/grub2.cfg**を編集しどちらかのオプションをデバッグ・カーネルのコマンド行に追加し て下さい)。

nmi\_watchdog=0オプションはNMIウォッチドッグを停止して発生する不明NMIを無視させ ー<br>ますが、一方nmi\_watchdog=panicオプションは発生する如何なる不明NMIでもシステムをパ ニックにします。

*RedHawk Linux User's Guide*

# **13 PAM**ケーパビリティ

Pluggable Authentication Modules(PAM)は認証とセキュリティ用のフレームワークを提供しま す。ベースLinuxディストリビューションはPAMモジュール一式を提供する一方、RedHawkオ ペレーティング・システムはケーパビリティ・モジュールの独自バージョンをインストール します。本章ではRedHawkのケーパビリティ・モジュールを使ってケーパビリティを割り当 てる構成ファイルおよび手順を取り扱います。

# 序文

Pluggable Authentication Modulesを表すPAMは、認証プログラムの再コンパイルを必要としな い認証ポリシーの設定方法を提供します。

モジュールはいつでも生成または追加して利用することが可能です。PAMを使用するプログ ラムは再コンパイルを必要とせずに新しいモジュールを即時使用することが可能です。

認証が必要なプログラムはそのサービス名称を定義し、**/etc/pam.d**ディレクトリに自身の PAM構成ファイルをインストールする責務があります。

PAMはベースLinuxオペレーティング・システムの一部としてインストールされます。 RedHawkオペレーティング・システムは、独自の**pam\_capability.so**モジュールと独自の **capability.conf**ファイルを**pam\_capability(8)**と**capability.conf(5)**のmanページと共にインス トールします。結果として、ケーパビリティに関するInternet上の説明や情報は当てにできな いことに注意して下さい。RedHawkは独自のよりシンプルで使い易いケーパビリティの実現 を提供します。

本章はPAMサービス・ファイルおよび**capability.conf**ファイルへの必要な変更を取り扱いま す。最後にリアルタイム・ケーパビリティを持つリアルタイム・ユーザーに割り当てる例を 章の最後で提供します。

# **PAM**サービス・ファイル

**/etc/pam.d**以下の各ファイルはユーザーがシステムにログインするために利用可能なサービ スに対応しています。各アプリケーションまたはサービスは対応するファイルを持ってお り、大抵は対応するサービスと同じような名前になっています。例えば、**login**ファイルは *login*サービスを定義し、**sshd**ファイルは*ssh*サービスを定義します。

ケーパビリティをユーザーに割り当てる場合、**/etc/pam.d**以下のファイルを変更する必要が あります。ユーザーが変更されていないサービスを使用してシステムにログインする場合、 特別なケーパビリティの割り当ては行われません。

# **PAM**構成ファイル

このファイルについてここでは簡単に説明します。詳細については**pam.d(5)**のmanページを 参照して下さい。

PAM構成ファイル内の行の項目は次の書式を使用します:

*module-types module-control module-path module-arguments*

PAM標準で定義される4種類の*module-types* が存在します:

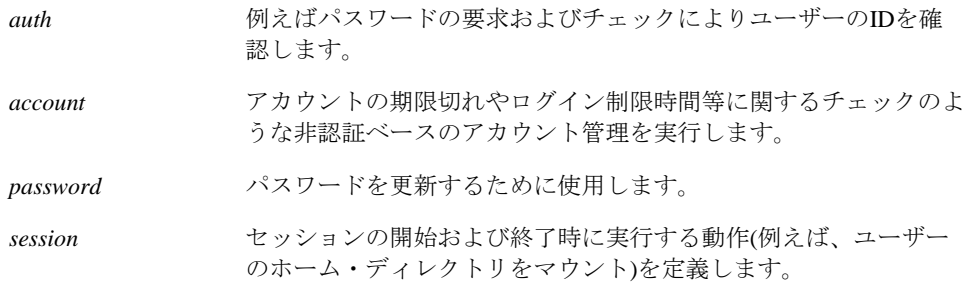

*module-control* フラグはサービスに対するユーザーの認証を全体的な目的とする成功も しくは失敗の重要性を決定します。

*module-path* は'/'で始まる場合はPAMモジュールの完全なファイル名称、そうではない場 合はデフォルト(**/lib64/security**)のモジュール位置からの相対パスのいずれかです。

*module-arguments* は任意のPAMの特定の動作を変更するために使用可能なスペース区切 りのトークンのリストです。次のRedHawkの**pam\_capability.so**モジュールについては同じ行 に指定することが可能です。

*conf=conf\_file* 構成ファイルの位置を指定します。本オプションが指定されてい ない場合はデフォルト位置は**/etc/security/capability.conf**となり ます。

*debug* **syslog**を介してデバッグ情報を記録します。デバッグ情報は **syslog** *authpriv*クラスに記録されます。通常、本ログ情報は **/var/log/secure**ファイルに集約されます。

### **NOTE**

ケーパビリティが使用されている場合、**/etc/pam.d/su**ファイルは**su -l nobody** *daemon*のような呼び出しが**nobody**ユーザーにリストされ たケーパビリティだけを*daemon* に与え、呼び出しユーザーからは余 分なケーパビリティを与えないことを確実に行うセキュリティ措置と して変更される必要があります。

ユーザーがシステムに入ることが可能な方法は複数あるので、いくつかのサービスを通常修 正する必要があります。次の例はあるサービスに追加されたセッション行を示します。本章 の最後に示される例では、通常使用されるサービスのグループを修正する方法を記載してい ます。13-5[ページの「実例:リアルタイム・ユーザー向け](#page-228-0)PAMケーパビリティの構成」を参 照して下さい。

**/etc/security/capability.conf**ファイルに定義されたロールを**ssh(1)**経由でシステムにログイ ンするユーザーに割り当てるには、次の行を**/etc/pam.d/sshd**に追加して下さい:

session required pam\_capability.so

**su**ユーザーにデフォルトのファイル(**/etc/security/capability.conf**)の代わりに/root/sshcapability.confからロールの定義を取得させるには、**/etc/pam.d/su**に次の行を追加して 下さい:

session required pam capability.so \ conf=/root/ssh-capability.conf

# ロール・ベース・アクセス制御

RedHawk Linuxのロール・ベース・アクセス制御はPAMを使って実行されます。 **/etc/security/capability.conf**ファイルはユーザーやグループへ定義および割り当てが可能な ロールに関する情報を提供します。**capability.conf(5)**ファイルは3種類のエントリ(ロール、 ユーザー、グループ)を認識します。

### ロール

ロールは有効なLinuxケーパビリティの定義一式です。現在有効な全Linuxケーパビリティ一式 は**/usr/include/linux/capability.h**カーネル・ヘッダー・ファイルの中、または \_cap\_names[]文字配列を使うことで見る事が可能です。これらは付録Cの中でも詳細に説 明されています。

尚、次のケーパビリティのキーワードは予め定義されています:

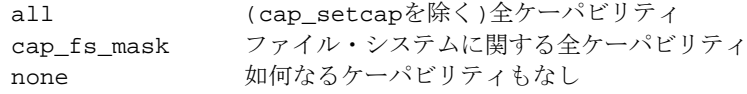

名前が示すとおり、様々なシステムのユーザーおよびグループが実行する必要のある職務に 準じて、異なるロールが定義されることが求められます。

**capability.conf**ファイル内のロール・エントリの書式は以下となります:

#### **role** *rolename capability\_list*

必要最小限のケーパビリティはアプリケーション次第です。最小の設定を見つけ出すのはテ ストと時間が必要になります。1つの戦略は全てのケーパビリティを削除してから必要に応じ てそれらを戻すことです。

ケーパビリティ・リストのエントリは以前定義されたロールを参照することが可能です。例 えば、ファイル内で*basic* と呼ばれるロールを定義して、それに続くロールのケーパビリテ ィ・リストにケーパビリティの1つとしてそのロールを追加することが可能です。ケーパビリ ティ・リストは、空白またはカンマで区切ったユーザーの継承設定をONにするケーパビリテ ィのリストであることに注意してください。

次の例ではrootとほぼ同等の管理用ロール'admin'を設定します:

role admin all

本例ではリアルタイム・ユーザー・ロール'rtuser'を設定します:

role rtuser cap\_ipc\_lock \

cap\_sys\_rawio \ cap\_sys\_admin \ cap\_sys\_nice \ cap\_sys\_resource

ロールを定義したら、**capability.conf**ファイルでユーザーまたはグループに割り当てること が可能です。

グループ

グループは、現在のシステムで定義される有効なグループに一致する標準Linuxのグループ名 です。(**getgrnam(3)**による確認で)現在のシステムで有効なグループと一致しないグループ・ エントリは無視されます。

**capability.conf**ファイル内のグループ・エントリの書式は以下となります:

#### **group** *groupnam rolename*

例えば、poweruserロールをグループに割り当てるには、**capability.conf**ファイルの GROUPSセクションに次を入力して下さい:

group hackers poweruser

ユーザー

ユーザーは、現在のシステムのログインが有効なユーザーに一致する標準Linuxユーザーのロ グイン名です。(**getpwnam(3)**による確認で)現在のシステムで有効なユーザーと一致しないユ ーザー・エントリは無視されます。

**capability.conf**ファイル内のユーザー・エントリの書式は以下となります:

**user** *username rolename*

特殊なユーザー名'\*'は、リストにあるユーザーと一致しないユーザーまたはリストにあるグ ループのメンバーシップを持つユーザーにデフォルトのロールを割り当てることが可能で す:

**user** \* *default\_rolename*

例えばユーザー'joe'にdesktopuserロールを割り当てるには、**capability.conf**ファイルの USERSセクションに次を入力して下さい::

user joe desktopuser

# <span id="page-228-0"></span>実例:リアルタイム・ユーザー向け**PAM**ケーパビリティの構成

本例では、通常使用されるPAMサービスのグループにケーパビリティ・サポートを割り当て る方法を示します。リアルタイム用ケーパビリティをロールに定義してそのロールをユーザ ーに割り当てます。

## 通常使用されるサービスの割り当て

ケーパビリティ・モジュールを持つセッション行は、ユーザーがシステムにログインする必 要のある各PAMサービスに追加する必要があります。各サービス・ファイルに個々にまたは 通常使用されるサービスのグループとして追加することが可能です。

**/etc/pam.d**内のファイル**passwd-auth**および**system-auth**は通常使用されるサービスに含ま れているので、これらの2つのサービスにセッション行を追加すると実質的にこれらの2つの ファイルを含む全ての通常使用されるサービスに追加したことになります。次の手順はこれ を実現します。

最初にこれら2つのファイルのローカル・バージョンを次のように生成する必要があります:

- **\$ cd /etc/pam.d**
- **\$ cp password-auth password-auth-local**
- **\$ cp system-auth system-auth-local**
- **\$ ln -sf password-auth-local password-auth**
- **\$ ln -sf system-auth-local system-auth**

次のセッション行は、上の手順で生成・リンクされた**/etc/pam.d/password-auth-local**と **/etc/pam.d/system-auth-local**ファイルの両方に追加することが可能です。

session required pam\_capability.so

VNC(Virtual Network Computing)を利用したいユーザーは更に**runuser-l**サービスに上記セッシ ョン行を追加する必要があることに注意して下さい。

## リアルタイム・ロールの割り当て

本例では'rtuser'ロールにリアルタイムで通常必要となるケーパビリティが割り当てられます。 全てのケーパビリティのリストは**/usr/include/linux/capability.h**の中にあります。

殆どのケースにおいて、本例で使用されるケーパビリティで十分事足ります。しかしなが ら、多かれ少なかれケーパビリティはアプリケーション次第で必要となる可能性がありま す。

**/etc/security/capability.conf**ファイルのROLESセクションに次のような行を追加して下さ い。

```
role rtuser cap_ipc_lock \
                     cap_sys_rawio \
                     cap_sys_admin \
                     cap_sys_nice \
                     cap_sys_resource
```
# リアルタイム・ユーザーの割り当て

リアルタイム・ロールを定義した後、ユーザーをそのロールにに割り当てることが可能で す。次の例ではリアルタイム・ユーザー'joe'と'ami'が**/etc/security/capability.conf**ファイル のUSERSセクションに追加されています:

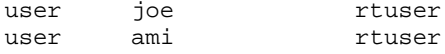

# リアルタイム・ケーパビリティの確認

上記手順んに従ったら、変更されたPAMサービスの1つ(このケースは**su**)を介してシステムに ログインし**/proc/self/status**ファイルを観察することでケーパビリティが承諾されたことを確 認することが可能です。

例:

```
[nobody@sys 0]$ cat /proc/self/status | grep Cap
CapInh: 0000000000000000
CapPrm: 0000000000000000
CapEff: 0000000000000000
CapBnd: 0000003fffffffff
CapAmb: 0000000000000000
[nobody@sys 0]$ su - ami
```
**[ami@sys0 ~]\$ cat /proc/self/status | grep Cap** CapInh: 0000000001a24000 CapPrm: 0000000001a24000 CapEff: 0000000001a24000 CapBnd: 0000003fffffffff CapAmb: 0000000000000000

**capsh(1)**コマンドはケーパビリティを出力するまたは**/proc/self/status**で示される数字をデコ ードするために利用することが可能です:

**[ami@sys0 ~]\$ capsh --print | grep Current** Current:=cap\_ipc\_lock,cap\_sys\_rawio,cap\_sys\_admin, cap\_sys\_nice,cap\_sys\_resource+eip

#### **[ami@sys0 ~]\$ capsh --decode=1a24000**

0x0000000001a24000=cap\_ipc\_lock,cap\_sys\_rawio,cap\_sys\_admin, cap\_sys\_nice,cap\_sys\_resource

# 実装詳細

以下の項目は完全なPAM機能の実現のための要件に対応します:

• **pam\_capability**は、実行中のカーネルが**exec()**システムコール中に継承するケーパビリ ティを修正することを要求します。このモジュールに同梱しているカーネル・パッチが 適用されたカーネルは、カーネル構成GUI(本書[の「カーネルの構成および構築」章を](#page-202-0)参 照して下さい)の「General Setup」項目にあるINHERIT\_CAPS\_ACROSS\_EXEC構成オプ ションを使いケーパビリティ継承を有効にすることが可能です。全てのRedHawk Linux カーネルはデフォルトでこのオプションが有効となっています。

*RedHawk Linux User's Guide*

**14** デバイス・ドライバ

本章は、RedHawk Linux下のユーザー・レベルおよびカーネル・レベルのデバイス・ドライバ に関する問題点に対応します。これはリアルタイム性能の問題に加えてデバイス・ドライバ の書き方を容易にする追加機能に関する情報も含まれています。Linuxベースのデバイス・ド ライバを記述する方法の予備知識を前提とします。ユーザー空間I/O(UIO)ドライバも説明しま す。

PCI-to-VMEブリッジ・デバイスのRedHawkサポートに関する情報は15章の「[PCI-to-VME](#page-248-0)サポ [ート」で](#page-248-0)見ることが可能です。

# デバイス・ドライバの種類の理解

RedHawk Linuxの下ではユーザー・レベル・デバイス・ドライバを簡単に書く事が可能です。 ユーザー・レベル・ドライバはデバイス・レジスタを読み書きする、つまりプログラムI/O操 作を開始するため、I/O空間にアクセスすることが可能です。カーネル・ドライバ・スケルト ンの支援により、ユーザー・レベル・ドライバは割り込みの受信と同時に処理を開始するこ とも可能になります。これは割り込みルーチンに付随するユーザー・レベル・ドライバの中 でシグナル・ハンドラを許可する機能をサポートすることにより得られます。割り込みのハ ンドリングやユーザー・レベル・プロセスへシグナルを送信するためのサンプルのカーネ ル・ドライバ・テンプレートの場所については、本章で後述す[る「カーネル・スケルトン・](#page-237-0) [ドライバ」セクションを](#page-237-0)参照して下さい。

Linuxの下でDMA I/O操作をするユーザー・レベル・ドライバを書くことは現実的ではありま せん。ユーザー・レベルからDMA操作を禁止するいくつかの問題(例えば、ユーザー空間バッ ファの物理アドレスを決定する方法が現在のところサポートされていない)が存在します。カ ーネルレベル・デバイス・ドライバはI/O操作にDMAを利用するデバイスのために使用する必 要があります。

ユーザー空間I/O(UIO)は、複数のI/Oボードに対してユーザー・レベル・デバイス・ドライバ を記述するために使用することが可能です。UIOは、(ユーザー空間に記述されるドライバの 主要部分で)ユーザー空間アプリケーションに使用される一般的なツールやライブラリを利用 する小規模なデバイス単位のカーネル・モジュールが必要です。14-14[ページの「ユーザー空](#page-245-0) 間I/O[ドライバ](#page-245-0)(UIO)」を参照して下さい。

# ユーザー・レベル・デバイス・ドライバの開発

後述のセクションで、ユーザー・レベル・デバイス・ドライバの記述に影響を及ぼす RedHawk Linuxオペレーティング・システムの詳細について説明します。

# **PCI**リソースへのアクセス

ブート処理中、PCIバス上のデバイスは自動的に構成され、割り込みが割り当てられて、デバ イス・レジスタがメモリ・マップドI/O操作を通してアクセス可能なメモリ領域にレジスタが マッピングされます。これらのメモリ領域はベース・アドレス・レジスタ(BAR: Base Address Register)として知られています。デバイスは最大6個のBARを持つことが可能です。BARの内 容はデバイスによって異なります。この情報についてはデバイスのマニュアルを参考にして ください。

RedHawk Linuxは、PCIデバイスのレジスタをマッピングするために必要となるコードを単純 化する**/proc/bus**にあるPCIリソース・ファイル・システムをサポートします。このファイ ル・システムは、プログラムのアドレス空間へマッピング可能なメモリ領域を表すBARファ イルを提供し、デバイスに関わる物理アドレスを知る必要なしにデバイスへのアクセスを提 供します。PCI BARファイル・システムは、デバイスのPCI構成空間の読み書きに使用可能な *config-space* ファイルもまた提供します。*config-space* ファイルの先頭64バイトはPCIの仕様に より定義されています。残りの192バイトはデバイス・ベンダー固有となります。

各PCIハードウェア・デバイスはベンダーIDとデバイスIDが関連付けられています。これらは 時間経過またはシステム間で変化しない固定値です。ブート時にPCIデバイスの動的構成のた め、一旦システムがブートするとドメイン、バス、スロット、機能番号は固定されたままで すが、各システムの同じPCIバス・スロットに差し込まれているように見えるボードでも基礎 をなすハードウェアに応じてシステム間で異なる可能性があります。**/proc/bus/pci**とBARフ ァイル・システム内のパスは、カーネルによって割り当てられたドメイン、バス、スロッ ト、機能番号から生成され、ホスト・システムの物理ハードウェア・レイアウトに影響を受 けます。例えば、物理的に異なるスロットにボードを差し込む、システムへデバイスを追加 する、またはシステムBIOSの変更のような変更は、特定のデバイスに割り当てられたバスお よび/またはスロット番号を変更することが可能となります。

後述するPCI BARスキャン・インターフェースは、特定デバイスに関連するBARファイルを 見つけるための方法を提供します。ドライバはBARファイルへのアクセスを得るために適切 なデバイスのスロット・アドレスを突き止める必要があるため、これらのインターフェース がなければ、これらBARファイル・パスのハードウェア依存性質はユーザー・レベル・デバ イス・ドライバのプログラミングの仕事を若干不便にします。

BARファイル・システム用ライブラリ・インターフェース、固定ベンダーIDとデバイスIDの 値を使用して、PCIデバイスに関連する現在の他の値を獲得することが可能です。これらはデ バイスへのBARファイル・ディレクトリのパスの他にそのディレクトリ内の各BARファイル に関する情報も含みます。これは各デバイスに関連するベンダーID、デバイスID、クラス ID、サブクラスID、(割り当てられていれば)IRQ番号、ドメイン、バス、スロット、機能番号 を返します。

このサポートは、カーネル構成GUIの「Bus options」項目にあるPROC\_PCI\_BARMAPカーネ ル・パラメータを通して全てのRedHawkプレビルト・カーネルでデフォルトで有効となって います。

## **PCI BAR**インターフェース

次のセクションでPCI BARインターフェースを説明します。

ライブラリのスキャン機能は反復します。もしシステムが求めるデバイス・タイプのインス タンスを複数持っている場合、これらのライブラリ機能は複数回呼び出される必要がありま す。ある関数はシステム内の一致するデバイス全ての数を返します。その他の関数は検索基 準に一致するデバイスに関する情報を反復的に返します。デバイス情報は **/usr/include/pcibar.h**で定義されるbar\_context型に返されます。この構造体は **bar scan open**の呼び出しで作成されます。複数スキャンは、各々が持っているユニークな bar\_contextを同時にアクティブにすることが可能です。

インターフェースを以下に簡単に説明します:

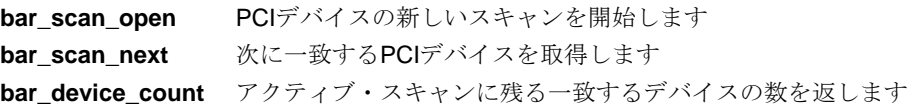

**bar\_scan\_rewind** スキャンを再開します **bar\_scan\_close** アクティブ・スキャンを閉じて関連するメモリを解放します free\_pci\_device 見つけたデバイスに関する割り当てられたメモリ全てを解放します **bar\_mmap** 適切なページに整列したBARファイルをmmapします **bar\_munmap bar\_mmap**でマッピングしたBARファイルを**munmap**します

これらのインターフェースを使用するため、アプリケーションに**libccur\_rt**ライブラリをリン クする必要があることに注意してください。

**gcc** [*options*] *file* **-lccur\_rt** ...

これらの機能の使用を解説する例は、**/usr/share/doc/ccur/examples/pci\_barscan.c**に提供 されます。

#### bar scan open(3)

この機能は、PCIデバイスの検索のために初期コンテキストを作成するために使用します。返 されたbar\_contextは、反復子(イテレータ)インターフェースの状況データを指定する **/usr/include/pcibar.h**に定義された不透明なポインタ型です。この値はその後の **bar\_scan\_next**, **bar\_device\_count**, **bar\_scan\_rewind, bar\_scan\_close**の呼び出しに提供さ れる必要があります。

### 概要

#include <ccur/linux/pci\_ids.h> #include <pcibar.h>

bar\_context bar\_scan\_open(int *vendor\_id*, int *device\_id*);

引数は以下のように定義されます:

- *vendor\_id* **/usr/include/ccur/linux/pci\_ids.h**に定義されたベンダーIDの値または特殊な 値ANY\_VENDOR。ANY\_VENDORはホストシステム上の全てのデバイスに対 する全ての*vendor\_id* の値と適合します。
- *device\_id* **/usr/include/ccur/linux/pci\_ids.h**に定義されたデバイスIDの値または特殊な 値ANY\_DEVICE。ANY\_DEVICEはホストシステム上の全てのデバイスに対す る全ての*device\_id* の値と適合します。

エラー状態についてはmanページを参照して下さい。

#### **bar** scan next(3)

この機能は、検出した次に一致するPCIデバイスのpci\_device構造体オブジェクトへのポイ ンターを返します。

#### 概要

#include <ccur/linux/pci\_ids.h> #include <pcibar.h>

struct pci device \* bar scan next(bar context *ctx*);

引数は以下のように定義されます:

*ctx* **bar\_scan\_open**より返されるアクティブなbar\_context。

これ以上利用可能なデバイスが一致しない時、この機能はNIL\_PCI\_DEVICEを返し、*errno* に ゼロを設定します。エラー状態についてはmanページを参照して下さい。

### bar\_device\_count(3)

この機能は、アクティブ・スキャンの中に残っている未処理デバイスの数を返します。 **bar\_scan\_open**または**bar\_scan\_rewind**の呼び出しの直後に呼び出した時、これは指定した *vendor\_id* と*device\_id* に対して一致するデバイスの総計となります。この値は **bar\_scan\_next**の呼び出しごとに1ずつへ減少します。

### 概要

#include <ccur/linux/pci\_ids.h> #include <pcibar.h>

int bar\_device\_count(bar\_context *ctx*);

引数は以下のように定義されます:

*ctx* **bar\_scan\_open**より返されるアクティブなbar\_context。

成功すると、この機能はその後の**bar\_scan\_next**の呼び出しによって返される報告されない デバイスの数を負ではない数で返します。エラー状態についてはmanページを参照して下さ い。

### bar scan rewind(3)

この機能は、最初の**bar\_scan\_open**の呼び出し後に直ぐの状況へ指定されたbar\_context をリセットします。

### 概要

#include <ccur/linux/pci\_ids.h> #include <pcibar.h>

void bar\_scan\_rewind(bar\_context *ctx*);

引数は以下のように定義されます:

*ctx* **bar\_scan\_open**より返されるアクティブなbar\_context。もし値が NIL\_BAR\_CONTEXTまたは有効なbar\_contextオブジェクトを指定しない 場合、この呼び出しは効果がありません。

### bar\_scan\_close(3)

この機能は、指定したbar\_contextに関連する割り当てられた全てのメモリを解放します。 NIL\_BAR\_CONTEXTの値はbar\_contextオブジェクトに割り当てられ、この呼び出しの後 はもう使用することはできません。

#### 概要

```
#include <ccur/linux/pci_ids.h>
#include <pcibar.h>
```
void bar\_scan\_close(bar\_context *ctx*);

引数は以下のように定義されます:

*ctx* **bar\_scan\_open**より返されるアクティブなbar\_context。

### free pci device(3)

この機能は、指定したpci\_device構造体オブジェクトに関連する割り当てられた全てのメ モリを解放します。

### 概要

#include <ccur/linux/pci\_ids.h> #include <pcibar.h>

void free\_pci\_device(struct pci\_device \* *dev*);

引数は以下のように定義されます:

*dev* **bar\_scan\_next**.から獲得した有効なpci\_device構造体

### bar\_mmap(3)

この機能は、指定したBARファイルをメモリへマッピングするために使用することが可能で す。これはmmapされた領域の先頭ではなくmmapされたBARデータの開始位置に小さなBAR ファイルを整列する**mmap(2)**のラッパーです。この機能を使いマッピングされたファイルを アンマップするためには**bar\_munmap(3)**を使用してください。

#### 概要

#include <ccur/linux/pci\_ids.h> #include <pcibar.h>

void \* bar\_mmap(char \* *barfilepath*, void \* *start*, size\_t *length*, int *prot*, int *flags*, int *fd*, off\_t *offset*);

引数は以下のように定義されます:

*barfilepath* **mmap**するBARファイルのパス

他のパラメータの説明については**mmap(2)**を参照して下さい。

#### bar\_munmap(3)

この機能は、**bar\_mmap(3)**を使いマッピングされたファイルをアンマップするために使用す る必要があります。

### 概要

```
#include <ccur/linux/pci_ids.h>
#include <pcibar.h>
```
int bar\_munmap(void \* *start*, size\_t *length*);

パラメータの説明については**munmap(2)**を参照して下さい。

# <span id="page-237-0"></span>カーネル・スケルトン・ドライバ

デバイス・ドライバで処理される必要のある割り込みをデバイスが出すとき、Linuxではユー ザー・レベル・ルーチンを割り込みに結合する方法がないため、完全にユーザー・レベルで デバイス・ドライバを構築することは出来ません。しかしながら、ユーザー・レベル・ドラ イバを実行中のユーザー・レベル・アプリケーションへデバイスの割り込みとシグナルの発 行を処理する簡易カーネル・デバイス・ドライバを構築することは可能です。シグナルは実 行プログラムへ非同期で配信されるため、およびシグナルはコードがクリティカル・セクシ ョン中はブロックすることが可能であるため、シグナルはユーザー・レベル割り込みのよう に振舞います。

後述のスケルトン・カーネルレベル・ドライバの例は、デバイス割り込みの発生とシグナル をトリガにする割り込みサービス・ルーチン用のコードへシグナルを結合する方法を示しま す。このスケルトン・ドライバの関する全てのコードは、RedHawkがインストールされたシ ステムの**/usr/share/doc/ccur/examples/driver**ディレクトリで見つけることが可能です。割 り込み処理とユーザー・レベル・プロセスへのシグナル送信を行う簡易カーネルレベル・ド ライバを記述するためのテンプレートとしてサンプル・ドライバ(**sample\_mod**)を使用するこ とが可能です。

## サンプル・ドライバの機能の理解

サンプル・ドライバは、割り込みを生成するハードウェア・デバイスとしてリアルタイム・ クロック(rtc)0を使用します。rtc0は、Concurrent Real-TimeのReal-Time Clock and Interrupt Module (RCIM)上のリアルタイム・クロックの1つです。このクロックは、所定の分解能で0ま でカウントダウンし、その後初めからやり直します。カウントが0に到達する度に割り込みが 生成されます。リアルタイム・クロック0用の設定の一部は、ドライバがデバイス・レジスタ にアクセスするため、それらのレジスタがメモリ空間へマッピングされるモジュールの「初 期化」ルーチン内で実行されます。モジュールの「初期化」ルーチンとして示すコードの最 後の部分は、割り込みベクタに割り込みルーチンを結合するコードです。

```
******************************************************************************
**
int sample_mod_init_module(void)
{
...
   // find rcim board (look for RCIM II, RCIM I, and finally RCIM I old rev)
   dev = pci_find_device(PCI_VENDOR_ID_CONCURRENT, 
   PCI_DEVICE_ID_RCIM_II,dev);
   if (dev == NULL) { //try another id
       dev = pci_find_device(PCI_VENDOR_ID_CONCURRENT_OLD, 
       PCI DEVICE ID RCIM, dev);
    }
    if (dev == NULL) { //try another id
       dev = pci_find_device(PCI_VENDOR_ID_CONCURRENT_OLD, 
       PCI_DEVICE_ID_RCIM_OLD, dev);
    }
    if (dev == NULL) { //no rcim board, just clean up and exit
       unregister_chrdev(major_num,"sample_mod");
       return -ENODEV;
   }
...
   if ((bd_regs = ioremap_nocache(plx_mem_base, plx_mem_size)) == NULL)
       return -ENOMEM;
...
   if ((bd_rcim_regs = ioremap_nocache(rcim_mem_base, rcim_mem_size)) == 
   NULL)
       return -ENOMEM;
...
   sample_mod_irq = dev->irq;
   res = request_irq(sample_mod_irq, rcim_intr, SA_SHIRQ, "sample_mod", 
   \&rtc info);
```
rtc0デバイスの完全な初期化は、モジュールの"open"メソッドで実行されます。この例では、 デバイスは割り込みがデバイスにより生成されるように自動的に設定されます。デバイスが オープンされる時、rtc0に関連する割り込みは有効となり、そのデバイスは1μ秒の分解能に より10000から0へカウントするようにプログラムされ、クロックのカウントを開始します。 カウントが0に達する時に割り込みを生成します。

```
*****************************************************************************
int rcim_rtc_open(struct inode *inode, struct file *filep)
\left\{ \right.u_int32t val;
   if (rtc_info.nopens > 0) {
      printk(KERN_ERR "You can only open the device once.\n");
      return -ENXIO;
   }
   rtc_info.nopens++;
   if (!rtc_info.flag)
      return -ENXIO;
   writel(0, &bd_rcim_regs->request);
   writel(ALL_INT_MASK, &bd_rcim_regs->clear);
   writel(RCIM_REG_RTC0, &bd_rcim_regs->arm);
   writel(RCIM_REG_RTC0, &bd_rcim_regs->enable);
   writel(RTC_TESTVAL, &bd_rcim_regs->rtc0_timer);//rtc data reg
   val = RCIM_RTC_1MICRO | RCIM_RTC_START|RCIM_RTC_REPEAT;
   writel(val, &bd_rcim_regs->rtc0_control);
   return 0;
}
******************************************************************************
ユーザー・レベル・ドライバは、カーネルレベル・ドライバが割り込みを受信した時に送信
されるべきシグナルを指定する必要があります。ユーザー・レベル・ドライバは、カーネル
レベル・ドライバのioctlメソッドにより処理されるioctl()呼び出しを行います。ユーザー・レ
ベル・ドライバがこのioctl()機能を呼び出すと、ユーザー・レベル・プロセスが指定したシグ
ナルのためのシグナル・ハンドラを既に構成したカーネルレベル・ドライバに知らせ、ユー
ザー・レベル・ドライバは直ぐにシグナルを受信できるようになります。
呼び出し元のユーザー空間プロセスは、モジュールから受信したいシグナルの番号を指定し
ます。ドライバは"current" 構造体を使用することにより要求されたシグナル番号に関連する
プロセスIDを記憶します。「シグナルID/プロセスID」のペアは、モジュールのrtc_info構
造体の中に格納され、その後、後述する"notification"メカニズムにより使用されます。
**************************************************************************
int rcim_rtc_ioctl(struct inode *inode, struct file *filep, unsigned int cmd,
unsigned long arg)
{
   if (!rtc_info.flag)
      return (-ENXIO);
   switch (cmd)
   {
```
\*\*\*\*\*\*\*\*\*\*\*\*\*\*\*\*\*\*\*\*\*\*\*\*\*\*\*\*\*\*\*\*\*\*\*\*\*\*\*\*\*\*\*\*\*\*\*\*\*\*\*\*\*\*\*\*\*\*\*\*\*\*\*\*\*\*\*\*\*\*\*\*\*\*\*\*

// Attach signal to the specified rtc interrupt

rtc\_info.signal\_num = (int)arg; rtc\_info.signal\_pid = current->tgid;

case RCIM\_ATTACH\_SIGNAL:

return (-EINVAL);

break; default:

return (0);

}

}

*14-7*

}

```
実際の通知はモジュールの割り込みハンドラ内で実施されます。割り込みをrtc0から受信した
時、この割り込みサービス・ルーチンはそれを要求したプロセスへシグナルを送信するかど
うかを判断します。もしrtc_info構造体内に「シグナルID/プロセスID」のペアが登録され
ている場合、指定されたシグナルはkill_proc()関数を使い対応するプロセスへ送信されま
す。
```

```
******************************************************************************
int rcim_intr(int irq, void *dev_id, struct pt_regs *regs)
{
   u int32 t isr;
   isr = readl(&bd_rcim_regs->request);
   writel(0, &bd_rcim_regs->request);
   writel(ALL_INT_MASK, &bd_rcim_regs->clear);
```
/\* Use isr to determine whether the interrupt was generated by rtc 0 only if "rcim" module is not built into the kernel. If "rcim" is active, its interrupt handler would have cleared "request" register by the time we get here. \*/

```
// if (isr & RCIM_REG_RTC0) {
// Send signal to user process if requested
   if (rtc_info.signal_num && rtc_info.signal_pid &&
    (kill_proc(rtc_info.signal_pid, rtc_info.signal_num, 1) == -ESRCH))
    {
       rtc_info.signal_pid = 0;
   }
// }
return IRQ_HANDLED;
```
デバイスがクローズされた時、rtc0はシャット・ダウンされます。カウント値は0へリセット され、クロックは停止されます。さらに割り込みを受信した場合にシグナルがこれ以上送信 されないように割り込み/シグナルの結合はクリアされます。

\*\*\*\*\*\*\*\*\*\*\*\*\*\*\*\*\*\*\*\*\*\*\*\*\*\*\*\*\*\*\*\*\*\*\*\*\*\*\*\*\*\*\*\*\*\*\*\*\*\*\*\*\*\*\*\*\*\*\*\*\*\*\*\*\*\*\*\*\*\*\*\*\*\*\*\*\*\*

```
*********************************************************************************
int rcim_rtc_close(struct inode *inode,struct file *filep)
{
   if (!rtc_info.flag)
       return (-ENXIO);
   rtc_info.nopens--;
    if(rtc_info.nopens == 0) {
       writel(~RCIM_RTC_START, &bd_rcim_regs->rtc0_control);
       writel(0, &bd_rcim_regs->rtc0_timer);
       rtc_info.signal_num = 0;
       rtc_info.signal_pid = 0;
    }
   return 0;
}
  *********************************************************************************
```
## ドライバのテスト

サンプル・カーネル・モジュールをテストする最良の方法は、RCIMドライバなしのカーネル を構築し、サンプル・ドライバをロードすることです。しかしながら、このモジュールはカ ーネルに既に組み込まれたRCIMドライバの有無に関わらず動くように設計されています。

RCIMカーネル・モジュールとサンプル・カーネル・モジュールは同じ割り込みラインを共有 します。割り込みが発生した時、RCIMの割り込みハンドラが最初に起動し、RCIM上のハー ドウェア割り込みレジスタはクリアされます。その後、サンプル・モジュールの割り込みハ ンドラが呼び出されます。

もし両方のモジュールがロードされた場合、もう1つのハンドラはクリアされた割り込みレジ スタを見つけ、もし「割り込みソース」のチェックが実行されるとハンドラは割り込みがrtc0 とは異なるデバイスから来たと思い込みます。RCIMとサンプル・モジュールの両方がロード される時にこの障害を克服するため、サンプル・モジュールの割り込みハンドラの以下の行 をコメントアウトしました:

// if (isr & RCIM\_REG\_RTC0) { .

次のコードは、RCIMスケルトン・ドライバの割り込み発生でいつでもこのルーチンが呼び出 されるようにどのような方法でユーザー・レベル・ドライバをルーチンと結合するかをデモ する簡易ユーザー・レベル・プログラムです。このルーチン"interrupt\_handler"は、RCIMの rtc0の割り込み発生時に呼び出されるルーチンです。このプログラムはプログラムが実行され ている端末で「Ctrl-C」の入力することにより終了します。このサンプル・コードは **/usr/share/doc/ccur/examples/driver/usersample.c**でも入手できることに注意してくださ い。

サンプル・モジュールをロードして正常にユーザー・サンプル・プログラムを実行するに は、RCIMドライバを使用する全てのアプリケーションを停止する必要があります。

以下が**usersample**プログラムです。

```
#include <stdio.h>
#include <fcntl.h>
#include <signal.h>
#include <errno.h>
#include "sample_mod.h"
static const char *devname = "/dev/sample_mod";
static int nr_interrupts = 0;
static int quit = 0;
void interrupt_handler (int signum)
{
   nr_interrupts++;
   if ((nr_interrupts % 100) == 0) {
   printf (".");
   fflush(stdout);
}
if ((nr_interrupts % 1000) == 0)printf (" %d interrupts\n", nr_interrupts);
}
void ctrl_c_handler (int signum)
{
   quit++;
}
int main()
{
   int fd;
    struct sigaction intr\_sig = \{.sa_handler = interrupt\_handler \};
    struct sigaction ctrl_csig = { .sa_handler = ctrl_c handler };
   sigaction (SIGUSR1, &intr_sig, NULL);
   sigaction (SIGINT, &ctrl_c_sig, NULL);
   if ((fd = open (devname, 0_RDWR) == -1 ) {
       perror ("open");
       exit(1);
   }
   if (ioctl (fd, RCIM_ATTACH_SIGNAL, SIGUSR1) == -1) {
       perror ("ioctl");
       exit(1);}
   printf ("waiting for signals...\n");
   while (! quit)
      pause();
   printf ("\nhandled %d interrupts\n", nr_interrupts);
   close(fd);
   exit(0);
}
```
# カーネル・レベル・デバイス・ドライバの開発

後に続くセクションで、カーネル・レベル・デバイス・ドライバの記述とテストに影響する RedHawk Linuxオペレーティング・システムの詳細について説明します。

## ドライバ・モジュールの構築

既存のRedHawkカーネルまたはカスタム・カーネルのどちらかで使用するドライバ・モジュ ールの構築に関する説明は、11[章の「カーネルの構成および構築」で](#page-202-0)提供されます。

## カーネルの仮想アドレス空間

カーネル・サポート・ルーチン**vmalloc()**と**ioremap()**の動的マッピングが引き当てたカーネ ル仮想アドレス空間の量が、デバイスの要求に対応するには十分ではない時にいくつかのケ ースが存在します。32bitカーネルののデフォルト値128MBは、**ioremap**されることになると ても大きなオンボード・メモリを持つI/Oボードを除く全てのシステムに対しては十分です。 一例は、128MBメモリが搭載されるiHawkシステムにインストールされたVMICのリフレクテ ィブ・メモリ・ボードです。

128MBの予約カーネル仮想アドレス空間が十分ではない時、この値はブート時に指定される カーネル・ブート・パラメータ(vmalloc=)を使うことにより増やすことが可能となります。こ のオプションに関する詳細な情報は、付録-H[「ブート・コマンド・ライン・パラメータ」を](#page-312-0) 参照して下さい。

# リアルタイム性能の問題

カーネルレベル・デバイス・ドライバはカーネル・モードで実行され、カーネル自身の拡張 です。従ってデバイス・ドライバは、リアルタイム性能に影響を与える可能性のあるカーネ ル・コードと同様にシステムのリアルタイム性能に影響を及ぼす能力を持っています。後に 続くセクションで、デバイス・ドライバとリアルタイムに関連するいくつかの問題のハイレ ベルな概要を提供します。

Linuxで利用可能な多くのオープン・ソース・デバイス・ドライバが存在する一方、それらの ドライバは、特にリアルタイム・システムに対する適合性に関しては広範囲にわたる品質が 存在することに注意する必要があります。

## 割り込みルーチン

割り込みルーチンは高優先度タスクを実行するためにプリエンプトできないため、割り込み ルーチンの継続時間はリアルタイム・システムではとても重要です。非常に長い割り込みル ーチンは割り込みが割り当てられているCPU上で実行しているプロセス・ディスパッチ・レ イテンシーに直接影響を与えます。用語「プロセス・ディスパッチ・レイテンシー」は、割 り込みにより示される外部イベントの発生から、外部イベントを待っているプロセスがユー ザー・モードで最初の命令を実行するまでの経過時間を意味します。割り込みがプロセス・ ディスパッチ・レイテンシーに影響を与える方法の詳細については[、「リアルタイム性能」](#page-28-0) [章を](#page-28-0)参照して下さい。

もしリアルタイム製品環境でデバイス・ドライバを使用している場合は、割り込みレベルで 実行される仕事量を最小限に抑える必要があります。RedHawk Linuxは、割り込みレベルで実 行される必要のない処理を遅らせるためのいくつかの異なるメカニズムをサポートしていま す。これらのメカニズムは、プログラム・レベルでカーネル・デーモンのコンテキストで実 行される処理をトリガーすることを割り込みルーチンに認めます。これらのカーネル・デー モンの優先度は変更可能であるため、延期される割り込み処理よりも高い優先度レベルで高 優先度リアルタイム・プロセスを実行することが可能です。これはリアルタイム・プロセス が、通常割り込みレベルで実行される可能性のあるいくつかの活動よりも高い優先度になる ことを許可します。このメカニズムを使用することで、リアルタイム・タスクの実行は延期 された割り込み動作により遅延することはありません。割り込みの遅延に関する詳細につい て[は「割り込み機能の遅延](#page-243-0)(ボトム・ハーフ)」セクションを参照して下さい。

通常、デバイスの割り込みルーチンは、以下のタイプのタスクを実行するためにデバイスと 相互作用することが可能です。

- 割り込みに応答
- その後ユーザーへ転送するためデバイスから受信したデータを保存
- 前の操作の完了を待っているデバイス操作を開始

デバイスの割り込みルーチンは以下のタイプのタスクを実行してはいけません。

- ある内部バッファから他へデータをコピー
- デバイスへバッファを割り当てまたは補充
- デバイスに使用されているほかのリソースを補充

これらのタイプのタスクは、遅延割り込みメカニズムの1つを介してプログラム・レベルで実 行する必要があります。例えば、デバイスのためのバッファをプログラム・レベルで割り当 てて、ドライバへの内部フリー・リスト上に保持されるようにデバイス・ドライバを設計す ることが可能です。プロセスが読み書き操作を実行する時、利用可能なバッファの数が入っ てくる割り込みトラフィックに対して十分であるかどうかを判断するためにドライバはフリ ー・リストをチェックします。割り込みルーチンは、実行時間の面ではとても高くつくカー ネル・バッファ・割り当てルーチンの呼び出しをこのようにして回避することが可能です。 デバイスがリソースを使い果たして割り込みレベルでこれを通知するだけである場合、新し いリソースは割り込みレベルではなく遅延割り込みルーチンの一部として割り当てられる必 要があります。

## <span id="page-243-0"></span>割り込み機能の遅延**(**ボトム・ハーフ**)**

Linuxは機能の実行を遅らせることが可能ないくつかのメソッドをサポートしています。直接 機能を呼び出す代わり、その後に機能が呼び出されるように「トリガ」が設定されます。ボ トム・ハーフと呼ばれるこれらのメカニズムは、割り込みレベルで行われた処理を遅延する ためにLinux下の割り込みルーチンによって使用されます。割り込みレベルからこの処理を削 除することにより、システムは上述されているようにより良い割り込み応答時間を実現する ことが可能となります。

割り込みを遅延するためにソフトIRQ、タスクレット、ワーク・キューの3つの選択が存在し ます。タスクレットはソフトIRQ上に構築されており、従ってそれらの動作はよく似ていま す。ワーク・キューは異なった動作でカーネル・スレッド上に構築されます。ボトム・ハー フを使用する上での判断は重要です。表14-1は、以降のセクションで詳細に説明されているタ イプの要約です。

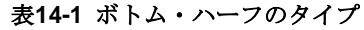

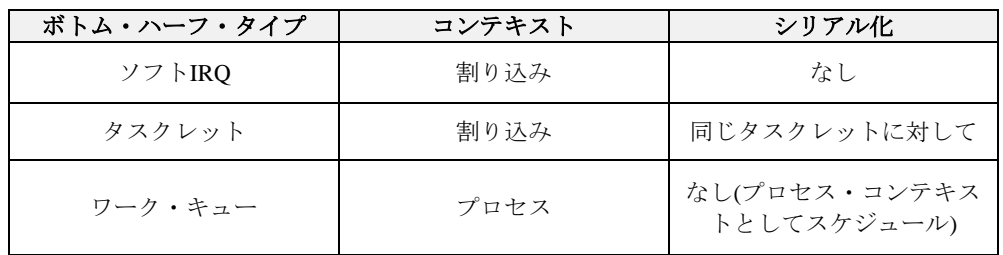

### ソフト**IRQ**とタスクレット14

割り込み処理を遅延するための2つのメカニズムは、遅延されるコードが再入可能である必要 があるかどうかについては異なる要件があります。これらの遅延機能のタイプはソフトIRQと タスクレットです。ソフトIRQの単一インスタンスは同時に複数のCPU上で実行可能であるた め、「ソフト*IRQ*」は完全に再入可能である必要があります。「タスクレット」はソフトIRQ の特殊なタイプとして実装されます。この違いは特定のタスクレット機能は常にそれ自身に 対してシリアライズ(順番に並べられる)されるということです。言い換えると、2つのCPUは 同時に同じタスクレットを決して実行しません。タスクレット内のコードはそれ自身に対し て再入可能である必要がないため、この特性はデバイス・ドライバにおいてよりシンプルな コーディング・スタイルを可能にします。

標準Linuxにおいて、ソフトIRQとタスクレットは通常、割り込みからプログラム・レベルへ の割り込みハンドラ移行の直後に割り込みコンテキストから実行されます。時折、標準Linux はカーネル・デーモンにソフトIRQとタスクレットを譲ります。両方のメソッドは割り込みを 有効にして実行することをソフトIRQとタスクレットに許可しますが、これらは通常割り込み コンテキストから実行されるため、ソフトIRQとタスクレットはsleepできません。

RedHawkは、ソフトIRQとタスクレットがカーネル・デーモンのコンテキスト内で実行される ことを保証するオプション(デフォルトでON)により機能強化されました。これらのカーネ ル・デーモンの優先度とスケジューリングのポリシーはカーネル構成パラメータを介して設 定することが可能です。これは、高優先度リアルタイム・タスクが遅延された割り込み機能 の動作をプリエンプトすることが可能になるように構成することをシステムに許可します。

ソフトIRQとタスクレットは**ksoftirqd**デーモンにより両方実行されます。これは論理CPU毎 に1つの**ksoftirqd**デーモンが存在します。ソフトIRQまたはタスクレットはこの実行をトリガ ーにしたCPU上で実行されます。従って、もしハード割り込みが特定のCPUへのアフィニテ ィ・セットを持っている場合、対応するソフトIRQまたはタスクレットはそのCPU上でも実行 されます。

**ksoftirqd**のスケジューリング優先度は、grub行のブート・オプション「softirq.pri=」を使って 変更することが可能です。リアルタイム・システムでは、デフォルトの優先度は高い値が設 定されており変更すべきではありません。これはリアルタイムに最適化されたシステムでは デーモンは全てのsoftirq処理を実行するためです。非リアルタイムのシステムではそうではな くデフォルトでゼロが設定されています。

### ワーク・キュー 14

「ワーク・キュー」はもう1つの遅延実行メカニズムです。ソフトIRQとタスクレットとは異 なり、標準Linuxは常にカーネル・デーモンのプロセス・コンテキスト内でワーク・キューが 処理される結果、ワーク・キュー内のコードはsleepが許可されています。

ワーク・キューを処理するカーネル・デーモンはワーカー・スレッドと呼ばれます。ワーカ ー・スレッドは常に単一CPUへバインドされた各スレッドとCPU毎に一組のスレッドとして 作成されます。ワーク・キュー上の仕事はCPU毎に保持され、そのCPU上のワーカー・スレ ッドとして処理されます。

カーネルはデフォルトでドライバを使用する可能性のあるワーク・キューを提供します。デ フォルトでワーク・キューを処理するワーカー・スレッドは**events/***cpu* と呼ばれ、*cpu* はス レッドがバインドされているCPUです。

任意にドライバはプライベート・ワーク・キューとワーカー・スレッドを作成する可能性が あります。これはキューイングされた仕事がプロセッサ負荷が高いまたはパフォーマンスが 重要である場合、ドライバに有利となります。これはデフォルト・ワーカー・スレッドの負 荷も軽減し、デフォルト・ワーク・キューの他の仕事がなくなるのを防ぎます。

ワーカー・スレッドは、ワーク・キュー上に仕事がセットされた時にCPU上で実行します。 従って、ハード割り込みが特定CPUへのアフィニティ・セットを持ち、割り込みハンドラが 仕事をキューイングした場合、対応するワーカー・スレッドもそのCPU上で実行されます。 通常のワーカー・スレッドはナイス値0で作成され、高優先度ワーカー・スレッドはナイス値-20で作成されますが、その優先度は**run(1)**コマンドで変更することが可能です。

### 優先度の理解

リアルタイム・プロセスが遅延割り込みデーモンよりも高い優先度で実行することが可能な システムを構成する時、それらのリアルタイム・プロセスがデーモンより提供されるサービ スに依存するかどうかを理解することが重要です。もし高優先度リアルタイム・タスクが遅 延割り込みデーモンよりも高いレベルでCPUにバインドされた場合、CPU実行時間を受信し ないようにデーモンを空にすることが可能です。もしリアルタイム・プロセスも遅延割り込 みデーモンに依存する場合、デッドロックが生じる可能性があります。

### マルチスレッディングの問題

RedHawk Linuxは単独のシステムで複数CPUをサポートするために構築されています。これ は、全てのカーネル・コードとデバイス・ドライバがそれらのデータ構造体を1つ以上のCPU で同時に変更されることから保護するために記述されている必要があることを意味します。 データ構造体への全ての変更がシリアル化されるようにマルチ・スレッド・デバイス・ドラ イバの処理はそれらのデータへのアクセスの保護を必要とします。一般的にLinuxではこれら の種類のデータ構造体アクセスを保護するためにスピンロックを使用することにより実現さ れます。

スピンロックをロックすることは、プリエンプションおよび/または割り込みが無効になる原 因となります。どちらのケースでも、これらの機能が無効であるCPU上で実行中のプロセス にとってプロセス・ディスパッチ・レイテンシーの最悪のケースは、どれくらいそれが無効 であるかによって直接影響を受けます。それは、プリエンプションおよび/または割り込みが 無効である時間に影響するスピンロックが保持される時間を最小化するためにデバイス・ド ライバを記述する時に重要となります。スピンロックをロックすることは暗黙のうちにプリ エンプションまたは割り込みが(スピンロック・インターフェースの使用に応じて)無効になる 原因となることを覚えてください。このトピックに関する詳細について[は「リアルタイム性](#page-28-0) [能」章を](#page-28-0)参照して下さい。

# <span id="page-245-0"></span>ユーザー空間**I/O**ドライバ**(UIO)**

UIOはユーザー・レベル・ドライバを記述するために標準化されたメソッドです。これはやは り小さなドライバ単位のカーネル・モジュールを必要としますが、ドライバの主要部分は使 い慣れたツールやライブラリを使用してユーザー空間で記述します。

UIOを使用すると、標準的なPCIカードの取り込みや任意の目的のために簡単なユーザー空間 ドライバを作ることが可能となります。これらのドライバは実装やテストが容易でありカー ネルのバージョン変更から分離されています。そのドライバのバグはカーネルをクラッシュ することはなく、ドライバのアップデートはカーネルの再コンパイルなしに行うことが可能 です。

現在、UIOドライバはキャラクタ・デバイス・ドライバだけに使用することが可能でユーザー 空間からDMA操作を提供するために使用することは出来ません。

小さなドライバ単位のカーネル・モジュールは次が必要となります:

- ボードのデバイスIDとベンダーIDが一致
- 低レベルでの初期化を実行
- 割り込みの応答

一旦所有ハードウェア用に動作するカーネル・モジュールを所有してしまえば、ユーザー・ア プリケーションを記述するために通常使用されるツールやライブラリを使用してユーザー空 間ドライバを記述することが可能となります。**lsuio(1)**ツールはUIOデバイスとその属性をリ ストアップするために使用することが可能です。

各UIOデバイスはデバイスファイル**/dev/uio0**, **/dev/uio1**などを介してアクセスします。変数 の読み書きをするために使用されるドライバの属性は、**/sys/class/uio/uio***X* ディレクトリの 下にあります。メモリ領域は**mmap(1)**を介してサクセスされます。

UIOデバイス・ドライバを記述するための完全な説明書は本章では扱いませんが、ヘルプは **<https://www.kernel.org/doc/html/latest/driver-api/uio-howto.html>**で見ることが可能です。

Concurrent Real-TimeのRCIMボードとPMC-16AIOボード両方のためのUIOカーネルとユーザ ー・ドライバの例は、**/usr/share/doc/ccur/examples/driver/uio**で提供されています。両方 ともドライバがどのような機能を実行するかを説明するコメントを含みます。

RedHawkは、カーネル構成GUIの「Userspace I/O」項目にあるUIOカーネル・チューニン グ・パラメータを通してプレビルトカーネルの中でデフォルトでUIOサポートが有効となって います。

# 性能の解析

Concurrent Real-Timeが提供するグラフィカル解析ツールのNightTrace RTは、アプリケーショ ンやカーネル内の重要なイベントに関する情報をグラフィカルに表示することが可能で、そ してアプリケーションの動作でパターンや例外を特定するために使用することが可能です。 変化する状況下でコードを対話的に分析するための能力は、デバイス・ドライバのリアルタ イム性能をチューニングするために非常に有益です。

ユーザー・レベル・コードのトレース・ポイントの提供、トレース・データのキャプチャ ー、結果表示の処理は「*NightTrace RT User's Guide* (文書番号:0890398)」の中で全て説明さ れています。ユーザー/カーネルのトレース・イベントは、解析するために記録および表示す ることが可能です。

カーネル・トレースは、トレース・カーネルおよびデバッグ・カーネルの中に含まれている 事前に定義されたカーネル・トレース・イベントを利用します。ユーザー定義イベントは事 前に定義されたCUSTOMトレース・イベントを使用して記録する、または動的に作成するこ とが可能です。全ては解析のためにNightTrace RTにより表示されます。カーネルのトレー ス・イベントに関する詳細についてはNightTraceの資料を参照して下さい。

*RedHawk Linux User's Guide*

# **15 PCI-to-VME**サポート

<span id="page-248-0"></span>本章では、RedHawk LinuxがサポートするPCI-to-VMEバス・ブリッジについて説明します。

#### **NOTE**

PCI-to-VMEバス・ブリッジはARM64アーキテクチャではサポートさ れていません。

# 概要

PCI-to-VMEバス・アダプターは、PCIベースのiHawkシステムとVMEバス・システムを接続す るために使用することが可能です。これは、あたかもiHawkのPCIバックプレーンに直接装着 されたかのように全VMEメモリ空間への透過的なアクセス、VMEカードへの割り込みレベル での制御や応答を可能にします。

RedHawk Linuxは、SBS Technologies社のPCI-to-VMEバス・アダプター Model 618-3と620-3の サポートを含みます。このアダプターを使用することで、メモリが2つのシステム間で共有さ れます。メモリ・マッピングとダイレクト・メモリ・アクセス(Direct Memory Access : DMA) の2つのメソッドが利用されています。メモリ・マッピングはどちらのシステムからの双方向 ランダム・アクセス・バス・マスタリングをサポートします。これはVMEバスRAM、デュア ルポート・メモリ、VMEバスI/OへのプログラムI/Oアクセスを可能にします。各システム上 のバス・マスターは、それぞれのアドレス空間内のウィンドウから他のシステムのメモリに アクセスすることが可能です。マッピング・レジスタは、PCIデバイスが最大32MBのVMEバ スのアドレス空間へのアクセス、VMEバス・デバイスが最大16MBのPCI空間へのアクセスを 可能にします。

コントローラ・モードDMAとスレーブ・モード・DMAの2つのDMA技術がサポートされてい ます。コントローラ・モードDMAは、あるシステムのメモリから直接他のシステムのメモリ への高速データ転送を提供します。データ転送はどちらのプロセッサでも最大35MB/秒および 最大16MB/転送の速度により両方向で開始することが可能です。

自身のDMAコントローラを持つVMEバス・デバイスは、コントローラ・モードDMAの代わ りにスレーブ・モードDMAを使用することが可能です。これはVMEバス・デバイスが15MB/ 秒を越えるデータ転送速度で直接PCIメモリへデータ転送することを可能にします。

アダプターは、PCIアダプター・カード、VMEバス・アダプター・カード、光ファイバー・ケ ーブルの3つのパーツで構成されます。

PCIアダプター・カードはブート時に自分自身で構成します。A32メモリとI/Oアクセスに対応 および生成し、D32, D16, D8のデータ幅をサポートします。

VMEバス・アダプター・カードはジャンパーを介して構成されます。VMEバス・アダプタ ー・カードはA32, A24, A16アクセスに対応および生成し、D32, D16, D8のデータ幅をサポート します。

アダプターをサポートするソフトウェアは、RedHawk Linux下で実行および最適化のために改 良されたSBS Linuxモデル 1003 PCIアダプター・サポート・ソフトウェアVer.2.2を含みます。

このソフトウェアはデュアル・ポートおよび/またはアプリケーションからリモート・メモリ 空間をアクセスすることが可能なデバイス・ドライバ、アダプターおよびシステム構成と共 にアプリケーション・プログラマーに役立つプログラム例を含みます。

# 文書

本章ではRedHawk下で本サポートを構成および使用するために必要な情報を提供します。

本章の範囲を超える情報については、RedHawk Linuxの文書に含まれている以下の文書を参照 して下さい:

- *SBS Technologies Model 618-3, 618-9U & 620-3 Adapters Hardware Manual*  (**sbs\_hardware.pdf**)
- *SBS Technologies 946 Solaris, 965 IRIX 6.5, 983 Windows NT/2000, 993 VxWorks & 1003 Linux Support Software Manual* (**sbs\_software.pdf**)

# ハードウェアのインストール

アダプターは、PCIアダプター・カード、VMEバス・アダプター・カード、光ファイバー・ケ ーブルの3つのパーツで構成されます。それらをインストールするための手順を以下のとおり です。

通常、ハードウェアの取り付けと構成はConcurrent Real-Time社により行われます。この情報 は、PCI-to-VMEブリッジが製造後のシステムへ追加されるような状況のために提供されま す。

## 開棚

輸送箱から装置を開梱するとき、内容明細書を参照し全てのアイテムがあることを確認して 下さい。梱包材料は装置の保管および再出荷のために残しておいて下さい。

### **NOTE**

もし輸送箱が受領時に破損している場合、開梱および装置の検品中は 運送業者が立ち会うよう要請して下さい。

システムにカードを取り付けようとする前に以下を読んでください:

### **CAUTION**

静電気の放電が回路に損害を与える可能性があるため、集積回路面に 触れることは避けて下さい。

プリント基板を取り付けおよび取り外す時は静電気防止のリスト・ス トラップと導電フォーム・パッドを使用することを強く推奨します。

## アダプター・カードの設定

•

PCIアダプター・カード上に設定するためのジャンパーはありません。

VMEアダプター・カードのジャンパーの設定は、VMEアダプター・カードを取り付ける前、 またはVMEアダプターカードのジャンパーにより制御されているVMEバス属性の現在の設定 を変更する必要になった時に行う必要があります。

VMEバス・アダプター・カードの構成に関する情報については、「SBSテクノロジー・ハー ドウェア・マニュアル」の10章を参照して下さい。以下の追加情報は役に立つかもしれませ ん:

- このVMEアダプター・カードがスロット1でシステム・コントローラとして、または他の VME スロットで非システム・コントローラとして使用されているのかどうかに基づき、シス テムのジャンパーは適切に設定される必要があります。
	- VMEバス上のデバイスにVMEスレーブ・ウィンドウを通してiHawkシステムのメモリへ アクセスさせるbt\_bind()バッファ・サポートもしくはローカル・メモリ・デバイス・サポ ート(BT\_DEV\_LM)を使用するために、リモートREM-RAM HIおよびLOジャンパーは VMEバス上のVMEバス・ベース・アドレスとVMEスレーブ・ウィンドウ出力の範囲を知 らせるために設定する必要があります。

ベース・アドレスは16MB境界に置く必要があり、そしてこの領域のサイズはSBSハード ウェア(例えば、0xC0000000から0xC1000000の範囲のA32アドレスを設定するためジャン パーを以下の設定に構成する必要があります)でサポートされている領域の総量を利用す るために一般的には16MB(を超えないサイズ)に設定される必要があります。

A32アドレス範囲を設定するため、REM-RAMの下部のジャンパーは次のように設定する 必要があります:

A32ジャンパー:IN A24ジャンパー:OUT

開始アドレス0xC0000000を指定するため、LOアドレスREMRAMジャンパーの列は次の ように設定する必要があります:

31, 30ジャンパー:OUT 他全てのLOジャンパー:IN (16-29)

終了アドレス0xC1000000を指定するため、HIアドレスREMRAMジャンパーの列は次のよ うに設定する必要があります:

31, 30, 24ジャンパー:OUT 他全てのHIジャンパー:IN (29-25, 23-16)

# **PCI**アダプター・カードのインストール

お手持ちのiHawkシステムにPCIアダプターを取り付けるために以下の手順を使用して下さ い:

- 1. iHawkシステムがパワー・ダウンされていることを確認して下さい。
- 2. バス・マスターをサポートする筐体内の空いているPCIカード・スロットを確認しま す。
- 3. 筐体背面のケーブル出口を覆う金属板を取り外します。
- 4. コネクタにPCIアダプター・カードを差し込みます。
- 5. アダプター・カードを取り付けねじで所定の位置に固定します。
- 6. カバーを元の位置に戻します。

# **VME**バス・アダプター・カードのインストール

### **NOTE**

VMEバス・バックプレーンはデイジー・チェーン、バス・グラン ト、未使用カード一周辺の割り込みACK信号を接続するためのジャン パーを持っています。これらのジャンパーはアダプター・カードが差 し込まれるスロットから取り外されていることを確認して下さい。

- 1. VMEバス筐体がパワー・ダウンされていることを確認して下さい。
- 2. VMEバス・アダプター・カードがシステム・コントローラかどうかを決定します。もし VMEバス・アダプター・カードがシステム・コントローラの場合、スロット1へ差し込 む必要があります。

もしアダプター・カードがシステム・コントローラではない場合、そのアダプター用に VMEバス・カード・ケージで未使用の6Uスロットを決めて下さい。

3. 選択したスロットのコネクタへカードを差し込みます。

# アダプター・ケーブルの接続

### **NOTE**

光ファイバー・ケーブルの端はきれいな状態にしておいて下さい。塵 や埃のような小さな汚染物質を取り除くためにアルコール・ベースの 光ファイバ・ワイプを使用して下さい。

光ファイバー・ケーブルはガラスで作られていますので、半径2イン チ以下のループに潰すまたは曲げた場合はそれらは破損する可能性が あります。

- 1. iHawkコンピュータ・システムとVMEバス筐体がパワーOFFであることを確認して下さ い。
- 2. 光ファイバー・トランシーバのゴム製ブーツ、同様に光ファイバー・ケーブルのそれも 取り外します。ケーブルが使用されていない時はそれらのブーツを確実に元に戻して下 さい。
- 3. 光ファイバー・ケーブルの一端をPCIアダプター・カードのトランシーバへ接続しま す。
- 4. 光ファイバー・ケーブルのもう片方をVMEバス・アダプター・カードのトランシーバへ 接続します。
- 5. PCIとVMEバス・システムの両方の電源を入れて下さい。
- 6. 両アダプター・カードのREADYのLEDが点灯していることを確認して下さい。アダプタ ーを操作するためにON である必要があります。

# ソフトウェアのインストール

ソフトウェアはRedHawk Linuxと一緒に納品されるオプションのプロダクトCDに収納されて います。これは**install-sbsvme**インストール・スクリプトを使いインストールします。

ソフトウェアをインストールするため、以下の手順を実行します:

1. RedHawkバージョン2.1以降が動作しているiHawkシステム上に、ルートでログインし、 シングル・ユーザー・モードへシステムをダウンして下さい:

a. デスクトップ上で右クリックし、「New Terminal」を選択します。 b. システム・プロンプトで「**init 1**」と入力します。

- 2. "RedHawk Linux PCI-to-VME Bridge Software Library"というラベルのディスクを見つ け、CD-ROMドライブへ挿入します。
- 3. CDROMデバイスをマウントするため、以下のコマンドを実行します:

**NOTE:** 以下の例では**/media/cdrom**が使用されています。お手持ちのシステムに取り付 けられたドライブの型式に応じて、実際のマウント・ポイントは異なる可能性がありま す。正しいマウント・ポイントについては**/etc/fstab**を確認して下さい。

#### **mount /media/cdrom**

4. インストールするため、以下のコマンドを実行して下さい:

**cd /media/cdrom ./install-sbsvme**

インストール・スクリプトが完了するまで画面上の指示に従ってください。

5. インストールが完了したら、以下のコマンドを実行して下さい:

**cd / umount /media/cdrom eject**

6. CD-ROMドライブからディスクを取り出し、保管して下さい。シングル・ユーザー・モ ードを抜けます(Ctrl-D)。

# <span id="page-253-0"></span>構成

後述のセクションでRedHawk Linux下のモジュール構成およびシステム初期化時に確立される 可能性のある他の属性について説明します。

## **btp**モジュール

事前に定義されたRedHawkカーネルは、デフォルトのモジュールとして構成されたSBSテクノ ロジーのPCI-to-VMEバス・ブリッジを持っています。もし望むのであれば、カーネル構成 GUI上の「Device Drivers -> SBS VMEbus-to-PCI Support」項目においてSBSVMEオプション を通してこれを無効にすることが可能です。このモジュールは"btp"と呼ばれています。

# デバイス・ファイルおよびモジュール・パラメータ仕様

**/dev/btp**\*デバイス・ファイルは、**/etc/init.d/sbsvme**を介して初期化時に作成されます。これ らのファイルの属性は、**/etc/sysconfig/sbsvme**の中で定義されています。更に、以下のモジ ュール・パラメータの仕様はこのファイルで作ることが可能です。既定値ではパラメータは ありません。

btp\_major=*num*

メジャー・デバイス番号(*num*)を指定します。デフォルトは、カー ネルが選択することが可能な0(ゼロ)となります。もしゼロ以外の デバイス番号を提供する場合、それは既に使用中であってはいけま せん。**/proc/devices**ファイルは、どのデバイスが現在使用されて いるかを判断するために調べることが可能です。

icbr\_q\_size=*size*

割り込みキューに割り当てられるICBRエントリの数(*size*)を指定し ます。一旦設定すると、この値はbtpドライバのアンロードおよび リロードなしに変更することは出来ません。既定値は割り込みキュ ー空間から1KBです。

lm\_size=*size1, size2*, ...

システムに存在する各SBS PCI-to-VMEコントローラ(unit)に対しロ ーカル・メモリ(BT DEV LM)・サイズの配列をバイトで指定しま す。もしこの値に0(ゼロ)が設定された場合、ローカル・メモリは それを指定したユニットだけ無効にされます。既定値はローカル・ メモリから64KBで最大値が4MBとなります。詳細については本章 の「ローカル・メモリ」セクションを参照して下さい。

trace=*flag\_bits* デバイス・ドライバのトレース・レベルを指定します。これはどの トレース・メッセージをbtpドライバが表示するかを制御するため に使用されます。使用可能なビットは**/usr/include/btp/btngpci.h** にあるBT\_TRC\_*xxx*の値です。トレースは性能に影響を及ぼすた め、この機能はbtpドライバの問題をデバッグするためだけに使用 すべきです。既定値はトレース・メッセージなしの0(ゼロ)です。

以下はbtpモジュール・パラメータ仕様の例です:

BTP\_MOD\_PARAMS='bt\_major=200 trace=0xff lm\_size=0' BTP\_MOD\_PARAMS='icbr\_q\_size=0x1000 lm\_size=0x8000,0x4000'

## <span id="page-254-0"></span>**VME**バス・マッピング

PCI-to-VMEバス・マッピングの自動的な作成および削除のサポートは**/etc/init.d/sbsvme**初期 化スクリプトに含まれています。マッピングが**/etc/sysconfig/sbsvme-mappings**に定義され ている場合、"/etc/init.d/sbsvme start"の処理中に作成され、"stop"の処理中に削除されます。

**/etc/sysconfig/sbsvme-mappings**ファイルはVMEバス・マッピング作成のためのヘルプ情 報とコマンド出力テンプレートを含みます。必要であれば、テンプレートの例はカスタマイ ズされたVMEバス・マッピングを作成するために使用することが可能です。**sbsvmemappings**ファイル内のコメントおよび本章で後述する「/proc[ファイル・システム・インター](#page-262-0) [フェース」](#page-262-0)セクションで説明されている**/proc/driver/btp/***unit***/vme-mappings**ファイルに書き 込まれている値により、マッピングは作成されます。

システム初期化中にPCI-to-VMEバス・マッピングを作成するために**sbsvme-mappings**ファ イルを使用することで、VMEバス空間へバインドするグローバル・ビジブル共有メモリ領域 を作成する**shmconfig(1)**を呼び出すために**/etc/rc.d/rc.local**スクリプトへ追加の行をセット することが可能です。これを説明するサンプル・スクリプトが提供されています。詳細につ いて[は「アプリケーション例」セクションを](#page-264-0)参照して下さい。

# ユーザー・インターフェース

標準サポートソフトウェアへのいくつかの修正がRedHawk Linux用に行われました。インスト ールの変更に加え、以下が追加されました。

- 複数の様々なサイズのバッファのバインドをサポート。複数のユーザー・レベル・ドラ イバを持つシステムで、この機能は各ドライバが複数のデバイス間で共通のバインド・ バッファを共有する代わりにそれぞれのバインド・バッファを割り当てることを可能に します。この機能は複数の大きなバインド・バッファ(ハードウェアでサポートされてい るVMEバス・スレーブ・ウィンドウ空間から合計16MBの領域)を割り当てることにより 利用できることも意味します。詳細について[は「バインド・バッファの実装」セクショ](#page-256-0) [ンを](#page-256-0)参照して下さい。プログラム例は、VMEバス空間へ複数のバッファの割り当ておよ びバインドする手順が追加されています([「アプリケーション例」セクションを](#page-264-0)参照して 下さい)。
- 特定のプロセスと結びついていないVMEバス空間マッピングの作成と削除、および共有 メモリのバインドを許可するためにそのマッピングのPCIバス・アドレス開始位置の取得 をサポート。これは次の2つのいずれかで達成することが可能です:

- bt\_hw\_map\_vme/bt\_hw\_unmap\_vmeライブラリ関数の使用 - **/proc/driver/btp**ファイル・システムへの書き込み

詳細については「VME[バス空間へのマッピングおよびバインド」セクションを](#page-260-0)参照して 下さい。プログラム例は、両方の方法を使いVMEバス・マッピングの作成、表示、削除 の手順を示しています([「アプリケーション例」セクションを](#page-264-0)参照して下さい)。

# **API**関数

表15-1は**libbtp**ライブラリに含まれているAPI関数を記載しています。修正されたもしくは追 加された関数は後に続くセクションで言及および説明されています。残りの関数はRedHawk Linuxの文書に含まれているSBSテクノロジー・ソフトウェアのマニュアルに記載されていま す。

表**15-1 PCI-to-VME**ライブラリ関数

| 関数                                                  | 概要                                |  |  |  |  |
|-----------------------------------------------------|-----------------------------------|--|--|--|--|
| bt str2dev                                          | 文字列から論理デバイスへ変換                    |  |  |  |  |
| bt_gen_name                                         | デバイス名を生成                          |  |  |  |  |
| bp_open                                             | アクセス用に論理デバイスをオープン                 |  |  |  |  |
| bt close                                            | 論理デバイスをクローズ                       |  |  |  |  |
| bt chkerr                                           | ユニット上のエラーをチェック                    |  |  |  |  |
| bt_clrerr                                           | ユニット上のエラーをクリア                     |  |  |  |  |
| bt_perror                                           | エラー・メッセージをstderrに出力               |  |  |  |  |
| bt_strerror                                         | エラー・メッセージの文字列を作成                  |  |  |  |  |
| bt_init Initialize                                  | ユニットの初期化                          |  |  |  |  |
| bt_read                                             | 論理デバイスからデータの読み取り                  |  |  |  |  |
| bt_write                                            | 論理デバイスへデータの書き込み                   |  |  |  |  |
| bt_get_info                                         | デバイスの構成設定を取得(以下のNote 1を参照)        |  |  |  |  |
| bt_set_info                                         | デバイスの構成設定を設定(以下のNote 1を参照)        |  |  |  |  |
| bt_icbr_install                                     | 割り込みコール・バック・ルーチンをインストール           |  |  |  |  |
| bt_icbr_remove                                      | 割り込みコール・バック・ルーチンを削除               |  |  |  |  |
| bt_lock                                             | ユニットのロック                          |  |  |  |  |
| bt_unlock                                           | 以前ロックしたユニットをアンロック                 |  |  |  |  |
| bt_mmap                                             | 論理デバイスヘメモリ・マッピングしたポインタを作成         |  |  |  |  |
| bt_unmmap                                           | メモリ・マッピングした場所をアンマップ               |  |  |  |  |
| bt dev2str                                          | 論理デバイス・タイプを文字列へ変換                 |  |  |  |  |
| bt_ctrl                                             | ドライバI/O制御関数を直接呼出し                 |  |  |  |  |
| bt bind                                             | アプリケーション提供バッファをバインド(以下のNote 1を参照) |  |  |  |  |
| bt_unbind                                           | バインドしたバッファをアンバインド (以下のNote 1を参照)  |  |  |  |  |
| bt_reg2str                                          | レジスタを文字列へ変換                       |  |  |  |  |
| bt cas                                              | アトミック処理の比較とスワップ                   |  |  |  |  |
| (次ページに続きます)                                         |                                   |  |  |  |  |
| Note:                                               |                                   |  |  |  |  |
| 複数の様々なサイズのバッファはこれらの関数を通してサポートされています:「バイ<br>1.       |                                   |  |  |  |  |
| ンド・バッファの実装」セクションを参照して下さい。                           |                                   |  |  |  |  |
| このPCI-to-VME のマッピング/バインドのサポートはユニークです:本章の「VMEバ<br>2. |                                   |  |  |  |  |

[ス空間へのマッピングおよびバインド」セクションを](#page-260-0)参照して下さい。

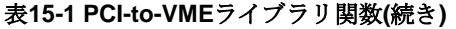

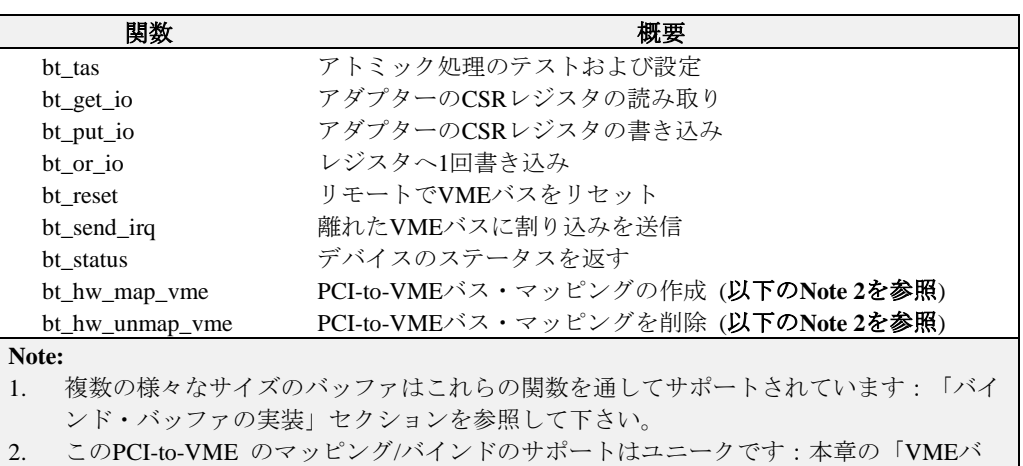

[ス空間へのマッピングおよびバインド」セクションを](#page-260-0)参照して下さい。

# <span id="page-256-0"></span>バインド・バッファの実装

RedHawk sbsvmeのバインド・バッファのサポートは、VMEバス空間に同時に複数、サイズが 異なるカーネルのバインド・バッファを割り当てるため、bt\_mmap()およびbt\_bind()を許可し ます。このセクションでは、SBSテクノロジー・ソフトウェア・マニュアルのバインド・バッ ファに関する資料とはサポートがどのように異なるかを含め、このバインド・バッファのサ ポートに関する情報を提供します。

SBSの資料とRedHawkバインド・バッファの実装との間で唯一ユーザー・インターフェースが 異なるのは、後述されているbt\_set\_info() BT\_INFO\_KFREE\_BUF呼び出しにおける'value'パラ メータの使い方であることに注意して下さい。他のユーザー・インターフェース全てはSBSテ クノロジー・ソフトウェア・マニュアルで示すのと同じとなります。

## bt\_qet\_info BT\_INFO\_KMALLOC\_BUF

#### 概要

bt\_error\_t bt\_qet\_info(bt\_desc\_t\_btd, BT\_INFO\_KMALLOC\_BUF, bt\_devdata\_t \*value\_p)

複数のbt\_get\_info() BT\_INFO\_KMALLOC\_BUFコマンドの呼び出しは、それぞれが返すバッフ ァのアドレス、value\_pパラメータの位置に格納されている複数のカーネル・バッファを割り 当てることが可能となり、VMEバスへそのバッファをマッピングおよびバインドするために その後bt\_mmap()やbt\_bind()の呼び出しを使用することが可能になります。

BT\_INFO\_KMALLOC\_BUF呼び出しは、最後に成功したbt\_set\_info() BT\_INFO\_KMALLOC\_SIZ呼び出しで設定した最後の値と等しいサイズのカーネル・バイン ド・バッファを割り当てます。(もしBT\_INFO\_KMALLOC\_BUF呼び出しがされた時にそのよ うな呼び出しがされなかった場合、64KBのデフォルト・サイズが使用されます。)

最大BT\_KMALLOC\_NBUFS (16)のカーネル・バッファは、BT\_INFO\_KMALLOC\_BUFコマン ドの呼び出しにより同時に割り当てることが可能です。もしこれらが既に16個のバインド・ バッファを割り当てられていた場合、このBT\_INFO\_KMALLOC\_BUF呼び出しは失敗して BT\_EINVALのエラー値を返します。

もしbt set info() BT\_INFO\_KMALLOC\_SIZ呼び出しがバインド・バッファのサイズをゼロへ 設定するために使用される場合、新しいバインド・バッファのサイズがbt\_set\_info() BT\_INFO\_KMALLOC\_SIZ呼び出しを介して非ゼロの値に設定されるまで、その後に続く BT\_INFO\_KMALLOC\_BUF呼び出し全てはBT\_EINVALのエラー値と共に返されることに注意 して下さい。

もしカーネルが新しいカーネル・バインド・バッファ用に十分な空間を割り当てることが出 来ない場合、このBT\_INFO\_KMALLOC\_BUF呼び出しは失敗し、BT\_EINVALのエラー値を返 します。

## **bt\_set\_info BT\_INFO\_KMALLOC\_SIZ**

#### 概要

bt\_error\_t bt\_set\_info(bt\_desc\_t btd, BT\_INFO\_KMALLOC\_SIZ, bt\_devdata\_t value)

bt\_set\_info() BT\_INFO\_KMALLOC\_SIZコマンドが新しいバインド・バッファのサイズを設定 するために使用される場合、そのコマンドは将来のbt\_get\_info() BT\_INFO\_KMALLOC\_BUFコ マンドの呼び出しに影響を及ぼすだけです。異なるバインド・バッファのサイズで既に割り 当てられたどのカーネル・バインド・バッファも新しいBT\_INFO\_KMALLOC\_SIZにより影響 を受けることはありません。

このようにして、異なるサイズのカーネル・バインド・バッファは1回以上のbt\_get\_info() BT\_INFO\_KMALLOC\_BUF呼び出しを行った後、異なるBT\_INFO\_KMALLOC\_SIZ 'value'パラ メータを使用することによって割り当てることが可能となります。

2のべき乗の'value' パラメータでバインド・バッファのサイズを使用することを推奨します が、必須ではありません。カーネル・バインド・バッファ割り当ては2のべき乗に切り上げる ため、2のべき乗の'value'パラメータ値の指定および使用は割り当てられたカーネル・バイン ド・バッファの使用されていない領域を排除します。カーネル・バインド・バッファのサイ ズの初期既定値は64KBです。

通常、bt\_get\_info() BT\_INFO\_KMALLOC\_BUF呼び出しで割り当てに成功することが可能なカ ーネル・バインド・バッファの最大サイズは4MBです。しかしながら、システムの物理メモ リ量およびシステムメモリの使用状況に依存しますので、4MBのカーネル・バインド・バッ ファを正常に割り当てることが常に可能ではない場合があります。この場合、複数のより小 さなサイズのバインド・バッファを割り当てること、あるいは、システム・メモリを他に使 用してメモリ・リソースを使い果たす前に4MBのカーネル・バインド・バッファを割り当て ることが可能です。

### bt\_set\_info BT\_INFO\_KFREE\_BUF

#### 概要

bt\_error\_t bt\_set\_info(bt\_desc\_t btd, BT\_INFO\_KFREE\_BUF, bt\_devdata\_t value)

bt set info() BT\_INFO\_KFREE\_BUFコマンドのインターフェースは、SBSテクノロジー・マニ ュアルに記述されていることとRedHawkの下ではわずかに異なります。

具体的には、'value' パラメータはSBSの実装では使用されませんが、RedHawkの実装では以 下の方法でそのパラメータを使用します:

'value' パラメータがゼロの場合:

この呼び出しは、現在ユーザー空間からbt\_mmap()されていない全てのカーネル・バイ ンド・バッファをアンバインドおよび解放します。

もしアンバインドよび解放数r事が可能なバインド・バッファが見つからない場合、この 呼び出しは失敗し、呼び出し元へBT EINVALが返されます。

'value' パラメータがゼロではない場合:

この呼び出しは特定のカーネル・バインド・バッファを1つだけアンバインドおよび解放 するためのものです。この場合、呼び出し元の'value'パラメータは、以前のbt\_get\_info() BT\_INFO\_KMALLOC\_BUF呼び出しで'value\_p'パラメータに返されたカーネル・バッファ のアドレスと同じである必要があります。

もしこの呼び出しの'value'パラメータに指定したバッファのアドレスが有効なカーネル・ バインド・バッファと一致しない場合、この呼び出しは失敗してBT\_EINVALのエラー値 を返します。

もしこの呼び出しの'value'パラメータが有効なカーネル・バインド・バッファと一致して いても現在そのバッファがユーザー空間からbt\_mmap()されている場合、この呼び出しは 失敗してBT\_EFAILの値が返されます。この場合、この呼び出しが成功する前にそのバッ ファをまずbt\_unmmap()する必要があります。

## バインド・バッファの追加情報

以降のセクションではバインド・バッファのサポートがRedHawkの下で影響を及ぼす更なる 領域について説明します。

#### **bigphysareaパッチ**

SBSテクノロジー・ソフトウェア・マニュアルに明記されているbigphysareaパッチは、 RedHawk sbsvme btpデバイス・ドライバでサポートされていないもしくは必要とされていませ ん。複数の大きなバインド・バッファを使用することによって、VMEバスからiHawkのメモ リへアクセスするためにVMEバス・スレーブ・ウィンドウ空間の16MB全てをサポートするこ とが可能です。

#### **btpモジュールのアンロード**

sbsvme 'btp'カーネル・モジュールは、現在プロセスのアドレス空間にbt\_mmap()されたどのカ ーネル・バインド・バッファも存在する間はアンロードすることが出来ません。カーネル・ ドライバ・モジュールがアンロードされる前にプロセスはまずbt\_unmmap()呼び出しにてカー ネル・バインド・バッファへのマッピングを削除する必要があります。

現在ユーザー空間からbt\_mmap()されたバインド・バッファが存在しない場合、btpカーネル・ モジュールは"/etc/init.d/sbsvme stop"コマンドにてアンロードすることが可能で、現在割り当 てられているどのカーネル・バインド・バッファも(現在バインドされている場合は)ハードウ ェアVMEバス・スレーブ・ウィンドウ空間から暗黙のうちにアンロードされ、将来のカーネ ル・メモリ割り当てのために解放されます。

#### **bt\_bind rem\_addr\_pパラメータ**

bt bind()呼び出しの'rem\_addr\_p'パラメータは呼び出し元がカーネル・バインド・バッファを バインドしたい遠隔のVMEバス・スレーブ・ウィンドウ内のオフセットを指定します。この 値はオフセットであり、絶対的なVMEバスの物理アドレスではないことに注意して下さい。 このオフセット値は、SBS VMEアダプター・カード上にあるREM-RAM LOのジャンパー設定 により定義されたVMEバスアドレスの基点からとなります。

実際の'rem\_addr\_p'オフセット値を指定、もしくは'rem\_addr\_p'パラメターに BT\_BIND\_NO\_CARE値を使用してbtpドライバに適切なバインド・アドレス位置を見つけさせ ることのどちらでも可能です。この値が使われる場合、bt\_bind()呼び出しから正常に戻った時 の'rem\_addr\_p'メモリ位置はカーネルbtpドライバがバインド・バッファにバインドしたオフセ ット値を含みます。

例として、もしREM-RAM LOのジャンパー設定が0xC0000000の値に設定されオフセット値が 0x10000の場合、VMEバスからアクセス可能なこのバッファの実際のバインド・アドレスは 0xC0010000となるでしょう。

#### ローカル・メモリ

カーネル・バインド・バッファのサポートとは別に、btpドライバもまたローカル・メモリの コンセプトをサポートします。バインド・バッファ機能のために通常使用される BT\_DEV\_A32, BT\_DEV\_A24, 他のVMEバス・デバイス・タイプの変わりにBT\_DEV\_LMデバ イス・タイプの使用を通じてこの機能が利用可能となります。

ローカル・メモリ・バッファは、btpドライバがロードされた時にVMEバス・スレーブ・ウィ ンドウ領域へ割り当たられバインドされたローカルiHawkメモリから構成されます。このメモ リの割り当てとバインドはbtpドライバがロードされている限り実施されたままとなります。 もしbtpドライバが"/etc/init.d/sbsvme stop"コマンドによりアンロードされた場合、このローカ ル・メモリ・バッファはVMEバス空間からアンロードされ、他のカーネルで使用するために 解放されます。

ローカル・メモリ・バッファは、VMEアダプター・カード上のREM-RAM LOジャンパー設定 にて定義されたとおりに常にVMEバス・スレーブ・ウィンドウの底辺領域にバインドしま す。例えば、もしローカル・メモリのサイズが64KB、REM-RAM LOジャンパー設定が 0xC0000000の値へ設定された場合、ローカル・メモリ・バッファは物理VMEバス・アドレス の0xC0000000から0xC0000FFFまでのVMEバスへバインドされます。

ローカル・メモリ・バッファは常にVMEバス・リモート・スレーブ・ウィンドウの底辺領域 を占有するため、カーネル・バインド・バッファはローカル・メモリ・サポートが有効の時 はいつでもこの領域へバインドされるとは限らないことに注意して下さい。既定値で、ロー カル・メモリ・サポートは、(REM-RAM LOジャンパー設定が16MBをカバーする範囲に設定 されていると仮定して)バインド・バッファ用に16 MB - 64 KB のVMEバス・スレーブ・ウィ ンドウ空間を残して、64KBのローカル・メモリ・バッファ・サイズで有効となっています。

ローカル・メモリ・バッファのサイズは、**/etc/sysconfig/sbsvme**構成ファイル(本章[の「構](#page-253-0) [成」セクションを](#page-253-0)参照して下さい)内の'lm\_size'パラメータを変更することにより増やすこと が可能です。サポートされる'lm\_size'の値の最大は4MBであることに注意して下さい。もしよ り大きな値が指定された場合、btpドライバのバッファ割り当ては成功せず、ローカル・メモ リ機能はbtpドライバのロード時に無効となります。

ローカル・メモリ・サポートは、'lm\_size' btpモジュール・パラメータをゼロへ設定すること により無効にすることが可能です。ゼロへ設定した場合、btpドライバはローカル・メモリ・ バッファは割り当てず、VMEバス・スレーブ・ウィンドウ領域全体はカーネル・バインド・ バッファを使用するために解放されます。

ローカル・メモリ・サポートは、バインド・バッファ・サポートととてもよく似ています:

- ローカル・メモリとバインド・バッファの両方が、スレーブ・ウィンドウ領域を通して VMEバスからアクセスが可能です。
- ローカル・メモリとバインド・バッファの両方のバッファ領域は、bt\_read(), bt\_write(), bt\_mmap()関数を使用する時に適切なデバイス・タイプを指定することによってアクセス することが可能となります。

ローカル・メモリとバインド・バッファの各サポートでの主な違いは:

• 1つのローカル・メモリ・バッファ領域だけが存在する可能性があります。このバッファ はbtpドライバのロード時に設定され、ドライバがアンロードされるまで割り当ておよび バインドされたままとなります。

対照的に複数の異なるサイズのバインド・バッファは動的に割り当ておよびバインド、 動的にアンバインドおよび解放することが可能です。

• ローカル・メモリ・バッファは常にVMEバス・スレーブ・ウィンドウ領域の底辺を占有 します。

対照的にバインド・バッファのためにユーザーがVMEバス空間へバインドさせる各バイ ンド・バッファの位置/オフセットのどちらも指定すること、またはカーネルに動的に使 用する次の空いている位置/オフセットを見つけさせることが可能です。

# <span id="page-260-0"></span>**VME**バス空間へのマッピングおよびバインド

RedHawkは特定のプロセスとは関係なく、マッピングを作成したプロセスが終了した後もそ のまま残るVMEバス空間マッピングを作成する方法を提供します。このマッピングは単独で 作成および削除することが、bt\_hw\_map\_vmeとbt\_hw\_unmap\_vmeライブラリ機能を通して、 または**/proc**ファイル・システム・インターフェースへ書き込むことでどちらも可能となりま す。

I/O空間の領域へこのセグメントをバインドするために**shmbind(2)**または**shmconfig(1)**を使 い、アクティブVMEバス空間マッピングに対応する一意のPCIバス開始アドレスを取得および 使用することが可能となります。

この機能は以下のセクションで説明されています。

### **bt\_hw\_map\_vme**

この関数は新しいPCI-to-VMEバス・マッピングを作成します。

#### 概要

bt\_error\_t bt\_hw\_map\_vme(bt\_desc\_t btd, void \*\*phys\_addr\_p, bt\_devaddr\_t vme\_addr, size\_t map\_len, bt\_swap\_t swapping)

#### 引数

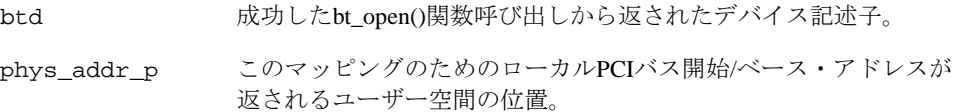

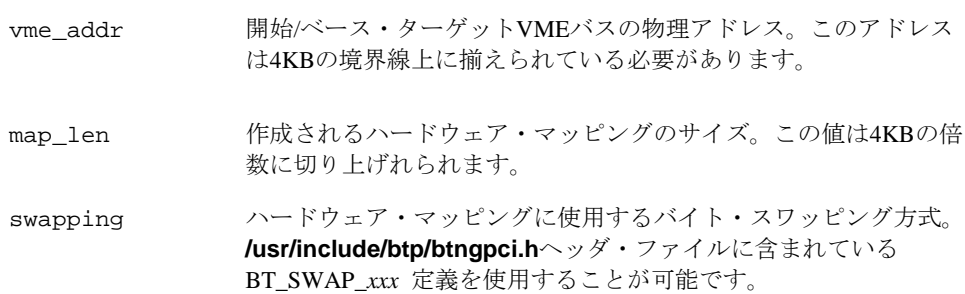

#### 戻り値

成功した場合、BT\_SUCCESSの値が返されます。phys\_addr\_p位置に返されたPCIバスのア ドレスは、リモートVMEバスアドレスのこの範囲へアクセスするために使用可能な共有メモ リ領域を作成するため**shmbind(2)**または**shmconfig(1)**を使用することが可能です。

失敗した場合、失敗の原因を示す適切なbt\_error\_tの値が返されます:

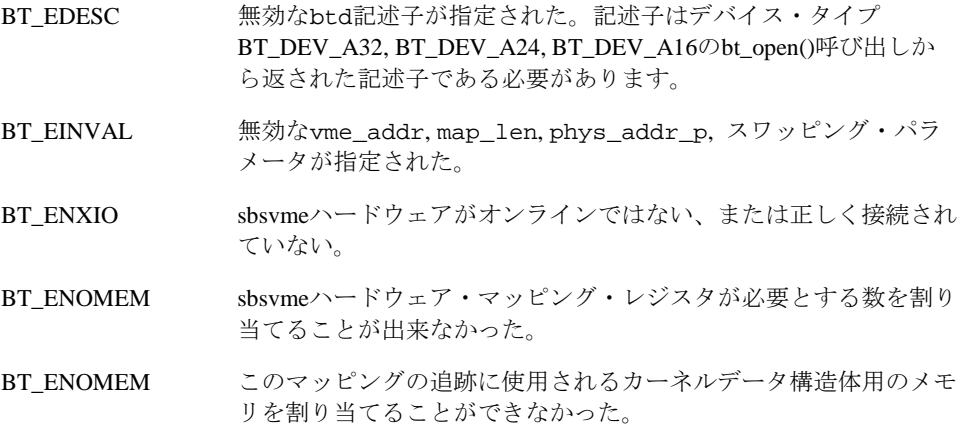

#### **bt\_hw\_unmap\_vme**

この関数はbt\_hw\_map\_vme関数で既に作成されたまたは**/proc/driver/btp/***unit***/vmemappings** ファイルへの書き込みによるPCI-to-VMEバス・マッピングを削除します。

#### 概要

bt\_error\_t bt\_hw\_unmap\_vme(bt\_desc\_t btd, void \*phys\_addr)

#### パラメータ

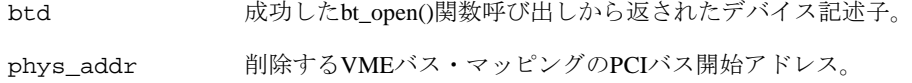

### 戻り値

成功した場合、BT\_SUCCESSの値が返されます。

失敗した場合、失敗の原因を示す適切なbt\_error\_tの値が返されます:

BT\_EDESC 無効なbtd記述子が指定された。記述子はデバイス・タイプ BT\_DEV\_A32, BT\_DEV\_A24, BT\_DEV\_A16のbt\_open()呼び出しか ら返された記述子である必要があります。

BT\_ENOT\_FOUND phys\_addrパラメータで指定されたマッピングが存在しない。

#### <span id="page-262-0"></span>**/proc**ファイル・システム・インターフェース

sbsvme btpカーネル・モジュールがロードされた時、以下の**/proc**ファイルが作成されます:

#### **/proc/driver/btp/***unit***/vme-mappings**

*unit* はsbsvme PCIブリッジ・カードのユニット番号です。最初のカードはユニット番号が0と なります。複数のブリッジを持つシステム上では、2番目のカードはユニット番号1となりま す。

既存のPCI-to-VMEバス・マッピングはそのファイルの読み取りにより見ることが可能です。 マッピングはそのファイルへの書き込みにより作成および削除が可能となります。これらの テクニックは以下で説明します。

#### **VME**バス・マッピングの表示 15

**cat(1)**を使った**vme-mappings**ファイルの読み取りは、現在確立された全てのVMEバス・マ ッピングを表示します。以下の出力は2つのPCI-to-VMEバス・マッピングを示します:

#### \$ **cat /proc/driver/btp/0/vme-mappings**

 $pci=0xf8019000$  vme=0x00008000 size=0x0001000 space=A16 admod=0x2d swap=5 pci=0xf8011000 vme=0x00fe0000 size=0x0008000 space=A24 admod=0x39 swap=0

- pci= マッピングが開始されるローカルPCIバス・アドレスを示します
- vme= 開始VMEバス・アドレスを示します
- size= マッピングのサイズ/長さを示します
- space= VMEバス・アドレス空間のマッピングのタイプを示します
- admod= **/usr/include/btp/btdef.h**に定義されるBT\_AMOD\_*xxx* で記述されたVMEバ ス・アドレス・モディファイアを示します
- swap= **/usr/include/btp/btngpci.h**.に定義されるBT\_SWAP\_*xxx* で記述されたビッ ト・スワップ方式を示します

#### VMEバス·マッピングの作成

VMEバス空間へのマッピングは**vme-mappings**ファイルへの書き込みにより作成することが 可能です。このファイルへ書き込むためにはCAP\_SYS\_ADMIN権限を持っている必要がある ことに注意して下さい。マッピングを作成するためには、以下の3つのパラメータをここで定 めた順番で指定する必要があります:

vme= マッピングするためにページに揃えられた開始VMEバス・アドレスを指定し ます(例: 0xfffff000)。

- size= マッピングのサイズ(ページの倍数であること)を指定します(例:0x1000)。 sbsvmeハードウェアはマッピングが合計で32MBのVMEバス空間に制限され ていることに注意して下さい。
- space= VMEバス・アドレス空間のマッピングのタイプ(A32, A24, A16)を指定しま す。

以下のオプション・パラメータは、上述の必須パラメータに続いて任意の順番で与えること も可能です:

- admod= **/usr/include/btp/btdef.h**に定義されるBT\_AMOD\_*xxx* で記述されたVMEバ ス・アドレス・モディファイアを指定します。もし指定しない場合、以下の デフォルト値が使用されます:
	- BT\_AMOD\_32 0x0d BT\_AMOD\_24 0x3d BT\_AMOD\_16 0x2d
- swap= **/usr/include/btp/btngpci.h**に定義されるBT\_SWAP\_*xxx* で記述されるビッ ト・スワッピング方式を指定します。もし指定しない場合、デフォルト値の BT\_SWAP\_DEFAULTが使用されます。

以下の例は、**vmemappings**ファイルへの書き込みによる2つのVMEバス・マッピングの作成 を示します。

#### \$ **echo "vme=0xe1000000 size=0x10000 space=A32" > /proc/driver/btp/0/vme-mappings** \$ **echo "vme=0xc0000000 size=0x1000 space=A32 swap=7 admod=0x9" > /proc/driver/btp/0/vme-mappings**

sbsvme btpカーネルドライバが"/etc/init.d/sbsvme stop" (「VME[バス・マッピング」を](#page-254-0)参照して 下さい)にてアンロードされる時、現在の全てのVMEバス・マッピングはドライバがアンロー ドされる前に削除されることに注意して下さい。もしマッピングが存在し、"modprobe -r btp" がドライバをアンロードするために使われた場合、アンロードは全てのVMEバス・マッピン グが削除されるまで失敗します。

#### VMEバス·マッピングの削除

VMEバス空間へのマッピングは、**vme-mappings**ファイルにマッピングのローカルPCIバス位 置を書き込むことにより策することが可能です。このファイルへ書き込むためには CAP\_SYS\_ADMIN権限を持っている必要があることに注意して下さい。PCIバスの位置は bt\_hw\_map\_vme()および**vme-mappings**ファイルの**cat**により返されます。 例:

\$ **cat /proc/driver/btp/0/vme-mappings**

 $pci=0xf8019000$  vme=0x00008000 size=0x0001000 space=A16 admod=0x2d swap=5  $pci=0xf8011000$  vme= $0x00fe0000$  size= $0x0008000$  space=A24 admod=0x39 swap=0

\$ **echo "pci=0xf8019000" > /proc/driver/btp/0/vme-mappings**

\$ **cat /proc/driver/btp/0/vme-mappings**

pci=0xf8011000 vme=0x00fe0000 size=0x0008000 space=A24 admod=0x39 swap=0

# <span id="page-264-0"></span>アプリケーション例

プログラム例は、sbsvme btpデバイス・ドライバの機能の実演を提供しその利用を促進しま す。それらは**/usr/share/doc/ccur/examples/sbsvme**で見つけることが可能です。そのプロ グラムは次のために便利なツールです:

- デバッギング
- バイナリ・データのアップロードおよびダウンロード
- プログラム化した割り込みの受信をよび集計
- ハードウェアのテスト
- VMEバス・マッピングの作成および共有メモリ領域へのバインド

表15-2はプログラム例を記載しています。アスタリスク(\*)はRedHawk Linuxに加えられたプロ グラムを示し、続くセクションで説明されています。他のプログラムはSBSテクノロジー・ソ フトウェア・マニュアルで説明されています。

#### 名称 しょうしょう しょうしゃ 概要 さんじょう かんしょう せいきょう 使用される関数 bt\_bind リモートVMEバスへローカル・バッファをバインドし、ユーザー入力を 待って、バインドしたバッファの先頭256byteを出力します。 bt\_bind() bt\_unbind() bt\_bind\_mult \* | リモートVMEバスへ複数のローカル・バッファをバインドする方法を示 します。任意でユーザー入力待機の前にローカル・バッファに値を書き 込みます。ユーザー入力発生後、各ローカル・バッファの各ページの先 頭16byteを出力します。 bt\_bind() bt\_unbind() bt\_bind\_multsz \* 複数の異なるサイズのバインド・バッファを作成する方法を示します。 bt\_bind() bt\_unbind() bt cat | cat' プログラムに似ています。リモートVMEバスからの読み取りを標準 出力(stdout)へ、または標準入力(stdin)からリモートVMEバスへのデータ 書き込みを可能にします。 bt\_read() bt\_write() bt\_datachk | 特定のパターンを使いデバイスからの読み書きおよびデータまたはステ ータスのエラーが発生していないことを検証します。 bt\_read() bt\_write() bt dumpmem リモートVMEバスのデータ256byteを読み取り標準出力へ出力します。 n/a bt\_getinfo | 全ドライバのパラメータを取得しそれらの値を標準出力へ表示するスク リプト。 bt\_hwmap \* VMEバス・マッピングを作成します。 bt\_hw\_map\_vme() bt\_hwunmap \* VMEバス・マッピングを削除します。 bt\_hw\_unmap\_vme() bt\_icbr http://eductor/https://decline.org/inductor/install/btainstall().bt\_install() bt\_icbr\_remove() bt\_info トライバのパラメータの取得または設定を行います。 bt\_get\_info() bt set  $info()$ bt\_readmem リモートVMEバスのデータ256byteの読み取って標準出力へ表示します。 bt\_read() bt\_reset リモートVMEバスをリセットします。 bt\_reset() bt\_reset()

#### 表**15-2 PCI-to-VME**プログラム例

*(*次ページへ続く*)*

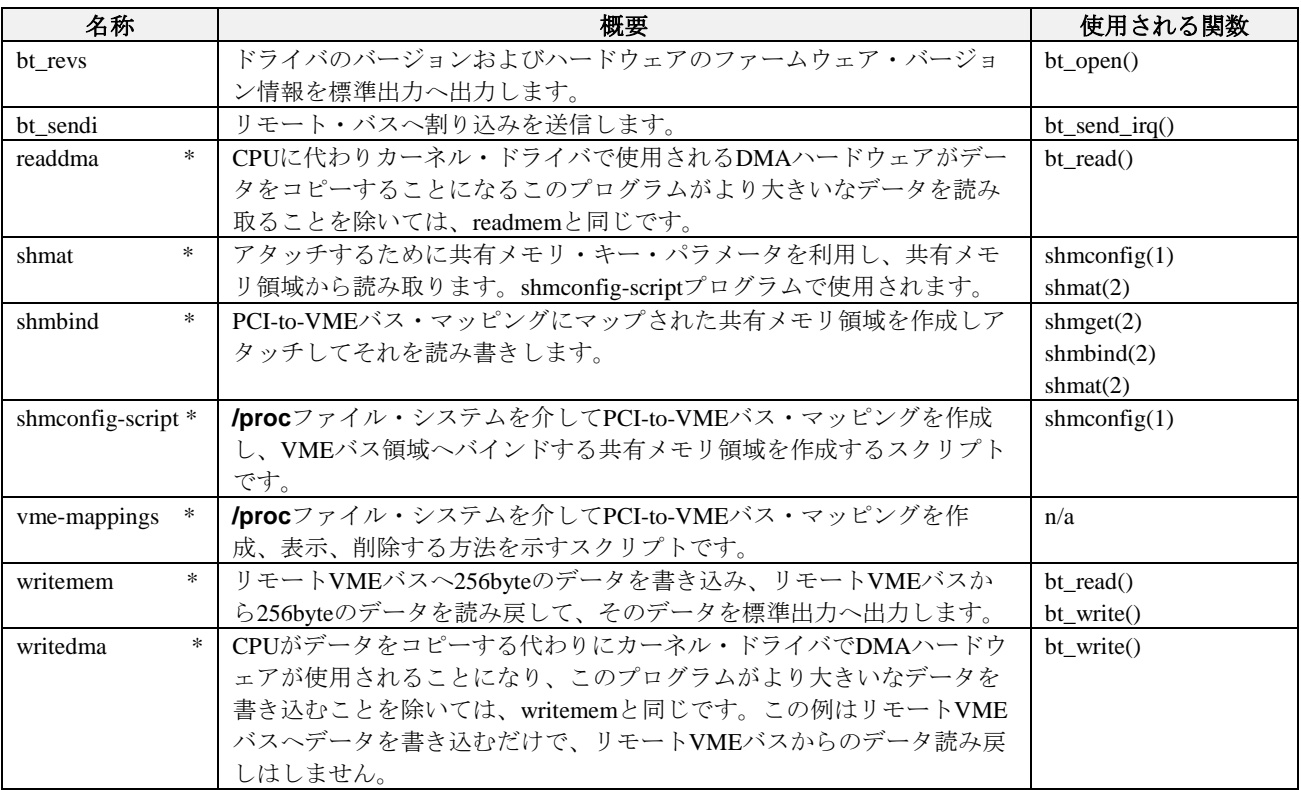

### 表**15-2 PCI-to-VME**プログラム例 **(**続き**)**

## **bt\_bind\_mult**

bt\_bind\_multサンプル・アプリケーションは、複数の同じサイズのバッファをリモート・バス へバインドするためにbt\_bind()関数を使用します。これはユーザー入力を待機し、バインドさ れた各バッファの各ページの最初の4ワードを出力します。任意で待機前にバッファへデータ の書き込みも行います

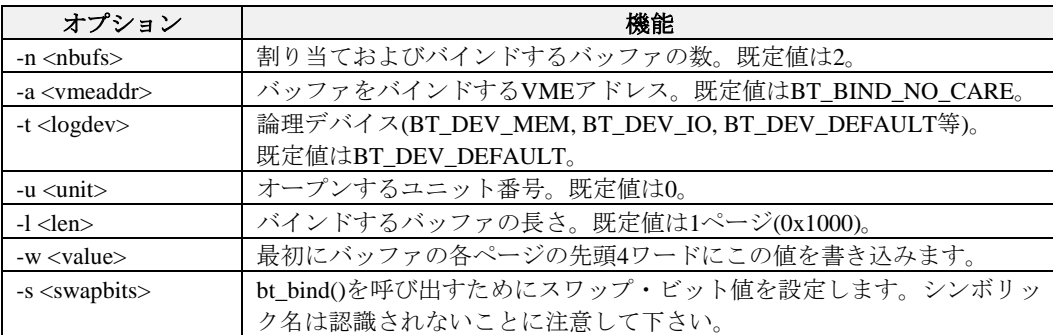

使用方法:bt\_bind\_mult -[natulws]

## **bt\_bind\_multsz**

bt\_bind\_multszサンプル・アプリケーションは、様々なサイズの複数のバッファをリモート・ バスへバインドするためにbt\_bind()関数を使用します。これはユーザー入力を待機し、バイン ドされた各バッファの各ページの最初の4ワードを出力します。任意で待機前にバッファへデ ータの書き込みも行います。

使用方法:bt\_bind\_multsz -[atuws]

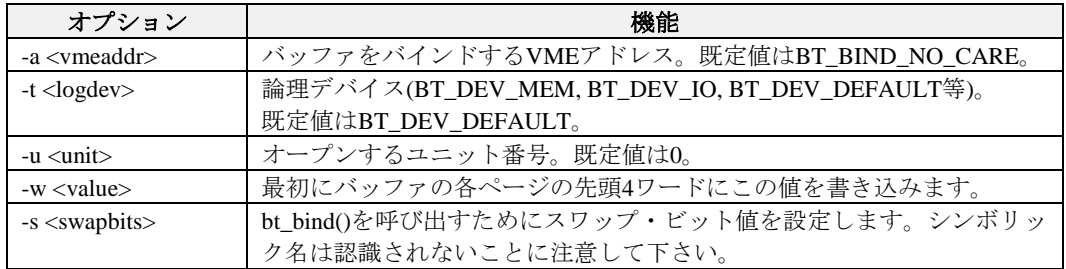

#### **bt\_hwmap**

bt\_hwmapサンプル・アプリケーションは、VMEバス空間の領域へハードウェア・マッピング を作成するためにbt\_hw\_map\_vme関数を使用します。

使用方法:bt\_hwmap -a[ltus]

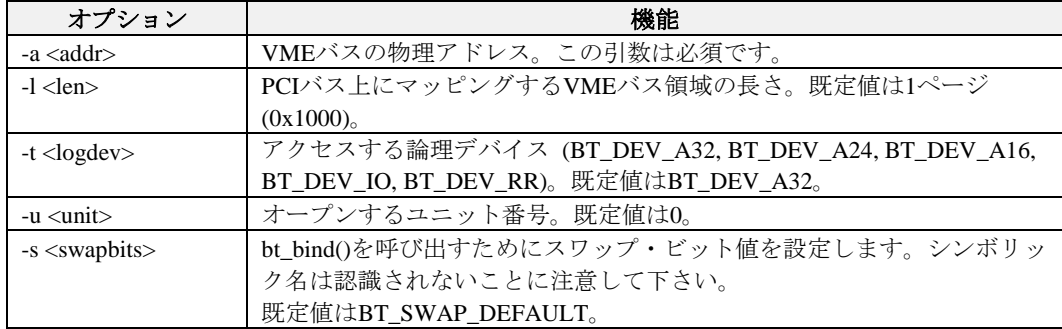

### **bt\_hwunmap**

bt\_hwmapサンプル・アプリケーションは、VMEバス空間の領域からハードウェア・マッピン グを削除するためにbt\_hw\_unmap\_vme関数を使用します。

使用方法:bt\_hwunmap -p[tu]

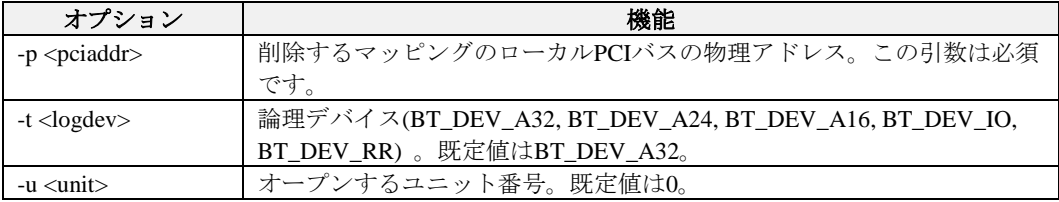

## **readdma**

CPUに代わりカーネル・ドライバで使用されるDMAハードウェアがデータをコピーすること になるこのプログラムがより大きいなデータを読み取ることを除いては、このサンプル・プ ログラムはbt\_readmemと同じです。

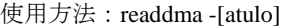

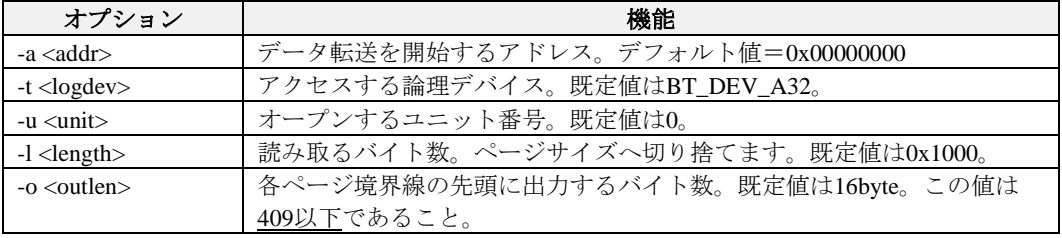

### **shmat**

このサンプル・プログラムはshmconfig-scriptスクリプトにより呼び出されます。これは共有メ モリの'key' 値を利用してアタッチし、VMEバス空間にバインドされた共有メモリ領域から読 み出します。

使用方法:shmat -k shmkey -s size [-o outlen]

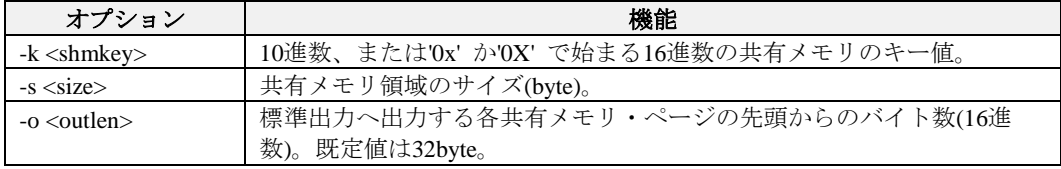

## **shmbind**

このプログラム例は、PCI-to-VMEバス・マッピングへ共有メモリ領域をアタッチするために **shmget(2)**, **shmbind(2), shmat(2)**を使用します。共有メモリにアタッチされた領域を使い VMEバス空間の読み書きが可能となります。PCI-to-VMEハードウェア・マッピングは既に作 成されている必要があります。

使用方法:shmbind -p pci\_addr -s size [-r | -w value] [-o len]

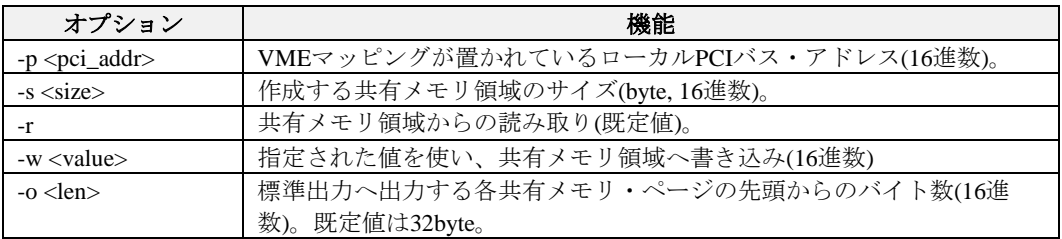

### **shmconfig-script**

これはPCI-to-VMEバス・マッピングによる特定のVMEバス領域へバインドされた共有メモリ 領域を作成するために**shmconfig(1)**を使用する方法のサンプル・スクリプトです。このスク リプトは共有メモリ領域が作成された後にshmatサンプル・プログラムを呼び出します。

#### **vme-mappings**

これは**/proc/driver/btp/***unit***/vme-mappings**ファイルを使いPCI-to-VMEバス・マッピングを作 成、調査、削除する方法を示すサンプル・スクリプトです。

#### **writemem**

このサンプル・プログラムは、Bit 3論理デバイスのいずれかに書き込むためbt\_write() Bit 3 Mirror API関数を使用します。

使用方法:writemem -[atud]

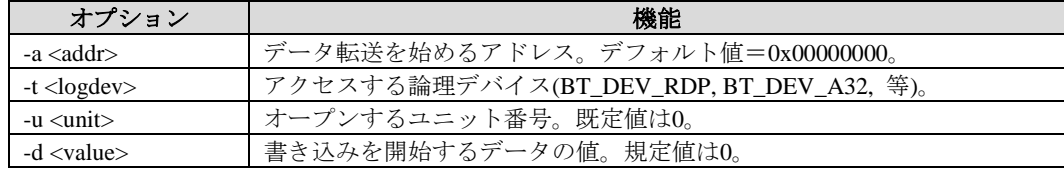

全ての数値はC言語の基数表記法を使用します。

例: アドレス0x00001000で始まるBT\_DEV\_RDPから最初の256byteのデータを書き 込みます:

./writemem -a 0x00001000

#### **writedma**

このサンプル・プログラムは、CPUがデータをコピーする代わりにカーネル・ドライバで DMAハードウェアが使われることになって、それがより大きいなデータを書き込むことを除 いては、writememと同じです。この例はリモートVMEバスへデータを書き込むだけで、リモ ートVMEバスからのデータ読み戻しはしません。

使用方法:writedma -[atuld]

| オプション                         | 機能                                 |
|-------------------------------|------------------------------------|
| -a <addr></addr>              | VMEアドレスの先頭。既定値=0x00000000.         |
| $-t$ $<$ logdev $>$           | アクセスする論理デバイス。規定値はBT_DEV_A32。       |
| $-u$ $\langle$ unit $\rangle$ | オープンするユニット番号。既定値は0。                |
| $-l$ < length >               | 書き込むバイト数。ページサイズへ切り下げます。規定値は0x1000。 |
| $-d <$ value $>$              | 書き込みを開始するデータの値。規定値は0。              |

*RedHawk Linux User's Guide*

本章ではRedHawkシステムで利用可能なPRTカーネル・オプションについて説明します・

#### **NOTE**

RedHawk PRTカーネルはどのRedHawkのメジャー・バージョンの初期 リリースでは利用できませんが、その後の最初のRedHawkのマイナ ー・アップデートに含まれます。従って、RedHawk 7.3に関しては RedHawk PRTカーネルはRedHawk 7.3.1に含まれます。

# **PRT**とは?

RedHawk 7.3は、既定のRedHawk標準カーネル、RedHawkトレース・カーネル、RedHawkデバ ッグ・カーネルに加えて3つの新しい"PRT"カーネル・オプションが利用可能となります。 PRTカーネルはRedHawkの通常のリアルタイム機能全てを含みますが、更にコミュニティに開 発されたPREEMPT\_RTリアルタイム・セマンティクスも含みます。

PREEMPT\_RTの追加は実質的にPRTカーネルのリアルタイム動作が変わり、RedHawkカーネ ルのシールディングによるリアルタイム・モデルが最適ではない可能性のある特定のソフ ト・リアルタイム・タスク(例:単一ソケット・単一コアのシステムまたは数千のスレッドを 伴うアプリケーション)にとって相応しいものになる可能性を秘めています。

# **RedHawk vs PRT**

RedHawkカーネルのシールディングは特定のリソースをリアルタイム活動に分離して専念さ せるためにユーザーにシステムのリソースを分けるよう要求します(この時適切に調整する と、このアプローチはそのハードウェアが到達可能である最高のリアルタイム性能をもたら します)。しかしながら、このアプローチはプロセスの分離およびシールドに積極的に関与さ せること、およびどの部分を分離、シールドする必要があるかについて十分に適した決定を する事ができるようにアプリケーションを理解する事もユーザーに要求します。

PRTカーネルの主な目的は、RedHawkのシールディング用に設計されていないアプリケーショ ンであってもあるレベルのリアルタイム性能に達する事を可能とするために手動のチューニ ング処置を極力排除する事です。例えば、数百の競合スレッドで構成されているアプリケー ションはRedHawkカーネルよりもPRTカーネルのほうがより機能する可能性があります。しか しながら、最高のリアルタイム性能は依然としてRedHawkのシールディング用に明確に設計 されたアプリケーションによって実現されます。

# **PRT**の注意事項

PREEMPT\_RTはLinuxカーネルの多くの分野に重要な変更を行っておりますが、恐らくその根 本的な変更の殆どはカーネル・スピンロックの大部分が完全にプリエンプト可能な状態にな っている事です。カーネル・スピンロック中にプリエンプションを許可する事は危険な常態 となる可能性があり、PREEMPT RTで適切に動くよう完全に設計されていないデバイス・ド ライバでPRTカーネルをを使用する場合は注意する必要があります。

PREEMPT\_RTは、優先度の最も高い実行可能なプロセスが常にシステムのプロセッサ上で実 行されていることを確実にするためLinuxプロセス・スケジューラもまた根本的に変更してい ます。これを保証するため、スケジューラは実行可能なプロセス一式を絶えず再評価し、利 用可能となるCPUへプロセスを瞬時に入れ替える事が必要となります。このスケジューリン グ動作は結果としてCPU移動が非常に大きな数になりキャッシュ・スラッシングが発生する 可能性があり、PRTカーネルで到達可能なリアルタイム性能に制限をかける可能性がありま す。

一方、これらの注意事項はあるにしても、RedHawkカーネルに対してRedHawkのシールディ ング用に明確に設計されていないアプリケーションがPRTカーネルを使って総合的に勝るリア ルタイム性能を達成する可能性があります。

# **PRT**カーネル・フレイバー

以下の3つのPRTカーネル・オプションは既存のRedHawk 7.3のシステム上へのインストールが 可能です:

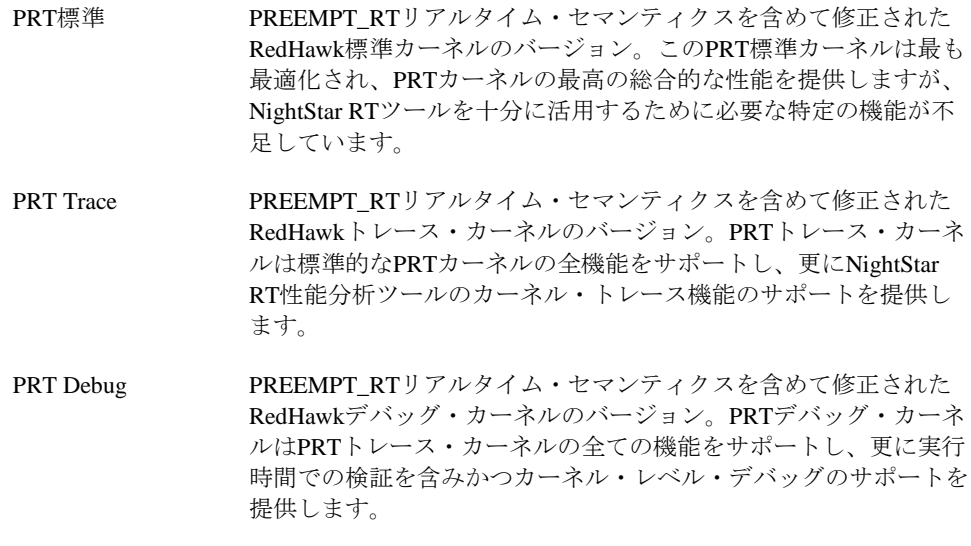

Concurrent Real-TimeのNetwork Update Utility (NUU)は、既存のRedHawk 7.3のシステム上に PRTカーネルをダウンロードしてインストールするために使用する事が可能です。あるいは、 最新のRedHawk製品アップデートのコピーを要求するためにConcurrent Real-Timeと連絡を取 ることも可能です。

# 追加リソース

本章はPRTカーネルの基本的な紹介のみを提供しますが、最も有名であるReal-TimeLinux Wiki を含む様々なオンライン・リソースがPREEMPT\_RT開発およびユーザー・コミュニティのた めに設けられています。

Real-Time Linux Wiki [http://rt.wiki.kernel.org](http://rt.wiki.kernel.org/)

PREEMPT\_RTに関する最新の情報については前述のReal-TimeLinux Wikiのリンクを閲覧、ま たは単純に文字列"preempt\_rt"をインターネットで検索してください。

*RedHawk Linux User's Guide*

本付録にはPOSIXおよびSystem Vのメッセージ・キュー機能の使用を説明するサンプル・プロ グラムが含まれています。更なるサンプル・プログラムは**/usr/share/doc/ccur/examples**デ ィレクトリにオンラインで提供されます。

# **POSIX**メッセージ・キュー例

ここにあるサンプル・プログラムはC言語で記述されています。このプログラムでは、親プロ セスがPOSIXメッセージ・キューをオープンして、キューが空から空ではない状態へ遷移し た時にリアルタイム・シグナルを介して通知されるように登録しています。親プロセスは子 プロセスを生成し、子プロセスが空のキューへメッセージを送信するまで子プロセスを待機 します。子プロセスはメッセージを送信し、その記述子をクローズして終了します。

親プロセスはリアルタイム・シグナルを受信し、シグナル・ハンドラ内でsiginfo\_t構造体 を通して配信されるsigev\_value (si\_value)を取得します。親プロセスは子プロセスのテ スト・メッセージを受信する前にsi\_code (SI\_MESGQ)の配信もテストします。親プロセス はsi\_value(共用体)の配信が事前に登録されたsigev\_valueと合っていることを検証しま す。シグナル・ハンドラは、psignalを使い受信したリアルタイム・シグナル値(SIGRTMAX)も 表示します。psignal関数はSIGRTMAXと明示する方法を知らないので、unknown signalと判定 し、値を出力して終了します。

このプログラムをビルドするには、以下を指定します:

**gcc mq\_notify\_rtsig.c -Wall -g -l rt -o mq\_notify\_rtsig**

#include <sys/types.h> #include <sys/stat.h> #include <sys/wait.h> #include <sys/time.h> #include <unistd.h> #include <mqueue.h> #include <stdlib.h> #include <ctype.h> #include <stdio.h> #include <errno.h> #include <string.h> #include <fcntl.h> #include <time.h> #include <sched.h> #include <signal.h> #include <bits/siginfo.h> #define MSGSIZE 40

#define MAXMSGS 5 #define VAL 1234

```
void handlr(int signo, siginfo_t *info, void *ignored);
int val, code;
int main(int argc, char **argv)
{
   struct sigaction act;
   struct sigevent notify;
   struct mq_attr attr;
   sigset_t set;
   char *mqname = "/mq_notify_rtsig";
   char rcv_buf[MSGSIZE];
   mqd_t mqdes1, mqdes2;
   pid_t pid, cpid;
   int status;
   memset(&attr, 0, sizeof( attr));
   attr.mq_maxmsg = MAXMSGS;
   attr.mq_msgsize = MSGSIZE;
   mq_unlink(mqname);
   mqdes1 = mq_open(mqname, O_CREAT|O_RDWR, 0600, &attr);
   sigemptyset(&set);
   act.sa_flags = SA_SIGINFO;
   act.sa mask = set;
   act.sa sigaction = handlr;
   sigaction(SIGRTMAX, &act, 0);
   notify.sigev_notify = SIGEV_SIGNAL;
   notify.sigev_signo = SIGRTMAX;
   notify.sigev_value.sival_int = VAL;
   mq\_notify(mqdes1, \text{`snotify});
   printf("\nmq_notify_rtsig:\tTesting notification 
   sigev_value\n\n");
   printf("mq_notify_rtsig:\tsigev_value=%d\n",\
   notify.sigev_value.sival_int);
   if( (pid = fork()) < 0 {
      printf("fork: Error\n");
      printf("mq_notify_rtsig: Test FAILED\n");
      exit(-1) ;
   }
   if(pid == 0) { /* child */cpid = getpid() ;
      mqdes2 = mq_open(mqname, O_CREAT|O_RDWR, 0600, &attr);
      printf("child:\t\t\tsending message to empty queue\n");
      mq send(mqdes2, "child-test-message", MSGSIZE, 30);
```

```
mq_close(mqdes2);
      exit(0);}
   else { /* parent */
      waitpid( cpid, &status, 0); /* keep child status from init 
      */
      printf("parent:\t\t\twaiting for notification\n");
      while(code != SI_MESGQ)
          sleep(1);
      mq_receive(mqdes1, rcv_buf, MSGSIZE, 0);
      printf("parent:\t\t\tqueue transition -
      received %s\n",rcv_buf);
   }
   printf("mq_notify_rtsig:\tsi_code=%d\n",code);
   printf("mq_notify_rtsig:\tsi_value=%d\n",val);
   if(code != -3 || val != VAL) {
      printf("\nmq_notify_rtsig:\tTest FAILED\n\n");
      return(-1);}
   mq_close(mqdes1);
   mq_unlink(mqname);
   printf("\nmq_notify_rtsig:\tTest passed\n\n");
   return(0);
}
void handlr(int signo, siginfo_t *info, void *ignored)
{
   psignal(signo, "handlr:\t\t\t");
   val = info->si_value.sival_int;
   code = info->si_code;
   return;
}
```
# **System V**メッセージ・キュー例

ここにあるサンプル・プログラムはC言語で記述されています。このプログラムでは、親プロ セスは作業の一部の負荷を取り去るために子プロセスを生成します。親プロセスは自身およ び子プロセスが使用するためにメッセージ・キューも作成します。

子プロセスがその作業を完了すると、メッセージ・キューを介して親プロセスへ結果を送信 し、親プロセスへシグナルを送信します。親プロセスがシグナルを受信すると、メッセー ジ・キューからメッセージを読み取ります。

```
#include <stdio.h>
#include <sys/types.h>
#include <sys/ipc.h>
#include <sys/msg.h>
#include <signal.h>
#include <errno.h>
#define MSGSIZE 40/* maximum message size */
#define MSGTYPE 10/* message type to be sent and received */
/* Use a signal value between SIGRTMIN and SIGRTMAX */
#define SIGRT1(SIGRTMIN+1)
/* The message buffer structure */
struct my_msgbuf {
   long mtype;
   char mtext[MSGSIZE];
};
struct my_msgbuf msg_buffer;
/* The message queue id */
int msqid;
/* SA_SIGINFO signal handler */
void sighandler(int, siginfo_t *, void *);
/* Set after SIGRT1 signal is received */
volatile int done = 0;
pid_t parent_pid;
pid_t child_pid;
main()
{
   int retval;
   sigset_t set;
   struct sigaction sa;
   /* Save off the parent PID for the child process to use. */
   parent_pid = getpid();
   /* Create a private message queue. */
   msqid = msgget(IPC_PRIVATE, IPC_CREAT | 0600);
   if (msqid == -1) {
      perror("msgget");
      exit(-1);}
```

```
/* Create a child process. */
child_pid = fork();
if (child_pid == pid_t)-1) {
   /* The fork(2) call returned an error. */
   perror("fork");
   /* Remove the message queue. */
   (void) msgctl(msqid, IPC_RMID, (struct msqid_ds *)NULL);
   exit(-1);}
if (child_pid == 0) {
   /* Child process */
   /* Set the message type. */
   msg_buffer.mtype = MSGTYPE;
   /* Perform some work for parent. */
   sleep(1);
   7^* ... *//* Copy a message into the message buffer structure. */
   strcpy(msg_buffer.mtext, "Results of work");
   /* Send the message to the parent using the message
   * queue that was inherited at fork(2) time.
   */
   retval = msgsnd(msqid, (const void *)&msg_buffer,
   strlen(msg_buffer.mtext) + 1, 0);
   if (retval) {
      perror("msgsnd(child)");
      /* Remove the message queue. */
      (void) msgctl(msqid, IPC_RMID, (struct msqid_ds *)NULL);
      exit(-1);}
   /* Send the parent a SIGRT signal. */
   retval = kill(parent_pid, SIGRT1);
   if (retval) {
      perror("kill SIGRT");
      /* Remove the message queue. */
      (void) msgctl(msqid, IPC_RMID, (struct msqid_ds *)NULL);
      exit(-1);}
   exit(0);}
/* Parent */
/* Setup to catch the SIGRT signal. The child process
* will send a SIGRT signal to the parent after sending
* the parent the message.
*/
sigemptyset(&set);
sa.sa_mask = set;
sa.sa_sigaction = sighandler;
```

```
sa.sa_flags = SA_SIGINFO;
   sigaction(SIGRT1, &sa, NULL);
   /* Do not attempt to receive a message from the child
   * process until the SIGRT signal arrives. Perform parent
   * workload while waiting for results.
   */
   while (!done) {
     /* ... */
   }
   /* Remove the message queue.
   (void) msgctl(msqid, IPC_RMID, (struct msqid_ds *)NULL);
   */
   /* All done.
   */
   exit(0);}
/*
* This routine reacts to a SIGRT1 user-selected notification
* signal by receiving the child process' message.
*/
void
sighandler(int sig, siginfo_t *sip, void *arg)
{
   int retval;
   struct ucontext *ucp = (struct ucontext *)arg;
   /* Check that the sender of this signal was the child process.
   */
   if (sip->si_pid != child_pid) {
       /* Ignore SIGRT from other processes.
      */
      printf("ERROR: signal received from pid %d\n", sip-
      >si_pid);
      return;
   }
   /* Read the message that was sent to us.
   */
   retval = msgrcv(msqid, (void*)&msg_buffer,
   MSGSIZE, MSGTYPE, IPC_NOWAIT);
   done++;
   if (retval == -1) {
      perror("mq_receive (parent)");
      return;
   }
   if (msg_buffer.mtype != MSGTYPE) {
      printf("ERROR: unexpected message type %d received.\n",
      msg_buffer.mtype);
      return;
   }
   printf("message type %d received: %s\n",
   msg_buffer.mtype, msg_buffer.mtext);
}
```
# **B** リアルタイム機能のためのカーネル・チューニング

表B-1は、RedHawk Linuxの独自機能およびRedHawkがサポートするカーネル構成設定の一覧 です。これらはリアルタイム業務を支援するConcurrent Real-Timeにより開発された機能およ びオープン・ソース・パッチから組み込まれた機能を含んでいます。

各機能において、カーネル構成GUIオプションとチューニング・パラメータ名は必要に応じて 設定を表示および変更の手助けをするために提供されます。更に、各RedHawk Linuxプレビル ト・カーネルの各機能のデフォルト設定が用意されています。一部の機能はプレビルト・カ ーネルだけでなく特定のアーキテクチャカーネルに特有であることに注意して下さい。そう である場合、アーキテクチャの仕様が括弧内に記載されます。カーネルの構成および構築に 関する詳細な情報については、11[章を](#page-202-0)参照して下さい。

個々の機能に関する情報は様々な場所で入手できます。表B-1では、以下の参考文献が提供さ れています:

- 本*RedHawk Linux User's Guide* に含まれている情報が提供されるページ番号(アクティブ なハイパーテキスト・リンク)
- 他の適切なConcurrent Real-Timeの文書の名称および文書番号

情報が取得可能な他の情報源は次のとおり:

- 情報はパラメータ選択時に表示するカーネル構成GUIの別のヘルプ・ウィンドウで提供さ れます
- カーネル・ソース・ツリーの**Documentation**ディレクトリ内にあるテキスト・ファイル
- インターネット上のLinuxドキュメンテーション・サイト

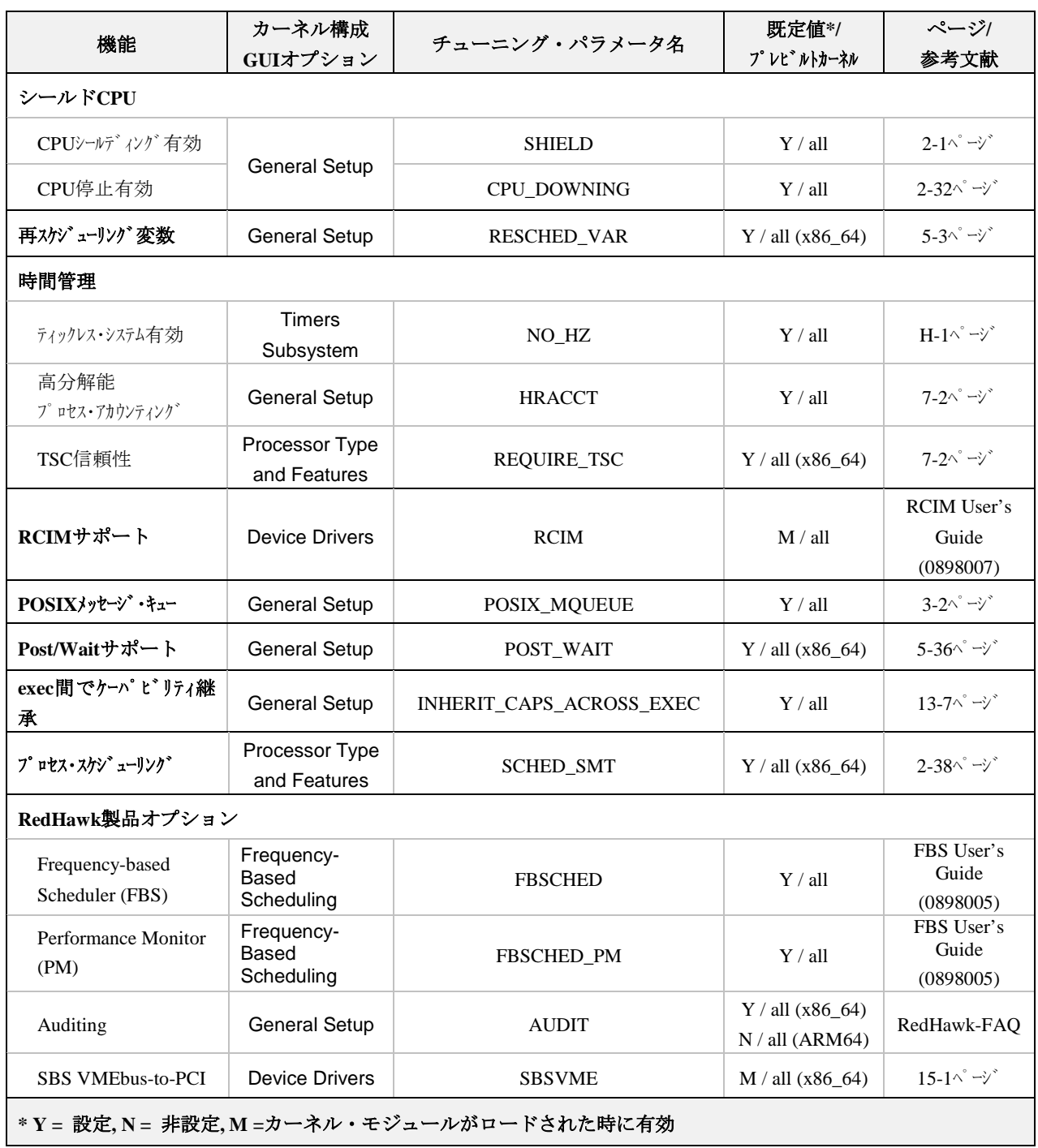

## 表**B-1** リアルタイム機能用カーネル・チューニング・パラメータ

| 機能                                          | カーネル構成<br>GUIオプション            | チューニング・パラメータ名       | 既定值*/<br>プ レビ ルトカーネル                  | ページ/<br>参考文献                            |  |  |  |
|---------------------------------------------|-------------------------------|---------------------|---------------------------------------|-----------------------------------------|--|--|--|
| /proc ファイルシステム                              |                               |                     |                                       |                                         |  |  |  |
| /proc/ccur                                  |                               | PROC_CCUR_DIR       | $Y / \text{all}$                      | n/a                                     |  |  |  |
| /proc/pid/affinity                          | Pseudo<br><b>File Systems</b> | PROC_PID_AFFINITY   | Y / all                               | n/a                                     |  |  |  |
| /proc/pid/resmem                            |                               | PROC_PID_RESMEM     | Y / all                               | n/a                                     |  |  |  |
| <b>PCI BAR Access</b>                       | PCI Support                   | PROC_PCI_BARMAP     | Y / all                               | 14-1 $\sim -\gamma$                     |  |  |  |
| メモリ・マッピング                                   |                               |                     |                                       |                                         |  |  |  |
| プロセス空間の<br>mmap /usermapサポー<br>$\mathbf{F}$ | Pseudo File<br>Systems        | PROCMEM MMAP        | $Y / \text{all}$                      | $9-1^\circ$ $\rightarrow$               |  |  |  |
| <b>Interrupt Processing</b>                 |                               |                     |                                       |                                         |  |  |  |
| RCIM IRQ拡張有効                                | <b>Device Drivers</b>         | RCIM_IRQ_EXTENSIONS | Y / all                               | RCIM User's<br>Guide<br>(0898007)       |  |  |  |
| shmbind呼び出し有効                               | <b>General Setup</b>          | <b>SHMBIND</b>      | $Y / \text{all}$                      | 3-16 $\sim$ - $\vee$                    |  |  |  |
| <b>XFSファイルシステム</b>                          |                               |                     |                                       |                                         |  |  |  |
| XFS有効                                       |                               | XFS_FS              | $M / all (x86_64)$<br>N / all (ARM64) | 8-1 $\sim$ $\sim$                       |  |  |  |
| リアルタイム • サフ゛ホ゛リューム<br>サポート                  | File Systems                  | XFS_RT              | $Y / all (x86_64)$<br>N / all (ARM64) |                                         |  |  |  |
| カーネル・プ リエンプ ション                             | Preemption<br>Model           | <b>PREEMPT</b>      | Y / all                               | 1-6 $\wedge$ ° $\rightarrow$ ' $\vee$ ' |  |  |  |
| ptrace拡張                                    | <b>General Setup</b>          | PTRACE_EXT          | $Y / \text{all}$                      | $1-6^\sim$ $\rightarrow$                |  |  |  |
| システム・ダンプ                                    |                               |                     |                                       |                                         |  |  |  |
| kdump $\not$ ラッシュ・ダンプ<br>有効                 | Processor Type                | <b>KEXEC</b>        | $Y / all (x86_64)$                    | 12-1 $\sim$ $\sim$                      |  |  |  |
| カーネル・クラッシュ・ダンプ<br>有効                        | and Features                  | CRASH_DUMP          | Y / kdump<br>$(x86_64)$               |                                         |  |  |  |
| デバッグ・シゾル生成                                  | Kernel Hacking                | DEBUG_INFO          | $\mathbf{Y}\mathbin{/}$ all           |                                         |  |  |  |
| * Y = 設定, N = 非設定, M =カーネル・モジュールがロードされた時に有効 |                               |                     |                                       |                                         |  |  |  |

表**B-1** リアルタイム機能用カーネル・チューニング・パラメータ **(**続き**)**

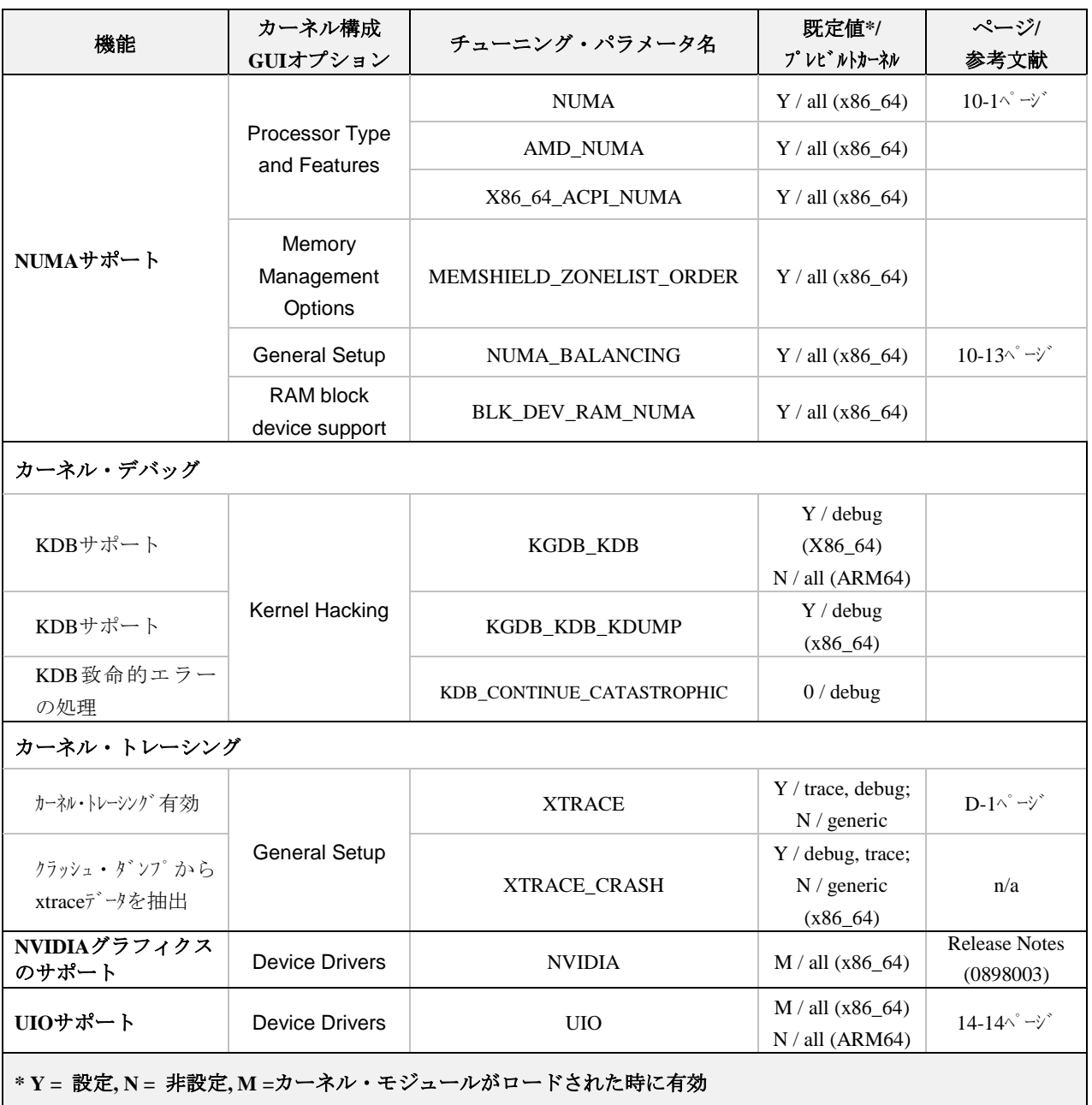

## 表**B-1** リアルタイム機能用カーネル・チューニング・パラメータ **(**続き**)**

# **C** ケーパビリティ

本付録では、RedHawk Linuxに含まれるケーパビリティと各ケーパビリティが提供するパーミ ッションを掲載します。

# 概要

ケーパビリティは、スーパーユーザーに関連する伝統的な権限が個別に有効および無効にす ることが可能な別個のユニットに分けられたLinuxの方式です。無節操なユーザーは、Linuxが 提供するセキュリティ・メカニズムを無効にするためのケーパビリティが提供されたパーミ ッションの一部を使用することが可能であるため、この機能は十分に注意して使用する必要 があります。ケーパビリティは**/usr/include/linux/capability.h**で定義されています。

ケーパビリティをLinuxで機能させる方法に関する詳細な情報については、**capabilities(7)**の manページを参照して下さい。ケーパビリティを利用した認証スキームを提供するPAM機能 に関する情報については、13[章を](#page-224-0)参照して下さい。

# ケーパビリティ

本セクションでは、RedHawk Linuxの下で定義される各ケーパビリティより提供されるパーミ ッションについて説明します。Linuxに実装されたケーパビリティの最新のリストや各ケーパ ビリティが許可する操作または挙動については、[http://man7.org/linux/man](http://man7.org/linux/man-pages/man7/capabilities.7.html)[pages/man7/capabilities.7.html](http://man7.org/linux/man-pages/man7/capabilities.7.html) を参照して下さい。

#### **CAP\_AUDIT\_CONTROL**

**-** 本ケーパビリティは、カーネル監査の有効および無効、監査フィル ター・ルールの変更、監査ステータスとフィルタリング・ルールの 検索を許可します。

#### **CAP\_AUDIT\_READ**

**-** 本ケーパビリティは、マルチキャストnetlinkソケットを介した監査 ログの読み出しを許可します。

#### **CAP\_AUDIT\_WRITE**

**-** 本ケーパビリティは、カーネル監査ログへの記録の書き込みを許可 します。

#### **CAP\_BLOCK\_SUSPEND**

**-** 本ケーパビリティは、システムのサスペンドをブロック(**epoll(7)**  EPOLLWAKEUP, */proc/sys/wake\_lock*)することが可能な機能の使用 を許可します。

#### **CAP\_CHOWN**

**-** 本ケーパビリティは、ファイルのUIDおよびGIDの任意の変更 (**chown(2)**を参照して下さい)を許可します。

#### **CAP\_DAC\_OVERRIDE**

本ケーパビリティは次を許可します:

- **-** ファイルの読み取り、書き込み、実行許可のチェックの回避。 (DACは「Discretionary Access Control」の略称) 詳細については **acl(5)**を参照して下さい。
- **-** 任意のプロセスのマッピングを調査するために**numapgs(1)**の使 用。次のケーパビリティも必要となります: CAP\_SYS\_NICE, CAP\_IPC\_LOCK, CAP\_SYS\_PTRACE, CAP\_SYS\_ADMIN
- **-** 一致するユーザーIDを持つ任意のプロセスが**pagemap(1)**によって 提供される利用可能な全てのマッピング情報へのアクセス。一致し ないユーザーIDのプロセスに関しては、**pagemap(1)**を参照して下 さい。次のケーパビリティも必要となります:CAP\_SYS\_ADMIN, CAP\_SYS\_NICE, CAP\_SYS\_PTRACE

#### **CAP\_DAC\_READ\_SEARCH**

本ケーパビリティは次を許可します:

- **-** ファイルの読み取り権限のチェックとディレクトリの読み込み/実 行権限のチェックの回避。詳細については**acl(5)**を参照して下さ い。
- **- open\_by\_hanle\_at(2)**の起動。

#### **CAP\_FOWNER**

本ケーパビリティは次を許可します:

- **-** ファイルのUIDに一致するプロセスのファイルシステムUIDを通常 必要となる操作に関する権限のチェックの回避。但し、 **CAP\_DAC\_OVERRIDE**と**CAP\_DAC\_READ\_SEARCH**に該当する これらの操作は除きます。
- **-** 任意のファイルに関する拡張ファイル属性(**chattr(1)**を参照して下 さい)の設定。
- **-** 任意のファイルに関するAccess Control List(ACL)の設定。
- **-** ファイル削除に関するディレクトリのスティッキー・ビットの無 視。
- **- open(2)**と**fcntl(2)**システム・コールで任意のファイルに対して **O\_NOATIME**の指定。

#### **CAP\_FSETID**

本ケーパビリティは次を許可します:

- **-** ファイル修正時にSet-User-IDとSet-Group-IDのモード・ビットの消 去の無効。
- **-** ファイルシステムまたは呼び出し元プロセスの任意の補足GIDに一 致しないGIDのファイルに対してSet-Group-IDビットの設定。

#### **CAP\_IPC\_LOCK**

本ケーパビリティは次を許可します:

- **- mlock(2)**, **mlockall(2)**, **mmap(2)**, **shmctl(2)**システム・コールを介 したメモリのロック。
- **-** 任意のプロセスのマッピングを調査するために**numapgs(1)**の使 用。次のケーパビリティも必要となります: CAP\_DAC\_OVERRIDE, CAP\_SYS\_NICE, CAP\_SYS\_PTRACE, CAP\_SYS\_ADMIN

#### **CAP\_IPC\_OWNER**

**-** 本ケーパビリティは、ユーザーにSystem VのIPCオブジェクト(共有 メモリ・セグメント、メッセージ・キュー、セマフォ配列)に関す る操作に対して権限のチェックの回避を許可します。**ipcs(1)**を参 照して下さい。

#### **CAP\_KILL**

**-** 本ケーパビリティは、**ioctl(2)**のKDSIGACCEPT操作の使用を含む シグナルの送信(**kill(2)**を参照して下さい)に対する権限のチェック の無効を許可します。

#### **CAP\_LEASE**

**-** 本ケーパビリティは、任意のファイルに関するリースの設置 (**fcntl(2)**を参照して下さい)を許可します。

#### **CAP\_LINUX\_IMMUTABLE**

**-** 本ケーパビリティは、**FS\_APPEND\_FL**と**FS\_IMMUTABLE\_FL**のinodeフラグの設定(**chattr(2)**を参照して下さい)を許可します。

#### **CAP\_MAC\_ADMIN**

**-** 本ケーパビリティは、Smack Linux Security Module(LSM)に実装さ れたMandatory Access Control(MAC)の無効を許可します。

#### **CAP\_MAC\_OVERRIDE**

**-** 本ケーパビリティは、MACの構成または状態の変更を許可しま す。Smack LSMに実装されています。

#### **CAP\_MKNOD**

**-** 本ケーパビリティは、**mknode(2)**を使用する特別なファイルの生 成を許可します。

#### **CAP\_NET\_ADMIN**

本ケーパビリティは、以下のネットワーク管理操作を許可します:

- **-** インターフェース構成
	- **-** IPファイヤウォール、マスカレード、アカウンティングの管理
- **-** ルーティング・テーブルの変更
- **-** 任意の透過プロキシ(Transparent Proxy)用アドレスにバインド
- **-** TOS (Type Of Service)の設定
- **-** ドライバーの統計情報を消去
- **-** プロミスキャス・モードの設定
- **-** マルチキャストの有効化
- **-** 次のソケット・オプションを設定するために**setsockopt(2)**を使 用:**SO\_DEBUG**, **SO\_MARK**, **SO\_PRIORITY**(0~6の範囲外の優先 度用), SO\_RCVBUFFORCE, SO\_SNDBUFFORCE

#### **CAP\_NET\_BIND\_SERVICE**

**-** 本ケーパビリティは、インターネット・ドメインの特権ポート(ポ ート番号1024未満)へのソケットのバインドを許可します。

#### **CAP\_NET\_BROADCAST**

**-** 本ケーパビリティは現在使用されていませんが、ブロードキャス ト・ソケットの作成とマルチキャストの接続待機を許可することを 目的としています。

#### **CAP\_NET\_RAW**

本ケーパビリティは次を許可します:

- **-** RAWおよびPACKETソケットの利用。
- **-** 透過プロキシの任意のアドレスにバインド。

#### **CAP\_SETGID**

本ケーパビリティは次を許可します:

- **-** プロセスのGIDおよび補足のGIDリストの任意の操作。
- **-** UNIXドメイン・ソケットを介してソケットの認証情報を渡す時に GIDの模造。
- **-** ユーザー名前空間(**user\_namespaces(7)**を参照して下さい)にマッ ピングしたグループIDの書き込み。

#### **CAP\_SETFCAP**

**-** 本ケーパビリティは、ファイルのケーパビリティの設定を許可しま す。

#### **CAP\_SETPCAP**

本ケーパビリティは次を許可します:

- **-** ファイルのケーパビリティがサポートされていない場合:任意の他 のプロセスとの間で呼び出し元の許可されたケーパビリティのセッ トに任意のケーパビリティの付与または削除。(**CAP\_SETPCAP**の この特性はファイルのケーパビリティをサポートするように構成さ れたカーネルの場合は利用できません。それは**CAP\_SETPCAP**が このようなカーネルとは全く異なるセマンティクスを持っているた めです。)
	- **-** ファイルのケーパビリティがサポートされている場合:呼び出し元 スレッドのバウンディング・セットから自身の継承セットに任意の ケーパビリティの追加;バウンディング・セットから(**prctl(2)** PR\_CAPBSET\_DROPを介して)ケーパビリティの削除および *securebits*フラグの削除。

#### **CAP\_SETUID**

本ケーパビリティは次を許可します:

- **-** UNIXドメイン・ソケットを介してソケットの認証情報を渡す時に UIDの模造。
- **-** ユーザー名前空間にマッピングしたユーザーIDの書き込み。 (**namespaces(7)**を参照して下さい)
**-** プロセスUIDの任意の操作。(**setuid(2), setreuid(2), setresuid(2), setfsuid(2)**)

## **CAP\_SYS\_ADMIN**

本ケーパビリティは、以下のシステム管理操作を提供します:

- **-** 次を含むある範囲のシステム管理操作の実行:**quotactl(2), mount(2), umount(2), swapon(2), setdomainname(2)**
- **-** 特権を持つ**syslog(2)**操作の実行。その操作を許可するために **CAP\_SYS\_LOG**を使用する必要があります。
- **- VM86\_REQUEST\_IRQ vm86(2)**コマンドの使用。
- **-** 任意のSystem VのIPCオブジェクトに対する**IPC\_SET**と**IPC\_RMID** 操作の実行。
- **- RLIMIT\_NPROC**リソース制限の無効化。
- **-** *trusted*と*security*の拡張属性に対する操作の実行(**xattr(7)**を参照して 下さい)。
- **- lookup\_dcookie(2)**の使用。
- **- IOPRIO\_CLASS\_RT**を指定するため**ioprio\_set(2)**の呼び出し。
- **-** UNIXドメイン・ソケットを介してソケットの認証情報を渡す時に PIDの模造。
- **-** ファイルを開くシステムコール(**accept(2), execve(2), open(2), pipe(2)**)において*/proc/sys/fs/file-max* (システム全体でファイルを開 く数の制限)の超過。
- **- clone(2)**や**unshare(2)**を使って新しい名前空間を生成する **CLONE\_\***フラグの採用。(Linux 3.8以降、ユーザーの名前空間の生 成はどのケーパビリティも必要ありません)
- **perf\_event\_open(2)**の呼び出し。
- **-** 特権を持つ*perf*イベント情報にアクセス。
- **-** (*target*名前空間で**CAP\_SYS\_ADMIN**を必要とする) **setns(2)**の呼び 出し。
- **- fanotify\_init(2)**の呼び出し。
- **- bpf(2)**の呼び出し。
- **- KEYCTL\_CHOWN**と**KEYCTL\_SETPERM**の**keyctl(2)**操作の実 行。
- **- madvise(2)**の**MADV\_HWPOISON**操作の実行。
- **-** 呼び出し元制御端末以外の端末の入力キューに文字を挿入するため に**TIOCSTI**を**ioctl(2)**で使用。
- **-** 廃止された**nfsservctl(2)**システムコールを使用。
- **-** 廃止された**bdflush(2)**システムコールを使用。
- **-** 様々な特権を持つブロック・デバイスの**ioctl(2)**操作の実行。
- **-** 様々な特権を持つファイルシステムの**ioctl(2)**操作の実行。
- **-** 多くのデバイス・ドライバで管理操作の実行。
- **- /sys/kernel/debug/rcu/rcudata**ファイルへの書き込み。
- **-** nvidiaのプリアロケート・ページの構成。
- **- pw\_post(2)**の使用。本ケーパビリティがない場合は、実ユーザー または実グループIDが互換であれば一部の他のプロセスの **pw\_post(2)**を停止することが可能です。
- **-** nodemaskの変更
- **-** RCIMのファームウェアの変更。
- **-** RCIMの拡張試験の有効化。
- **-** 一部のプロセスのマッピングを調査するために**numapgs(1)**を使 用。次に示すケーパビリティも必要となります: **CAP\_DAC\_OVERRIDE, CAP\_IPC\_LOCK, CAP\_SYS\_PTRACE, CAP\_SYS\_NICE**
- **-** 一致するユーザーIDを持つ任意のプロセスに対して**pagemap(1)**で 提供される利用可能な全てのマッピング情報へのアクセス。ユーザ ーIDが一致しないプロセスについては**pagemap(1)**を参照して下さ い。次に示すケーパビリティも必要となります:**CAP\_SYS\_NICE, CAP\_DAC\_OVERRIDE, CAP\_SYS\_PTRACE**

## **CAP\_SYS\_BOOT**

**-** 本ケーパビリティは、**reboot(2)**と**kexec\_load(2)**の使用を許可しま す。

## **CAP\_SYS\_CHROOT**

**-** 本ケーパビリティは、**chroot(2)**の使用を許可します。

#### **CAP\_SYS\_MODULE**

**-** 本ケーパビリティは、カーネル・モジュールのロードとアンロード を許可します(**init\_module(2)**と**delete\_module(2)**を参照して下さ い)。

## **CAP\_SYS\_NICE**

本ケーパビリティは次を許可します:

- **-** プロセスのナイス値(**nice(2), setpriority(2)**)の引き上げおよび任意 のプロセスのナイス値の変更。
- **-** 呼び出し元プロセスに対してリアルタイム・スケジューリング・ポ リシーの設定および任意のプロセスに対してスケジューリング・ポ リシーや優先度を設定(**sched\_setscheduler(2), sched\_setparam(2), sched\_setattr(2)**)。
- **-** 任意のプロセスに対してCPUアフィニティの設定 (**sched\_setaffinity(2)**)。
- **-** 任意のプロセスに対してI/Oスケジューリング・クラスや優先度の 設定(**ioprio\_set(2)**)。
- **-** 任意のプロセスに**migrate\_pages(2)**の適用およびプロセスが任意 のノードに移動することの許可。
- **-** 任意のプロセスに**move\_pages(2)**の適用。
- **- mbind(2)**と**move\_pages(2)**を使って**MPOL\_MF\_MOVE\_ALL**フラ グの使用。
- **- fbsget(2)**と**fbsconfigure(3)**の使用。
- **-** /proc/irq/\*/smp\_affinity\*ファイル一式に値の書き込み。
- **-** /proc/shield以下のファイルの変更。
- **- local\_irq(2)**の使用。
- **-** 一部の他のプロセスで**mlockall\_pid(2)**の使用。
- **- procstat(2)**の使用。
- **- cpucntl(2)**を介しての変更。
- **-** 任意のプロセスのマッピングを調査するために**numapgs(1)**の使 用。次に示すケーパビリティも必要となります: **CAP\_DAC\_OVERRIDE, CAP\_IPC\_LOCK, CAP\_SYS\_PTRACE, CAP\_SYS\_ADMIN**

**-** 一致するユーザーIDを持つ任意のプロセスに対して**pagemap(1)**で 提供される利用可能な全てのマッピング情報へのアクセス。ユーザ ーIDが一致しないプロセスについては**pagemap(1)**を参照して下さ い。次に示すケーパビリティも必要となります: **CAP\_SYS\_ADMIN, CAP\_DAC\_OVERRIDE, CAP\_SYS\_PTRACE**

# **CAP\_SYS\_PACCT**

**-** 本ケーパビリティは、**acct(2)**の使用を許可します。

## **CAP\_SYS\_PTRACE**

本ケーパビリティは次を許可します:

- **- ptrace(2)**を使用する任意のプロセスのトレース。
- **-** 任意のプロセスに**get\_robust\_list(2)**の適用。
- **- process\_vm\_readv(2)**および**process\_vm\_writev(2)**を使用する任 意のプロセスのメモリとの間でデータの転送。
- **- kcmp(2)**を使用するプロセスの調査。
- **-** 任意のプロセスのマッピングを調査するために**numapgs(1)**の使 用。次に示すケーパビリティも必要となります: **CAP\_DAC\_OVERRIDE, CAP\_IPC\_LOCK, CAP\_SYS\_NICE, CAP\_SYS\_ADMIN**
- **-** 一致するユーザーIDを持つ任意のプロセスに対して**pagemap(1)**で 提供される利用可能な全てのマッピング情報へのアクセス。ユーザ ーIDが一致しないプロセスについては**pagemap(1)**を参照して下さ い。次に示すケーパビリティも必要となります:

**CAP\_SYS\_NICE, CAP\_DAC\_OVERRIDE, CAP\_SYS\_PTRACE -** 全てのRedHawk拡張に**ptrace(2)**の使用。

## **CAP\_SYS\_RAWIO**

本ケーパビリティは次を許可します:

- **-** I/Oポートの操作(**iopl(2)**および**ioperm(2)**)。
- **-** */proc/kcore*へのアクセス。
- **- FIBMAP**を**ioctl(2)**操作で使用。
- **-** x86モデル固有のレジスタ(MSR、**msr(4)**を参照して下さい)にアク セスするためにデバイスのオープン。
- **-** */proc/sys/vm/mmap\_min\_addr*の更新。
- **-** */proc/sys/vm/mmap\_min\_addr*で指定された値以下のアドレスにメモ リ・マッピングの生成。
- **-** */proc/bus/pci*にファイルのマッピング。
- **-** */dev/mem*と*/dev/kmem*のオープン。
- **-** 様々なSCSIデバイス・コマンドの実行。
- **- hpsa(4)**および**cciss(4)**デバイスに関するいくつかの操作の実行。
- **-** 他のデバイスにおいてある範囲のデバイス固有の操作の実行。
- **-** 他のプロセスのアドレス空間の一部の**mmap(2)**
- **-** 再スケジューリング変数の生成。
- **- shmbind(2)**の使用
- **-** 一部の他のプロセスで**mlockall\_pid(2)**の使用。

## **CAP\_SYS\_RESOURCE**

本ケーパビリティは次を許可します:

- **-** ext2ファイルシステムで予約済み空間の使用。
- **-** ext3ジャーナリングを制御する**ioctl(2)**呼び出しの実行。
- **-** ディスク・クオータ制限の無効化。
- **-** リソース制限の無効化(**setrlimit(2)**を参照して下さい)。
- **- RLIMIT\_NPROC**リソース制限の無効化。
- **-** コンソールの割り当てでコンソールの最大数の無効化。
- **-** キーマップの最大数の無効化。
- **-** リアルタイム・クロックから64Hzを超える割り込み; */proc/sys/kernel/msgmnb*(**msgop(2)**および**msgctl(2)**を参照して下さ い)の制限を超えるSystem Vメッセージ・キューに対して*msg\_qbytes* 制限の引き上げ。
- **- F\_SETPIPE\_SZ**を**fcntl(2)**コマンドを使ってパイプの能力を設定す る時に*/proc/sys/fs/pipe-max-size*制限の無効化。
- **-** */proc/sys/fs/pipe-max-size*で指定された制限を超えてパイプの能力を 向上させるために**F\_SETPIPE\_SZ**の使用。
- **-** POSIXメッセージ・キュー生成時に*/proc/sys/fs/mqueue/queues\_max* 制限の無効化(**mq\_overview(2)**を参照して下さい)。
- **- prctl(2)**で**PR\_SET\_MM**の操作。
- **CAP SYS RESOURCE**付きプロセスが最後に設定した値よりも低 い値を*/proc/PID/oom\_score\_adj*に設定。

# **CAP\_SYS\_TIME**

本ケーパビリティは次を許可します:

- **-** システム・クロック(**settimeofday(2), stime(2), adjtimex(2)**)およ びリアルタイム(ハードウェア)・クロックの設定。
- **-** 任意の/proc/masterclockファイルへの書き込み。
- **-** Pulse-Per-Second(PPS)サポートへの変更。

#### **CAP\_SYS\_TTY\_CONFIG**

本ケーパビリティは次を許可します:

**-** 本ケーパビリティは、**vhangup(2)**の使用および仮想端末上で様々 な特権を持つ**ioctl(2)**操作の使用を許可します。

#### **CAP\_SYSLOG**

本ケーパビリティは次を許可します:

- **-** 特権を持つ**syslog(2)**の操作。操作で必要となる特権に関する情報 については**syslog(2)**を参照して下さい。
- **-** */proc/sys/kernel/kptr\_restrict*の値が1の時に*/proc*および他のインター フェースを介して公開されたカーネルのアドレスの参照(**proc(5)**に ある*kptr\_restrict*の解説を参照して下さい。)。

#### **CAP\_WAKE\_ALARM**

- 本ケーパビリティは次を許可します:
	- **-** 本ケーパビリティは、システムを起こす何かの起動を許可します (**CLOCK\_REALTIME\_ALARM**の設定および **CLOCK\_BOOTTIME\_ALARM**タイマー)。

本付録ではx86\_64アーキテクチャ上の64bit処理へ32bitコードを移行するために必要となる情 報について提供します。

#### **NOTE**

32bit互換はARM64アーキテクチャではサポートされていません。

# 序文

RedHawk Linuxのバージョン2.X以降は、64bit AMDおよびIntelプロセッサだけでなく32bit Intel Pentium Xeonプロセッサ上でも実行することが可能です。RedHawk Linuxのx86\_64バージョン は、x86 64プロセッサ上でネイティブ・モードで32bitおよび64bitの両方を実行する完全な 64bitオペレーティング・システムです。

AMDプロセッサは、EM64T Instruction Set Architecture (ISA)をサポートする最近のIntelプロセ ッサと殆ど同じAMD64 ISAを利用しています。AMD64とEM64Tの両方とも真の64bit実行が可 能であり、"x86\_64"アーキテクチャとして知られています。

x86\_64プロセッサの"long"実行モードは2つのサブモード("64bit"および"互換")を持っていま す。既存の32bitアプリケーションのバイナリは、RedHawk Linux下で互換モードで再コンパイ ルせずに実行する、もしくはアプリケーションを64bitモードで実行するために再コンパイル することが可能です。

32bitアプリケーションは、性能が低下する「エミュレーション・モード」ではなくネイティ ブに実行されます。この理由から、多くのアプリケーションは64bitへ移植する必要はありま せん。

x86 64用に最適化されたソフトウェアは、科学技術計算、データベース・アクセス、シミュ レーション、CADツール等のような最も要求の多いアプリケーションに必要とされる大きな アドレス指定可能なメモリや64bitアーキテクチャ上の機能強化を利用することが可能です。 もしアプリケーションが64bit処理で得られるより大きな仮想および物理アドレス空間から恩 恵を受ける場合、本セクション内の情報は所有されているコードの移行に役に立つでしょ う。

既存の32bitアプリケーションの64bitへの移植は、以降のセクションで詳述されている次の範 囲を必要とします:

- 32bit用に記述されたソース・コードは、64bitモードで実行するための修正が恐らく必要 となります。
- 32bit演算用にコンパイルされたバイナリは、64bitモードで実行する前に64bit用に再コン パイル必要があります。
- ビルド処理(Makefile, プロジェクト・ファイル, 他)は、64bitの実行可能ファイルを構築す るために更新およびコンパイル用オプションを調べて移植性を追加する必要がある可能 性があります。

• 唯一64bitのデバイス・ドライバだけは、64bitオペレーティング・システムで使用するこ とが可能です。必要とするドライバの64bit版が存在しない場合、デバイス・ドライバを 組み込むアプリケーションは正確に動作しない可能性があります。RedHawk Linuxが供給 する全てのドライバは64bit互換です。

更に、お手持ちのアプリケーションから最大限性能を得るためのヒントを提供します。

# 手順

体系的に64bitへ移植するためにお手持ちのコードの修正に取り組むため、以下のガイド・ラ インに従ってください。ヘッダ/インクルード・ファイル、リソース・ファイル、Makefileを 含む全てのソース・ファイルは再調査およびそれに応じた修正をする必要があます。これら の手順に関する詳細は以降のセクションで提供されます。

- AMD64アーキテクチャ固有のコード用に#if defined \_\_x86\_64\_ または \_\_amd64\_\_ を使用
- 組み込み関数またはネイティブ・アセンブリ・サブルーチンを使用するために全てのイ ンライン・アセンブリ・コードを変換
- 必要に応じて既存のアセンブリ・コードの呼び出し規約を修正
- ポインタ演算の使用の再調査および結果の確認
- ポインタ、整数、物理アドレスへの参照の再調査および32bitと64bitアーキテクチャの違 いに対応するため可変サイズのデータ型を使用
- 64bit実行可能ファイルをビルドするためにMakefileの調査および移植性をチェックするオ プションの追加

# コーディング要件

# データ型のサイズ

32bitと64bitの移植性の主要な問題は、アドレスのサイズまたはint, long等のサイズとの関連 に関して推定があってはならないということです。

表D-1は、AMD64システム上のRedHawk Linux下での様々なANSIデータ型のサイズを示しま す。

表**D-1** データ型のサイズ

| ANSIデータ型            | $\dot{\mathcal{Z}}$ (Byte) |
|---------------------|----------------------------|
| char                |                            |
| short               |                            |
| int                 |                            |
| long                | 8                          |
| long long           | 8                          |
| intptr_t, uintptr_t | 8                          |
| float               |                            |
| double              | 8                          |
| long double         | 16                         |

様々なデータ型のサイズを取得するために「sizeof」演算子を使用することが可能です。 (例:もし変数int xがある場合、sizeof(x)によりxのサイズを取得することが可能となり ます)この使用法は構造体もしくは配列に対しても働きます。例えば、a\_structという名前 の構造体型変数がある場合、どれくらいメモリが必要となるのかを調べるために sizeof(a\_struct)を使用することが可能です。

# **long**型

long型は64bitとなるため、longとintの値間で直接または暗黙的な割り当てまたは比較をす べて調査する必要があります。有効性を確実にするためlongとintの間の割り当ておよび比 較を認めることをコンパイラに任せるすべてのキャストを調査して下さい。longのサイズを 解決するためにBITS\_PER\_LONGマクロの値を利用して下さい。

もしintとlongが異なるサイズのままでなければならない場合(例:既存の公開API定義のた め)、64bit項目の値が32bit項目の最大値を超えないことを確かめるアサーションを実装 し、それが発生した場合に対処するための例外条件を生成して下さい。

# ポインタ

ポインタは64bitとなるため、ポインタとintの値間で直接または暗黙的な割り当てまたは比 較もまたすべて調査する必要があります。ポインタとintの間の割り当ておよび比較を認める ことをコンパイラに任せるすべてのキャストを削除して下さい。(ポインタのサイズと等し い)可変サイズ型へ型を変更して下さい。表D-2は可変サイズのデータ型を示します。

| ANSIデータ型  | 定義                     |
|-----------|------------------------|
| intptr t  | ポインタを格納するための符号付き整数型    |
| uintptr t | ポインタを格納するための符号なし整数型    |
| ptrdiff t | 2つのポインタ値の符号付き差分を格納するため |
|           | の符号付き型                 |
| size_t    | ポインタが参照可能な最大バイト数を示す符号  |
|           | なしの値                   |
| ssize t   | ポインタが参照可能な最大バイト数を示す符号  |
|           | 付きの値                   |

表 **D-2** 可変サイズのデータ型

# 配列

32bitコードの下では、intとlongは配列のサイズを格納するために使用することが可能で す。64bitの下では、配列は4GBよりも長くすることが可能です。intまたはlongに代わっ て、移植性のためにsize\_tデータ型を使用してください。これは64bitターゲット用に、も しくは32bitで32bitターゲット用にコンパイルした場合に64bit符号付き整数型となりま す。sizeof()およびstrlen()の両方からの戻り値は、どちらもsize\_t型です。

# 宣言

表D-2で示されるサイズ可変型のいずれかを使用するために64bitへ変更する必要のある変数、 パラメータ、関数/メソッドが返す型のどの宣言もまた修正する必要があります。

# 明示的なデータ・サイズ

明示的にアドレス・データのサイズが必要である場合、表D-3のデータ型を使用してくださ い。本質的にデータのサイズを解決するANSIデータ型は存在せず、これらの型はLinux固有と なります。

| データ型     | 定義           |  |
|----------|--------------|--|
| int64 t  | 64-bit符号付き整数 |  |
| uint64 t | 64-bit符号なし整数 |  |
| int32 t  | 32-bit符号付き整数 |  |
| uint32 t | 32-bit符号なし整数 |  |
| int16 t  | 16-bit符号付き整数 |  |
| uint16 t | 16-bit符号なし整数 |  |
| int8 t   | 8-bit符号付き整数  |  |
| uint8 t  | 8-bit符号なし整数  |  |

表**D-3** 固定精度のデータ型

# 定数

定数(特に16進数または2進数の値)は、32bit仕様である確立が高いです。例えば、32bit定数の 0x80000000は64bitでは0x0000000080000000になります。それが使用されている方法次第で、 結果は好ましくないことになる可能性があります。この問題を回避するために「~」演算子お よび型接尾語を活用して下さい。(例:0x80000000定数は代わりに~0x7ffffffulとしても良いで しょう)

# **API**

コードは64bitAPIを使用するように変更する必要がある可能性があります。一部のAPIは、明 示的な32bitデータ型と競合する64bitとしてコンパイラが解釈することになるデータ型を使用 します。

# 呼び出し規約

呼び出し規約はプロセッサ・レジスタが機能の呼び出し元と呼び出し先で使用する方法を明 記します。これは、Cコードおよびインライン・アセンブリ記述を同時に使用するハンド・コ ーディングされたアセンブリ・コードを移植する場合に適用します。x86\_64向けのLinux呼び 出し規約は表D-4に記載されています。

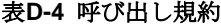

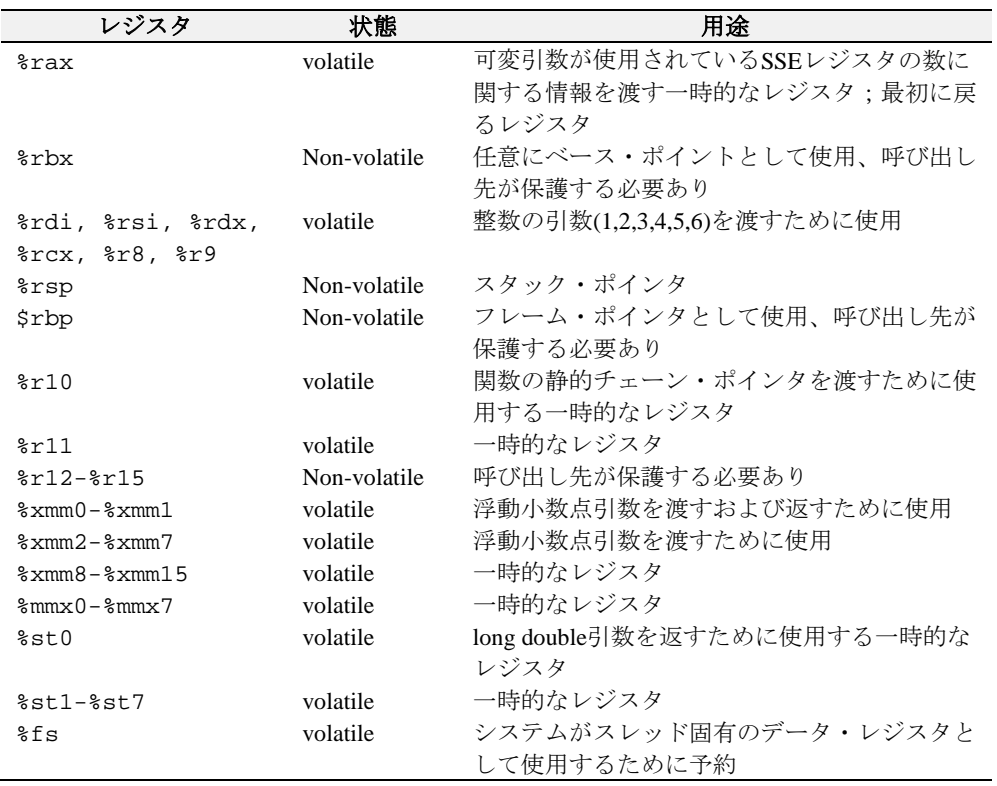

# 条件付コンパイル

32bitと64bit実行用の条件付コードを提供する必要がある場合、表D-5のマクロを使用すること が可能です。

### 表**D-5** 条件付コンパイル用マクロ

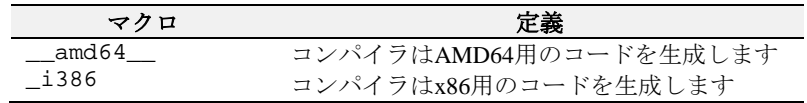

# その他

その他の様々な問題は符号拡張、メモリ割り当てサイズ、桁送り、配列オフセットから生じ る可能性があります。整数オーバーフローのセマンティクスに関する条件を構成する全ての コードについては特に注意して下さい。

# コンパイル

既存のMakefileは、少しの修正もしくは修正なしでx86\_64プロセッサ上でネイティブ64bitの実 行ファイルを構築するはずです。

以下の**gcc**スイッチは移植性の問題を見つけるために使用することが可能です。詳細は**gcc(1)** のmanページを参照して下さい。

-Werror -Wall -W -Wstrict-prototypes -Wmissing-prototypes -Wpointer-arith -Wreturn-type -Wcast-qual -Wwrite-strings -Wswitch -Wshadow -Wcast-align -Wuninitialized -ansi -pedantic -Wbad-function-cast -Wchar-subscripts -Winline -Wnested-externs -Wredundant-decl

# テスト**/**デバッグ

64bitコードに対して標準的なRedHawk Linuxのテストおよびデバッグ手法に従ってください。

# 性能問題

本章の情報は、お手持ちの64bitアプリケーションから最高のパフォーマンスを得る方法を説 明します。

# メモリのアライメントおよび構造体のパディング

アライメントの問題は例外は発生しませんが、性能の衝突を引き起こす可能性があります。 アライメントの不整はいくつかのクロック・サイクルを犠牲にして実行時に処理されます。 不十分に整列したオペランドの性能の副作用は大きくなる可能性があります。

構造体の中のデータは、結果として空間を無駄にするため非効率となる可能性のある境界線 に自然と並べられます。自然な整列とは2byteオブジェクトは2byteの境界線上、4byteのオブジ ェクトは4byteの境界線上に格納されることを意味します。

例えば、以下の構造体の定義は64bitコードを生成するときに24byteを消費します:

```
typedef struct _s {
   int x;
   int *p;
   int z;
\} s, *ps;
```
ポインタpは、xメンバーの後に追加するために4byteのパディングを引き起こして8byte境 界線上に整列されます。更に、構造体を8byteの境界線に合わせようと穴埋めするためにzメ ンバーの後に4byteのパディングが追加されます。

最も効果的な構造体のパッキングは、構造体内で最大から最小へメンバーをパッキングする ことにより実現されます。以下の宣言はより効果的です。これはたったの16byteで、どのよう なパディングも必要としません:

```
typedef struct _s {
   int *p;
   int x;
   int z;
} s;
```
潜在的なパディングのために、構造体内のフィールドの一定のオフセットを見つける最も安 全な方法は、**stddef.h**に定義されているoffsetof()マクロを使用することです。

*RedHawk Linux User's Guide*

Linuxカーネルは、システム機能を実行するため多くのカーネル・デーモンを使用します。こ れらのデーモンの一部はシステムのCPU毎に複製されます。プロセスからのCPUシールディ ングはこれらの一部の「CPU毎」デーモンを除去しません。

以下のデーモンはプロセスをシールドしたCPU上で深刻なジッターの問題を引き起こす可能 性があります。幸い、これらのデーモンは慎重にシステムを構成および使用することにより 回避することが可能です。

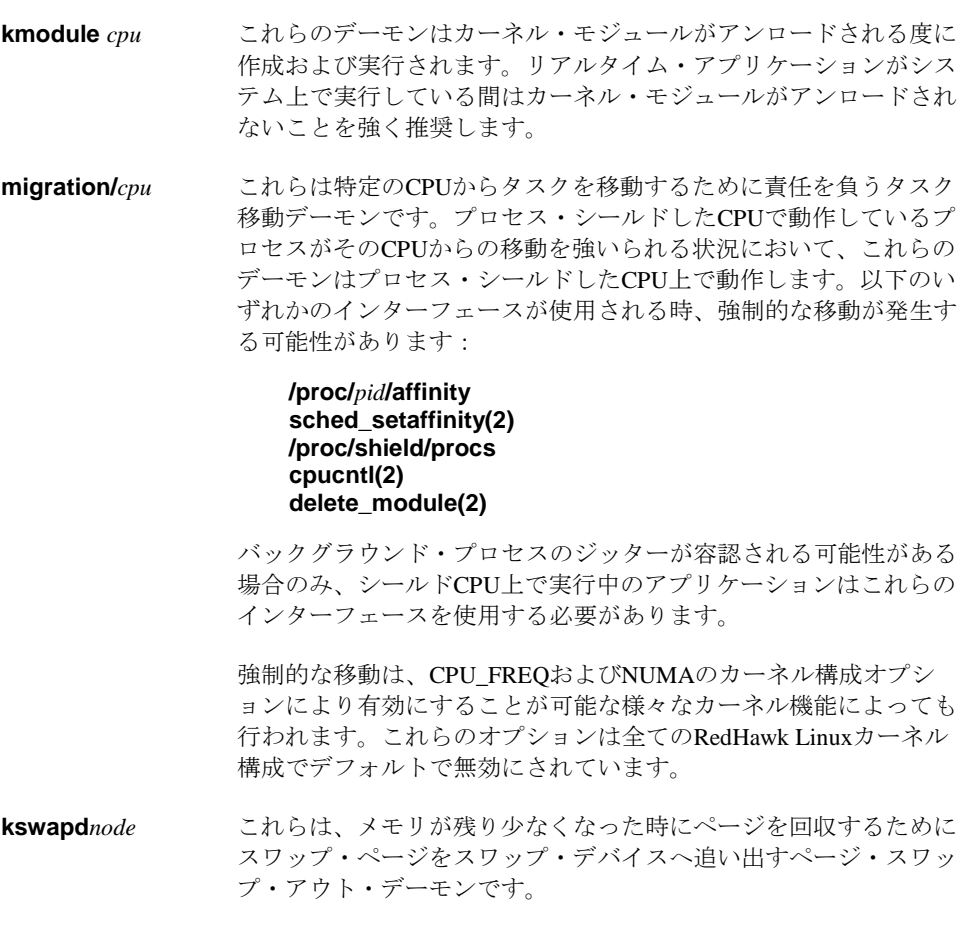

NUMA構成オプションが有効でカーネルが構築される時、各々が シングルCPUへ割り付けられたこれらのデーモンのいくつかが存在 する可能性があります。CPUがプロセス・シールドされたまたは (**cpu(1)**を使い)ダウンされた時、デーモンはシールドされていない アクティブなCPUへ移動します。CPUがもはやシールドされていな いまたはダウンされていない場合、デーモンは元へ戻されます。

NUMAが無効の時、これらは特定のCPUに割り付けられていない1 つのシステム全体のデーモンとなるため、**kswapd**はプロセスから シールドされたCPUでは実行されず、非シールドCPU上の問題とな ります。

NUMAはプレビルトRedHawk x86\_64カーネルのみデフォルトで有 効になっています。

**kapmd** これは電源管理要求を処理する拡張型電源管理(APM: Advanced Power Management)デーモンです。これは常にCPU 0へ割り付けら れます。APMはカーネル・ブート・パラメータ "apm=off"で無効に する、またはAPMカーネル構成オプションを無効にすることで完 全に排除することが可能です。APMは全てのRedHawk Linuxカーネ ル構成でデフォルトで無効となっています。何故ならこのデーモン はCPU毎デーモンではないため、プロセスからシールドされたCPU では実行されず、その結果、非シールドCPU上でのみ問題となりま す。

以下のデーモンはプロセス・シールドされたCPU上で実行する可能性があります。しかし、 これらはそのCPUへ割り付けられたプロセスまたは割り込みのために必要な機能を実行する ため、これらのデーモンはシールドされたCPUへ割り付けられたプロセスまたは割り込みに より開始される処置の結果として作動されるだけであるため、デターミニズムに対する影響 という点ではこれらのデーモンは問題は少ないと考えられます。

**ksoftirqd/***cpu* これらは特定CPU用にソフトIRQルーチンを実行するソフトIRQデ ーモンです。デバイス・ドライバ割り込みハンドラが直接またはタ スクレットを介して間接的にソフトIRQを使用する場合、これらの デーモンのいずれかがプロセス・シールドされたCPU上で実行され ます。ソフトIRQはローカル・タイマー、SCSI、ネットワークの割 り込みハンドラにより直接使用されます。タスクレットは多くのデ バイス・ドライバにより使用されます。

> **ksoftirqd**のスケジューリング優先度は、grub行ブート・オプショ ン「softirq.pri=」を使って変更することが可能です。リアルタイ ム・システムでは、デフォルトの優先度は高い値が設定されており 変更すべきではないことに留意して下さい。それはリアルタイムに 最適化されたシステムでは、そのデーモンは全てのsoftirqの処理を 実行するためです。非リアルタイム・システムではそうではなく、 デフォルトでゼロに設定されています。

**events/***cpu* これらは特定CPU上のプロセスにより開始される様々なカーネルサ ービスのために仕事を実行するデフォルトのワーク・キュー・スレ ッドです。これらは同じCPUへ割り付けられたデバイス・ドライバ 割り込みルーチンにより保留された仕事を実行することも可能で す。これらのデーモンは-10のナイス値で実行します。

- **aio/***cpu* これらは特定CPU上のプロセスにより完全な非同期I/O要求が **io\_submit(2)**システムコールで起こされるワーク・キュー・スレッ ドです。これらのデーモンは-10のナイス値で実行します。
- **reiserfs/***cpu* これらはレイザー・ファイル・システムで使用されるワーク・キュ ー・スレッドです。これらのデーモンは-10のナイス値で実行しま す。

**xfsdatad/***cpu* **xfslogd/***cpu* これはIRIXジャーナリング・ファイル・システム(XFS)で使用され るワーク・キュー・スレッドです。これらのデーモンは-10のナイ ス値で実行します。

**cio/***cpu* **kblockd/***cpu* これらは様々なデバイス·ドライバに使用されるワーク·キュー· スレッドです。これらのスレッドは特定CPU上のプロセスによって 開始される様々なカーネル・サービスのために仕事を実行します。 これらは同じCPUへ割り付けられたデバイス・ドライバ割り込みル ーチンにより保留された仕事を実行することも可能です。これらの デーモンは-10のナイス値で実行します。

どのサード・パーティのドライバでも、シールドCPUへ割り付けられたプロセスもしくは割 り込みハンドラにより始動されるプライベート・ワーク・キューおよびワーク・キュー・ス レッドを作成することが可能であることにも注意して下さい。これらのデーモンは常に *name***/***cpu* と命名され-10のナイス値で実行します。

*RedHawk Linux User's Guide*

本付録では、シールドCPU上でのプロセッサ間割り込みの影響および最高のパフォーマンス のためにこれらの割り込みの軽減、排除する方法について説明します。

# 概要

1つ以上のシールドCPUで構成されるRedHawkプラットフォームにおいて、他のCPUの特定の 動作はシールドCPUへ割り込みが送信される要因となる可能性があります。これらのプロセ ッサ間割り込みは、例えば、それぞれのデータ・キャッシュのフラッシュまたはそれぞれの トランスレーション・ルックアサイド・バッファ・キャッシュ(TLB: Translation Look-aside Buffer)のフラッシュのような一部のCPU毎の特定タスクを処理することを他のCPUに強制する ための方法として使用されます。

プロセッサ間割り込みは潜在的にシールドCPUに対する顕著なジッターを引き起こす可能性 があるため、これらの割り込みが発生する原因となる動作、そしてこれらの割り込みの一部 を排除するためにお手持ちのシステムを構成する方法を理解することに役立ちます。

# メモリ・タイプ・レンジ・レジスタ**(MTRR)**割り込み

Intel P6ファミリー・プロセッサー(Pentium Pro, Pentium II以降)上のMTRR(Memory Type Range Register)は、メモリ領域へのプロセッサ・アクセスを制御するために使用することが可能で す。これはPCIまたはAGPバス上にビデオ(VGA)カードがある場合に最も役に立ちます。 Write-combiningを有効にするとPCI/AGPバス上で破棄する前により大きなデータ転送へ結合す るためにバス書き込み転送を許可します。これは画像書き込み動作の性能を2.5倍以上向上す ることが可能です。

RedHawkカーネルに含まれているNVIDIAデバイス・ドライバは、ページ属性テーブル(PAT: Page Attribute Table)レジスタがシステム上のプロセッサにサポートされている場合、MTTRレ ジスタの代わりにCPUのPATレジスタを利用します。システムのプロセッサがPATサポートを 含まない場合のみNVIDIAドライバはMTRRレジスタの使用へフォールバックします。従って 殆どのシステムでは、プロセッサ間割り込みに関連するMTRRについて後述するこの問題は適 用されません。

MTRRは有益な性能の恩恵を提供する一方、新しいMTRR領域が構成もしくは削除されるとき はいつでも、それに応じて各々のCPUはCPU毎のMTRRレジスタを変更させるためにプロセッ サ間割り込みが他のCPU全てに送信されます。この特定の割り込みを処理するために掛かる 時間は非常に長くなる可能性があり、システムの全CPUはそれぞれのMTRRレジスタを修正す る前に最初に同期/ハンドシェイクする必要があるため、それぞれの割り込みルーチンを終了 する前にさらにもう一度ハンドシェイクを行う必要があります。

プロセッサ間割り込みのこの分野は、1割り込みにつき最大3ミリ秒に達してしまうデターミ ニズムに深刻な影響を及ぼす可能性があります。

システム起動後にXサーバーが最初に開始される時、MTRR領域が構成され、このMTRRプロ セッサ間割り込みの1つがシステムの他のCPU全てに送信されます。同様にXサーバーが終了 する時、このMTRR領域は削除され、システムのほかのプロセッサ全てはさらに他のMTRR割 り込みを受信します。

以下の3つの方法は、シールドCPU上でタイム・クリティカル・アプリケーション実行中にプ ロセッサ間割り込みに関連するMTRRを排除するために利用することが可能です:

- 1. MTRRカーネル構成オプションが無効となるようにカーネルを再構成して下さい。 カーネル構成GUIを使用する場合、このオプションは「Processor Type and Features」セクションにあり、"MTRR (Memory Type Range Register) support"と呼ば れています。この機能をサポートするカーネルは存在しないため、これはMTRRプ ロセッサ間割り込みを取り除きます。このオプションはグラフィックI/O動作に対し 深刻な性能の不利益となる可能性があることに注意して下さい。
- 2. シールドCPU上でタイム・クリティカルなアプリケーションを実行する前にXサー バーを開始し、タイム・クリティカルなアプリケーションが完了するまでXサーバ ーを実行し続けてください。MTRR割り込みは発生し続けますが、タイム・クリテ ィカルな動作中ではありません。
- 3. プロセッサ間割り込みが発生しないようにMTRR領域を事前に構成することが可能 です。Xサーバーが使用するMTRRを事前に構成するため以下の手順を利用して下 さい:
	- a. システム起動後(Xサーバーを開始する前)、現在のMTRR設定を調査します。ラ ンレベルは1または3のどちらかである必要があります。

```
cat /proc/mtrr
reg00: base=0x00000000 ( 0MB), size=1024MB: write-back, 
count=1
reg01: base=0xe8000000 (3712MB), size= 128MB: write-
combining, count=1
```
b. Xサーバーが開始された後、MTRRレジスタの設定を再調査します:

#### **cat /proc/mtrr**

reg00: base=0x00000000 ( 0MB), size=1024MB: write-back, count=1 reg01: base=0xe8000000 (3712MB), size= 128MB: writecombining, count=2 reg02: base=0xf0000000 (3840MB), size= 128MB: writecombining, count=1

- c. この例では、新しいXサーバーのエントリは最後のエントリ"reg02"です。もし システムに複数のグラフィック・カードが存在する、または1つ以上の新しいエ ントリを表示する場合、これらの追加エントリは更に**rc.local**スクリプトにも適 用する必要があります。
- d. XサーバーのMTRRエントリを確保するために**/etc/rc.d/rc.local**スクリプトへ行 を追加します。この例では1つのXサーバーエントリだけを確保します:

echo "base=0xf0000000 size=0x8000000 type=write-combining" > /proc/mtrr

e. システムのハードウェア構成が変更されるたびに、Xサーバーの起動および使用 で**/etc/rc.d/rc.local**のMTRRエントリが間違っていないことをチェックすること は良いアイデアです:

#### **cat /proc/mtrr**

MTRRの出力を調査し、以前のMTRR設定との違いについて確認します。

# グラフィクス割り込み

グラフィクス・アプリケーションが実行中は複数のプロセッサ間割り込みが発生します。

NVIDIAドライバといったカーネル・グラフィクス・ドライバは、NVIDIAグラフィクス処理 ユニット(GPU: Graphics Processing Unit)のデータの読み書きをするために様々なキャッシュ禁 止グラフィクス・メモリ・バッファを割り当ておよび構成します。

グラフィクス実行中にこれらのバッファが追加または削除されるたびに、これらバッファ・ キャッシュ・モード移行様式のためのこれらのデータやTLBキャッシュをフラッシュするた めにプロセッサ間割り込みがシステムの他の各々のCPUへ送信されます。これらのプロセッ サ間割り込みの種類は、1割り込みにつき50~250μ秒に達してしまう相当深刻な影響を持っ ている可能性があります。キャッシュ禁止カーネル・グラフィクス・バッファの割り当てと 解放が発生するのは次のとおり:

- Xサーバーの開始と終了
- グラフィクス・アプリケーションの実行
- Ctrl+Alt+F#キーボード操作による非グラフィクスTTYからグラフィクス画面への切り替 え

NVIDIA PCIeおよび/またはPCIグラフィクス・カードによるシステムに関しては、これらのプ ロセッサ間割り込みの種類は、キャッシュ禁止バッファ・ページのプールがプリアロケート 時に排除または低減される可能性があります。グラフィクス・バッファ割り当てが行われた 時に、これらの要求を満足するために必要となるページがプリアロケート・ページ空きリス トから取得されます。これらのページが既にキャッシュ禁止であるため、これらのページが 使用された時に更なるフラッシュ操作をする必要がありません。バッファ割り当てが削除さ れた時、ページはページ空きリストへ戻され、残りのキャッシュ禁止が取り除かれます。要 求された時にプリアロケート・ページのプールが空であるならば、ページは動的に割り当て られプロセッサ間割り込みは通常の方法で発行されます。従って、利用可能なページのプー ルが決して空にならないように十分なページをプリアロケートすることが通常は最善です。

このサポートを有効にするには、PREALLOC\_GRAPHICS\_PAGESカーネル・パラメータはプ ール内のプリアロケート・ページの数を意味する正の値である必要があります。10240の値が すべてのプレビルトRedHawk Linuxカーネルに設定されています。あるいは、ブート・パラメ ータ"pregraph\_pgs=*numpages*"はブート時にPREALLOC\_GRAPHICS\_PAGESに静的にコンパイ ルされた値を無効にするために使用する事が可能です。

このサポートを無効にするには、プレビルトRedHawk Linuxカーネルを使用しGRUBカーネ ル・パラメータ "no\_pregraph\_pgs"を指定、またはカスタム・カーネルを構築し PREALLOC\_GRAPHICS\_PAGESカーネル・パラメータに対しゼロの値を指定することが可能 です。このサポートは、PREALLOC GRAPHICS PAGES パラメータの値に関係なくNVIDIA PCI/PCIeグラフィクス・カードが存在しないシステム上では常に無効となっています。

PREALLOC\_GRAPHICS\_PAGESオプションはカーネル構成GUIの「Device Drivers ->Graphics Support」のサブセクションにあります。

**/proc/driver/graphics-memory**ファイルは、グラフィクス・アプリケーションが実行してい る間、実際に使用しているグラフィクス・メモリ・ページの最大量を監視するためにいつで も調査することが可能です。例えば:

#### \$ **cat /proc/driver/graphics-memory**

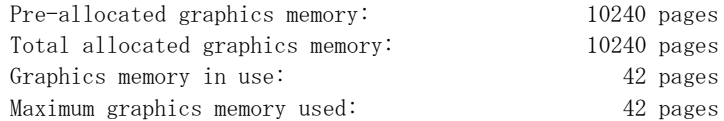

プール内のページ数を増やすまたは減らすためにファイルへ書き込むことが可能です。これ はカーネル構成パラメータを変更する前に様々な値でお手持ちのシステムをテストすること を可能にします。以下の例はプール内のプリアロケート・ページ数を5120へ下げます。

#### **\$ echo 5120 > /proc/driver/graphics-memory**

ユーザーはこのファイルへ書き込むためにCAP\_SYS\_ADMINケーパビリティを持っている必 要があります。ファイルへ書き込むページの値は"Graphics memory in use"フィールドの現在値 以上である必要があることに注意して下さい。もし現在割り当てられたページの数を低くす る必要がある場合、Xサーバーを終了します。

非現実的な大きな値の指定はページ割り当ての失敗という結果になり、割り当ては取り消さ れます。ファイルへの書き込み後、ページ割り当てが成功したことを検証するためにファイ ルを読み出して下さい。

システムでプリアロケートされたページ数を表示および変更するために**graphics-memory(1)** ユーティリティもまた使用する事が可能です。詳細については**graphics-memory(1)**のmanペ ージを参照してください。

同じシステム上で、NVIDIAドライバがロードまたはアンロードされた時、PATプロセッサ間 割り込みは各CPUへ送信されます。生じるジッターを最小限に抑えるため、タイム・クリテ ィカル・アプリケーションの実行中はNVIDIAモジュールのロードまたはアンロードは避けて 下さい。タイム・クリティカル・アプリケーションの実行前、または以下のコマンドでシス テム起動中にNVIDIAドライバをプリロードして下さい:

### \$ **modprobe nvidia**

# **NVIDIA CUDA**割り込み

NVIDIA CUDAは、CPU上で必要となる時間のほんの一部で多くの複雑な計算の問題を解決す るためにNVIDIA GPU内に存在する並列演算エンジンを利用した多目的並列演算アーキテクチ ャです。

CUDAアプリケーションはNVIDIA GPUのインターフェースにキャッシュ禁止バッファを利用 するため、前のセクションで述べた同じプリアロケート・グラフィクス・バッファのサポー トもまたCUDAアプリケーションが実行されているシステムのシールドCPU上のジッターを非 常に低減することに役立ちます。

CUDAアプリケーションによるプリアロケート・グラフィクス・バッファの利用は、プール内 のプリアロケート・バッファが使用されていない限り自動的に生じます。(特別なCUDAアプ リケーションのコーディングまたは設定は必要ありません)

# ユーザー空間での**TLB**フラッシュ割り込み

シールドCPU上で実行するためにバイアスされたプロセスおよび他のCPU上で実行するプロ セスのアドレス空間の共有はユーザー空間TLBフラッシュ・プロセッサ間割り込みを受信す る可能性があります。共有メモリ領域は利用していますが同じCPU上のプロセスだけでアド レス空間を共有しているプロセスは、どのような共有メモリ動作に起因するプロセッサ間割 り込みも気づくことはありません。

Pスレッド・ライブラリを使用するマルチスレッド・アプリケーションとAdaアプリケーショ ンは共有メモリ・アプリケーションの実例です(プログラマーは共有メモリを作成するために 明示的に呼び出しを行っていません)。これらのプログラムのタイプでは、Pスレッド・ライ ブラリとAdaの実行時はユーザーのために共有メモリ領域を作成しています。従って、これら のアプリケーションは、同じスレッド・グループまたは同じAdaプログラムからのスレッドが システム内の別のCPU上で実行する時にこのタイプのプロセッサ間割り込みの影響を受けや すくなります。

ユーザー・アドレスTLBフラッシュ・プロセッサ間割り込みは、同じアドレス空間を共有し ている他のプロセスが異なるCPUで実行している時に発生し、そのアドレス空間属性の変更 の原因となります。ページ・フォルト、ページ・スワップ、**mprotect()**呼び出し、共有メモ リ領域の作成/削除等を引き起こすメモリ参照のような動作は、このタイプのプロセッサ間割 り込みの原因になり得るアドレス空間属性変更の実例となります。この類のプロセッサ間割 り込みは、1割り込みにつき最大10μ秒に達する小さな影響を与えます。大量のメモリを共有 されている場合、影響はもっと深刻となる可能性があります。

これらのタイプのプロセッサ間割り込みを排除するために、シールドCPU上で実行するタイ ム・クリティカル・プロセスがそのアプリケーションのタイム・クリティカル部分の間中は 共有メモリ領域に影響を与える操作を回避するようなアプリケーションをユーザーは利用お よび記述することを推奨します。これはメモリのページをロック、**mprotect()**を介したメモ リ保護を変更しない、新しい共有メモリ領域を作成しない、既存の共有メモリ領域を削除し ないことにより達成することが可能です。

*RedHawk Linux User's Guide*

本章ではRedHawk Linux下でシリアル・コンソールを構成するために必要な手順を提供しま す。

USBキーボードが付いているシステム上で**kdb**カーネル・デバッガを使用したい場合はシリア ル・コンソールが必要となることに注意して下さい。

1. 以下のカーネル・オプションを含めるためにブート・コマンド行を修正します:

console=tty#,baud#

tty#はコンソール用に使用するシリアル・ポート、baud#は使用するシリアル通信 速度です。通常は殆どが以下のようになります:

console=ttyS0,115200

2. 適当なデータ端末装置をシリアル・ポートに接続し、選択された通信速度で通信する よう構成されている事を確認してください。使用されているデバイスの仕様によって は、ヌル・モデムが必要となる可能性があります。

安価なLinux PCはデータ端末装置としては優れた選択であることに気付いて下さい。 シリアル通信セッションの作成に関する詳細な情報は**minicom(1)**のmanページを参照 して下さい。

Windows PCもまた使用することが可能ですが、この説明は本資料の範疇を超えてい ます。

シリアル・コンソールのもう1つの用途は、ハングする可能性のあるシステムを調査するため にリアルタイム・シェルを構成することです。この手順は問題が発生している全てのアプリ ケーションがロードされる前に設定されたシリアル・コンソール上で完了している必要があ ります。

1. ハングする可能性のあるシステムのシリアル・コンソールを設定します。例えば:

- **/etc/grub2.cfg**を修正して下さい:
- 1. 以下の行を### END /etc/grub.d/00\_header ### sectionセクションの 前に追加して下さい:

```
serial --speed=115200 --unit=0 --word=8 --parity=no --
stop=1
terminal_input console serial
terminal_output console serial
```
2. シリアル・コンソールを介して起動する各カーネルに対して次のgrubオプショ ンをそのカーネルのlinux16またはlinuxの行に付け足して下さい:

console=ttyS0,115200

- シリアル・ケーブルを一番低い番号のシリアル・ポートと他の計算機またはラ ップトップのシリアルポートに接続します。
- 2. もう一方の計算機がLinuxである場合:
	- シェルを開きます。
	- # **minicom –s**.
- 「Serial Port Setup」を選択し「Enter」。
- デバイスを**/dev/ttyS0**へ変更します。
- 通信速度を115200へ変更します。
- 「Exit」を選択し「Enter」(「Exit from minicom」ではありません)。
- ログイン・プロンプトからルートとしてログインします。

もう一方の計算機がWindowsの場合:

- ターミナル・アプリケーションを起動します。
- COM1を使用して接続します。Connect using COM 1.
- 通信速度を115200に設定します。
- ログイン・プロンプトからルートとしてログインします。
- 3. ルート・ログインから、以下で示す**RTConsole.sh**スクリプトを実行します。引数と してどのタスクよりも高いリアルタイム優先度を与えます。例えば:

#### # **./RTConsole.sh 90**

この手順はデバッグ用に「ハング」している間もアクティブなままであるログイン・シェル およびシステムへのアクセスと視認性を提供します。幸先良い出足はどのプロセスがシステ ムを支配しているのかを割り出すために**top(1)**を実行することです。

デバッグが終了したらシステムを再起動する必要があります:

# **reboot**

#### **RTConsole.sh**

```
#!/bin/bash
if [ $UID -ne 0 ]
then
   echo "Must be root to execute."
   exit
fi
if [ $# -eq 0 ]
then
   echo "Usage: RTConsole <Login shell priority>"
   exit
fi
for i in \zeta(ps -e -o pid, cmd | fgrep /0 | fgrep -v fgrep | awk
'{print $1}');
do
   run -s fifo -P $1 -p $i
done
run -s fifo -P $1 -p $PPID
```
**H** ブート・コマンド・ライン・パラメータ

表H-1にRedHawkで独自に動作するブート・コマンド・ライン・パラメータを掲載していま す。これはLinux下で利用可能な全てのブート・コマンド・ライン・パラメータを含んでいま せん。この一覧表に関して、カーネル・ソース・ディレクトリ内の**Documentation/adminguide/kernel-parameters.txt**を参照または**info grub**と入力して下さい。

ブート・パラメータはカーネルに組み込まれている機能を定義します。ブート・コマンドは カーネル起動時に自動的に包含するために**/etc/grub2.cfg**へ追加すること、またはカーネルが 起動するときにブート・コマンド・ラインに指定することが可能です。

個々の機能に関する情報は様々な場所で入手可能です。表H-1で以下の参考文献が提供されま す。

- 本書*RedHawk Linux User's Guide* で提供される情報が含まれるページ番号
- 他の適切なConcurrent Real-Timeの資料の名称および文書番号

以下を含む取得可能な情報のある他のソース:

- カーネル・ソース・ツリーの**Documentation**ディレクトリ下のファイル
- Internet上のLinuxの資料サイト

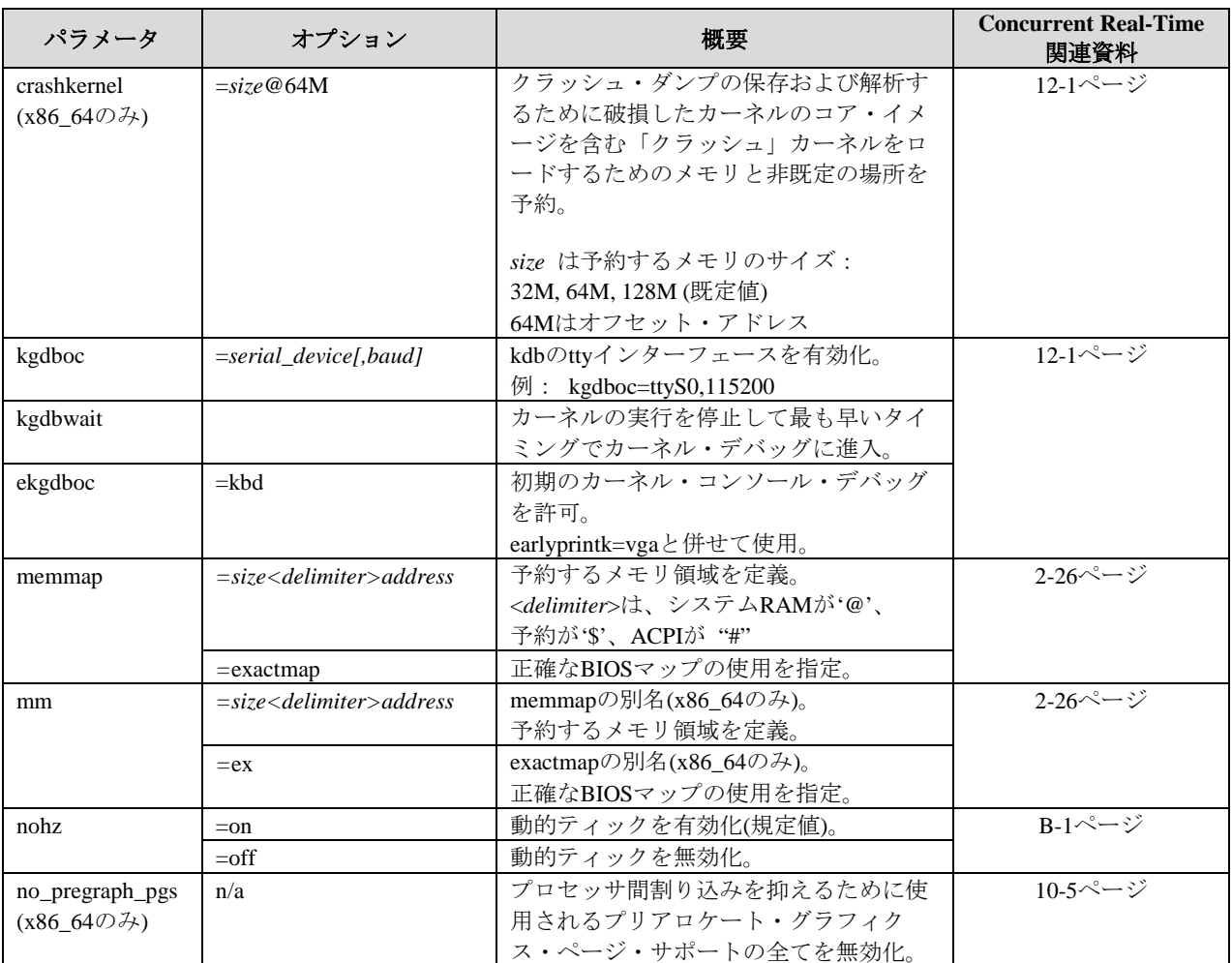

# 表**H-1** ブート・コマンド・ライン・パラメータ

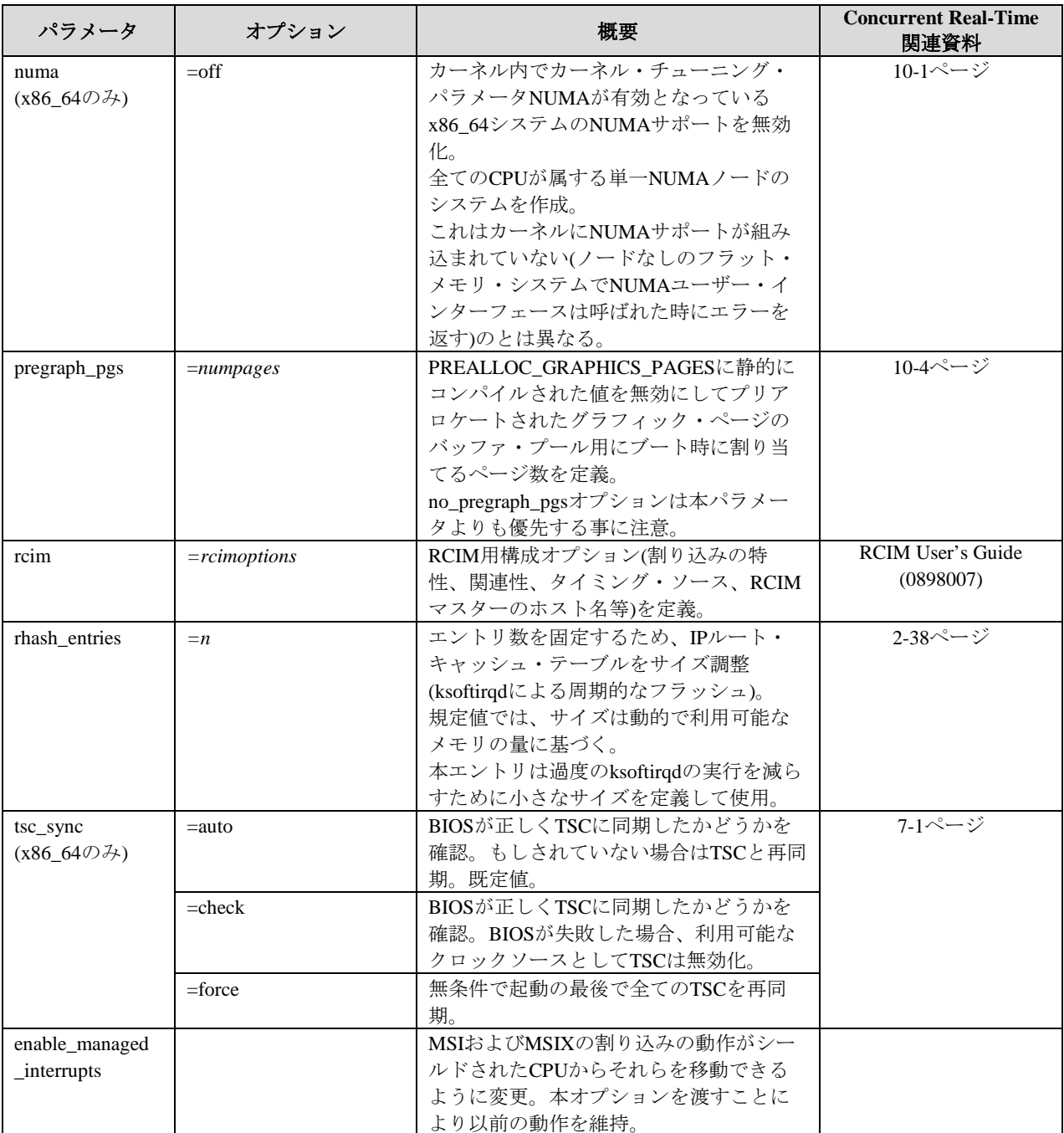

# 表**H-1** ブート・コマンド・ライン・パラメータ **(**続き**)**

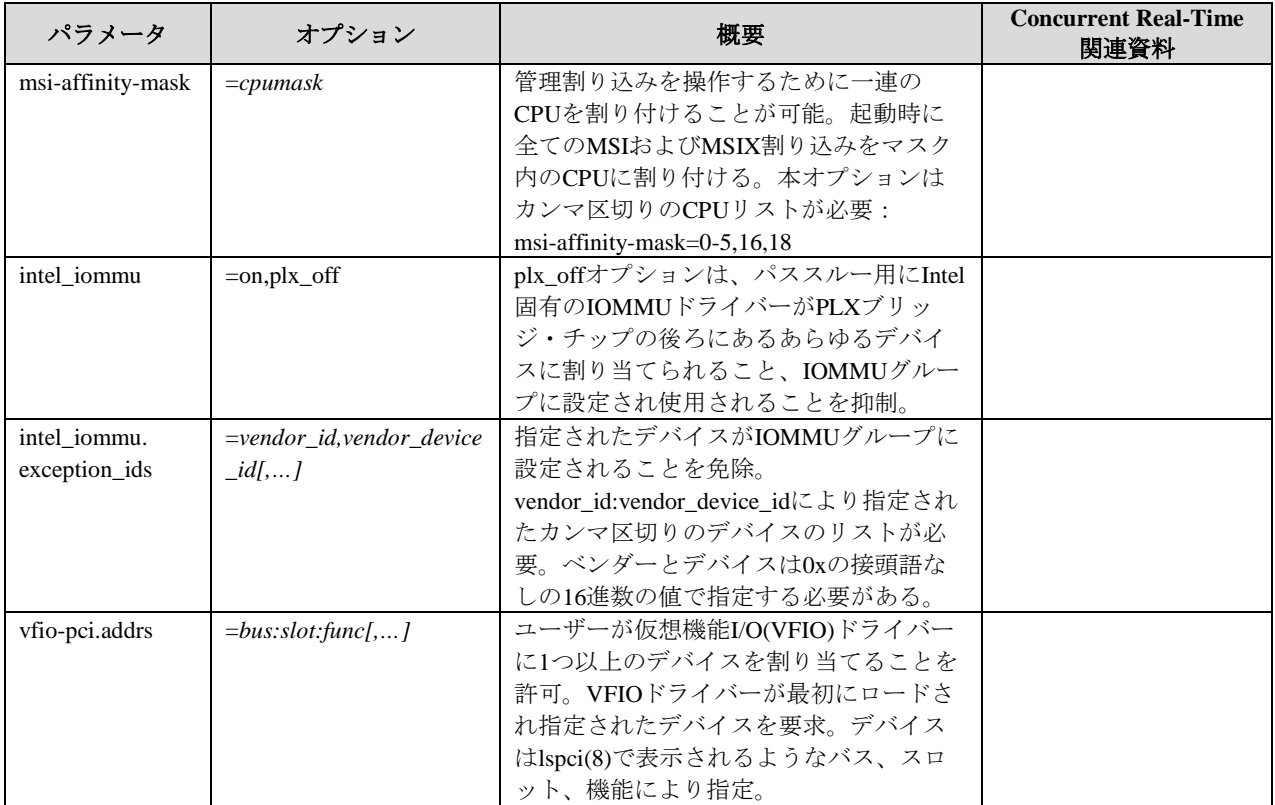

# 表**H-1** ブート・コマンド・ライン・パラメータ **(**続き**)**

本用語解説はRedHawk Linuxで使用される用語を定義します。斜体 の用語もまたここで定義 されています。

# アフィニティ

実行が許可されたプロセスまたは割り込みとCPUとの間の関連性。これはアフィニティ・マ スクに含まれていないCPU上での実行が禁止されます。もし1つ以上のCPUがマフィニテ ィ・マスクに含まれている場合、カーネルは負荷やそのほか考慮すべき事項に基づいてプロ セスや割り込みを自由に移動しますが、アフィニティ・マスク内の他のCPUだけとなりま す。既定の状態はシステムの全てのCPU上で実行するアフィニティとなっていますが、指定 は**mpadvise(3)**, **shield(1)**, **sched\_setaffinity(2), /proc**ファイル・システムを通して行うこ とが可能です。シールド*CPU* と一緒にアフィニティを使用することでアプリケーション・ コードのより優れたデターミニズムを提供することが可能となります。

#### **AGP**

PC上のメイン・メモリへのアクセスが普通のPCIバスよりも高速になる低コスト3Dグラフィ クス・カードを提供するIntelのバス仕様。

#### 非同期セーフ

ライブラリ・ルーチンをシグナル・ハンドラ内から安全に呼び出すことが可能な場合。いく つかの非同期セーフなコードを実行しているスレッドがシグナルに割り込まれた場合にデッ ドロックすることはありません。これはロックを取得する前にシグナルをブロックすること で達成されます。

#### アトミック

一連の操作全てが同時に実行され、それらが同時に全て実行することが可能な場合のみ。

# 認証

セキュリティ目的のためにユーザー名、パスワード、プロセス、コンピュータ・システムの 身元の照合。*PAM* はRedHawk Linux上での認証方法を提供します。

## ブロッキング・メッセージ操作

メッセージの送信または受信の試みが失敗した場合に実行を停止。

### ブロッキング・セマフォ操作

セマフォ値のテスト中に実行を停止。

#### ブレークポイント

実行が停止されプロセッサの制御がデバッガへ切り替わるプログラム内の位置。

#### ビジー・ウェイト

ハードウェアでサポートされるテスト&セット操作を使用しているロックを取得する相互排 他 の方法。プロセスが現在ロックされた状態のビジー・ウェイト・ロックを取得しようと する場合、ロックしているプロセスは、現在ロックを保持するプロセスがクリアされテスト &セット操作が成功するまでテスト&セット操作をリトライし続けます。別名スピン・ロッ ク。

#### ケーパビリティ

スーパーユーザーに関連する伝統的な特権 を単独で有効および無効にすることが可能な別 個の単位に分割。現在の全ての有効なLinuxケーパビリティ一式は **/usr/include/linux/capability.h**で入手する事が可能で付録Cに詳述されています。*PAM* を 通して、ルートだけが通常認められる特権を必要とするアプリケーションを非ルート・ユー ザーが実行する設定にすることが可能です。

# 条件同期

アプリケーションが定義する条件を満足するまでプロセスの進行を遅らせるためにスリープ /ウェイクアップ/タイマーのメカニズムを利用。RedHawk Linuxでは、**postwait(2)**および **server\_block(2)**/**server\_wake(2)**システムコールはこの目的のために提供されます。

#### コンテキスト・スイッチ

マルチタスク・オペレーティング・システムが実行中のあるプロセスを止めて他を実行した 時。

#### クリティカル・セクション

ソフトウェアの正しい動作を保証するために順序正しくかつ中断なしで実行されなければな らない一連の命令。

#### デッドロック

2つ以上のプロセスが両方ともあるリソースを他方が解放するのを待っているためにそれら のプロセスが進行することが出来ない複数の状況すべて。

### 割り込みハンドリング遅延

割り込みルーチンが割り込みレベルでされたであろう処理を遅延する方法。RedHawk Linux はカーネル・デーモンのコンテキスト内で実行されるソフト*IRQ*、タスクレット、ワーク・ キューをサポートします。高優先度リアルタイム・タスクが遅延された割り込み機能の動作 をプリエンプトすることが可能となるようにこれらのデーモンの優先度とスケジューリン グ・ポリシーを構成することが可能です。

### デターミニズム

一定の時間内に特定のコード・パス(順に実行される一連の命令)を実行するためのコンピュ ータ・システムの能力。あるインスタンスから他へコード・パスが変化する実行時間の範囲 はシステムのデターミニズムの度合いを表します。デターミニズムはユーザー・アプリケー ションのタイム・クリティカルな部分を実行するために必要な時間とカーネルでシステム・ コードを実行するために必要な時間の両方に適用されます。

## デターミニスティック・システム

デターミニズムに影響を与える要因を制御することが可能なシステム。デターミニズムを最 大限発揮するためのRedHawk Linux下で利用可能なテクニックは、シールド*CPU*、固定優先 度スケジューリング・ポリシー、割り込みハンドリング遅延、負荷バランシング、ハイパー スレッディング制御ユニットを含みます。

#### デバイス・ドライバ

オペレーティング・システムが利用を許可するコンピュータ・ハードウェアの部品や周辺機 器と直接通信するソフトウェア。デバイス・モジュールまたはドライバとも呼ばれます。

### ダイレクト**I/O**

カーネルのデータ・バッファリングを回避するバッファのないI/O形式。ダイレクトI/Oで は、ファイル・システムはディスクとユーザー提供バッファ間で直接データを転送します。

#### 裁量アクセス制御

ユーザーの裁量で与えられた証明書の有効性を確認するユーザー名、パスワード、ファイ ル・アクセス・パーミッションに基づくメカニズム。これは例えばIPアドレスといったユー ザーが管理できないアイテムに準ずる強制的な制御とは異なります。

#### 実行時間

タスクを完了するために要する時間。RedHawk Linuxで高分解能プロセス・アカウンティン グ機能を利用すると、各プロセスの実行時間測定は、高分解能タイム・スタンプ・カウンタ ー(TSC)で測定されたシステム時間、ユーザー時間、システムが割り込まれた時間、ユーザ ーが割り込まれた時間に分類されます

**FBS**

*Frequency-Based Scheduler (FBS)* を参照して下さい。

# 固定優先度スケジューリング・ポリシー

プロセス単位を基本に静的な優先度をユーザーが設定可能なスケジューリング・ポリシー。 スケジューラーは固定優先度スケジューリング・ポリシーの1つを使用するプロセスの優先 度を決して変更しません。例え他のプロセスが実行可能であっても、最高固定優先度プロセ スが実行可能であれば直ぐにCPUを取得します。SCHED\_FIFOとSCHED\_RRの2つの固定優 先度スケジューリング・ポリシーが存在します。

#### フレイバー

個々の実体の差。RedHawk Linuxは3つのプレビルト・カーネルのフレイバーがあり、各々異 なる特徴と構成を含んでいます。カスタマイズされたカーネルは違ったフレイバーを構成す ることになります。フレイバーの指定はMakefileの最上位に定義され、カーネルが構築され るときにカーネル名称に接尾語として追加されます。(例: <kernelname>**- trace**)

#### **Frequency-Based Scheduler (FBS)**

Real-Time Clock and Interrupt Module (*RCIM*)、外部割り込みソース、サイクルの完了により提 供される高分解能クロックを含む様々なタイミング・ソースに基づき指定の周期でプロセス を開始するために使用されるタスク同期メカニズム。プロセスは優先度ベースのスケジュー ラを使用してスケジュールされます。パフォーマンス・モニタ*(PM*)と組み合わせて使用する 場合、特定アプリケーション用に様々なタスクへプロセッサを割り当てる最良の方法を決定 するためにFBSを使用することが可能です。

*NightSim*ツールはFrequency-Based Schedulerおよびパフォーマンス・モニタ用のグラフィカ ル・インターフェースです。

## **GRUB**

GRand Unified Bootloader。複数のオペレーティング・システム(およびそれらの改良)をロー ドおよび管理する小さなソフトウェア・ユーティリティ。GRUBはRedHawk Linuxで使われ るデフォルトのブートローダーです。

#### ハイパースレッディング

1つの物理プロセッサでソフトウェア・アプリケーションの複数のスレッドを同時に実行す ることを可能にするIntel Pentium Xeonプロセッサの機能。1つのプロセッサ実行リソース一 式を共有しつつ各プロセッサは2つのアーキテクチャを所有しています。各々のアーキテク チャは1つの論理CPUが結果としてシステムの論理CPUが2倍になったとみなすことが可能で す。ハイパースレッディングが有効である単一プロセッサ・システムは2つの論理CPUを持 ち、割り込みやバックグラウンド・プロセスからいずれかのCPUをシールドすることが可能 になります。ハイパースレッディングは全てのRedHawk Linux i386プレビルト・カーネルで はデフォルトで有効になっています。

#### **info**ページ

infoページはコマンドまたはファイルに関する詳細な情報を提供します。*man*ページは簡潔 かつinfoページよりも情報を少なく提供する傾向があります。infoページは操作可能なメニ ュー・システムにより対話型となっています。infoページは**info(1)**コマンドを使いアクセス します。

# プロセス間通信

 $\hat{\mathcal{L}}$ 

あるプロセスが他のプロセスと通信することを可能にする機能。プロセスは同一計算機上ま たはネットワークを介して接続されている異なる計算機上で実行することが可能です。IPC はあるアプリケーションが他のアプリケーションを制御すること、相互に干渉することなく いくつかのアプリケーションに対し同じデータを共有することを可能にします。IPC方式に はパイプ、メッセージ・キュー、セマフォ、共有メモリ、ソケットが含まれます。

## プロセス間同期

協同プロセスが同じ一連のリソースへのアクセスを調整することを可能にするメカニズム。 RedHawk Linuxは再スケジューリング変数、ビジーウェイト、スリーピーウェイト相互排他 メカニズム、条件同期ツールを含む様々なプロセス間同期ツールを提供します。

## ジッター

周期的な動作の到達または発進した時間の変化の大きさ。コード・セグメントの実行または 割り込みの応答のどちらかで計測された時間のワースト・ケースが標準的な状況よりもはっ きりと異なる場合、アプリケーションの性能はジッターに直面していると言います。ジッタ ーは標準的に正しい周期内に動作が全て留まる限り問題の原因にはなりませんが、リアルタ イム・タスクはジッターを出来る限り最小限に抑えることを概ね必要とします。

## ジャーナリング・ファイル・システム

ファイルシステム内の最終的な場所へ書き込む前にディスク処理がジャーナルまたはログと 呼ばれるディスクの領域へ順次書き込まれるファイルシステム。もしジャーナル・エントリ が働く前にクラッシュが発生した場合、元のデータはディスク上にまだ存在し新しい変更の みが失われます。システムの再起動時、ジャーナル・エントリが再生され中断された更新が 大幅に簡素化された修復時間で完了します。RedHawk Linuxのジャーナリング・ファイル・ システムはext3, xfs, reiserfsを含みます。

# カーネル

より多くの高度な機能が頼る基本的な機能を実行するオペレーティング・システムの重要な 部分。LinuxはLinus Torvaldsおよび開発者中心のグループにより開発されたカーネルを基に しています。Concurrent Real-Timeはデターミニスティックなリアルタイム処理のために拡張 機能を提供するCentOSより配布されるLinuxカーネルを修正しました。RedHawk Linuxは generic, debug, traceのフレイバーによる3つのプレビルト・カーネルを提供します。これらは **/boot**ディレクトリの中に**vmlinuz-<**kernelversion>**-RedHawk-**<revision.level>**-<**flavor> という ファイル名で存在します。

# カーネル構成**GUI**

カーネルを構成するために選択させるグラフィカル・インターフェース。RedhawkLinuxで は、**ccur-config**スクリプトを実行することで選択することが可能なGUIを表示します。

#### 負荷バランシング

CPU全体の負荷のバランスをとるためにいくつかのCPUからプロセスを移動します。

# **man**ページ

コマンドまたはファイルを説明する要約および簡潔なオンライン・ドキュメント。manペー ジはシェル・プロンプトで**man**、続いてスペース、その後読みたい項目を入力することによ り表示されます。RedHawk LinuxのmanページはCentOS Linuxディストリビューションより 提供されるmanページおよびConcurrent Real-Timeで開発された機能を解説するmanページを 含んでいます。

#### メモリ・オブジェクト

対応するメモリを共有することを可能にするために1つ以上のプロセスのアドレス空間へマ ッピング可能な名前つきストレージ領域。メモリ・オブジェクトは全てのファイル・システ ム・オブジェクト(例えば、ターミナルやネットワーク・デバイス)ではなく、*POSIX*共有メ モリ・オブジェクト、レギュラー・ファイル、いくつかのデバイスを含んでいます。プロセ スは、カーネルとアプリケーション間でのデータ・コピーを除き、オブジェクト上のアドレ ス空間の一部をマッピングすることによって直接メモリ・オブジェクト内のデータにアクセ スすることが可能です。

# メッセージ・キュー

1つ以上の読み取りプロセスによって読まれるメッセージを1つ以上のプロセスが書く事が可 能なプロセス間通信*(IPC)*のメカニズム。RedHawk Linuxは*POSIX*と*System V*のメッセージ・ キュー機能をサポートしています。

#### モジュール

システム・レベルの機能を実行するルーチンの集まり。モジュールは必要に応じて実行中の カーネルからロードおよびアンロードされる可能性があります。

#### ミューテックス

変更の同時発生から共有データ構造体を保護するためおよびクリティカル・セクションを実 装するために便利な相互排他デバイス。ミューテックスはアンロック(どのスレッドにも所 有されていない)とロック(1つのスレッドに所有されている)の2つの起こりうる状態がありま す。他のスレッドに既にロックされているミューテックスをロックしようとするスレッド は、所有しているスレッドが最初のミューテックスをアンロックするまで停止します。

#### 相互排他

一連の共同プロセスの1つだけが共有リソースへのアクセスをシリアライズすることにより 同時にクリティカル・セクションで実行することが可能となることを保証するメカニズム。 3つのメカニズムのタイプ(ビジーウェイトを必要とするもの、スリーピーウェイトを必要と するもの、この2つの組み合わせ)は一般的に相互排他を提供するために使用されます。

## **NightProbe**

1つ以上の実行プログラム内のプログラムデータのリアルタイムのレコーディング、表示、 変更を可能にするConcurrent Real-Timeが開発したグラフィカル・ユーザー・インターフェー ス(GUI)。これはシミュレーション、データ収集、システム制御を含むアプリケーションの 開発中や動作中に使用することが可能です。

#### **NightSim**

*Frequency-Based Scheduler (FBS)*およびパフォーマンス・モニタ*(PM)*のためのグラフィカル・ ユーザー・インターフェース(GUI)。

#### **NightStar RT**ツール

リアルタイム・アプリケーションの実行時の動作をスケジューリング、モニタリング、解析 するためにグラフィカル・インターフェースを備えるConcurrent Real-Timeが提供する開発ツ ールの集まり。このツール群は*NightSim*周期スケジューラ、*NightProbe*データ・モニタ、 *NightTrace*イベント・アナライザ、*NightTune*チューナー、*NightView*デバッガを含んでいま す。

# **NightTrace**

マルチプロセスおよびマルチプロセッサのユーザー・アプリケーションやオペレーティン グ・システムの動作の動的な挙動を解析するためにConcurrent Real-Timeが開発したグラフィ カル・ツール。NightTrace RTツール群は対話型デバッグ、性能分析ツール、トレース・デー タ収集デーモン、アプリケーション・プログラミング・インターフェース(API)から構成さ れます。

#### **NightTune**

CPU使用状況、コンテキスト・スイッチ、割り込み、仮想メモリ使用状況、ネットワーク活 動、プロセス属性、CPUシールディングを含むシステムとアプリケーション性能の解析のた めにConcurrent Real-Timeが開発したグラフィカル・ツール。NightTuneはポップアップ・ダ イアログまたはドラッグ&ドロップを使用して優先度、スケジューリング・ポリシー、プロ セス単体またはグループのCPUアフィニティを変更することが可能です。CPUのシールディ ングやハイパースレッド属性および個々の割り込みのCPU割り当てもまた設定することが可 能です。

### **NightView**

C, C++, Fortranで書かれたリアルタイム・アプリケーションのためにConcurrent Real-Timeが 設計した多目的グラフィカル・ソース・レベル・デバッグおよびモニタリング・ツール。 NightView RTは最小限の干渉でローカル・システムまたは異なるターゲットのマルチプロセ ッサ上で動作しているリアルタイム・プロセスの監視、デバッグ、パッチを当てることが可 能です。

#### 非ブロック・メッセージ操作

メッセージの送信または受信の試みに失敗した場合に実行を停止しません。

#### 非ブロック・セマフォ操作

セマフォ値のテスト中は実行を停止しません。

### **NUMA**

Non-Uniform Memory Architecture。異なるメモリのクラスへのアクセス時間が著しく異なる 一部のマルチプロセッサで使用されているメモリ・アーキテクチャ。プロセッサは非ローカ ル・メモリ(ローカルから他のプロセッサまたはプロセッサ間で共有されたメモリ)よりもよ り高速にそれぞれのローカル・メモリへアクセスすることが可能です。

## **PAM**

Pluggable Authentication Module。この機能のために個々のプログラムを別々に再コンパイル することなくシステム管理者がアクセスおよび認証ポリシーを設定することが可能な方法。 この仕組みの下では、ルートだけが通常許可されている*特権*が必要となるアプリケーション の実行を非ルート・ユーザーに設定することが可能となります。

#### **PCI**

Peripheral Component Interface。ビデオカード、サウンド・カード、ネットワーク・インター フェース・カード、モデムのようなプロセッサと周辺機器デバイス間の高速データ・パスを 提供する周辺機器バス。PCIは「プラグ&プレイ」機能、33MHzと66MHzでの動作、32bitと 64bitのデータ・パスを提供します。

#### パフォーマンス・モニタ **(PM)**

*Frequency-Based Scheduler*上でスケジュールされたプロセスのCPU使用状況の監視を可能に する機能。取得した値は*負荷バランス*や処理の効率を向上するためにプロセッサ間でどのよ うにプロセスを再配置するのかを判断するために役立ちます。*NightSim*はパフォーマンス・ モニタのためのグラフィカル・インターフェースです。

#### **Pluggable Authentication Module (PAM)**

*PAM*を参照して下さい。

#### **POSIX**

ユーザー空間用の規格と共にUNIXに類似したカーネル・インターフェースのためのセマン ティクスとインターフェースの仕様を定める規格。全てのPOSIXに合致しているオペレーテ ィング・システムにサポートされている必要のあるコアPOSIX定義、および特定の機能 (例:POSIXメッセージ・キュー)のためのいくつかのオプション規格が存在します。

#### プリエンプション

CPU上で実行されたプロセスがより高い優先度のプロセスに置き換えられる場合。RedHawk に含まれるカーネル・プリエンプションは例えカーネル空間で動作していても低優先度プロ セスがプリエンプトされることが可能であり、結果としてシステム応答が向上されます。プ ロセス・プリエンプションは再スケジューリング変数の利用を通して制御されます。

# 優先度継承

優先度反転を回避するために必要に応じてあるプロセスの優先度を他へ直ぐに伝えるメカニ ズム。

#### 優先度反転

高優先度プロセスが低優先度プロセスの実行のために強制的に待たされる場合。

#### 特権

ユーザーまたはプロセスがデリケートな操作やシステムの制限事項を無視することが可能と なるメカニズム。スーパーユーザーは全ての(ルートの)特権を所有しています。ケーパビリ ティを通して、個々のユーザーおよびプロセスに対して特権を有効または無効にすることが 可能です。

#### プロセス

実行されているプログラムの実体。各プロセスはユニークなPID(カーネルのプロセス・テー ブル内にあるそのプロセスのエントリ)を持っています。

# プロセス・ディスパッチ・レイテンシー

割り込みにより知らされる外部イベントの発生から外部イベントを待っているプロセスがユ ーザー・モードで最初の命令を実行するまでに経過した時間。

#### **RCIM**

Real-Time Clock and Interrupt Module。複数のアプリケーションで完全にデターミニスティッ クなイベント同期をするためにConcurrent Real-Timeが設計した多機能PCIカード。RCIMは同 期クロック、複数のプログラム可能なリアルタイム・クロック、複数の入出力外部割り込み ラインを含んでいます。割り込みはRCIMのチェーン接続を利用して相互接続したシステム 間で共有(分配)することが可能です。
#### リアルタイム

実在のイベントに応答し、所定の期限内にイベントを処理することを必要とされる処理手続 きを完了すること。実在のイベントへの応答が必要となる計算は期限前に完了する必要があ り、さもなければ結果が間違っているとみなされます。指定された時間の制約の範囲内で特 定の機能を保証することが可能であるため、RedHawk Linuxは真のリアルタイム・オペレー ティング・システムとなります。

#### 再スケジューリング変数

再スケジュール用に単一プロセスの脆弱性を制御する(原則アプリケーションがプロセスご とに割り当てる)データ構造体。

#### ロウバスト・ミューテックス

アプリケーションのスレッドの1つがミューテックスを保持している間に死んだ場合、回復 する機会をアプリケーションへ与えるミューテックス。

### **RPM**

RPMパッケージ・マネージャ。コンピュータ・ソフトウェア・パッケージのインストール、 アンインストール、検証、問合せ、更新に使用されるツール、データベース、ライブラリの 管理ツール。全ての情報については**rpm(8)**のmanページを参照して下さい。

### セマフォ

1つ以上のプロセスがテスト&セットすることが可能であるメモリ位置の値。既にロックさ れているセマフォをロックしようとするプロセスがロックされるまたはスリープ状態となる ため、セマフォはスリーピーウェイト相互排他形式となります。RedHawk Linuxは最速性能 を得るための単純なインターフェースを提供するPOSIXカウンティング・セマフォ、多くの 追加機能(例えば、セマフォ上にいくつの待機者がいるのかを調べる機能、セマフォ一式を 操作する機能)を提供する*System V*セマフォを提供します。

#### 共有メモリ

1つ以上のプロセスの仮想アドレス・マップを通してアクセス可能なメモリ。共有メモリを 使い、プロセスが通常のオペレーティング・システムのサービスを使い読み書きするよりも より速くデータをやりとりすることが可能です。RedHawk Linuxは*System V*および*POSIX*から 派生する規格化された共有メモリ・インターフェースを含んでいます。

#### シールド**CPU**

割り込みやシステム・デーモンに関連する予測できない処理から保護されている高優先度タ スクの実行を担うCPU。RedHawk Linuxシステムの各CPUはバックグラウンド・プロセス、 割り込み、ローカル・タイマー割り込みから個々にシールドすることが可能です。

### シールド**CPU**モデル

特定の重要なリアルタイム機能に品質の高いサービスを保証する方法でタスクおよび割り込 みがCPUへ割り当てられるモデル。殆どの割り込みと低優先度タスクは他のCPUへバインド する一方、特に高優先度タスクは1つ以上のシールドCPUへバインドします。

高優先度タスクの実行を担うCPUは、割り込みやシステムコールを介してカーネルに入って いる他の低優先度プロセスの動作に関連する予測不可能な処理からシールドします。

#### シールド・プロセッサ

シールド*CPU*を参照して下さい。

### スリーピーウェイト

現在ロックされた状態のロックを取得しようとする場合にプロセスをスリープ状態にするセ マフォのような相互排他の方法。

### **SMP**

対称型マルチプロセッシング。多くの場合は同じメモリを共有し入出力デバイスへのアクセ スに対処可能である1つのオペレーティング・システムに管理された2つ以上のプロセッサを 使用する演算の方法。アプリケーション・プログラムはシステムのいずれかまたは全てのプ ロセッサ上で実行することが可能です。

#### ソフト**IRQ**

機能の実行が次の利用可能な「セーフ・ポイント」まで遅らせることが可能となる方法。機 能を呼び出す代わりに次のセーフ・ポイントで呼び出される原因となる「トリガ」が使用さ れます。セーフ・ポイントはカーネルがハードウェアまたはソフトウェア割り込みを扱って おらず割り込みのブロックが実行されていない全ての時間です。

### スピン・ロック

リソースのための相互排他を保証するビジー・ウェイトの方法。スピン・ロックを待ち続け ているタスクはスピン・ロックが利用可能になるまでビジー・ループの状態のままとなりま す。

#### **System V**

LinuxやSystem Vシステムを含む多くのUNIKライクなシステムにサポートされるプロセス間 通信*(IPC)*オブジェクトのための規格。System V IPCオブジェクトは、System V メッセー ジ・キュー、セマフォ・セット、共有メモリ領域の3種類があります。

### タスクレット

ユーザー空間に復帰またはハードウェア割り込みの後にソフトウェア割り込みを受信した時 に実行しているソフトウェア割り込みルーチン。タスクレットは同時に複数のCPU上で実行 されませんが、動的に割り当てることが可能です。

### **TLB**

Translation Look-aside Buffer。各仮想アドレス・ページ番号に関連する物理アドレス・ペー ジ番号を記録する仮想メモリ・システムで使用されるテーブル。仮想アドレスに基づくキャ ッシュのタグと一体となってTLBは使用されます。キャッシュ・アクセスおよび仮想アドレ スから物理アドレスへの変換が平行して進むことが可能となるように仮想アドレスはTLBと キャッシュへ同時に渡されます。

# トレース・イベント

デバッグおよび性能解析用の*NightTrace*ツールで調査が可能なアプリケーションのソース・ コード内またはカーネル内の重要なポイント(トレース・ポイント)について記録された情 報。

# ワーク・キュー

ソフト*IRQ*やタスクレット以外の遅延実行の方法ですが、それらの様式とは異なり、Linuxは カーネル・デーモンのプロセス・コンテキスト内でワーク・キューを処理するためにスリー プが可能です。

*RedHawk Linux User's Guide*

# **Index**

### パス

/bootディレクトリ 11-1 /dev/mqueue 3-2 /etc/pam.d 13-1 /etc/rc.sysinit 2-21 /etc/security/capability.conf 13-2, 13-3 /etc/sysconfig/sbsvme 15-6 /etc/sysconfig/sbsvme-mappings 15-7 /procファイル・システム 1-6 /proc/bus/pci 3-28, 14-1 /proc/ccur B-3 /proc/driver/btp 15-7, 15-15, 15-16 /proc/driver/graphics-memory F-4 /proc/interrupts 2-22 /proc/irq/*n*/smp\_affinity 2-10, 2-22 /proc/mtrr F-2 /proc/*pid*/affinity B-3  $/$ proc $/pid/m$ em 9-1 $\sim$ 9-4 /proc/*pid/resmem* B-3 /proc/shield/irqs 2-15, 2-22 /proc/shield/ltmrs 2-15, 7-4 /proc/shield/procs 2-15 /proc/sysvipc/shm 3-15, 3-28 /proc/vmcore 12-2 /usr/lib/libccur\_rt 9-3, 14-3 /usr/lib64/libnuma.so 10-11

### 数値

32bit 1-1, 11-2 64bit コード移行 D-1 カーネル 1-1, 11-2, D-1

# **A**

アフィニティ 2-10, 2-18~2-23, 4-6, 4-14 代替glibc 5-26 AMD Opteronプロセッサ D-1 非同期I/O 1-10 AUDIT B-2 認証 13-1

# **B**

bar\_device\_count 14-4 bar\_mmap 14-5 bar\_munmap 14-5 bar\_scan\_close 14-4 bar\_scan\_next 14-3 bar\_scan\_open 14-3  $bar$  scan\_rewind 14-4 ベース・アドレス・レジスタ(BAR) 3-26, 14-1, B-3 bashコマンド 7-4 ビッグ・カーネル・ロック(BKL) B-4 I/O空間への共有メモリのバインド 3-22, 3-23, 3-25 プロセスのブロック 5-36~5-41 ブート・コマンド・ライン・パラメータ H-1 ボトム・ハーフ 14-12 btpモジュール 15-6 カーネルの構築 11-3 ビジー・ウェイト相互排他 5-2, 5-7~5-13

# **C**

キャッシュ・スラッシング 2-25 ケーパビリティ 13-3, B-2, C-1 ccur-config 11-2  $ccur-g++$  5-26 ccur-gcc 5-26 CD/DVD焼付け 2-38 CentOSディストリビューション 1-1 clock\_getres 6-5 clock\_gettime 6-5 clock\_nanosleep 6-11, 6-12 clock\_settime 6-4 クロック POSIX 1-11, 6-1, 6-2, 6-4 $\sim$ 6-5 RCIM 1-5, 6-1, 7-1 システムtime-of-day(ウォール) 6-4, 7-1 TSC 7-1 クロックソース 7-1 条件同期 5-1, 5-36 カーネルの構成 11-2, B-1 コンソール、シリアルの設定 G-1 カウンティング・セマフォ 1-10, 5-2, 5-13~5-22 **CPU** 

アカウンティング 1-7, 2-11, 7-2, B-2 アフィニティ 2-10, 2-18~2-23, 4-6, 4-14 ID 2-33 アイドリング 2-33~2-35, B-2 負荷バランシング 7-3 論理/物理 2-33 再スケジューリング 7-4 シールディング(シールドCPUを参照) cpuコマンド 2-22, 2-33~2-35 CPU\_IDLING B-2 cpuctl 2-16 cpustat 2-16 crashダンプ B-3 crashユーティリティ 12-8 CRASH\_DUMP B-3 クラッシュカーネル H-2 プロセッサ間割り込み F-1

# **D**

デーモン制御 14-13, 14-14, E-1 データの共有 1-10 デバッグ・カーネル 1-3, 11-2 DEBUG INFO B-3 デバッガ 1-6, 1-8, 12-11, B-4 遅延割り込み機能 14-12 デターミニズム 2-2, 2-23, 2-38 デバイス・ドライバ 2-9, 11-5, 14-1 ダイレクトI/O 8-1 ディスクI/O 8-1 ドキュメント v ダンプ B-3 DVD/CD焼付け 2-38

# **E**

EM64Tプロセッサ D-1 例 カーネルへのモジュール追加 11-6 認証 13-3, 13-4 ビジー・ウェイト相互排他 5-9 条件同期 5-42 initのCPUアフィニティ 2-20 CPUのシールディング 2-14, 2-21, 2-35~2-38 crashダンプ 12-9, 12-10 デバイス・ドライバ 14-6, 14-9 カーネル構成と構築 11-5 メッセージング 3-7, 3-9, 3-10, A-1 NUMA 10-15 PCI BARスキャン 14-3 PCI-to-VME 15-17 POSIXメッセージ・キュー A-1

再スケジューリング制御 5-7 物理メモリの予約 2-27, 2-29 runコマンド 4-16 セマフォ 5-33, 5-35 プロセス優先度の設定 4-5 共有メモリ 3-19, 3-21, 3-23 シールドCPU 2-14, 2-21, 2-35~2-38 System Vメッセージ・キュー A-4

# **F**

FBSCHED B-2 FBSCHED\_PM B-2 FIFOスケジューリング 4-1, 4-3 ファイル・システム 8-1 浮動小数点演算 2-37 free\_pci\_device 14-5 Frequency-Based Scheduler (FBS) 1-5, B-2 fstat 3-12 ftok 3-27 ftruncate  $3-12 \sim 3-14$ 

# **G**

get\_mempolicy 10-10 glibc 5-26 用語解説 Glossary-1 グラフィクス 割り込み F-3 サポート 10-4, B-4

# **H**

haldaemon 2-38 高分解能プロセス・アカウンティング 1-7, 2-11, 7-2, B-2 HRACCT 7-2, B-2 ハイパースレッディング 1-8, 2-32~2-38 HyperTransport 2-31

# **I**

I/O 非同期 1-10 ダイレクト 8-2 ディスク 8-1 同期 1-10 クアッドOpteronのスループット 2-31 ユーザー空間(UIO) 14-14, B-4 iHawkシステム 1-1 INHERIT\_CAPS\_ACROSS\_EXEC 13-7, B-2

init  $2-18 \sim 2-20$ プロセス間通信(System V IPCを参照) プロセス間同期 5-1 割り込み /procインターフェース 2-22 プロセッサ間 F-1 機能遅延 2-25, 14-12 無効化 2-10~2-15, 7-2, 7-4 無効の効果 2-4 受信の効果 2-5~2-7 グラフィクス F-3 ローカル・タイマー(ローカル・タイマーを参照) MTRR F-1 NMI 12-12 NVIDIA CUDA F-4 RCIM 1-5 応答時間の向上 1-7 デバイス・ドライバのルーチン 14-11 シールドCPU 2-10~2-15, 2-35 ソフトIRQ 4-5, 14-12 タスクレット 4-5, 14-12 TLBフラッシュ F-5 ワーク・キュー 14-12, 14-13 インターバル・タイマー 7-3 ioremap 14-11 IPルート・キャッシュ・テーブル 2-39, H-3 IPC(System V IPCを参照) IRQ 2-10, 2-12, 2-15, 2-22

**J**

ジャーナリング・ファイル・システム 1-9, 8-1

# **K**

K8\_NUMA B-4 kdb 1-8, 10-13, 12-11 KDB\_CONTINUE\_CATASTROPHIC B-4 KDB\_MODULES B-4 kdump 12-2 カーネル モジュール追加の例 11-6 ブート 1-3 構築 11-1 構成 11-1, B-1 クラッシュ・ダンプ 12-2, B-3 デーモン制御 14-13, 14-14, E-1 デバッグ 1-3, 11-2 デバッガ 1-6, 1-8, 12-11, B-4 デバッギング 12-1 フレイバー 1-3, 11-1, 11-2 ジェネリック/最適化 1-3, 11-2

プリエンプション 1-6, B-3 予約空間 14-11 トレース 1-3, 11-2 トレース・イベント 14-15 トレーシング 1-6, B-4 チューニング・パラメータ 11-1, 11-3, B-1 アップデート 1-4 仮想アドレス空間の予約 14-11 KEXEC B-3 kgdb 12-11 kgdb/kdb 12-11 ksoftirqd 2-39, 14-13, H-3

# **L**

LARGE\_MMAP\_SPACE B-3 ライブラリ 3-3, 5-3, 5-15, 5-26, 10-11 負荷バランシング 7-3 ローカル・タイマー 無効化 2-11~2-15, 7-4 機能性 7-1 低レイテンシー 1-7 少ないメモリ 2-38

# **M**

メールボックス 5-42 mbind 10-10 memmap 2-27, H-2 メモリ・アクセス(NUMA) 2-31, 10-1 メモリ・ロック 4-6, 5-2 メモリ・マッピング 1-10, 9-1, B-3 メモリ・ポリシー(NUMA) 10-2 メモリ常駐プロセス 1-9 メモリ・シールディング(NUMA) 10-3 少ないメモリ 2-38 物理メモリの予約 2-26 MEMSHIELD\_ZONELIST\_ORDER 10-17, B-4 メッセージ・キュー機構 POSIX 3-2 System V 3-4, 3-5 メッセージング 3-1, A-1, B-2 mlock 1-9, 2-24, 4-6 mlockall 1-9, 2-24, 4-6 mmap 1-8, 9-1, 9-4, 14-5, B-3 mpadvise 2-18 mq close 3-2 mq\_getattr 3-2 mq\_notify 3-2 mq open 3-2 mq\_receive 3-2 mq\_send 3-2

mq\_setattr 3-2 mq\_unlink 3-2 mqueue 3-2 msgctl 3-3, 3-6, 3-9 msgget 3-3, 3-5, 3-7 msgop 3-6 msgrcv 3-10 msgsnd 3-10 munlock  $1-9, 2-24, 4-6$ munlockall 1-9, 2-24, 4-6 ミューテックス 5-3, 5-26 属性オブジェクト 5-24 コンパイル 5-26 nopreemptスピン 5-10 優先度継承 5-24 pthread 5-22, 5-24 -<br>ロウバスト(堅牢性) 5-23 スピン 5-8 状態 5-24 相互排他 5-1, 5-2, 5-15

# **N**

nanosleep 2-11, 6-11, 7-4 NightProbe 1-2, 1-6 NightSim 1-2, 1-5 NightStar RTツール 1-2, 11-2 NightTrace 1-2, 1-3, 1-6, 11-2, 14-15 NightTune 1-2 NightView 1-2, 1-6 NMI割り込み 12-12 nmi\_dump 12-12 nmi\_watchdog 12-12 NO\_HZ B-2, H-2 NO\_HZ\_ENABLED H-2 no\_pregraph\_pgs 10-6, H-2 noatime 2-39 non-uniform memory access (NUMA) 2-31, 10-1 nopreempt\_spin\_init 5-11 nopreempt\_spin\_init\_thread 5-11 nopreempt\_spin\_islock 5-11 nopreempt\_spin\_lock 5-11 nopreempt\_spin\_mutex 5-10 nopreempt\_spin\_trylock 5-11 nopreempt\_spin\_unlock 5-11 NUMA 2-31, 10-1, B-4 NUMA 10-17, B-4 numa H-3 numapgsユーティリティ 10-11 NVIDIA B-4 NVIDIAグラフィクスのサポート B-4, F-3

# **O**

```
ワンショット・タイマー 6-2
Opteron
  プロセッサ D-1
  クアッドI/Oスループット 2-31
最適化されたカーネル 1-3, 11-2
```
# **P**

ページング 1-9 PAM 1-7, 13-1, B-2 pam\_capability 13-1 PCIリソース・アクセス 14-1, B-3 PCI-to-VMEのサポート バッファのバインド 15-9 構成 15-6, B-2 資料 15-2 例 15-17 インストール 15-2, 15-5 概要 15-1, 16-1 ユーザー・インターフェース 15-7 VMEbusマッピング 15-7, 15-13 性能問題 キャッシュ・スラッシング 2-25 プロセッサ間割り込み F-1 割り込みの遅延 2-25, 14-12 デバイス・ドライバ 14-11 ダイレクトI/O 8-3 ローカル・タイマーの無効 7-2 ハイパースレッディング 2-34 クアッドOpteron上のI/Oスループット 2-31 カーネル・デーモン E-1 カーネル・トレース 14-15 メモリ内ページのロック 2-24, 4-6 ネガティブな影響 2-38 NUMAプログラミング 2-31, 10-15 最適化されたカーネル 1-3, 11-2 優先度スケジューリング 2-24, 4-5, 4-6 物理メモリの予約 2-26 シールドCPU 2-9~2-11, 4-6, E-1, F-1 ソフトIRQ 4-5, 14-13, E-1 タスクレット 4-5, 14-13, E-1 プロセスの起床 2-25, 5-36~5-41 ワーク・キュー E-1 パフォーマンス・モニタ 1-7, B-2 周期タイマー 6-2 物理メモリの予約 2-26 Pluggable Authentication Modules (PAM) 1-7, 13-1, B-2 POSIXの適合 1-2 POSIX機能 非同期I/O 1-10

クロック・ルーチン 6-4~6-5 クロック 1-11, 6-1, 6-2 カウンティング・セマフォ 1-10, 5-2, 5-13~5-22 メモリのロック 1-9, 2-24, 4-6 メモリ・マッピング 1-10 メッセージ・キュー 3-2, A-1, B-2 pthreadミューテックス 5-22 リアルタイム拡張 1-9 リアルタイム・シグナル 1-11 スケジューリング・ポリシー 4-1, 4-3 セマフォ 1-10, 5-2, 5-13~5-22 共有メモリ 1-10, 3-12~3-15 スリープ・ルーチン 6-11, 6-12 タイマー 1-11, 2-11, 6-2, 6-6~6-10, 7-4 POSIXルーチン clock\_getres 6-5 clock\_gettime 6-5 clock\_settime 6-4 mlock 1-9, 2-24, 4-6 mlockall 1-9, 2-24, 4-6 mq\_close 3-2 mq\_getattr 3-2 mq notify  $3-2$ mq $\overline{open}$  3-2 mq\_receive 3-2 mq\_send 3-2 mq\_setattr 3-2 mq\_unlink 3-2 munlock 1-9, 2-24, 4-6 munlockall 1-9, 2-24, 4-6 pthread\_mutex\_consistent\_np 5-24 pthread\_mutex\_destroy 5-22 pthread\_mutex\_init 5-22 pthread\_mutex\_lock 5-22 pthread\_mutex\_setconsistency\_np 5-25 pthread\_mutex\_trylock 5-22 pthread\_mutex\_unlock 5-22 pthread\_mutexattr\_destroy 5-22 pthread\_mutexattr\_getfast\_np 5-25 pthread\_mutexattr\_gettype 5-22 pthread\_mutexattr\_init 5-22 pthread\_mutexattr\_setprotocol 5-26 pthread\_mutexattr\_setrobust\_np 5-26 pthread\_mutexattr\_settype 5-22 sched get priority max  $4-12$ ,  $4-13$ sched get priority min 4-12 sched\_getparam 4-11 sched\_getscheduler 4-9 sched\_rr\_get\_interval 4-13 sched\_setparam 4-10 sched\_setscheduler 4-8 sched\_yield 4-11 sem\_destroy 5-16 sem\_getvalue 5-22

sem\_init 5-13, 5-15 sem\_open 5-17 sem\_post 5-21 sem\_timedwait 5-20 sem\_trywait 5-21 sem\_unlink 5-19 sem\_wait 5-20 shm\_open 3-12, 3-13 shm\_unlink 3-12, 3-15 sigqueue 1-11 sigtimedwait 1-11 sigwaitinfo 1-11 timer\_create 6-6 timer\_delete 6-8 timer\_getoverrun 6-10 timer\_gettime 6-9 timer\_settime 6-8 POSIX\_MQUEUE B-2 POST\_WAIT B-2 post/wait 5-36, B-2 プリアロケート・グラフィクス・ページ 10-4 PREEMPT B-3 プリエンプション 1-5, 1-6, 2-8, 5-3, B-3 優先度 カーネル・デーモン 14-13, 14-14 プロセス 4-1, 4-2 優先度継承 1-7, 5-24 優先度反転 1-7 PROC\_CCUR\_DIR B-3 PROC\_PCI\_BARMAP B-3 PROC\_PID\_AFFINITY B-3 PROC\_PID\_RESMEM B-3 プロセス CPUへの割付け 2-18~2-20 ブロック 5-36~5-41 協同 5-36 ディスパッチ・レイテンシー 2-2, 2-3 実行時間クォンタム 4-4~4-5, 4-9, 4-13, 4-14, 7-3 メモリ常駐 1-9 優先度 4-1, 4-2 スケジューリング 4-1, 7-3 同期 1-10, 5-1 起床 2-25, 5-36~5-41 プロセス・スケジューラ 4-2 PROCMEM\_ANYONE 9-4, B-3 PROCMEM\_MMAP 9-4, B-3 PROCMEM\_WRITE B-3 プロファイリング 7-3 クアッドOpteron上のプログラムドI/O 2-32 psコマンド 4-3, 7-2 pthread\_mutex\_consistent\_np 5-24 pthread\_mutex\_destroy 5-22 pthread\_mutex\_init 5-22

pthread\_mutex\_lock 5-22 pthread\_mutex\_setconsistency\_np 5-25 pthread\_mutex\_trylock 5-22 pthread\_mutex\_unlock 5-22 pthread\_mutexattr\_destroy 5-22 pthread\_mutexattr\_getfast\_np 5-25 pthread\_mutexattr\_gettype 5-22 pthread\_mutexattr\_init 5-22 pthread\_mutexattr\_setprotocol 5-26 pthread\_mutexattr\_setrobust\_np 5-26 pthread\_mutexattr\_settype 5-22 ptrace 1-6, B-3 PTRACE\_EXT B-3 関連資料 v

### **R**

rcim H-3 RCIM\_IRQ\_EXTENSIONS B-3 RCU 7-4 RCU\_ALTERNATIVE 7-4 リード・コピー・アップデート(RCU) 7-4 Real-Time Clock and Interrupt Module (RCIM) 1-5, 6-1, B-2, B-3, H-3 リアルタイム・クロック・タイマー 6-2 リアルタイム機能 1-4 リアルタイム・プロセス・スケジューリング 4-1 リアルタイム・スケジューラ 1-6 リアルタイム・シグナル 1-11 RedHawk Linux ケーパビリティ C-1 資料一式 v カーネル・パラメータ 11-1, 11-3, B-1 カーネル 1-3, 11-1, 11-2 POSIXの適合 1-2 リアルタイム機能 1-4 スケジューラ 4-2 更新 1-4 関連する資料 v REQUIRE\_RELIABLE\_TSC B-2 REQUIRE\_TSC B-2 resched\_cntl 5-4 resched\_lock 5-5 resched\_nlocks 5-6 resched unlock 5-6 RESCHED\_VAR B-2 再スケジューリング制御 5-3~5-7, 7-4 再スケジューリング変数 5-3, B-2 物理メモリの予約 2-26 rhash\_entries 2-39, H-3 ロウバスト・ミューテックス 5-23 ロール・ベース・アクセス制御 1-7, 13-3 ラウンドロビン・スケジューリング 4-1, 4-4 RTCタイマー 6-2

runコマンド 2-18~2-21, 4-2, 4-14, 10-7

# **S**

SBSテクノロジー 15-1 SBSVME 15-6, B-2 SCHED\_FIFO 4-1, 4-3 sched\_get\_priority\_max 4-12, 4-13 sched\_get\_priority\_min 4-12 sched\_getparam 4-11 sched\_getscheduler 4-9 SCHED\_OTHER 4-1, 4-4 SCHED\_RR 4-1, 4-4 sched\_rr\_get\_interval 4-13 sched\_setparam 2-24, 4-10 sched setscheduler 2-24, 4-8 sched\_yield 4-11 リアルタイム・スケジューラ 1-6 ポリシーのスケジューリング 4-1, 4-3 優先度のスケジューリング 4-2 sem\_destroy 5-16 sem\_getvalue 5-22 sem\_init 5-13, 5-15 sem\_open 5-17 sem\_post 5-21 sem\_timedwait 5-20 sem\_trywait 5-21 sem\_unlink 5-19 sem\_wait 5-20 セマフォ データ構造体 5-28 POSIXカウンティング 5-2, 5-13~5-22 System V 5-2, 5-26 $\sim$ 5-36 semctl 5-27, 5-33 semget 5-27, 5-29, 5-30 semop 5-27, 5-28, 5-35 シリアル・コンソール構成 G-1 server\_block 5-39 server\_wake1 5-40 server\_wakevec 5-41 set\_mempolicy 10-10 shコマンド 7-4 共有メモリ 1-10 NUMA 10-8 概要 3-1 POSIX 3-12~3-15 System V 3-15~3-28 共有リソース 5-1 SHIELD B-2 shieldコマンド 2-12~2-15, 2-21, 7-4 シールドCPU プロセッサ間割り込み F-1  $\varnothing$  2-14, 2-21, 2-35 ~ 2-38, 10-15

インターフェース 2-11 カーネル・デーモン E-1 カーネル・パラメータ B-2 NUMAインターフェース 10-3 概要 1-4, 2-1 性能 2-9~2-11, 4-6 ユニプロセッサ 2-38 shm open 3-12, 3-13 shm\_unlink 3-12, 3-15 shmat 3-16, 3-23, 15-20 SHMBIND B-3 shmbind 3-22, 15-13, 15-20 shmconfig 3-16, 3-25, 10-8, 15-13, 15-21 shmctl 3-16, 3-21 shmdefine 3-16, 3-25 shmdt 3-16, 3-23 shmget 3-15, 3-19, 3-22, 3-27 sigqueue 1-11 sigtimedwait 1-11 sigwaitinfo 1-11 スリープ・ルーチン 5-36, 6-11, 6-12 スリープ/ウェイクアップ/タイマーのメカニズム 5-36 スリーピーウェイト相互排他 5-2 SOFTIRO PRI 14-13 ソフトIRQ 4-5, 14-12, 14-13, E-2 スピン・ロック ビジーウェイト相互排他 1-8, 5-2, 5-8~5-13 条件同期 5-42 マルチスレッド・デバイス・ドライバ 14-14 nopreempt 5-10 プリエンプション 1-5, 1-7 spin\_init 5-8 spin\_islock 5-9 spin\_lock 5-9 spin\_mutex 5-8 spin\_trylock 5-9 spin\_unlock 5-9 ssh 13-7 straceコマンド 7-4 スワップ 1-9 同期I/O 1-10 構文記法 iv システム・プロファイリング 7-3 システム・セキュリティ 13-1 システム・アップデート 1-4 System V IPC メッセージ・キュー 3-1, 3-3~3-11, A-4 セマフォ 5-2, 5-26~5-36 共有メモリ 3-1, 3-15~3-28 System.mapファイル 11-4

# **T**

```
タスクレット 4-5, 14-13
スレッド・ライブラリ 5-15
ティックレス・カーネル B-2, H-2
タイム・スタンプ・カウンタ(TSC) 7-1
時間構造体 6-3
time-of-dayクロック 6-4, 7-1
timer_create 6-6
timer_delete 6-8
timer_getoverrun 6-10
timer_gettime 6-9
timer_settime 6-8
タイマー
   ローカル 2-15, 7-1, 7-4
   POSIX 1-11, 2-11, 6-2, 6-6 \sim 6-10, 7-4RCIM RTC 6-2
   システム 7-1
タイムシェアリング・スケジューリング 4-1, 4-4
topコマンド 4-3, 7-2
TRACE B-4
カーネル・トレース・イベント 14-15
トレース・カーネル 1-3, 11-2
トレース・ポイント 1-6, 14-15
TSC 7-1
```
# **U**

UIO 14-14, B-4 ユニプロセッサ 2-38 システム更新 1-4 ユーザー認証 13-1 ユーザー・レベル・スピン・ロック 1-8 usermap 1-8, 9-3, 9-4, B-3

### **V**

仮想アドレス空間の予約 14-11 vmalloc 14-11 VMALLOC\_RESERVE 14-11 vmcore 12-2, 12-9 VME-to-PCIのサポート(PCI-to-VMEのサポートを参照) vmlinux 12-2, 12-9

### **W**

プロセスの起床 2-25, 5-36~5-41 ウォール:クロック 6-4, 7-1 ワーク・キュー 14-12, 14-13

**X**

X86\_64\_ACPI\_NUMA B-4 X86\_HT 2-34 xfs 1-9, 8-1, B-3 XFS\_FS B-3 XFS\_RT B-3